# MITSUBISHI Mitsubishi Programmable Controller MELSEG Lseries

MELSEC-L CPU Module User's Manual

Function Explanation, Program Fundamentals

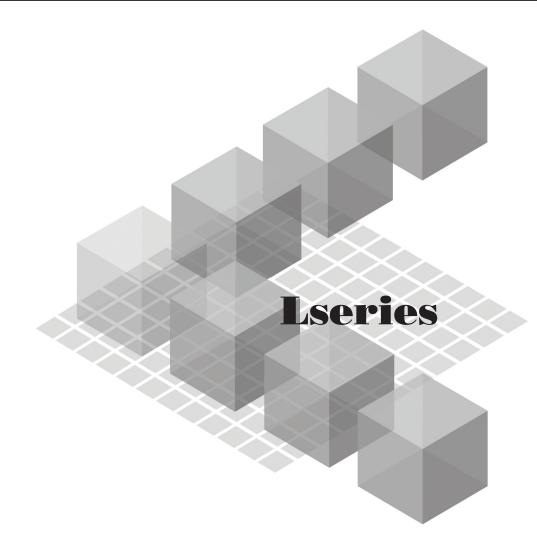

MODEL

-L02CPU -L02CPU-P -L06CPU -L26CPU

-L02SCPU

-L26CPU-BT -L26CPU-PBT

## SAFETY PRECAUTIONS

(Read these precautions before using this product.)

Before using this product, please read this manual and the relevant manuals carefully and pay full attention to safety to handle the product correctly.

In this manual, the safety precautions are classified into two levels: "/ WARNING" and "/ CAUTION".

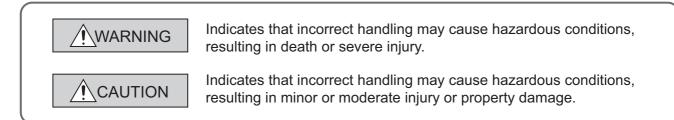

Under some circumstances, failure to observe the precautions given under "<u>CAUTION</u>" may lead to serious consequences.

Observe the precautions of both levels because they are important for personal and system safety.

Make sure that the end users read this manual and then keep the manual in a safe place for future reference.

### [Design Precautions]

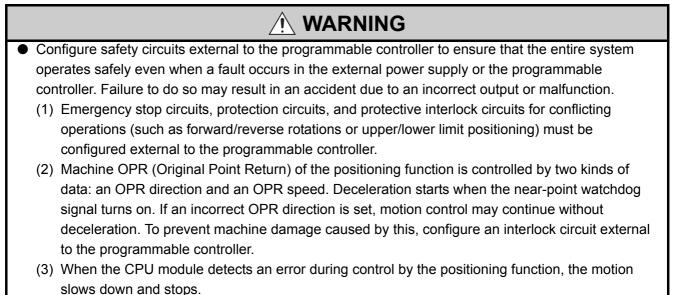

## [Design Precautions]

## 

- (4) When the programmable controller detects an abnormal condition, it stops the operation and all outputs are:
  - Turned off if the overcurrent or overvoltage protection of the power supply module is activated.
  - Held or turned off according to the parameter setting if the self-diagnostic function of the CPU module detects an error such as a watchdog timer error.
     Also, all outputs may be turned on if an error occurs in a part, such as an I/O control part, where the CPU module cannot detect any error. To ensure safety operation in such a case,

provide a safety mechanism or a fail-safe circuit external to the programmable controller. For a fail-safe circuit example, refer to "General Safety Requirements" in the MELSEC-L CPU Module User's Manual (Hardware Design, Maintenance and Inspection).

- (5) Outputs may remain on or off due to a failure of a component such as a transistor in an output circuit. Configure an external circuit for monitoring output signals that could cause a serious accident.
- In an output circuit, when a load current exceeding the rated current or an overcurrent caused by a load short-circuit flows for a long time, it may cause smoke and fire. To prevent this, configure an external safety circuit, such as a fuse.
- Configure a circuit so that the programmable controller is turned on first and then the external power supply. If the external power supply is turned on first, an accident may occur due to an incorrect output or malfunction.
- Configure a circuit so that the external power supply is turned off first and then the programmable controller. If the programmable controller is turned off first, an accident may occur due to an incorrect output or malfunction.
- For the operating status of each station after a communication failure, refer to relevant manuals for each network. Incorrect output or malfunction due to a communication failure may result in an accident.
- When changing data from a peripheral device connected to the CPU module to the running programmable controller, configure an interlock circuit in the program to ensure that the entire system will always operate safely. For other controls to a running programmable controller (such as program modification or operating status change), read relevant manuals carefully and ensure the safety before the operation. Especially, in the case of a control from an external device to a remote programmable controller, immediate action cannot be taken for a problem on the programmable controller due to a communication failure. To prevent this, configure an interlock circuit in the program, and determine corrective actions to be taken between the external device and CPU module in case of a communication failure.
- An absolute position restoration by the positioning function may turn off the servo-on signal (servo off) for approximately 20ms, and the motor may run unexpectedly. If this causes a problem, provide an electromagnetic brake to lock the motor during absolute position restoration.

## [Design Precautions]

## 

- Do not install the control lines or communication cables together with the main circuit lines or power cables. Keep a distance of 100mm or more between them. Failure to do so may result in malfunction due to noise.
- During control of an inductive load such as a lamp, heater, or solenoid valve, a large current (approximately ten times greater than normal) may flow when the output is turned from off to on. Therefore, use a module that has a sufficient current rating.
- After the CPU module is powered on or is reset, the time taken to enter the RUN status varies depending on the system configuration, parameter settings, and/or program size.
   Design circuits so that the entire system will always operate safely, regardless of the time.

## [Installation Precautions]

## 

 Shut off the external power supply (all phases) used in the system before mounting or removing a module.

## [Installation Precautions]

## 

- Use the programmable controller in an environment that meets the general specifications in this manual. Failure to do so may result in electric shock, fire, malfunction, or damage to or deterioration of the product.
- To interconnect modules, engage the respective connectors and securely lock the module joint levers until they click. Incorrect interconnection may cause malfunction, failure, or drop of the module.
- Do not directly touch any conductive parts and electronic components of the module. Doing so can cause malfunction or failure of the module.
- Securely connect an extension cable to the connectors of a branch module and an extension module. After connections, check that the cable is inserted completely. Poor contact may cause malfunction.
- When using an SD memory card, fully insert it into the SD memory card slot. Check that it is inserted completely. Poor contact may cause malfunction.
- Do not directly touch any conductive parts and electronic components of the module or SD memory card. Doing so can cause malfunction or failure of the module.

### [Wiring Precautions]

- Shut off the external power supply (all phases) used in the system before wiring.
- After installation and wiring, attach the included terminal cover to the module before turning it on for operation. Failure to do so may result in electric shock.

## [Wiring Precautions]

- Individually ground the FG and LG terminals of the programmable controller with a ground resistance of 100Ω or less. Failure to so may result in electric shock or malfunction.
- Use applicable solderless terminals and tighten them within the specified torque range. If any spade solderless terminal is used, it may be disconnected when a terminal block screw comes loose, resulting in failure.
- Check the rated voltage and terminal layout before wiring to the module, and connect the cables correctly. Connecting a power supply with a different voltage rating or incorrect wiring may cause a fire or failure.
- Connectors for external devices must be crimped or pressed with the tool specified by the manufacturer, or must be correctly soldered. Incomplete connections may cause short circuit, fire, or malfunction.
- Securely connect the connector to the module.
- Do not install the control lines or communication cables together with the main circuit lines or power cables. Keep a distance of 100mm or more between them. Failure to do so may result in malfunction due to noise.
- Place the cables in a duct or clamp them. If not, dangling cable may swing or inadvertently be pulled, resulting in damage to the module or cables or malfunction due to poor contact.
- Check the interface type and correctly connect the cable.
   Incorrect wiring (connecting the cable to an incorrect interface) may cause failure of the module and external device.
- Tighten the terminal block screw within the specified torque range. Undertightening can cause short circuit, fire, or malfunction. Overtightening can damage the screw and/or module, resulting in drop, short circuit, fire, or malfunction.
- When disconnecting the cable from the module, do not pull the cable by the cable part. For the cable with connector, hold the connector part of the cable. For the cable connected to the terminal block, loosen the terminal screw. Pulling the cable connected to the module may result in malfunction or damage to the module or cable.
- Prevent foreign matter such as dust or wire chips from entering the module. Such foreign matter can cause a fire, failure, or malfunction.
- A protective film is attached to the top of the module to prevent foreign matter, such as wire chips, from entering the module during wiring. Do not remove the film during wiring. Remove it for heat dissipation before system operation.
- To use the high-speed counter function, ground the shield cable on the encoder side (relay box). Always ground the FG and LG terminals to the protective ground conductor. Failure to do so may cause malfunction.
- Mitsubishi programmable controllers must be installed in control panels. Connect the main power supply to the power supply module in the control panel through a relay terminal block.
   Wiring and replacement of a power supply module must be performed by qualified maintenance personnel with knowledge of protection against electric shock. For wiring methods, refer to the MELSEC-L CPU Module User's Manual (Hardware Design, Maintenance and Inspection).

### [Startup and Maintenance Precautions]

## 🔥 WARNING

- Do not touch any terminal while power is on. Doing so will cause electric shock or malfunction.
- Correctly connect the battery connector. Do not charge, disassemble, heat, short-circuit, solder, or throw the battery into the fire. Also, do not expose it to liquid or strong shock.
   Doing so will cause the battery to produce heat, explode, ignite, or leak, resulting in injury and fire.
- Shut off the external power supply (all phases) used in the system before cleaning the module or retightening the terminal block screws or connector screws.

## [Startup and Maintenance Precautions]

- Before performing online operations (especially, program modification, forced output, and operating status change) for the running CPU module from the peripheral device connected, read relevant manuals carefully and ensure the safety. Improper operation may damage machines or cause accidents.
- Do not disassemble or modify the modules. Doing so may cause failure, malfunction, injury, or a fire.
- Use any radio communication device such as a cellular phone or PHS (Personal Handy-phone System) more than 25cm away in all directions from the programmable controller. Failure to do so may cause malfunction.
- Shut off the external power supply (all phases) used in the system before mounting or removing a module.
- Tighten the terminal block screw within the specified torque range. Undertightening can cause drop of the component or wire, short circuit, or malfunction. Overtightening can damage the screw and/or module, resulting in drop, short circuit, or malfunction.
- After the first use of the product (module, display unit, and terminal block), do not connect/disconnect the product more than 50 times (in accordance with IEC 61131-2).
- After the first use of the SD memory card, do not insert/remove the memory card more than 500 times.
- Do not drop or apply shock to the battery to be installed in the module. Doing so may damage the battery, causing the battery fluid to leak inside the battery. If the battery is dropped or any shock is applied to it, dispose of it without using.
- Before handling the module, touch a conducting object such as a grounded metal to discharge the static electricity from the human body. Failure to do so may cause the module to fail or malfunction.
- Before testing the operation by the positioning function, set a low speed value for the speed limit parameter so that the operation can be stopped immediately upon occurrence of a hazardous condition.

## [Disposal Precautions]

## 

 When disposing of this product, treat it as industrial waste. When disposing of batteries, separate them from other wastes according to the local regulations. (For details on battery regulations in EU member states, refer to the MELSEC-L CPU Module User's Manual (Hardware Design, Maintenance and Inspection).)

### [Transportation Precautions]

## 

 When transporting lithium batteries, follow the transportation regulations. (For details on the regulated models, refer to the MELSEC-L CPU Module User's Manual (Hardware Design, Maintenance and Inspection).)

## **CONDITIONS OF USE FOR THE PRODUCT**

- (1) Mitsubishi programmable controller ("the PRODUCT") shall be used in conditions; i) where any problem, fault or failure occurring in the PRODUCT, if any, shall not lead to any major or serious accident; and ii) where the backup and fail-safe function are systematically or automatically provided outside of the PRODUCT for the case of any problem, fault or failure occurring in the PRODUCT.
- (2) The PRODUCT has been designed and manufactured for the purpose of being used in general industries.

MITSUBISHI SHALL HAVE NO RESPONSIBILITY OR LIABILITY (INCLUDING, BUT NOT LIMITED TO ANY AND ALL RESPONSIBILITYOR LIABILITY BASED ON CONTRACT, WARRANTY, TORT, PRODUCTLIABILITY) FOR ANY INJURY OR DEATH TO PERSONS OR LOSS ORDAMAGE TO PROPERTY CAUSED BY the PRODUCT THAT AREOPERATED OR USED IN APPLICATION NOT INTENDED OREXCLUDED BY INSTRUCTIONS, PRECAUTIONS, OR WARNINGCONTAINED IN MITSUBISHI'S USER, INSTRUCTION AND/ORSAFETY MANUALS, TECHNICAL BULLETINS AND GUIDELINES FOR the PRODUCT. ("Prohibited Application")

Prohibited Applications include, but not limited to, the use of the PRODUCT in;

- Nuclear Power Plants and any other power plants operated by Power companies, and/or any
  other cases in which the public could be affected if any problem or fault occurs in the PRODUCT.
- Railway companies or Public service purposes, and/or any other cases in which establishment of a special quality assurance system is required by the Purchaser or End User.
- Aircraft or Aerospace, Medical applications, Train equipment, transport equipment such as Elevator and Escalator, Incineration and Fuel devices, Vehicles, Manned transportation, Equipment for Recreation and Amusement, and Safety devices, handling of Nuclear or Hazardous Materials or Chemicals, Mining and Drilling, and/or other applications where there is a significant risk of injury to the public or property.

Notwithstanding the above, restrictions Mitsubishi may in its sole discretion, authorize use of the PRODUCT in one or more of the Prohibited Applications, provided that the usage of the PRODUCT is limited only for the specific applications agreed to by Mitsubishi and provided further that no special quality assurance or fail-safe, redundant or other safety features which exceed the general specifications of the PRODUCTs are required. For details, please contact the Mitsubishi representative in your region.

## INTRODUCTION

Thank you for purchasing the Mitsubishi MELSEC-L series programmable controllers. This manual describes the memory maps, functions, and devices of the CPU module, and programming.

Before using this product, please read this manual and the relevant manuals carefully and develop familiarity with the functions and performance of the MELSEC-L series programmable controller to handle the product correctly. When applying the program examples introduced in this manual to the actual system, ensure the applicability and confirm that it will not cause system control problems.

■ Relevant CPU modules:

| CPU module                        | Model                                                                                                 |
|-----------------------------------|----------------------------------------------------------------------------------------------------|
| LCPU                              | L02SCPU, L02CPU, L02CPU-P, L06CPU, L26CPU, L26CPU-BT, L26CPU-PBT                                      |
|                                   | describe the details of the instructions, error codes, special relay (SM), and special register (SD). |
| <ul> <li>For the instr</li> </ul> | ructions, refer to the following.                                                                     |

### (1) CPU module user's manual

| Manual name<br><manual (model="" code)="" number=""></manual>                                                             | Description                                                                                                    |
|----------------------------------------------------------------------------------------------------|----------------------------------------------------------------------------------------------------|
| MELSEC-L CPU Module User's Manual (Hardware Design, Maintenance and Inspection) <sh-080890eng, 13jz36=""></sh-080890eng,> | Specifications of the CPU modules, power supply modules, display unit,<br>branch module, extension module, SD memory cards, and batteries,<br>information on how to establish a system, maintenance and inspection,<br>and troubleshooting |
| MELSEC-L CPU Module User's Manual (Built-In Ethernet Function)<br><sh-080891eng, 13jz37=""></sh-080891eng,>               | The built-in Ethernet function of the CPU module                                                                                                    |
| MELSEC-L CPU Module User's Manual (Built-In I/O Function)<br><sh-080892eng, 13jz38=""></sh-080892eng,>                    | The general-purpose I/O function, interrupt input function, pulse catch function, positioning function, and high-speed counter function of the CPU module                                                                                  |
| QnUDVCPU/LCPU User's Manual (Data Logging Function)<br><sh-080893eng, 13jz39=""></sh-080893eng,>                          | The data logging function of the CPU module                                                                                                    |

### (2) Programming manual

| Manual name<br><manual (model="" code)="" number=""></manual>                                                                                                    | Description                                                                                                    |
|----------------------------------------------------------------------------------------------------|----------------------------------------------------------------------------------------------------|
| QCPU/LCPU Programming Manual (Common Instruction)<br><sh-080809eng, 13<="" td=""><td>JW10&gt; Detailed description and usage of instructions used in programs</td></sh-080809eng,>                             | JW10> Detailed description and usage of instructions used in programs                                               |
| MELSEC-Q/L/QnA Programming Manual (SFC) <sh-080041, 1<="" td=""><td>System configuration, specifications, functions, programming, and error<br/>3JF60&gt; codes for SFC (MELSAP3) programs</td></sh-080041,>   | System configuration, specifications, functions, programming, and error<br>3JF60> codes for SFC (MELSAP3) programs  |
| MELSEC-Q/L Programming Manual (MELSAP-L) <sh-080076, 1<="" td=""><td>System configuration, specifications, functions, programming, and error<br/>3JF61&gt; codes for SFC (MELSAP-L) programs</td></sh-080076,> | System configuration, specifications, functions, programming, and error<br>3JF61> codes for SFC (MELSAP-L) programs |
| MELSEC-Q/L Programming Manual (Structured Text) <pre><sh-080366e, 1<="" pre=""></sh-080366e,></pre>                                                                                                    | 3JF68> System configuration and programming using structured text language                                          |
| MELSEC-Q/L/QnA Programming Manual (PID Control Instructions)<br><sh-080040, 1<="" td=""><td>3JF59&gt; Dedicated instructions for PID control</td></sh-080040,>                                                 | 3JF59> Dedicated instructions for PID control                                                                       |

### (3) Operating manual

| Manual name<br><manual (model="" code)="" number=""></manual> |                                           | Description                                                                                                    |
|---------------------------------------------------------------|-------------------------------------------|----------------------------------------------------------------------------------------------------|
| GX Works2 Version1 Operating Manual (Common)                  | <sh-080779eng, 13ju63=""></sh-080779eng,> | System configuration, parameter settings, and online operations (common to Simple project and Structured project) of GX Works2 |
| GX Developer Version 8 Operating Manual                       | <sh-080373e, 13ju41=""></sh-080373e,>     | Operating methods of GX Developer, such as programming, printing, monitoring, and debugging                                    |

| Manual name<br><manual (model="" code)="" number=""></manual>                                                    | Description                                                                                                    |
|----------------------------------------------------------------------------------------------------|----------------------------------------------------------------------------------------------------|
| MELSEC-L I/O Module User's Manual<br><sh-080888eng, 13jz34=""></sh-080888eng,>                                   | Specifications and troubleshooting of the I/O module                                                                                                    |
| MELSEC-L Ethernet Interface Module User's Manual (Basic)<br><sh-081105eng, 13jz73=""></sh-081105eng,>            | Specifications, procedures for data communication with external devices, line connection (open/close), fixed buffer communication, random access buffer communication, and troubleshooting of the Ethernet module                                                     |
| MELSEC-L Serial Communication Module User's Manual (Basic)<br><sh-080894eng, 13jz40=""></sh-080894eng,>          | System configuration, specifications, procedures before operation, data communication methods (basic), and troubleshooting of the serial communication module                                                                                                    |
| MELSEC-Q/L MELSEC Communication Protocol Reference Manual<br><sh-080008, 13jf89=""></sh-080008,>                 | Details of MELSEC communication protocol (MC protocol) that is used for data communication between a target device and a CPU module                                                                                                    |
| MELSEC-L CC-Link System Master/Local Module User's Manual<br><sh-080895eng, 13jz41=""></sh-080895eng,>           | Settings, specifications, handling, data communication methods, and troubleshooting of the built-in CC-Link function of the CPU module or the CC-Link system master/local module                                                                                      |
| MELSEC-L CC-Link IE Field Network Master/Local Module User's Manual<br><sh-080972eng, 13jz54=""></sh-080972eng,> | Overview of CC-Link IE Field Network, and specifications, procedures<br>before operation, system configuration, installation, wiring, settings,<br>functions, programming, and troubleshooting of the MELSEC-L series<br>CC-Link IE Field Network master/local module |
| MELSEC-L Analog-Digital Converter Module User's Manual<br><sh-080899eng, 13jz42=""></sh-080899eng,>              | System configuration, specifications, settings, and troubleshooting of the analog-digital converter module                                                                                                    |
| MELSEC-L Digital-Analog Converter Module User's Manual<br><sh-080900eng, 13jz43=""></sh-080900eng,>              | System configuration, specifications, settings, and troubleshooting of the digital-analog converter module                                                                                                    |
| MELSEC-L LD75P/LD75D Positioning Module User's Manual<br><sh-080911eng, 13jz46=""></sh-080911eng,>               | System configuration, specifications, settings, and troubleshooting of the positioning module                                                                                                    |
| MELSEC-L High-Speed Counter Module User's Manual<br><sh-080920eng, 13jz49=""></sh-080920eng,>                    | System configuration, specifications, settings, and troubleshooting of the high-speed counter module                                                                                                    |
| MELSEC-L Temperature Control Module User's Manual<br><sh-081000eng, 13jz64=""></sh-081000eng,>                   | System configuration, specifications, settings, and troubleshooting of the temperature control module                                                                                                    |

### (4) I/O module and intelligent function module manual

### (5) Other manual

| Manual name<br><manual (model="" code)="" number=""></manual> | Description                                                      |
|---------------------------------------------------------------|------------------------------------------------------------------|
| iQ Sensor Solution Reference Manual                           | Operating methods of iQ Sensor Solution, such as programming and |
| <sh-081133eng, 13jv28=""></sh-081133eng,>                     | monitoring                                                       |

| SAFETY PRECAUTIONS 1              |  |
|-----------------------------------|--|
| CONDITIONS OF USE FOR THE PRODUCT |  |
| INTRODUCTION                      |  |
| RELEVANT MANUALS                  |  |
| MANUAL PAGE ORGANIZATION          |  |
| TERMS                             |  |

### PART 1 PROGRAMMING

| CHAPTER | 1 BAS | SIC PROCEDURE FOR PROGRAMMING          | 20 |
|---------|-------|----------------------------------------|----|
| 1.1     | Syst  | em Configuration Example               |    |
| 1.2     | Crea  | ating a Project                        |    |
| 1.3     | Crea  | ating a Program                        |    |
|         | 1.3.1 | Prior knowledge for creating a program |    |
|         | 1.3.2 | How to create a program                |    |
| 1.4     | Conv  | verting a Program                      |    |
| 1.5     | Writi | ing a Project to the CPU Module        |    |
|         | 1.5.1 | Formatting a memory                    |    |
|         | 1.5.2 | Writing to the CPU module              |    |
| 1.6     | Cheo  | cking an Operation of the CPU Module   |    |
| 1.7     | Savi  | ing a Project                          |    |
|         |       |                                        |    |

30

### CHAPTER 2 APPLICATION OF PROGRAMMING

| 2.1 | Mem    | ories and Files                                                            |    |
|-----|--------|----------------------------------------------------------------------------|----|
|     | 2.1.1  | Memories                                                                   |    |
|     | 2.1.2  | Parameter-valid drive                                                      |    |
|     | 2.1.3  | Files                                                                      |    |
| 2.2 | I/O N  | umber                                                                      |    |
|     | 2.2.1  | Concept of I/O number assignment                                           |    |
|     | 2.2.2  | I/O number assignment                                                      | 41 |
| 2.3 | Scan   | Time Structure                                                             |    |
|     | 2.3.1  | Initial processing                                                         |    |
|     | 2.3.2  | Refresh processing of input/output modules or intelligent function modules |    |
|     | 2.3.3  | Program operation                                                          |    |
|     | 2.3.4  | END Processing.                                                            | 45 |
| 2.4 | Oper   | ation Processing of the CPU Module for Each Operating Status               |    |
| 2.5 | Oper   | ation Processing During Momentary Power Failure                            |    |
| 2.6 |        | essing of Inputs and Outputs                                               |    |
|     | 2.6.1  | Refresh processing                                                         |    |
|     | 2.6.2  | Direct processing                                                          |    |
| 2.7 | Interr | upt Program                                                                |    |
| 2.8 |        | uting Multiple Programs                                                    |    |
|     | 2.8.1  | Initial execution type program                                             |    |
|     | 2.8.2  | Scan execution type program                                                |    |
|     | 2.8.3  | Standby type program                                                       |    |
|     |        |                                                                            |    |

|      | 2.8.4 | Fixed scan execution type program             | 68  |
|------|-------|-----------------------------------------------|-----|
|      | 2.8.5 | Changing the program execution type           | 71  |
| 2.9  | Boot  | Operation                                     | .73 |
| 2.10 | Progr | ramming Language                              | .75 |
| 2.11 | Comr  | nunications with Intelligent Function Modules | .76 |

### PART 2 FUNCTIONS

| CHAPTER 3 | CPU MODULE FUNCTIONS                                           | 80  |
|-----------|----------------------------------------------------------------|-----|
| 3.1       | Function List                                                  |     |
| 3.2       | Constant Scan                                                  |     |
| 3.3       | Watchdog Timer (WDT)                                           |     |
| 3.4       | Latch Function                                                 |     |
| 3.5       | Initial Device Value                                           |     |
| 3.6       | Service Processing Setting                                     |     |
| 3.7       | Output Mode at Operating Status Change (STOP to RUN)           |     |
| 3.8       | Input Response Time Setting                                    |     |
| 3.9       | Error Time Output Mode Setting                                 |     |
| 3.10      | PLC Operation Mode at H/W Error Setting                        |     |
| 3.11      | Security Function                                              |     |
|           | 3.11.1 File Password 32                                        |     |
|           | 3.11.2 Remote Password                                         | 106 |
| 3.12      | Remote Operation                                               |     |
|           | 3.12.1 Remote RUN/STOP                                         | 108 |
|           | 3.12.2 Remote PAUSE                                            |     |
|           | 3.12.3 Remote RESET                                            |     |
|           | 3.12.4 Remote Latch Clear                                      |     |
| 3.13      | Scan Time Measurement                                          | 114 |
| 3.14      | Program List Monitor                                           |     |
| 3.15      | Interrupt Program List Monitor                                 |     |
| 3.16      | Monitor condition setting                                      |     |
| 3.17      | Local Device Monitor/Test                                      |     |
| 3.18      | External Input/Output Forced On/Off                            |     |
| 3.19      | Executional Conditioned Device Test                            |     |
| 3.20      | Sampling Trace.                                                |     |
| 3.21      | Writing Programs in RUN Status                                 | 143 |
|           | 3.21.1 Online change (ladder mode)                             |     |
|           | 3.21.2 Online change (files)                                   |     |
|           | 3.21.3 Precautions for online change                           |     |
| 3.22      | Debug from Multiple Programming Tools                          | 149 |
|           | 3.22.1 Simultaneous monitoring from multiple programming tools |     |
|           | 3.22.2 Online change from multiple programming tools           |     |
| 3.23      | Self-Diagnostic Function.                                      |     |
| 3.24      | Error Clear                                                    |     |

| 3.25 | LED    | Control Function                                      | 159 |
|------|--------|-------------------------------------------------------|-----|
|      | 3.25.1 | Methods for turning off the LEDs                      |     |
|      | 3.25.2 | LED indication priority                               |     |
| 3.26 | Modu   | le Error Collection Function                          |     |
| 3.27 | Latch  | n Data Backup to Standard ROM                         |     |
|      | 3.27.1 | Latch data backup                                     |     |
|      | 3.27.2 | Restoring backup data                                 |     |
| 3.28 | Writir | ng/Reading Device Data to/from Standard ROM           |     |
| 3.29 | Modu   | le Model Name Read                                    |     |
| 3.30 | CPU    | Module Change Function with SD Memory Card            |     |
|      | 3.30.1 | Backup to SD memory card                              |     |
|      | 3.30.2 | Backup data restoration                               |     |
| 3.31 | Clock  | k Function                                            |     |
| 3.32 | Batte  | ry Life-Prolonging Function                           |     |
| 3.33 | Mem    | ory Check Function                                    |     |
| 3.34 | Prog   | ram Cache Memory Auto Recovery Function               |     |
| 3.35 | Proje  | ect Data Batch Save/Load Function                     |     |
|      | 3.35.1 | Batch save                                            |     |
|      | 3.35.2 | Batch load                                            |     |
| 3.36 | Seria  | I Communication Function                              | 205 |
| 3.37 | iQ Se  | ensor Solution-compatible backup/restoration function |     |

213

### CHAPTER 4 DISPLAY UNIT FUNCTIONS

| 4.1 | Func  | tion List                     |  |
|-----|-------|-------------------------------|--|
| 4.2 | CPU   | Monitor/Test                  |  |
|     | 4.2.1 | Device monitor/test           |  |
|     | 4.2.2 | Device clear                  |  |
|     | 4.2.3 | Forced on/off                 |  |
|     | 4.2.4 | Scan time monitor             |  |
|     | 4.2.5 | Built-in I/O function monitor |  |
|     | 4.2.6 | Error display/clear           |  |
| 4.3 | CPU   | Settings                      |  |
|     | 4.3.1 | Clock setting                 |  |
| 4.4 | Modu  | Ile Monitor/Test              |  |
|     | 4.4.1 | Buffer memory monitor/test    |  |
| 4.5 | Modu  | le Settings                   |  |
|     | 4.5.1 | Initial setting change        |  |
| 4.6 | User  | Message                       |  |
| 4.7 | Mem   | ory Card Operation            |  |
|     | 4.7.1 | File list/delete              |  |
|     | 4.7.2 | Free space display            |  |
|     | 4.7.3 | Batch save                    |  |
|     | 4.7.4 | Batch load                    |  |
| 4.8 | Optic | on Settings                   |  |
|     | 4.8.1 | Language setting              |  |
|     | 4.8.2 | Contrast adjustment           |  |

| 4.8.3 | Lighting period setting | . 261 |
|-------|-------------------------|-------|
| 4.8.4 | Pop-up display          | 262   |

### PART 3 DEVICES, CONSTANTS

### CHAPTER 5 DEVICES

| 5.1  | Devic  | 264                                                   |
|------|--------|-------------------------------------------------------|
| 5.2  | Interr | al User Devices                                       |
|      | 5.2.1  | Input (X)                                             |
|      | 5.2.2  | Output (Y)                                            |
|      | 5.2.3  | Internal relay (M)                                    |
|      | 5.2.4  | Latch relay (L)                                       |
|      | 5.2.5  | Link relay (B)                                        |
|      | 5.2.6  | Annunciator (F)                                       |
|      | 5.2.7  | Link special relay (SB)                               |
|      | 5.2.8  | Edge relay (V)                                        |
|      | 5.2.9  | Step relay (S)                                        |
|      | 5.2.10 | Timer (T, ST)                                         |
|      | 5.2.11 | Counter (C)                                           |
|      | 5.2.12 | Data register (D)                                     |
|      | 5.2.13 | Link register (W)                                     |
|      | 5.2.14 | Link special register (SW)                            |
| 5.3  | Interr | al System Devices                                     |
|      | 5.3.1  | Function devices (FX, FY, FD)                         |
|      | 5.3.2  | Special relay (SM)                                    |
|      | 5.3.3  | Special register (SD)                                 |
| 5.4  | Link [ | Direct Devices                                        |
| 5.5  | Modu   | Ile Access Devices                                    |
|      | 5.5.1  | Intelligent function module device                    |
| 5.6  | Index  | Register/Standard Device Register (Z)                 |
|      | 5.6.1  | Index Register (Z)                                    |
|      | 5.6.2  | Standard device register (Z)                          |
|      | 5.6.3  | Saving and restoration of the index register          |
| 5.7  | File F | Register (R, ZR)                                      |
| 5.8  | Exter  | nded Data Register (D) and Extended Link Register (W) |
| 5.9  | Nesti  | ng (N)                                                |
| 5.10 | Point  | er (P)                                                |
|      | 5.10.1 | Local pointer                                         |
|      | 5.10.2 | Common pointer                                        |
| 5.11 | Interr | upt Pointer (I)                                       |
| 5.12 | Other  | Devices                                               |
|      | 5.12.1 | SFC block device (BL)                                 |
|      | 5.12.2 | I/O No. specification device (U)                      |
|      | 5.12.3 | Macro instruction argument device (VD)                |

### CHAPTER 6 CONSTANTS

| 6.1 | Decimal Constant (K)     | .317 |
|-----|--------------------------|------|
| 6.2 | Hexadecimal Constant (H) | .317 |
| 6.3 | Real Number (E)          | .318 |
| 6.4 | Character String (" ")   | .318 |

### CHAPTER 7 CONVENIENT USAGE OF DEVICES

| 7.1 | Global Device | .319 |
|-----|---------------|------|
| 7.2 | Local Device  | .320 |

### APPENDICES

| INDEX     | 378 |
|-----------|-----|
| REVISIONS |     |

### 378

326

## MANUAL PAGE ORGANIZATION

In this manual, pages are organized and the symbols are used as shown below.

The following page illustration is for explanation purpose only, and is different from the actual pages.

| "" is used for<br>screen names and items.<br>1. shows operating<br>procedures.  | (1) Setting par<br>(a) Operating<br>1. Open th                                     | g method                                                                                                    | TER 7 VARIOUS SETTINGS                                                                                                    |   | <sup>1</sup> The chapter of<br>the current page is shown. |
|---------------------------------------------------------------------------------|------------------------------------------------------------------------------------|----------------------------------------------------------------------------------------------------|----------------------------------------------------------------------------------------------------|---|-----------------------------------------------------------|
| <pre> Shows mouse operations.*1  ] is used for items in the menu bar and </pre> |                                                                                    | $\left  (Constructions) + Constructions (R_{1}, Constructions) + Constructions (R_{2}, Constructions) + Constructions (R_{2}, Construction$ | 7                                                                                                    | h |                                                           |
| the project window.                                                             | Type<br>Type<br>Model Name<br>Points<br>Start XY<br>SotisSaffice<br>penalet sering | Description     Select the type of the connected module.     Select the type of the connected module.     Select the model name of the connected module.     Select the model is each did.     Select name of the connected module.     Select name of the suite connected module.     Configure the each did.     Select the select setting of the suite IO or intelligent function modules.     Select the following.     Select the following.     Select the following.     Select the following.     Select the following.     Select the following.     Select the following.     Select the following.     Select the following.     Select the following.     Select the following.     Select the following.     Select the following.                                                                                                    | Page 74, Section 7.13           Page 74, Section 7.13           Page 74, Section 7.13           Page 74, Section 7.13           Page 74, Section 7.13           Page 74, Section 7.15           Page 74, Section 7.15           Page 75, Section 7.17           Page 76, Section 7.17 | _ | The section of                                            |
| Ex. shows setting or operating examples.                                        | Tange of an inpu<br>For details, refe                                              | "10 Reports Time     "" enables modification on the start I/O numbers assigned to connected     00" is specified in "Start X/" to the slot where a 16-point module is con     t module is changed to X1000F.     to the following.     L CPU Module User's Manual (Function Explanation, Program Fundame                                                                                                    | nected, the assignment                                                                                                    |   | the current page is shown.                                |
| manuals.                                                                        | Remark •••                                                                         | the connected module in "Type". Setting a different type results in "SPUNIT LAY<br>ent function module, the VD points must also be the same in addition to the ID a<br>0, Section 4.2.2)<br>get module is connected, IV.0 assignment can be omitted by selecting connected<br>for Ible The Section March 2.                                                                                                    | ssignment setting.                                                                                                    |   | <b>Point</b> Pshows notes that requires attention.        |
|                                                                                 |                                                                                    |                                                                                                    | 73                                                                                                    |   | Remark shows useful information.                          |

\*1 The mouse operation example is provided below. (For GX Works2)

|                                                                                                    | ■ MELSOFT Series GX Works2 (Unset Project) - [[PRG] MAIN]                                                                                                    |
|----------------------------------------------------------------------------------------------------|----------------------------------------------------------------------------------------------------|
| Menu bar                                                                                                    | Project Edit Find/Replace Compile View Online Debug Diagno:                                                                                                    |
| Ex. ∑ [Online] ⊏> [Write to PLC]<br>Select [Online] on the menu bar,<br>and then select [Write to PLC].                                                                                                    | Image: Image: Image |
| A window selected in the view selection area is displayed.<br>Ex. ♥ Project window ▷ [Parameter]<br>▷ [PLC Parameter]<br>Select [Project] from the view selection<br>area to open the Project window.<br>In the Project window, expand [Parameter] and<br>select [PLC Parameter]. | 0<br>Parameter<br>Artelligent Function Module<br>Global Device Comment<br>Pogram Setting<br>POU<br>Program Setting<br>POU<br>Program<br>Device Memory<br>Device Memory<br>Device Memory<br>Device Memory                                                                                                    |
| View selection area                                                                                                    | Unlabeled                                                                                                    |

Unless otherwise specified, this manual uses the following terms.

| Term                        | Description                                                                                                    |  |  |
|-----------------------------|----------------------------------------------------------------------------------------------------|--|--|
| CPU module                  | The abbreviation for the MELSEC-L series CPU module                                                                                                    |  |  |
| Power supply module         | The abbreviation for the MELSEC-L series power supply module                                                                                                    |  |  |
| Branch module               | The abbreviation for the MELSEC-L series branch module                                                                                                    |  |  |
| Extension module            | The abbreviation for the MELSEC-L series extension module                                                                                                    |  |  |
| END cover                   | A cover to be attached to the right side of the rightmost MELSEC-L series module                                                                                                    |  |  |
| Display unit                | A liquid crystal display to be attached to the CPU module                                                                                                    |  |  |
| Battery                     | A battery to be installed in the CPU module and used for backing up data such as the standard RAM data and latch device data in case of power failure. The Q6BAT and Q7BAT are available. |  |  |
| SD memory card              | Secure Digital Memory Card, which is a flash memory device. The L1MEM-2GBSD and L1MEM-4GBSD are available.                                                                                |  |  |
| Extension cable             | The abbreviation for the MELSEC-L series extension cable                                                                                                    |  |  |
| Built-in Ethernet port LCPU | A generic term for the L02CPU, L02CPU-P, L06CPU, L26CPU, L26CPU-BT, and L26CPU-PBT                                                                                                    |  |  |
| LCPU                        | Another term for the MELSEC-L series CPU module                                                                                                    |  |  |
| QnUCPU                      | Another term for the MELSEC-Q series Universal model QCPU                                                                                                    |  |  |
| Programming tool            | A generic term for GX Works2 and GX Developer                                                                                                    |  |  |
| GX Works2                   |                                                                                                    |  |  |
| GX Developer                | The product name of the software package for the MELSEC programmable controllers                                                                                                    |  |  |
| Main block                  | A block where a CPU module is connected in an extension system                                                                                                    |  |  |
| Extension block             | A block where an extension module is connected in an extension system                                                                                                    |  |  |

# PART 1 PROGRAMMI NG

In this part, fundamental knowledge of programming is described.

| CHAPETR 1 BASIC PROCEDURE FOR PROGRAMMING | . 20 |
|-------------------------------------------|------|
| CHAPETR 2 APPLICATION OF PROGRAMMING.     | . 30 |

## CHAPTER 1 BASIC PROCEDURE FOR PROGRAMMING

This chapter describes the basic procedure for programming.

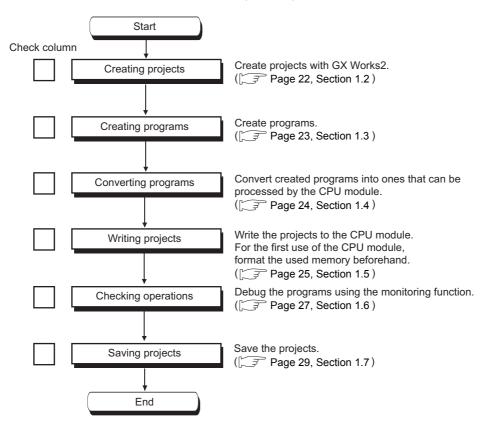

## **1.1** System Configuration Example

CPU module (L02CPU) Power supply module (L61P) Power supply module (L61P) END cover (L6EC) USB connection GX Works2

The following system configuration is used for description throughout this chapter.

\*1 Wiring of the power supply module and I/O modules are omitted in this illustration.

## **1.2** Creating a Project

A project is a set of information, such as programs and parameters, which is necessary to operate a programmable controller.

The following two projects are available.

- · Simple project
- Structured project

Create a new project using GX Works2.

♥ [Project]⇔[New...]

| New Project         | _                   |          |        |
|---------------------|---------------------|----------|--------|
| Project Type:       |                     |          | ОК     |
| Simple Project      |                     | <b>•</b> | Cancel |
|                     | 🔲 Use <u>L</u> abel |          |        |
| PLC <u>S</u> eries: |                     |          |        |
| LCPU                |                     | -        |        |
| PLC <u>T</u> ype:   |                     |          |        |
| L02/L02-P           |                     | -        |        |
| Language:           |                     |          |        |
| Ladder              |                     | +        |        |
|                     |                     |          |        |

| Item         |           | Description                                                                                                   |  |  |
|--------------|-----------|----------------------------------------------------------------------------------------------------|--|--|
| Project Type |           | Select a type of project to create. In this chapter, "Simple Project" is selected.                            |  |  |
|              | Use Label | Select this checkbox when using a label for programming. In this chapter, this is not selected.               |  |  |
| PL           | C Series  | Select a series of the CPU module to use in the project. In this chapter, "LCPU" is selected.                 |  |  |
| PL           | .С Туре   | Select a type of the CPU module (CPU module model) to use in the project. In this chapter, "L02" is selected. |  |  |
| Language     |           | Select a language of the program data to use for the new project. In this chapter, "Ladder" is selected.      |  |  |

Point P

When performing communication between a programming tool and a CPU module through GOT or a network module, check the PLC type because the modules could be connected with wrong model names. If the modules are connected with wrong model names, data may not be written or read properly.

## **1.3** Creating a Program

## **1.3.1** Prior knowledge for creating a program

### (1) Device and constants

Devices and constants, such as shown below, are used for creating a program.

( Page 264, CHAPTER 5)

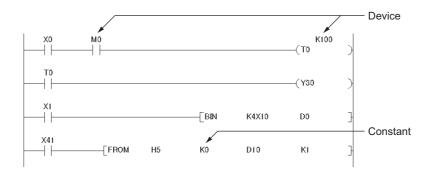

### (2) Concept of I/O numbers

I/O numbers are automatically assigned.

| Power<br>supply<br>module | CPU<br>module | Input<br>module<br>64 | Output<br>module<br>64 |
|---------------------------|---------------|-----------------------|------------------------|
|                           |               | points                | points                 |
|                           | 0000<br>to    | X0010<br>to           | Y0050<br>to            |
|                           | 000F          | X004F                 | Y008F                  |

Users can also assign I/O numbers according to their purposes. (FP Page 39, Section 2.2)

### (3) Program configuration

A main routing program, subroutine program, ( Page 44, Section 2.3.3), and interrupt program ( Page 54, Section 2.7) can be included in a program.

#### 1.3.2 How to create a program

X10 \_\_\_\_\_(Y20 -END

This section shows how to create the following sample program.

When X10 is turned on, Y20 turns on.

figure.

- **1.** To enter X10, type X10 at the original cursor \min [PRG] MAIN 0 Enter Symbol ١O OK Exit ▼ ×10  $\downarrow$

position and select the contact shown in the left

- 🚯 [PRG] MAIN Enter Sym OK Exit Helt 89-11  $\downarrow$
- 2. To enter Y20, type Y20 and select the coil shown in the left figure.

📓 [PRG] MAIN Чŀ -( \20 -END

The program has been created. In the next procedure, convert the program.

#### 1.4 **Converting a Program**

Operation of a program is defined after converting its ladder.

♥ [Compile] ⇒ [Build]

The program has been converted. In the next procedure, write the program to a CPU module.

Point P -

- To use a label, the program must be compiled. GX Works2 Version1 Operating Manual (Common)
- After modifying a program, it must be compiled.

## **1.5** Writing a Project to the CPU Module

Write the project (the program and parameters described in Section 1.4.) to the CPU module. Note that, when the program is new, the memory ( Page 30, Section 2.1.1) is formatted so that a program can be written to it.

## **1.5.1** Formatting a memory

To format a memory, open the "Format PLC Memory" dialog box. In this chapter, a program memory is formatted so that a program can be written to it.

| Connection Channel List<br>Connection Interface USB<br>Target PLC Network No. D Station No. Host | <> PLC Module<br>PLC Type 102/102-P |
|--------------------------------------------------------------------------------------------------|-------------------------------------|
| Target Memory Program Memory                                                                     |                                     |
| Format Type                                                                                      |                                     |
| O Do not create a user setting system area (the required)                                        | uired system area only)             |
| ⊂ ⊆reate a user setting system area                                                              |                                     |
| High speed monitor area from other station                                                       | 0 K Steps<br>(015K Steps)           |
| Online change area of multiple blocks                                                            | 0 💌 K Steps                         |
|                                                                                                  |                                     |

C [Online] ⇔ [PLC Memory Operation] ⇒ [Format PLC Memory...]

To check the capacity of the memory after formatting, open the "Online Data Operation" dialog box.

## **1.5.2** Writing to the CPU module

Open the "Online Data Operation" dialog box. In this chapter, a project is written to the program memory.

|                           | Online Data Operation Connection Channel List Serial Port PLC Module Connection(USB) Connection(USB) Connectio | C ⊻erify<br>ecution Target Data( | C E<br>No / |                     |                                | System Image    |                       |
|---------------------------|----------------------------------------------------------------------------------------------------|----------------------------------|-------------|---------------------|--------------------------------|-----------------|-----------------------|
| 2) Click this button to _ | Title                                                                                                    |                                  |             |                     |                                |                 |                       |
| select the parameter      | Edit Data                                                                                                    | Select <u>A</u> ll Cag           | goel All Se | ections             |                                |                 |                       |
| and program               | Module Name/Data Name                                                                                                    | Title Targe                      | t Detail    | Last Change         | Target Memory                  | Size            |                       |
|                           | Untitled Project)     PLC Data                                                                                                    |                                  |             |                     | Program Memory/De.             | 4               | 1) Select the program |
| checkboxes                | - Sa Program (Program File)                                                                                                    | ✓                                | Detail      |                     | Program memory/be.             |                 | ,                     |
| automatically.            | MAIN MAIN                                                                                                    | ~                                |             | 2013/01/30 11:16:36 |                                | 2232 Bytes      | memory.               |
| aatomaticaliyi            | - 😥 Parameter                                                                                                    | <b>v</b>                         |             |                     |                                |                 |                       |
|                           | PLC/Network/Remote Password/Switch Setti                                                                                                    | . 🗸                              |             | 2013/01/30 11:16:36 |                                | 2936 Bytes      |                       |
|                           |                                                                                                    |                                  | Detail      | 2013/01/30 11:16:36 |                                |                 |                       |
|                           | COMMENT                                                                                                    |                                  | Detail      | 2013/01/30 11:16:36 |                                |                 |                       |
|                           | MAIN                                                                                                    |                                  | Detail      | 2013/01/30 11:16:37 |                                |                 |                       |
|                           | Necessary Setting( No Setting / Already Set ) Writing Size 5,166Bytes Related Eunctions>>                                                                                                    |                                  |             | Already Set )       | Volume<br>5,200Bytes<br>Execut | Refres <u>h</u> |                       |

<sup>™</sup> [Online]⇔[Write to PLC...]

The project has been written. In the next procedure, execute the program.

Point P

Note that parameter setting is required to operate CPU modules. In this chapter, the procedure for parameter setting is not introduced since default values are used. (F Page 326, Appendix 1)

#### 1.6 Checking an Operation of the CPU Module

To check an operation, execute the program written to the CPU module. In this chapter, operation is checked through the monitoring screen of GX Works2.

### (1) Executing a program

ERR.

USER

ERR.

USER

ERR.

USER

I/OERR.

 $\bigcirc$ 

T

I/OERR. RUN : Off ERR. : Off

I/OERR. RUN : Off

.1.

MODE: On (green)

MODE: On (green)

MODE: On (green)

RUN : Off ERR. : Flashing (red)

ERR. : Flashing (red)

MODE

RUN

BAT.

MODE

RUN

BAT.

MODE

RUN

BAT.

Before operating the CPU module, data written to the CPU module must be validated. To validate, power off and then on or reset the CPU module.

- 1. Before resetting the CPU module, check the current LED status.
- 2. Move the switch on the front of the CPU module to the RESET position. (One second or longer)
- **3.** Hold the switch until the ERR. LED turns off after flashing.

In the next procedure, run the CPU module. To run, use the switch on the CPU module.

- MODE ERR. MODE: On (green) RUN : On (green) RUN I/OERR. USER ERR. : Off BAT.
- 4. Move the switch to the RUN position.

When the RUN LED is lit green, the program is being executed successfully.

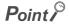

By remote operation, CPU modules can be operated without using switches. (FPP Page 108, Section 3.12)

### (2) Checking operation

Conductivity and power distribution status of contacts and coils can be checked by switching GX Works2 to the monitor mode.

<sup>™</sup> [Online] ⇔ [Monitor] ⇔ [Start Monitoring]

| EPRG] MAIN |                                                                                                    | E    |   |
|------------|----------------------------------------------------------------------------------------------------|------|---|
|            |                                                                                                    | (Y10 |   |
| 3          |                                                                                                    | Y1E  | 8 |
|            | Monitor Status           Image: Status         0.500ms         Local Device not Executed         • | Y1F  | 8 |
| 6          |                                                                                                    | END  | ] |

When X0 and X1 are turned on, Y10 turns on. (to turn on X0 and X1, place the cursor on them and double-click while holding the Shift key.) While contacts and coils are conducting, they are shown in blue. Alternatively, device states can be checked through a display unit. (F Page 218, Section 4.2.1)

Debug can be performed by forcibly turn on or off devices in the "Modify Value" dialog box.

<sup>™</sup> [Debug]⇔[Modify Value...]

|                                          | Modify Value                            |
|------------------------------------------|-----------------------------------------|
| Enter a device to be<br>urned on or off. | Device/Label Buffer Memory Device/Label |
|                                          | Execution Result << Close Close         |
|                                          | Device/Label Data Type Setting Value    |
|                                          | Reflect to Input ColumnDelete(C)        |

For details on current value changing, refer to the following.

If a program is edited during debugging, the program can be written to the CPU module even while the CPU module is in the RUN status. (Figure 149, Section 3.22)

## **1.7** Saving a Project

To save a project, open the "Save As" dialog box.

| Save As                        |                                                                                       |                   |               |
|--------------------------------|---------------------------------------------------------------------------------------|-------------------|---------------|
| Save Location:                 |                                                                                       |                   |               |
| C:\Program Files               |                                                                                       |                   | Browse        |
| Workspace/Project List:        |                                                                                       |                   |               |
| Workspace                      |                                                                                       |                   |               |
|                                |                                                                                       |                   |               |
|                                |                                                                                       |                   |               |
|                                |                                                                                       |                   |               |
|                                |                                                                                       |                   |               |
|                                |                                                                                       |                   |               |
|                                |                                                                                       |                   |               |
| Workspace Name:                | Workspace1                                                                            |                   |               |
| Project Name:                  | project1                                                                              |                   |               |
| <u>T</u> itle:                 | program1                                                                              |                   |               |
|                                | ,                                                                                     |                   |               |
|                                |                                                                                       |                   |               |
|                                | Г                                                                                     | Court             | Cancel        |
|                                |                                                                                       | <u>S</u> ave      |               |
| Save as a Single File Format F | roje <u>c</u> t Switch the window by<br>when you want to use<br>(MELSOFT Navigator of | e single file for | rmat project. |
|                                |                                                                                       |                   |               |

| ltem                   | Description                                                                                                    |  |  |  |
|------------------------|----------------------------------------------------------------------------------------------------|--|--|--|
|                        | Enter the storage destination folder (drive or path) of the workspace. Folders can be browsed for selection by |  |  |  |
| Save Folder Path       | clicking the Browse button.                                                                                    |  |  |  |
| Workspace/Project List | Select a workspace. Double-click "Workspace" to display a project list.                                        |  |  |  |
| Workspace Name         | Enter a name for the workspace.                                                                                |  |  |  |
| Project Name           | Enter a name for the project.                                                                                  |  |  |  |
| Title <sup>*1</sup>    | Enter a title for the project.                                                                                 |  |  |  |

\*1 Projects can also be saved without titles.

## CHAPTER 2 APPLICATION OF PROGRAMMING

This chapter describes applications of programming.

## 2.1 Memories and Files

### 2.1.1 Memories

The following table lists the memory configuration of the CPU module.

| CPU module                                                 | Memory configuration                                       |  |
|------------------------------------------------------------|------------------------------------------------------------|--|
| L02SCPU                                                    | Program memory, Standard RAM, Standard ROM                 |  |
| L02CPU, L02CPU-P, L06CPU, L26CPU, L26CPU-BT,<br>L26CPU-PBT | Program memory, Standard RAM, Standard ROM, SD memory card |  |

### (1) Program memory

This memory stores programs and parameters required in processing of the CPU module.

#### (a) Processing a program

When a program is executed, data in the program memory are transferred to the program cache memory<sup>\*1</sup> at the following timings.

- · Initial processing at power-on
- · Initial processing at reset
- \*1 The program cache memory is used for program operations.

#### (b) Writing to the program memory

When a program is written to the program memory, it is temporarily written to the program cache memory, and then automatically transferred back to the program memory.

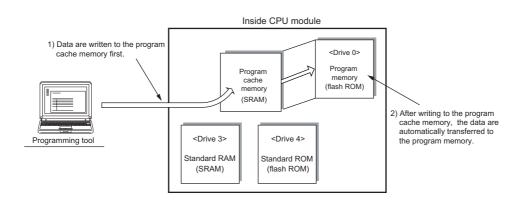

### Point P

While the CPU module is in the RUN status, automatic data transfer to the program memory can be disabled by setting. (

#### (c) Transfer confirmation to the program memory

Program transfer to the program memory can be checked by the following.

· On the dialog box below

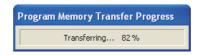

• SM681 and SD681

Whether the transfer is in execution or complete can be checked by SM165.

#### (2) Standard RAM

This memory stores file register files, local device files, sampling trace files, and module error collection files.

### (3) Standard ROM

This memory stores data such as device comments and PLC user data.

### (4) SD memory card

This memory stores programs and parameters. To execute a program stored in the SD memory card, perform a boot operation. ([] Page 73, Section 2.9)

An SD card memory is required when using the data logging function.

### (5) Memory capacity

The following table shows the memory capacity of each memory.

| CPU module                          | Program memory | Standard RAM | Standard ROM | SD memory card         |
|-------------------------------------|----------------|--------------|--------------|------------------------|
| L02SCPU                             |                |              |              | -                      |
| L02CPU,<br>L02CPU-P                 | 80K bytes      | 128K bytes   | 512K bytes   |                        |
| L06CPU                              | 240K bytes     |              | 1024K bytes  | L1MEM-2GBSD: 2G bytes, |
| L26CPU,<br>L26CPU-BT,<br>L26CPU-PBT | 1040K bytes    | 768K bytes   | 2048K bytes  | L1MEM-4GBSD: 4G bytes  |

### (6) Memory and data to be stored

| File type                                                                    | Program<br>Memory | Standard<br>RAM | Standard<br>ROM | SD memory card | File name and<br>extension     | Remarks                |
|------------------------------------------------------------------------------|-------------------|-----------------|-----------------|----------------|--------------------------------|------------------------|
|                                                                              | Drive 0           | Drive 3         | Drive 4         | Drive 2        | (any given name<br>for ***)    |                        |
| Parameter                                                                    | 0                 | ×               | 0               | 0              | PARAM.QPA                      | One file per drive     |
| Intelligent function module<br>parameters <sup>*1</sup>                      | 0                 | ×               | 0               | 0              | IPARAM.QPA                     | One data per<br>drive  |
| Program                                                                      | 0                 | ×               | 0               | 0              | ***.QPG                        |                        |
| Device comment                                                               | 0                 | ×               | 0               | 0              | ****.QCD                       |                        |
| Initial device value                                                         | 0                 | ×               | 0               | 0              | ***.QDI                        |                        |
| File register                                                                | ×                 | O *2            | ×               | ×              | ***.QDR                        |                        |
| Local device                                                                 | ×                 | O *2            | ×               | ×              | ***.QDL                        | One file per<br>module |
| Sampling trace                                                               | ×                 | O *2            | ×               | ×              | ***.QTD                        |                        |
| PLC user data                                                                | ×                 | ×               | 0               | 0              | ***.CSV/BIN                    |                        |
| Symbolic information <sup>*4</sup>                                           | 0                 | ×               | 0               | 0              | *5                             |                        |
| Drive heading                                                                | 0                 | ×               | 0               | 0              | QN.DAT                         |                        |
| Device data storage file                                                     | ×                 | ×               | 0               | ×              | DEVSTORE.QST                   |                        |
| Module error collection file                                                 | ×                 | O *2            | ×               | ×              | IERRLOG.QIE                    |                        |
| Boot setting file                                                            | 0                 | ×               | 0               | 0              | AUTOEXEC.QBT                   |                        |
| Remote password                                                              | 0                 | ×               | 0               | 0              | 0000000.QTM                    |                        |
| Latch data backup file                                                       | ×                 | ×               | 0               | ×              | LCHDAT00.QBK                   |                        |
| Backup data file                                                             | ×                 | ×               | ×               | 0              | MEMBKUP0.QBP                   |                        |
| System file for project batch save/<br>load                                  | ×                 | ×               | x               | 0              | SVLDINF.QSL                    |                        |
| Device data file                                                             | ×                 | ×               | ×               | 0              | DEVDATA.QDT                    |                        |
| Data logging setting file                                                    | ×                 | ×               | 0               | 0              | LOGCOM.QLG,<br>LOG01 to 10.QLG |                        |
| Data logging file                                                            | ×                 | ×               | O *3            | 0              | ***.CSV                        |                        |
| Menu definition file                                                         | ×                 | ×               | 0               | 0              | MENUDEF.QDF                    |                        |
| System file for iQ Sensor Solution-<br>compatible backup/restoration         | ×                 | ×               | ×               | 0              | SSBRINF.QSI                    |                        |
| Backup data file for iQ Sensor<br>Solution-compatible backup/<br>restoration | ×                 | ×               | ×               | 0              | *6.QBR                         |                        |

\*1 Store parameters (PARAM.QPA) and intelligent function module parameters (IPARAM.QPA) in the same drive. Otherwise the intelligent function module parameters are invalid.

\*2 Only one file can be stored.

\*3 This drive cannot be selected as a storage file by the data logging function. To write data to this drive, perform Write PLC User Data.

\*4 This is the data of label program configuration information.

GX Works2 Version 1 Operating Manual (Common)

\*5 For Simple project (with a label): SRCINF1M.C32 and SRCINF2M.C32. For Structured project: SRCINF1I.C32 and SRCINF2I.C32.

\*6 The CPU module determines a file name automatically.

## 2.1.2 Parameter-valid drive

CPU modules operate according to parameter settings. Systems automatically select parameters from those stored in the drives for CPU module operation, according to the following priority order.

[Priority order] 1) Drive 0 (program memory)

- 2) Drive 2 (SD memory card)
  - 3) Drive 4 (standard ROM)

Point <sup>C</sup>

- If parameters are set to be booted to an SD memory card, the above priority order is applied after the parameters are booted to the specified destination. (Figure 73, Section 2.9)
- The parameters used by the CPU module can be checked at "Parameter Valid Drive Information" under "PLC Status Information" on the "PLC Diagnostics" dialog box. (2) Page 349, Appendix 2)
  - ♥ [Diagnostics] ⇒ [PLC Diagnostics]

### (1) Timing that the parameters take effect

The CPU module automatically searches for parameters in the following timing and operates according to the parameters stored in the drive.

- · When the CPU module is powered off and then on
- · When the CPU module is reset

#### (2) Precautions

Note that if the parameters are written while the CPU module is in operation, the timing that the parameters take effect varies.

#### (a) To write a parameter to the drive other than the one in operation:

The CPU module keeps operating according to the current parameters. When the CPU module is turned off and then on or is reset, newly written parameters take effect according to the priority order.

#### (b) To write a parameter to the drive where another parameter is currently processed:

Only the device settings become effective immediately after writing is complete. To make all the parameters effective, power off and then on or reset the CPU module.

## 2.1.3 Files

For the files written to the CPU module, information such as written date, file name (if created), and file size are appended to the file. By monitoring the file through Read from PLC, the file is displayed as shown below.

| Online Data Operation                                |                            |                      |           |                             |                  |                 |
|------------------------------------------------------|----------------------------|----------------------|-----------|-----------------------------|------------------|-----------------|
| Connection Channel List                              |                            |                      |           |                             |                  |                 |
| Serial Port. PLC Module Connection(USB) System Image |                            |                      |           |                             |                  |                 |
|                                                      |                            |                      |           |                             |                  |                 |
|                                                      |                            |                      |           |                             |                  |                 |
| PLC Module                                           | Execution Target Data      | No                   | / Yes     | )                           |                  | 1               |
| Title                                                |                            |                      | _         |                             |                  |                 |
| Module Data Parameter+Pro                            | ogram Select <u>A</u> ll C | a <u>n</u> cel All S | elections | :                           |                  |                 |
| Module Name/Data Name                                | Title/Project Name         | Target               | Detail    | Last Change                 | Target Memory    | Size            |
| L26CPU-BT/L26CPU-PBT     PLC Data                    |                            |                      |           |                             | Program Memory   |                 |
|                                                      |                            | <b>V</b>             | Detail    |                             |                  |                 |
| MAIN MAIN                                            |                            | ✓                    |           | 2012/04/05 10:28:40         |                  | 2232 Bytes      |
| - 🖃 🛃 Parameter                                      |                            | <b>V</b>             |           |                             |                  |                 |
| 🧈 PLC/Network/Remote Password/Switc                  |                            | ✓                    |           | 2012/04/05 10:28:40         |                  | 2964 Bytes      |
|                                                      |                            |                      | Detail    |                             |                  |                 |
| 📖 👼 Device Data                                      |                            |                      |           |                             |                  |                 |
| Necessary Setting( No Setting / Already Se           | : ) Set if it is needed(   | No Setting           | / Alre    | ady Set )                   | -                |                 |
| Writing Size<br>OBytes                               |                            |                      | Free V    |                             | ne<br>5,196Bytes | Refres <u>h</u> |
|                                                      |                            |                      | -         |                             |                  |                 |
| Related Eurotions <<                                 |                            |                      |           |                             | Execu            | te Close        |
|                                                      |                            | Į                    |           | 1                           |                  |                 |
| Remote Set Clock PLC User Data<br>Operation          |                            | at PLC<br>nory       | Clear PL  | Memory Arrange Pl<br>Memory | LC               |                 |

<sup>™</sup> [Online] ⇔ [Read from PLC...]

| ltem                    | Description                                                                                                    |
|-------------------------|----------------------------------------------------------------------------------------------------|
|                         | <ul> <li>A file name consists of a name (up to 8 one-byte or 4 two-byte characters) and an extension.</li> <li>File name: Create with uppercase characters only.</li> <li>Extension: It is automatically appended according to the specified file type.</li> </ul>               |
| File name <sup>*1</sup> | The following cannot be used as a file name since they are the reserved words of Microsoft Windows <sup>®</sup> . COM1 to COM9, PRN, LPT1 to LPT9, NULL, AUX, CLOCK\$, and CON                                                                                                   |
|                         | When using characters, recognition of uppercase and lowercase differs depending on the memory. <ul> <li>Program memory, standard RAM, standard ROM: Not case-sensitive ("ABC" and "abc" are both considered to be "ABC".)</li> <li>SD memory card: Case-sensitive</li> </ul>     |
| Update date             | The date and time when the file was written to the CPU module is displayed.                                                                                                    |
| Size                    | Except for file registers, at least 64 bytes are added to the capacity of the file created by a user.<br>To display the latest data, click the "Refresh" button.                                                                                                    |
| *1                      | Only ASCII characters can be used for a name of the file stored in the SD memory card. Also, characters other than ASCII may not be used for a name of the file stored in memories other than the SD memory card. For ASCII characters that can be used, refer to the following. |

Coperating manual for the programming tool used

#### (1) Handling

#### (a) Power-off during online data operation (including reset)

Files in memory are not discarded if the CPU module is powered off or reset during online operation. However, for SD memory cards, doing so may result in data corruption. Stop accessing to an SD memory card, and then power off or reset the CPU module. All of SD memory card operations can be disabled by SM606 (SD memory card forced disable instruction). For the forced disablement of SD card, refer to the following.

#### (b) Simultaneous writing to the same file from multiple programming tools

While a file is being written, accessing the file from another programming tool is not allowed. Also, while a file is being accessed, writing data to the file from another programming tool is not allowed. To write data to the same file from multiple programming tools, perform one by one.

#### (c) Simultaneous accessing to different files from multiple programming tools

Up to ten different files in a CPU module can be simultaneously accessed from multiple programming tools.

#### (2) File size

The size of a file used in the CPU module depends on the file type. Calculate the rough size of each file, referring to the following table.

| File type                             | File size (unit: byte)                                                                                                    |
|---------------------------------------|----------------------------------------------------------------------------------------------------|
|                                       | Default                                                                                                    |
|                                       | L02SCPU: 2760 (can be increased by parameter setting)*1                                                                                                    |
|                                       | L02CPU, L02CPU-P: 2936 (can be increased by parameter setting)*1                                                                                                    |
|                                       | <ul> <li>L06CPU, L26CPU, L26CPU-BT, L26CPU-PBT: 2964 (can be increased by parameter setting)<sup>*1</sup></li> </ul>                                                    |
| Parameter                             | Reference                                                                                                    |
|                                       | • Boot setting $\rightarrow$ 84 + (18 × (number of files)) <sup>*2</sup>                                                                                                |
|                                       | With CC-Link setting (     L     MELSEC-L CC-Link System Master/Local Module User's Manual)                                                                             |
|                                       | • With CC-Link IE Field Network setting ( III MELSEC-L CC-Link IE Field Network Master/Local Module User's Manual)                                                      |
|                                       | With Ethernet setting (     Implies MELSEC-L Ethernet Interface Module User's Manual (Basic))                                                                           |
|                                       | • With remote password setting $\rightarrow$ 92 + (the number of target modules × 10) <sup>*2</sup> , Up to an increment of 172                                         |
| Intelligent function module parameter | 76 + (28 × the number of modules set) + parameter size for each utility $^{*2}$                                                                                         |
| Program                               | 228 <sup>*3</sup> + 4 × ((number of steps) + (number of steps reserved for online change))                                                                              |
|                                       | 74 + 72 + 8 + (total comment data size of each device)                                                                                                    |
| Device comment                        | Comment data size per device = $10 + 10240 \times a + 40 \times b$                                                                                                    |
| Device comment                        | a: Quotient of ((number of device points)/256)                                                                                                    |
|                                       | b: remainder of ((number of device points/256)                                                                                                    |
| Initial device value                  | 66 + 44 (number of settings of the initial device value) + 2 × (total number of device points set to the initial device value) + 72 + 8                                 |
| File register                         | 2 × (number of device points)                                                                                                    |
|                                       | 70 + 6 × (set device type) + (Am + Av + B + Ct + Cst + Cc) × n                                                                                                    |
|                                       | • Am, Av = (((a1 + a2)/16) - ((a1 + 1)/16) + 1) × 2                                                                                                    |
|                                       | • B = b × 2                                                                                                    |
|                                       | • Ct, Cst, Cc = ((((c1 + c2) × 2)/16) - ((c1 × 2 + 1)/16) + 1) × 2 + c2 × 2                                                                                             |
|                                       | Am, Av: Save area sizes of M (internal relay) and V (edge relay), respectively                                                                                          |
| Local device                          | a1: Start device number of M or V                                                                                                    |
|                                       | a2: Number of points of M or V                                                                                                    |
|                                       | B: Save area size of D (data register) and Z (index register)                                                                                                    |
|                                       | <ul> <li>b: Total number of points of D and Z</li> <li>Ct, Cst, Cc: Save area sizes of T (timer), ST (retentive timer), and C (counter), respectively</li> </ul>        |
|                                       | c1: Start device number of T, ST, or C                                                                                                    |
|                                       | c2: Number of points of T, ST, or C                                                                                                    |
|                                       | n: Number of programs (only the ones using local devices)                                                                                                    |
|                                       | 362 + (number of word device points + number of bit device points) × 12 + (N1 + N2 + number of word device points × 2 +                                                 |
|                                       | (number of bit device points/16) × 2) × the number of traces (total number of executions)                                                                               |
| Sampling trace file                   | Apply the following values for N1 and N2 according to the items selected under Additional Information on the "Condition setting" tab of the "Trace Setting" dialog box. |
|                                       | • N1: When "Time" is selected, apply "4".                                                                                                    |
|                                       | N2: When "Program Name" is selected, apply "8".                                                                                                    |
| PLC user data                         | Depends on the value and the number of data                                                                                                    |
| Source information                    | Depends on the specifications of the programming tool                                                                                                    |
| Drive heading                         | 72                                                                                                    |
| Device data storage file              | L02SCPU, L02CPU, L02CPU-P: Setting value at formatting (2K to 32K)<br>L06CPU, L26CPU, L26CPU-BT, L26CPU-PBT: Setting value at formatting (2K to 1024K)                  |
| Module error collection file          | 76 + 64 (64 × (value set for the number of storable errors))                                                                                                    |
|                                       | $136 + (34 \times (number of target drives) + 34 \times (number of target files^*7)) + a + b + c$                                                                       |
| System file for project batch         | • a: Total size of target file names (including " " . , and extension)                                                                                                  |
| save/load                             | <ul> <li>b: Add "34" when sampling trace is registered.</li> </ul>                                                                                                    |
|                                       | c: Add "34" when data logging is registered.                                                                                                    |
|                                       | 70 + 8 × (number of target devices <sup>*6</sup> ) + ((number of word device points) + (a/16) + (18 × b/16)) × 2                                                        |
| Device data file <sup>*5</sup>        | a: Number of bit device points (other than timer, retentive timer, and counter)                                                                                         |
|                                       | b: Number of bit device points (timer, retentive timer, and counter)                                                                                                    |

| File type                                                                           | )        | File size (unit: byte)                                                                                          |  |  |  |
|-------------------------------------------------------------------------------------|----------|----------------------------------------------------------------------------------------------------|--|--|--|
| Data logging setting file                                                           |          | Refer to the following.                                                                                         |  |  |  |
| Data logging setting                                                                | lile     | QnUDVCPU/LCPU User's Manual (Data Logging Function)                                                             |  |  |  |
| System file for iQ Se                                                               |          |                                                                                                    |  |  |  |
| Solution-compatible restoration                                                     | backup/  | Refer to the following.                                                                                         |  |  |  |
| Backup data file for iQ Sensor<br>Solution-compatible backup/<br>restoration        |          | iQ Sensor Solution Reference Manual                                                                             |  |  |  |
| *1                                                                                  | The valu | ie is adjusted by the system so that the total number of bytes including the network parameter settings becomes |  |  |  |
|                                                                                     | multiple | of four.                                                                                                    |  |  |  |
| *2                                                                                  | The valu | ie is adjusted by the system so that the number of bytes becomes multiple of four.                              |  |  |  |
| *3 This value (228) is set by default. (It varies depending on parameter settings.) |          |                                                                                                    |  |  |  |

- \*4 After the decimal point of a value obtained by a division part in the formula is rounded up.
- \*5 This file is used only when the project data batch save/load function is used.
- \*6 Count a contact and coil together as one device for the timer, retentive timer, and counter.
- \*7 The device data file is not included in the number of files.

#### (3) Program file structure

The following shows a program file structure.

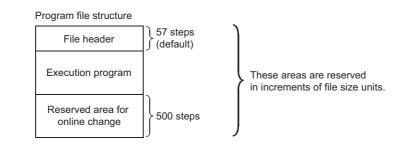

| ltem                            | Description                                                                                                    |
|---------------------------------|----------------------------------------------------------------------------------------------------|
| File header                     | This area stores data such as the name, size, and created date of files. The file header size ranges from 43 to 59 steps (172 to 236 bytes) depending on the setting made in the Device tab of the PLC Parameter dialog box.                                                                                                    |
| Execution program               | This area stores the created program.                                                                                                    |
| Reserved area for online change | This area is used when the number of steps is increased after writing data in the RUN status. (Default: 500 steps (2000 bytes) After the online change is complete, remaining number of steps for this area is displayed. The setting value can be changed in the "Online Data Operation" dialog box. (It can be changed while online change is performed.) |

#### (4) Memory capacity

#### (a) Units of file sizes

When a file is written to the memory area, the unit of the stored file depends on the CPU module and memory area to be written. This unit is referred to as a file size unit.

| CPU module                       | Memory area    |              |                           |                |  |  |  |
|----------------------------------|----------------|--------------|---------------------------|----------------|--|--|--|
| CPO module                       | Program memory | Standard RAM | Standard ROM              | SD memory card |  |  |  |
| L02SCPU                          |                |              | 128 steps                 | -              |  |  |  |
| L02CPU, L02CPU-P, L06CPU         | 1 step         | 128 steps    | (512 bytes)               |                |  |  |  |
| L26CPU, L26CPU-BT,<br>L26CPU-PBT | (4 bytes)      | (512 bytes)  | 512 steps<br>(2048 bytes) | 32K bytes      |  |  |  |

#### (b) Calculation example of memory capacity

Ex. Memory capacity when the parameters and program are written to the program memory.

[Conditions] • Program file to be written: MAIN.QPG (525 steps (2100 bytes))

- Parameter file to be written: PARAM.QPA (2936 bytes)
- Reserved area for online change: 500 steps (2000 bytes)

The memory capacity is calculated in units of file sizes of the CPU module to be written. For a program memory, the file size unit is 1 step (4 bytes).

· Calculation of program file size

The program file size can be found by the program size + reserved area for online change. Since a program is stored in units of file sizes (1 step), only the amount equal to the program size is occupied. 525 + 500 = 1025 steps (4100 bytes)

 Calculation of parameter file size Since the parameter file capacity is 2936 bytes, it occupies 734 steps (2936 bytes) in the program memory.

[Result] Program size + parameter file capacity = 1025 + 734 = 1759 steps (7036 bytes)

Point P

Memory capacity can also be calculated from a programming tool.

<sup>™</sup> [Tool] ⇔ [Confirm Memory Size...]

For calculation of memory capacity using a programming tool, refer to the following.

## 2.2 I/O Number

This section describes the I/O number assignment required for data communication between the CPU module or its built-in functions and I/O modules or intelligent function modules.

### 2.2.1 Concept of I/O number assignment

#### (1) Purpose of I/O number assignment

I/O numbers can be assigned with any given number for the following purposes.

#### (a) Reserving points for future module changes

The number of points can be reserved to prevent the I/O number modification when the current module is changed in the future to the one with the different number of occupied I/O points.

#### (b) Preventing I/O numbers from being changed

The change in the I/O numbers can be prevented when an I/O module or intelligent function module, whose occupied I/O points are other than 16, is removed due to failure.

#### (c) Changing the I/O numbers to those used in the program

When the I/O numbers used in the actual system differ from those in the program, the I/O numbers of each module can be changed to the ones in the program. If any of the I/O modules whose number of I/O points are other than 16 fails without I/O assignment setting, the I/O numbers assigned following to the failed module may change, leading to a malfunction. For this reason, making the I/O assignment setting is recommended.

2

#### (2) I/O number assignment

The I/O numbers are represented in hexadecimal. The following is an example of an I/O number assignment to the L26CPU-BT.

| Main block        | Power<br>supply<br>module |                     |                                 | inch<br>dule | Inpu<br>mod<br>16<br>poir     | ule        | Intellig<br>functio<br>modu<br>32<br>point | on<br>ile                | Input<br>module<br>16<br>points |   | Output<br>module<br>16<br>points | Output<br>module<br>16<br>points |
|-------------------|---------------------------|---------------------|---------------------------------|--------------|-------------------------------|------------|--------------------------------------------|--------------------------|---------------------------------|---|----------------------------------|----------------------------------|
|                   |                           | 0000<br>to<br>002F  |                                 |              | 003<br>to<br>003              |            | 004(<br>to<br>005)                         |                          | 0060<br>to<br>006F              | _ | 0070<br>to<br>007F               | 0080<br>to<br>008F               |
| Extension block 1 | Power<br>supply<br>module | Extension<br>module | Input<br>module<br>16<br>points | mc           | itput<br>odule<br>16<br>pints | fune<br>mo | ligent<br>ction<br>dule<br>2<br>ints       | Inp<br>mod<br>16<br>poii | lule<br>6                       |   |                                  |                                  |
|                   |                           |                     | 0090<br>to<br>009F              |              | DA0<br>to<br>DAF              |            | )B0<br>to<br>)CF                           | 000<br>to<br>000         | 2                               |   |                                  |                                  |

The start I/O numbers are as below.

| Target                                                                                                    | · ·                                              | CPU, L02CPU-P,<br>, L26CPU | L26CPU-BT, L26CPU-PBT                            |                |  |
|----------------------------------------------------------------------------------------------------|--------------------------------------------------|----------------------------|--------------------------------------------------|----------------|--|
|                                                                                                    | Default                                          | I/O assignment             | Default                                          | I/O assignment |  |
| Built-in I/O                                                                                                    | 0000 <sub>H</sub>                                | Change allowed             | 0000 <sub>H</sub>                                | Change allowed |  |
| Built-in CC-Link                                                                                                    |                                                  | —                          | 0010 <sub>H</sub>                                | Change allowed |  |
| <ul> <li>Following modules (Main block)</li> <li>The module to the right of a CPU module (when<br/>a branch module is not connected, or<br/>connected to the left of the END cover)</li> <li>The module to the right of a branch module<br/>(when a branch module is connected to the<br/>right of a CPU module)</li> </ul>  | 0010 <sub>H</sub>                                | Change allowed             | 0030 <sub>H</sub>                                | Change allowed |  |
| <ul> <li>Following modules (Extension block)</li> <li>The module to the right of an extension module<br/>(when a branch module is connected to the left<br/>of the END cover)</li> <li>The module to the right of a branch module<br/>(when a branch module is connected to the<br/>right of an extension module)</li> </ul> | Consecutive<br>number from the<br>previous block | Change allowed             | Consecutive<br>number from the<br>previous block | Change allowed |  |

The assignment of the start I/O number is not necessary for the built-in Ethernet port, branch module, extension module, RS-232 adapter, and END cover.

## **2.2.2** I/O number assignment

#### (1) Setting method

To assign I/O numbers, open the I/O Assignment tab. ([] Page 329, Appendix 1.2)

<sup>™</sup> Project window ⇔ [PLC Parameter] ⇔ [Parameter] ⇔ [I/O Assignment]

| No. | Slot   | Туре                   |     | Model Name | Points   |   | Start XY | - | Switch Setting   |
|-----|--------|------------------------|-----|------------|----------|---|----------|---|------------------|
| 0   | PLC    | PLC                    | -   |            |          | - |          |   |                  |
| 1   | PLC    | Built-in I/O Function  | -   |            | 16Points | Ŧ |          |   | Detailed Setting |
| 2   | PLC    | Built-in CC-Link       | 4   |            | 32Points | - |          |   |                  |
| 3   | 0(*-0) |                        | •   |            |          | - |          |   | Select PLC type  |
| 4   | 1(*-1) |                        | 4   |            |          |   |          |   | Select module    |
| 5   | 2(*-2) |                        |     |            |          | - |          |   | Delect module    |
| 6   | 3(*-3) |                        | 4   |            |          | - |          |   |                  |
| 7   | 4(*-4) |                        | +   |            |          | - |          | - |                  |
|     |        | s not necessary as the | CDU | da         |          |   |          |   |                  |

Point P

In the I/O Assignment tab, the following settings are also available

- Response time from I/O (I/O Response Time) (
- CPU module operation upon an error ( Page 99, Section 3.9)
- CPU module operation upon hardware failure of an intelligent function module (
- Switch setting of intelligent function modules

#### (2) Precautions

#### (a) Type setting

The type set in the I/O Assignment tab must be the same as that of the connected module. Setting a different type may result as follows.

| Connected modules                  | Type specified in the I/O<br>Assignment tab  | Results                                                                                                    |  |  |
|------------------------------------|----------------------------------------------|----------------------------------------------------------------------------------------------------|--|--|
| Input module     Output module     | <ul><li>Intelligent</li><li>Branch</li></ul> |                                                                                                    |  |  |
| Intelligent function module        | • Input<br>• Output<br>• Branch              | "SP.UNIT.LAY.ERR." occurs.                                                                                          |  |  |
| Branch module                      | Empty     Input     Output     Intelligent   |                                                                                                    |  |  |
| Modules other than a branch module | Empty                                        | Regarded as Empty                                                                                                   |  |  |
| Other combinations                 | _                                            | Error does not occur but incorrect operation may be caused. Or<br>"PARAMETER ERROR" (error code: 3000) is detected. |  |  |

For intelligent function modules, the number of I/O points must be the same.

#### (b) I/O points of modules

The number of I/O points for each module selected in the I/O Assignment tab is set in priority to those of connected modules.

• If the preset number of I/O points is less than those of connected I/O modules, the available points for the connected I/O module are decreased.

**Ex.** If the number of I/O points is set to 16 points in the I/O Assignment tab to the module where a 32-point input module is connected, the second half 16 points of the 32-point input module are invalid.

• If the preset number of I/O points exceeds those of connected I/O modules, the exceeded number of points will not be used.

Set the last I/O number within the I/O point range. Failure to do so causes "SP. UNIT LAY ERR.".

#### (c) Start XY setting

Note that, in the following two cases, the start XY setting may be duplicated. ("SP.UNIT.LAY.ERR." occurs if the start X/Y is duplicated.)

- Start XY values are not in the correct order.
- · Modules with and without the start XY setting (automatically assigned module) are mixed.

# 2.3 Scan Time Structure

A CPU module sequentially performs the following processing in the RUN status. Scan time is the time required for all processing and executions to be performed.

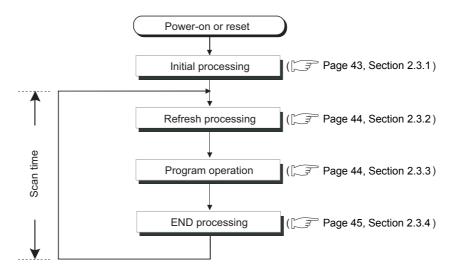

## 2.3.1 Initial processing

The CPU module performs preprocessing required for program operations. The preprocessing is executed only once when any of the operations described in the following table is performed to the CPU module. When initial processing is completed, the CPU module is placed in the operation status set by the switch. (For Page 46, Section 2.4)

| O: Performed,  | ×۰    | Not  | performed  |
|----------------|-------|------|------------|
| O. Foriornica, | · · · | 1400 | periornica |

|                                                                                        |                   |       | •                                         |  |  |  |  |
|----------------------------------------------------------------------------------------|-------------------|-------|-------------------------------------------|--|--|--|--|
|                                                                                        | CPU module status |       |                                           |  |  |  |  |
| Initial processing item                                                                | Powered-on        | Reset | Changed from STOP to<br>RUN <sup>*1</sup> |  |  |  |  |
| The I/O module initialization                                                          | 0                 | 0     | ×                                         |  |  |  |  |
| Boot from an SD memory card                                                            | 0                 | 0     | ×                                         |  |  |  |  |
| PLC parameter check                                                                    | 0                 | 0     | 0                                         |  |  |  |  |
| Initialization of devices outside the latch range<br>(bit device: off, word device: 0) | 0                 | 0     | ×                                         |  |  |  |  |
| Automatic I/O number assignment to connected modules                                   | 0                 | 0     | 0                                         |  |  |  |  |
| CC-Link IE Field Network information setting                                           | 0                 | 0     | ×                                         |  |  |  |  |
| Intelligent function modules switch setting                                            | 0                 | 0     | ×                                         |  |  |  |  |
| CC-Link information setting                                                            | 0                 | 0     | ×                                         |  |  |  |  |
| Ethernet information setting                                                           | 0                 | 0     | ×                                         |  |  |  |  |
| Initial device value setting                                                           | 0                 | 0     | 0                                         |  |  |  |  |

\*1 The operation indicates that the status is changed back to RUN without resetting the module after any program or parameter was changed in the STOP status. (The switch is set from STOP to RUN (the RUN LED will flash), then back to STOP and to RUN again.)

Note that the PLSDP instruction (instruction for pulse conversion) may not be executed properly with the above operation. This is because the previous information may not be inherited depending on the program changes.

# 2.3.2 Refresh processing of input/output modules or intelligent function modules

The CPU module performs the following before program operations.

- On/off data input from the input module or intelligent function module to the CPU module
- On/off data output from the CPU module to the output module or intelligent function module

For details on refreshing processing, refer to Page 49, Section 2.6.

### 2.3.3 Program operation

A main routine program repeatedly executes its operation from the step 0 to the END or FEND instruction. This program is executed from the step 0 for every scan.

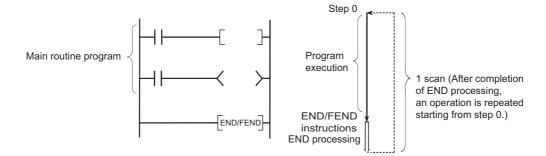

A main routine program can be divided to main routine and subroutine programs. A subroutine program is from a pointer( $P\Box$ ) to the RET instruction, and is created between the FEND and END instructions. This program is executed only when it is called by a subroutine program call instruction (such as CALL(P), FCALL(P)) from a main routine program.

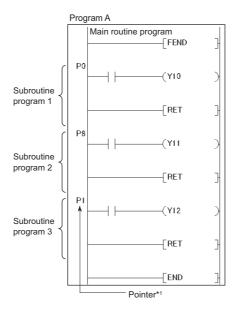

\*1 Pointer numbers do not need to be specified in ascending order.

Use a subroutine program for the purposes such as the following.

- Handle the program that is executed several times in one scan as a subroutine program so that the entire number of steps can be reduced
- Handle the program that is executed under the specific condition as a subroutine program so that the scan time can be decreased

Point P

- A subroutine programs can be managed as one separate program (standby type program).
   () Page 65, Section 2.8.3)
- Subroutine programs can be configured with the nesting. (Page 311, Section 5.9)
- Using an interrupt pointer in a subroutine program changes the program to an interrupt program.
   () Page 54, Section 2.7)

### 2.3.4 END Processing

END processing includes the following.

- · Link refresh with CC-Link IE Field Network master/local module
- · Auto refresh with intelligent function module
- · Intelligent function module dedicated instruction processing
- · Device data latch processing
- · Service processing
- · Watchdog time reset
- · Self-diagnostics processing
- Special relay/special register value setting (only for those that should be set during END processing)

Point P

When a constant scan is set, the results of processing performed in END processing are held for the period between after END processing is completed and until the next scan starts.

2.3 Scan Time Structure 2.3.4 END Processing

### 2.4 Operation Processing of the CPU Module for Each Operating Status

There are three types of operating status for the CPU module.

- RUN status
- STOP status
- PAUSE status

#### (1) Operation processing in the RUN status

RUN status is a status where program operations are repeatedly performed in a loop between the step 0 and the END (FEND) instruction.

#### (a) Output status when entering the RUN status

The CPU module outputs either of the following according to the output module parameter setting when its status is changed to RUN. (Figure Page 97, Section 3.7)

- · Output (Y) status saved immediately before entering the STOP status
- · Result of operations performed for one scan after entering the RUN status

#### (b) Processing time required before operations

The processing time required for the CPU module to start program operations after its operating status is changed from STOP to RUN varies depending on the system configuration and/or parameter settings. (Normally, it takes one to three seconds.)

#### (2) Operation processing in the STOP status

Stop status is a status where the operation is stopped. The CPU module status will be changed to STOP when a stop error occurs.

#### (a) Output status when entering the STOP status

When entering the STOP status, the CPU module saves data in the output (Y) and turns off all outputs. The device memory other than that of the output (Y) will be held.

#### (3) Operation processing in the PAUSE status

PAUSE status is a status where program operations are stopped after operations are performed for one scan, holding the output and device memory status.

#### (4) Operation processing in the CPU module when switch operation is performed

The operation processing of CPU module performs the following according to the RUN/STOP status.

|                        |                                                                                      | CPU module operation processing                                                                                                    |                                                                                                    |                                                                                                    |  |  |  |  |
|------------------------|--------------------------------------------------------------------------------------|----------------------------------------------------------------------------------------------------|----------------------------------------------------------------------------------------------------|----------------------------------------------------------------------------------------------------|--|--|--|--|
| RUN/STOP               | Program                                                                              |                                                                                                    | Device memory                                                                                                    |                                                                                                    |  |  |  |  |
| status                 | operation External output M, L, S, T, C, D                                           |                                                                                                    |                                                                                                    | Y                                                                                                    |  |  |  |  |
| $RUN \rightarrow STOP$ | The CPU module<br>executes the<br>program until the<br>END instruction<br>and stops. | The CPU module saves the<br>output (Y) status immediately<br>before its status is changed to<br>STOP and turns off all the<br>outputs. | The CPU module holds the device memory<br>status immediately before its status is<br>changed to STOP.                                                                                                    | The CPU module saves the<br>output (Y) status immediately<br>before its status is changed to<br>STOP and turns off all the<br>outputs. |  |  |  |  |
| $STOP \to RUN$         | The CPU module<br>executes the<br>program from the<br>step 0.                        | The CPU module outputs data according to the output mode parameter setting.                                                            | The CPU module holds the device memory<br>status immediately before its status is<br>changed to STOP.<br>Note that the CPU module uses initial<br>device values if those values are present.<br>Local device data are cleared. | The CPU module outputs data<br>according to the output mode<br>parameter setting.<br>( = Page 97, Section 3.7)                         |  |  |  |  |

Point P

The CPU module performs the following in any of the RUN, STOP, or PAUSE status.

- Refresh processing with I/O modules
- Refresh processing with CC-Link IE Field Network master/local module
- · Auto refresh processing with intelligent function modules
- Intelligent function module dedicated instruction processing (completion processing only)
- Self-diagnostics processing
- Service processing
- · Special relay/special register value setting (only for those that should be set during END processing)

Even if the CPU module is in the STOP or PAUSE status, the following operations can be executed.

- I/O monitor or test operation from a programming tool
- · Read/Write data from/to external devices using the MC protocol

# 2.5 Operation Processing During Momentary Power Failure

When the input voltage supplied to the power supply module drops below the specified range, the CPU module detects a momentary power failure and performs the following operation.

# (1) When a momentary power failure occurs for a period shorter than the allowable power failure time

The CPU module registers error data and suspends the operation processing. The CPU module, however, continues measurement in the timer device and holds the output status.

- When resume start is specified for the SFC program, data in the system is saved.
- The CPU module restarts its operation processing.
- Even if operation processing is suspended due to a momentary power failure, the CPU module continues the measurement of the watchdog timer (WDT).

**Ex.** When the WDT setting of PLC parameter is 200ms and the scan time is 190ms, if a momentary power failure occurs for 15ms, "WDT ERROR" occurs.

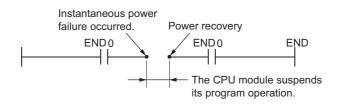

# (2) When a momentary power failure occurs for a period longer than the allowable power failure time

The CPU module starts its operations initially and the operation processing will be the same as that when either of the following is performed.

- Powering off and then on the CPU module
- · Resetting the CPU modul

## **2.6** Processing of Inputs and Outputs

The CPU module can batch-access the general-purpose I/O<sup>\*1</sup>, I/O modules, and intelligent function modules before program operation (refresh processing). Note that I/O processing can be performed upon execution of an instruction by using a direct access device in the program. (direct processing)

Compared to the refresh processing, data acquisition is faster in direct processing while more time is required for processing of each instruction.

\*1 The general-purpose input is an input signal received by the general-purpose input function of the built-in I/O function. The general-purpose output is an output signal sent by the general-purpose output function of the built-in I/O function.

### 2.6.1 Refresh processing

#### (1) Outline of the processing

The following describes the details of the refresh processing.

#### (a) Input

Before starting a program operation, the ON/OFF data in the general-purpose module and input module are collectively loaded to the General-purpose input/input module access area of the CPU module. When a program is executed, the ON/OFF data in the input (X) device memory are used for operation.

#### (b) Output

The program operation result for output (Y) is output to the output (Y) device memory for every operation. Before starting a program operation, the ON/OFF data in the output (Y) device memory are collectively output to the general purpose output or output module.

The processing outline is described in the illustration on the following page.

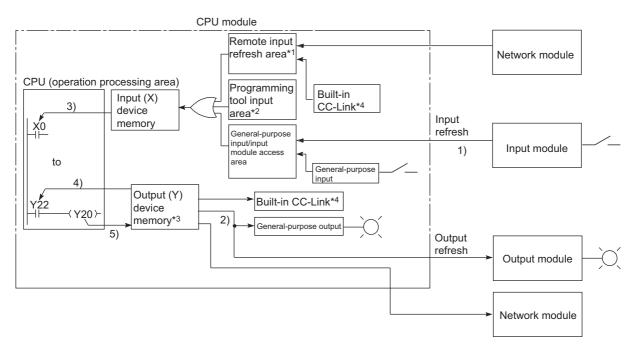

- \*1 The remote input refresh area indicates the area to be used when refresh is set to the input (X) in CC-Link IE Field Network or CC-Link. Data in the remote input refresh area are refreshed during END processing.
- \*2 Data in the programming tool input area can be turned on or off by the following:
  - Writing data from a network module
  - Writing data from an external device using the MC protocol
  - Writing data using the simple PLC communication function
- \*3 Data in the output (Y) device memory can be turned on or off by the following operation.
  - Test operation of a programming tool
  - Writing data from a network module
  - Writing data from an external device using the MC protocol
  - Writing data using the simple PLC communication function
- \*4 This applies only to the L26CPU-BT and L26CPU-PBT.

| Item                                       | Description                                                                                                    |
|--------------------------------------------|----------------------------------------------------------------------------------------------------|
| Input refresh                              | Before program operation, input data (1)) are collectively read out from the general-purpose input and input modules, the OR processing with the programming tool input area and remote input refresh area is executed, and then the data are stored in the input (X) device memory. |
| Output refresh                             | Before program operation, data in the output (Y) device memory (2)) are collectively output to the output module.                                                                                                    |
| Execution of an input contact instruction  | Input data (3)) are read out from the input (X) device memory and the program is executed.                                                                                                    |
| Execution of an output contact instruction | Output data (4)) are read from the output (Y) device memory and the program is executed.                                                                                                    |
| Execution of the OUT instruction           | The operation result of the program (5)) are stored to the output (Y) device memory.                                                                                                    |

#### (2) Response delay

An output response which corresponds to the status change in the input module delays for two scans (maximum) depending on the on timing of an external contact. The following shows response delay examples.

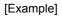

· Y5E turns on at the earliest timing

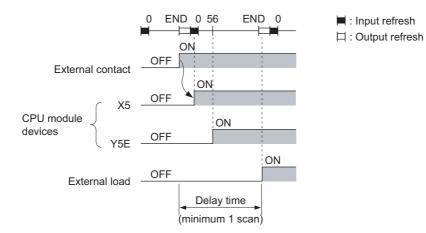

· Y5E turns on at the slowest timing

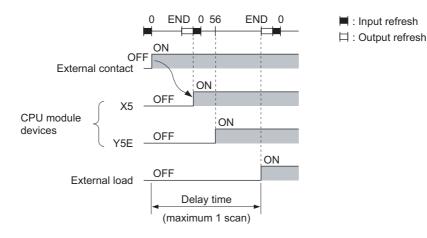

#### (1) Outline of the processing

Data input and output are performed using a direct access input (DX) or direct access output (DY).

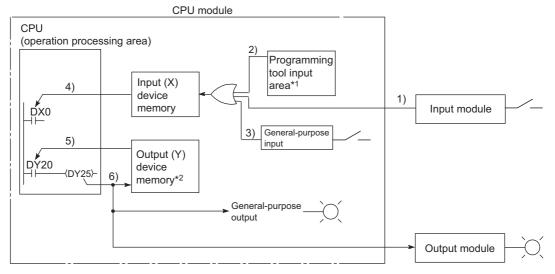

- \*1 Data in the programming tool input area can be turned on or off by the following:
  - Test operation of a programming tool
  - Writing data from a network module
  - Writing data from an external device using the MC protocol
  - Writing data using the simple PLC communication function
- \*2 Data in the output (Y) device memory can be turned on or off by the following operation.
  - Test operation of a programming tool
  - Writing data to a program
  - · Writing data from a network module
  - Writing data from an external device using the MC protocol
  - Writing data using the simple PLC communication function

| Item                                          | Description                                                                                                    |
|-----------------------------------------------|----------------------------------------------------------------------------------------------------|
| Execution of an input contact instruction     | The OR processing is performed between the input information of the input module (1)) and the input data of the programming tool (2)) or general-purpose input(3)). The result is stored in the input (X) device memory and is used as input data (4)) to execute the program. |
| Execution of an output<br>contact instruction | Output data in the output (Y) device memory are read out (5)) and the program is executed.                                                                                                    |
| Execution of the OUT instruction              | The operation result of the program (6)) are output to the general-purpose output and output module, and stored in the output (Y) device memory.                                                                                                    |

#### (2) Response delay

An output response which corresponds to the status change in the input module delays for one scan (maximum) depending on the on timing of an external contact. The following shows response delay examples.

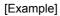

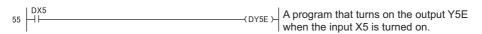

• DY5E turns on at the earliest timing

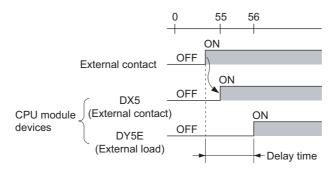

DY5E turns on at the slowest timing

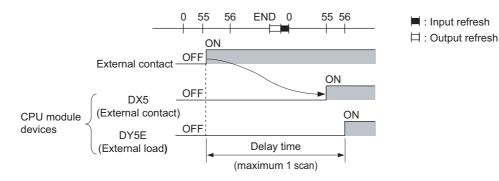

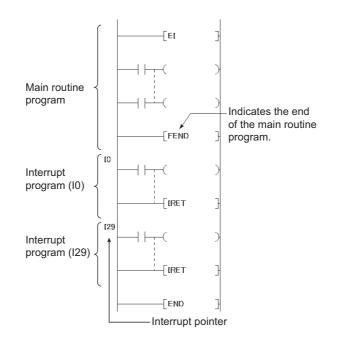

An interrupt program is from an interrupt pointer (I $\Box$ ) to the IRET instruction.

The interrupt pointer number (I $\Box$ ) varies depending on the interrupt factor. ( $\Box$  Page 315, Section 5.11) When an interrupt factor occurs, an interrupt program of the interrupt pointer number corresponding to that factor is executed. (Interrupt program are executed only after the corresponding interrupt factor occurs.)

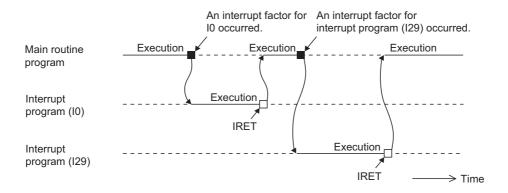

#### (1) Creating an interrupt program

Create interrupt programs between the FEND and END instructions in the main routine program. Before executing any of interrupt programs of I0 to I15, I23 to I31, or I50 to I255, allow an interrupt by the EI instruction.

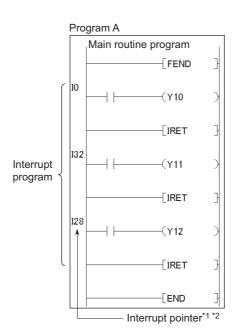

- \*1 The pointer numbers do not need to be specified in ascending order.
- \*2 Ensure that there is no overlap of interrupt pointer numbers.

Point P

Interrupt programs can be managed as one separate program (standby type program). (F Page 65, Section 2.8.3)

#### (2) Restrictions on creating an interrupt program

#### (a) PLS and PLF instructions

The PLS and PLF instructions perform off processing in the next scan of which the instruction is executed. Therefore, the device which is turned on by the instruction remains on until the same instruction is reexecuted.

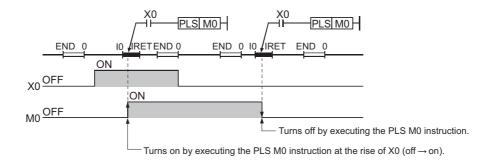

#### (b) EI and DI instructions

Do not execute the EI or DI instruction during interrupt program execution.

#### (c) Timer (T) and counter (C)

Do not use the timer (T) and counter (C) in interrupt programs.

#### (3) Operation when an interrupt factor occurs

The following restrictions are applied to the interrupt program depending on the interrupt factor occurrence timing.

# (a) When an interrupt factor occurs before the interrupt program execution status is enabled

The CPU module stores the interrupt factor occurred. As soon as the interrupt program execution status is enabled, the CPU module executes the interrupt program corresponding to the stored interrupt factor. When the same interrupt factor occurs more than one time before the interrupt program execution status is enabled, the interrupt factors of I0 to I15, I28 to I31, I45, I50 to I255, and fixed scan execution type programs are stored only once. Note that all interrupt factors occurred are discarded if they are masked by the IMASK instruction.

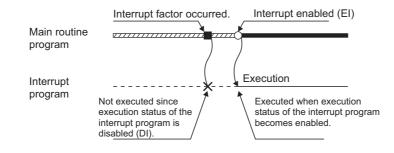

#### (b) When an interrupt factor occurs in the STOP or PAUSE status

The CPU module executes the interrupt program as soon as the interrupt program execution status is enabled after the CPU module status is changed to RUN.

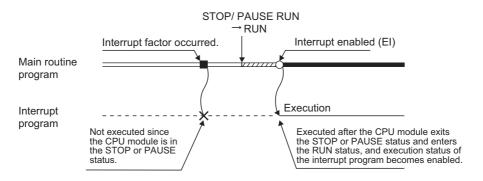

# (c) When multiple interrupt factors simultaneously occur in the interrupt program execution enabled status

The interrupt programs are executed in the order of priority of the interrupt pointers (ID) ( $\square$  Page 315, Section 5.11). Other interrupt programs have to wait until processing of the interrupt program being executed is completed.

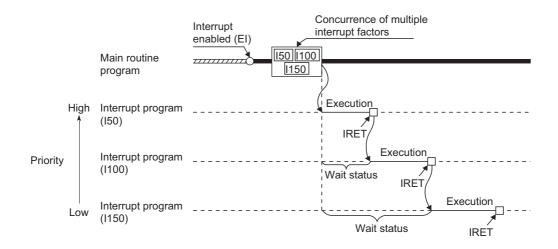

# (d) When the same interrupt factor as that of the interrupt program being executed occurs

When the same interrupt factor as that of the interrupt program being executed occurs more than one time before completion of interrupt program processing, the interrupt factors of I0 to I15, I45, and I50 to I255 are stored only once, and then the interrupt program corresponding to each stored interrupt factor is executed after completion of current interrupt program execution. The interrupt factors of I28 to I31 and fixed scan execution type programs are all stored, and then all the interrupt program corresponding to interrupt factors are executed after completion of current interrupt program execution.

#### (e) When an interrupt factor occurs during link refresh

The link refresh is suspended and an interrupt program is executed.

Even if the Block data assurance per station setting is enabled in the CC-Link IE or MELSECNET/H network, this setting does not work when a device set as a refresh target is used in the interrupt program. In the interrupt program, do not use any refresh target device.

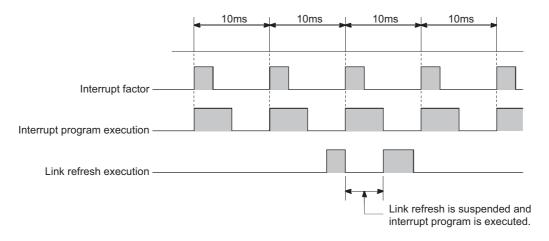

For the Block data assurance per station setting, refer to the following. MELSEC-L CC-Link IE Field Network Master/Local Module User's Manual

#### (f) When an interrupt factor occurs during END processing

When the constant scan function is used and an interrupt factor occurs during the waiting time in END processing, an interrupt program corresponding to the interrupt factor is executed.

#### (g) When an interrupt factor occurs during access to another module

When an interrupt factor occurs during access to another module (during service processing or instruction processing), the interrupt program becomes standby status until the service processing or the instruction in execution is completed. To shorten the wait time of the interrupt, reduce the amount of data that access to other modules.

#### (4) Processing at program execution type change

When the program execution type is changed from the scan execution type to the interrupt, the CPU module saves and restores the following data. (FFP Page 300, Section 5.6.3)

- · Data in the index register
- · File register block number

Whether to save and restore the data above can be set by parameter. When the data are not saved or restored, the overhead time of the corresponding interrupt program can be shortened. ( $\Box$  Page 350, Appendix 3.1)

#### (5) Precautions

#### (a) When the same device is used

During execution of an instruction in a main routine program, an interrupt program may be executed, suspending the processing of the instruction being executed, resulting in a device data inconsistency. Take the following measures to prevent device data inconsistency.

- Do not directly specify the device where the data are written by the interrupt program in the main routine program. Use the data in another device by moving the data with the transfer instruction.
- Disable interrupts with the DI instruction if instructions that may cause inconvenience for the main routine program are used. Note that interrupts do not occur during accessing the device of the corresponding argument of the instruction. For this reason, data inconsistency does not occur in units of arguments.

## 2.8 Executing Multiple Programs

Multiple programs can be stored in the CPU module by changing the file names of programs. Dividing a program by process or function allows simultaneous programming by multiple engineers.

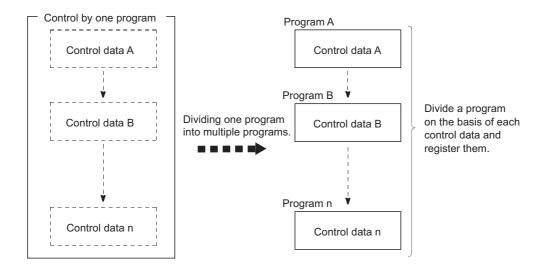

The following settings are required after creating multiple programs.

♥ Project window ⇔ [Parameter] ⇔ [PLC Parameter] ⇔ [Program]

|                       |   | Program Name | Execute Type   | Fixed Scan Interval | In Unit |          |
|-----------------------|---|--------------|----------------|---------------------|---------|----------|
|                       | 1 | MAIN2        | Fixed Scan 🛛 👻 | 400                 | ms      | •        |
| Programs are executed | 2 | MAIN         | Initial 🗾 👻    |                     |         | •        |
| in this order.        | 3 | MAIN1        | Scan 👻         |                     |         | •        |
|                       | 4 |              | -              |                     |         | <b>-</b> |

| Setting item Program Name |                                                  | Description                                                                                                    | Reference              |  |
|---------------------------|--------------------------------------------------|----------------------------------------------------------------------------------------------------|------------------------|--|
|                           |                                                  | Enter the name (file name) of the program to be executed in the CPU module.                                                                                                    |                        |  |
| Execute Type              | "Initial" (initial execution type program)       | This program is executed only once when the CPU module is powered on or its status is switched from STOP to RUN.                                                                                                    | Page 62, Section 2.8.1 |  |
|                           | "Scan" (scan execution type)                     | This program is executed once in every scan, starting in the next scan of which the initial execution type program is executed and later.                                                                                                    | Page 64, Section 2.8.2 |  |
|                           | "Wait" (standby type program)                    | This program is executed only when requested.                                                                                                    | Page 65, Section 2.8.3 |  |
|                           | "Fixed Scan" (fixed scan execution type program) | <ul> <li>This program is executed at time intervals specified in "Fixed scan interval" and "In Unit".</li> <li>Fixed scan interval <ul> <li>Enter the execution interval of fixed scan execution type program.</li> <li>The setting range varies depending on the setting unit.</li> <li>When the unit is "ms": 0.5 to 999.5ms (in increments of 0.5ms)</li> <li>When the unit is "s": 1 to 60s (in increments of 1s)</li> <li>Unit <ul> <li>Select the unit ("ms" or "s") of the fixed scan interval.</li> </ul> </li> </ul></li></ul> | Page 68, Section 2.8.4 |  |

How to use a local device file can be set for each program by proceeding to another dialog box.

([ Page 322, Section 7.2 (2))

#### (1) Program sequence in the CPU module

The following shows the program sequence after the CPU module is powered on or its operating status is changed from STOP to RUN. Use an appropriate type of program as required.

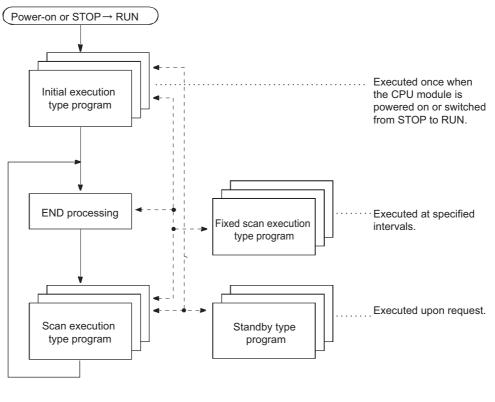

 Program execution sequence
 Program execution when a subroutine program or interrupt program is called

### 2.8.1 Initial execution type program

Initial execution type program is executed only once when the CPU module is powered on or its operating status is changed from STOP to RUN.

This type of program can be used as a program that need not be executed from the next scan and later once it is executed, like initial processing to an intelligent function module.

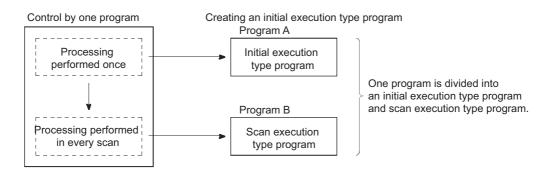

#### (1) Processing

After completion of all the initial execution type program execution, END processing is performed. In the next scan and later, scan execution type programs are executed.

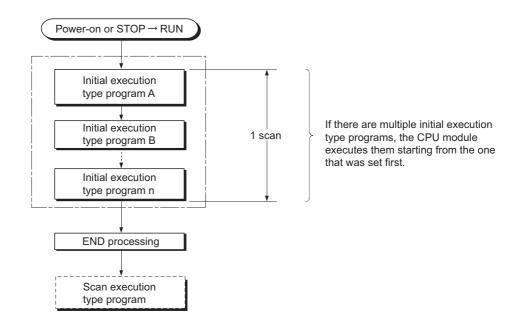

#### (2) Initial scan time

Initial scan time is the execution time of initial execution type program. When multiple programs are executed, the initial scan time will be the time required for completing all the initial execution type program execution. Since the CPU module stores the initial scan time into the special register (SD522 and SD523), the initial scan time can be checked by monitoring SD522 and SD523. (Accuracy: ±0.1ms)

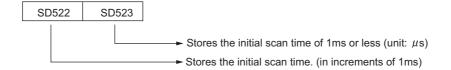

Ex. If the stored values in SD522 and SD523 are 3 and 400 respectively, the initial scan time is 3.4ms Even if the WDT instruction (instruction that resets the watchdog timer) is executed in the program, the measurement of the initial scan time continues.

Point *P* 

When an interrupt program or fixed scan execution type program is executed before completion of the initial execution type program execution, the execution time of the executed program will be added to the initial scan time. When an interrupt program of fixed scan execution type program is executed before completion of the initial execution type program execution, the execution time of the executed program will be added to the initial scan time.

#### (3) Initial execution monitoring time

Initial execution monitoring time is a timer for monitoring initial scan time.

♥ Project window ⇔ [Parameter] ⇔ [PLC Parameter] ⇔ [PLC RAS]

WDT(Watchdog Timer)Setting WDT Setting 200 ms (10ms--2000ms) Initial Execution Set initial execution monitoring time. 30 ms (10ms--2000ms) Monitoring Time

The setting range is 10 to 2000ms (in increments of 10ms). No default value is set.

#### (4) Precautions on programming

Initial execution type programs do not support the instructions that require several scans (instructions with completion device).

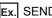

Ex. SEND, RECV and similar instructions

## 2.8.2 Scan execution type program

Scan execution type program is executed once in every scan, starting in the next scan of which the initial execution type program is executed and later.

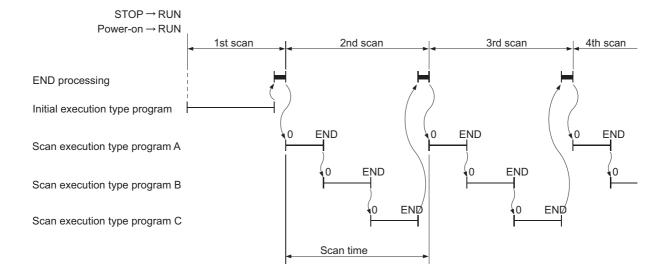

When multiple scan execution type programs are executed, the scan time will be the time required for completing all the scan execution type program execution. If an interrupt program or fixed scan execution type program is executed, execution time of the executed program will be added to the scan time.

### 2.8.3 Standby type program

Standby type program is executed only when its execution is requested. This type of program can be changed to any desired execution type by a program instruction. This program is mainly used for the following purposes.

Program library

Standby type program is used as a program library, a collection of subroutine programs and/or interrupt programs, and managed separately from a main routine program. Multiple subroutine programs and/or interrupt programs can be created and managed in a single standby type program.

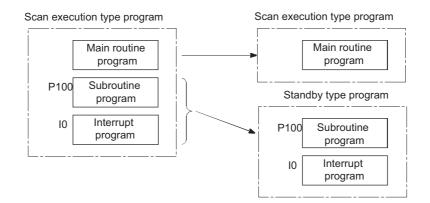

· Program type change

Standby type program is used to create and store programs available in all systems. Only required programs will be executed. For example, a program preset as a standby ("Wait") type program in the PLC Parameter dialog box can be changed to a scan execution type program and executed in the program.

#### (1) Execution method

Execute standby type programs in either of the following methods.

- Create subroutine and interrupt programs in a standby type program and execute the standby program upon interrupt or a call such as by a pointer.
- Change a standby type program to any other execution type using instructions.

#### (a) Executing upon an interrupt or a call such as by a pointer

When creating subroutine and/or interrupt programs in a single standby type program, start the program from the step 0. The FEND instruction used in creation of a subroutine or interrupt program is not required after a main routine program.

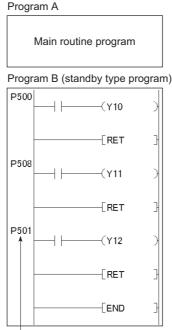

Use a common pointer.

After execution of the standby type program, the CPU module re-executes the program that called a program in the standby type program.

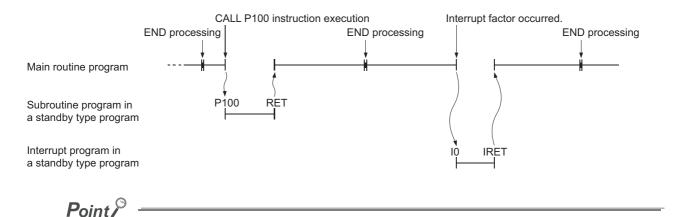

Use common pointers ( Page 312, Section 5.10). If local pointers are used, subroutine programs in a standby type program cannot be executed from any other program.

#### (b) Changing the program execution type using instructions

Use the PSCAN, PSTOP, or POFF instruction to change a program execution type.

( Page 71, Section 2.8.5)

**Ex.** • The PSCAN instruction changes the program "DEF" to a scan execution type program.

• The PSTOP instruction changes the program "ABC" to a standby type program.

| M0 | [PSCAN | "DEF" | _ |
|----|--------|-------|---|
|    | [PSTOP | "ABC" | - |

The program execution type is changed in END processing. Therefore, the execution type will not be changed in the middle of program execution. If different types are set to the same program in the same scan, the program will be changed to the type specified by the last instruction executed.

#### (2) Restrictions on creating a execution type program

Unavailable devices depend on the program type (subroutine program or interrupt program) or the execution type changed by an instruction.

### **2.8.4** Fixed scan execution type program

Fixed scan execution type program is a program executed at specified time intervals. This type of programs, unlike interrupt programs, can be interrupted in units of files without interrupt pointers or the IRET instruction. For the restrictions on programming, refer to Page 55, Section 2.7 (2). The restrictions on programming are the same as those for interrupt programs.

Fixed scan interval END processing Scan execution type program Fixed scan execution type program

Point P

To execute a fixed scan execution type program, execute the EI instruction in the initial execution type program or scan execution type program to enable interrupts.

#### (1) Processing

#### (a) When two or more fixed scan execution type programs exist

Each fixed scan execution type program is executed at specified time intervals. If two or more fixed scan execution type programs reach the specified time at the same timing, programs will be executed in ascending order of the numbers set in the Program tab of the PLC Parameter dialog box.

#### (b) When both fixed scan execution type program and interrupt program exist

When a fixed scan execution type program and an interrupt program (I28 to I31) reach the specified time at the same timing, the interrupt program will be given priority.

#### (c) When the execution condition is established during END processing

When the execution condition is established during the waiting time of the constant scan execution or the END instruction, a fixed scan execution type program is executed.

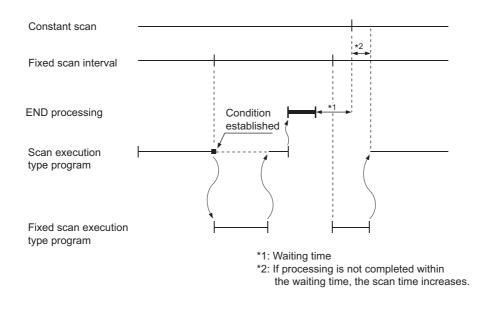

#### (2) Processing at program execution type change

For how to save and restore data in the index register when the program execution type is changed, refer to  $\overrightarrow{P}$  Page 58, Section 2.7 (4). The method is the same as that for interrupt programs.

#### (3) Precautions

#### (a) Execution interval of a fixed scan execution type program

Execution interval of a fixed scan execution type program may increase from the preset interval depending on the time set for disabling interrupts by the DI instruction (interrupt disabled time). If the interrupt disabled time by the DI instruction becomes too long, use an interrupt program by fixed scan interrupt (I28 to I31) instead of a fixed scan execution type program.

Highest common factor of fixed scan execution interval<sup>\*1</sup> < Interrupt disabled time ••• Condition 1)

\*1 This is the highest common factor of execution interval set to multiple fixed scan execution type programs.

When the condition 1) is satisfied, the actual execution interval of a fixed scan execution type program may increase from the preset interval by the time shown in the expression below.

Interrupt disabled time Highest common factor of fixed scan execution interval

The following shows an example of the increase in execution time of a fixed scan execution type program.

- Ex. Fixed scan execution interval•••10ms, 5ms, 1ms, 0.5ms
  - Highest common factor of fixed scan execution interval•••0.5ms
  - Interrupt disabled time (DI)•••5ms (Interrupt enabled time (EI)•••less than 0.5ms)

With the settings above, the condition 1) will be 0.5ms < 5ms.

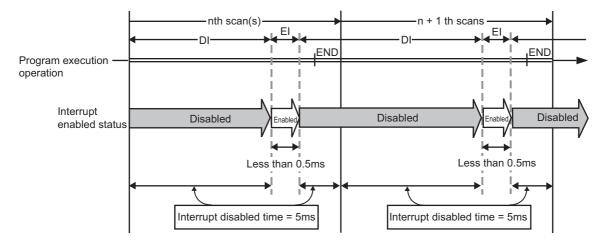

The execution time of a fixed scan execution type program whose execution interval is set to 10ms increases 100ms ( $5/0.5 \times 10 = 100$ ) at the most.

### **2.8.5** Changing the program execution type

The execution type of programs can be changed using instructions even during execution. Use the PSCAN, PSTOP, or POFF instruction to change a program execution type.

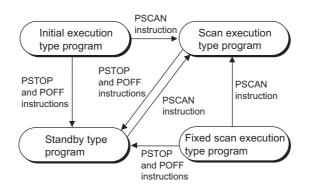

| Execution type before     |                                     | Instruction                  |                                                                                        |
|---------------------------|-------------------------------------|------------------------------|----------------------------------------------------------------------------------------|
| change                    | PSCAN                               | PSTOP                        | POFF                                                                                   |
| Scan execution type       | Remains unchanged.                  | Changes to the standby type. | Turns off outputs in the next scan.<br>Changes to the standby type in two scans later. |
| Initial execution type    | Changes to the scan execution type. | Changes to the standby type. | Turns off outputs in the next scan.<br>Changes to the standby type in two scans later. |
| Standby type              | Changes to the scan execution type. | Remains unchanged.           | No processing                                                                          |
| Fixed scan execution type | Changes to the scan execution type. | Changes to the standby type. | Turns off outputs in the next scan.<br>Changes to the standby type in two scans later. |

### Point P

Once the fixed scan execution type program is changed to another execution type, the type cannot be returned to the fixed scan execution type.

**Ex.** In a control program, a standby type program matching the preset condition is changed to a scan execution type program in the course of program execution. (An unused scan execution type program can also be changed to a standby type program.)

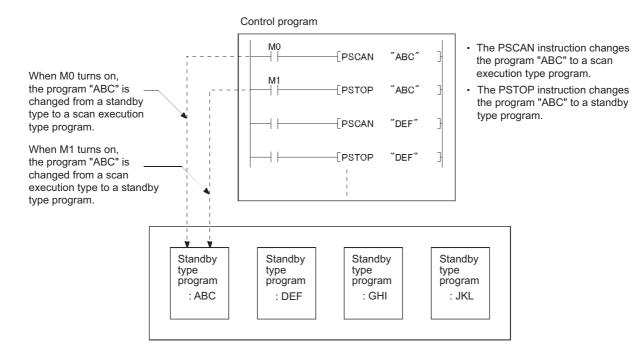

# 2.9 Boot Operation PNote2.1

CPU modules can be operated according to the program and parameters stored in an SD memory card. Operating a CPU module by reading out (boot) those data are called boot operation. The files that can be booted are as follows.

O: Bootable, ×: Not bootable

| Eile type                          | Boot source    | Boot destination |              |  |
|------------------------------------|----------------|------------------|--------------|--|
| File type                          | Boot Source    | Program memory   | Standard ROM |  |
| Parameter*1                        |                | 0                | 0            |  |
| Program                            |                | 0                | ×            |  |
| Device comment                     | SD memory card | 0                | 0            |  |
| Device initial value               | -              | 0                | 0            |  |
| Symbolic information <sup>*2</sup> |                | 0                | 0            |  |

\*1 The intelligent function parameter is included.

This is the data of label program configuration information.

GX Works2 Version1 Operating Manual (Common)

#### (1) Executing a program

\*2

The programs specified in the Boot File tab are booted to the program memory when:

- · the CPU module is powered off and then on or
- the CPU module is reset.

#### (a) Boot operation procedure

1. Create a program.

#### **2.** Configure the setting for a boot operation.

Specify the file name and transfer destination to boot.

♥ Project window ⇔ [Parameter] ⇔ [PLC Parameter] ⇔ [Boot File]

| - Program            |    | Туре                 |   | Data Name | Transfer From              |   | Transfer To             |   | Ľ |
|----------------------|----|----------------------|---|-----------|----------------------------|---|-------------------------|---|---|
| MAIN                 | 1  | Parameter 🔹          | - | PARAM     | Memory Card (SD) (Drive 2) | • | Program Memory (Drive 0 | • | _ |
| 😑 Global Comment     | 2  | Device Initial Value | ٠ | MAIN      | Memory Card (SD) (Drive 2) | • | Program Memory (Drive 0 | • | j |
| COMMENT              | 3  | Sequence             | ٠ | MAIN      | Memory Card (SD) (Drive 2) | • | Program Memory (Drive 0 | • |   |
| Local Comment        | 4  |                      | • |           |                            | • |                         | • |   |
| 🚊 - Parameter        | 5  |                      | • |           |                            | • |                         | • | j |
| PARAM                | 6  |                      | • |           |                            | • |                         | • |   |
| Device Initial Value | 7  |                      | • |           |                            | • |                         | • |   |
|                      | 8  |                      | • |           |                            | • |                         | • |   |
|                      | 9  |                      | • |           |                            | • |                         | • | j |
|                      | 10 |                      | ٠ |           |                            | Ŧ |                         | • | j |
|                      | 11 |                      | - |           |                            | - |                         | Ŧ |   |
|                      | 12 |                      | - |           |                            | Ŧ |                         | Ŧ |   |
|                      | 13 |                      | - |           |                            | Ŧ |                         | Ŧ |   |
|                      | 14 |                      | • |           |                            | Ŧ |                         | • |   |
|                      | 15 |                      | • |           |                            | • |                         | Ŧ |   |
|                      | 16 |                      | • |           |                            | • |                         | Ŧ |   |
| Insert Delete        |    |                      |   |           |                            |   |                         |   | - |

Note2.1

LCPU

- **3.** Insert an SD memory card.
- 4. Write the setting to the SD memory card (parameters and the files set in the Boot File tab).

Reset the CPU module after the above operation. The boot operation is complete.

#### (b) Checking whether a boot is complete

The following indicates completion of boot operation.

- SM660 turns on
- There is no BOOT ERROR.
- Data in the transfer destination and in the program memory are found matched by a data verification.

<sup>™</sup> [Online] ⇒ [Verify with PLC...]

#### (c) Operation for stopping boot operation

To stop boot operation and operate the CPU module by the parameters and program files written to the program memory, perform the following operations.

- 1. Remove the memory card and write parameters without boot file setting to the program memory.
- **2.** Power off and then off or rest the CPU module.

#### (d) Boot operation precautions

- Set the maximum number of settable boot files in the Boot File tab of the PLC Parameter dialog box so that it is the same with the number of files storable to the program memory. However, the number of boot files is reduced by one when:
  - a heading is set or
- the parameters set in the Boot File tab of the PLC Parameter dialog box and stored in the SD memory card is booted.
- The size unit of a file stored in each memory differs between the SD memory card and the program memory. Therefore, note that files transferred from the SD memory card to the program memory differ in memory capacity between before and after the transfer.
- Set the same model name of the CPU module in the "PLC type" (model name of the CPU module) for the program written to the SD memory card (program set in the Boot File tab) and for the CPU module to boot.

# 2.10 Programming Language

The following programming languages are supported in the programming tool.

- Ladder
- ST
- SFC
- · Structured ladder

#### (1) Ladder

A graphical programming language which uses contacts and coils. For a project with a label, the inline ST function can be used in the ladder editor which allows a user to edit an ST program.

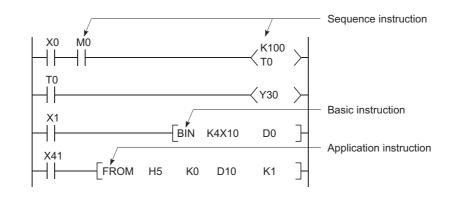

### Point P

Data indicating the execution status of an operation in a sequence program step is referred to as "signal flow".

#### (2) ST

A text language such as C language, and is preferred by computing engineers.

#### (3) SFC

A graphical programming language where the execution order and conditions are clearly defined for the program.

#### (4) Structured ladder

A graphical programming language that uses contacts and coils.

. . . . . . . . . . . . .

#### Remark •

For the projects that support these programming languages, refer to the following.

# **2.11** Communications with Intelligent Function Modules

The intelligent function module allows the CPU module to process analog quantity and high-speed pulses that cannot be processed by the I/O modules. The following is some of the intelligent modules.

- Serial communication module
- Analog module
- Positioning module
- High-speed counter module
- Temperature control module

The intelligent function module is equipped with a memory (buffer memory) to store the data taken in from or output to external devices. The CPU module writes or reads data to or from the buffer memory of the intelligent function module.

#### (1) Setting method of intelligent function module parameters

Open the "New Module" dialog box.

♥ Project window <> [Intelligent function module] <> Right-click <> [New Module...]

| Module Type         | Serial Communication Module                   |
|---------------------|-----------------------------------------------|
| Module <u>N</u> ame | LJ71C24                                       |
| Mount Position      | Mounted Slot No. 0 Acknowledge I/O Assignment |
| Specify start X     | Y address 0030 (H) 1 Slot Occupy [32 points]  |
| Title Setting       |                                               |
|                     |                                               |

| Item             |                            | Description                                                                 |
|------------------|----------------------------|-----------------------------------------------------------------------------|
| Module Selection | Module Type                | Select a type of the CPU module.                                            |
|                  | Module Name                | Select a model name of the CPU module.                                      |
|                  | Mounted Slot No.           | Select a slot No. where he CPU module is connected.                         |
| Mount Position   | Acknowledge I/O Assignment | The I/O assignment settings in the PLC Parameter dialog box can be checked. |
|                  | Specify start X/Y address  | Enter the start I/O number.                                                 |
| Title Setting    | Title                      | Enter a title.                                                              |

Upon completion of the setting above, parameters for the intelligent function module appear in the "Project" window.

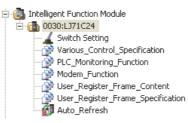

To set the intelligent module parameters, refer to the following.

Manual for the intelligent function module used

#### (2) Communications with the FROM and TO instructions

The FROM instruction stores data read from the buffer memory of the intelligent function module to the specified device.

The TO instruction writes data stored in the specified device to the buffer memory of the intelligent function module.

For details on the FROM and TO instructions, refer to the following.

MELSEC-Q/L Programming Manual (Common Instruction)

#### (3) Communications using the intelligent function module device

The intelligent function module device represents the buffer memory of the intelligent function module as one of the CPU module devices. ([ Page 296, Section 5.5.1)

The difference from the FROM and TO instructions is that, with this device, both reading and writing data from and to the intelligent function module cab be processed with one instruction.

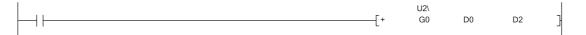

#### (4) Communications using the intelligent function module dedicated instruction

This instruction enables easy programming for the use of functions of the intelligent function module.

**Ex.** Serial communication module dedicated instruction (OUTPUT instruction)

The OUTPUT instruction allows communications with external device by nonprocedural protocol regardless of the buffer memory address of the serial communication module.

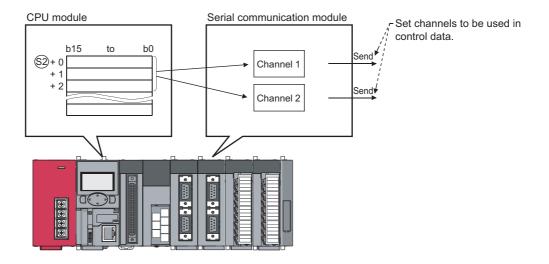

#### (a) Processing of the intelligent function module dedicated instruction

When using multiple intelligent function module dedicated instructions to one intelligent function module, execute the dedicated instructions one by one after the completion device turns on. This completion device turns on for one scan when an instruction is completed. If the CPU module status is changed from RUN to STOP before the completion device turns on, the completion device does not turn on until one scan after the next RUN of CPU module.

For details on the intelligent function module dedicated instructions and the completion device, refer to the following.

Manual for the intelligent function module used

# PART 2 FUNCTIONS

In this part, the functions of the CPU module and display unit are described.

| CHAPETR 3 CPU MODULE FUNCTIONS   | 80  |
|----------------------------------|-----|
| CHAPETR 4 DISPLAY UNIT FUNCTIONS | 213 |

# CHAPTER 3 CPU MODULE FUNCTIONS

This chapter describes the functions for a CPU module.

# 3.1 Function List

The following table lists the functions of the LCPU.

| ltem                                                                                  | Description                                                                                                    | Reference                |  |
|---------------------------------------------------------------------------------------|----------------------------------------------------------------------------------------------------|--------------------------|--|
| Boot operation <sup>*2</sup>                                                          | Boots data stored in an SD memory card to the program memory or the standard ROM when the CPU module is powered off and on or reset.                                       | Page 73, Section 2.9     |  |
| Constant scan                                                                         | Executes a program at a set interval regardless of its scan time.                                                                                                    | Page 83, Section 3.2     |  |
| Watchdog timer (WDT)                                                                  | Monitors operational delays caused by hardware failure or program error of the CPU module.                                                                                 | Page 85, Section 3.3     |  |
| Latch function                                                                        | Holds the device data of the CPU module.                                                                                                    | Page 86, Section 3.4     |  |
| Initial device value                                                                  | Registers data used in programs without programs.                                                                                                    | Page 88, Section 3.5     |  |
| Service processing setting                                                            | Specifies the service processing count or time to be executed in END processing.                                                                                           | Page 91, Section 3.6     |  |
| Output mode at operating status change (STOP to RUN)                                  | Sets the status of the outputs(Y) when the operation status of the CPU module is changed from STOP to RUN.                                                                 | Page 97, Section 3.7     |  |
| Input response time setting                                                           | Sets input response time for modules such as an input module.                                                                                                    | Page 98, Section 3.8     |  |
| Error time output mode setting                                                        | Sets whether to clear or hold the output status to each module when a stop error occurs in the CPU module.                                                                 | Page 99, Section 3.9     |  |
| PLC operation mode at H/W error setting                                               | Sets a operation mode of the CPU module when a hardware error (CPU module detects SP.UNIT DOWN) occurred in an intelligent function module.                                | Page 100, Section 3.10   |  |
| Security function                                                                     | Protects data in the CPU module against tampering and theft by unauthorized persons.                                                                                       | Page 101, Section 3.11   |  |
| File password 32                                                                      | Prohibits writing/reading data to/from each file in the CPU module using a programming tool. Sets write password and read password for each file stored in the CPU module. | Page 101, Section 3.11.1 |  |
| Remote Password         Prevents unauthorized access from external devices.         F |                                                                                                    | Page 106, Section 3.11.2 |  |
| Remote RUN/STOP Changes the CPU module status to RUN or STOP without using switches.  |                                                                                                    | Page 108, Section 3.12.1 |  |
| Remote PAUSE                                                                          | Changes the CPU module status to PAUSE without using switches, holding the status of outputs (Y).                                                                          | Page 110, Section 3.12.2 |  |
| Remote RESET                                                                          | Resets the CPU module when it is in the STOP status, without using switches.                                                                                               | Page 112, Section 3.12.3 |  |
| Remote latch clear                                                                    | Clears latch data of the CPU module when the module is in the STOP status, without using switches.                                                                         | Page 113, Section 3.12.4 |  |
| Scan time measurement                                                                 | Measures the execution time of the specified steps in a program.                                                                                                    | Page 114, Section 3.13   |  |
| Program list monitor                                                                  | Displays the scan time and execution status of the program being executed.                                                                                                 | Page 116, Section 3.14   |  |
| Interrupt program list monitor                                                        | Displays the number of executions of an interrupt programs.                                                                                                    | Page 117, Section 3.15   |  |
| Monitor condition setting                                                             | Makes the monitor condition setting to monitor the CPU module under specified conditions.                                                                                  | Page 118, Section 3.16   |  |
| Device monitor/test                                                                   | Monitors and/or tests the local devices of the specified program.                                                                                                    | Page 123, Section 3.17   |  |
| External input/output forced on/off                                                   | Forcibly turns on/off the external input/output of the CPU module.                                                                                                    | Page 125, Section 3.18   |  |
| Executional conditioned device test                                                   | Changes a device value for the specified step of a program.                                                                                                    | Page 128, Section 3.19   |  |
| Sampling trace                                                                        | Continuously collects data of the specified device at a specified timing.                                                                                                  | Page 136, Section 3.20   |  |
| Online change (ladder mode)                                                           | Writes programs while the CPU module is in the RUN status.                                                                                                    | Page 143, Section 3.21.1 |  |
| Online change (files)                                                                 | Collectively writes files while the CPU module is in the RUN status.                                                                                                    | Page 144, Section 3.21.2 |  |
| Debug from multiple programming tools                                                 | Enables simultaneous debugging from multiple programming tools.                                                                                                    | Page 149, Section 3.22   |  |
| Self-diagnostic function                                                              | Self-diagnoses the CPU module to see whether an error exists or not.                                                                                                    | Page 152, Section 3.23   |  |
| Error clear                                                                           | Clears continuation errors by error type. User can specify continuation errors to clear.                                                                                   | Page 156, Section 3.24   |  |

| Item                                                                                            | Description                                                                                                    | Reference                                                         |  |
|-------------------------------------------------------------------------------------------------|----------------------------------------------------------------------------------------------------|-------------------------------------------------------------------|--|
| LED control function                                                                            | Sets the timing to turn off and indication of the LEDs located on the front of the CPU module.                                                                                                    | Page 159, Section 3.25                                            |  |
| Module error collection function                                                                | Lists descriptions of errors occurred in the intelligent function module.                                                                                                    | Page 161, Section 3.26                                            |  |
| Latch data backup to standard ROM                                                               | Backs up latch data such as device data and error history without using a battery.                                                                                                    | Page 165, Section 3.27                                            |  |
| Writing/reading device data to/from standard ROM                                                | Writes/reads device data to/from the standard ROM using an instruction.                                                                                                    | Page 170, Section 3.28                                            |  |
| Module model name read                                                                          | Reads the model name of a module connected.                                                                                                    | Page 171, Section 3.29                                            |  |
| CPU module change function with SD memory $\operatorname{card}^{*2}$                            | Saves the data in a CPU module to an SD memory card when changing the CPU module.                                                                                                    | Page 172, Section 3.30                                            |  |
| Clock function                                                                                  | Controls the clock data of the CPU module.                                                                                                    | Page 186, Section 3.31                                            |  |
| Battery-life prolonging function                                                                | Prolongs a battery life by limiting the data to be latched to clock data only.                                                                                                    | Page 108, Section 3.12                                            |  |
| Memory check function <sup>*1</sup>                                                             | Checks that data in the memories of the CPU module are not changed due to excessive electric noise.                                                                                                    | Page 189, Section 3.33                                            |  |
| Program cache memory auto recovery<br>function <sup>*1</sup>                                    | Restores the error location automatically by using data in the program memory, which are stored in the flash ROM, when the memory check function detects an error in the program cache memory.                                                                                                    | Page 190, Section 3.34                                            |  |
| Project data batch save/load function*1 *2                                                      | Saves data in the CPU module to an SD memory card, and also reads the data saved in an SD memory card to the CPU module.                                                                                                    | Page 192, Section 3.35                                            |  |
| Serial communication function*1*2                                                               | Communicates data using the MC protocol by connecting the RS-232 interface of the CPU module and a personal computer or an HMI using an RS-232 cable.                                                                                                    | Page 192, Section 3.35                                            |  |
| Writing/reading data to/from refresh devices with the specified station number <sup>*1 *2</sup> | Writes/reads data by specifying the station number of the target station, without considering the assignment of refresh devices.                                                                                                    | MELSEC-Q/L<br>Programming Manual<br>(Common Instruction)          |  |
| Data logging function <sup>*2</sup>                                                             | Collects data from the specified device of a CPU module at a specified timing.<br>The data logging file can be transferred from a CPU module to the FTP server<br>using the data logging file transfer function.                                                                                                    | QnUDVCPU/LCPU<br>User's Manual (Data<br>Logging Function)         |  |
| Built-in I/O function                                                                           | Performs the following dedicated functions: general-purpose input function, general-purpose output function, interrupt input function, pulse catch function, positioning function, and high-speed counter function.                                                                                                    | MELSEC-L CPU Module<br>User's Manual (Built-In<br>I/O Function)   |  |
| Built-in Ethernet function*2                                                                    | Enables MC protocol communications and the following functions by using built-<br>in Ethernet ports.                                                                                                    |                                                                   |  |
| File transfer function (FTP)                                                                    | Enables the use of FTP (File Transfer Protocol) server function, which transfers files between the CPU module and external devices. External devices with a FTP client function can directly access to the files in the CPU module.                                                                                                    |                                                                   |  |
| Socket communication function*2                                                                 | Communicates data (using TCP/UDP) with external devices connected on the<br>Ethernet network. The function is executed by dedicated instructions.                                                                                                    | MELSEC-L CPU Module                                               |  |
| Simple PLC communication function*1*2                                                           | Allows data communications between specified devices at the specified timing just by doing simple settings from a programming tool.                                                                                                    | User's Manual (Built-In<br>Ethernet Function)                     |  |
| IP packet transfer function <sup>*1 *2</sup>                                                    | <ul> <li>Communications can be performed with a device which supports the following IP addresses, which have been specified via a CC-Link IE Field Network module, using a protocol such as the FTP or HTTP via a built-in Ethernet port from an Ethernet device such as a personal computer.</li> <li>External devices on the CC-Link IE Field Network</li> <li>External devices on the Ethernet network, which are connected through the built-in Ethernet ports</li> </ul> |                                                                   |  |
| Built-in CC-Link function <sup>*2</sup>                                                         | Allows data communications over CC-Link.                                                                                                    | MELSEC-L CC-Link<br>System Master/Local<br>Module User's Manual   |  |
| iQ Sensor Solution-compatible backup/<br>restoration function <sup>*1 *2</sup>                  | Backs up or restores data of an iQ Sensor Solution-compatible device to/from an SD memory card by using a ladder program or GOT.                                                                                                    | Page 212, Section 3.37,<br>iQ Sensor Solution<br>Reference Manual |  |

- \*1 Availability depends on the version of the CPU module. (
- \*2 Some models do not support the function. For details on the availability, refer to the reference of each function.

### Point / -

For details on the special relay (SM) and special register (SD) used for each function, refer to the following. MELSEC-L CPU Module User's Manual (Hardware Design, Maintenance and Inspection)

### 3.2 Constant Scan

Scan time of the CPU module is not constant because the processing time varies depending on the execution status of instructions used in a program. By using this function, scan time can be maintained constant.

#### (1) Application

I/O refresh is performed before program execution. By using this function, the constant I/O refresh intervals can be maintained even the time required for program execution changes.

· Scan time without constant scan setting

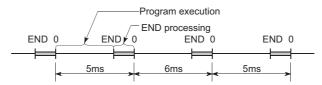

Scan time with constant scan setting (7ms)

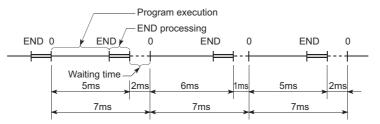

· Scan time for multiple programs with constant scan setting (10ms)

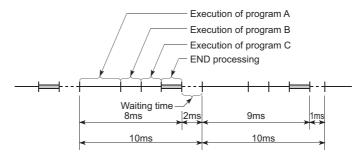

#### (2) Constant scan time setting

The setting range is from 0.5 to 2000ms (in increments of 0.5ms). When not using the constant scan function, leave the setting box blank.

♥ Project window ⇒ [Parameter] ⇒ [PLC Parameter] ⇒ [PLC RAS]

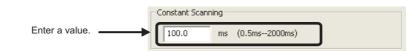

The constant scan accuracy is 0.01ms. However, constant scan time may increase when an interrupt program or a fixed scan execution type program is being executed.

#### (a) Condition

Set a value that satisfies the following relational expression. WDT setting time > Constant scan setting time > Maximum scan time of the program

If the program scan time is longer than the constant scan setting time, the CPU module detects "PRG. TIME OVER" (error code: 5010). In this case, the constant scan setting is ignored and the program scan time is applied.

When constant scan time is set to 4ms

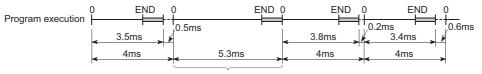

Scan where scan time is increased

If the program scan time is longer than the WDT setting time, the CPU module detects "WDT ERROR". In this case, the program execution is stopped.

#### (3) Waiting time from when END processing is executed until next scan starts

- When an interrupt factor occurs during waiting time, either of an interrupt program or fixed scan execution type program is executed.
- When a service processing parameter is set, a communication service processing with peripherals and intelligent function modules is performed.

# **3.3** Watchdog Timer (WDT)

WDT is an internal timer of the CPU module that detects CPU module hardware failures and program errors.

#### (1) Setting

Open the tab for watchdog timer setting. The setting range is 10 to 2000ms (in increments of 10ms). 200ms is set by default.

<sup>™</sup> Project window ⇔ [Parameter] ⇔ [PLC Parameter] ⇔ [PLC RAS]

|                | ſ | -WDT(Watchdog Timer)Se                 | tting — |                 |
|----------------|---|----------------------------------------|---------|-----------------|
| Enter a value. |   | WDT Setting                            | 200     | ms (10ms2000ms) |
|                |   | Initial Execution<br>Monitoring Time   |         | ms (10ms2000ms) |
|                |   | Low Speed Execution<br>Monitoring Time |         | ms (10ms2000ms) |

A precision error is observed within the range of 0 to 10ms.

#### (2) Reset

WDT is reset in END processing. The watchdog timer times up when the scan time is extended due to a factor such as an interrupt, and the END/FEND instruction were not executed within the setting value of watchdog timer. When the watchdog timer times up, "WDT ERROR" is detected and the following status occurs.

- The CPU module turns off all outputs.
- The RUN LED turns off and the ERR.LED starts flashing.
- SM1 turns on and the error codes 5000 and 5001 are stored in SD0.

The watchdog timer can be reset by executing the WDT instruction in a program. To avoid the time up of watchdog timer while a program is repeatedly executed between the FOR and NEXT instructions, reset the watchdog timer by the WDT instruction.

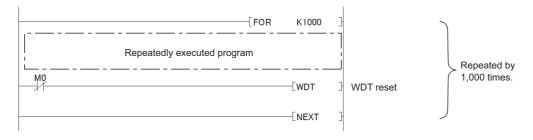

Note that the scan time value is not reset even after the watchdog timer is reset. The scan time is measured up to the END instruction.

# **3.4** Latch Function

This function holds data in each device of the CPU module when:

- the CPU module is powered off and then on,
- the CPU module is reset, or
- · a power failure occurred exceeding the allowable momentary power failure time.

Data in each device of the CPU module are cleared and set back to its default (bit device: off, word device: 0) when this function is not used. By using this function, the operation can be continued with the previous data even after powering off the CPU module while the data are managed by a sequential control. Program operation does not change regardless of the latch

#### (1) Devices that can be latched

Set the device to latch among the following. (By default, only the latch relay is latched.)

| <ul> <li>Latch relay (L)</li> </ul> | • Link relay (B)  | Annunciator (F)      |
|-------------------------------------|-------------------|----------------------|
| • Edge relay (V)                    | • Timer (T)       | Retentive timer (ST) |
| Counter (C)                         | Data register (D) | Link register (W)    |

The following devices also can be set when a file register is set to be used in the PLC file.

| <ul> <li>File register (ZR)</li> </ul> | <ul> <li>Extended data register (D)</li> </ul> | <ul> <li>Extended link register (W)</li> </ul> |
|----------------------------------------|------------------------------------------------|------------------------------------------------|
|----------------------------------------|------------------------------------------------|------------------------------------------------|

### Point P

When the battery life-prolonging function is set, the latch function is disabled. (

#### (2) Latch range setting

Set the following.

```
♥ Project Window ⇒ [Parameter] ⇒ [PLC Parameter] ⇒ [Device]
```

- Latch clear is enabled (Latch (1) Start/End): The latch range that can be cleared by remote latch clear operation
- Latch clear is disabled (Latch (2) Start/End): The latch range that cannot be cleared by remote latch clear operation

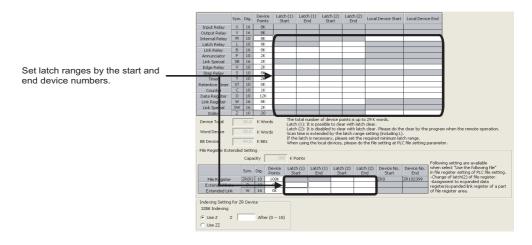

#### (3) Effect on the scan time

Data latch processing is performed during END processing therefore the scan time increases. Consider the effect on the scan time when latching devices. ( Page 350, Appendix 3.1)

Point P

To reduce the scan time increase due to  $atch^{*1}$ , minimize the number of latch points (latch (1) setting, latch (2) setting, and latch relay) as much as possible by performing the following.

- Move data to be latched to the file register.
- Store device data that is less frequently updated in the standard ROM with the SP.DEVST instruction. (The device data stored in the standard ROM can be read with the S(P).DEVLD instruction. (
- \*1 For file registers (including an extended data register (D) and an extended link register (W)), the scan time is not increased due to latch.

#### (4) Latch data clear

Perform a remote latch clear operation. (FP Page 113, Section 3.12.4)

<sup>™</sup> [ONLINE] ⇔ [Remote Operation] ⇔ [Latch Clear]

Note that any of the following operation is required to clear the latch data and file registers that are set as the latch clear disabled data (Latch (2) Start/End).

- Clear from the display unit. (F Page 226, Section 4.2.2)
- Reset with the RST instruction.
- Transfer K0 with the MOV or FMOV instruction. ( L MELSEC-Q/L Programming Manual (Common Instruction))
- · Select "Clear Device's whole Memory" and/or "Clear all File Registers".
  - [ONLINE] <> [PLC Memory Operation] <> [Clear PLC Memory...] <> [Clear Device's whole Memory/ Clear all File Registers]

| Clear PLC Memory                                                                                                    |
|----------------------------------------------------------------------------------------------------|
| Connection Channel List<br>Connection Interface USB <> PLC Module<br>Target PLC Network No. 5 Station No. Host PLC Type 26-BT |
| Device Memory          Image: Clear Device's whole Memory         Image: Include Latch                                        |
| File Register                                                                                                    |
| Clear all Ele Registers Target Memory Standard RAM                                                                            |
| C Specific File                                                                                                    |

#### (5) Precautions

- The latch setting does not take effect if the device is specified as a local device or the initial device value is specified for the device.
- A battery is required to retain the device data that are set in the latch range. If the battery connecter is removed during power-off, the device data within the latch range are discarded and undefined values may replace. (A battery is required also in the boot operation to latch devices.)

# 3.5 Initial Device Value

This function registers data used in a program to the device or the buffer memory of the intelligent function module without a program. By using this function, creating a device data setting program can be omitted in the initial processing program.

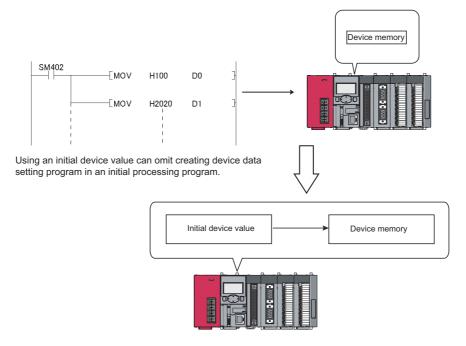

#### (1) Timing when initial device values are written to the specified device

The CPU module writes data in the specified initial device value file to the specified device or the buffer memory of the intelligent function module when:

- the CPU module is powered off and then on,
- · the CPU module is reset, or
- the CPU module status is switched from STOP to RUN.

#### (2) Devices that can be used<sup>\*1</sup>

The following shows devices that can be used for initial device value.

- Current timer value (T)
- Current counter value (C)
- Link register (W)
- · Special register (SD)
- File register (R, ZR)

- Current retentive timer value (ST)
- Data register (D)
- Link special register (SW)
- Intelligent function module device  $(U\Box \setminus G\Box)^{*2}$
- Extended data register (D)
- Extended link register (W)
- \*1 The initial device value setting has a priority over the latch setting.
- \*2 To use an intelligent function module, select "Module Synchronization" because the initial device value may not be correctly set to the target module. (

#### (3) Initial device value setting

|   |                             | nitial Value —                                                                       |              |   |          |         |    |
|---|-----------------------------|--------------------------------------------------------------------------------------|--------------|---|----------|---------|----|
|   | C No<br>C Us<br>C Us<br>C C | ot Used<br>the same fi<br>prresponding l<br>the followin<br>prresponding l<br>e Name | Memory       |   |          | rive 2) | ¥  |
|   | N                           | ew Data                                                                              | 1            |   |          | ×       |    |
|   |                             | Data Type:<br>Device Initia<br>Data Name:<br>MAIN<br>Program Lan                     |              |   | <u>_</u> | -       |    |
|   |                             | Result Type:                                                                         |              |   |          |         |    |
|   |                             | Inherent Pro                                                                         | ogode<br>1CR | ] | Cancel   |         |    |
| e | Initial V                   | alue MAIN                                                                            | 1            | , |          |         | I  |
|   | Points                      | Start                                                                                | End          |   | Commen   |         |    |
|   | Fories                      | June                                                                                 | Ling         |   | Commen   |         |    |
|   |                             |                                                                                      |              |   |          |         | -1 |

- **1.** Specify a memory and name to store initial device values.
  - ♥ Project Window ⇔ [Parameter] ⇔ [PLC Parameter] ⇔ [PLC File]
- **2.** Specify a name to store initial device values.
  - C Project Window ⇔ [Device Initial Value] ⇔ Rightclick ⇔ [Add New Data...]

3. Clicking the <u>w</u> button on the dialog box above opens the dialog box shown on the left. Enter the range for initial device values. 3

|                        | Points | Start           | End                      | Comment                                                      | <b></b> |
|------------------------|--------|-----------------|--------------------------|--------------------------------------------------------------|---------|
| L                      |        |                 | 1                        |                                                              |         |
| 2                      |        |                 | [                        |                                                              |         |
| 3                      |        |                 |                          |                                                              |         |
| ŧ                      |        |                 |                          |                                                              |         |
| 5                      |        |                 |                          |                                                              |         |
| 5                      |        |                 |                          |                                                              |         |
| 7                      |        |                 |                          |                                                              |         |
| 3                      |        |                 |                          |                                                              |         |
| 3                      |        |                 |                          |                                                              |         |
| 0                      |        |                 |                          |                                                              |         |
| 1                      |        |                 |                          |                                                              |         |
| 3                      |        |                 |                          |                                                              |         |
| 4                      |        |                 |                          |                                                              |         |
| 5                      |        |                 |                          |                                                              |         |
| 6                      |        |                 |                          |                                                              |         |
| i mu<br>ettir<br>ettir |        | Device Memory [ | mory Diversion —<br>mory | rite to PLC.<br>device initial range se<br>Device Memory Div |         |

 $\downarrow$ 

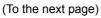

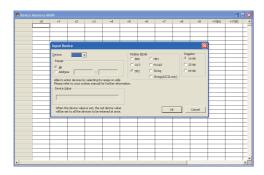

#### 4. Configure the device memory.

Project Window ⇔ [Device Memory] ⇔ [MAIN] ⇔ Right-click ⇔ [Input Device...]

**5.** Store the initial device value file in the program memory of the CPU module, standard ROM, or an SD memory card.

♥ [Online] <> [Write to PLC]

### Point

Whenever the initial device value range is changed, execute "Device Memory Diversion" on the "Device Initial Value MAIN" dialog box.

For details on creating initial device value data, refer to the following.

C Operating manual for the programming tool used

#### (4) Precautions

Initial device values also take effect when the CPU module status is switched from STOP to RUN. Therefore, they cannot be used for the data that are to be changed in a program after being set at CPU module power-on from off. Use an instruction such as the MOV instruction in the main routine program so that the initial device values are set to the specified devices. For the intelligent function module, use the TO instruction to write data to the buffer memory.

### **3.6** Service Processing Setting

This function allows to set the time and the number of times of service processing performed at END processing by parameters. By using this function, communications with a peripheral can be improved and the extended scan time due to service processing can be shortened.

Point P

- The service processing setting can be configured for the following communications:
  - Communication via an intelligent function module (not including refresh with a network module)
    - Communication via a USB cable, RS-232 adapter, or the built-in Ethernet ports (communication with a programming tool or GOT, or using the built-in Ethernet function)
- Using the COM instruction enables the service processing during program execution while the processing is normally performed during END processing. Use this function when the scan time is long.

#### (1) Setting method

Configure the setting of the service processing.

♥ Project Window ⇔ [Parameter] ⇔ [PLC Parameter] ⇔ [PLC System]

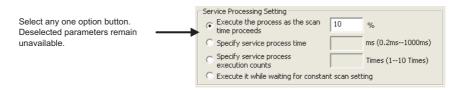

#### "Execute the process as the scan time proceeds" is selected by default.

| Item                                                                 | Description                                                                              | Setting range                          | Remarks                                                                                                    |
|----------------------------------------------------------------------|------------------------------------------------------------------------------------------|----------------------------------------|----------------------------------------------------------------------------------------------------|
| Execute the process as the scan time proceeds <sup>*6</sup>          | Set the percentage of service processing for one scan.                                   | • Range: 1 to 99%<br>• Unit: 1%        | Default when selected = 10%                                                                                        |
| Specify service process<br>time <sup>*1 *2 *3 *6</sup>               | Set the time of service processing for one scan.                                         | Range: 0.2ms to 1000ms     Unit: 0.1ms | Default when selected = 0.2ms                                                                                      |
| Specify service process execution counts <sup>*4 *5</sup>            | Set the number of service processing for one scan.                                       | Range: 1 to 10 times     Unit: 1 time  | Default when selected = 1 time                                                                                     |
| Execute it while waiting for constant scan setting. <sup>*2 *6</sup> | Set whether to perform service processing during waiting time for constant scan setting. | —                                      | Even when the waiting time is 0.2ms<br>or less, the service processing time of<br>0.2ms is added to the scan time. |

\*1 There is a margin of error between -20µs to +30µs against actual processing time.

- \*2 The response performance of service processing significantly reduces in the following cases. Set service processing time considering the time-out time of the peripheral.
  - Service processing time is set much shorter than the scan time.
  - Setting "Execute it while waiting for constant scan setting" results in increase in the scan time and decrease in the service processing time.
- \*3 For the following functions, scan time will be increased longer than the specified time during service processing even if the service processing time specification is set.
  - Online change
  - Change T/C setting
  - Local device monitor
  - Program memory backup
  - Writing to/reading from the file register or the buffer memory of an intelligent function module
  - (The scan time is increased when the write or read size is large.)
  - Diagnostic function of a network module (CC IE Field diagnostics, CC-Link/ CC-Link/LT diagnostics)
  - Monitor function (module access device, link direct device)

\*4 Note that the scan time is increased much longer if the CPU module simultaneously receives multiple requests while the service processing count specification is set many.

\*5 If a data communication is performed over Ethernet when "Specify service process execution counts" is selected in parameter, the scan time will increase by the service processing time (approx. 500ms). To keep the scan time 500ms or less, select an item other than "Specify service process execution counts" in parameter. (For example, select "Specify service process time." and set a time value to 500ms or less.)

\*6 If communications in the MC protocol are performed with an item other than "Specify service process execution counts" selected, data inconsistency may occur. To prevent data inconsistency, select "Specify service process execution counts".

#### (2) Operation for service processing setting

Operations for each service processing setting is described below.

#### (a) Execute the process as the scan time proceeds

Operation when 10% is set is as shown below.

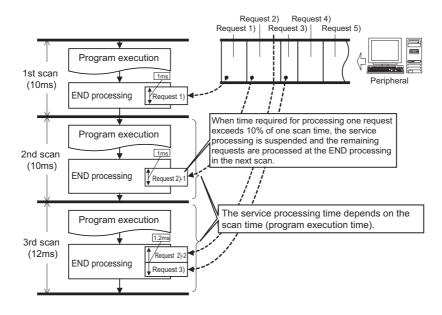

### Point P

• When the constant scan is set, (FFP Page 96, Section 3.6 (2) (d)), the calculation of the service processing time is a calculation of the percentage of the time excluding the waiting time of the constant scan from the scan time, not a calculation of the percentage of the scan time.

Ex. Operation when 50% is set

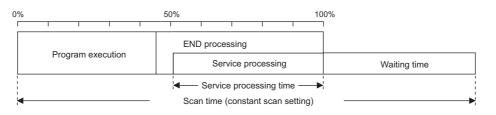

 If no request data for service processing exists, END processing speeds up by the amount of request processing time. (The CPU module does not wait for requests.)

#### (b) Specify service process time

Operation when 1ms is set is as shown below.

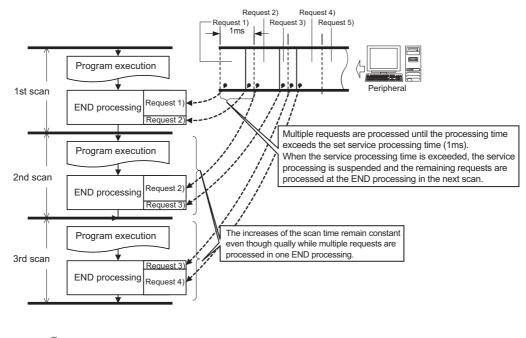

### Point P

If no request data for service processing exists, END processing speeds up by the amount of request processing time. (The CPU module does not wait for requests.)

#### (c) Specify service process execution counts

Operation when 1 time is set is as shown below.

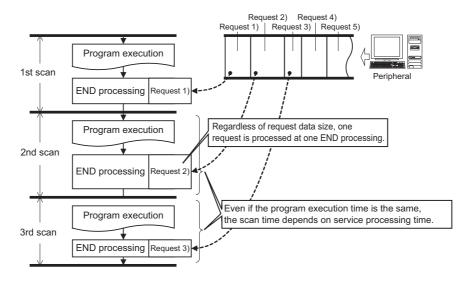

Operation when 2 times is set is as shown below.

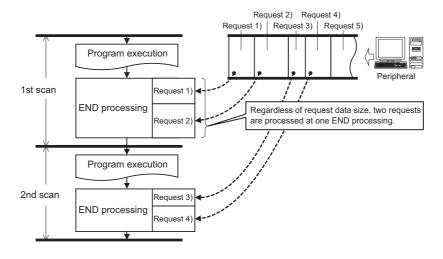

### Point /

- When several devices are connected to one CPU module, each device requests service processing. When the CPU module simultaneously receives requests from several devices, a single END processing can simultaneously accept several requests if the service processing count is set to the number of connected devices. This improves response performance. Note that the scan time increases by the amount of service processing time.
- If no request data for service processing exists, END processing speeds up by the amount of request processing time. (The CPU module does not wait for requests.)

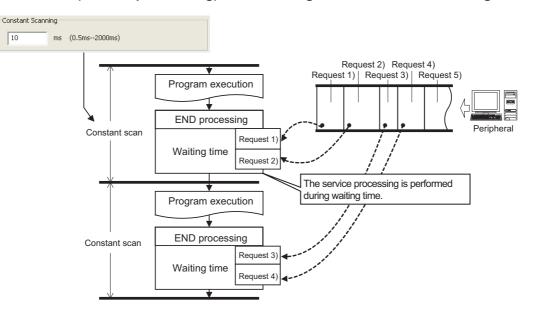

#### (d) Execute it (service processing) while waiting for constant scan setting.

Point P

• When setting the constant scan, selecting "Execute it while waiting for constant scan setting." can perform the service processing efficiently.

• When "Execute it while waiting for constant scan setting." is selected

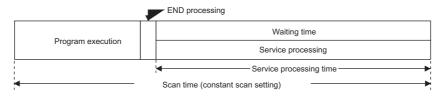

• When "Execute the process as the scan time proceeds." is selected (50% is set.)

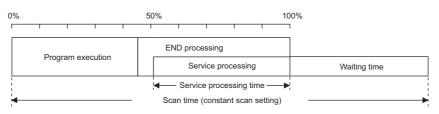

• Even when there is no waiting time, the service processing (0.2ms) is performed. Therefore, when the waiting time is less than 0.2ms, the constant scan time may be exceeded.

### **3.7** Output Mode at Operating Status Change (STOP to RUN)

When the operating status is changed from RUN to STOP, the CPU module internally stores the outputs (Y) in the RUN status and then turns off all the outputs (Y). Therefore, status of the outputs(Y) can be selected for setting when the CPU module is set back to the RUN status.

- Output the output (Y) status prior to STOP. ("Previous state")
- Clear the output (Y) status. ("Recalculate (output is 1 scan later)")

#### (1) Operation when the operating status is changed from STOP to RUN

Operations are explained using the holding circuit below.

| X20 | X21 | (Y0 |  |
|-----|-----|-----|--|
| Y0  |     |     |  |

#### (a) When outputting the output (Y) status prior to STOP

The CPU module outputs the output (Y) status immediately before the CPU module is changed to the STOP status, and then performs program operations.

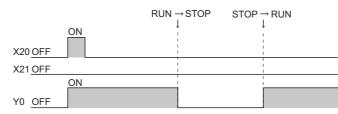

When the output (Y) status is forcibly turned on while the CPU module is in the STOP status, the CPU module outputs the previous output (Y) status. The on status is not held if the output (Y) status before the CPU module is changed to STOP status is off.

#### (b) When clearing output (Y) status

All outputs are turned off. The CPU module outputs the output (Y) status after program operations are completed.

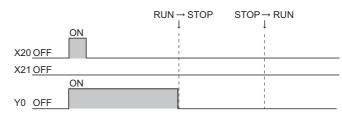

When the output (Y) status is forcibly turned on while the CPU module is in the STOP status, the CPU module holds the on status.

#### (2) Setting procedure

Configure the setting under "Output Mode at STOP to RUN"

♥ Project Window ⇒ [Parameter] ⇒ [PLC Parameter] ⇒ [PLC System]

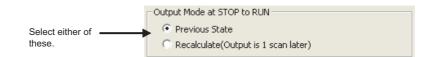

# **3.8** Input Response Time Setting

This function changes the input response time for each input module. Input modules obtain external inputs within the set response time.

For the input response time setting by the built-in I/O function, refer to the following.

MELSEC-L CPU Module User's Manual (Built-In I/O Function)

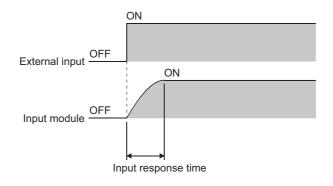

#### (1) Setting procedure

1. Select "Input" under "Type" in the I/O Assignment tab, and click the Detailed Setting button.

♥ Project Window ⇒ [Parameter] ⇒ [PLC Parameter] ⇒ [I/O Assignment]

**2.** Select any of the following values for "I/O Response Time". (Default: 10ms) 1ms, 5ms, 10ms, 20ms, 70ms

|      | Slot     | Туре                  | Model Name | Error Tin<br>Output Mo |   | PLC Operati<br>Mode at H/<br>Error |   | I/O Respons<br>Time | e 📤 |  |
|------|----------|-----------------------|------------|------------------------|---|------------------------------------|---|---------------------|-----|--|
| ) F  | PLC      | PLC                   |            |                        | - |                                    | • |                     | -   |  |
| F    | PLC      | Built-in I/O Function |            |                        | - |                                    | • |                     | -   |  |
| F    | PLC      | Built-in CC-Link      |            | Clear                  | • | Stop                               | • |                     | -   |  |
| : C  | )(*-0)   | Input                 |            |                        | - |                                    | Ŧ | 10ms                | -   |  |
| 1    | 1(*-1)   |                       |            |                        | - |                                    | • |                     |     |  |
|      | 2(*-2)   |                       |            |                        | Ŧ |                                    | • | 5ms<br>10ms         |     |  |
| 5 3  | 3(*-3)   |                       |            |                        | - |                                    | • | 10ms<br>20ms        |     |  |
| 7 4  | 4(*-4)   |                       |            |                        | - |                                    | Ŧ | 70ms                |     |  |
| 8 5  | 5(*-5)   |                       |            |                        | • |                                    | • |                     | -   |  |
| 9 6  | 6(*-6)   |                       |            |                        | Ŧ |                                    | • |                     | -   |  |
| 10 7 | 7(*-7)   |                       |            |                        | - |                                    | • |                     | -   |  |
| 11 8 | 8(*-8)   |                       |            |                        | - |                                    | Ŧ |                     | -   |  |
| 12 9 | 9(*-9)   |                       |            |                        | • |                                    | • |                     | -   |  |
|      | 10(*-10) |                       |            |                        | Ŧ |                                    | • |                     | -   |  |
|      | 11(*-11) |                       |            |                        | Ŧ |                                    | Ŧ |                     | -   |  |
| 15 1 | 12(*-12) |                       |            |                        | - |                                    | - |                     | * * |  |

### Point P

The shorter the input response time is, the more the CPU module is susceptible to noise. Consider the operating environment when setting input response time values.

# **3.9** Error Time Output Mode Setting

This function determines the output mode (clear or hold) from the CPU module to output modules and intelligent function modules when a stop error occurs in the CPU module.

For the error time output mode setting by the built-in I/O function, refer to the following.

MELSEC-L CPU Module User's Manual (Built-In I/O Function)

#### (1) Setting procedure

1. Select a target module under "Type" in the I/O Assignment tab, and click the Detailed Setting button.

<sup>™</sup> Project Window ⇔ [Parameter] ⇔ [PLC Parameter] ⇔ [I/O Assignment]

#### 2. Select either of the following items for "I/O Response Time".

"Clear" or "Hold"

| Intel | ligent Function M | odule Detailed Se     | tting      |                         |   |                                      |         |                      |          |        |
|-------|-------------------|-----------------------|------------|-------------------------|---|--------------------------------------|---------|----------------------|----------|--------|
|       | Slot              | Туре                  | Model Name | Error Time<br>Output Mo |   | PLC Operatio<br>Mode at H/V<br>Error | on<br>N | I/O Response<br>Time | <b>^</b> |        |
| 0     | PLC               | PLC                   |            |                         | Ŧ |                                      | Ŧ       |                      |          |        |
| 1     | PLC               | Built-in I/O Function |            |                         | • |                                      | Ŧ       |                      |          |        |
| 2     | PLC               | Built-in CC-Link      |            | Clear                   | • | Stop                                 | Ŧ       |                      |          |        |
| 3     | 0(*-0)            | Output                |            | Clear                   | • |                                      | Ŧ       |                      |          |        |
| 4     | 1(*-1)            |                       |            | Clear                   |   |                                      | Ŧ       |                      |          |        |
| 5     | 2(*-2)            |                       |            | Hold                    |   |                                      | Ŧ       |                      |          |        |
| 6     | 3(*-3)            |                       |            |                         | • |                                      | •       |                      |          |        |
| 7     | 4(*-4)            |                       |            |                         | Ŧ |                                      | Ŧ       |                      |          |        |
| 8     | 5(*-5)            |                       |            |                         | • |                                      | •       |                      |          |        |
| 9     | 6(*-6)            |                       |            |                         | • |                                      | Ŧ       |                      |          |        |
| 10    | 7(*-7)            |                       |            |                         | • |                                      | Ŧ       |                      |          |        |
| 11    | 8(*-8)            |                       |            |                         | Ŧ |                                      | Ŧ       |                      |          |        |
| 12    | 9(*-9)            |                       |            |                         | • |                                      | •       |                      |          |        |
| 13    | 10(*-10)          |                       |            |                         | • |                                      | Ŧ       |                      |          |        |
| 14    | 11(*-11)          |                       |            |                         | • |                                      | Ŧ       |                      |          |        |
| 15    | 12(*-12)          |                       |            |                         | • |                                      | •       | -                    | Ŧ        |        |
|       |                   |                       |            |                         |   |                                      |         |                      |          |        |
|       |                   |                       |            |                         |   |                                      |         |                      |          |        |
|       |                   |                       |            |                         |   |                                      |         | End                  |          | Cancel |

# 3.10 PLC Operation Mode at H/W Error Setting

This function determines an operation mode of the CPU module when a hardware error (CPU module detects SP.UNIT DOWN) occurred in an intelligent function module.

#### (1) Setting procedure

**1.** Select "Intelligent" under "Type" in the I/O Assignment tab, and click the Detailed Setting button.

♥ Project Window ⇒ [Parameter] ⇒ [PLC Parameter] ⇒ [I/O Assignment]

2. Select either of the following items for "PLC Operation Mode at H/W error". "Stop" or "Continue"

|    | Slot     | Туре                  | Model Name | Error Tim<br>Output Mo |   | PLC Operation<br>Mode at H/V<br>Error |   | I/O Response |  |
|----|----------|-----------------------|------------|------------------------|---|---------------------------------------|---|--------------|--|
| 0  | PLC      | PLC                   |            |                        | • |                                       | - | -            |  |
| 1  | PLC      | Built-in I/O Function |            |                        | - |                                       | - | -            |  |
| 2  | PLC      | Built-in CC-Link      |            | Clear                  | - | Stop                                  | - | -            |  |
| 3  | 0(*-0)   | Intelligent           |            | Clear                  | • | Stop                                  | - | <b>*</b>     |  |
| 4  | 1(*-1)   |                       |            |                        | • | Stop                                  |   | <b>•</b>     |  |
| 5  | 2(*-2)   |                       |            |                        | - | Continue                              | _ | -            |  |
| 6  | 3(*-3)   |                       |            |                        | • |                                       | + | -            |  |
| 7  | 4(*-4)   |                       |            |                        | - |                                       | - | -            |  |
| 8  | 5(*-5)   |                       |            |                        | - |                                       | - | -            |  |
| 9  | 6(*-6)   |                       |            |                        | - |                                       | - | -            |  |
| 10 | 7(*-7)   |                       |            |                        | • |                                       | - | -            |  |
| 11 | 8(*-8)   |                       |            |                        | Ŧ |                                       | - | -            |  |
| 12 | 9(*-9)   |                       |            |                        | - |                                       | - | -            |  |
| 13 | 10(*-10) |                       |            |                        | - |                                       | - | -            |  |
| 14 | 11(*-11) |                       |            |                        | Ŧ |                                       | - | -            |  |
| 15 | 12(*-12) |                       |            |                        | Ŧ |                                       | - | <b>+ +</b>   |  |
|    |          |                       |            |                        |   |                                       |   |              |  |

# 3.11 Security Function

This function protects data in the CPU module against tampering and theft by unauthorized persons. Use the following functions according to your applications and needs.

| Function         | Purj                                       | Reference                                                |                          |
|------------------|--------------------------------------------|----------------------------------------------------------|--------------------------|
| File password 32 | To limit access to files in the CPU module | To set an access limit to each file                      | Page 101, Section 3.11.1 |
| Remote password  | To limit access to the CPU module          | To limit access to the CPU module from external devices. | Page 106, Section 3.11.2 |

### 3.11.1 File Password 32

This function sets write password and read password for each file stored in the CPU module so that files are protected against tampering and theft by unauthorized persons.

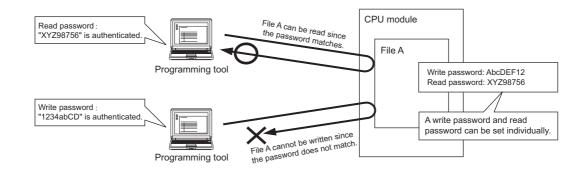

#### (1) File protection timing

File protection is enabled immediately after the passwords are registered, and it is disabled immediately after the passwords are deleted.

#### (2) Password target files

A password can be set to the following files.

- Program
- Device comment
- Initial device value
- Parameter
- · Source information

#### (3) Operations that are controlled and the number of characters

A password can be set to the following operations. The minimum number of characters in the password should be

- 4, and the maximum number should be 32.
  - · Reading files
  - · Writing files
  - · Reading/writing files

```
Remark
 For characters allowed in passwords, refer to "Explanation of Registration Conditions" on the Input Password window.
```

#### (4) Online operations that require authentication

Authentication is required to execute the following operations to password-protected files.

- ( Page 104, Section 3.11.1)
  - Write to PLC (data writing)
  - Read from PLC (data reading)
  - Online change (data writing)
  - · Change TC setting value (data writing)
  - Verify with PLC (data reading)
  - · Create/Change or Delete of a password (data reading and writing)
  - · Delete PLC data (data writing)

#### (5) Operating procedure

To change, delete, or unlock the password, refer to the following.

Derating manual for the programming tool used

#### (6) Precautions

#### (a) Boot from an SD memory card

The following table shows the relationship between the boot operation availability and file password 32 setting. -: No combination available

| Transfer  | source file |           |          | Password status | Boot operation |  |
|-----------|-------------|-----------|----------|-----------------|----------------|--|
| File      | Password    | File      | Password | rassword status | Boot operation |  |
|           |             |           | Set      | Matched         | Enabled        |  |
|           | Set Not set | Exist     | 361      | Not matched     | Disabled       |  |
|           |             |           | Not set  | -               | Disabled       |  |
| Exist     |             | Not exist | -        | -               | Enabled        |  |
|           |             | Exist     | Set      | -               | Disabled       |  |
|           |             | EXIST     | Not set  | -               | Enabled        |  |
|           |             | Not exist | -        | -               | Enabled        |  |
| Not exist | -           | -         | -        | -               | -              |  |

If boot file settings are configured to more than one file, the files can be transferred only when all the passwords match. If all the passwords do not match, data in the SD memory card are not transferred and "BOOT ERROR" (error code: 2213) occurs.

#### (b) When "Clear Program Memory" is selected in parameter (Boot File tab)

Even when a password is registered, files will be formatted.

#### (7) Authentication method

Passwords are authenticated in three ways.

- By a programming tool
- By the FTP server
- By the MC protocol

#### (a) Authentication by a programming tool

| able Password           |                      |                   |           |  |
|-------------------------|----------------------|-------------------|-----------|--|
| Disable passwords for d | lata in the programm | nable controller. |           |  |
| Target Data             |                      |                   |           |  |
| Target <u>M</u> emor    | Program Memor        | y/Device Memory   | <b>T</b>  |  |
| Data Type               | Data Name            | Write Protection  |           |  |
| Program                 | MAIN                 | Registered        |           |  |
| Parameter               | PARAM                | 🖙 Registered      |           |  |
|                         |                      | Setting           | OK Cancel |  |
|                         |                      | Ļ                 |           |  |

| Disable Condition                                                                                                    |                                                                       |              |
|----------------------------------------------------------------------------------------------------|-----------------------------------------------------------------------|--------------|
| Write Protection       Jisable Password (Read Protection)       Jisable Password (Write Protection)       Explanation of Registration Conditions                                           | Write Protection                                                      |              |
| isable Password ( <u>Read Protection</u> ) Isable Password ( <u>Write Protection</u> ) Explanation of Registration Conditions                                                              |                                                                       |              |
| iisable Password ( <u>W</u> rite Protection)<br>Explanation of Registration Conditions                                                                                                    | isable Password ( <u>R</u> ead Protection)                            |              |
| Explanation of Registration Conditions                                                                                                    |                                                                       |              |
| Explanation of Registration Conditions                                                                                                    |                                                                       |              |
| Explanation of Registration Conditions                                                                                                    | icable Daccword (Write Drotection)                                    |              |
|                                                                                                    |                                                                       |              |
|                                                                                                    | Explanation of Registration Conditions                                |              |
| protection                                                                                                    | [Registration Conditions] Read protection, Write protection, Read pro | ection/Write |
| [Valid Characters] Use 4 to 32 single-byte characters, numeric characters, alphab<br>A-Z and a-z, single-byte blanks, and !"#\$%&{()*+,-,/;;<=>?@[\]^_`{}<br>Passwords are case-sensitive. | A-Z and a-z, single-byte blanks, and !"#\$%&'()*+,/:;<=>?@[\]^_`      |              |

1. Whenever an online operation requiring password authentication is executed, the "Disable Password" window appears.

Select an authentication target file, and click the "Setting" button.

2. Enter a password in the "Input Disable Password" window.

### Point P

The entered password is valid until the project is closed.

#### (b) Authentication by the FTP server

To access a password-protected file from external devices using the FTP server function, password authentication is required for each file. To change a file to access, password authentication is required again.

|                                                           | O: Authentication | n required, -: Auther | tication not required |
|-----------------------------------------------------------|-------------------|-----------------------|-----------------------|
| Operation                                                 | Command           | Password au           | uthentication         |
| Operation                                                 | Command           | Data write            | Data read             |
| Deleting a file in a CPU module                           | delete            | 0                     | -                     |
| Reading a file from a CPU module                          | get               | —                     | 0                     |
| Deleting a file in a CPU module                           | mdelete           | 0                     | -                     |
| Reading a file from a CPU module                          | mget              | -                     | 0                     |
| Changing the file name in a CPU module                    | rename            | 0                     | -                     |
| Changing or displaying the file attribute in a CPU module | change            | 0                     | _                     |

To authenticate a password, use FTP commands for password authentication.

| Operation                | Command name                          |
|--------------------------|---------------------------------------|
| Disable Password (Write) | quote passwd-wr <password></password> |
| Disable Password (Read)  | quote passwd-rd <password></password> |

For details on commands, refer to the following.

MELSEC-L CPU Module User's Manual (Built-In Ethernet Function)

#### (c) Authentication by the MC protocol

To access a password-protected file from external devices using the MC protocol, the request message format of the MC protocol must be changed and a command for the file password 32 must be specified.

- 1. Add "Keyword" at the end of the request message, and set a password in that area.
- 2. Authenticate the password using the password set to "Keyword"
- **3.** For the commands requiring password authentication, specify 0004 (for file password 32) in the "Subcommand" area of a request massage.

| Function              | Command (subcommand) |
|-----------------------|----------------------|
| File delete           | 1822 (0004)          |
| File attribute change | 1825 (0004)          |
| File copy             | 1824 (0004)          |
| File open             | 1827 (0004)          |

For details, refer to the following.

MELSEC-Q/L MELSEC Communication Protocol Reference Manual

### 3.11.2 Remote Password

This function prevents unauthorized access to the CPU module from external devices.

#### (1) Settable modules and the number of settable modules

The following shows thez modules for which the remote password can be set and the number of settable modules. (The number of settable modules does not indicate the number of connectable modules in the system where a CPU module is used.)

- CPU module (Built-in Ethernet port): 1
- Serial communication module: 8
- Ethernet module: 8

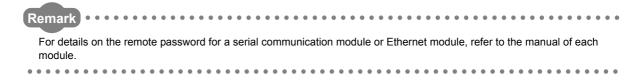

#### (2) Flow from remote password setting to reflection of the password

#### 1. Register a remote password. ( Page 348, Appendix 1.4)

<sup>™</sup> Project window ⇔ [Parameter] ⇔ [Remote Password]

#### 2. Write it to the CPU module. (Write to PLC)

The remote password is transferred to the target module when:

- the CPU module is powered off and then on or
- the CPU module is reset.

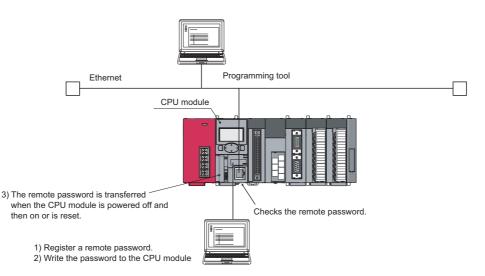

A remote password proceeds the lock processing so that the access is limited. Only when the entered remote password matches with the registered password, access is allowed (unlock processing (cancel)).

# (3) Changing/deleting a remote password

Open the "Remote Password Setting" dialog box.

```
♥ Project window ▷ [Parameter] ▷ [Remote Password]
```

|                          | Remote Password Setting       |                    |                                                                 |
|--------------------------|-------------------------------|--------------------|-----------------------------------------------------------------|
| Enter a remote password. | Password Active Module Settin |                    | For a Ethernet Built-in CPU,<br>configure the "Detail" setting. |
|                          |                               | StartXY Condition  |                                                                 |
|                          | Ethernet Built-in CPU -       | Detail             |                                                                 |
|                          | LJ71E71-100 - 002             | 20 Detail          |                                                                 |
|                          |                               |                    |                                                                 |
|                          |                               |                    |                                                                 |
|                          |                               |                    |                                                                 |
|                          |                               |                    |                                                                 |
|                          |                               |                    |                                                                 |
|                          | Necessary Setting( No Settin  | ng / Already Set ) |                                                                 |

- To change a remote password, write the new remote password to the CPU module.
- To delete a remote password, click the Clear button and write the remote password to the CPU module.

# 3.12 Remote Operation

Remote operation allows externally (by programming tool, external devices using the MC protocol, or using remote contacts) changing the operating status of the CPU module. There are four types of remote operations:

- Remote RUN/STOP (F Page 108, Section 3.12.1)
- Remote PAUSE (Frage 110, Section 3.12.2)
- Remote RESET (Page 112, Section 3.12.3)
- Remote latch clear ( Page 113, Section 3.12.4)

#### (1) The relationship between a CPU module and a remote operation.

Availability of remote operations varies depending on the status of a CPU module.

| CPU module status  |             | Remote operation |              |                     |              |  |  |
|--------------------|-------------|------------------|--------------|---------------------|--------------|--|--|
| or o module status | Remote RUN  | Remote STOP      | Remote RESET | Remote latch clear  |              |  |  |
| RUN status         | RUN status  | STOP status      | PAUSE status | Not operable        | Not operable |  |  |
| STOP status        | STOP status | STOP status      | STOP status  | Reset <sup>*1</sup> | Latch clear  |  |  |

\*1 Including the stop error status of the CPU module.

# 3.12.1 Remote RUN/STOP

This operation externally changes the operating status of the CPU module to RUN or to STOP, keeping the switch of the CPU module in the RUN position.

This operation is useful when:

- the CPU module is inaccessible, or
- changing the status of a CPU module that is in a control panel to RUN or STOP by external signals.

#### (1) Program operation

#### (a) Remote RUN

The CPU module changes its operating status to RUN and executes a program from the step 0. (The remote RUN operation must be performed to the CPU module whose operating status has been changed to STOP by the remote STOP operation.)

#### (b) Remote STOP

The CPU module executes a program until the END instruction and changes its operating status to STOP.

#### (2) Executing method

The following three methods are available.

- · Using a RUN contact
- · Using a programming tool
- · By an external device using the MC protocol
- · Using the link dedicated instruction of the CC-Link IE Field Network master/local module

#### (a) Using a RUN contact

Set a RUN contact.

<sup>™</sup> Project window [Parameter] <> [PLC Parameter] <> [PLC System]

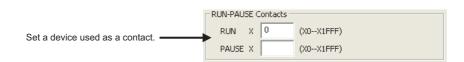

The remote RUN/STOP operation can be performed by turning on/off the set RUN contact.

- When the RUN contact is turned off, the CPU module status changes to RUN.
- When the RUN contact is turned on, the CPU module status changes to STOP.

#### (b) Using a programming tool

Open the "Remote Operation" dialog box.

<sup>™</sup> [Online] <> [Remote Operation]

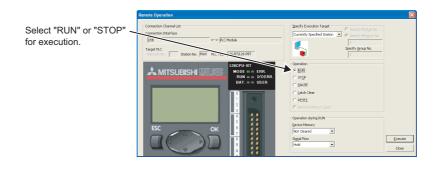

# Point P

A remote RUN operation executed only from the programming tool that has executed a remote STOP operation to the CPU module.

#### (c) By an external device using the MC protocol

Use MC protocol commands.

MELSEC-Q/L MELSEC Communication Protocol Reference Manual

# (d) Using the link dedicated instruction of the CC-Link IE Field Network master/local module

Use the link dedicated instruction of the CC-Link IE Field Network master/local module.

MELSEC-L CC-Link IE Field Network Master/Local Module User's Manual

# 3.12.2 Remote PAUSE

This operation externally changes the operating status of the CPU module to PAUSE, keeping the CPU module switch in the RUN position.

PAUSE status is a status where program operations in the CPU module are stopped, holding the status (on or off) of all outputs (Y).

This operation is useful, especially during the process control, to hold the on status of outputs (Y) even after the operating status of the CPU module is switched from RUN to STOP.

# (1) Executing method

There are three methods for performing the remote PAUSE operation.

- Using a PAUSE contact
- Using a programming tool
- By an external device using the MC protocol

#### (a) Using a PAUSE contact

Set a PAUSE contact.

♥ Project window ⇒ [Parameter] ⇒ [PLC Parameter] ⇒ [PLC System]

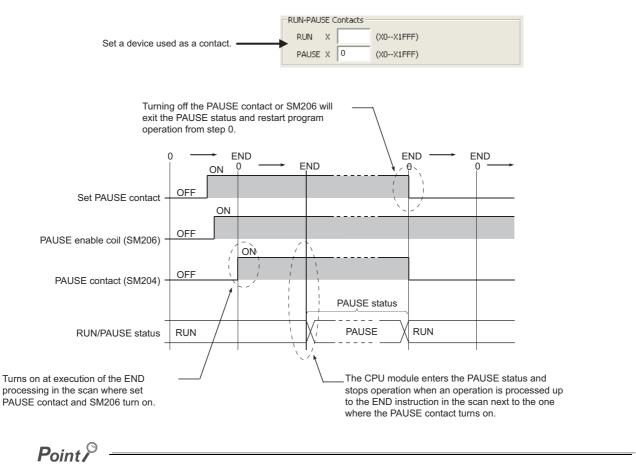

When setting a PAUSE contact, set a RUN contact as well. (Setting of only a PAUSE contact is not allowed.)

#### (b) Using a programming tool

Open the "Remote Operation" dialog box.

<sup>™</sup> [Online] <> [Remote Operation]

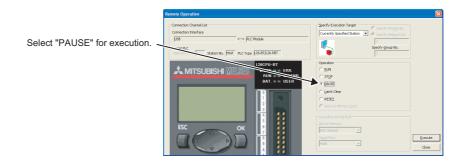

#### (c) By an external device using the MC protocol

Use MC protocol commands.

MELSEC-Q/L MELSEC Communication Protocol Reference Manual

#### (2) When forcibly keeping output status

To forcibly keep the output status (on or off) in the PAUSE status, provide an interlock with the PAUSE contact (SM204).

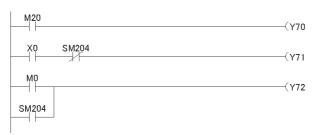

In the PAUSE status, on/off status of Y70 depends on that of M20.

Turns off in the PAUSE status.

Turns on in the PAUSE status.

# 3.12.3 Remote RESET

This operation externally resets the CPU module when the CPU module is in the STOP status. Even if the switch of the CPU module is in the RUN position, this operation can be performed when the module is stopped due to an error. Use this function when an error occurred in the CPU module that is beyond the reach.

# (1) Executing method

There are two methods for performing the remote RESET operation.

- Using a programming tool
- · By an external device using the MC protocol

Before performing the remote RESET operation, select the "Allow" checkbox for the remote RESET operation in the PLC System tab of the PLC Parameter dialog box, and then write the parameter setting to the CPU module.

♥ Project window ⇒ [Parameter] ⇒ [PLC Parameter] ⇒ [PLC System]

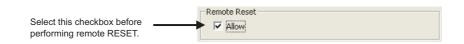

#### (a) Using a programming tool

Open the "Remote Operation" dialog box.

♥ [Online] <> [Remote Operation]

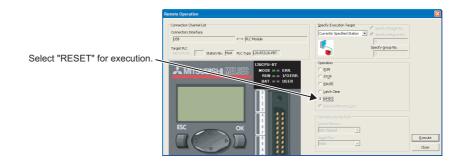

#### (b) By an external device using the MC protocol

Use MC protocol commands.

MELSEC-Q/L MELSEC Communication Protocol Reference Manual

#### (2) Status after reset processing

When the remote RESET operation is completed, the CPU module will be placed in the operating status set by the switch. Consider the operating status of the CPU module after the reset operation if the CPU module had stopped due to an error.

#### (3) Precautions

Note that the CPU module may not be reset by the remote RESET operation due to noise. In this case, reset the CPU module using the switch or power off and then on the CPU module.

# 3.12.4 Remote Latch Clear

This function resets the device data when the CPU module is in the STOP status.<sup>\*1</sup> This operation is useful when:

- the CPU module is inaccessible or
- externally performing latch clear to the CPU module in a control panel.
- \*1 Devices cannot be reset if they are in the range where a latch clear operation is disabled. () Page 87, Section 3.4 (3))

## (1) Executing method

The following two methods are available.

- Using a programming tool
- · By an external device using the MC protocol

Set the CPU module in the STOP status. (Not available in the RUN status)

#### (a) Using a programming tool

Open the "Remote Operation" dialog box.

[Online] <> [Remote Operation]

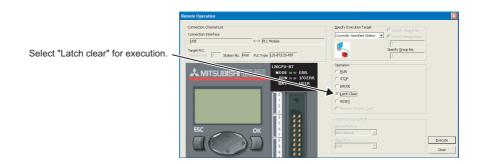

#### (b) By an external device using the MC protocol

Use MC protocol commands.

MELSEC-Q/L MELSEC Communication Protocol Reference Manual

# 3.13 Scan Time Measurement

This function displays the processing time of set program section during ladder monitoring. The time required for the subroutine and interrupt programs can be measured.

## (1) Execution

1. Open the "Scan Time Measurement" dialog box.

<sup>™</sup>[Debug]⇔[Scan Time Measurement]

| Measurement Lin     |      |    | Start |
|---------------------|------|----|-------|
| Program Name        | MAIN |    | Char  |
| Block No.           |      | _  | Stop  |
| Block <u>N</u> ame  |      |    | Close |
| St <u>a</u> rt Step | 0    | _  |       |
| End Step            | 102  |    |       |
| Scan Time           |      |    |       |
| Initial Value       |      | ms |       |
| Current Value       |      | ms |       |
| Maximum Value       |      | ms |       |
| Minimum Value       |      | ms |       |

2. Specify the start and end steps and click the **Start** button.

# Point P

When displaying the "Scan Time Measurement" dialog box after specifying the scan time measurement range in the monitor mode, the start and end steps are set in the specified ranges such as shown below.

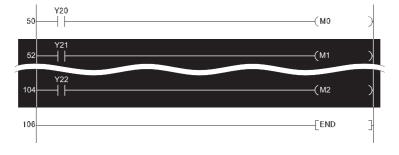

# (2) Precautions

- The minimum unit of measurement time is 0.01ms. If the measurement time is less than 0.01ms, 0.000ms is displayed.
- When between the FOR and NEXT instructions is specified, the execution time of one scan between the specified steps is displayed.
- If a subroutine program call instruction (CALL instruction) exists within the scan time measurement range, processing time for the subroutine program is included in the scan time.

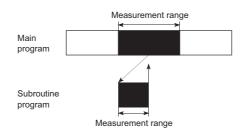

- If an interrupt/fixed scan execution type program is executed within the scan time measurement range, program execution time is added to the scan time.
- Scan time from one program file to another cannot be measured. Also, scan time cannot be updated on the "Scan Time Measurement" dialog box in the following cases.

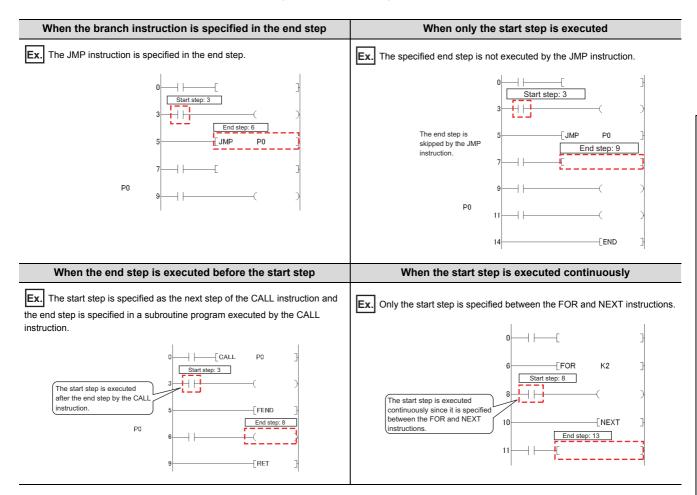

# 3.14 Program List Monitor

This function displays the processing time of the program being executed. The scan time, number of execution times, and processing time by item can be displayed for each program.

### (1) Execution

Open the "Program List Monitor" dialog box.

<sup>™</sup> [Online] ⇔ [Monitor] ⇔ [Program List...]

|                                 | Scan Tir | Monitor<br>me             |                   |                        |      | -Detail of Scan Tim | e for Sca | n Execution - |
|---------------------------------|----------|---------------------------|-------------------|------------------------|------|---------------------|-----------|---------------|
|                                 |          | Monitorin                 | g Time(ms)        | Total Scan Time(m:     | s)   | Program(ms)         |           | 0.000         |
| Scan                            |          |                           | 200               | 1.0                    | 00   | END Processing T    | ime(ms)   | 1.000         |
| Initial                         |          |                           |                   | 0.0                    | 00   | Low Speed Progr     | am(ms)    | 0.000         |
| Low S                           | peed     |                           |                   | 0.0                    | 00   | Constant Wait(m     | s)        | 0.000         |
| 1                               | Pro      | tus of Pro<br>gram<br>AIN | Execution<br>Scan | Scan Time(ms)<br>0.000 | Exec | ution Count 🔺       |           | Program       |
| 1                               | Pro      | gram                      | Execution         |                        | Exec |                     |           |               |
|                                 | Pro      | gram                      | Execution         |                        | Exec |                     |           |               |
| 1                               | Pro      | gram                      | Execution         |                        | Exec |                     |           |               |
| 1<br>2<br>3<br>4<br>5           | Pro      | gram                      | Execution         |                        | Exec |                     |           |               |
| 1<br>2<br>3<br>4<br>5<br>6      | Pro      | gram                      | Execution         |                        | Exec |                     |           |               |
| 1<br>2<br>3<br>4<br>5<br>6<br>7 | Pro      | gram                      | Execution         |                        | Exec |                     |           |               |
| 1<br>2<br>3<br>4<br>5<br>6      | Pro      | gram                      | Execution         |                        | Exec |                     |           |               |

|                                 | Item                    | Description                                                                                                    |
|---------------------------------|-------------------------|----------------------------------------------------------------------------------------------------|
| Entire Scan Time                | Monitoring Time(ms)     | The monitoring time of each program is displayed. If the scan time exceeds this time, the CPU module detects "WDT ERROR".                                                                                                    |
| Entire Scan Time                | Total Scan Time(ms)     | The total time of each item in "Detail of Scan Time for Scan Execution" is displayed. When constant scan time is set, the constant scan time is displayed.                                                                                                    |
|                                 | Program(ms)             | The total execution time of the scan execution type program is displayed.                                                                                                    |
| Detail of Scan Time for         | END Processing Time(ms) | The END processing time is displayed.                                                                                                    |
| Scan Execution                  | Low Speed Program(ms)   | Since low-speed execution type programs cannot be used "0.000" is displayed.                                                                                                    |
|                                 | Constant wait(ms)       | The constant scan waiting time is displayed when the constant scan time is set.                                                                                                    |
|                                 | Program                 | The execution status of a program selected at the program tab of the PLC Parameter dialog box is displayed.                                                                                                    |
|                                 | Execution               | The program type set in the PLC Parameter dialog box is displayed.                                                                                                    |
| Execution Status of<br>Programs | Scan Time(ms)           | The actual scan time (current value) is displayed. When a program is in stop (standby) status, the scan time is displayed as 0.000 ms.                                                                                                    |
|                                 | Execution Count         | The number of execution times of programs before monitoring is displayed, setting the measurement start as "0". The number of execution times is displayed up to 65535 and returns to 0 when the 65536 is measured. The execution times is held even when the program is stopped. |

# Point P

- The scan time of a fixed scan execution type program is not displayed during its execution. "-" is displayed in the Scan time column.
- When the POFF instruction is executed, a non-execution processing is performed for one scan. The number of execution times displayed is the addition of the execution times of the non-execution processing.

# 3.15 Interrupt Program List Monitor

This function displays the number of executions of an interrupt program.

## (1) Execution

Open the "Interrupt Program List Monitor" dialog box.

℃ [Online] ⇔ [Monitor] ⇔ [Interrupt Program List...]

| Inte | Interrupt Program List Monitor   |                 |         |          |  |  |
|------|----------------------------------|-----------------|---------|----------|--|--|
| Int  | errupt Pointer I                 | 3 🗸             |         |          |  |  |
|      | Interrupt Pointer                | Execution Count | Comment | <b>^</b> |  |  |
|      | 10                               | 0               |         |          |  |  |
|      | 11                               | 0               |         |          |  |  |
|      | 12                               | 0               |         | 1        |  |  |
|      | 13                               | 0               |         | -        |  |  |
|      | Start Monitor Stop Monitor Close |                 |         |          |  |  |

| Item              | Description                                                                                                    |
|-------------------|----------------------------------------------------------------------------------------------------|
| Interrupt Pointer | An interrupt pointer is displayed.                                                                                                    |
| Execute Count     | The number of executions of an interrupt program is displayed. This function starts counting after the CPU module is in the RUN status. When the counting reaches 65536 times, it is reset to 0. |
| Comment           | Device comments created to an interrupt pointer is displayed.                                                                                                    |

# 3.16 Monitor condition setting PNote3.1

Makes the monitor condition setting to monitor the CPU module under specified conditions.

### (1) Setting method

The following two methods are available for the monitor condition setting.

- · Monitor execution condition setting
- Monitor stop condition setting

For details on the setting method, refer to the following manuals.

Derating manual for the programming tool used

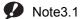

3.1 LCPU

Before making the monitor condition setting, check the version of the programming tool used.

( F Page 349, Appendix 2)

#### (a) When only a step number is specified

Monitor data is collected when the status immediately before execution of the specified step becomes the specified status.

- When the operation of the specified step changes from the non-execution status to the execution status: <^>
- · Always when the operation of the specified step is being executed only: <ON>
- · Always when the operation of the specified step is not being executed only: <OFF>
- · Always regardless of the status of the operation of the specified step: <Always>

# Point P

If a step between the AND/OR blocks is specified as a monitor condition, monitor data is collected when the status
immediately before execution of the specified step becomes the specified status by the LD instruction in the block. The
monitoring timing depends on the ladder of the specified step. The following shows examples of monitoring when the
step 2 is on (Step No. [2] = <ON>).

| Condition                                                                                                    | Description                                                                                                    |
|----------------------------------------------------------------------------------------------------|----------------------------------------------------------------------------------------------------|
|                                                                                                    | When both X0 and X1 are on, the monitor execution condition is established.                                                                                                    |
| When the step 2 is connected by the AND instruction                                                             | Ladder mode<br>Step 2<br>0 LD XO<br>1 AND X1<br>2 AND X2<br>3 OUT Y20                                                                                                    |
|                                                                                                    | When X1 is on, the execution condition is established. (The on/off status of X0 does not affect the establishment of the monitor execution condition. )                                                                                                    |
| When the step 2 is connected in the middle of the AND/OR block                                                  | Ladder mode<br>Step 2<br>X0 X1 X2<br>V20 X1 X2<br>V20 X1 |
| When the start of a ladder block other than the step 0 is specified for the step number as a detailed condition | Monitor data is collected when the execution status of the instruction<br>immediately before execution becomes the specified status. If (Step No.<br>[2] = $\langle ON \rangle$ ) is specified in the following ladder, monitor data is collected<br>when OUT Y10 turns on.                                                                                                    |
|                                                                                                    | 0 LD X0<br>1 OUT Y10<br>2 LD X1<br>2 LD X1<br>3 OUT Y11                                                                                                    |

• When "0" is specified as the step No., set the condition to "Always".

#### (b) When only a device is specified

Either word device or bit device can be specified.

- When a word device is specified Monitor data is collected when the current value of the specified word device becomes the specified value. Specify the current value in decimal or hexadecimal.
- When a bit device is specified Monitor data is collected when the execution status of the specified bit device becomes the specified status. Select the execution condition (on the rising edge or falling edge).

#### (c) When a step number and device are specified

Monitor data is collected when the status immediately before execution of the specified step becomes the specified status or the status (current value) of the specified bit device (word device) becomes the specified value.

# Point P

If the rise of step 100 and D1 = 5 (Step No. [100] =  $\langle \uparrow \rangle$ , Word device [D1] = [K5]) are specified as the execution condition, the monitor execution condition is established on the rising edge of the step 100 and also D1=5.

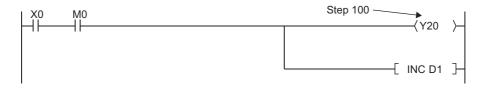

The monitor interval of a programming tool depends on the processing speed of the programming tool. For the monitor execution conditions established at the interval shorter than the monitor interval of the programming tool, monitor is executed only when the monitor execution condition is established at the monitor timing of the programming tool.

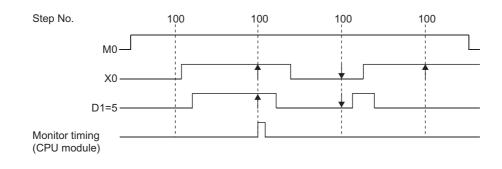

## (2) Precautions

#### (a) Files to be monitored

When monitoring after setting the monitor condition, the file displayed on a programming tool is monitored. Match the name of the file to be monitored on the CPU module with that on the programming tool by executing [Online] -> [Read from PLC].

#### (b) No file register setting

If the file register is monitored when there is no file register used, "FFFF<sub>H</sub>" is displayed.

#### (c) Device assignment

For a monitor operation, the device assignment in the CPU module and the programming tool must be the same.

#### (d) Monitoring by multiple users simultaneously

When monitoring the buffer memory of an intelligent function module, the scan time increases as in case when executing the FROM/TO instructions.

#### (e) Monitoring by multiple users simultaneously

The following precautions should be followed:

- High speed monitoring can be performed by increasing 1K step in the system area for every monitor file of other stations when formatting the program memory or setting the Boot file of the PLC Parameter. Up to 15 stations can be set as the station monitor file, however, the program area will be reduced by the files' worth of areas.
- · When the monitor condition or monitor stop condition is set, only one user can perform monitoring.

#### (f) Setting a monitor stop condition

A monitor stop condition can be set only in the ladder monitor.

#### (g) Specifying the same device as a condition

When specifying the same device as a monitor condition or monitor stop condition, set the on/off status as well.

#### (h) Specifying a step number as a monitor condition

If an instruction in the specified step is not executed in such cases described below, the monitor condition will not be established.

- The specified step is skipped with the CJ, SCJ, or JMP instruction.
- The specified step is the END instruction and never be executed because the FEND instruction also exists in the program.

#### (i) During monitor condition registration

Do not reset the CPU module while monitoring conditions are being registered.

#### (j) Monitor operation with monitor condition setting

When monitor operation with monitor condition setting is performed, other applications on the same personal computer cannot execute any online function using the same route for the monitor operation. The following shows examples of other applications:

- Programming tool
- Applications using MX Component
- MX Sheet

If any online function is executed by other applications using the same route for the monitor operation, the following situations may occur.

- No response comes back from the CPU module to the online function. (A time-out occurs in the online communication function with the CPU module.)
- The CPU module detects an error (error code: 4109) for the online function executed.
- Even when the monitor condition is established in the CPU module, monitoring results cannot be updated for the monitor operation with monitor condition setting.

# 3.17 Local Device Monitor/Test

This function enables debugging of local devices of the program that is being monitored.

#### (1) Monitoring local devices

The following shows examples of monitoring local devices.

Ex. D0 to D99 are set as local devices and three programs "A", "B" and "C"" are executed by the CPU module.

(Three programs are to be executed in the order of A  $\rightarrow$  B  $\rightarrow$  C  $\rightarrow$  (END processing)  $\rightarrow$  A  $\rightarrow$  B....)

| ltem                            | Monitored device                                                                   |                                                                       |  |
|---------------------------------|------------------------------------------------------------------------------------|-----------------------------------------------------------------------|--|
| item                            | D0 (Local device)                                                                  | D100 (Global device)                                                  |  |
| Local device monitor is set     | The D0 value in the specified program (local device for a program) is monitored.*1 | The D100 value after execution of the specified program is monitored. |  |
| Local device monitor is not set | The D0 value after execution of the program "C" is monitored.                      | The D100 value after execution of the program<br>"C" is monitored.    |  |

\*1 When "Not Used" is set for "Local Device" in File Usability Setting of the Program tab, the D0 value after execution of the specified program is monitored.

When local devices are set to be monitored and the program "B" is displayed for monitoring, the local device(s) used in the program "B" can be monitored.

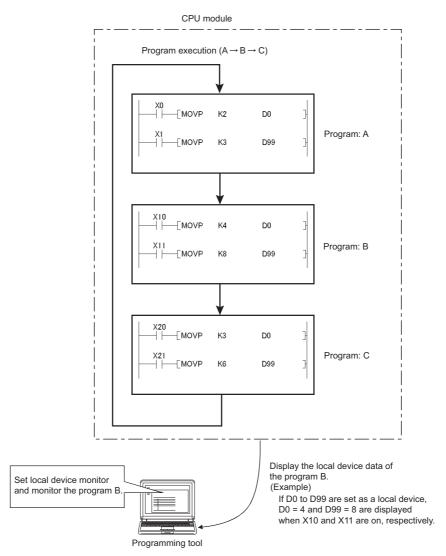

3.17 Local Device Monitor/Test

# (2) Device test procedure

- **1.** Connect a personal computer to the CPU module
- 2. Display a program in ladder mode
- 3. Switching to the monitor mode

<sup>™</sup> [Online] ⇔ [Monitor] ⇔ monitor mode

4. Select [Local device monitor] from the monitor window.

#### (3) Number of programs that can be monitored/tested

Local devices of 16 programs can be simultaneously monitored or tested from multiple programming tools.

## (4) Precautions

- One programming tool can monitor or test local devices in one program at a time. Local devices in multiple programs cannot be monitored or tested simultaneously.
- When local devices in a stand-by type program are monitored, data in local devices are saved and restored. For this reason, the scan time increases.
- When local devices in a fixed scan execution type program are monitored, data in local devices cannot be acquired and "0" is displayed.

# 3.18 External Input/Output Forced On/Off

This function forcibly turns on or off the external input/output of the CPU module.

## (1) Input/output operation when a forced on/off operation is performed

Three types of forced on/off operations are available as shown in the following table. The following table shows the status of input (X) and output (Y) when a forced on/off operation is performed. Note that a program operation takes priority when a contact of output (Y) is used in the program.

| Operation                  | Input (X) operation                                                             | Output (Y) operation                                                                     |
|----------------------------|---------------------------------------------------------------------------------|------------------------------------------------------------------------------------------|
| Forced on registered       | The CPU module performs program operations<br>using inputs forcibly turned on.  | The CPU module outputs "on" externally regardless of the results of program operations.  |
| Forced off registered      | The CPU module performs program operations<br>using inputs forcibly turned off. | The CPU module outputs "off" externally regardless of the results of program operations. |
| Forced on/off cancellation | The CPU module performs program operations using external inputs.               | The CPU module outputs the results of program operations externally.                     |

The following shows the input/output operation when a forced on/off operation is performed.

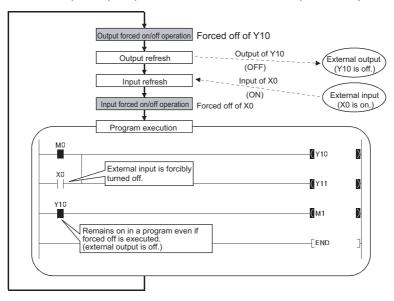

#### (2) Specifications

#### (a) CPU module status

Forced on/off can be registered regardless of the operating status (RUN/STOP) of the CPU module. Note, however, that only input can be forcibly turned on/off during a stop error. The CPU module outputs on/off data only to device Y.

#### (b) Registerable devices

Forced on/off can be registered as many as the number of I/O device points in the CPU module.

#### (c) Target input/output

- Input (X) and output (Y) of modules used in the built-in I/O function.
- · Input (X) and output (Y) of connected modules
- Input (X) and output (Y) of the CPU module to be refreshed from RX/RY of the CC-Link IE Field Network master/local module or the CC-Link system master/local module (including built-in CC-Link function)

#### (d) Forced on/off timing

| Refresh area                                                                                                    | Timing                                                                                                    |
|----------------------------------------------------------------------------------------------------|----------------------------------------------------------------------------------------------------|
| <ul> <li>Input and output used in the built-in I/O function.</li> <li>Input and output of modules connected</li> </ul>                                                                                        | <ul> <li>During END processing (input refresh)</li> <li>At execution of the COM instruction (input refresh)</li> <li>At execution of an instruction using direct access input (DX) and direct access output (DY)</li> <li>At execution of the RFS or MTR instruction</li> <li>At execution of an instruction used for a system</li> </ul> |
| Input and output of the CPU module to be<br>refreshed from RX/RY of the CC-Link IE Field<br>Network master/local module or the CC-Link<br>system master/local module (including built-in<br>CC-Link function) | <ul> <li>During END processing (auto refresh)</li> <li>At execution of the COM instruction (auto refresh)</li> <li>At execution of the ZCOM instruction (auto refresh)</li> </ul>                                                                                                    |

#### (e) Number of registerable devices

Up to 32 devices in total can be registered.

#### (f) Checking the execution status

- Reading the forced on/off registration status of a programming tool.
- Flashing of the MODE LED (green) (The MODE LED flashes in green when a device is registered.)
- The on status of the 1st bit in SD840 (Debug function usage).

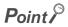

When checking by the MODE LED or SD840, remind that they are also used to check the execution status of executional conditioned device tests. ( Page 128, Section 3.19)

#### (g) Forcibly turning on/off from multiple programming tools

Forced on/off can be registered to a single CPU module from multiple programming tools. In this case, the last registration is effective. For this reason, the forced on/off status which is different from the status actually registered in the CPU module may be displayed on the screen that registered forced on/off earlier. When the

forced on/off registration is performed from multiple programming tools, click the update status button to update the data, and execute the function.

#### (h) Status of devices after forced on/off registration data are canceled

|        | Forced on/off registered device                                                                                                    | Program operations (on/off) performed                                               | Program operations (on/off) not<br>performed |
|--------|----------------------------------------------------------------------------------------------------|-------------------------------------------------------------------------------------|----------------------------------------------|
|        | <ul><li>Input used in the built-in I/O function</li><li>Input from connected modules on the base unit</li></ul>                                                                               | Uses the on/off status input from modules.                                          |                                              |
| Input  | Input of the CPU module to be refreshed from RX<br>of the CC-Link IE Field Network master/local<br>module or the CC-Link system master/local<br>module (including built-in CC-Link function)  | Uses the on/off status refreshed via CC-Link.                                       |                                              |
|        | Output other than above (outside of the refresh range)                                                                                                    | Uses the results of program operations.                                             | Holds the forced on/off status.              |
|        | <ul> <li>Output used in the built-in I/O function.</li> <li>Output from connected modules on the base unit.</li> </ul>                                                                        |                                                                                     |                                              |
| Output | Output of the CPU module to be refreshed from<br>RY of the CC-Link IE Field Network master/local<br>module or the CC-Link system master/local<br>module (including built-in CC-Link function) | Outputs the results of program operations.                                          | Holds the registered on/off status.          |
|        | Output other than above (outside of the refresh range)                                                                                                    | Outputs the results of program operations. (The results are not output externally.) | Holds the forced on/off status.              |

# (3) Operating procedure

# **1.** Open the "Forced Input Output Registration/Cancellation" dialog box.

℃ [Debug]⇔[Forced Input Output Registration/Cancellation...]

| Forced Input Output Registration/Cancellation |                                                                                                    |        |     |        |        |   |  |  |
|-----------------------------------------------|----------------------------------------------------------------------------------------------------|--------|-----|--------|--------|---|--|--|
| <u>D</u> evic                                 | Device         Register FORCE ON         Cancel Registration           Register FORCE OEF         Register FORCE OEF         Registration |        |     |        |        |   |  |  |
| No.                                           | Device                                                                                                    | ON/OFF | No. | Device | ON/OFF | ] |  |  |
| 1                                             | 1                                                                                                    |        | 17  |        |        | 1 |  |  |
| 2                                             | Î                                                                                                    |        | 18  |        |        | 1 |  |  |
| 3                                             |                                                                                                    |        | 19  |        |        | 1 |  |  |
| 4                                             |                                                                                                    |        | 20  |        |        | 1 |  |  |
| 5                                             |                                                                                                    |        | 21  |        |        | 1 |  |  |
| 6                                             |                                                                                                    |        | 22  |        |        | 1 |  |  |
| 7                                             |                                                                                                    |        | 23  |        |        | 1 |  |  |
| 8                                             |                                                                                                    |        | 24  |        |        | 1 |  |  |
| 9                                             |                                                                                                    |        | 25  |        |        | 1 |  |  |
| 10                                            |                                                                                                    |        | 26  |        |        | 1 |  |  |
| 11                                            |                                                                                                    |        | 27  |        |        |   |  |  |
| 12                                            |                                                                                                    |        | 28  |        |        |   |  |  |
| 13                                            |                                                                                                    |        | 29  |        |        |   |  |  |
| 14                                            |                                                                                                    |        | 30  |        |        |   |  |  |
| 15                                            |                                                                                                    |        | 31  |        |        |   |  |  |
| 16                                            |                                                                                                    |        | 32  |        |        |   |  |  |
| ļ                                             | Update Status Batch Cancel Registration Close                                                                                             |        |     |        |        |   |  |  |

- 2. Enter the target device to the "Device" column.
- **3.** Click the button for intended operation.

| Button name        | Description                                 | Button name                | Description                                                   |  |
|--------------------|---------------------------------------------|----------------------------|---------------------------------------------------------------|--|
| Register FORCE ON  | Registers forced on for a specified device. | <u>Cancel Registration</u> | Cancels forced on/off registered for the device<br>specified. |  |
| Register FORCE OFF | Registers forced off a specified device.    | Batch Cancel Registration  | Cancels all forced on/off registration.                       |  |

The latest on/off status can be checked by clicking the Update Status button.

# 3.19 Executional Conditioned Device Test

This function changes a device value for the specified step of a program. This enables debugging of the specified ladder block without modifying the program.

Point

The executional conditioned device test is not available for the SFC program.

#### (1) Operation of the executional conditioned device test

A device value is changed based on the registration data once the executional conditioned device test setting is registered.

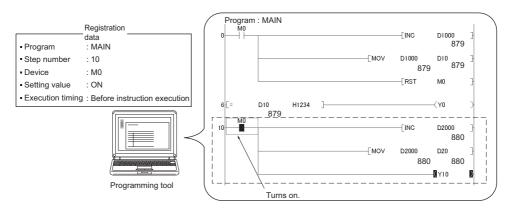

Note that a device value is changed in the specified step regardless of an execution status of the instruction in the specified step.

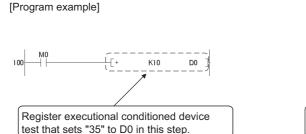

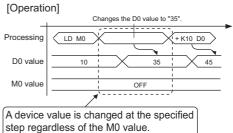

## (2) Applicable devices

The following table shows the applicable devices and the number of settable devices.

| Туре        | Applicable device                                                                                                    | Number of settable devices |
|-------------|----------------------------------------------------------------------------------------------------|----------------------------|
| Bit device  | X (DX), Y (DY), M, L, B, F, SB, V, SM, T (contact), ST (contact), C (contact), FX, and FY                                                          |                            |
|             | T (current value), ST (current value), C (current value), D, D (extended data register), SD, W, W (extended link register), SW, R, ZR, Z, U□\G, FD | Up to 32 (in total)        |
| Word device | Digit-specified bit device: X, Y, M, L, F, SM, V, B, SB                                                                                            |                            |
|             | Indirect specification (@D0): D, SD, W, SW, R, ZR (devices specified with @)                                                                       |                            |

#### (3) How to check the execution status

- By displaying the "Check/Disable Executional Conditioned Device Test Registration" dialog box
- By the flash of the MODE LED in green
- By the on status of the first bit in SD840 (Debug function usage)

Point P

When checking by the MODE LED or SD840, remind that they are also used to check the execution status of the external input/output forced on/off function. ([] Page 311, Section 5.9)

# (4) Registering executional conditioned device test settings

#### (a) Operation method

- **1.** Open a dialog box to edit the program and select the step number to register.
- 2. The setting can be set by "Executional Conditioned Device Test" dialog box.
  - ℃ [Debug] ⇔ [Executional Conditioned Device Test] ⇔ [Register Executional Conditioned Device Test...]

| Device/Label Close Close | Executional Conditioned Device Test            | × |
|----------------------------------------------------------------------------------------------------|------------------------------------------------|---|
| Bit<br>FORCE ON EORCE OFF<br>Execute Condition<br>Program Name: MAIN<br>Cannot set it to SFC program.                                                                                                    | Device/Label Close                             | 1 |
| Bit<br>FORCE ON EORCE OFF<br>Execute Condition<br>Brogram Name: MAIN<br>Cannot set it to SFC program.                                                                                                    | ▼                                              | 1 |
| FORCE QN EORCE OFF<br>Execute Condition<br>Program Name: MAIN<br>Cannot set it to SFC program.                                                                                                    | D <u>a</u> ta Type                             |   |
| Execute Condition<br>Program Name: MAIN<br>Cannot set it to SFC program.                                                                                                    | Bit                                            |   |
| Cannot set it to SFC program.                                                                                                    |                                                |   |
|                                                                                                    | Program Name: MAIN                             |   |
| Shee Ne .                                                                                                    | Cannot set it to SFC program.                  |   |
| Dieb Mort                                                                                                    | Step No.:                                      |   |
| Execution Timing: Before Executing Instruction                                                                                                    | Execution Timing: Before Executing Instruction |   |

| Item                 |                  | Description                                                                                                    |  |  |
|----------------------|------------------|----------------------------------------------------------------------------------------------------|--|--|
| Device/Label         |                  | Target device or label is displayed. (Data entry is also available)                                                                             |  |  |
| Data Tura            | For bit device   | Forced on/off operation is executed.                                                                                                    |  |  |
| Data Type            | For word device  | Enter a value. (For a signed value, specify decimal or hexadecimal.)                                                                            |  |  |
|                      | Program Name     | Select the name of the program that is registered in the CPU module.                                                                            |  |  |
| Execute<br>Condition | Step No.         | Specify the step number (step number from 0 to END instruction) that exists in the program. (Specification of a start step of the instruction.) |  |  |
|                      | Execution Timing | Select either "Before Executing Instruction" or "After Executing Instruction".                                                                  |  |  |

Multiple executional conditioned device test settings can be registered for one step number.

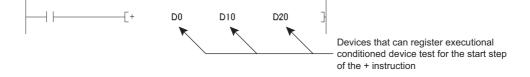

However, if more than one executional conditioned device test settings are registered with the same device name and the same execution timing for one step number, the set data are overwritten. (More than one setting with the same device name can be registered for one step, if the execution timing differs.)

Point P

• When setting a word device with a different data type, a device is regarded as the same device.

**Ex.** When a word device is set in the order of "D100 (16-bit integer)" and then "D100 (Real number (single precision))", "D100 (Real number (single precision))" is registered.

• When setting a device with a different modification method (such as a bit-specified word device, digit-specified bit device, or index-modified device), a device is regarded as a different device.

**Ex.** When a word device is set in the order of "D100.F" and then "D100Z0 (Real number (single precision)), both devices are registered.

#### (b) Registration from multiple programming tools

The executional conditioned test setting can be registered to a CPU module from multiple programming tools. Note, however, that if an executional conditioned device test setting is registered with the same device name in the same step, the existing data are overwritten.

Before registering executional conditioned test settings from multiple programming tools, click the

Update Status button to update the registered data.

#### (c) Operation by different execution timing

Operation of the CPU module varies depending on the timing (either before or after an instruction of the specified step) of changing a device value.

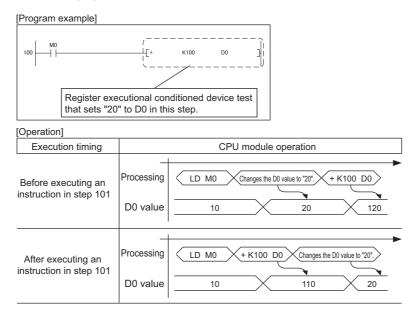

Note that, when registering the executional conditioned device test with particular instruction specified, a device value may not be changed depending on the execution timing even after the specified step is executed. The following instructions need to be noted.

#### · Instructions that do not change device values

A device value is not changed by executing the excutional conditioned device test when the execution timing has been set to "After executing instruction", specifying the step for instructions that do not execute the next step, such as branch instructions.

| Classification                 | Instruction | Operation                                                               |
|--------------------------------|-------------|-------------------------------------------------------------------------|
| Stop                           | STOP        |                                                                         |
|                                | CJ          | Ť                                                                       |
| Jump                           | SCJ         | Ť                                                                       |
|                                | GOEND       | When the execution condition for an instruction is satisfied, a device  |
| Repeated (Loop)                | BREAK(P)    | value is not changed even when the specified step is executed.          |
|                                | CALL(P)     | When execution condition for an instruction is not satisfied, a device  |
|                                | FCALL(P)    | value is changed after the specified step is executed.                  |
| Subroutine program call        | ECALL(P)    |                                                                         |
|                                | EFCALL(P)   |                                                                         |
|                                | XCALL       |                                                                         |
| End                            | FEND        |                                                                         |
| Jump                           | JMP         | A device value is not changed even when the specified step is executed. |
| Return from subroutine program | RET         |                                                                         |
| Return from interrupt program  | IRET        |                                                                         |

#### FOR and NEXT instructions

When the executional conditioned device test setting is registered specifying the step for the FOR or NEXT instruction, timing of device value change is different from the timing when steps for other instructions are specified.

| Instruction | Execution timing setting                                                                                             |                                                                                                    |  |  |  |  |
|-------------|----------------------------------------------------------------------------------------------------|----------------------------------------------------------------------------------------------------|--|--|--|--|
| Instruction | Before Executing Instruction                                                                                         | After Executing Instruction                                                                                                    |  |  |  |  |
| FOR         | Executed once before the start of loop processing.                                                                   | Executed once after the start of loop processing. (Executed before the operation of the program between the FOR and NEXT instructions.) |  |  |  |  |
| NEXT        | Executed every loop processing. (Executed after the operation of the program between the FOR and NEXT instructions.) | Executed once after the start of loop processing.                                                                                       |  |  |  |  |

#### END instruction

If "After executing instruction" is set, the CPU module returns a registration error to the programming tool.

#### (d) Number of settings that can be simultaneously registered in one scan

Eight executional conditioned device test settings can be simultaneously registered into the CPU module in one scan. When nine or more executional conditioned device test settings are to be simultaneously registered, they are registered over multiple scans.

### (5) Checking the executional conditioned device test

Open the "Check/Disable Executional Conditioned Device Test Registration" dialog box.

( Page 132, Section 3.19 (6))

Contents can be viewed by clicking the Update Status button.

#### (6) Disabling the executional conditioned device test

#### (a) Operating procedure

**1.** Open the "Check/Disable Executional Conditioned Device Test Registration" dialog box.

[Debug] [Executional Conditioned Device Test] [Check/Disable Executional Conditioned Device Test...]

| Che | ck/    | Disab                                                                                                    | le Executiona                                        | l Conditio                                      | ned De | vice Test | Registration                 |                              |                | × |
|-----|--------|----------------------------------------------------------------------------------------------------|------------------------------------------------------|-------------------------------------------------|--------|-----------|------------------------------|------------------------------|----------------|---|
| Sta | itus i | of Displ                                                                                                    | layed Data:                                          | Read from PL                                    | .c     |           |                              |                              |                |   |
| N   | o. 1   | 5elect                                                                                                    | Program Name                                         | Step No.                                        | D      | evice     | ON/OFF/Setting Value         | Execution Timing             | Device Comment | - |
|     | 1      |                                                                                                    | MAIN                                                 | 0                                               | XO     |           | ON                           | Before Executing Instruction |                |   |
|     | 2      | <ul> <li>Image: A set of the set of the</li></ul> | MAIN                                                 | 0                                               | YO     |           | ON                           | After Executing Instruction  |                |   |
|     | З      | <b>V</b>                                                                                                    | MAIN                                                 | 0                                               | MO     |           | ON                           | After Executing Instruction  |                |   |
|     | 4      | <b>V</b>                                                                                                    | MAIN                                                 | 0                                               | DO     |           | 100                          | After Executing Instruction  |                |   |
|     | 5      |                                                                                                    |                                                      |                                                 |        |           |                              |                              |                |   |
|     | 6      |                                                                                                    |                                                      |                                                 |        |           |                              |                              |                |   |
|     | 7      |                                                                                                    |                                                      |                                                 |        |           |                              |                              |                |   |
|     | 8      |                                                                                                    |                                                      |                                                 |        |           |                              |                              |                |   |
|     | 9      |                                                                                                    |                                                      |                                                 |        |           |                              |                              |                |   |
|     | 10     |                                                                                                    |                                                      |                                                 |        |           |                              |                              |                | _ |
|     | 11     |                                                                                                    |                                                      |                                                 |        |           |                              |                              |                | _ |
|     | 12     |                                                                                                    |                                                      |                                                 |        |           |                              |                              |                |   |
|     | 13     |                                                                                                    |                                                      |                                                 |        |           |                              |                              |                | _ |
|     | 14     |                                                                                                    |                                                      |                                                 |        |           |                              |                              |                | _ |
|     | 15     |                                                                                                    |                                                      |                                                 |        |           |                              |                              |                |   |
|     | 16     |                                                                                                    |                                                      |                                                 |        |           |                              |                              |                | - |
|     | evic   | Upda                                                                                                    | Condition PLC Op<br>ate Status<br>n <u>R</u> egister | Disable Reg<br>Disable Reg<br>B <u>a</u> tch Di |        | -         | evice Test Condition File Op | te File                      | Close          |   |

#### 2. Select the checkboxes for registered data to disable, and click the **Gancel Registration** button.

The data can also be disabled by any of the following operation.

- Powering off and then on the CPU module
- · Resetting the CPU module
- · Writing program files stored in the program memory to the CPU module while it is in the STOP status
- · Clearing the program file stored in the program memory while the CPU module is in the STOP status
- · Formatting the program memory while the CPU module is in the STOP status

#### (b) Number of settings that can be simultaneously disabled in one scan

Eight executional conditioned device test settings can be simultaneously disabled in one scan. When nine or more executional conditioned device test settings are to be simultaneously disabled, they are disabled over multiple scans.

# (7) Batch-disabling executional conditioned device test settings

#### **1.** Open the following message box.

℃ [Debug] ⇔ [Executional Conditioned Device Test] ⇔ [Batch Disable Executional Conditioned Device Test]

| MELSOF                                                               | T Series GX Works2 |  |  |  |  |  |
|----------------------------------------------------------------------|--------------------|--|--|--|--|--|
| Every executional condition will be disa<br>Do you want to continue? |                    |  |  |  |  |  |
|                                                                      | Yes ( <u>N</u> o   |  |  |  |  |  |

This operation is also available from the "Check/Disable Executional Conditioned Device Test Registration" dialog box.

# (8) Conditions that registration or disabling is not available

In the following cases, executional conditioned device test setting cannot be registered or disabled. When multiple device settings are to be registered, no setting can be registered if any of them is invalid.

#### (a) Settings cannot be registered if:

- · Specified program name, step, or device does not exist or
- The number of registered settings exceeds 32.

#### (b) Settings cannot be disabled if:

- · Specified program name, step, or device does not exist or
- · No executional conditioned device test setting has been registered.

#### (9) Precautions

#### (a) Priority

If any of the following functions is set in the same step number that is specified by the executional conditioned device test setting, the executional conditioned device test takes priority over the other functions.

- Monitor condition setting
- Sampling trace function (trace point or trigger point)
- Scan time measurement (start step or end step)

#### (b) Executional conditioned device test and writing data to the running CPU module

If the executional conditioned device test is executed during execution of an online change function, only
the online change function is completed while the executional conditioned device test is not executed. The
following message box appears. Execute the executional conditioned device test again after the online
change has been completed.

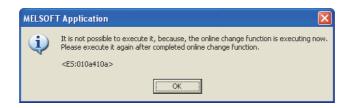

• If the online change function is executed during execution of the executional conditioned device test, only the online change function is completed. The executional conditioned device test setting registered in the ladder block that was changed online, the corresponding setting is disabled.

# (c) Online change to the CPU module where the executional conditioned device test setting has been registered

For the online module change (ladder): if any executional conditioned device test setting has been registered in the ladder block that is to be changed online, the CPU module disables the corresponding setting.

**Ex.** Step numbers of registrations 1 to 3 are specified in the executional conditioned device test settings. When the ladder block including the registration 2 is changed online, the registration 2 is disabled. Since the registrations 1 and 3 are not included in the change target program, they are not disabled.

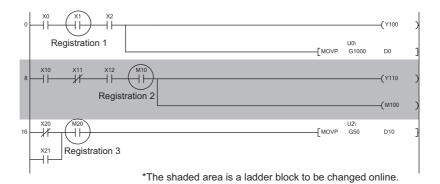

**Ex.** When multiple ladder blocks are to be changed online, ladder blocks between the change target ladder blocks are included in the change target. In the following example, registrations 1 to 3 are all disabled.

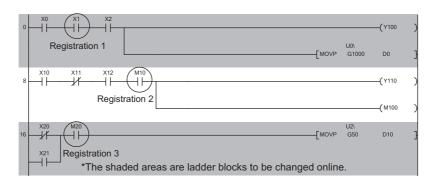

**Ex.** When a ladder block is to be added online, the executional conditioned device test setting included in the ladder block followed after the added ladder block is disabled.

| 0 | M0<br>Registration 1 |                                          | -[INC     | D0     |  |
|---|----------------------|------------------------------------------|-----------|--------|--|
| 3 | <br>—                |                                          | -[INC     | D3     |  |
| 6 | M1<br>Registration 2 |                                          | -[INC     | D1     |  |
| 9 |                      |                                          | -[INC     | D2     |  |
|   | Registration 3       | *The shaded area is a ladder block to be | changed o | nline. |  |

For the online change (files), all executional conditioned device test settings registered to the target program are disabled.

#### (d) Specifying a device by index modification

If an index-modified device name is specified to register the executional conditioned device test setting, the CPU module does not check whether the specified device is within the setting range. To change a device by specifying a step No., the index-modified device must be within the device range or not be on the boundary of devices, otherwise the device value is not changed.

#### (e) Specifying a device by indirect specification

If an indirectly-specified device name is specified to register the executional conditioned device test setting, the CPU module does not check whether the specified device is within the setting range. To change a device by specifying a step No., the index-modified device must not be on the boundary of devices, otherwise the device value is not changed.

#### (f) Specifying the file register

If the file register is specified to register the executional conditioned device test setting, the CPU module does not check the file register file assignment and the file register number range.

A file register value is not changed within the specified step in the following cases.

- The file register file is not assigned.
- The specified file register number is out of the file register range.

# 3.20 Sampling Trace

This function samples the data of the specified device at a preset timing and at a preset interval (sampling cycle), and then stores the trace results in the sampling trace file. In addition, this function can be used to read the device data upon trigger condition establishment. This function is useful to check the change of the device data used in the program during debugging at a preset timing.

To collect device data of 50 points or more, use the data logging function. For the data logging function, refer to the following.

QnUDVCPU/LCPU User's Manual (Data Logging Function)

## (1) Sampling trace file

This file stores the trace setting necessary for executing the function and trace results. Sampling trace file can be stored only in the Standard RAM.

## (2) Devices that the sampling trace function is applicable

The following devices can be set up to 50 points.

| Type Description |                                                                                                    |  |  |  |  |
|------------------|----------------------------------------------------------------------------------------------------|--|--|--|--|
| Bit device:      | X (DX), Y (DY), M, L, F, SM, V, B, SB, T (contact), T (coil), ST (contact), ST (coil), C (contact), C (coil), FX, FY, BL□\S, J□\X, J□\Y, J□\SB                  |  |  |  |  |
| Word device:     | T (current value), ST (current value), C (current value), D, D (extended data register), SD, W, W (extended link register), SW, R, Z, ZR, FD, U□\G, J□\W, J□\SW |  |  |  |  |

The following modifications are available for the above devices.

- · Digit specification of bit device
- · Bit specification of word device
- · Index modification

## (3) Sampling trace operation

#### (a) Operating of the CPU module

When a sampling trace trigger is issued, the CPU module executes traces for the preset number of times.

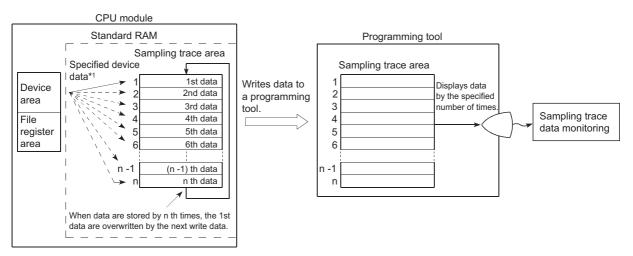

\*1 When the trigger is issued, the CPU module samples data for the preset number of times and latches the data in the sampling trace area.

#### (b) On/Off of the special relay

The execution status of the sampling trace can be checked by the special relay.

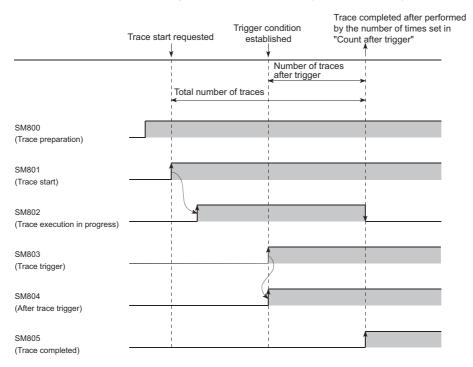

Also, if SM801 (Trace start) is turned off during sampling trace, execution of the sampling trace will be interrupted. When the sampling trace is interrupted, the trace count is cleared.

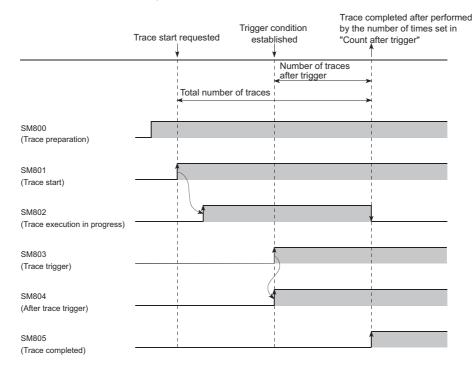

\*1 SM801 also turns off when the sampling trace is interrupted by a programming tool.

# (4) Setting method

#### **1.** Open the "Sampling Trace" dialog box.

<sup>™</sup> [Debug] ⇔ [Sampling Trace] ⇔ [Open Sampling Trace]

# 2. On the "Sampling Trace" window, open a dialog box to configure a setting.

<sup>™</sup> [Debug]⇔[Sampling Trace]⇔[Trace Setting...]

| ace Setting                                                                                                    | Trace Setting                                                                                                    |                           |
|----------------------------------------------------------------------------------------------------|----------------------------------------------------------------------------------------------------|---------------------------|
| Setting of Executing and Saving Condition Setting  Trace Execution Method  C Execute after current trace setting gverwrite to PLC.  C Execute by setting trace that getting in PLC. | Setting of Executing and Saving Condition Setting<br>Trace Count Setting<br>Total Count 8192 Count<br>Count Refore Trigger 4096 Count<br>Count After Trigger 4096 Count                                                                                                    | Additional Information    |
| Trace Doka (setting+result) Storage I arget Memory (Standard RAM  Elle Name MAIN                                                                                                    | Data Acquisition Timing Setting    Each Scan    Specified [Interval   interval  interval  interv | Trigger Condition Setting |
| Trace Auko Startup Setting                                                                                                    | C Each Mithole CXI (Ho's Speed Transfer Cyden<br>X 0.80 ms (1 to 50)<br>C getal Setting                                                                                                    | C Deta(Setting            |
|                                                                                                    | Setting<br>Changen.                                                                                                    | Setting<br>Charge,        |
| End Setting Cancel                                                                                                    |                                                                                                    | End Setting Cance         |

| Item          |                                       |                                       | Description                                                                                           | Reference |
|---------------|---------------------------------------|---------------------------------------|----------------------------------------------------------------------------------------------------|-----------|
| Trace Setting | Setting of<br>Executing and<br>Saving | Trace Execution Method                | Set the execution method of the trace.                                                                | (a)       |
|               |                                       | Trace Data (setting + result) Storage | Select a file name of the trace data.                                                                 | _         |
|               |                                       | Trace Auto Startup Setting            | Set whether to start the sampling trace automatically when the CPU module is powered off and then on. |           |
|               | Condition<br>Setting                  | Trace Count Setting                   | Set the number of traces to perform.                                                                  | (b)       |
|               |                                       | Additional Information                | Set whether to add clock data and program name to the sampling trace file.                            | _         |
|               |                                       | Data Acquisition Timing Setting       | Set the timing of data acquisition.                                                                   | (c)       |
|               |                                       | Trigger Condition Setting             | Select the condition to activate a trigger.                                                           | (d)       |

#### (a) Trace Execution Method

- Execute after current trace setting overwrite to PLC: The CPU module executes the sampling trace after the trace settings are overwritten to the existing sampling trace file.
- Execute by setting trace that writing in PLC: The CPU module executes the sampling trace with the trace settings in the sampling trace file selected for storage.

#### (b) Trace Count Setting

- Total Count: The number of times that data are stored in the memory
- · Count Before Trigger: The number of data storages to retain before the trigger
- Count After Trigger: A value obtained by "the Count Before Trigger value subtracted from the Total Count value.

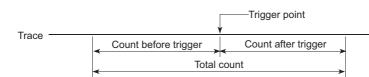

# (c) Data Acquisition Timing Setting

Set the timing for collecting trace data.

| Item                             | Description                                                                                                    |  |  |
|----------------------------------|----------------------------------------------------------------------------------------------------|--|--|
| Each Scan                        | Collects trace data during END processing of each scan.                                                                                                    |  |  |
| Specified Interval <sup>*1</sup> | Collects trace data at specified time intervals.                                                                                                    |  |  |
| Detail Setting                   | <ul> <li>Specify a device or label from the following.</li> <li>Bit device: X (DX), Y (DY), M, L, F, SM, V, B, SB, T (contact), ST (contact), C (contact), FX, FY, BL□\S, J□\X, J□\Y, J□\SB</li> <li>Word device: T (current value), ST (current value), C (current value), D, D (extended data register), SD, W, W (extended link register), SW, R, Z, ZR, FD, U□\G, J□\W, J□\SW</li> <li>The following modifications are available for the above devices.</li> <li>Digit specification of bit device</li> <li>Bit specification of word device</li> <li>Indirect specification of word device</li> <li>Index modification</li> <li>Step No. specification<sup>*2</sup></li> <li>When the set conditions are met, data collection is performed.</li> </ul> |  |  |

\*1 Pay attention to the sampling interval and sampling processing time for one sampling since the sampling trace is performed as interrupt processing. If the sampling processing time for one sampling is long, "WDT ERROR" may occur.

\*2 Data are collected when the status immediately before execution of the specified step changes to the specified status.

#### (d) Trigger Condition Setting

Select the trigger point.

| Item                                          | Description                                                                                                    |  |
|-----------------------------------------------|----------------------------------------------------------------------------------------------------|--|
| At the Time of Trace<br>Instruction Execution | The time of execution of the TRACE instruction is set as a trigger.                                                                                                    |  |
| At the Time of Manual Trigger<br>Execution    | Trigger ExecutionThe time of execution of the trigger from the programming tool is set as a trigger.                                                                                                    |  |
| Detail Setting                                | <ul> <li>Specify a device or label from the following.</li> <li>Bit device: X (DX), Y (DY), M, L, F, SM, V, B, SB, T (contact), ST (contact), C (contact), FX, FY</li> <li>Word device: T (current value), ST (current value), C (current value), D, D (extended data register), SD, W, W (extended link register), SW, R, ZR</li> <li>The following modifications are available for the above devices.</li> <li>Bit specification of word device</li> <li>Step No. specification*1</li> <li>When the set conditions are met, this timing is set as a trigger point.</li> </ul> |  |

\*1 Trigger point is the timing when the status immediately before execution of the specified step changes to the specified status.

## (5) Online operation of trace data

Before execution of a sampling trace, write the created trace setting to the CPU module.

C [Debug]⇔[Sampling Trace]⇔[Write to PLC...]

The trace data written to the CPU module can be read.

<sup>™</sup> [Debug]⇔[Sampling Trace]⇔[Read from PLC...]

### (6) Executing a sampling trace

The following describes how to execute from a programming tool.

#### (a) Start

#### 1. On the "Sampling Trace" window, enter devices to trace.

<sup>™</sup> [Debug] <> [Sampling Trace] <> [Open Sampling Trace]

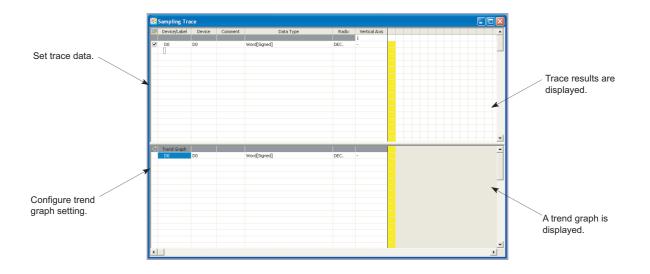

#### 2. Select "Start Trace".

♥♥> [Debug] ↔ [Sampling Trace] ↔ [Start Trace]

#### (b) Stop

When a trace is stopped, the number of traces counted is cleared. (To resume the trace, select "Start Trace" again.)

℃ [Debug] ⇔ [Sampling Trace] ⇔ [Stop Trace]

To clear the execution status, perform a remote latch clear operation. (FF Page 113, Section 3.12.4) To perform the trace operation again after the latch clear operation, select "Start Trace".

#### (c) Execution of a trigger

After completing a trace, execute a trigger.

♥ [Debug]⇔[Sampling Trace]⇔[Execute Manual Trigger]

After a trigger is completed, trace results are displayed on "Sampling Trace" window.

Point P

The sampling trace can be performed from other stations in the network or serial communication modules. Note that these functions cannot be simultaneously performed from several sites.

# (7) Precautions

#### (a) Holding and clearing the trace setting

The trace setting (sampling trace file) registered with the CPU module is latched. Even if the CPU module is powered off and then on or is reset, the sampling trace can be performed again with the trace setting at registration.

However, the previous trace result cannot be read. Also in the following cases, even when the trigger condition is established, the condition is not recognized. In these cases, the trace setting must be registered again since the latched trace setting is cleared (SM800 turns off).

- With the size of a local device in the standard RAM set to be changed, the parameters have been written to the CPU module and the CPU module is powered off and then on or it is set from STOP to RUN.
- With a sampling trace file corrupted, the CPU module is powered off and then on or it is reset.

#### (b) Reading trace result

The trace result cannot be read while the CPU module is in the STOP status.

#### (c) Registering sampling trace when the trigger condition is established.

Even if the trigger condition is established, the sampling trace setting can be registered by the following procedure.

- **1.** Turn on SM829 (Forced registration specification of trace setting).
- **2.** Enable the forced execution registration.

C [Debug]⇔[Sampling Trace]⇔[Forced Execution Registration Effective...]

For the above cases, start the trace in the status where the trigger condition is not established. With a trigger condition established, the trigger may not be normally executed.

#### (d) Specifying a file register

When a file register is selected as a specified device by the detail setting of trace setting, do not change the block numbers of file register file and file register after trace registration. Trace data may not be normally sampled.

#### (e) Performing sampling trace during execution of another sampling trace

The first sampling trace is performed normally. The second sampling trace cannot be performed.

#### (f) Performing online change during execution of sampling trace

The trace point or trigger point is specified by the step number: The sampling trace is suspended but the online change is normally performed. (If neither of them is specified other than by step No., both the online change and sampling trace can be performed.)

#### (g) Performing sampling trace during online change

The trace point or trigger point is specified by the step number: The online change is completed normally but the sampling trace is not performed. (If neither of them is specified other than by step No., both the online change and sampling trace can be performed.)

#### 3.21 Writing Programs in RUN Status

There are two types of writing programs to the CPU module while it is in the RUN status.

- Online change (ladder mode) ( Page 143, Section 3.21.1)
- Online change (files) ( Page 144, Section 3.21.2)

To perform from multiple programming tools, use a pointer so that data are relatively written to the CPU module. ( Page 144, Section 3.21.2)

#### 3.21.1 **Online change (ladder mode)**

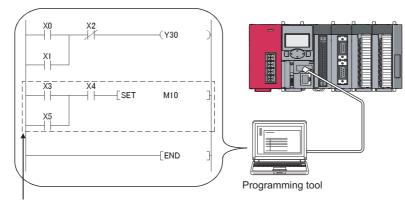

Programs are written by a ladder block unit.

A program is written in units of ladder blocks.

Online change can be performed only for the program memory (program cache memory). Up to 512 steps can be batch-written.

#### (1) The reserved area for online change

A program file has an area designated as reserved area for online change to support the one that changes number of steps. The change in the number of steps does not affect the program file size if the change is within the reserved area for online change. If more steps are required for the reserved area for online change during performing an online change, change the setting.

| File name                             | Program memory | Standard RAM | Standard ROM | SD memory card |  |  |  |  |
|---------------------------------------|----------------|--------------|--------------|----------------|--|--|--|--|
| Parameter                             | ×              | ×            | ×            | ×              |  |  |  |  |
| Intelligent function module parameter | ×              | ×            | ×            | ×              |  |  |  |  |
| Program <sup>*1</sup>                 | 0              | ×            | 0            | 0              |  |  |  |  |
| Device comment                        | 0              | ×            | Δ            | Δ              |  |  |  |  |
| Initial device value                  | ×              | ×            | ×            | ×              |  |  |  |  |
| File register                         | ×              | Δ            | ×            | Δ              |  |  |  |  |
| Local device                          | ×              | ×            | ×            | ×              |  |  |  |  |
| Sampling trace file                   | ×              | 0            | ×            | 0              |  |  |  |  |
| Programmable controller user data     | ×              | ×            | 0            | 0              |  |  |  |  |

The files listed in the following table are batch-written to the CPU module.

O: Can be written, △: Cannot be written while the file is being accessed in the program, ×: Cannot be written

\*1 Online change (files) of SFC programs cannot be performed.

A file can be written to the CPU module in the RUN status regardless of space of a memory to be written and the number of files to be stored.

#### (1) Online change (files) from multiple locations

Do not simultaneously write files to one CPU module in the RUN status from multiple locations. Doing so may delete program files.

### 3.21.3 Precautions for online change

#### (1) Effect on the scan time

Performing change increases scan time. (FP Page 357, Appendix 3.2)

#### (2) Online change during boot operation

Even if the online change is executed, the status of boot source program is not changed.

#### (3) Operations prohibited during online change

Do not perform power-off or reset to the CPU module when changing the TC setting value or transferring data to the program memory during online change. If performed, write the data to the CPU module again.

An error is displayed if any of the following operation is performed. Execute again after completing the operation.

- Online change (ladder mode), online change (files)
- TC setting value change
- Data transfer to the program memory

#### (4) Instructions do not operate normally during online change

When data are written to the CPU module in the RUN status, the following instructions do not operate normally.

- Rise instruction
- SCJ instruction

#### (a) Rise instruction

The rise instruction is executed when the instruction is in the data written to the CPU module in the RUN status, even if the execution condition (on  $\rightarrow$  off) has been met at completion of the online change.

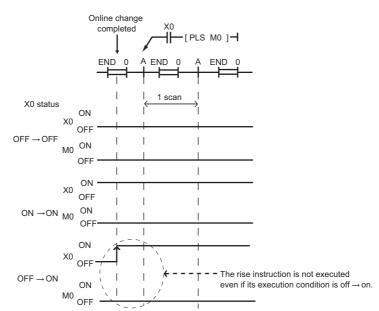

The corresponding rise instructions are PLS and □P.

#### (b) SCJ instruction

When the SCJ instruction is in the data written to the CPU module in the RUN status and the execution condition of the instruction has been on at completion of the online change, the instruction jumps to the specified pointer without waiting for one scan.

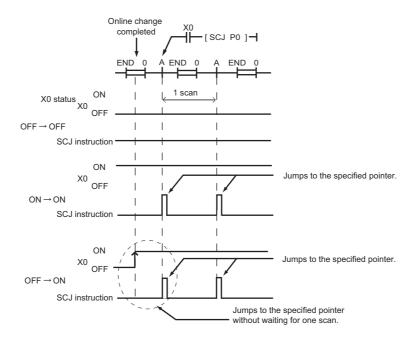

### Point P

Ѷ [Tool]⇔[Options...]

With "Execute fall instruction" selected for in the Options dialog box of the programming tool, the fall instruction is executed when the instruction is in the data written to the CPU module in the RUN status, even if the execution condition (on  $\rightarrow$  off) is not met. (The same operation as High Performance model QCPU)

| Project     Common Setting     Automatic Save     Change History     Change History     Program Editor     Device Comment Editor     Parameter     Monitor     PLC Read/Write     Online Change     Intelligent Function Module     IQ Works Interaction | Operational Setting |
|----------------------------------------------------------------------------------------------------|---------------------|
|----------------------------------------------------------------------------------------------------|---------------------|

The corresponding fall instructions are LDF, ANDF, ORF, MEF, PLF, FCALLP, and EFCALLP. The following describes the operation with and without "Execute fall instruction" selected.

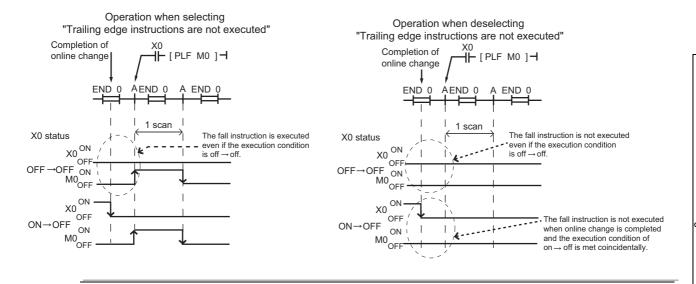

#### (5) Automatic data transfer to the program memory

The automatic data transfer to the program memory requires time obtained from the following formula.

- L02SCPU: (Scan time (s)) × 120.0 + 1.2 (s)
- L02CPU, L02CPU-P: (Scan time (s)) × 170.0 + 1.0 (s)
- L06CPU, L26CPU, L26CPU-BT, L26CPU-PBT: (scan time (s)) × 1100 + 15.0 (s)

The number of writes to the program memory (flash ROM) is limited to 100,000 times. When data are written to the CPU module in the RUN status or the T/C setting values are changed frequently, disable the automatic transfer to the program memory.

Ѷ [Tool]⇔[Options...]

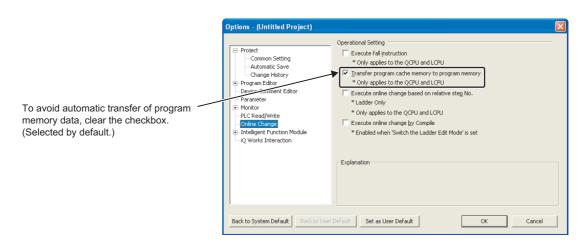

When the automatic transfer is set to be disabled, the following message appears after online change. When selecting "No", the program memory must be batch transferred by a programming tool.

♥ [Online] ⇒ [Program Memory Batch Download]

The status of the transfer to the program memory can be confirmed by SM165.

# **3.22** Debug from Multiple Programming Tools

This function allows debugging from multiple programming tools connected to a module such as a CPU module or serial communication module. The following table shows combinations of the debug function executable from multiple programming tools.

O: Can be simultaneously performed,  $\triangle$ : Can be simultaneously performed but partially restricted, ×: Can not be simultaneously performed

|                                                        |         |                                                            | Function e       | xecuted later            |                   |                                           |
|--------------------------------------------------------|---------|------------------------------------------------------------|------------------|--------------------------|-------------------|-------------------------------------------|
| Function in execution                                  | Monitor | Program monitor list,<br>Interrupt program<br>monitor list | Online<br>change | Scan time<br>measurement | Sampling<br>trace | Executional<br>conditioned<br>device test |
| Monitor <sup>*1</sup>                                  | 0       | 0                                                          | 0                | 0                        | 0                 | 0                                         |
| Program monitor list<br>Interrupt program monitor list | 0       | ∆*5                                                        | 0                | 0                        | 0                 | 0                                         |
| Online change                                          | 0       | 0                                                          | ×*2 *4           | ×*2                      | <b>x</b> *2       | ×*2                                       |
| Scan time measurement                                  | 0       | 0                                                          | ×*3              | ×*2                      | 0                 | 0                                         |
| Sampling trace                                         | 0       | 0                                                          | $\triangle^{*6}$ | 0                        | ×*2               | 0                                         |
| Executional conditioned device test                    | 0       | 0                                                          | △*7              | 0                        | ×*2               | 0                                         |

\*1 The Monitor in the above table indicates the following.

Ladder monitor

Entry ladder monitor

Device block monitor

- Entry data monitor
- Local device monitor

\*2 Only the function in execution is operated. Another function intended later cannot be executed.

\*3 The function in execution stops and another function intended later is operated.

\*4 To perform online change to one file from multiple programming tools, refer to F Page 151, Section 3.22.2.

- \*5 The one in execution and the one intended later are different functions, these functions can be simultaneously performed. The one in execution and the one intended later are the same function, the later one is not executed.
- \*6 If the condition other than for step No. is set as a trace point or trigger point, these functions can be performed simultaneously. If a trace point or trigger point is specified for the step No., the one in execution stops and the one intended later is performed.

\*7 The functions cannot be simultaneously performed in the following cases. In any of the following cases, the function in execution stops and another function intended later is operated.

• The data to be changed online includes the registration of an executional conditioned device test.

- When adding a ladder block by online change, registration of an executional conditioned device test is included in the ladder block immediately after the one where the ladder block is to be added.
- The program to be changed online includes registration of an executional conditioned device test.

### 3.22.1 Simultaneous monitoring from multiple programming tools

Creating a user setting system area allows high-speed monitoring from multiple programming tools (Setting a monitoring file for the host station is not required).

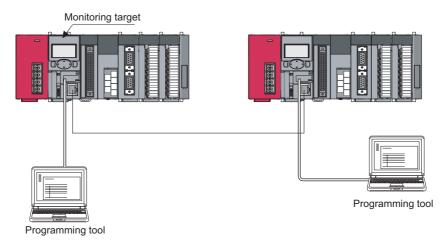

However, since the system area is stored in the program memory, the storage area is reduced by the system area size.

#### (1) Creating a user setting system file

#### 1. Open the "Format PLC Memory" dialog box.

C [Online] ⇒ [PLC Memory Operation] ⇒ [Format PLC Memory]

| Format PLC Memory Connection Channel List Connection Interface US8 | <> PLC Module             |
|--------------------------------------------------------------------|---------------------------|
|                                                                    | PLC Type L26-BT/L26-PBT   |
| Target Memory Program Memory                                       |                           |
| C Do not create a user setting system area (the rec                | quired system area only)  |
| • Create a user setting system area                                |                           |
| High speed monitor area from other station                         | 0 K Steps<br>(015K Steps) |
| Online change area of multiple blocks                              | 0 🗾 K Steps               |
|                                                                    | Execute Close             |

- 2. Select "Program memory" in "Target Memory".
- **3.** Select "Create a user setting system area" in the "Format Type" area.

The number of programming tools that can simultaneously monitor a CPU module is the number of user setting system areas +1.

#### 4. Set the number of steps for the system area (in increments of: 1K step).

Up to 15K steps can be set for the system area. 1K step is available for a monitoring file from another station.

### **3.22.2** Online change from multiple programming tools

To perform online change from multiple programming tools, select "Execute online change based on relative step No.".

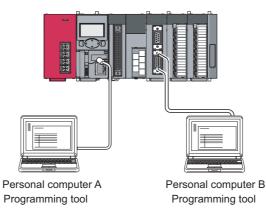

#### (1) Online change based on relative step No.

Open the "Options" dialog box.

♥ [Tool] <> [Options...]

Display the program including the specified pointer and write the changed program during RUN.

Remark
Precautions for online change from multiple programming tools are the same as those for standard online change.
([]] Page 145, Section 3.21.3)

#### 3.23 **Self-Diagnostic Function**

This function allows the CPU module to diagnose itself to check for errors. This function aims to preventive measures and prevention of malfunction of the CPU module.

#### (1) Self-diagnostic timing

When an error occurs at power-on or during the RUN or STOP status of the CPU module, the error is detected and displayed by the self-diagnostic function, and the CPU module stops an operation. Note that errors cannot be detected by the function depending on error status or an instruction executed. When the operation is not stopped by the function, configure a safety circuit external to the programmable controller so that the entire system operates safely.

#### (2) Storage location of error information and error check

When the CPU module detects an error, SM0 and SM1 turn on and the error information (error code) are stored in SD0. When several errors are detected, the latest error code is stored in SD0. Use SM0, SM1, or SD0 in a program as an interlock for the programmable controller and mechanical system. Also, it can be checked by the on status of the ERR, LED.

#### (3) Checking error history

The latest error history (error description) can be checked in the "Error history" area.

| Monitor Status                                                                | Connection Cha                                                                                                    | nnel List<br>Module Connection(USB)                                                                      |                                                                                                    |                                                                                                |                                                          |          | System Image                                       |
|-------------------------------------------------------------------------------|----------------------------------------------------------------------------------------------------|----------------------------------------------------------------------------------------------------|----------------------------------------------------------------------------------------------------|------------------------------------------------------------------------------------------------|----------------------------------------------------------|----------|----------------------------------------------------|
| re function menu is extended<br>om the PLC image.                             | Model Nat<br>L26CPU-BT                                                                                                    |                                                                                                    | Switch<br>STOP                                                                                           |                                                                                                |                                                          |          |                                                    |
|                                                                               | Error Informatio                                                                                                    | n                                                                                                    |                                                                                                    |                                                                                                |                                                          |          |                                                    |
| MITSUBISHI LISSER<br>LIGSEV LINCER, LIN SMST ED LI<br>BATT - USER BATT - USER | 💿 🖲 Error Informa                                                                                                    | ation 🛛 C Continuation Error :                                                                           | Information C PLC State                                                                                  | is Information                                                                                 |                                                          |          |                                                    |
|                                                                               | Current Error                                                                                                    |                                                                                                    |                                                                                                    |                                                                                                |                                                          | nd gosit | ion after error jump                               |
|                                                                               | PLC Status                                                                                                    | No. Current Error(Abbrevia                                                                               | tion) Current Error(Detail                                                                               | ) Year/Month/I                                                                                 | Day Time                                                 |          | Error Jump                                         |
|                                                                               |                                                                                                    |                                                                                                    | NO Error                                                                                                 |                                                                                                |                                                          |          | Error <u>C</u> lear                                |
|                                                                               | 124                                                                                                    |                                                                                                    |                                                                                                    |                                                                                                |                                                          |          | Error Help                                         |
|                                                                               | Error History                                                                                                    | Occurrence Order Display                                                                                 | Descending 💌                                                                                             |                                                                                                |                                                          |          |                                                    |
|                                                                               | Status No.                                                                                                    | Error Message(Abbreviation)                                                                              |                                                                                                    | Year/Month/Day                                                                                 |                                                          | <b>^</b> | Error History                                      |
|                                                                               |                                                                                                    | AC/DC DOWN<br>AC/DC DOWN                                                                                 | AC/DC DOWN<br>AC/DC DOWN                                                                                 | 2012-04-06 2012-04-06                                                                          | 14:49:12<br>13:19:55                                     |          | Clear History                                      |
|                                                                               |                                                                                                    | UNIT BAD CONNECT                                                                                         | UNIT BAD CONNECT                                                                                         | 2012-04-05                                                                                     | 18:50:06                                                 |          | cipal history                                      |
|                                                                               |                                                                                                    | AC/DC DOWN                                                                                               | AC/DC DOWN                                                                                               | 2012-04-05                                                                                     | 14:33:33                                                 |          | Error Jump                                         |
|                                                                               | 1500                                                                                                    |                                                                                                    |                                                                                                    |                                                                                                |                                                          |          | Error Help                                         |
|                                                                               |                                                                                                    | LINK PARA, ERROR                                                                                         | LINK PARA, ERROR                                                                                         | 2012-04-05                                                                                     | 10:37:52                                                 |          |                                                    |
|                                                                               | A 3100                                                                                                    | LINK PARA. ERROR<br>LINK PARA. ERROR                                                                     | LINK PARA. ERROR<br>LINK PARA. ERROR                                                                     | 2012-04-05<br>2012-04-04                                                                       | 10:37:52                                                 |          | Endernoip                                          |
|                                                                               | A 3100<br>A 3100                                                                                                    |                                                                                                    |                                                                                                    |                                                                                                |                                                          |          | tatus Icon Legend                                  |
|                                                                               | A 3100<br>A 3100<br>A 3100<br>A 3100                                                                                                    | LINK PARA. ERROR                                                                                         | LINK PARA. ERROR                                                                                         | 2012-04-04                                                                                     | 19:40:00                                                 |          | tatus Icon Legend                                  |
|                                                                               | A 3100<br>A 3100<br>A 3100<br>A 1500                                                                                                    | LINK PARA, ERROR<br>LINK PARA, ERROR                                                                     | LINK PARA. ERROR<br>LINK PARA. ERROR                                                                     | 2012-04-04<br>2012-03-15                                                                       | 19:40:00<br>20:22:57                                     |          | tatus Icon Legend<br>Major Error                   |
|                                                                               | A 3100<br>A 3100<br>A 3100<br>A 3100<br>A 3100<br>A 3100                                                                                                    | LINK PARA. ERROR<br>LINK PARA. ERROR<br>AC/DC DOWN                                                       | LINK PARA. ERROR<br>LINK PARA. ERROR<br>AC/DC DOWN                                                       | 2012-04-04<br>2012-03-15<br>2012-03-15                                                         | 19:40:00<br>20:22:57<br>20:21:46                         |          | tatus Icon Legend                                  |
|                                                                               | A 3100<br>A 3100<br>A 3100<br>A 3100<br>A 3100<br>A 3100<br>A 3100<br>A 3100<br>A 3100                                                                                                    | LINK PARA. ERROR<br>LINK PARA. ERROR<br>AC/DC DOWN<br>LINK PARA. ERROR<br>LINK PARA. ERROR<br>AC/DC DOWN | LINK PARA. ERROR<br>LINK PARA. ERROR<br>AC/DC DOWN<br>LINK PARA. ERROR<br>LINK PARA. ERROR<br>AC/DC DOWN | 2012-04-04<br>2012-03-15<br>2012-03-15<br>2012-03-15<br>2012-03-15<br>2012-03-15<br>2012-02-10 | 19:40:00<br>20:22:57<br>20:21:46<br>17:50:07             |          | tatus Icon Legend                                  |
|                                                                               | A 3100<br>A 3100<br>A 310<br>A 3100<br>A 3100 | LINK PARA, ERROR<br>LINK PARA, ERROR<br>AC/DC DOWN<br>LINK PARA, ERROR<br>LINK PARA, ERROR               | LINK PARA, ERROR<br>LINK PARA, ERROR<br>AC/DC DOWN<br>LINK PARA, ERROR<br>LINK PARA, ERROR               | 2012-04-04<br>2012-03-15<br>2012-03-15<br>2012-03-15<br>2012-03-15<br>2012-02-10<br>2012-02-09 | 19:40:00<br>20:22:57<br>20:21:46<br>17:50:07<br>17:40:20 |          | tatus Icon Legend<br>Major Error<br>Moderate Error |

♥ [Diagnostics] ▷ [PLC Diagnostics]

Errors can also be checked by the display unit. (FP Page 218, Section 4.2.1) Up to 100 module errors<sup>\*2</sup> can be stored in the system memory<sup>\*1</sup>.

- \*1 The memory is internally controlled by the system.
- \*2 Once the memory is full, the oldest stored log is deleted to store a new log.

To clear the module error data, click the Clear History button.

#### (4) CPU module operation at error detection

When an error is detected by the self-diagnostic function, the CPU module operates according to the specified operation mode.

• Mode that stops CPU module operation ("Stop"):

| The output mode setting in the detailed setting (from the "I/O Assignment" tab) | CPU module operation                                                                                                    |
|---------------------------------------------------------------------------------|----------------------------------------------------------------------------------------------------|
| Clear                                                                           | When an error is detected, the CPU module stops an operation and turns off all external outputs of the module.<br>(Outputs (Y) of the device memory are held.) |
| Hold                                                                            | When an error is detected, the CPU module stops an operation and holds external outputs of the module.<br>(Outputs (Y) of the device memory are held.)         |

• Mode that continues CPU module operation ("Continue"):

When an error is detected, the CPU module executes programs other than the one (instruction) where an error occurred.

#### (a) Errors selectable in the PLC RAS tab

- Computation Error (including SFC program)
- File Access Error

- Intelligent Module Program Execution Error
- Memory Card Operation Error

Set the operation mode for the case of an error.

♥ Project window ⇔ [Parameter] ⇔ [PLC Parameter] ⇔ [PLC RAS]

| Operating Mode When There is an Error      |      |   |                            |
|--------------------------------------------|------|---|----------------------------|
| Computation Error                          | Stop |   | Select the operation mode. |
| Expanded Command Error                     | Stop | Y |                            |
| Fuse Blown                                 | Stop | ~ |                            |
| Module Verify Error                        | Stop | ~ |                            |
| Intelligent Module Program Execution Error | Stop | • |                            |
| File Access Error                          | Stop | • |                            |
| Memory Card Operation Error                | Stop | - |                            |
| External Power Supply OFF                  | Stop | Y |                            |

#### (b) Errors selectable in the I/O Assignment tab

• Intelligent function module error ( Page 99, Section 3.9)

C Project window ⇔ [Parameter] ⇔ [PLC Parameter] ⇔ [I/O Assignment] ⇔ [Detailed Setting]

#### (5) Error check options

Whether to check the following errors can be selected. (All the items are selected by default.)

℃ Project window ⇔ [Parameter] ⇔ [PLC Parameter] ⇔ [PLC RAS]

- Carry Out Battery Check
- Check Device Range at Indexing

### (6) Self-diagnostics list

 $O: \mbox{Self-diagnostics is performed.} \times: \mbox{Self-diagnostics is not performed.}$ 

|                     |                                                          | Error                                                            |                                                                                                    | CPU               | LED    | status          | Availability            |
|---------------------|----------------------------------------------------------|------------------------------------------------------------------|----------------------------------------------------------------------------------------------------|-------------------|--------|-----------------|-------------------------|
|                     | Diagnostics                                              | message                                                          | Diagnostic timing                                                                                                    | module<br>status  | RUN    | ERR.            | of self-<br>diagnostics |
|                     | CPU error                                                | CPU UNIT<br>DOWN                                                 | • Always                                                                                                    | Stop              | Off    | Flashing        | 0                       |
|                     | END instruction not executed                             | END NOT<br>EXECUTE                                               | Execution of the END instruction                                                                                                    | Stop              | Off    | Flashing        | 0                       |
|                     | SFC program execution error                              | SFCP. END<br>ERROR                                               | Execution of a SFC program                                                                                                    | Stop              | Off    | Flashing        | 0                       |
|                     | RAM check                                                | RAM ERROR                                                        | Power-on/reset                                                                                                    | Stop              | Off    | Flashing        | 0                       |
|                     | Operation circuit check                                  | OPE.CIRCUIT<br>ERR.                                              | Power-on/reset     Execution of the END instruction                                                                                                    | Stop              | Off    | Flashing        | 0                       |
|                     | I/O interrupt error                                      | I/O INT.<br>ERROR                                                | Occurrence of an interrupt                                                                                                    | Stop              | Off    | Flashing        | 0                       |
|                     | LAN controller failure                                   | LAN CTRL.<br>DOWN                                                | Power-on/reset                                                                                                    | Stop              | Off    | Flashing        | O*3                     |
| Hardware<br>failure | Intelligent function module<br>error <sup>*1</sup>       | SP.UNIT<br>DOWN                                                  | <ul> <li>Power-on/reset</li> <li>Execution of the FROM/TO<br/>instructions</li> <li>Execution of the intelligent function<br/>module dedicated instruction</li> <li>Execution of the END instruction</li> </ul>        | Stop/<br>Continue | Off/On | Flashing/<br>On | 0                       |
|                     | System bus error                                         | BUS<br>TIMEOUT<br>ERR.<br>UNIT BUS<br>ERR.<br>SYSTEM<br>RST ERR. | <ul> <li>Powered-on</li> <li>Execution of END processing</li> <li>Execution of the FROM/TO<br/>instructions</li> <li>Execution of the intelligent function<br/>module dedicated instruction</li> <li>Always</li> </ul> | Stop              | Off    | Flashing        | 0                       |
|                     | End cover error                                          | END COVER<br>ERR.                                                | <ul> <li>Powered-on</li> <li>Execution of END processing</li> <li>Always</li> </ul>                                                                                                    | Stop              | Off    | Flashing        | 0                       |
|                     | Momentary power failure                                  | AC/DC DOWN                                                       | • Always                                                                                                    | Continue          | On     | Off             | 0                       |
|                     | Flash ROM error                                          | FLASH ROM<br>ERROR                                               | Writing to ROM                                                                                                    | Continue          | On     | On              | 0                       |
|                     | Module verification                                      | UNIT BAD<br>CONNECT                                              | Execution of the END instruction                                                                                                    | Stop              | Off/On | Flashing/<br>On | 0                       |
|                     | Intelligent function module<br>assignment error          | SP.UNIT LAY<br>ERR.                                              | Power-on/reset     Switching from STOP to RUN                                                                                                    | Stop              | Off    | Flashing        | 0                       |
|                     | Intelligent module program execution error <sup>*1</sup> | SP.UNIT<br>ERROR                                                 | Execution of the FROM/TO instructions                                                                                                    | Stop/<br>Continue | Off/On | Flashing/<br>On | 0                       |
|                     | Intelligent function module version error                | SP.UNIT<br>VER.ERR                                               | Power-on/reset                                                                                                    | Stop              | Off    | Flashing        | 0                       |
| Handling            | END cover is not attached                                | NO END<br>COVER                                                  | Power-on/reset     Execution of the END instruction                                                                                                    | Stop              | Off    | Flashing        | 0                       |
| error               | Unrecognizable module connection error                   | SYSTEM LAY<br>ERR                                                | Power-on/reset                                                                                                    | Stop              | Off    | Flashing        | 0                       |
|                     | No parameter                                             | MISSING<br>PARA.                                                 | Power-on/reset     Switching from STOP to RUN                                                                                                    | Stop              | Off    | Flashing        | 0                       |
|                     | Boot error                                               | BOOT ERROR                                                       | Power-on/reset                                                                                                    | Stop              | Off    | Flashing        | 0                       |
|                     | Backup error                                             | RESTORE<br>ERROR                                                 | Power-on/reset                                                                                                    | Stop              | Off    | Flashing        | 0                       |
|                     | Memory card operation<br>error <sup>*1</sup>             | ICM.OPE.<br>ERROR                                                | <ul> <li>Insertion/removal of the memory<br/>card</li> </ul>                                                                                                    | Stop/<br>Continue | Off/On | Flashing/<br>On | ×                       |

|                    |                                                | Error                 |                                                                                                    | CPU               | LED    | status            | Availability            |
|--------------------|------------------------------------------------|-----------------------|----------------------------------------------------------------------------------------------------|-------------------|--------|-------------------|-------------------------|
|                    | Diagnostics                                    | message               | Diagnostic timing                                                                                                  | module<br>status  | RUN    | ERR.              | of self-<br>diagnostics |
|                    | File setting error                             | FILE SET<br>ERROR     | Power-on/reset     Writing to programmable controller                                                              | Stop              | Off    | Flashing          | 0                       |
| Handling<br>error  | File access error <sup>*1</sup>                | FILE OPE.<br>ERROR    | Instruction execution                                                                                              | Stop/<br>Continue | Off/On | Flashing/<br>On   | 0                       |
|                    | Instruction execution disabled                 | CAN'T<br>EXE.PRG.     | Power-on/reset     Switching from STOP to RUN                                                                      | Stop              | Off    | Flashing          | 0                       |
|                    | Parameter setting check                        | PARAMETER<br>ERROR    | <ul> <li>Power-on/reset</li> <li>Switching from STOP to RUN</li> <li>Writing to programmable controller</li> </ul> | Stop              | Off    | Flashing          | 0                       |
| Parameter<br>error | SFC parameter error                            | SFC<br>PARA.ERROR     | Switching from STOP to RUN     Writing to programmable controller                                                  | Stop              | Off    | Flashing          | 0                       |
|                    | Intelligent function module<br>parameter error | SP.PARA.<br>ERROR     | Power-on/reset                                                                                                    | Stop              | Off    | Flashing          | 0                       |
| Password e         | rror                                           | REMOTE<br>PASS.ERR    | Power-on/reset     Switching from STOP to RUN                                                                      | Stop              | Off    | Flashing          | 0                       |
| Instruction of     | code check                                     | INSTRUCT.<br>CODE ERR | Power-on/reset     Switching from STOP to RUN     Instruction execution                                            | Stop              | Off    | Flashing          | 0                       |
| No END ins         | truction                                       | MISSING END<br>INS.   | Power-on/reset     Switching from STOP to RUN                                                                      | Stop              | Off    | Flashing          | 0                       |
| Dointor ootti      | Pointer setting error                          |                       | Power-on/reset     Switching from STOP to RUN                                                                      | Stop              | Off    | Flashing          | 0                       |
| Pointer Setti      |                                                |                       | Power-on/reset     Switching from STOP to RUN                                                                      | Stop              | Off    | Flashing          | 0                       |
|                    | Operation error <sup>*1 *2</sup>               | OPERATION<br>ERROR    | Instruction execution                                                                                              | Stop/<br>Continue | Off/On | Flashing/<br>On   | 0                       |
|                    | FOR to NEXT instructions structure error       | FOR NEXT<br>ERROR     | Instruction execution                                                                                              | Stop              | Off    | Flashing          | 0                       |
|                    | CALL to RET instructions structure error       | CAN'T<br>EXECUTE(P)   | Instruction execution                                                                                              | Stop              | Off    | Flashing          | 0                       |
|                    | Interrupt program error                        | CAN'T<br>EXECUTE(I)   | Instruction execution                                                                                              | Stop              | Off    | Flashing          | 0                       |
|                    | Instruction execution disabled                 | INST. FORMAT<br>ERR.  | Instruction execution                                                                                              | Stop              | Off    | Flashing          | 0                       |
| Program<br>error   | SFC block configuration error                  | CAN'T<br>SET(BL)      | Switching from STOP to RUN                                                                                         | Stop              | Off    | Flashing          | 0                       |
|                    | SFC step configuration error                   | CAN'T SET(S)          | Switching from STOP to RUN                                                                                         | Stop              | Off    | Flashing          | 0                       |
|                    | SFC execution error                            | SFC<br>EXE.ERROR      | Switching from STOP to RUN                                                                                         | Stop              | Off    | Flashing          | 0                       |
|                    | SFC syntax error                               | SFCP.<br>FORMAT ERR.  | Switching from STOP to RUN                                                                                         | Stop              | Off    | Flashing          | 0                       |
|                    | SFC block execution error                      | BLOCK<br>EXE.ERROR    | Instruction execution                                                                                              | Stop              | Off    | Flashing          | 0                       |
|                    | SFC step execution error                       | STEP<br>EXE.ERROR     | Instruction execution                                                                                              | Stop              | Off    | Flashing          | 0                       |
|                    | Watchdog error supervision                     | WDT ERROR             | • Always                                                                                                    | Stop              | Off    | Flashing          | 0                       |
| CPU error          | Program timeout                                | PRG.TIME<br>OVER      | • Always                                                                                                    | Continue          | On     | On                | 0                       |
| File diagnos       | tic check                                      | INCORRECT<br>FILE     | <ul> <li>Power-on/reset</li> <li>Switching from STOP to RUN</li> <li>Writing to programmable controller</li> </ul> | Stop              | Off    | Off               | 0                       |
| Annunciator        | check                                          | F****                 | Instruction execution                                                                                              | Continue          | On     | USER<br>LED<br>On | 0                       |

\*2 This error includes an operation error when a device range is checked at index modification.

\*3 For built-in Ethernet port LCPU only.

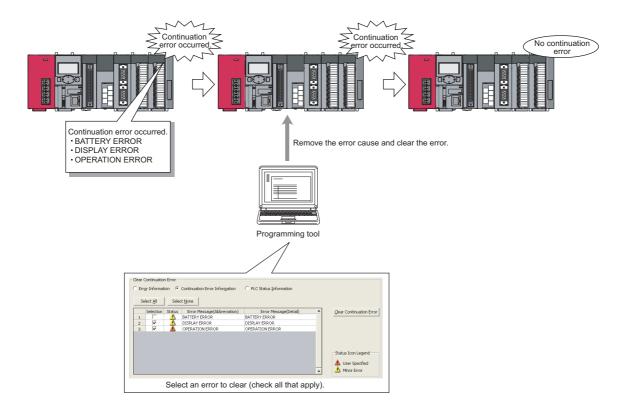

Continuation errors can be selected by user to clear them by error type.

#### (1) Errors that can be cleared

Only the errors shown below can be cleared.

- SP.UNIT DOWN
- FLASH ROM ERROR
- FILE OPE.ERROR
- DISPLAY ERROR
- F\*\*\* (Annunciator)
- AC/DC DOWN
- SP.UNIT ERROR
- REMOTE PASS.FAIL
- OPERATION ERROR
- BATTERY ERROR
- ICM.OPE.ERROR
- SNTP OPE.ERROR
- PRG.TIME OVER

#### (2) Clearing errors

To clear errors by error type, use any of the following.

- · Programming tool
- · SM and SD
- · Display unit

#### (a) Programming tool

Perform the following procedure.

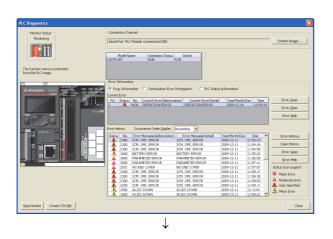

 $\downarrow$ 

**1.** On the "PLC Diagnostics" dialog box, check the continuation errors that have been detected.

- 2. Remove the error cause of the continuation errors.
- **3.** Select the "Continuation Error Information" radio button and checkboxes of the errors to clear, and click the <u>Gear Continuation Error</u> button.
- Image: Control based

   Image: Control based

   Image: Control based

   Image: Control based

   Image: Control based

   Image: Control based

   Image: Control based

   Image: Control based

   Image: Control based

   Image: Control based

   Image: Control based

   Image: Control based

   Image: Control based

   Image: Control based

   Image: Control based

   Image: Control based

   Image: Control based

   Image: Control based

   Image: Control based

   Image: Control based

   Image: Control based

   Image: Control based

   Image: Control based

   Image: Control based

   Image: Control based

   Image: Control based

   Image: Control based

   Image: Control based

   Image: Control based

   Image: Control based

   Image: Control based

   Image: Control based

   Image: Control based

   Image: Control based

   Image: Control based

   Image: Control based

   Image: Control based
- 4. Click "Yes" to clear the error.
- **5.** Open the "PLC Diagnostics" dialog box and check that the errors have been cleared.<sup>\*1</sup>
- \*1 Descriptions of the cleared errors are not deleted from error history data.

#### (b) SM and SD

Perform the following procedure.

**1.** In SD81 and SD82, check the continuation errors that have been detected.

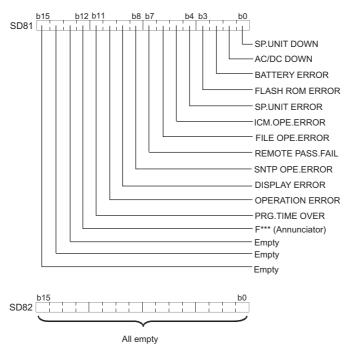

- **2.** Remove the error cause of the continuation error.
- **3.** In SD84 and SD85, specify the continuation errors to clear. (The bit patterns specified in SD84 and SD85 are same as those in SD81 and SD82)
- **4.** Turn off and on SM84.
- 5. In SD81 and SD82, check that the bits corresponding to the cleared errors are off.

### Point P

Errors can also be cleared by storing the error code of the error to be cleared in SD50, and turning SM50 from off to on. In this method, however, errors cannot be cleared by error type.

#### (3) Status after error clear

When the CPU module is recovered from an error, SM, SD, and the LED that are relevant to the error return to the status before the error. If the same error occurs after clearing the error, the error is registered to the error history again.

#### (4) Precautions

- The error code that the user did not desire to clear may be cleared if its error message is the same, regardless of its error code.
- To clear multiple annunciators, perform error clear operation as the same time as the number of annunciators that are on.

# 3.25 LED Control Function

Whether to turn off the LED after an error and whether to indicate an error or not (on/off) can be set.

### **3.25.1** Methods for turning off the LEDs

The LEDs can be turned off by the following operations.

O: Applicable, ×: Not applicable

| How to turn off                                                                                           | Relevant LED |      |          |      |  |  |  |
|----------------------------------------------------------------------------------------------------|--------------|------|----------|------|--|--|--|
| How to turn on                                                                                            | BAT.         | ERR. | I/O ERR. | USER |  |  |  |
| After resolving the error cause, execute the LEDR instruction.                                            | 0            | 0    | 0        | 0    |  |  |  |
| After resolving the error cause, clear the error using <sup>*1</sup> SM and SD. (Continuation error only) | 0            | 0    | 0        | 0    |  |  |  |
| Use SM202 and SD202                                                                                       | ×            | ×    | ×        | 0    |  |  |  |

\*1 For operation of SM and SD, refer to F Page 156, Section 3.24. For the I/O ERR. LED, use SM1850, SM1870, SM1899, or SM1919. For details on SM and SD, refer to the following.

MELSEC-L CPU Module User's Manual (Hardware Design, Maintenance and Inspection)

### Point P

For LED of the built-in CC-Link function, refer to the following.

MELSEC-L CC-Link System Master/Local Module User's Manual

### 3.25.2 LED indication priority

The LED indication is determined according to the factor number in SD207 to SD209 (LED indication priority). The LED indication can be disabled (off).

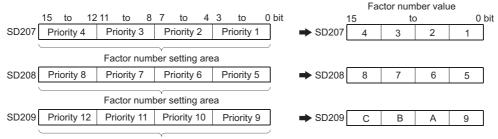

Factor number setting area

| Priority<br>order <sup>*1</sup> | Factor<br>number<br>(Hexadecimal) | Error message to be displayed                           | Remarks                                                                                                    |
|---------------------------------|-----------------------------------|---------------------------------------------------------|----------------------------------------------------------------------------------------------------|
| 1                               | 1                                 | AC/DC DOWN                                              | Power-off                                                                                                    |
| 2                               | 2                                 | • SP.UNIT ERROR     • SP.UNIT DOWN                      | <ul><li>Intellient function module verification error</li><li>Intelligent function module error</li></ul>               |
| 3                               | 3                                 | OPERATION ERROR     REMOTE PASS.FAIL     SNTP OPE.ERROR | Operation error     Remote password error     SNTP error                                                                |
| 4                               | 4                                 | ICM.OPE.ERROR     FILE OPE.ERROR     FLASH ROM ERROR    | <ul> <li>Memory card operation error</li> <li>File access error</li> <li>Number of flash ROM access exceeded</li> </ul> |
| 5                               | 5                                 | PRG.TIME OVER                                           | Constant scan setting time exceeded                                                                                     |
| 6                               | 6                                 | —                                                       | —                                                                                                    |
| 7                               | 7                                 | Annunciator                                             | —                                                                                                    |
| 8                               | 8                                 | —                                                       | —                                                                                                    |
| 9                               | 9                                 | BATTERY ERROR                                           | —                                                                                                    |
| 10                              | A                                 |                                                         | —                                                                                                    |
| 11                              | В                                 |                                                         | —                                                                                                    |
| 12                              | С                                 | DISPLAY ERROR                                           | Display unit error                                                                                                    |

\*1 When errors having the same priority simultaneously occur, the LED corresponding to the first detected error is displayed.

To disable (off) the LED indication for the error, set 0 to the relevant factor number in SD207 to SD209. Note that even after disabling (off) the LED indication, SM0 and SM1 are turned on and the error codes are stored to SD0.

Ex. Disabling (off) the ERR.LED indication upon detection of a remote password error.

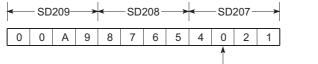

- Change "3" (factor number value) to "0".

## 3.26 Module Error Collection Function PNote3.2

This function collects errors occurred in the connected intelligent function modules in the CPU module. By storing the errors in a memory that can hold data in the event of power failure, the errors can be held even after power-off or reset.

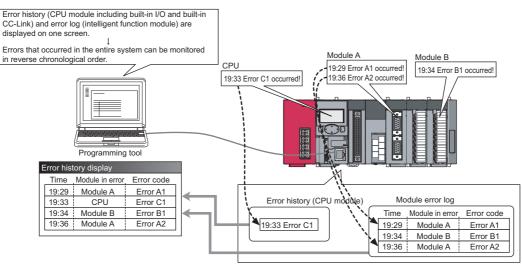

[Example of screen display]

Error History List

| Error History List                                              |            |                     |               |           |   |  |
|-----------------------------------------------------------------|------------|---------------------|---------------|-----------|---|--|
| Displayed Errors/Errors: 31/31 Error Code Notation: O DEC I HEX |            |                     |               |           |   |  |
| No. 🗸                                                           | Error Code | Date and Time       | Model Name    | Start I/O | ~ |  |
| 00019                                                           | 08FC       | 2009/12/11 11:58:08 | L26CPU-BT     |           |   |  |
| 00018                                                           | 07EF       | 2009/12/11 11:57:57 | L26CPU-BT     |           |   |  |
| 00017                                                           | 0BB8       | 2009/12/11 11:57:11 | L26CPU-BT     |           |   |  |
| 00016                                                           | 0BB8       | 2009/12/11 11:56:58 | L26CPU-BT     |           |   |  |
| 00015                                                           | 05DC       | 2009/12/11 11:56:09 | L26CPU-BT(IO) | 0000      |   |  |
| 00014                                                           | 0640       | 2009/12/11 11:55:22 | L26CPU-BT     |           |   |  |
| 00013                                                           | 08FC       | 2009/12/11 11:54:50 | L26CPU-BT     |           |   |  |
| 00012                                                           | 08FC       | 2009/12/11 11:54:34 | L26CPU-BT     |           |   |  |
| 00011                                                           | 05DC       | 2009/12/11 11:54:17 | L26CPU-BT(IO) | 0000      |   |  |
| 00010                                                           | 05DC       | 2009/12/11 11:53:36 | L26CPU-BT(IO) | 0000      |   |  |
| 00009                                                           | 08FC       | 2009/12/11 11:53:15 | L26CPU-BT     |           |   |  |
| 00008                                                           | 05DC       | 2009/12/11 11:52:59 | L26CPU-BT(IO) | 0000      |   |  |

#### (1) Supported module

The CPU module collects errors occurred in the connected intelligent function modules. The CPU module does not collect errors of those modules on other stations in the network.

#### (2) Timing when module errors are collected

Module errors are collected in END processing. Executing the COM instruction does not collect errors.

3.26

3

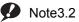

LCPU

Although the parameters of this function can be set in GX Developer, the error history cannot be displayed.

#### (3) Storing module errors

The module errors are stored in below, separately from error history data.

- System memory<sup>\*1</sup>: 100 errors (fixed)
- Standard RAM: 1000 errors

\*1 The memory is managed inside the system.

#### (4) Setting procedure

On the "PLC RAS" tab, select "Collection of intelligent function module error histories is valid." in the "Module Error History Collection (Intelligent Function Module)" area.

♥ Project window ⇔ [Parameter] ↔ [PLC Parameter] ↔ [PLC RAS]

| Select any one option button.<br>Deselected parameters remain —<br>unavailable. | <ul> <li>Module Error History Collection (Intelligent Function Module)</li> <li>Collection of intelligent function module error histories is vali</li> <li>* Selecting this enables intelligent function modules errors to be browsed in the "Error History" window of the system monitor.</li> </ul> |                   |  |
|---------------------------------------------------------------------------------|----------------------------------------------------------------------------------------------------|-------------------|--|
|                                                                                 | Corresponding Memory                                                                                                    | System Memory 💌   |  |
|                                                                                 | History No. 100                                                                                                    | Item (321000)     |  |
|                                                                                 | Collection No. 1                                                                                                    | Items/Scan (1100) |  |

| ltem                    | Setting item                                                                         | Setting range                                                                                   | Default       |
|-------------------------|--------------------------------------------------------------------------------------|-------------------------------------------------------------------------------------------------|---------------|
| Corresponding<br>Memory | Select a storage location.                                                           | System memory     Standard RAM <sup>*1 *2</sup>                                                 | System memory |
| History No.             | Enter the number of errors to collect only when they are stored in the standard RAM. | 32 to 1000                                                                                      | 100           |
| Collection No.          | Enter the number of errors to collect in one scan.*3                                 | <ul> <li>Stored in system memory: 1 to 100</li> <li>Stored in standard RAM: 1 to 128</li> </ul> | 1             |

\*1 When a sampling trace file is stored to the standard RAM, powering off and then on or resetting the CPU module will delete the file.

\*2 The battery consumption may be increased.

MELSEC-L CPU Module User's Manual (Hardware Design, Maintenance and Inspection)

\*3 If collected module errors are frequently lost, set a greater value to "Collection No.". The recommended value is the number of intelligent function modules that support this function.

Parameter settings are enabled to the CPU module when:

- · the CPU module is powered off and then on or
- the CPU module is reset.

#### (5) Monitoring module errors

To check the collected errors, open the "Error History" dialog box.

<sup>™</sup> [Diagnostics] ⇔ [System Monitor...] ⇔ [System Error History]

| STOP                                                        | Stop Monito                                  | or Connection Cha                                                                                               | annel<br>°LC Module Connecti                                             | on(USB)                              |   | System Image                                                                                           |
|-------------------------------------------------------------|----------------------------------------------|----------------------------------------------------------------------------------------------------|--------------------------------------------------------------------------|--------------------------------------|---|----------------------------------------------------------------------------------------------------|
| efine Search                                                |                                              |                                                                                                    |                                                                          |                                      |   |                                                                                                    |
| Match all of the                                            | e criteria below                             |                                                                                                    |                                                                          |                                      |   |                                                                                                    |
| None                                                        |                                              |                                                                                                    |                                                                          |                                      |   |                                                                                                    |
|                                                             |                                              |                                                                                                    |                                                                          |                                      |   |                                                                                                    |
|                                                             |                                              |                                                                                                    |                                                                          |                                      |   |                                                                                                    |
|                                                             |                                              |                                                                                                    |                                                                          |                                      |   | Clear Refine Criteria Enter Refine Criteria                                                            |
|                                                             |                                              |                                                                                                    |                                                                          |                                      |   |                                                                                                    |
| ror History                                                 |                                              |                                                                                                    |                                                                          |                                      |   |                                                                                                    |
| ror History List                                            |                                              |                                                                                                    |                                                                          |                                      |   | Error Details                                                                                          |
| Dicplayed Erro                                              | ors/Errors: 31/31                            | Error Cr                                                                                                    | ode Notation: 🔿 DE                                                       | C G UEV                              |   | Model Name L26CPU-BT                                                                                   |
| Displayed Erro                                              | 3137611013. 31731                            | Entir Co                                                                                                    |                                                                          | ic is line                           |   | Model Name Casos o bi                                                                                  |
| No. 🔻                                                       | Error Code                                   | Date and Time                                                                                                   | Model Name                                                               | Start I/O                            | ^ | Start I/O                                                                                              |
| 00019                                                       | 08FC                                         | 2009/12/11 11:58:08                                                                                             | L26CPU-BT                                                                |                                      |   | Mount Position Main block PLC slot                                                                     |
| 00018                                                       | 07EF                                         | 2009/12/11 11:57:57                                                                                             | L26CPU-BT                                                                |                                      |   | Hourt Folder Hair block F2C Slot                                                                       |
| 00017                                                       | 0888                                         | 2009/12/11 11:57:11                                                                                             | L26CPU-BT                                                                |                                      |   | Error and Solution Intelligent Module Information                                                      |
| 00016                                                       | 0888                                         | 2009/12/11 11:56:58                                                                                             | L26CPU-BT                                                                |                                      |   | 1                                                                                                    |
| 00015                                                       | 05DC                                         | 2009/12/11 11:56:09                                                                                             | L26CPU-BT(IO)                                                            | 0000                                 |   | Explanation                                                                                            |
| 00014                                                       | 0640                                         | 2009/12/11 11:55:22                                                                                             | L26CPU-BT                                                                |                                      |   | Explanation                                                                                            |
| 00013                                                       | 08FC                                         | 2009/12/11 11:54:50                                                                                             | L26CPU-BT                                                                |                                      |   | A memory card was removed without switching the                                                        |
| 00012                                                       | 08FC                                         | 2009/12/11 11:54:34                                                                                             | L26CPU-BT                                                                |                                      |   | memory card in/out switch OFF. The memory card<br>in/out switch is turned ON although a memory card is |
| 00011                                                       | 05DC                                         | 2009/12/11 11:54:17                                                                                             | L26CPU-BT(IO)                                                            | 0000                                 |   | not actually installed.                                                                                |
|                                                             | 05DC                                         | 2009/12/11 11:53:36                                                                                             | L26CPU-BT(IO)                                                            | 0000                                 |   |                                                                                                    |
| 00010                                                       | 08FC                                         | 2009/12/11 11:53:15                                                                                             | L26CPU-BT                                                                |                                      |   | Solution                                                                                               |
| 00010<br>00009                                              | UOPC                                         |                                                                                                    | L26CPU-BT(IO)                                                            | 0000                                 |   | DODUOT                                                                                                 |
|                                                             | 05DC                                         | 2009/12/11 11:52:59                                                                                             |                                                                          |                                      |   |                                                                                                    |
| 00009                                                       |                                              | 2009/12/11 11:52:59<br>0000/00/00 00:00:00                                                                      | L26CPU-BT(BT)                                                            | 0010                                 |   | Remove memory card after placing the memory card                                                       |
| 00009<br>00008                                              | 05DC                                         |                                                                                                    |                                                                          |                                      | Ξ | in/out switch OFF.                                                                                     |
| 00009<br>00008<br>00007                                     | 05DC<br>BBC2                                 | 0000/00/00 00:00:00                                                                                             | L26CPU-BT(BT)                                                            | 0010                                 |   | in/out switch OFF.<br>Turn on the card insert switch after inserting a                                 |
| 00009<br>00008<br>00007<br>00006                            | 05DC<br>BBC2<br>7FEF                         | 0000/00/00 00:00:00<br>0000/00/00 00:00:00                                                                      | L26CPU-BT(BT)<br>LJ71C24-R2                                              | 0010<br>0030                         |   | in/out switch OFF.                                                                                     |
| 00009<br>00008<br>00007<br>00006<br>00005                   | 05DC<br>BBC2<br>7FEF<br>7FEF                 | 0000/00/00 00:00:00<br>0000/00/00 00:00:00<br>0000/00/00 00:00:00                                               | L26CPU-BT(BT)<br>LJ71C24-R2<br>LJ71C24-R2                                | 0010<br>0030<br>0030                 |   | in/out switch OFF.<br>Turn on the card insert switch after inserting a<br>memory card.                 |
| 00009<br>00008<br>00007<br>00006<br>00005<br>00004          | 05DC<br>BBC2<br>7FEF<br>7FEF<br>BBC2         | 0000/00/00 00:00:00<br>0000/00/00 00:00:00<br>0000/00/00 00:00:00<br>0000/00/00 00:00:00                        | L26CPU-BT(BT)<br>LJ71C24-R2<br>LJ71C24-R2<br>L26CPU-BT(BT)               | 0010<br>0030<br>0030<br>0010         |   | in/out switch OFF.<br>Turn on the card insert switch after inserting a                                 |
| 00009<br>00008<br>00007<br>00006<br>00005<br>00004<br>00003 | 05DC<br>BBC2<br>7FEF<br>7FEF<br>BBC2<br>7FEF | 0000/00/00 00:00:00<br>0000/00/00 00:00:00<br>0000/00/00 00:00:00<br>0000/00/00 00:00:00<br>0000/00/00 00:00:00 | L26CPU-BT(BT)<br>LJ71C24-R2<br>LJ71C24-R2<br>L26CPU-BT(BT)<br>LJ71C24-R2 | 0010<br>0030<br>0030<br>0010<br>0010 |   | in/out switch OFF.<br>Turn on the card insert switch after inserting a<br>memory card.                 |

| ltem                        | Description                                                                                                    | Remarks                                                     |
|-----------------------------|----------------------------------------------------------------------------------------------------|-------------------------------------------------------------|
| Error Code <sup>*1</sup>    | Displays error code numbers.                                                                                                    | —                                                           |
| Date and Time <sup>*2</sup> | Displays the year, month, day, hour, minute, and second when an error occurred.                                                                                                    | The year can be displayed within the range of 1980 to 2079. |
| Model Name                  | <ul> <li>Displays a module model name. For the built-in I/O and built-in CC-Link, the model name is displayed as follows.</li> <li>Built-in I/O: CPU module model name (IO) (example: L02CPU(IO) or L26CPU-BT(IO))</li> <li>Built-in CC-Link: CPU module model name (BT) (example: L26CPU-BT(BT))</li> </ul> | _                                                           |
| Start I/O                   | Displays the start I/O number of a module in error.                                                                                                    | —                                                           |

\* 1 For details on error codes, refer to the following.

Manual for the intelligent function module used

\*2 If an error occurred during initial processing, its occurrence time may be stored as "0000/00/00 00:00:00" in the module error collection file. Such errors are not displayed in the order of occurrence.

Point P

• The Error History dialog box can be displayed by selecting a module figure in the "Main block" area and clicking the

**Error History Detail** button in the System Monitor dialog box. In this case, only the errors of the selected module are displayed.

GX Works2 Version1 Operating Manual (Common)

- Errors are not displayed for modules that do not support the module error collection function.
- Errors may not be displayed when they occur frequently and successively.

#### (6) Clearing module error history

On the "Error History" dialog box, click the Clear History... button.

<sup>™</sup> [Diagnostics] ⇒ [System Monitor...] ⇒ [System Error History]

Note that the errors displayed in the "Intelligent Module Information" tab are not cleared.

Point P

The module error history data are cleared when the standard RAM is formatted. Note that a module error collection file cannot be deleted since it is automatically created after the CPU module is powered off and then on or is reset. To delete the file, clear the setting and then format the standard RAM.

#### (7) Precautions

The CPU module stops collecting errors if backing up or restoring data are performed using the CPU module change function with memory card.

# **3.27** Latch Data Backup to Standard ROM

This function holds (backs up) latch data, such as device data and error history, to the standard ROM without using a battery when the system is stopped for a long period. The stored data are restored when the system is restarted.

Point/

When this function is used, the battery life-prolonging function is enabled even if it is set to be disabled by the parameter. The battery life-prolonging function is switched back to be disabled after executing this function (restoring stored data). The status (enabled/disabled) of the battery life-prolonging function can be checked with SD119 (battery life-prolonging factor). For details on the battery life-prolonging function, refer to  $\overrightarrow{r}$  Page 188, Section 3.32.

#### (1) Backup target data and file size

The following table lists backup target data and sizes of files where data are stored.

| Backup target data                                   | Data description                                                                                                    |                                                  | File size (byte)               |                         |
|------------------------------------------------------|----------------------------------------------------------------------------------------------------|--------------------------------------------------|--------------------------------|-------------------------|
| Device data                                          | <ul> <li>File register (R, ZR)<sup>*1</sup></li> <li>Extended data register (D)<sup>*1</sup></li> <li>Extended link register (W)<sup>*1</sup></li> </ul> | 64 + 2 x Number of file register points          |                                |                         |
|                                                      | <ul> <li>Internal user device (M, L, B, F, V, T, ST, C, D, W)</li> <li>Index register (Z)/standard device register (Z)</li> </ul>                        | File sizes differ depending on the CPU module us |                                | ule used. <sup>*4</sup> |
| Error history                                        | Error history information immediately before latch<br>data backup to the standard ROM                                                                    | CPU module                                       | Serial No.<br>(first 5 digits) | File size<br>(byte)     |
|                                                      | transfer error history Information on errors of the data logging file transfer                                                                           | L02SCPU                                          |                                | 93702                   |
| File transfer error history                          |                                                                                                    | L02CPU,<br>L02CPU-P                              | "12111" or earlier             | 93802                   |
|                                                      | Information for starting the SFC program continuously                                                                                                    |                                                  | "12112" or later               | 99098                   |
|                                                      |                                                                                                    |                                                  | "14112" or later               | 106702                  |
|                                                      |                                                                                                    | L06CPU                                           |                                | 130382                  |
| SFC program continuation start                       |                                                                                                    | L26CPU,                                          | "12111" or earlier             | 117482                  |
| information                                          |                                                                                                    | L26CPU-BT,                                       | "12112" or later               | 122778                  |
|                                                      |                                                                                                    | L26CPU-PBT                                       | "14112" or later               | 130382                  |
| Module error collection <sup>*2</sup>                | Information on errors that has occurred in the intelligent function module (module error collection function)                                            | 92 + 64 x Maximum number of module errors        |                                | rs                      |
| Trace setting<br>(Sampling trace file) <sup>*3</sup> | Trace condition settings and trace data settings created by the sampling trace function                                                                  | 16 + Sampling trace file size                    |                                |                         |

\*1 To backup the data, check the "Transfer to Standard ROM at Latch data backup operation" checkbox on the PLC file tab.

\*2 Regardless of the setting of the module error collection function, data is backed up.

\*3 A storage file is created only when the trace registration has been made. The data are not backed up when trace settings are not written to the CPU module.

\*4 These are sizes when the device assignment is default. Sizes differ depending on parameter settings.

### 3.27.1 Latch data backup

The following two methods are available for backing up latch data to the standard ROM.

- By contacts
- · By remote operation

#### (1) Execution by contacts

#### (a) Setting method

Configure the setting for Latch Data Backup Operation Valid Contact. (The devices applicable to a contact are X, M, and B.)

C Project window ⇔ [Parameter] ⇔ [PLC Parameter] ⇔ [PLC System]

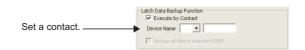

#### (b) Execution method

Backup starts at the rise of a contact (off $\rightarrow$ on). After backup, the BAT.LED of the CPU module flashes (green), indicating that the CPU module is in the standby status ready to be powered off. The execution status of backup operation can be checked by SM671 or SD671 to SD675.

#### (c) Precautions

- To set the CPU module to the RUN status from the standby status, power it on again or reset after the backup operation is complete.
- The status of latch data backup valid contact to the standard ROM is checked at execution of the END instruction. Therefore, data are not backed up even if a contact is repeatedly turned on and off (on → off → on, or off → on → off) in one scan.
- When the latch data backup valid contact to the standard ROM is set to X, and the CPU module is powered off and then on or is reset without turning off the contact, the data cannot be backed up unless the latch data backup valid contact to the standard ROM is turned off and then on again.
- The latch data backup start contact to the standard ROM is set to M or B, and data are backed up by turning off and then on the contact the data cannot be backed up unless the latch data backup valid contact to the standard ROM is turned off and then on again.

#### (2) Execution by remote operation

#### (a) Execution method

Open a dialog box to execute a remote operation.

♥ [Online]⇔[Latch Data Backup]⇔[Backup]

| MELSOFT Series GX Works2 |                                                                                                    |  |  |  |
|--------------------------|----------------------------------------------------------------------------------------------------|--|--|--|
|                          | Are you sure to backup the data to standard ROM in order to execute latch data backup operation? Caution The data to be backed up includes device memory, error history, trace information and SFC program start information. All file of standard RAM will become backup target according to "PLC System Setting" "Latch Data Backup Function" setting of PLC parameter. Device memory includes all devices (M,L,B,F,V,T,ST,C,D,W,Z) are targets, and when back up file register simultaneously, parameter settings are required. When the PLC is turned on or reset, operation will start based on the backup contents. If the PLC is in RUN status, it will be changed to STOP. |  |  |  |

Data to be backed up are the data at the execution of remote operation. After backup, the BAT.LED of the CPU module flashes (green), indicating that the CPU module is in the standby status ready to be powered off.

#### (3) Deleting backup data

The following two methods are available for deleting the backed up data.

- Remote operation
- · Formatting the standard ROM

#### (a) Execution by remote operation

Open a dialog box to execute a remote operation. (This operation is available only while the CPU module is in the STOP status.)

♥ [Online] ⇒ [Latch Data Backup] ⇒ [Delete Backup Data]

| MELSOF | MELSOFT Series GX Works2                                                                                                    |  |  |  |  |  |
|--------|----------------------------------------------------------------------------------------------------|--|--|--|--|--|
| 1      | Are you sure to delete data for operating latch data backup from the standard ROM?<br>Caution<br>- It will delete backup device memory, error history, trace information, SFC program continuing start information.<br>The target file will be the target to be deleted when backup all files of standard RAM according to "PLC System Setting" "Latch Data Backup Function"<br>setting<br>of PLC parameter.<br>- Do not transfer the backup data from standard ROM when PLC power is ON/RESET.<br>- Unable to execute when PLC is in online change state. |  |  |  |  |  |
|        |                                                                                                    |  |  |  |  |  |

Deleting backup data clears values of SM and SD.

#### (b) Execution by formatting the standard ROM

Open the "Format PLC Memory" dialog box.

C [Online] ⇔ [PLC Memory Operation] ⇔ [Format PLC Memory]

#### (4) Precautions

#### (a) Power-off and reset of the CPU module during backup

The backup data are deleted. Performing power-off of reset of the CPU module causes "RESTORE ERROR" (error code: 2221) and data cannot be restored.

#### (b) Priority of backup data

- When the device initial value has been set, it takes effect. (Therefore, after reflecting the backup data, the device where the initial device value setting is configured is overwritten by the device data of the initial device value.)
- When the latch device or latch range has been set, the backup data take effect. (Therefore, even if data of latch device or latch range setting are changed after backup, it is overwritten by the data backed up when the CPU module was powered off and then on or was reset.)

#### (c) When using a local device

Devices where local device range setting is configured are not backed up.

#### (d) The number of writes to standard ROM

The number of writes to standard ROM ("FLASH ROM ERROR" (error code: 1610) is detected), data may not be normally backed up.

#### (e) Operations disabled during backup

The following operations cannot be performed during backup. Perform them after the backup operation.

- Format PLC memory (standard ROM only)
- · Latch data backup by remote operation
- Online change (ladder mode, files, function block)

### 3.27.2 Restoring backup data

Backup data are automatically restored when:

- · the CPU module is powered off and then on or
- the CPU module is reset.

Whether to restore data once after backup or per above operation can be set by on/off of SM676.

| Status of SM676 | Restoration operation                                                                                                    |
|-----------------|----------------------------------------------------------------------------------------------------|
| SM676 is OFF.   | Data are restored once when the CPU module is powered off and then on or is reset after backup.                                                                                                    |
| SM676 is ON     | Data are restored whenever the CPU module is powered off and then on or is reset after backup.<br>Data are repeatedly restored until the backup data are deleted or the latch data are backed up next time. |

After backup data are restored, the BAT.LED on the CPU module turns on (green) for five seconds.

Point P

If the number of device points at the time of parameter configuration are different from those at backup, "RESTORE ERROR" (error code: 2220) is detected upon restoration, and the restoration cannot be completed. (Restoration is performed again when the CPU module is powered off and then on or is reset the next time.) To complete the restoration, perform any of the following operations.

- Set the parameters back to the configuration before backup.
- · Delete the backup data.
- Back up the data again.

This function writes device data to the standard ROM. Writing the fixed values for operation and operation results to the standard ROM can prevent losing data due to low battery. The data written to the standard ROM can be read at any given timing by using an instruction.

#### (1) Setting procedure

Set the area, where device data are stored, to the standard ROM.

C Project window ⇔ [Parameter] ⇔ [PLC Parameter]] ⇔ [PLC File] ⇔ [PLC Module Change Setting]

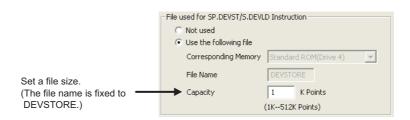

#### (a) File size setting

The capacity that can be set varies depending on the CPU module.

| CPU module                            | Setting range    |  |
|---------------------------------------|------------------|--|
| L02SCPU, L02CPU, L02CPU-P             | 1 to 16K points  |  |
| L06CPU, L26CPU, L26CPU-BT, L26CPU-PBT | 1 to 512K points |  |

#### (2) Devices that can be written

- Internal user device (X, Y, M, L, B, F, SB, V, T, ST, C, D, W, SW)
- Internal system device (SM, SD)
- File register (R, ZR)
- Extended data register (D)
- Extended link register (W)

#### (3) Execution method

Use the SP.DEVST instruction to write device data to the standard ROM. The device data written to the standard ROM are read to the specified device by the S(P).DEVLD instruction.

For details, refer to the following.

MELSEC-Q/L Programming Manual (Common Instruction)

# 3.29 Module Model Name Read

This function reads the model name of a module connected. The connected modules can be identified in a program so that processing for individual module can be performed.

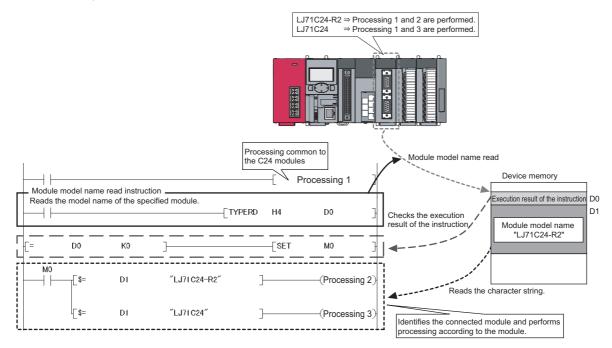

#### (1) Execution method

Use the TYPERD instruction.

For details, refer to the following.

MELSEC-Q/L Programming Manual (Common Instruction)

# **3.30** CPU Module Change Function with SD Memory Card PNote3.3

This function enables to pass data from a module to be changed (disconnected) to the newly-connected CPU module. By using this function, control can be continued after replacing a CPU module. To pass data, backup the data to an SD memory card before replacing a CPU module, and restore them in the newly-connected CPU module before replacing a CPU module.

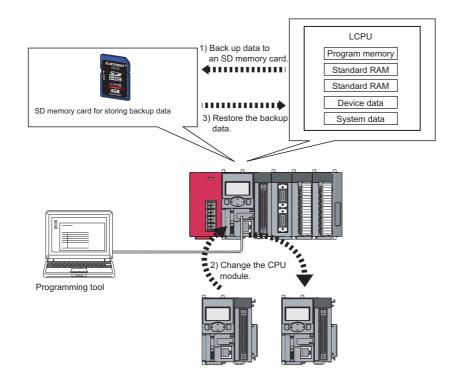

#### (1) Backup data file

Only one backup data file can be stored to an SD memory card. If any backup data file exists in the SD memory card, the file data are overwritten.

To delete the backup data file, select "Delete PLC Data..." of a programming tool.

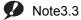

te3.3 LCPU

The L02SCPU does not support the CPU module change function with SD memory card. (

#### (2) Backup data

#### (a) Backup data selection

Select a drive to back up from the following table.

| Backup data (drive)       | Description                                               | Backup by user                        |  |
|---------------------------|-----------------------------------------------------------|---------------------------------------|--|
| Program memory (drive 0)  | All data in the program memory (drive 0) <sup>*1</sup>    |                                       |  |
| Standard RAM (drive 3)    | All data in the program memory (drive 3)                  | Allowed                               |  |
| Standard ROM (drive 4)    | All data in the program memory (drive 4)                  |                                       |  |
| Device data <sup>*2</sup> | Internal user device (L, B, F, V, T, ST, C, D, W)         | Not allowed (backed up by the system) |  |
| System data               | Data managed by the system (such as module error history) | Not allowed (backed up by the system) |  |

\*1 Data in the program cache memory are backed up.

\*2 Latch devices or devices set in the latch range are backed up.

#### (b) Maximum backup data size

The following shows the maximum backup data size.

|                            |                  |        | (Unit: K byte)                   |
|----------------------------|------------------|--------|----------------------------------|
| Backup target data (drive) | L02CPU, L02CPU-P | L06CPU | L26CPU, L26CPU-BT,<br>L26CPU-PBT |
| Program memory (drive 0)   | 82               | 244    | 1048                             |
| Standard RAM (drive 3)     | 130              | 770    | 770                              |
| Standard ROM (drive 4)     | 516              | 1032   | 2056                             |
| Device data                | 128              | 128    | 128                              |
| System data                | 53               | 76     | 76                               |
| Total (maximum)            | 909              | 2250   | 4078                             |

The backup data size can be checked by the following.

- "Create Backup Data for PLC Module Change" dialog box ([ Page 179, Section 3.30.1 (2) (b))
- SD698 and SD699<sup>\*1</sup>
- \*1 Available after starting backup.

### 3.30.1 Backup to SD memory card

This function can save data in the CPU module to an SD memory card. If an SD memory card is used in a running system, data can be backed up by replacing the SD memory card with the one for storing a backup data.

#### (1) Procedure

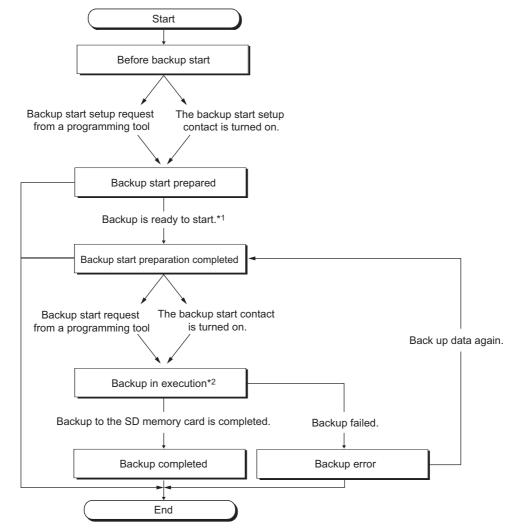

- \*1 After preparation for backup is completed, the following functions are disabled. (They are not resumed after backup.)
   Refresh of a network module
  - Auto refresh of intelligent function module
  - Simple PLC communication function
  - Do not perform the following during backup.
  - · Insertion and removal of an SD memory card
  - Power-off
  - Reset

\*2

Backup status can be checked in SD690.

| SD690 value     | Status                             | Description                               |
|-----------------|------------------------------------|-------------------------------------------|
| 0 <sub>H</sub>  | Before backup start                | Backup is not started                     |
| 1 <sub>H</sub>  | Backup start prepared              | An SD memory card can be inserted/removed |
| 2 <sub>H</sub>  | Backup start preparation completed | Set data to backup                        |
| 3 <sub>H</sub>  | Backup in execution                | Backup is in execution                    |
| 4 <sub>H</sub>  | Backup completed                   | Backup has been completed                 |
| FF <sub>H</sub> | Backup error                       | Backup has failed due to an error         |

#### (a) Insertion and removal of SD memory card

An SD memory card can be inserted/removed after preparation for backup is completed.

#### (b) Operating status of the CPU module

To backup, the CPU module must be in the STOP status. (When the CPU module is either in the RUN or PAUSE status, it is switched to the STOP status after the END processing where a request to backup start preparation was received.)

After replacing the CPU module, it must be powered off and then on or reset. (Failure to do so keeps the CPU module in the STOP status even after setting the switch to the RUN position.)

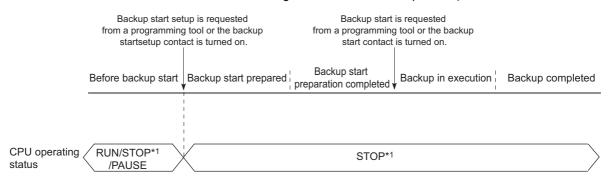

<sup>\*1</sup> The status includes a stop error.

#### (2) Execution method

The following two ways are available for backing up data to SD memory card.

- By contacts
- By remote operation
- (a) Execution by contacts

Backup is executed by turning on the device specified in the "PLC Module Change Setting" dialog box.

C Project window <> [Parameter] <> [PLC Parameter] <> [PLC System] <> [PLC Module Change Setting]

| PLC Module Change Setting                                                                                                    |      |  |  |  |  |  |
|----------------------------------------------------------------------------------------------------|------|--|--|--|--|--|
| Backup Setting for Memory Card by Contact                                                                                                    |      |  |  |  |  |  |
| Backup Start Setup Contact Device Name                                                                                                    |      |  |  |  |  |  |
| Backup Start Contact Device                                                                                                    | Name |  |  |  |  |  |
| Backup Target Data Options                                                                                                    |      |  |  |  |  |  |
| ▼ Program memory  Format memory card before backup                                                                                                    |      |  |  |  |  |  |
| Standard RAM Auto restore at turn OFF->ON or reset                                                                                                    |      |  |  |  |  |  |
|                                                                                                    |      |  |  |  |  |  |
| (Restore at first turn OFF->ON or first reset only)                                                                                                    |      |  |  |  |  |  |
| <ul> <li>Restore every time</li> <li>(Restore at every turn OFF-&gt;ON or reset)</li> </ul>                                                                     |      |  |  |  |  |  |
| Title Setting                                                                                                    |      |  |  |  |  |  |
|                                                                                                    |      |  |  |  |  |  |
| When no setting is specified, the time when the backup was executed is set.                                                                                     |      |  |  |  |  |  |
| Set a backup contact, target data for backup, options and title.<br>When no target backup data is selected, only the device data and system data are backed up. |      |  |  |  |  |  |
| Default Check End Cancel                                                                                                    |      |  |  |  |  |  |

| Item                                     | Description                                                            | Setting range                                                                                                | Default                                                                                                    |
|------------------------------------------|------------------------------------------------------------------------|----------------------------------------------------------------------------------------------------|----------------------------------------------------------------------------------------------------|
| Backup Start Setup Contact <sup>*1</sup> | At the rise of the selected device, backup is ready to start.          | Available devices <sup>*2</sup><br>• X (0 to 1FFF)                                                           | _                                                                                                    |
| Backup Start Contact                     | At the rise of the selected device, backup enters execution status.    | • M (0 to 8191) <sup>*3</sup><br>• B (0 to 1FFF) <sup>*3</sup>                                               |                                                                                                    |
| Backup Target Data                       | Select the data to backup. <sup>*4</sup>                               | <ul> <li>Program memory (drive 0)</li> <li>Standard RAM (drive 3)</li> <li>Standard ROM (drive 4)</li> </ul> | All drives are backed up.                                                                                          |
| Format memory card before backup         | Select whether to format the SD memory card before backup.             | Format<br>Not format                                                                                         | Not format                                                                                                    |
| Title Setting <sup>*5</sup>              | Set a title to append to the backup data stored in the SD memory card. | 32 characters                                                                                                | Current time is set.<br>(Example) If data are backed up at<br>12 p.m. on October 1, 2008,<br>"20081001200" is set. |

\*1 The CPU module enters the STOP status at the rise of the backup start setup contact, the backup start contact cannot be turned on in the program.

\*2 The backup start setup contact and backup start contact cannot be set to the same device.

\*3 This indicates the default number of points. The setting range when the internal user device is set to the maximum number of points (60K points) is M (0 to 61439) and B (0 to 0EFFF).

\*4 If data to be backed up is deselected in "Backup Target Data", only device data and system data are backed up.

\*5 Title is used for identifying backup data. Settings for the title of the backup data stored in an SD memory card can be checked on the "Online Data Operation" dialog box with the "Delete" radio button selected.

Turn on the backup start setup contact and then the backup start contact. Data are not backed up when only the backup start contact is on.

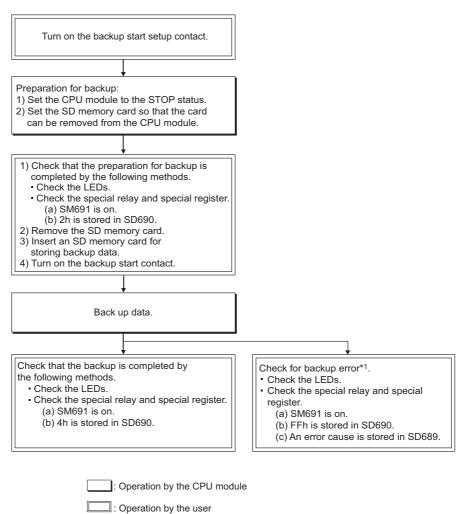

\*1 Since SM691 (Backup start preparation status flag) is on, data can be backed up again by turning off and then on the backup start contact.

If the backup start contact is turned on while the value in SD690 is  $0_H$  (Before backup start) or  $1_H$  (Backup start prepared), data are not backed up. If the backup start contact is on before the value in SD690 becomes  $2_H$  (Backup start preparation completed), turning off and then on the backup start contact again while the value in SD690 is  $2_H$  (Backup start preparation completed) starts backup.

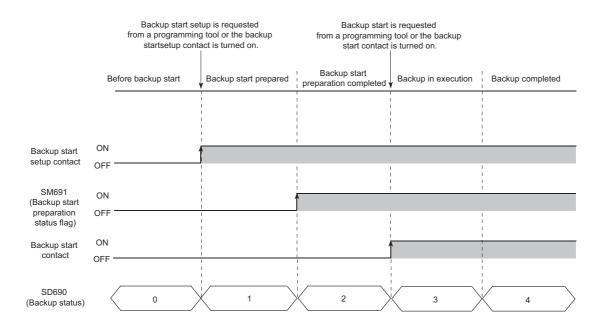

#### (b) Execution by remote operation

Open the "Create Backup Data for PLC Module Change" dialog box.

♥ [Online] ⇒ [PLC Module Change] ⇒ [Create Backup Data...]

| Create Backup Data for PLC Module Change                                                                                                    |                                                                                                    |
|----------------------------------------------------------------------------------------------------|----------------------------------------------------------------------------------------------------|
| Connection Channel List<br>Connecting Interface<br>USB <> PLC Module<br>Target PLC<br>Network No, D Station No, Host PLC Type L26-BT/L26-PBT |                                                                                                    |
| Status (Online)                                                                                                    | Setting<br>Backup Target Data<br>Program memory<br>Standard RAM<br>Standard ROM<br>Default Backup Data<br>Device data<br>System data |
| Display Status Backup not executed 0/3 completed                                                                                             | Confirm Data Size 475 KB Options (No setting /Already set )                                                                          |
|                                                                                                    | Execute Close                                                                                                    |

## Point P

Clicking the Confirm Data Size button displays the backup data size. (A value appears regardless of the CPU module connection status and SD memory card insertion status.) Data size can be checked only when the backup operation was executed by a remote operation.

#### (3) LEDs indicating backup status

Backup operation status can be checked by LED indication as shown below.

| SD690 value     | Backup status                      | LED indication                                                                                                    |
|-----------------|------------------------------------|----------------------------------------------------------------------------------------------------|
| 2 <sub>H</sub>  | Backup start preparation completed | MODE: Flash (green), BAT.: Flash (yellow)                                                                                                    |
| 3 <sub>H</sub>  | Backup in execution                | <ul> <li>The color changes as follows at intervals of 800ms.</li> <li>1) MODE: Flash (green), BAT.: On (green)</li> <li>↓</li> <li>2) MODE: Flash (green), BAT.: On (green), USER: On (red)</li> <li>↓</li> <li>3) MODE: Flash (green), USER: On (red)</li> </ul> |
| 4 <sub>H</sub>  | Backup completed                   | MODE: Flash (green), BAT.: Flash (green)                                                                                                    |
| FF <sub>H</sub> | Backup error                       | MODE: Flash (green), BAT.: Flash (green), USER: Flash (red)                                                                                                    |

#### (4) Causes of a backup error

If backup was not completed, a diagnostic error is not detected. In that case, the error cause is stored in SD689 and the error response is returned to the programming tool.

| SD689<br>(Backup error<br>factor) value | Error<br>response<br>number                                          | Error cause                                                                                                    |
|-----------------------------------------|----------------------------------------------------------------------|----------------------------------------------------------------------------------------------------|
| 100 <sub>H</sub> *1                     | 41FE <sub>H</sub> *2                                                 | <ul> <li>Backup started without an SD memory card inserted or without the SD memory card lock switch slid down.</li> <li>Backup preparation or backup started while an SD memory card is disabled by SM606 (SD memory card forced disable instruction).</li> </ul> |
| 200 <sub>H</sub>                        |                                                                      | Size of data to be backed up exceeds the capacity of the SD memory card inserted.                                                                                                    |
| 300 <sub>H</sub>                        | _                                                                    | Write protection has been set to the SD memory card.                                                                                                    |
| 400 <sub>H</sub>                        | —                                                                    | Writing data to the SD memory card was not completed.                                                                                                    |
| 500 <sub>H</sub>                        | _                                                                    | Reading data from a drive storing backup data was not completed. (program memory read error)                                                                                                    |
| 503 <sub>H</sub>                        | _                                                                    | Reading data from a drive storing backup data was not completed. (standard RAM read error)                                                                                                    |
| 504 <sub>H</sub>                        | —                                                                    | Reading data from a drive storing backup data was not completed. (standard ROM read error)                                                                                                    |
| 510 <sub>H</sub>                        |                                                                      | Reading data from a drive storing backup data was not completed. (system data read error)                                                                                                    |
| 600 <sub>H</sub> *1                     | 4335 <sub>H</sub> *2                                                 | Backup preparation started while latch data were being backed up to the standard ROM.                                                                                                    |
| 601 <sub>H</sub> *1                     | 410A <sub>H</sub> <sup>*2</sup>                                      | Backup preparation started while data were being written in the RUN status.                                                                                                    |
| 602 <sub>H</sub> *1                     | 4336 <sub>H</sub> *2                                                 | Backup preparation started with an FTP client connected to and communicated with the CPU module.                                                                                                    |
| 603 <sub>H</sub> <sup>*1</sup>          | 4276 <sub>H</sub> *2                                                 | Backup preparation started while the data logging function was being executed.                                                                                                    |
| 605 <sub>H</sub> *1                     | 4276 <sub>H</sub> *2                                                 | Backup preparation started while the project data batch save/load function was being executed.                                                                                                    |
| 606 <sub>H</sub> *1                     | 4904 <sub>H</sub> *2                                                 | Backup preparation started while any specified file or folder was being deleted using a display unit.                                                                                                    |
|                                         | 4082 <sub>H</sub> <sup>*3</sup> ,<br>4330 <sub>H</sub> <sup>*4</sup> | Backup preparation or backup started while another backup was in execution.                                                                                                    |
| _                                       | 4333 <sub>H</sub> *2                                                 | Backup started while the CPU module was in "Before backup start" (SD690 = 0).                                                                                                    |
| 607 <sub>H</sub> *1                     | 4800 <sub>H</sub> *2                                                 | Backup preparation started while the iQ Sensor Solution-compatible backup/restoration function was being executed                                                                                                    |

\*1 Only when data are backed up using contacts.

\*2 Only when data are backed up by remote operation.

\*3 Only when data area backed up from another boot source.

\*4 Only when data area backed up from the same boot source.

#### (5) Functions that cannot be performed during backup

| Category        | Function                            | Category              | Function                        |
|-----------------|-------------------------------------|-----------------------|---------------------------------|
|                 | Format PLC Memory                   | Trace                 | Sampling trace registration     |
| Drive operation | Program memory batch download       | Data logging          | Data logging registration       |
|                 | Arrange PLC Memory                  | Remote operation      | Remote latch clear              |
| Online change   | Online change (ladder mode)         |                       | Write to PLC                    |
|                 | Online change (files)               |                       | Delete PLC Data                 |
|                 | Online change (multiple blocks)     | <b>File encertien</b> | Write PLC User Data             |
|                 | Change TC setting                   | File operation        | Delete PLC User Data            |
| Monitor         |                                     |                       | File Password 32                |
|                 | Monitor condition setup             |                       | Latch data backup               |
| Debug           | Executional conditioned device test | FTP function          | For all operations and commands |

The following functions cannot be executed during backup.

#### (6) Precautions

#### (a) During data logging

Backup operation cannot be performed during data logging. To perform backup, stop the data logging. For how to stop data logging, refer to the following.

QnUDVCPU/LCPU User's Manual (Data Logging Function)

## 3.30.2 Backup data restoration

This function restores backup data in an SD memory card to the CPU module.

#### (1) Procedure

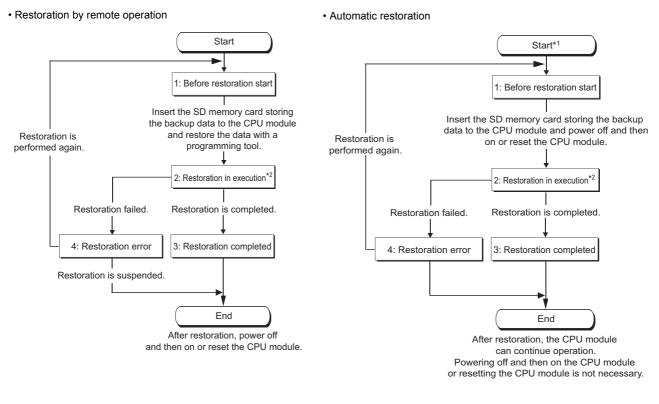

- \*1 Once a restoration is started, the following functions are stopped. (They are not resumed after restoration.)
   Refresh of a network module
  - Auto refresh of intelligent function module
  - Simple PLC communication function
- \*2 Do not perform the following operations during restoration.
  - Inserting or removing an SD memory card
  - Power-off
  - Reset

| Status                   | Description                         | SD693 value     |
|--------------------------|-------------------------------------|-----------------|
| Before restoration start | Restoration is not performed.       | 0 <sub>H</sub>  |
| Restoration in execution | Restoration is in execution.        | 1 <sub>H</sub>  |
| Restoration completed    | Restoration is completed.           | 2 <sub>H</sub>  |
| Restoration error        | Restoration failed due to an error. | FF <sub>H</sub> |

After restoration is completed, SM692 turns on.

|                                         |           | Before restoration start | Restoration in execution | Restoration completed |
|-----------------------------------------|-----------|--------------------------|--------------------------|-----------------------|
| SM692<br>(Restoration<br>complete flag) | ON<br>OFF |                          |                          |                       |

#### (2) Execution method

The following two methods are available for restoring backup data.

- Remote operation
- Automatic restoration

#### (a) Execution by remote operation

Open the "Restoration execution from backup data" dialog box.

♡ [Online]⇔ [PLC Module Change]⇔[Restore...]

| Restoration execution from backup data                                                                |
|----------------------------------------------------------------------------------------------------|
| Connection Channel List                                                                               |
| Connecting Interface                                                                                  |
| JUSB <> PLC Module                                                                                    |
| Target PLC       Network No.       Ø       Station No.       Host       PLC Type       L26-BT/L26-PBT |
| Status (Online)                                                                                       |
|                                                                                                    |
| Display Status Restore not executed 0/2 completed                                                     |
| [Execute] Close                                                                                       |

To validate restored data, click "Yes" in the screen that appears after clicking the above dialog box and then power on or reset the CPU module.

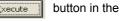

#### (b) Execution by automatic restoration

On the "CPU Module Change Setting" dialog box, select "Auto restore at turn OFF -> ON or reset".

(F Page 176, Section 3.30.1 (2) (a))

After backup, turn off and then on or reset the CPU module so that restoration starts. Restoration timing can be set from either once at the first time or every time.

| Option setting item             | Turn on from off or reset of the CPU module |                                                                 |
|---------------------------------|---------------------------------------------|-----------------------------------------------------------------|
| First time                      |                                             | Second time or later                                            |
| Restore for the first time only | Restoration executed                        | Restoration not executed (Operate as a standard SD memory card) |
| Restore every time              | Restoration executed                        | Restoration executed                                            |

#### (3) LEDs indicating restoration status

| SD693 value     | Restoration status       | LED indication                                                                                                    |
|-----------------|--------------------------|----------------------------------------------------------------------------------------------------|
| 0 <sub>H</sub>  | Before restoration start | MODE: On (green)                                                                                                    |
| 1 <sub>H</sub>  | Restoration in execution | <ul> <li>The color changes at intervals of 800ms as follows.</li> <li>1) MODE: Flash (orange), BAT.: On (green)</li> <li>↓</li> <li>2) MODE: Flash (orange), BAT.: On (green), USER: On (red)</li> <li>↓</li> <li>3) MODE: Flash (orange), USER: On (red)</li> </ul> |
| 2 <sub>H</sub>  | Restoration completed    | <ul> <li>By remote operation•••MODE: Flash (orange), BAT.: Flash (green)</li> <li>By automatic restoration•••MODE: On (green)</li> </ul>                                                                                                    |
| FF <sub>H</sub> | Restoration error        | <ul> <li>By remote operation ••• MODE: Flash (orange), BAT.: Flash (green), USER: Flash (red)</li> <li>By automatic restoration ••• MODE: On (green), ERR.: Flash (red)</li> </ul>                                                                                   |

Restoring status can be checked by LED indication as shown below.

#### (4) Causes of a restoration error

If restoration was not completed, a diagnostic error is not detected. In that case, the error cause is stored in SD692 and the error response is returned to the programming tool.

| SD692 value      | Error response<br>number | Error cause                                                                                                    |
|------------------|--------------------------|----------------------------------------------------------------------------------------------------|
| 800 <sub>H</sub> | —                        | The CPU module where data are restored is different model from the one where the backup source data are stored.                                                                                                    |
| 801 <sub>H</sub> | _                        | <ul> <li>Backup data files do not match.</li> <li>Reading of backup data from an SD memory card was not completed.</li> </ul>                                                                                                    |
| 810 <sub>H</sub> |                          | Writing of backup data to the restoration destination drive was not completed.                                                                                                    |
| _                | 4335 <sub>H</sub> *1     | Restoration started while latch data were being backed up to the standard ROM.                                                                                                    |
| _                | 410A <sub>H</sub> *1     | Restoration started while data were being written in the RUN status.                                                                                                    |
| _                | 4276 <sub>H</sub> *1     | Restoration started during data logging.                                                                                                    |
| _                | 4336 <sub>H</sub> *1     | Restoration started with an FTP client connected to and communicated with the CPU module.                                                                                                    |
| _                | 4330 <sub>H</sub> *1     | Restoration started during another restoration.                                                                                                    |
| _                | 433A <sub>H</sub> *1     | Restoration started while the project data batch save/load function was being executed.                                                                                                    |
|                  | 4904 <sub>H</sub> *1     | Restoration started while any specified file or folder was being deleted using a display unit.                                                                                                    |
| _                | 41FE <sub>H</sub> *1     | <ul> <li>Restoration started without an SD memory card inserted or without the SD memory card lock switch slid down.</li> <li>Restoration started while an SD memory card is disabled by SM606 (SD memory card forced disable instruction).</li> </ul> |
| _                | 4800 <sub>H</sub> *1     | Restoration started while the iQ Sensor Solution-compatible backup/restoration function was being executed.                                                                                                    |

\*1 Only when data are restored by remote operation.

#### If automatic restoration was not completed, "RESTORE ERROR" (error code: 2225 to 2227) occurs.

| Error code | Error message | Error cause                                                                                                    |
|------------|---------------|----------------------------------------------------------------------------------------------------|
| 2225       |               | The CPU module where data are restored is different model from the one where the backup source data are stored.                                                                                                    |
| 2226       | RESTORE ERROR | <ul> <li>Backup data file is corrupt (The contents of backup data file do not match with the check code).</li> <li>Reading of backup data from an SD memory card was not completed.</li> <li>The SRAM card has been write-protected so that "Restore for the first time only" setting can not take effect.</li> </ul> |
| 2227       |               | Writing of backup data to the restoration destination drive was not completed.                                                                                                    |

#### (5) Functions that cannot be performed during restoration

Functions that cannot be performed during restoration are the same as those cannot be performed during backup. (FPP Page 181, Section 3.30.1 (5))

#### (6) Precautions

#### (a) When boot settings are configured

If any parameter in the SD memory card has been set for booting, the data are overwritten according to the boot setting even restoration is executed.

#### (b) When file password 32 is configured

Even if a file in the CPU module is protected by password 32, restoration continues.

#### (c) Combination of CPU modules for restoration

If the model of the CPU module where data is restored is different from the model of the CPU module where backup data is stored, Restoration error occurs. However, using the CPU modules of the following combinations allows completion of backup and restoration.

- L02CPU and L02CPU-P
- L26CPU-BT and L26CPU-PBT

This function is used for clock data management, such as storing a date into the error history, by reading internal clock data of the CPU module. Clock data are retained the battery of a CPU module even after power-off or a momentary power failure is occurred exceeding the allowable period of time.

#### (1) Clock data details

| Clock data      | Description                                                                         |
|-----------------|-------------------------------------------------------------------------------------|
| Year            | Four digits <sup>*1</sup> (from 1980 to 2079)                                       |
| Month           | 1 to 12                                                                             |
| Day             | 1 to 31 (Automatic leap year detection)                                             |
| Hour            | 0 to 23 (24 hours)                                                                  |
| Minute          | 0 to 59                                                                             |
| Second          | 0 to 59                                                                             |
| Day of the week | 0: Sunday, 1: Monday, 2: Tuesday, 3: Wednesday, 4: Thursday, 5: Friday, 6: Saturday |
| 1/1000sec*2     | 0 to 999                                                                            |

\*1 Storing in SD213 for the first two digits and SD210 for the last two digits of the year.

\*2 Use only the expansion clock data read (S(P).DATERD) to read.

MELSEC-Q/L Programming Manual (Common Instruction)

#### (2) Changing clock data

To change clock data, use any of the following.

- Programming tool
- SM and SD
- Program
- · Clock setting of the display unit

#### (a) Programming tool

Open the "Set Clock" dialog box.

🏷 [Online]⇔[Set Clock...]

| Set Clock                                                                                                    |                                                                                                    | × |
|----------------------------------------------------------------------------------------------------|----------------------------------------------------------------------------------------------------|---|
| Connection Channel List<br>Connection Interface USB<br>Target PLC Network No.                                                                                                    | C> PLC Module C> Station No. Host PLC Type C6-BT/L26-PBT                                                                            |   |
| Image: Constraint of the state of the state of the | Specify Execution Target<br>Currently Specified Station<br>Specify Module No.<br>Specify Network No.<br>1<br>Specify Group No.<br>1 | - |

#### (b) Clock setting of the display unit

Clock data can be set and checked in the display unit. (FP Page 241, Section 4.3.1)

#### (c) SM and SD

Store clock data in SD210 to SD213. After the END processing for the scan where SM210 (Clock data set request) were turned on from off, write the values stored in SD210 to SD213 to the CPU module.

#### (d) Program

Use an instruction to write clock data (DATEWR).

MELSEC-Q/L Programming Manual (Common Instruction)

Point P

- After changing clock data, a 1/1000 is reset to 0.
- Year data that can be set with GX Works2 is up to 2037.

#### (3) Clock data read

To read clock data, use either of the following.

- Program
- SM and SD

#### (a) Program

Use either of the following instructions. ( I MELSEC-Q/L Programming Manual (Common Instruction))

- Clock data read (DATERD)
- Expansion clock data read (S(P).DATERD)

#### (b) SM and SD

The data are read out into SD210 to SD213 in a BCD value when SM213 (clock data read request) is turned on.

#### (4) Precautions

#### (a) Initial clock data setting

Set the correct clock data because it has not been set when shipping.

#### (b) Correcting clock data

Whenever any part of the clock data are changed, the entire clock data must be written to the CPU module again.

#### (c) Clock data range

When changing clock data, write data within the range given (3) in this section. If data outside the clock range is written to the CPU module, the clock function does not operate correctly. However, errors do not occur if the value is within the following range.

| Example            | Write operation to the CPU module | CPU module operation                                                                                                    |
|--------------------|-----------------------------------|----------------------------------------------------------------------------------------------------|
| February 30        | Performed                         | No error is detected.                                                                                                    |
| Day 32 of month 13 | Not performed                     | Upon DATEWR instruction: "OPERATION ERROR" (error code: 4100)     Upon turn-on of SM210: SM211 (Clock data error) turns on |

# **3.32** Battery Life-Prolonging Function

This function extends battery life of the CPU module by limiting data to retain by a battery to clock data only. The use of this function initializes all data other than the clock data when the CPU module is powered off or is reset.

| Data retained by a battery | Description                                                                                     |
|----------------------------|-------------------------------------------------------------------------------------------------|
| Error history              | The number of error history data are initialized to zero.                                       |
| Latch relay (L)            | Cleared to zero.                                                                                |
| Device in the latch range  | Cleared to zero.                                                                                |
| Files in the standard RAM  | Files are deleted. (Files are created again at power-on or reset.)<br>Data are cleared to zero. |

#### (1) Setting procedure

Enter 0001<sub>H</sub> under Switch3 in the "Switch Setting for I/O and Intelligent Function Module" dialog box.

|    |                   |                                                            | Inp                    | ut Format HE  | × _           | ]           |         |         |   |
|----|-------------------|------------------------------------------------------------|------------------------|---------------|---------------|-------------|---------|---------|---|
|    | Slot              | Туре                                                       | Model Name             | Switch1       | Switch2       | Switch3     | Switch4 | Switch5 |   |
| )  | PLC               | PLC                                                        |                        |               |               | 0001        |         |         |   |
|    | PLC               | Built-in I/O Function                                      |                        |               |               |             |         |         |   |
| 2  | PLC               | Built-in CC-Link                                           |                        |               |               |             |         |         |   |
| 3  | 0(*-0)            |                                                            |                        |               |               |             |         |         |   |
|    | 1(*-1)            |                                                            |                        |               |               |             |         |         |   |
| 5  | 2(*-2)            |                                                            |                        |               |               |             |         |         |   |
|    | 3(*-3)            |                                                            |                        |               |               |             |         |         |   |
|    | 4(*-4)            |                                                            |                        |               |               |             |         |         |   |
|    | 5(*-5)            |                                                            |                        |               |               |             |         |         |   |
|    | 6(*-6)            |                                                            |                        |               |               |             |         |         |   |
|    | 7(*-7)            |                                                            |                        |               |               |             |         |         |   |
|    | 8(*-8)            |                                                            |                        |               |               |             |         |         |   |
|    | 9(*-9)            |                                                            |                        |               |               |             |         |         |   |
|    | 10(*-10)          |                                                            |                        |               |               |             |         |         |   |
|    | 11(*-11)          |                                                            |                        |               |               |             |         |         |   |
| 5  | 12(*-12)          |                                                            |                        |               |               |             |         |         | - |
| If | you use Intellige | nt Function Module, able to<br>Intelligent Function Module | set each module with p | ulldown forma | it by followi | ng function |         |         |   |

♥ Project window ⇒ [Parameter] ⇒ [PLC Parameter] ⇒ [I/O Assignment] ⇒ [Switch Setting]

For the life of battery installed in the CPU module when the battery life-prolonging function is used, refer to the following.

MELSEC-L CPU Module User's Manual (Hardware Design, Maintenance and Inspection)

# 3.33 Memory Check Function

This function checks that data in the memories of the CPU module are not changed due to such as excessive electric noise. Since the CPU module automatically checks a memory, setting for enabling this function is unnecessary. This function does not require processing time.

#### (1) Data to be checked

#### (a) Program

The program during execution is compared with the user program written to the program memory. If they do not match, a stop error, "RAM ERROR" (error code: 1160) is detected.

#### (b) Parameter

The parameters are compared with the ones written to the parameter-valid drive.

#### (c) Device memory

If the change of data in the device memory is detected, a stop error, "RAM ERROR" (error code: 1161) is detected. For the LCPU whose serial number (first five digits) is "14012" or later, the device information, which contains data change information, can be checked in SD927 and SD928. For details on the special register, refer to the following.

MELSEC-L CPU Module User's Manual (Hardware Design, Maintenance and Inspection)

#### (2) Execution timing

- Program: At program execution
- Parameter:
  - · When the CPU module is powered off and then on
  - When the CPU module is reset
  - When the CPU module is set from STOP to RUN after data are written to it
- · Device memory: When device data are read

# 3.34 Program Cache Memory Auto Recovery Function PNote3.4

This function is to restore the error location automatically by using data in the program memory, which are stored in the flash ROM, when the memory check function ( $\square$  Page 189, Section 3.33) detects an error in the program cache memory. This function enables the CPU module to continue its operation even if an error such as change of data in the program cache memory occurs due to noise.

#### (1) Execution condition

The function is executed when the following conditions are all met.

- The CPU module is in RUN status.
- Data in the program memory match those in the program cache memory.

Note that the function is not executed in the following conditions and RAM ERROR (error code: 1160) is detected even though the above conditions are met:

• The change of data in the program cache memory was detected while the following operations were being performed with the CPU module during RUN.

O: The auto recovery processing is performed and no error occurs.  $\triangle$ : An error occurs depending on the condition. ×: An error occurs.

| Operation item                        | LCPU with a serial number<br>(first five digits) of "13102" or later |
|---------------------------------------|----------------------------------------------------------------------|
| Online change (ladder mode)           |                                                                      |
| Password registration (program files) | 0                                                                    |
| Program memory batch download         |                                                                      |
| Export to ROM format                  | 0                                                                    |
| Write to PLC (device comments)        |                                                                      |

\*1 If the change of data is detected while data in the program cache memory are being transferred to the program memory (while the following window is being displayed on the programming tool), the auto recovery processing is not performed and an error occurs.

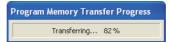

- The change of data in the program cache memory was detected by SFC program.
- The change of data in the program cache memory was detected by the dedicated instruction such as the S(P). instruction.
- The change of data in the program cache memory was detected by the rise instruction or the fall instruction.
- · The data in the program cache memory was not restored due to the failure of the memory.

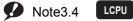

Check the version of the CPU module before executing the program cache memory auto recovery function.

( F Page 349, Appendix 2)

## Point P

To match the data in the program memory and those in the program cache memory, configure the setting to transfer the data of the program cache memory to the program memory from "Options" screen.<sup>\*2</sup> ( Page 148, Section 3.21.3 (5))

<sup>™</sup> [Tool] ⇔ [Options]

\*2 The transferring of the data in the program cache memory to the program memory is set by default.

Other than the above, you can also use "Program Memory Batch Download" to match the data in the program memory and those in the program cache memory.

#### (2) Execution timing

The execution timing of this function is described below.

- · When the program is executed
- · When data are verified or data are read from the programmable controller
- When any one of the write operations listed under (1) in this section is performed\*3
- \*3 To perform the auto recovery processing when a write operation is performed, use GX Works2 with version 1.80J or later. (GX Works2 must be used to perform the auto recovery processing at this timing because LCPU does not support GX Developer.)

# 3.35 Project Data Batch Save/Load Function PNote3.5

This function saves data in the CPU module to an SD memory card, and also reads the data saved in an SD memory card to the CPU module.

This function enables users to read/write data (such as program file and parameter file) without using a personal computer.

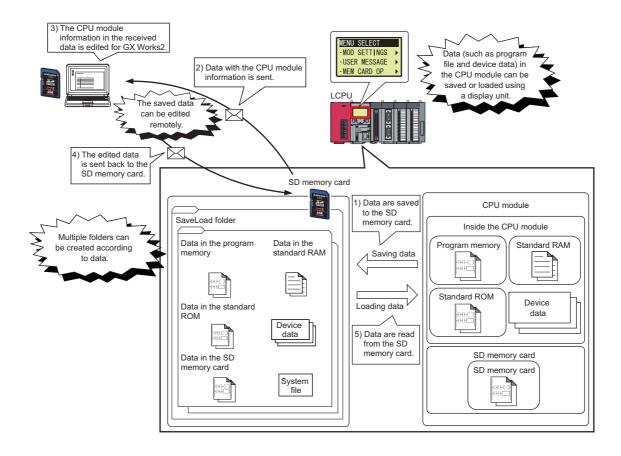

Note3.5

LCPU

Check the version of the CPU module before executing the project data batch save/load function.

( Page 349, Appendix 2) The L02SCPU does not support this function.

## 3.35.1 Batch save

This function saves data (such as program file and parameter file) in the CPU module to an SD memory card using a display unit.

#### (1) Execution method

The function can be executed using a display unit. For the operating method of the display unit, refer to

Page 256, Section 4.7.3.

#### (2) Folders to be used

When the function is executed, a new folder will be created under the "SaveLoad" folder within the root directory. If there is no "SaveLoad" folder, it will be created upon execution of the function. The "SaveLoad" folder can store up to 100 folders.

#### (a) Folder name

The created folder is automatically named as follows.

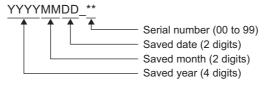

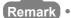

The range of the number at the end of the folder name is 00 to 99. The smallest number available will be assigned automatically.

**Ex.** If two folders, "20120401\_00" and "20120401\_02", have already existed and the batch save function is executed on April 2, 2012, the name of the new folder will be "20120402\_01".

#### (b) Folder structure

The following shows the folder structure in the SD memory card.

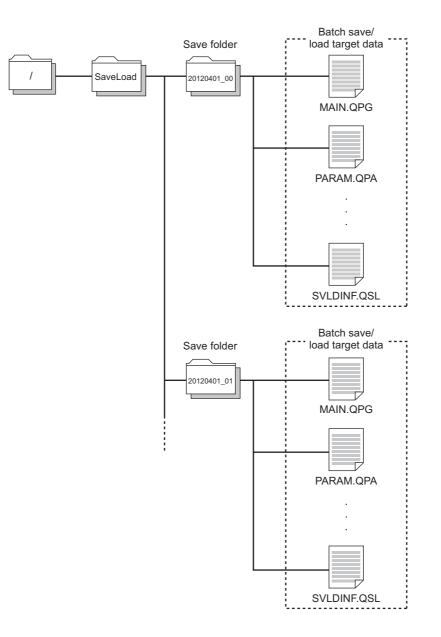

#### (3) Target drives and data

#### (a) Target drives

The following drives are targeted.

- Drive 0 (program memory)<sup>\*1</sup>
- Drive 2 (SD memory card)<sup>\*2</sup>
- Drive 3 (standard RAM)
- Drive 4 (standard ROM)
- \*1 Data in the program cache memory are targeted.
- \*2 Files only within the root directory are targeted. (Note that the data logging setting file in the "LOGGING" folder is regarded as a target file.)

#### (b) Target data

The following table lists save-target data.

| File type                                          | File name and extension     Save       (any given name for ***)     Save |   |  |  |
|----------------------------------------------------|--------------------------------------------------------------------------|---|--|--|
| Parameter                                          | PARAM.QPA                                                                | 0 |  |  |
| Intelligent function module parameter              | PARAM.QPA                                                                | 0 |  |  |
| Program                                            | ***.QPG                                                                  | 0 |  |  |
| Device comment                                     | ***.QCD                                                                  | 0 |  |  |
| Initial device value                               | ***.QDI                                                                  | 0 |  |  |
| File register                                      | ***.QDR                                                                  | 0 |  |  |
| Local device                                       | ***.QDL                                                                  | 0 |  |  |
| Sampling trace file                                | ***.QTD                                                                  | 0 |  |  |
| PLC user data                                      | ***.CSV/BIN                                                              | 0 |  |  |
| Symbolic information                               | ***.C32                                                                  | 0 |  |  |
| Drive heading                                      | QN.DAT                                                                   | 0 |  |  |
| Device data storage file                           | DEVSTORE.QST                                                             | 0 |  |  |
| Nodule error collection file                       | IERRLOG.QIE                                                              | × |  |  |
| Data logging setting file                          | LOGCOM.QLG,<br>LOG01 to LOG10.QLG                                        | 0 |  |  |
| Data logging file                                  | ***.CSV                                                                  | × |  |  |
| Menu definition file                               | MENUDEF.QDF                                                              | 0 |  |  |
| atch data backup file                              | LCHDAT00.QBK                                                             | 0 |  |  |
| Backup file (for data backup to an SD memory card) | MEMBKUP0.QBP                                                             | 0 |  |  |
| Device data file <sup>*1</sup>                     | DEVDATA.QDT                                                              | 0 |  |  |

\*1 All device data set in the Device tab of the PLC parameter dialog box

Point P

Up to 1024 files (all drives in total) can be saved with the batch save function. If more than 1024 files are targeted, an error occurs. When an error is detected, check the number of files in Drive 2 (SD memory card).

#### (4) Batch save status

| SD635 value     | SD635 value Batch save status Description |                                                           |
|-----------------|-------------------------------------------|-----------------------------------------------------------|
| 0 <sub>H</sub>  | Batch save not executed                   | The batch save function is not executed.                  |
| 1 <sub>H</sub>  | Batch save being executed                 | The batch save function is being executed.                |
| 2 <sub>H</sub>  | Batch save completed                      | The batch save processing is completed successfully.      |
| FF <sub>H</sub> | Batch save error                          | The batch save processing has failed and an error occurs. |

The batch save status can be checked in SD635 (Project data batch save status).

#### (5) Causes of a batch save error

When the batch save processing has failed, a diagnostic error is not detected. An error message is displayed on the display unit and the error cause is stored in SD634 (Project data batch save error cause).

| SD634 value                                                                                                    | Error cause                                                                                                    |
|----------------------------------------------------------------------------------------------------|----------------------------------------------------------------------------------------------------|
| 100 <sub>H</sub>                                                                                                    | <ul><li>An SD memory card is not inserted.</li><li>The SD memory card lock switch of the CPU module is not slid down.</li></ul> |
| 101 <sub>H</sub>                                                                                                    | Use of an SD memory card is disabled by SM606 (SD memory card forced disable instruction).                                      |
| <ul> <li>Size of data to be batch-saved exceeds the capacity of the SD memory card.<sup>*1</sup></li> <li>The number of files to be batch-saved exceeds the number of storable files of the SD memory</li> </ul> |                                                                                                    |
| 201 <sub>H</sub>                                                                                                    | The number of files to be batch-saved exceeds 1024.                                                                             |
| 202 <sub>H</sub>                                                                                                    | More than 100 folders exist in the "SaveLoad" folder.                                                                           |
| 300 <sub>H</sub>                                                                                                    | The SD memory card is write-protected.                                                                                          |
| 400 <sub>H</sub>                                                                                                    | Writing data to the SD memory card has failed. <sup>*2</sup>                                                                    |
| 401 <sub>H</sub>                                                                                                    | The SD memory card was removed during the batch save processing.                                                                |
| 500 <sub>H</sub>                                                                                                    | Reading data from the target drive (program memory) has failed. <sup>*2</sup>                                                   |
| 503 <sub>H</sub>                                                                                                    | Reading data from the target drive (standard RAM) has failed. <sup>*2</sup>                                                     |
| 504 <sub>H</sub>                                                                                                    | Reading data from the target drive (standard ROM) has failed.*2                                                                 |
| 505 <sub>H</sub>                                                                                                    | Reading data from the target drive (SD memory card) has failed. <sup>*2</sup>                                                   |
| 510 <sub>H</sub>                                                                                                    | Reading data from the target drive (system data) has failed. <sup>*2</sup>                                                      |
| 600 <sub>H</sub>                                                                                                    | The batch save function was executed during the latch data backup to the standard ROM.                                          |
| 601 <sub>H</sub>                                                                                                    | The batch save function was executed during online change.                                                                      |
| 602 <sub>H</sub>                                                                                                    | The batch save function was executed with an FTP client connected to and communicated with the CPU module.                      |
| 604 <sub>H</sub>                                                                                                    | The batch save function was executed while the CPU module change function with SD memory card was being executed.               |
| 607 <sub>H</sub>                                                                                                    | The batch save function was executed while the iQ Sensor Solution-compatible backup/restoration function was being executed.    |

\*1 The number of save-target system files (up to five files) and its size (up to 10KB) are included.

\*2 If the function is executed again and the same error occurs, the possible cause is a hardware failure of the CPU module or SD memory card.

Please consult your local Mitsubishi representative.

#### (6) Precautions

#### (a) Precautions for executing the function simultaneously with another function

- The batch save function cannot be executed while any of the following function is being executed. If executed, an error occurs.
  - · Latch data backup to standard ROM
  - Online change (Writing programs in RUN status)
  - FTP function
  - · CPU module change function with SD memory card
  - iQ Sensor Solution-compatible backup/restoration function
- If the batch save function is executed while the data logging function is being executed, the sampling performance of the data logging function degrades.

This may lead to data missing or increase the frequency of data missing.

#### (b) Precautions during execution

- Do not power off or reset the CPU module, or do not insert or remove the SD memory card while the function is being executed. The processing stops and project data cannot be saved properly.
- If save-target data are added or modified using a programming tool while the function is being executed, the saved data may differ from the original data or data inconsistency may occur.
- To prevent this, do not add or modify save-target data while the function is being executed. Also, set the operating status of the CPU module to STOP, and execute the batch save function.
- If the batch save function is executed when the CPU module is in STOP status, the following functions are suspended. After data are saved successfully, the functions automatically restart.
  - Refresh of a network module
  - · Auto refresh of an intelligent function module
  - Simple PLC communication function (read/write)
- The following online functions cannot be executed during the batch save processing. If executed, an error response is returned to the request source.

| Category        | Function                                     | Category         | Function                                                  |
|-----------------|----------------------------------------------|------------------|-----------------------------------------------------------|
|                 | Format PLC memory                            |                  | Online change (ladder mode)                               |
|                 | Clear DI C memory (Clear all file registers) | Online shange    | Online change (multiple blocks)                           |
| Drive energtion | Clear PLC memory (Clear all file registers)  | Online change    | Change TC setting value                                   |
| Drive operation | Write title                                  |                  | Online change (files)                                     |
|                 | Program memory batch download                | Trace            | Sampling trace registration                               |
|                 | Arrange PLC memory                           | Data logging     | Data logging registration                                 |
|                 | Write to PLC                                 | Remote operation | Remote latch clear                                        |
|                 | Delete PLC data                              | FTP function     | All operations and commands                               |
|                 | Write PLC user data                          | Monitor          | Monitor condition setup                                   |
| File operation  | Delete PLC user data                         | Device test      | Executional conditioned device test                       |
|                 | Password registration                        |                  | CPU module change function with SD memory card            |
|                 |                                              | Others           | Register/cancel display unit menu                         |
|                 | Latch data backup to standard ROM            |                  | iQ Sensor Solution-compatible backup/restoration function |

#### (7) Editing data

Data saved in the SD memory card by the batch save function can be edited using a programming tool before the data are loaded.

For the editing method, refer to the following.

Operating manual for the programming tool used

## Point P

- When reading data from the SD memory card to a personal computer to edit the saved program file, read the parameter file together.
- Any file that has been added to the SD memory card without using a programming tool cannot be loaded.

#### (a) Data that are not editable

The following data cannot be edited using a programming tool.

- PLC user data
- · Latch data backup file
- Backup file (for data backup to an SD memory card)
- Data logging setting file

# 3.35.2 Batch load

This function reads the data saved in an SD memory card to the CPU module.

The following two methods are available to execute the function.

- · Batch load using a display unit
- · Auto loading using the special register (SD909)

#### (1) Execution timing

#### (a) Batch load using a display unit

The function is executed when the operation is performed on the display unit.

#### (b) Auto loading using SD909

The function is executed when:

- the CPU module is powered off and on
- the CPU module is reset

#### (2) Batch load target folders

#### (a) Batch load using a display unit

Folders under the "SaveLoad" folder in the SD memory card are targeted. The name of these folders can be customized within 48 one-byte (24 two-byte) characters. If the number of characters for the name exceeds 48 (or 24), the file will be excluded from the load target.

#### (b) Auto loading using SD909

Folders named "AutoLoad\*\*"\*1 under the "SaveLoad" folder in the SD memory card are targeted.

\*1 When the folder number is specified at "\*\*" within the range between 01 and 99, the desired folder can be loaded. Folders can also be loaded automatically without specifying the folder number.

Point P

For the target folder structure and target data, refer to the following.

- Folder structure: Folder 194, Section 3.35.1 (2) (b)
- Target data: 🕞 Page 194, Section 3.35.1 (3)

#### (3) Procedure

For the execution procedure using a display unit, refer to F Page 257, Section 4.7.4

For auto loading, set a desired folder number in SD909 (Auto loading target folder number). To execute auto loading without specifying the folder number, set 0 (default) in SD909. (The load target folder name is "AutoLoad".)

The auto loading procedures for each case are described below.

#### (a) When the folder number is not specified

- **1.** Save data into the SD memory card by the batch save function of a display unit or using GX Works2.
- 2. Change the name of the saved data folder to "AutoLoad" using a personal computer.
- **3.** Power off and on or reset the CPU module.
- 4. Data in the "AutoLoad" folder are automatically loaded to the CPU module.

#### Point P

- Auto loading cannot be performed if the SD memory card is write-protected. Remove write protection from the SD memory card, and execute auto loading.
- When the "AutoLoad" folder exists, data in the folder are automatically loaded whenever the CPU module is powered off and on or is reset.
   To prevent this, change the folder name.
- When 0 (default) is act in CD000 and as "Autal and" folder suists and
- When 0 (default) is set in SD909 and no "AutoLoad" folder exists, an error does not occur. This is because the CPU module determines that auto loading is disabled.
- If any folder or file (including read-only files) with the same name exists in the load-destination CPU module, data in the corresponding folder or file will be overwritten.

#### (b) When the folder number is specified

- **1.** Save data into the SD memory card by the batch save function of a display unit or using GX Works2.
- **2.** Change the name of the saved data folder to "AutoLoad\*\*" using a personal computer. Specify any number between 01 and 99 at "\*\*".
- **3.** Set the number assigned in Step 2 in SD909. For example, when the folder name is "AutoLoad01", set "1" in SD909.
- **4.** Power off and on or reset the CPU module.
- 5. Data in the specified folder are automatically loaded to the CPU module.

Point P

- Auto loading cannot be performed if the SD memory card is write-protected. Remove write protection from the SD memory card, and execute auto loading.
- The value in SD909 returns to 0 (default) upon completion of auto loading.
   If the "AutoLoad" folder exists even after completion of auto loading, data in the folder will be automatically loaded again when the CPU module is powered off and on or is reset next time.
- If any folder or file (including read-only files) with the same name exists in the load-destination CPU module, data in the corresponding folder or file will be overwritten.

O: Loaded, X: Not Loaded

#### (4) Operation when the file password 32 is set

The following table shows the load availability when the file password 32 is set to the load-source or loaddestination file.

| Password of load- | Load-destination file |          | Password match        | Load availability |  |
|-------------------|-----------------------|----------|-----------------------|-------------------|--|
| source file       | Existence             | Password | Fassword match        | Load availability |  |
|                   |                       | Set      | Matched <sup>*1</sup> | 0                 |  |
| Set               | Exist                 |          | Not matched           | ×                 |  |
|                   |                       | Not set  | —                     | ×                 |  |
|                   | Not exist             | —        |                       | 0                 |  |
|                   | Exist                 | Set      | —                     | ×                 |  |
| Not set           | EXIST                 | Not set  |                       | 0                 |  |
|                   | Not exist             | —        | —                     | 0                 |  |

\*1 If the file password 32s are set to more than one file, the passwords of all files have to be the same. Even one file has a different password, files cannot be loaded.

#### (5) Batch load status

The batch load status can be checked in SD637 (Project data batch load status). In the case of auto loading, the status can also be checked with LED indication.

| SD637<br>value  | Batch load<br>status         | Description                                               | LED indication                                                                                                    |
|-----------------|------------------------------|-----------------------------------------------------------|----------------------------------------------------------------------------------------------------|
| 0 <sub>H</sub>  | Batch load not executed      | The batch load function is not executed.                  | MODE: On (green)                                                                                                    |
| 1 <sub>H</sub>  | Batch load being<br>executed | The batch load function is being executed.                | The LED indication changes as follows at intervals of 800ms.<br>1) MODE: Flashing (orange), BAT.: On (green)<br>↓<br>2) MODE: Flashing (orange), BAT.: On (green), USER: On<br>(red)<br>↓<br>3) MODE: Flashing (orange), USER: On (red) |
| 2 <sub>H</sub>  | Batch load completed         | The batch load processing is<br>completed successfully.   | MODE: On (green)                                                                                                    |
| FF <sub>H</sub> | Batch load error             | The batch load processing has failed and an error occurs. | MODE: On (green), ERR.: Flashing (red)                                                                                                    |

#### (6) Causes of a batch load error

When the batch load processing has failed, the error cause is stored in SD636 (Project data batch load error cause).

When the batch load function is executed using a display unit, an error message is displayed on the display unit.

| D636 value       | Error cause                                                                                                    |  |  |  |  |
|------------------|----------------------------------------------------------------------------------------------------|--|--|--|--|
| 800 <sub>H</sub> | The model of the load-destination CPU module is different from that of the load-source CPU module.                                                                                                    |  |  |  |  |
| 801 <sub>H</sub> | Reading data from the SD memory card has failed.*1                                                                                                    |  |  |  |  |
| 802 <sub>H</sub> | he SD memory card was removed during batch load processing.                                                                                                    |  |  |  |  |
| 803 <sub>H</sub> | H A data folder without a system file (SVLDINF.QSL) was loaded.                                                                                                    |  |  |  |  |
| 804 <sub>H</sub> | <ul> <li>The file password 32 of the load-destination file is different from that of the load-source file.</li> <li>A file password 32 is not set to the load-source file while the load-destination file has a password.</li> </ul>                                                                                                    |  |  |  |  |
| 805 <sub>H</sub> | <ul> <li>When the folder number (1 to 99) is set in SD909 (Auto loading target folder number) for auto loading, the folder with the corresponding number does not exist in the SD memory card.</li> <li>The folder number out of the setting range (other than 0 to 99) is set in SD909 (Auto loading target folder number).</li> </ul>                                                                                                    |  |  |  |  |
| 810 <sub>H</sub> | Loading data to the load-destination drive has failed. <sup>*1</sup>                                                                                                    |  |  |  |  |
| 820 <sub>H</sub> | Loading of the folder that includes a file that may be used in another application has failed.                                                                                                    |  |  |  |  |
| 821 <sub>H</sub> | Format was executed while any file that may be used in another application existed.                                                                                                    |  |  |  |  |
| 900 <sub>H</sub> | <ul> <li>When the batch load function is executed, the SD memory card is not inserted.</li> <li>When the batch load function is executed, the SD memory card lock switch of the CPU module is not slid down.</li> <li>When the folder number (1 to 99) is set in SD909 (Auto loading target folder number) for auto loading, the SD memory card is not inserted.</li> <li>When the folder number (1 to 99) is set in SD909 (Auto loading target folder number) for auto loading, the SD memory card lock switch of the CPU module is not slid down.</li> </ul> |  |  |  |  |
| 901 <sub>H</sub> | Use of an SD memory card is disabled by SM606 (SD memory card forced disable instruction).                                                                                                    |  |  |  |  |
| A00 <sub>H</sub> | <ul> <li>The size of load-target data is larger than the free space of each drive in the CPU module or SD memory card.</li> <li>The number of files to be loaded exceeds the number of files can be stored in each drive in the CPU module or SD memory card.</li> </ul>                                                                                                    |  |  |  |  |
| B00 <sub>H</sub> | The SD memory card is write-protected.                                                                                                    |  |  |  |  |
| C00 <sub>H</sub> | The batch load function was executed using a display unit during the latch data backup to the standard ROM.                                                                                                    |  |  |  |  |
| C01 <sub>H</sub> | The batch load function was executed using a display unit during online change.                                                                                                    |  |  |  |  |
| C02 <sub>H</sub> | The batch load function was executed using a display unit with an FTP client connected to and communicated with the CPU module.                                                                                                    |  |  |  |  |
| C04 <sub>H</sub> | The batch load function was executed using a display unit while the CPU module change function with SD memory card was being executed.                                                                                                    |  |  |  |  |
| C07 <sub>H</sub> | The batch load function was executed while the iQ Sensor Solution-compatible backup/restoration function was being executed.                                                                                                    |  |  |  |  |
| C10 <sub>H</sub> | The batch load function was executed using a display unit when the CPU module was in RUN or PAUSE status.                                                                                                    |  |  |  |  |

\*1 If the function is executed again and the same error occurs, the possible cause is a hardware failure of the CPU module or SD memory card.

Please consult your local Mitsubishi representative.

#### When the auto loading processing has failed, "LOAD ERROR" (error code: 2240 to 2248) occurs.

| Error code | Error message | Error cause                                                                                                    |
|------------|---------------|----------------------------------------------------------------------------------------------------|
| 2240       |               | The model of the load-destination CPU module is different from that of the load-source CPU module.                                                                                                    |
| 2241       | 1             | Reading data from the SD memory card has failed.                                                                                                    |
| 2242       |               | A system file (SVLDINF.QSL) does not exist in the load-target folder.                                                                                                    |
| 2243       |               | The file password 32 of the load-destination file is different from that of the load-source file. Or, a file password 32 is not set to the load-source file while the load-destination file has a password.                                                                                                    |
| 2244       | LOAD ERROR    | <ul> <li>When the folder number (1 to 99) is set in SD909 (Auto loading target folder number), a folder with the corresponding number does not exist in the SD memory card.</li> <li>The folder number out of the setting range (other than 0 to 99) is set in SD909 (Auto loading target folder number).</li> </ul> |
| 2245       |               | Loading data to the load-destination drive has failed.                                                                                                    |
| 2246       |               | <ul> <li>When the folder number (1 to 99) is set in SD909 (Auto loading target folder number), the SD memory car is not inserted.</li> <li>When the folder number (1 to 99) is set in SD909 (Auto loading target folder number), the SD memory car lock switch of the CPU module is not slid down.</li> </ul>        |
| 2247       |               | <ul> <li>The size of load-target data is larger than the capacity of the CPU module memory or SD memory card.</li> <li>The number of files to be loaded exceeds the number of files can be stored in the CPU module or SD memory card.</li> </ul>                                                                    |
| 2248       | 1             | Auto loading was executed with the SD memory card write-protected.                                                                                                    |

#### (7) Precautions

#### (a) Precautions for selecting CPU module models

If the model of the load destination CPU module is different from that of the load source CPU module, the batch load function cannot be executed. However, the batch load function can complete normally in the following combinations of CPU modules.

- L02CPU and L02CPU-P
- L26CPU-BT and L26CPU-PBT

#### (b) Precautions for executing the function simultaneously with another function

 If data are saved into the SD memory card while the sampling trace function is being executed, the loaddestination CPU module may misunderstand that a request to stop the sampling trace processing is from a different source when requested.

An alarm message is displayed at this time. However, there is no impact on the operation of the sampling trace function.

- The batch load function cannot be executed while any of the following function is being executed. If executed, an error occurs.
  - · Latch data backup to standard ROM
  - Online change (Writing programs in RUN status)
  - FTP function
  - CPU module change function with SD memory card
  - · iQ Sensor Solution-compatible backup/restoration function
- Do not set auto loading simultaneously with the following functions. If set, auto loading is not executed.
  - Boot operation
  - Data restoration by the CPU module change function with SD memory card\*1
  - · Latch data backup to standard ROM
- \*1 This applies only when automatic restoration is set.

#### (c) Precautions for editing data

- If a file in the load-target folder is deleted, the function corresponding to the deleted file cannot continue the same execution status after data are loaded.
- If a system file (SVLDINF.QSL) in a data folder is deleted, the corresponding folder cannot be loaded. Do not delete the system file of the load target folder.

#### (d) Precautions for parameter settings

 If the batch load function is executed without formatting Drive 0 (program memory) of the load-destination CPU module, the setting that has been configured originally to the load-destination CPU module is used for the "High Speed Monitor Area from Other Station" parameter on the Boot File tab of the PLC parameter dialog box.

#### (e) Precautions during execution

- Do not power off or reset the CPU module while the function is being executed. If performed, the processing stops and data cannot be loaded properly.
- If the batch load function is executed using a display unit, the following functions are suspended. After data are loaded successfully, the functions automatically restart.
  - · Refresh of a network module
  - · Auto refresh of an intelligent function module
  - Simple PLC communication function (read/write)
- Even if the RUN/STOP/RESET switch of the CPU module is switched from STOP to RUN, or the remote RUN or remote PAUSE function is executed while the function is being executed, the operating status of the CPU module remains in STOP.

If the operating status is changed during the batch load processing, the status changes after the processing is completed.

- If the CPU module detects any file that may be used in another application during the batch load processing, an error occurs at the following timing or due to the following reason.
  - Timing: while drives are being formatted (if the format is executed)
  - · Reason: files other than the one in use are loaded
- The following online functions cannot be executed during the batch load processing. If executed, an error response is returned to the request source.

| Category        | Function                                    | Category         | Function                                                                                                    |
|-----------------|---------------------------------------------|------------------|----------------------------------------------------------------------------------------------------|
|                 | Format PLC memory                           |                  | Online change (ladder mode)                                                                                                    |
|                 | Clear PLC memory (Clear all file registers) | Online change    | Online change (multiple blocks)                                                                                                    |
| Drive operation |                                             | Online change    | Online change (ladder mode)         Online change (multiple blocks)         Change TC setting value         Online change (files)         Sampling trace registration         Data logging registration         Remote latch clear         All operations and commands         Monitor condition setup         Executional conditioned device test |
| Drive operation | Write title                                 |                  | Online change (files)                                                                                                    |
|                 | Program memory batch download               | Trace            | Sampling trace registration                                                                                                    |
|                 | Arrange PLC memory                          | Data logging     | Data logging registration                                                                                                    |
|                 | Write to PLC                                | Remote operation | Remote latch clear                                                                                                    |
|                 | Delete PLC data                             | FTP function     | All operations and commands                                                                                                    |
|                 | Write PLC user data                         | Monitor          | Monitor condition setup                                                                                                    |
| File operation  | Delete PLC user data                        | Device test      | Executional conditioned device test                                                                                                    |
|                 | Password registration                       |                  | CPU module change function with SD memory card                                                                                                    |
|                 |                                             | Others           | Register/cancel display unit menu                                                                                                    |
|                 | Latch data backup to standard ROM           |                  |                                                                                                    |

# 3.36 Serial Communication Function PNote3.6

This function enables to communicate data using the MC Protocol by connecting the RS-232 interface of the CPU module and a personal computer or an HMI from other companies using an RS-232 cable. This section describes the specifications, afunctions, and settings of the function.

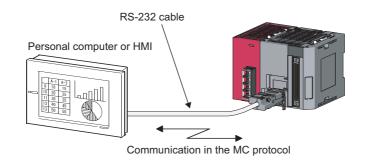

## Point P

- A personal computer or an HMI from other companies can communicate only with a CPU module connected to it. Communication with other stations in the network is not available.
- This function is not used to connect a programming tool or GOT to a CPU module.
- For details on support for the serial communication function, refer to the following manual.
   For details on support for the serial communication function, refer to the following.
   MELSEC-Q/L MELSEC Communication Protocol Reference Manual

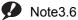

LCPU

The Built-in Ethernet port LCPU does not support this function.

#### (1) Specifications

#### (a) Transmission specifications

The following table lists the transmission specifications of RS-232 used for the serial communication function of the CPU module. Check that the specifications of for personal computer or HMI from other companies match those in the following table.

| Item                                                   | Setting range                                          | Default                                                                                             |
|--------------------------------------------------------|--------------------------------------------------------|----------------------------------------------------------------------------------------------------|
| Communication method                                   | —                                                      | Full-duplex communication                                                                           |
| Synchronization method                                 | —                                                      | Asynchronous method                                                                                 |
| Transmission speed <sup>*1</sup>                       | 9.6kbps, 19.2kbps, 38.4kbps, 57.6kbps, 115.2kbps       | 19.2kbps                                                                                            |
| Data format                                            | _                                                      | <ul> <li>Start bit: 1</li> <li>Data bit: 8</li> <li>Parity bit: Odd</li> <li>Stop bit: 1</li> </ul> |
| MC protocol format <sup>*2</sup> (auto identification) | _                                                      | Format 4 (ASCII)     Format 5 (binary)                                                              |
| Frame <sup>*2</sup>                                    | —                                                      | QnA-compatible 3C frame     QnA-compatible 4C frame                                                 |
| Transmission control                                   | —                                                      | DTR/DSR control                                                                                     |
| Sum check <sup>*1</sup>                                | Checked/Not checked                                    | Checked                                                                                             |
| Transmission wait time <sup>*1</sup>                   | No waiting time, 10ms to 150ms (in increments of 10ms) | No waiting time                                                                                     |
| Online change <sup>*1</sup>                            | Permit (selected), prohibited (deselected)             | Prohibited (deselected)                                                                             |
| Overall cable distance                                 | —                                                      | 15m                                                                                                 |

\*1 The item is set in the PLC parameter of the programming tool. (FP Page 349, Appendix 2)

\*2 Relationship between the MC protocol formats and frames is shown below.

O: Available, ×: Not available

|                                 |                         | 0        |          |
|---------------------------------|-------------------------|----------|----------|
| Function                        |                         | Format 4 | Format 5 |
| Communication using ASCII code  | QnA-compatible 3C frame | 0        | ×        |
|                                 | QnA-compatible 4C frame | 0        | ×        |
| Communication using binary code | QnA-compatible 4C frame | ×        | 0        |

#### (b) RS-232 connector specifications

The following is the specifications of the RS-232 connector of a CPU module.

| Appearance            | Pin number | Signal  | Signal name         |
|-----------------------|------------|---------|---------------------|
|                       | 1          | RD(RXD) | Receive data        |
|                       | 2          | SD(TXD) | Send data           |
| $\bullet_2 \bullet_6$ | 3          | SG      | Signal ground       |
| •1 <sub>•3</sub> •5   | 4          |         |                     |
| Mini-DIN 6 pins       | 5          | DR(DSR) | Data setting ready  |
| (female)              | 6          | ER(DTR) | Data terminal ready |

#### (c) RS-232 cable

Use either of the following RS-232 cables between a personal computer or an HMI from other companies and a CPU module.

- QC30R2 (cable length: 3m)
- CH-M096234-\*\*\* (manufactured by CHUGAI Co., Ltd.)

\*\*\* indicates a cable length, which can be lengthened up to 15m in increments of 0.1m.

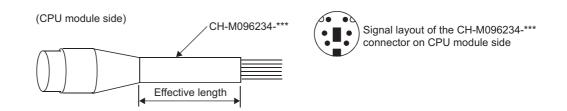

| Pin number | 1   | 2     | 3           | 4 | 5      | 6     | Metal shell |
|------------|-----|-------|-------------|---|--------|-------|-------------|
| Signal     | RD  | SD    | SG          |   | DR     | ER    | wetar shen  |
| Core wire  | Red | Black | Green/white |   | Yellow | Brown | Shield      |

## Point P

To fix the RS-232 cable to the CPU module, the use of the RS-232 connector disconnection prevention holder (Q6HLD-R2) is recommended. For the Q6HLD-R2, refer to the following.

Q6HLD-R2 Type RS-232 Connector Disconnection Prevention Holder User's Manual

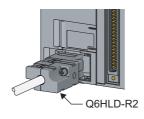

#### (2) Commands

The following table lists the MC protocol commands that can be executed.

|                  | Function                             |                      | Command    | Description of processing                                                                                     | Number of<br>processing points          |
|------------------|--------------------------------------|----------------------|------------|----------------------------------------------------------------------------------------------------|-----------------------------------------|
|                  |                                      | In units of bits     | 0401(00□1) | Reads out a bit device in units of one point.                                                                 | ASCII: 3584 points     BIN: 7168 points |
|                  | Batch read                           | In units of          |            | Reads out a bit device in units of 16 points.                                                                 | 480 words (7680 points)                 |
|                  |                                      | words                | 0401(00□0) | Reads out a word device in units of one point.                                                                | 480 points                              |
|                  |                                      | In units of<br>bits  | 1401(00□1) | Writes into a bit device in units of one point.                                                               | ASCII: 3584 points     BIN: 7168 points |
|                  | Batch write <sup>*1</sup>            | In units of          |            | Writes into a bit device in units of 16 points.                                                               | 480 words (7680 points)                 |
|                  |                                      | words                | 1401(00□0) | Writes into a word device in units of one point.                                                              | 480 points                              |
|                  | *2                                   | In units of<br>words | 0403(00□0) | Reads out a bit device in units of 16 or 32 points by specifying a device/device number at random.            | 96 points                               |
| Device<br>memory | Random read <sup>*2</sup>            |                      |            | Reads out a word device in units of one or<br>two points by specifying a device/device<br>number at random.   |                                         |
|                  |                                      | In units of<br>bits  | 1402(00□1) | Sets/resets a bit device in units of one point<br>by specifying a device/device number at<br>random.          | 94 points                               |
|                  | Test <sup>*1</sup> (random<br>write) | In units of          |            | Sets/resets a bit device in units of 16 or 32 points by specifying a device/device number at random.          | *5                                      |
|                  |                                      |                      | 1402(00□0) | Writes into a word device in units of one or<br>two points by specifying a device/device<br>number at random. | - 5                                     |
|                  | Monitor                              | In units of          |            | Registers a bit device to be monitored in units of 16 or 32 points.                                           | 96 points                               |
|                  | registration <sup>*2, *3, *4</sup>   | words                | 0801(00□0) | Registers a word device to be monitored in units of one or two points.                                        | 96 points                               |
|                  | Monitor                              | In units of words    | 0802(00□0) | Monitors a device registered.                                                                                 | Number of monitor registration points   |

\*1 To perform online change, check the "Permit" checkbox under "Online Change".

\*2 Devices such as TS, TC, SS, SC, CS, and CC cannot be specified in units of words. For the monitor registration, an error (4032<sub>H</sub>) occurs during the monitor operation.

\*3 During monitor registration, monitor condition cannot be set.

\*4 Do not execute monitor registration from multiple external devices. If executed, the last monitor registration becomes valid.

\*5 Set the number of processing points within the range of the following calculation formula.

(number of word access points) × 12 + (number of double word access points) × 14 $\leq$ 960

One point of a bit device corresponds to 16 bits for word access or to 32 bits for double word access.

One point of a word device corresponds to one word for word access or to two words for double word access.

#### (3) Accessible devices

The following table lists accessible devices with the serial communication function.

| Classification            |                             | avioo         | Device | code <sup>*1</sup> | Dovice number range                                                                                                    |            |
|---------------------------|-----------------------------|---------------|--------|--------------------|----------------------------------------------------------------------------------------------------|------------|
| Classification            | Device                      |               | ASCII  | Binary             | Device number rang                                                                                                    | e          |
|                           | Function input              |               |        |                    |                                                                                                    | Hexadecima |
|                           | Function output             |               |        |                    | (Cannot be accessed)                                                                                                    | Hexadecima |
| nternal system<br>levice  | Function register           |               |        |                    | _                                                                                                    | Decimal    |
| JEVICE                    | Special relay               |               | SM     | 91 <sub>H</sub>    |                                                                                                    | Decimal    |
|                           | Special register            |               | SD     | A9 <sub>H</sub>    |                                                                                                    | Decimal    |
|                           | Input                       |               | X *    | 9C <sub>H</sub>    |                                                                                                    | Hexadecima |
|                           | Output                      |               | Y *    | 9D <sub>H</sub>    | _                                                                                                    | Hexadecima |
|                           | Internal relay              |               | M *    | 90 <sub>H</sub>    | _                                                                                                    | Decimal    |
|                           | Latch relay                 |               | L*     | 92 <sub>H</sub>    |                                                                                                    | Decimal    |
|                           | Annunciator                 |               | F *    | 93 <sub>H</sub>    |                                                                                                    | Decimal    |
|                           | Edge relay                  |               | V *    | 94 <sub>H</sub>    | -                                                                                                    | Decimal    |
|                           | Link relay                  |               | В*     | A0 <sub>H</sub>    | 1                                                                                                    | Hexadecima |
|                           | Data register               |               | D *    | A8 <sub>H</sub>    | 1                                                                                                    | Decimal    |
| Internal user device      | Link register               |               | W *    | B4 <sub>H</sub>    |                                                                                                    | Hexadecima |
|                           |                             | Contact       | TS     | C1 <sub>H</sub>    | Within the device number range of the                                                                                           |            |
|                           | Timer                       | Coil          | TC     | C0 <sub>H</sub>    | CPU module accessed. Note,<br>however, that local devices cannot be<br>accessed.                                                | Decimal    |
|                           |                             | Current value | TN     | C2 <sub>H</sub>    |                                                                                                    |            |
|                           |                             | Contact       | SS     | C7 <sub>H</sub>    |                                                                                                    |            |
|                           | Retentive timer             | Coil          | SC     | C6 <sub>H</sub>    |                                                                                                    | Decimal    |
|                           |                             | Current value | SN     | C8 <sub>H</sub>    |                                                                                                    |            |
|                           |                             | Contact       | CS     | C4 <sub>H</sub>    | -                                                                                                    |            |
|                           | Counter                     | Coil          | CC     | C3 <sub>H</sub>    |                                                                                                    | Decimal    |
|                           |                             | Current value | CN     | C5 <sub>H</sub>    |                                                                                                    |            |
|                           | Link special relay          |               | SB     | A1 <sub>H</sub>    | -                                                                                                    | Hexadecima |
|                           | Link special register       |               | SW     | B5 <sub>H</sub>    |                                                                                                    | Hexadecima |
|                           | Step relay                  |               | S *    | 98 <sub>H</sub>    | -                                                                                                    | Decimal    |
|                           | Direct input <sup>*2</sup>  |               | DX     | A2 <sub>H</sub>    |                                                                                                    | Hexadecima |
|                           | Direct output <sup>*2</sup> |               | DY     | A3 <sub>H</sub>    | 1                                                                                                    | Hexadecima |
| Index register            | Index register              |               | Z *    | CCH                |                                                                                                    | Decimal    |
|                           |                             |               | R *    | AF <sub>H</sub>    | Within the device number range of the                                                                                           | Decimal    |
| File register             | File register               |               | ZR     | B0 <sub>H</sub>    | CPU module accessed                                                                                                    | Hexadecima |
| Extended data<br>register | Extended data reg           | ister         | D *    | A8 <sub>H</sub>    | Binary:<br>Within the device number range of<br>the CPU module accessed<br>ASCII:<br>000000 to 9999999 (up to 976.6K<br>points) | Decimal    |
| Extended link<br>register | Extended link regis         | ster          | W *    | B4 <sub>H</sub>    | Specify within the device number<br>range of the access destination CPU<br>module.                                              | Hexadecima |

\*1 This is a code specified in MC protocol messages. When communicating data in ASCII code, specify the device code in two characters. If the code consists of only one character, add "\*" (ASCII code: 2A<sub>H</sub>) or a space (ASCII code: 20<sub>H</sub>) after the character.

\*2 Devices of DX/DY1000 or later are not available. Use X/Y devices to access devices of X/Y1000 or later.

#### (4) Setting transmission specifications

Set a transmission speed, sum check status, transmission wait time, and online change status for this function in the Serial Communication tab of PLC Parameter. (

- Select "Use Serial Communication" to communicate with a personal computer or an HMI from other companies using this function.
- · Set a transmission speed, sum check status, transmission wait time, and online change status.

|                                                                                            | L Parameter Setting                                                                                                    | X |
|--------------------------------------------------------------------------------------------|----------------------------------------------------------------------------------------------------|---|
| Click here to use the serial communication function.                                       | PC Channe (PC System (PLC PMs (PLC PMs (Program (SPC ) Device (UD Assignment (Bull-In 1)D Punction Setting Senai Communication )  V (Ses Senai Communication )  Transmission Speed  I 33.8255 •                      |   |
| Set Transmission speed, Sum<br>check, Transmission wait time,<br>and Online change status. | If Sum Ohed.       Tremension Walt Time       To east Time       Online Charge       Permit         Obtain Charge       Data format value is fined as testion.       Start bit 1       Start bit 2       Start bit 3 |   |
|                                                                                            | Prink Window Prink Window Preview Acknowledge XY Assignment Default Check End Cancel                                                                                                    |   |

#### (5) Precautions

#### (a) Switching a connection from an HMI from other companies to a programming tool

A connection device can be switched from a personal computer or an HMI from other companies to a programming tool during communication. However, this operation causes a communication error in the personal computer or HMI. For a startup method of the personal computer or HMI after it is reconnected to the CPU module, refer to the manual for the device used.

#### (b) Transmission speed set in the Transfer setup screen

When "Use Serial Communication" is selected, the transmission speed set in the Transfer setup screen of the programming tool is ignored.

#### (c) Communication error

If any of the following conditions is met, no response is returned (a communication error occurs). Take a corrective action.

- The serial communication function is set not to be used.
- · Communication is made at different transmission speed and data format.
- A frame to be sent has no correct starting end or terminal.
  - 3C frame format 4: ENQ/CR + LF
  - 4C frame format 4: ENQ/CR + LF
  - 4C frame format 5<sup>\*1</sup>: DLE + STX/DLE + ETX
- \*1 When the "Sum Check" checkbox is selected, the sumcheck code is included.
  - The frame identification number of a frame to be sent is incorrect.
  - The number of transmission bytes is under the header part size.

#### (6) Error codes during communication with the serial communication function

The following table lists the error codes (together with their descriptions and corrective actions) sent from the CPU module to the external device when an error occurs during communication using the serial communication function.

| Error code<br>(hexadecimal)                  | Error item                                                                                   | Description                                                                                                    | Corrective action                                                                                                    |  |  |
|----------------------------------------------|----------------------------------------------------------------------------------------------|----------------------------------------------------------------------------------------------------|----------------------------------------------------------------------------------------------------|--|--|
| 4000 <sub>H</sub><br>to<br>4FFF <sub>H</sub> |                                                                                              | Error detected by the CPU module (error occurred by other than the serial communication function)                                                                                                    | Refer to the following manual and take corrective actions.     MELSEC-L CPU Module User's Manual (Hardware Design, Maintenance and Inspection)                                                                                                  |  |  |
| 7155 <sub>H</sub>                            | Unregistered<br>monitor error                                                                | A monitor request was given before monitor registration.                                                                                                    | Give a monitor request after registering a device to be monitored.                                                                                                    |  |  |
| 7157 <sub>H</sub>                            | Request target specification error                                                           | A CPU module that does not support the serial<br>communication function is specified as a request target<br>module or is in the specified route.                                                         | Check that the transmission message is addressed to<br>the CPU module that supports the serial communication<br>function. If not, correct the address and restart<br>communication.                                                             |  |  |
| 7164 <sub>H</sub>                            | Request data<br>error                                                                        | The requested data or device specification method is wrong.                                                                                                    | Check the sent message/requested data of the external device, correct it, and restart communication.                                                                                                    |  |  |
| 7167 <sub>H</sub>                            | Disabled during<br>RUN                                                                       | A write command was specified while online change is disabled.                                                                                                    | <ul> <li>Enable the online change and restart communication.</li> <li>Set the CPU module to STOP and restart communication.</li> </ul>                                                                                                    |  |  |
| 7E40 <sub>H</sub>                            | Command error                                                                                | A command or a subcommand that does not exist is specified.                                                                                                    | Check and correct the sent message of the external device, and restart communication.                                                                                                    |  |  |
| 7E41 <sub>H</sub>                            | Data length error                                                                            | The number of points specified for random write/read exceeds the number of points enabled for communication.                                                                                             | Check and correct the sent message of the external device, and restart communication.                                                                                                    |  |  |
| 7E42 <sub>H</sub>                            | Data count error                                                                             | The requested number of points exceeds the range of the command.                                                                                                    | Check and correct the sent message of the external device, and restart communication.                                                                                                    |  |  |
| 7E43 <sub>H</sub>                            | Device error                                                                                 | The device specified does not exist. The device specified cannot be specified by the corresponding command.                                                                                              | Check and correct the sent message of the external device, and restart communication.                                                                                                    |  |  |
| 7E47 <sub>H</sub>                            | Continuous<br>request error                                                                  | The next request was received before the response message was returned.                                                                                                    | Do not give continuous requests from the external device. Match the monitoring time of Timer 1 with the time-out time of the external device.                                                                                                   |  |  |
|                                              | Receive header                                                                               | The command (frame) section specified is in error.                                                                                                    | Check and correct the sent message of the external                                                                                                    |  |  |
| 7F21 <sub>H</sub>                            | section error                                                                                | The ASCII code received cannot be converted into<br>binary.                                                                                                    | device, and restart communication.                                                                                                    |  |  |
| 7F22 <sub>H</sub>                            | Command error                                                                                | The command or device specified does not exist.                                                                                                    | Check and correct the sent message of the external device, and restart communication.                                                                                                    |  |  |
| 7F23 <sub>H</sub>                            | MC protocol<br>message error                                                                 | The data (such as ETX and CR + LF) specified after the character part does not exist or in error.                                                                                                    | Check and correct the sent message of the external device, and restart communication.                                                                                                    |  |  |
| 7F24 <sub>H</sub>                            | Sum check error                                                                              | The calculated sum check does not match the received sum check.                                                                                                    | Review the sum check of the external device.                                                                                                    |  |  |
| 7F67 <sub>H</sub>                            | Overrun error The next data was received before the CPU module completed receive processing. |                                                                                                    | Reduce the communication speed and restart<br>communication. Check the CUP module for a momentar<br>power failure. (For the CPU module, use the special<br>register SD53 to check.) When a momentary power<br>failure occurs, remove its cause. |  |  |
| 7F68 <sub>H</sub>                            | Framing error                                                                                | <ul> <li>The stop bit setting does not match.</li> <li>Communication line became unstable by powering on/<br/>off the target device.</li> <li>Noise is generated on the communication line.</li> </ul>   | <ul> <li>Match the setting of the CPU module with that of the external device.</li> <li>Take noise reduction measures.</li> </ul>                                                                                                    |  |  |
| 7F69 <sub>H</sub>                            | Parity error                                                                                 | <ul> <li>The parity bit setting does not match.</li> <li>Communication line became unstable by powering on/<br/>off the target device.</li> <li>Noise is generated on the communication line.</li> </ul> | <ul> <li>Match the setting of the CPU module with that of the external device.</li> <li>Take noise reduction measures.</li> </ul>                                                                                                    |  |  |

3.36 Serial Communication Function

# 3.37 iQ Sensor Solution-compatible backup/restoration function PNote3.7

Backs up or restores data of an iQ Sensor Solution-compatible device to/from an SD memory card by using a ladder program or GOT.

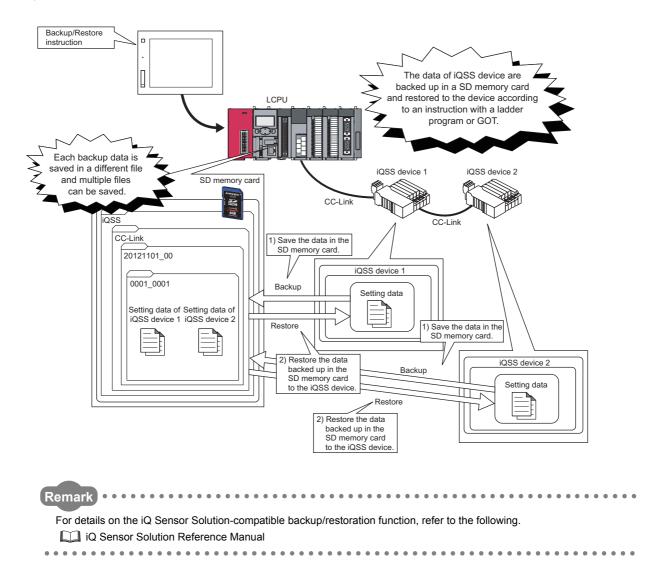

Note3.7

LCPU

Check the version of the CPU module before using the iQ Sensor Solution-compatible backup/restoration function. (SPP Page 349, Appendix 2) The L02SCPU does not support this function.

# CHAPTER 4 DISPLAY UNIT FUNCTIONS PNote4.1

A display unit is an LCD attachable to the CPU module. Using a display unit allows checking system status and changing system setting values without software packages.

If an error occurs, the error cause can be determined by displaying the error information.

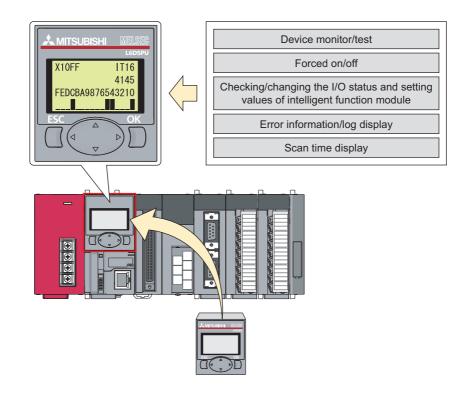

#### (1) Description of the buttons

Unless otherwise specified, buttons on a display unit operate as follows.

| Туре | Name               | Description                                                                                                    |
|------|--------------------|----------------------------------------------------------------------------------------------------|
| •    | Up arrow button    | Moves the cursor up, scrolls the screen up, and increases values. In the following screens, pressing<br>a device longer will increase a bit device value in increments of 10 bits (decimal notation) or 16 bits<br>(hexadecimal notation), and will increase a word device value in increments of 10 words (decimal<br>notation) or 16 words (hexadecimal notation).<br>• Device monitor/test<br>• Buffer memory monitor/test |
| ▼    | Down arrow button  | Moves the cursor down, scrolls the screen down, and decreases values. In the following screens, pressing a device longer will increase a bit device value in increments of 10 bits (decimal notation) or 16 bits (hexadecimal notation), and will increase a word device value in increments of 10 words (decimal notation) or 16 words (hexadecimal notation).<br>• Device monitor/test<br>• Buffer memory monitor/test      |
|      | Right arrow button | Moves the cursor forward and switches screens.                                                                                                    |
|      | Left arrow button  | Moves the cursor back and switches screens.                                                                                                    |
| ок   | OK button          | Switches screens, executes functions, and accepts selection.                                                                                                    |
| ESC  | ESC button         | Returns the display to the previously displayed screen or the initial screen for each function.                                                                                                    |

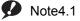

LCPU

The L02SCPU does not support the display unit function.

#### (2) Menu structure

Functions can be selected in the "function selection" screen.

| メニュー選択                           |   | ſ | MENU  | SELECT   |   |
|----------------------------------|---|---|-------|----------|---|
| ・CPUモニタ/テスト                      |   |   | • CPU | MON/TEST | • |
| ·CPU設定                           | • |   | • CPU | SETTINGS | • |
| <ul> <li>■ユニットモニタ/テスト</li> </ul> | • |   | • MOD | MON/TEST | • |

In screen figures, the Japanese version is shown on the left and the English version on the right. Switch a displayed language by language setting. ([] Page 259, Section 4.8.1)

The menu structure is as shown below.

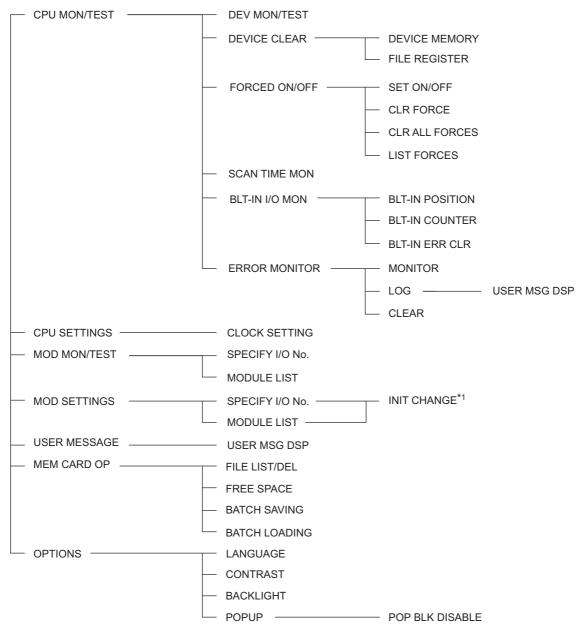

\*1 Menus lower than the "initial setting change" screen depend on the selected module.

#### (3) Standby screen

The standby screen is the initial screen of the display unit. The screen displays year, month, day, day of the week, hour, minute, and second. The internal time of the CPU module is automatically read to the display unit. Pressing any button moves you to the "function selection" screen.<sup>\*1</sup>

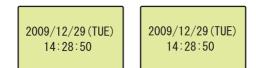

\*1 The Esc button is invalid.

#### (4) Backlight

#### (a) Normal status

The backlight lights up green. (When any button is not pressed within set lighting period, the backlight will turn off.) The backlight will turn on again in the following cases.

- Any button is pressed.
- A user message is popped up.
- An error is detected from the display unit by the self-diagnostic function.<sup>\*1</sup>
- \*1 If this occurs, the backlight will not turn off even after elapse of set period.

#### (b) Error status

If an error occurs in the CPU module, the backlight lights up red. (When any button is not pressed within set lighting period, the backlight will turn off.) Check error information in the "Error list" screen and clear the error.

( Page 237, Section 4.2.6)

Note that the backlight status does not change in the following cases.

- "0" has been set to each cause number setting area of LED display priority ranking (SD207 to SD209).
- The ERR. LED, USER LED, or BAT. LED of the CPU module does not turn on.

#### (5) Self-diagnostic function

When a display unit detects an error by self-diagnostics, a continuation error ("DISPLAY ERROR") occurs in the CPU module, and an error message "DISPLAY UNIT ERROR" is displayed on the display unit. If the same error occurs even after the CPU module is reset, the possible cause is a hardware failure of the CPU module or the display unit. Check a 4-digit error code displayed on the display unit, and please consult your local Mitsubishi representative.

## (6) Level navigation

To clear where you are, level navigation is displayed on the top of the screen. The level navigation is inverted and the selected menu flashes.

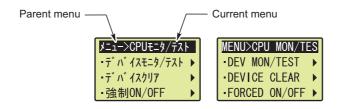

Note that level navigation is not displayed in the detail setting screen of each function.

## (7) Scrolling

When the display screen consists of several pages, the title line is displayed. An arrow indicating a scrollable direction is displayed on the top right of the screen.

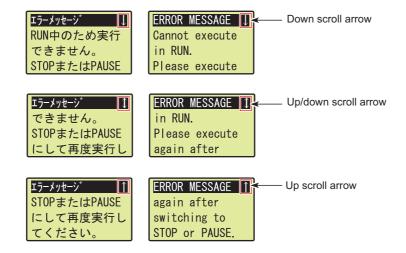

However, when the contents of a screen with title line (such as a screen that displays an error message) can be displayed at a time, the scroll symbol (arrow) will not be displayed.

# 4.1 Function List

| Category               | Fu                                  | inction name                                 | Displayed<br>function name | Description                                                                                                    | Reference               |  |
|------------------------|-------------------------------------|----------------------------------------------|----------------------------|----------------------------------------------------------------------------------------------------|-------------------------|--|
|                        | Device monit                        | tor/test                                     | DEV MON/TEST               | Monitors and tests device memory values.                                                                        | Page 218, Section 4.2.1 |  |
|                        | D. I.                               | Device memory clear                          | DEVICE MEMORY              | Clears all device memory values.                                                                                |                         |  |
|                        | Device<br>clear                     | File register clear                          | FILE REGISTER              | Clears values of file register including extended data register and extended link register.                     | Page 226, Section 4.2.2 |  |
|                        |                                     | Forced on/off registration                   | SET ON/OFF                 | Forcibly turns on or off devices X and Y.                                                                       | Page 220 Section 4.2.2  |  |
|                        | Forced on/                          | Forced on/off clear                          | CLR FORCE                  | Clears a forced on/off-registered device.                                                                       |                         |  |
|                        | off                                 | Forced on/off batch clear                    | CLR ALL FORCES             | Clears all forced on/off-registered devices.                                                                    | Page 229, Section 4.2.3 |  |
|                        |                                     | Forced on/off list                           | LIST FORCES                | Lists forced on/off-registered devices.                                                                         |                         |  |
| CPU monitor/<br>test   | Scan time m                         | onitor                                       | SCAN TIME MON              | Displays the current value, maximum value, and minimum value of scan time.                                      | Page 232, Section 4.2.4 |  |
|                        |                                     | Built-in positioning<br>function monitor     | BLT-IN POSITION            | Displays the setting values of the built-in<br>positioning function.                                            |                         |  |
|                        | Built-in I/O<br>function<br>monitor | Built-in high-speed counter function monitor | BLT-IN COUNTER             | Displays the setting values of the built-in high-<br>speed counter function.                                    | Page 233, Section 4.2.5 |  |
|                        |                                     | Built-in I/O function error clear            | BLT-IN ERR CLR             | Clears errors of the built-in I/O function.                                                                     |                         |  |
|                        | Error<br>display                    | Current error monitor                        | MONITOR                    | Displays the current error code, message, common information, and individual information.                       |                         |  |
|                        |                                     | Error log display                            | LOG                        | Displays information of error logs.                                                                             | Page 237, Section 4.2.6 |  |
|                        |                                     | Error clear                                  | CLEAR                      | Clears continuation errors.                                                                                     | ]                       |  |
| CPU settings           | Clock setting                       |                                              | CLOCK SETTING              | Sets the internal time of the CPU module.                                                                       | Page 241, Section 4.3   |  |
| Module<br>monitor/test | Buffer memory monitor/test          |                                              | BUF MEM MON/<br>TES        | Monitors and tests the buffer memory value of the selected module.                                              | Page 243, Section 4.4   |  |
| Module<br>settings     | Initial setting                     | change                                       | INIT CHANGE                | Sets the initial value of the selected module.                                                                  | Page 247, Section 4.5   |  |
| User message           | User messag                         | je                                           | USER MESSAGE               | Checks a user message executed by the UMSG instruction.                                                         | Page 249, Section 4.6   |  |
|                        | File list/delete                    |                                              | FILE LIST/DEL              | Displays folders and files stored in an SD<br>memory card in a list, and deletes a specified<br>folder or file. | Page 250, Section 4.7.1 |  |
| Memory card            | Free space check                    |                                              | FREE SPACE                 | Displays the free space on an SD memory card.                                                                   | Page 255, Section 4.7.2 |  |
| operation              | Batch save                          |                                              | BATCH SAVING               | Saves data in the CPU module into an SD memory card.                                                            | Page 256, Section 4.7.3 |  |
|                        | Batch load                          |                                              | BATCH LOADING              | Loads data in an SD memory card to the CPU module.                                                              | Page 257, Section 4.7.4 |  |
|                        | Language se                         | etting                                       | LANGUAGE                   | Selects a displayed language.                                                                                   | Page 259, Section 4.8.1 |  |
| Ontions                | Contrast adju                       | ustment                                      | CONTRAST                   | Sets tone of displayed characters.                                                                              | Page 260, Section 4.8.2 |  |
| Options                | Lighting period                     | od setting                                   | BACKLIGHT                  | Sets a period while the backlight is on.                                                                        | Page 261, Section 4.8.3 |  |
|                        | Pop-up settir                       | ng                                           | POP BLK DISABLE            | Enables pop-up display.                                                                                         | Page 262, Section 4.8.4 |  |

The following table lists the functions of a display unit.

# 4.2 CPU Monitor/Test

System status can be checked and device values can be changed with the display unit.

The CPU monitor/test includes the following functions.

- Device monitor/device test
- Device clear
- Forced on/off
- Scan time monitor
- Built-in I/O function monitor
- Error display/clear

## 4.2.1 Device monitor/test

Device memory values can be monitored. Also, on/off status of bit devices and word device values can be checked and changed.

## (1) Screen transition

The following shows screen transition of device monitor/test.

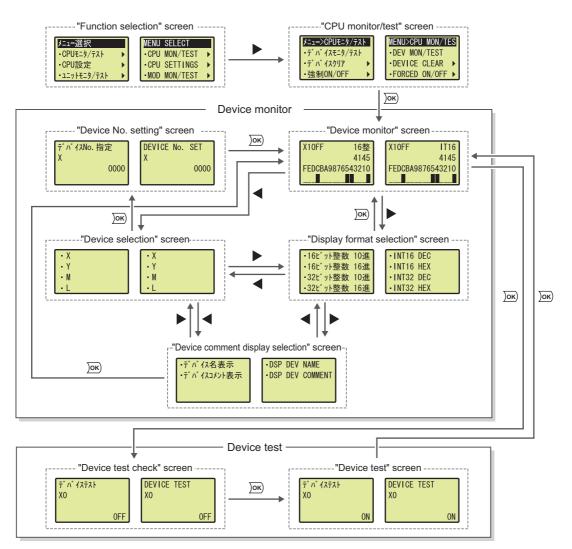

## (2) Devices that can be monitored/tested

The following shows devices that can be monitored and tested by device monitor/test. Note that local devices cannot be monitored and tested.

| Туре        | Device <sup>*1</sup>                                                                                                    |
|-------------|----------------------------------------------------------------------------------------------------|
| Bit device  | X, Y, M, L, B, F, SB, V, SM, T (contact, coil*2), ST (contact, coil*2), C (contact, coil*2)                                              |
| Word device | D, D (extended data register), W, W (extended link register), SW, SD, Z, R, ZR, T (current value), ST (current value), C (current value) |

\*1 Digit-specified devices, devices specified by indirect specification, and bit-specified devices cannot be set.

\*2 Device test cannot be executed.

#### (3) Specifying a device to be monitored or tested

Perform the following operation.

"Device monitor" screen

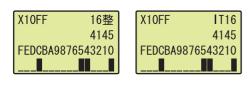

 $\downarrow$ 

"Device selection" screen

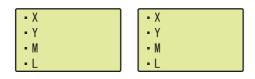

 $\downarrow$ 

"Device No. setting" screen

| デバイスNo. 指定<br>X | DEVICE No.<br>X | SET  |
|-----------------|-----------------|------|
| 0000            |                 | 0000 |

- **1.** Press the  $\blacktriangleleft$  button.
- 2. Select a target device using the ▲ and ▼ buttons and press the Jor button.
- 3. Move the cursor using the ◀ and ▶ buttons, increase or decrease a device number<sup>\*3</sup> using the ▲ and ▼ buttons, and press the <a>Im</a> button.

\*3 The device number is displayed in decimal or hexadecimal, according to the notation of each device. Regardless of the notation, the device number is displayed with the number of digits that can be set.

## (4) Display format

The following table shows display format available for device monitor/test.

| Format                           | Numeric<br>value | Bit display   | Remarks                                                                           |
|----------------------------------|------------------|---------------|-----------------------------------------------------------------------------------|
| 16-bit integer                   | Decimal          | Available     | A sign is appended for negative values only.                                      |
| TO-bit integer                   | Hexadecimal      | Available     | When a value is less than four digits, "0" is assigned for the remaining digits.  |
| 22 hit integer                   | Decimal          |               | A sign is appended for minus values only.                                         |
| 32-bit integer                   | Hexadecimal      |               | When a value is less than eight digits, "0" is assigned for the remaining digits. |
| Real number                      |                  | Not available | A value is displayed in floating point exponent (2 lines). A sign is appended for |
| (single precision) <sup>*1</sup> |                  | Not available | negative values only.                                                             |
| Real number                      | _                |               | A value is displayed in floating point exponent (2 lines). A sign is appended for |
| (double precision) <sup>*1</sup> |                  |               | negative values only.                                                             |

\*1 Device test cannot be executed while a value is displayed in real number. (except for bit device, timer (T), retentive timer (ST), and counter (C))

Also, a device number can be displayed with device comment. Note that, however, the device comment can be displayed up to 5 two-byte characters (11 one-byte characters).

#### (a) Specifying display format

Perform the following operation.

"Device monitor" screen

| X10FF 16整        | X10FF        | IT16 |
|------------------|--------------|------|
| 4145             |              | 4145 |
| FEDCBA9876543210 | FEDCBA987654 | 3210 |
|                  |              |      |

 $\downarrow$ 

"Display format selection" screen

| 16ビット整数 10進   | INT16 DEC  |
|---------------|------------|
| •16ビット整数 16進  | •INT16 HEX |
| •32ビット整数 10進  | INT32 DEC  |
| ·32t゙ット整数 16進 | -INT32 HEX |

- **1.** Press the **button**.
- 2. Select display format using the ▲ and ▼ buttons and press the Jok button.

## (b) Specifying a device comment

To display a device with device comment, perform the following operation.  $^{^{\star1}\,^{\star2}}$ 

"Device monitor" screen

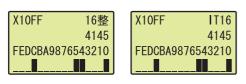

 $\downarrow$ 

"Device comment display selection" screen

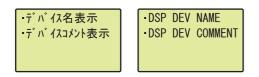

- **1.** Press the  $\blacktriangleright$  button twice.
- Select "DSP DEV COMMENT" using the ▲ and ▼ buttons and press the is button.
- \*1 A device comment can be displayed only in the following screens.
  - "Device monitor" screen
  - "Device test check" screen
  - "Device test" screen
- \*2 To display a device with device comment, preset "Comment File Used in a Command" in the PLC File tab of the PLC Parameter dialog box.
- \*3 The device comment can be displayed up to 5 two-byte characters (11 one-byte characters).

Point P

- If a device comment file is changed while the device comment is displayed, the device comment is updated when the screen transitions.
- When several device comment files are used, the device comment in the device comment file used when the screen changes to the "device monitor" screen is displayed.

### (5) Device monitor

A device specified in (3) in this section can be monitored from the "device monitor" screen.

Point /

Depending on update timing of a screen, the update of a value displayed in the "device monitor" screen may delay accordingly.

#### (a) Monitoring a bit device (display format: 16-bit integer)

The specified device, and display format, a value, and bit status of the specified device can be monitored.

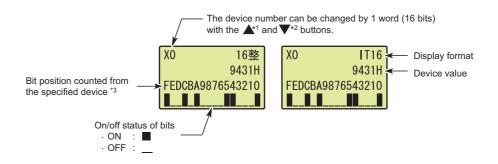

\*1 When a bit device is specified within one word from the start number of the bit device, the specified device number will be changed to the start number.

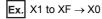

\*2 When a bit device is specified within one word from the last number of the bit device, the specified device number will be changed to the last number.

**Ex.** X1FF1 to X1FFE  $\rightarrow$  X1FFF

\*3 When X1 is specified as a monitor target, "F" indicates the on/off status of X10.

#### (b) Monitoring a word device (display format: 16-bit integer)

The specified device, and display format, a value, and bit status of the specified device can be monitored.

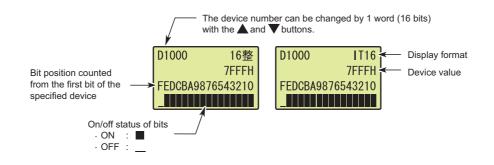

### (c) Monitoring a bit device (display format: 32-bit integer)<sup>\*1</sup>

The specified device, and display format and a value of the specified device can be monitored.

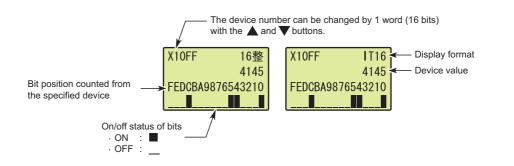

\*1 Even if the display format is set to 32-bit integer (decimal) or 32-bit integer (hexadecimal), a bit device value is displayed in 16-bit integer (decimal) or 16-bit integer (hexadecimal).

#### (d) Monitoring a word device (display format: 32-bit integer)

The specified device, and display format and a value of the specified device can be monitored.

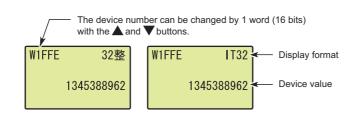

#### (e) Monitoring a real number (single precision)<sup>\*2</sup>

The specified device, and display format and a value of the specified device can be monitored.

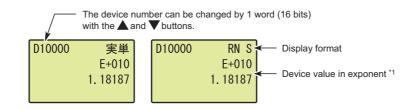

- \*1 If the device value is "-0", unnormalized number, nonnumeric character, or ###, "\*\*\*\*\*\*\*" is displayed.
- \*2 When a bit device is monitored, the device value is displayed in 16-bit integer (decimal).

### (f) Monitoring a real number (double precision)<sup>\*2</sup>

The specified device, and display format and a value of the specified device can be monitored.

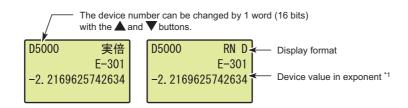

- \*1 If the device value is "-0", unnormalized number, nonnumeric character, or ± ###, "\*\*\*\*\*\*\*" is displayed.
- \*2 When a bit device is monitored, the device value is displayed in 16-bit integer (decimal).

#### (g) Monitoring a bit device in decimal

The specified device and bit status of the specified device can be monitored. Regardless of display format, a screen with the following style appears.

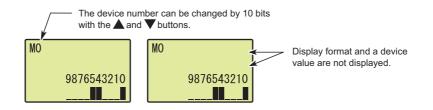

#### (h) Monitoring timer (T), retentive timer (ST), and counter (C)

The specified device and a value and bit status of the specified device can be monitored. The current value is displayed in decimal or hexadecimal, the format specified in the "display format selection" screen. When "REAL" has been specified, the current value is displayed in decimal.

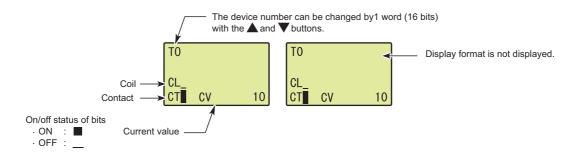

### (6) Device test

On/off status of a bit device and a word device value can be changed.

"Device monitor" screen

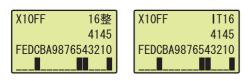

 $\downarrow$ 

"Device test check" screen

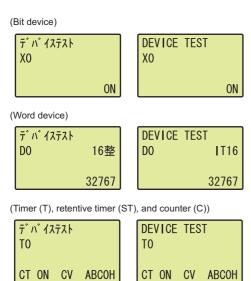

"Device test" screen

(Bit device)

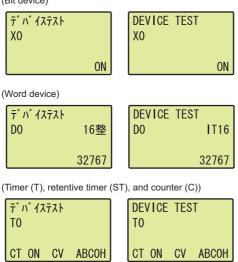

 $\downarrow$ 

- **1.** Press the **DK** button.
- Select a device using the ▲ and ▼ buttons (a device value is changed by 1 bit for bit device and 1 word for word device) and press the or button.

**3.** Change device status.

Change on/off status of a bit device using the ▲ and ▼ buttons.

For a word device, the cursor can be moved forward or back using the ◀ and ▶ buttons. Increase or decrease the value at the cursor position using the ▲ and ▼ buttons.

**4.** Pressing the Jok button will update the value to the one set in device test.

## 4.2.2 Device clear

Device memory values and file register values can be cleared with the display unit.

The device clear includes the following functions.

- · Device memory clear
- · File register clear

**P**oint

Device clear can be executed while the CPU module is in the STOP or PAUSE status.

## (1) Screen transition

The following shows screen transition of device clear.

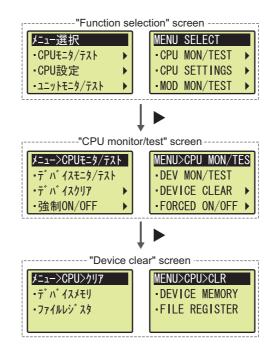

#### (2) Devices whose value can be cleared

#### (a) Device memory clear

The following table shows devices whose value can be cleared by device memory clear. Whether to clear the values of devices within latch range can be selected.

| Туре        | Device                                                                                                    |
|-------------|----------------------------------------------------------------------------------------------------|
| Bit device  | X (DX), Y (DY), M, L, B, F, SB, V, S, T (contact, coil), ST (contact, coil), C (contact, coil), FX, FY, FD                                                         |
| Word device | D, D (extended data register), W, W (extended link register), SW, Z, R <sup>*1</sup> , ZR <sup>*1</sup> , T (current value), ST (current value), C (current value) |

\*1 A value stored within latch range cannot be cleared.

#### (b) File register clear

Only fire register (R, ZR) values can be cleared by file register clear.(including extended data register (D) and extended link register (W))

## (3) Operating procedure

The following is the procedure for clearing data.

"Device clear" screen

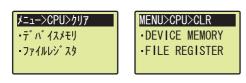

 $\downarrow$ 

"Latched device memory clear selection" screen

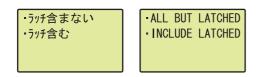

 $\downarrow$ 

"Device memory clear" screen

| デバイスメモリを | Clear device |
|----------|--------------|
| クリアします   | memory?      |
| ・はい      | • YES        |
| ・いいえ     | - NO         |

"File register clear" screen

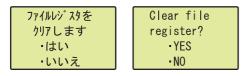

 $\downarrow$ 

"Device memory clear confirmation" screen

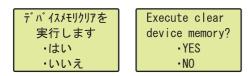

"File register clear confirmation" screen

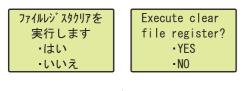

 $\downarrow$  To the next page

- Select "DEVICE MEMORY" or "FILE REGISTER" using the ▲ and ▼ buttons and press the <a>b</a>w
   button.
- Select whether to clear the values of devices within latch range using the ▲ and ▼ buttons and press the ow button.(can be set for device memory clear only)
- 3. Select "YES" using the ▲ and ▼ buttons and press the Jok button.

4. In the confirmation screen, select "YES" again using the ▲ and ▼ buttons and press the ok button.

 $\downarrow$ 

"Device memory clear completion" screen

"File register clear completion" screen

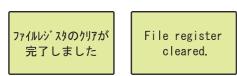

When the processing is completed successfully, either of the screens shown left appears. To return the display to the "Device clear" screen, press the or button.

## 4.2.3 Forced on/off

X and Y devices can be forcibly turned on or off with the display unit.

The forced on/off includes the following functions.

- · Forced on/off registration
- · Forced on/off clear
- · Forced on/off batch clear
- · Forced on/off list

### (1) Screen transition

The following shows screen transition of forced on/off.

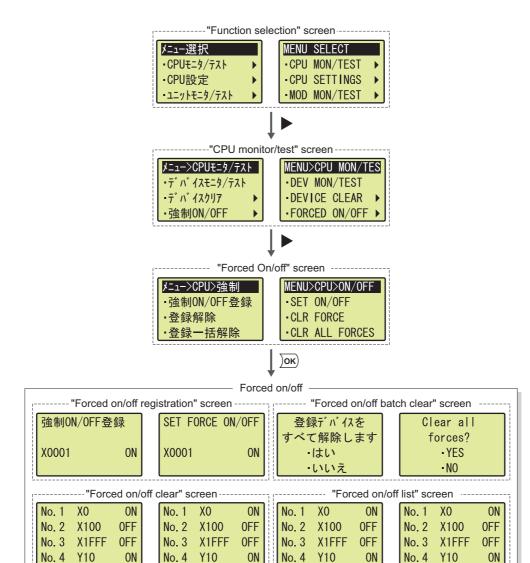

## (2) Forced on/off registration

Specify a device (X or Y) and whether to turn on or off the specified device. The specified device and device status are registered in a list. Devices that have already been registered can be reset. Up to 32 devices can be registered.

Perform the following operation from the "forced on/off registration" screen.

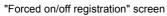

|            | 強制ON/OFF登録                |              | SET FORCE OF | N/OFF |
|------------|---------------------------|--------------|--------------|-------|
|            | X0000 ON                  |              | X0000        | ON    |
| "Forced o  | n/off registration" scree | ↓<br>↓       |              |       |
| I UICEU UI |                           | 511          |              |       |
|            | 強制ON/OFF登録                |              | SET FORCE OF | N/OFF |
|            | X0001 ON                  |              | X0001        | ON    |
|            |                           | ,            |              |       |
|            |                           | $\downarrow$ |              |       |
| "Forced of | n/off registration" scree | en           |              |       |
|            |                           |              |              |       |
|            | 強制ON/OFF登録                |              | SET FORCE OF | V/UFF |
|            | X0001 0FF                 |              | X0001        | 0FF   |

- **1.** Switch a device using the  $\blacktriangle$  and  $\blacktriangledown$  buttons.
- Move the cursor using the ◀ and ▶ buttons and increase or decrease a device number using the ▲ and ▼ buttons.
- **4.** Pressing the Jok button will register the setting and will return the display to the "forced on/off" screen.

Point P

When at least one device is registered, the MODE LED on the CPU module will be flashing in green.

## (3) Forced on/off clear

Registered devices are cleared one by one. Perform the following operation from the "forced on/off clear" screen.

"Forced on/off clear" screen

| No. 1 | X0    | ON  | No. | 1 XO    | ON  |
|-------|-------|-----|-----|---------|-----|
| No. 2 | X100  | 0FF | No. | 2 X100  | 0FF |
| No. 3 | X1FFF | 0FF | No. | 3 X1FFF | 0FF |
| No. 4 | Y10   | ON  | No. | 4 Y10   | ON  |

- Select a device to be cleared using the ▲ and ▼ buttons.
- 2. Pressing the Jok button will clear the selected device.

## (4) Forced on/off batch clear

Registered devices are batch-cleared. Perform the following operation from the "forced on/off batch clear" screen.

"Forced on/off batch clear" screen

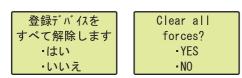

"Forced on/off batch clear completion" screen

| 登録の一括解除が<br>完了しました | Forces cleare | d. |
|--------------------|---------------|----|
|--------------------|---------------|----|

 $\downarrow$ 

- Select "YES" using the ▲ and ▼ buttons and press the Jok button.
- When the processing is completed successfully, either of the screens shown left appears. To return to the "Device clear" screen, press the <u>w</u> button.

## (5) Forced on/off list

Registered devices are listed in the "forced on/off list" screen.

| The screen is scrolled by one line by pressing the <b>A</b> or <b>V</b> button once. |       |     |  |       |       |     |  |
|--------------------------------------------------------------------------------------|-------|-----|--|-------|-------|-----|--|
| No. 1                                                                                | X0    | ON  |  | No. 1 | X0    | ON  |  |
| No. 2                                                                                | X100  | 0FF |  | No. 2 | X100  | 0FF |  |
| No. 3                                                                                | X1FFF | 0FF |  | No. 3 | X1FFF | 0FF |  |
| No. 4                                                                                | Y10   | ON  |  | No. 4 | Y10   | ON  |  |

## 4.2.4 Scan time monitor

The current value, maximum value, and minimum value of scan time can be checked with the display unit. Values stored in the special register of the CPU module are displayed.

| Displayed item | Special register | Description                     |
|----------------|------------------|---------------------------------|
| Current value  | SD520, SD521     | Current scan time               |
| Maximum value  | SD526, SD527     | Maximum scan time <sup>*1</sup> |
| Minimum value  | SD524, SD525     | Minimum scan time <sup>*1</sup> |

\*1 These values of an initial execution type program are not displayed.

## (1) Screen transition

The following shows screen transition of scan time monitor.

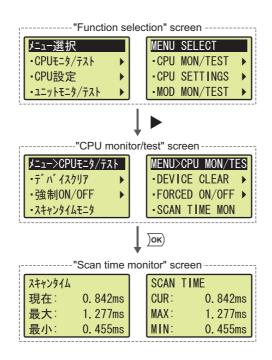

#### (2) Monitor data

The current value, maximum value, and minimum value of scan time are displayed.

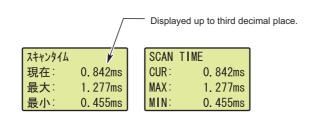

## 4.2.5 Built-in I/O function monitor

I/O status and setting values of the built-in I/O function can be checked with the display unit. Also, errors detected during execution of the built-in I/O function can be cleared.

The built-in I/O monitor includes the following functions.

- · Built-in positioning function monitor
- · Built-in high-speed counter function monitor
- Built-in I/O function error clear

#### (1) Screen transition

The following shows screen transition of built-in I/O function monitor.

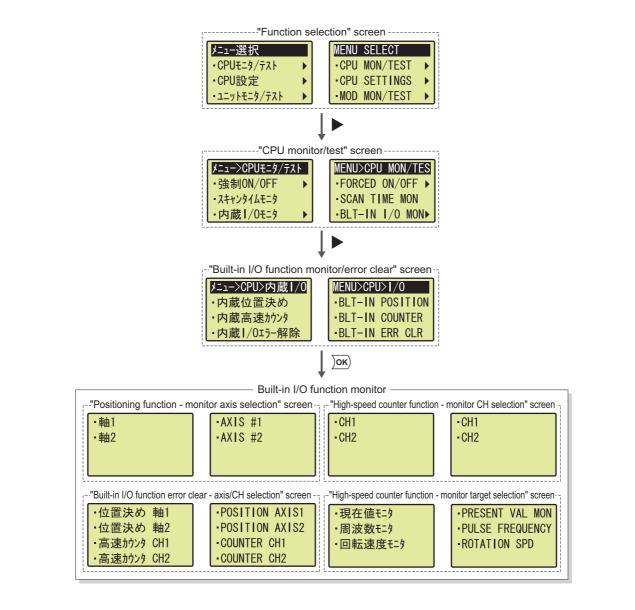

## (2) Built-in positioning function monitor

The setting values of the built-in positioning function can be monitored.

#### (a) Displayed items

The following items are displayed.

| Displayed item | Description                                     | Setting range                           |
|----------------|-------------------------------------------------|-----------------------------------------|
| Position (p)   | Positioning range                               | -2147483648 to 2147483647 pulses        |
| Velocity (v)   | Speed command (speed limit value)               | 0 to 200000 pps                         |
| Data No.       | Data No. of positioning being executed          | "ABSENT" or 1 to 10                     |
| Error code     | Error code of the built-in positioning function | "ABSENT" or an error code is displayed. |

#### (b) Operating procedure

The following is the procedure for monitoring the values.

"Positioning function - monitor axis selection" screen

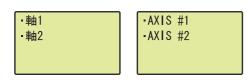

 $\downarrow$ 

"Positioning function monitor" screen

| p :    | 32569pls | р 3      | 32569pls |
|--------|----------|----------|----------|
| v 1    | 28000pps | v 12     | 28000pps |
| デ−タNo. | なし       | DATA No. | ABSENT   |
| I∋-No. | なし       | ERR CODE | ABSENT   |

- Select "AXIS #1" or "AXIS #2" using the ▲ and ▼ buttons and press the <a>button</a>.
- 2. The displayed items are shown.

### (3) Built-in high-speed counter function monitor

The setting values of the built-in high-speed counter function can be monitored.

#### (a) Displayed items

The following items are displayed.

| Displayed item     | Description                                              | Setting range                           |
|--------------------|----------------------------------------------------------|-----------------------------------------|
| Current value (m)  | Current counter value                                    | -2147483648 to 2147483647               |
| Frequency (f)      | A frequency of the high-speed counter function           | -100000 to 100000Hz*1                   |
| Measurement        | Measurement status of the high-speed counter<br>function | Operating/not operating                 |
| Rotation speed (r) | Rotation speed of the high-speed counter function        | -12000000 to 12000000r/minute*2 *3      |
| Error code         | Error code of the high-speed counter function            | "ABSENT" or an error code is displayed. |

\*1 This applies when "1-Phase Multiple of 1", "1-Phase Multiple of 1 (A Phase only)", or "CW/CCW" is set for "Pulse Input Mode".

\*2 This applies when "200kpps" is set for "Counting Speed Setting".

\*3 If pulses exceeding the number of pulses shown in the performance specifications are input, this range may be exceeded.

#### (b) Operating procedure

The following is the procedure for monitoring the values.

"High-speed counter function - monitor CH selection" screen

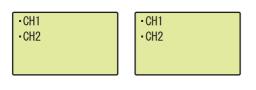

 $\downarrow$ 

"High-speed counter function - monitor target selection" screen

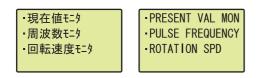

 $\downarrow$ 

"High-speed counter function - current value monitor" screen

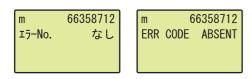

"High-speed counter function - frequency monitor" screen

| f      | 10245Hz | f        | 10245Hz |
|--------|---------|----------|---------|
| 測定     | 測定中     | MEASURE  | EXEC    |
| エラーNo. | なし      | ERR CODE | ABSENT  |
|        |         |          |         |

"High-speed counter function - rotation speed monitor" screen

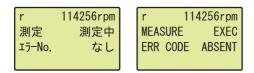

- Select "CH1" or "CH2" using the ▲ and ▼ buttons and press the or button.
- Select "PRESENT VAL MON", "PULSE FREQUENCY", or "ROTATION SPD" using the ▲ and ▼ buttons and press the button.
- **3.** The displayed items are shown.

## (4) Built-in I/O function error clear

An error can be cleared by specifying an axis of the positioning function or CH (channel) of the high-speed counter function.

"Built-in I/O function error clear - axis/CH selection" screen

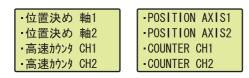

 $\downarrow$ 

"Built-in I/O function - error clear confirmation" screen

| 高速カウンタ CH1の | Clear CH1 |
|-------------|-----------|
| エラーを解除します   |           |
| ⊥フーを解除しより   | error?    |
| ・はい         | • YES     |
| 1.1.1.5     | • NO      |
| ・いいえ        | •NU       |

 $\downarrow$ 

"Built-in I/O function - error clear completion" screen

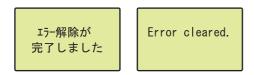

- Select the target item using the ▲ and ▼ buttons and press the jok button.
- Select "YES" using the ▲ and ▼ buttons and press the *b* button.
- When the error is cleared successfully, either of the screens shown left appears.
   To return to the "Built-in monitor/error clear" screen, press the Jok button.

## 4.2.6 Error display/clear

The current and past errors and their information can be checked with the display unit. Also, the current error can be cleared.

The error display/clear includes the following functions.

- Current error monitor
- · Error log display
- Error clear

### (1) Screen transition

The following shows screen transition of error display/clear.

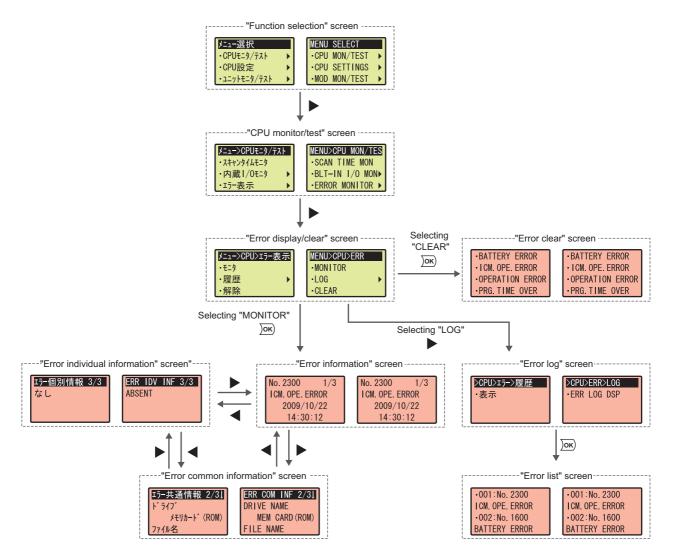

## (2) Current error monitor

The information of latest and current CPU module error (including an annunciator) can be checked. The current error monitor includes the following screens.

- "Error information" screen
- "Error common information" screen
- "Error individual information" screen

#### (a) Error information

If an error occurs, the following information is displayed.

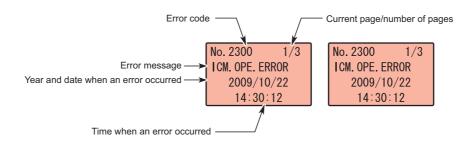

#### (b) Error common information

If an error occurs, the following information is displayed.

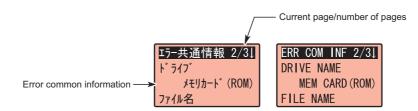

The following items are displayed in the "error common information" screen.

| Error common information | Description        | Error common<br>information | Description                   |
|--------------------------|--------------------|-----------------------------|-------------------------------|
| Module No.               | Slot No./block No. | Program error location      | File name                     |
|                          | I/O No.            |                             | SFC block specification       |
| File name/drive name     | Drive              |                             | SFC step specification        |
|                          | File name          |                             | SFC transition specification  |
| Time (setting value)     | Time               |                             | Step No./transition condition |
| Not error                | -                  | ]                           | Sequence step No.             |

#### (c) Error individual information

If an error occurs, the following information is displayed.

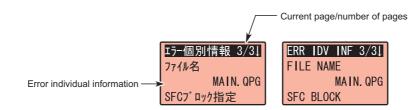

The following items are displayed in the "error individual information" screen.

| Error individual information | Description                   | Error individual information | Description           |
|------------------------------|-------------------------------|------------------------------|-----------------------|
| File name/drive name         | Drive                         | Parameter No.                | Parameter No.         |
| The name/unve name           | File name                     | Annunciator No.              | F No.                 |
| Time (measured value)        | Time                          | File diagnostic information  | Drive No.             |
|                              | File name                     |                              | File name             |
|                              | SFC block specification       |                              | Failure information 1 |
| Dragram array lagation       | SFC step specification        |                              | Failure information 2 |
| Program error location       | SFC transition specification  |                              | Failure information 3 |
|                              | Step No./transition condition | Neternet                     |                       |
|                              | Sequence step No.             | Not error                    | -                     |

## (3) Error log display

Errors that have occurred in the CPU module are displayed in a list. The following table shows displayed items.

| Displayed item | Description                                                      |
|----------------|------------------------------------------------------------------|
| Display number | Display order of error information (error code, error message)*1 |
| Error code     | Error code of the corresponding error                            |
| Error message  | Error message of the corresponding error                         |

\*1 Time when errors have occurred is listed in reverse chronological order.

#### (a) Operating procedure

The following is the procedure for displaying the errors.

#### "Error log" screen

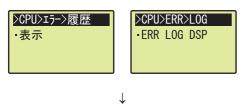

"Error list" screen

| •001:No. 2300   | •001:No. 2300   |
|-----------------|-----------------|
| ICM. OPE. ERROR | ICM. OPE. ERROR |
| •002:No.1600    | •002:No.1600    |
| BATTERY ERROR   | BATTERY ERROR   |

**1.** Press the  $\operatorname{OK}$  button.

 To display error information, select the target error log using the ▲ and ▼ buttons and press the )ok button.

### (4) Error clear

Continuation errors can be cleared with the display unit.

Point P

Remove the error cause before clearing an error. For how to remove error causes, refer to the following. MELSEC-L CPU Module User's Manual (Hardware Design, Maintenance and Inspection)

## (a) Operating procedure

The following is the procedure for clearing the error.

"Error clear" screen

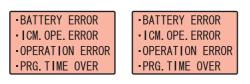

 $\downarrow$ 

"Error clear confirmation" screen

| ICM. OPE. ERROR | ICM. OPE. ERROR  |
|-----------------|------------------|
| を解除します          | will be cleared. |
| ・はい             | • YES            |
| ・いいえ            | • NO             |

 $\downarrow$ 

"Error clear completion" screen

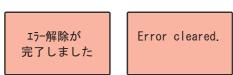

- Select an error to be cleared using the ▲ and ▼ buttons and press the ow button.
- Select "YES" using the ▲ and ▼ buttons and press the Jok button.
- **3.** When the error is cleared successfully, either of the screens shown left appears.

To return to the "Error clear" screen, press the  $\overline{\text{loc}}$  button.

# 4.3 CPU Settings

The internal time of the CPU module can be checked and changed with the display unit.

## 4.3.1 Clock setting

The internal time of the CPU module can be set.

## (1) Screen transition

The following shows screen transition of clock setting.

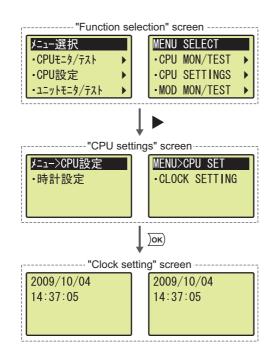

## (2) Setting item

The following table shows items that can be set by clock setting.

| Item  | Setting range | Item   | Setting range |
|-------|---------------|--------|---------------|
| Year  | 1980 to 2079  | Hour   | 00 to 23      |
| Month | 1 to 12       | Minute | 00 to 59      |
| Day   | 1 to 31       | Second | 00 to 59      |

## (3) Operating procedure

The following is the procedure for setting the clock data.

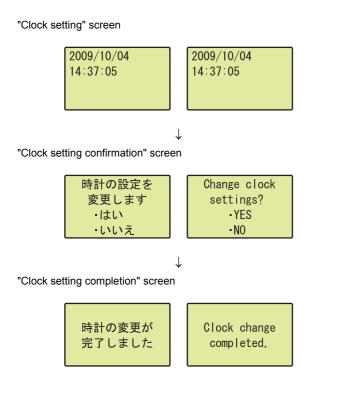

- Select "YES" using the ▲ and ▼ buttons and press the Jok button.
- When the setting is completed, either of the screens shown left appears.
   To return to the "CPU settings" screen, press the <u>os</u> button.

## 4.4 Module Monitor/Test

The buffer memory values of intelligent function modules (including the LCPU with the built-in CC-Link function) can be checked and changed with the display unit.

## 4.4.1 Buffer memory monitor/test

Buffer memory values can be monitored and tested.

## (1) Screen transition

The following shows screen transition of buffer memory monitor/test.

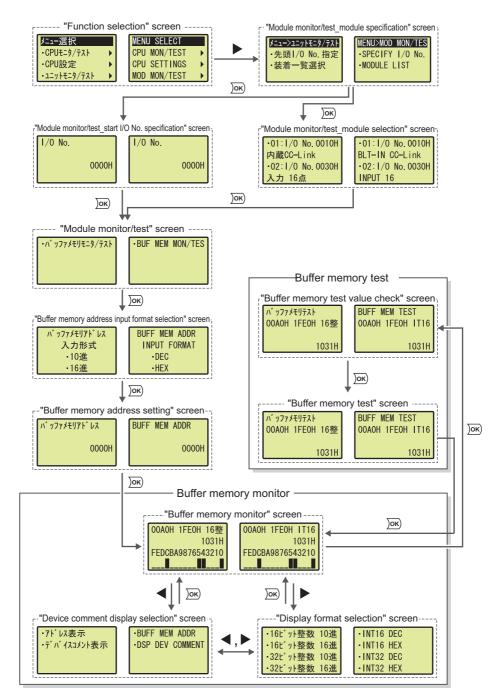

## (2) Specifying a module

A module to be monitored or tested is specified by the following ways.

- Start I/O No. specification
- Module selection

#### (a) Start I/O No. specification

Perform the following operation.

"Module monitor/test\_start I/O No. specification" screen

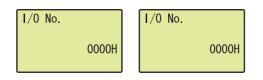

#### (b) Module selection

Perform the following operation.

"Module monitor/test\_module selection" screen

| 01:1/0 No.0010H  |  | 01:1/0 No.0010H  |  |
|------------------|--|------------------|--|
| 内蔵CC-Link        |  | BLT-IN CC-Link   |  |
| •02:1/0 No.0030H |  | -02:1/0 No.0030H |  |
| 入力 16点           |  | INPUT 16         |  |

 Select a target item using the ▲ and ▼ buttons and press the jos button.

### (3) Specifying a buffer memory address

Specify the buffer memory address of the module selected in (2) in this section. Perform the following operation.

"Module monitor/test" screen

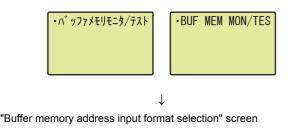

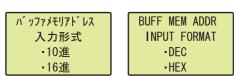

 $\downarrow$ 

"Buffer memory address specification" screen

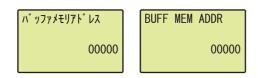

**1.** Press the **DK** button.

- Select the input format of a buffer memory address using the ▲ and ▼ buttons and press the Jok button.
- 3. Move the cursor using the ◀ and ▶ buttons, increase or decrease an address digit using the ▲ and ▼ buttons, and press the ow button.

## (4) Specifying display format

Perform the following operation.

"Buffer memory monitor" screen

| 00A0H 1FE0H 16整  | OOAOH 1FEOH IT16 |
|------------------|------------------|
| 1031H            | 1031H            |
| FEDCBA9876543210 | FEDCBA9876543210 |
|                  |                  |

T

"Display format selection" screen

| •16ビット整数 10進  | - INT16 DEC |
|---------------|-------------|
| •16ビット整数 16進  | -INT16 HEX  |
| •32t゙ット整数 10進 | - INT32 DEC |
| ·32t゙ット整数 16進 | INT32 HEX   |

#### (5) Specifying a device comment

To display a device with device comment, perform the following operation.\*1\*2

"Buffer memory monitor" screen

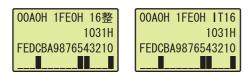

 $\downarrow$ 

"Device comment display selection" screen

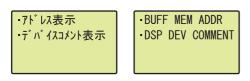

**1.** Press the  $\triangleleft$  button.

- 2. Select "DSP DEV COMMENT" using the ▲ and ▼ buttons and press the Jok button.
- \*1 Device comments are displayed only in the following screens.
  - "Buffer memory monitor" screen
  - "Buffer memory test value check" screen
  - "Buffer memory test" screen
- \*2 To display a device comment, preset "Comment File Used in a Command" in the PLC File tab of the PLC Parameter dialog box.

- **1.** Press the **button**.
- 2. Select display format using the ▲ and ▼ buttons and press the <u>vec</u> button.

#### (6) Buffer memory monitor

The start I/O No., buffer memory address, display format, buffer memory value, and bit status of the buffer memory value of the specified module can be monitored.

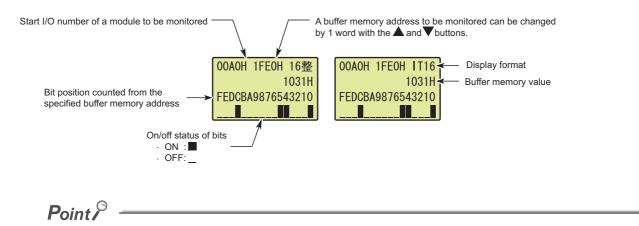

The description of displayed items is the same as that of the device monitor. (FP Page 222, Section 4.2.1 (5))

## (7) Buffer memory test

A buffer memory value can be changed.

"Buffer memory monitor" screen

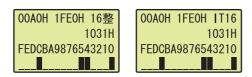

 $\downarrow$ 

"Buffer memory test value check" screen

| バッファメモリテスト<br>OOAOH 1FEOH 16整 | FF MEM TEST<br>AOH 1FEOH IT16 |
|-------------------------------|-------------------------------|
| 1031H                         | 1031H                         |

**1.** Press the **DK** button.

- Select the target address using the ▲ and ▼ buttons and press the ow button. The cursor moves to the buffer memory value. Increase or decrease the value using the ▲ and ▼ buttons.
- **3.** Pressing the *inc* button will update the value set in buffer memory test.

## Point /

Since the value displayed in the "buffer memory test value check" screen is used for testing, if the relevant buffer memory is being used in a program, the displayed value may differ from the one set in the "buffer memory test" screen.

## 4.5 Module Settings

Values set to intelligent function modules can be checked and changed with the display unit.

## 4.5.1 Initial setting change

The initial setting value of an intelligent function module can be changed.

The changed value is reflected to the CPU module after any of the following operations are performed.

- Powering off and then on the CPU module
- · Resetting the CPU module
- Setting the CPU module from STOP to RUN<sup>\*1</sup>
- \*1 Perform this operation twice. (STOP→RUN→STOP→RUN)

Point P

Write the following items to the CPU module before changing the initial setting. If the setting is changed before the items are written, an error message will be displayed.

- Intelligent function module parameters ( Page 76, Section 2.11 (1))
- Menu definition file ( Page 248, Section 4.5.1 (2))

#### (1) Screen transition

The following shows screen transition of initial setting change.

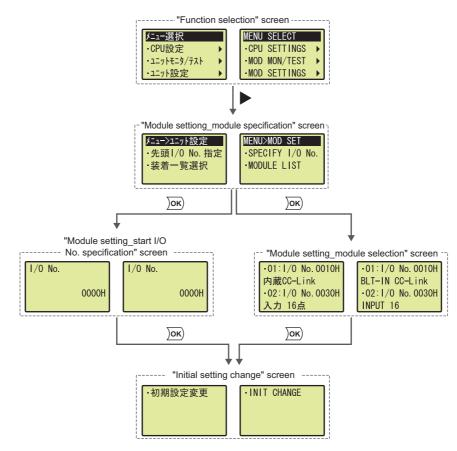

Levels lower than the "initial setting change" screen depend on intelligent function module used.

Manual for the intelligent function module used

## (2) Registering/canceling display unit menu

To change an initial setting value with the display unit, write a menu definition file to the CPU module. Select the standard ROM or an SD memory card as a storage location.<sup>\*1 \*2 \*3</sup>

| Register/Cancel Display Module Menu                                                                                                    | X |  |  |
|----------------------------------------------------------------------------------------------------|---|--|--|
| Registers menu items for functions specific to the intelligent function module into a memory card (SD) or standard ROM.<br>If registered into both memory card (SD) and standard ROM, the data in the memory card (SD) will be reflected.                                                                                                    |   |  |  |
| Target Memory: Standard ROM                                                                                                    |   |  |  |
| Register/Cancel Menu C Cancel                                                                                                    |   |  |  |
| Target Module <ul> <li>Register menu items only for the modules connected to the PLC.<br/>Memory capacity necessary for menu registration can be reduced.</li> <li>Register menu items for all modules that can be connected to the PLC.</li> </ul> Menu Language <ul> <li>Japanese</li> <li>English</li> <li>Selecting a smaller number of items can reduce memory<br/>capacity necessary for menu registration.</li> </ul> |   |  |  |
| Execute Close                                                                                                    |   |  |  |

C [Online] <> [Register/Cancel Display Module Menu...]

- \*1 GX Developer cannot write menu definition files.
- \*2 When a menu definition file has been stored in an SD memory card, the file in the SD memory card will be written even if a menu definition file is created and stored in the standard ROM.
- \*3 For the versions of GX Works2 that supports intelligent function modules, refer to the following.

GX Works2 Version1 Operating Manual (Common)

## 4.6 User Message

Executing User message instruction (UMSG) displays a user message on the display unit. User messages are userdefined messages for display unit.

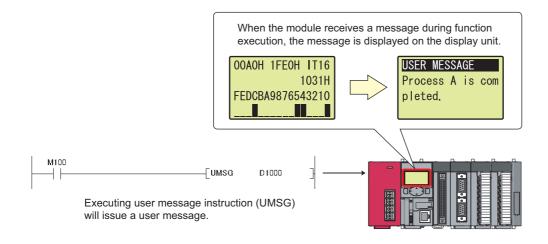

For details on User message instruction, refer to the following.

MELSEC-Q/L Programming Manual (Common Instruction)

Point P

• Under the "USER MESSAGE" menu selected from the "function selection" screen, the user message displayed last can be displayed again.

| F "Function selection" screen                                                                                                    | "User message menu" screen                                       | "User message" screen*1                                                   |
|----------------------------------------------------------------------------------------------------|------------------------------------------------------------------|---------------------------------------------------------------------------|
| メニュー選択<br>・ユニットモニタ/テスト →<br>・ユニット設定 →<br>・コーザ メッセージ →<br>メニーザ メッセージ →<br>MENU SELECT<br>・MOD MON/TEST →<br>・MOD SETTINGS →<br>・USER MESSAGE → | メニュー>ユーザ <sup>*</sup> メッセージ <sup>*</sup><br>・表示<br>・USER MSG DSP | ユーザ メッセージ<br>A 工程は完了しま<br>した。 USER MESSAGE<br>Process A is com<br>pleted. |

However, the user message will not be displayed if it is not held in the following cases.

- A user message is attempted to be displayed after User message instruction where empty character strings have been specified as an argument is executed.
- A user message is attempted to be displayed while User message instruction has not been executed after the CPU module is powered off and then on or is reset.
- User message instruction where a null code (00<sub>H</sub>) has been specified as an argument is executed while a user message is displayed.
- \*1 When a displayed language is switched by language setting, the language of a user message is not changed.
  - A user message is displayed whenever the User message instruction is on the rising edge or there is a change in the message. If the intervals between the rising edges or changes in user message are too short, a user message will pop up continually and therefore, operation of the display unit will be frequently interrupted. In this case, holding down the ESC button on the display unit for a while will disable the pop-up display. For how to enable pop-up display, refer to Page 257, Section 4.7.4.

# 4.7 Memory Card Operation

File operations between the CPU module and an SD memory card can be performed with the display unit. The memory card operation includes the following functions.

- File list/delete ("FILE LIST/DEL")
- Free space check ("FREE SPACE")
- Batch save ("BATCH SAVING")
- Batch load ("BATCH LOADING")

Point P

To perform the memory card operation, an SD memory card must be inserted to the CPU module, and use of the card must be enabled.

If any one of the memory card operation is executed under the following conditions, an error message is displayed.

- An SD memory card is not inserted.
- Use of an SD memory card is disabled by SM606 (SD memory card forced disable instruction).

## 4.7.1 File list/delete

Folders and files stored in an SD memory card can be displayed in a list.

The time stamp and size information of a specified folder or file can be checked. Also, a specified folder or file can be deleted.

### (1) Screen transition

The following shows screen transition of the file list/delete function.

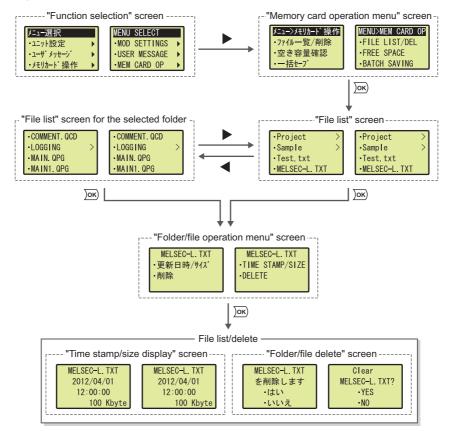

#### (2) Displaying a list

Folders and files stored in an SD memory card are displayed on the "File list" screen.

- For folder names, ">" is displayed at right of the name.
- A display unit displays information of 100 folders and files at a time. If there is information of more than 100 folders and files, "NEXT" is displayed on the last line of the screen.

Select "NEXT" to display another set of 100 folders and files. This time, "PREV" is displayed on the first line of the screen. Select "PREV" to return the previous list.

| Re | mark                                                                                                    |
|----|----------------------------------------------------------------------------------------------------|
| •  | If the number of characters used for the name of a folder or file stored in the SD memory card exceeds the following |
|    | ranges, the name cannot be displayed in one line. The name will be shortened and displayed.                          |
|    | <ul> <li>File name: 15 one-byte characters (including an extension)</li> </ul>                                       |

• Folder name: 13 one-byte characters

Ex. The following is a display example of the file name "abcdefghijkl.txt".

| • ABCDEF~1. TXT | • ABCDEF~1. TXT |
|-----------------|-----------------|
|                 |                 |
|                 |                 |

• Folders and files are displayed up to the sixth level of the hierarchy (including a root directory as the first level).

. . . . .

#### (3) Displaying the time stamp and size

The time stamp and size of folders and files stored in an SD memory card are displayed.

| Folder/file name — | → MELSEC-L. TXT | MELSEC-L. TXT |
|--------------------|-----------------|---------------|
| Time stamp —       | → 2012/04/01    | 2012/04/01    |
|                    | 12:00:00        | 12:00:00      |
| Size —             | ►100 Kbyte      | 100 Kbyte     |

#### (a) Operating procedure

The following is the procedure for displaying the time stamp and size information.

100 Kbyte

"File list" screen Project Project > > -Sample -Sample > Test txt Test txt •MELSEC-L. TXT MELSEC-L. TXT  $\downarrow$ "Folder/file operation menu" screen MELSEC-L. TXT MELSEC-L. TXT •更新日時/サイス •TIME STAMP/SIZE ·削除 DELETE  $\downarrow$ Time stamp/size" screen MELSEC-L. TXT MELSEC-L. TXT 2012/04/01 2012/04/01 12:00:00 12:00:00

100 Kbyte

- Select a folder or file using the ▲ and ▼ buttons in the "File list" screen, and press the jok button.
- 2. Select "TIME STAMP/SIZE" using the ▲ and ▼ buttons and press the jok button.
- **3.** The time stamp and size of the specified folder or file are displayed.

To return to the "Folder/file operation menu" screen, press the  $\operatorname{\rm loc}$  button.

#### (4) Deleting a folder or file

Folders and files stored in an SD memory card are deleted.

#### (a) Operating procedure

The following is the procedure for deleting a folder or file.

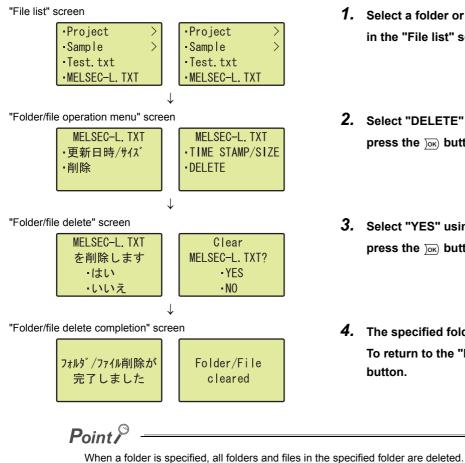

However, if the folder contains any read-only file, the read-only file will not be deleted and the folder remains. (Folders and files other than the read-only file will be deleted.)

To delete the folder that contains any read-only file, delete the read-only file first, and then delete the folder.

#### Select a folder or file using the ▲ and ▼ buttons in the "File list" screen, and press the jor button.

- 2. Select "DELETE" using the ▲ and ▼ buttons and press the jok button.
- 3. Select "YES" using the ▲ and ▼ buttons and press the <u>w</u> button.
- The specified folder or file is deleted.
   To return to the "File list" screen, press the or button.

#### (b) Precautions

The following online functions cannot be executed while a folder or file is being deleted. If executed, an error response is returned to the request source

| Category        | Function                                       |
|-----------------|------------------------------------------------|
|                 | Format PLC memory                              |
| Drive operation | Clear PLC memory (Clear all file registers)    |
|                 | Write title                                    |
|                 | Arrange PLC memory                             |
|                 | Write to PLC                                   |
|                 | Delete PLC data                                |
| File operation  | Write PLC user data                            |
|                 | Delete PLC user data                           |
|                 | Password registration                          |
| Тгасе           | Sampling trace registration                    |
| Data logging    | Data logging registration                      |
| FTP function    | All operations and commands                    |
| Others          | CPU module change function with SD memory card |
| Outers          | Register/cancel display unit menu              |

# 4.7.2 Free space display

The free space on the SD memory card that is inserted to the CPU module can be displayed with the display unit.

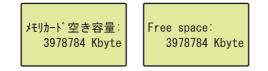

#### (a) Operating procedure

The following is the procedure for displaying the free memory space.

3978784 Kbyte

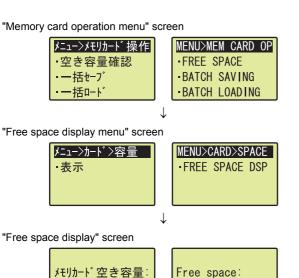

3978784 Kbyte

- Select "FREE SPACE" using the ▲ and ▼ buttons and press the jok button.
- **2.** Press the Jok button.
- **3.** Free space of the SD memory card is displayed. Press the <u>w</u> button to return to the "Memory card operation menu" screen.

Data (such as program file and parameter file) in the CPU module can be saved into an SD memory card.

#### (1) Operating procedure

The following is the procedure for batch-saving data.

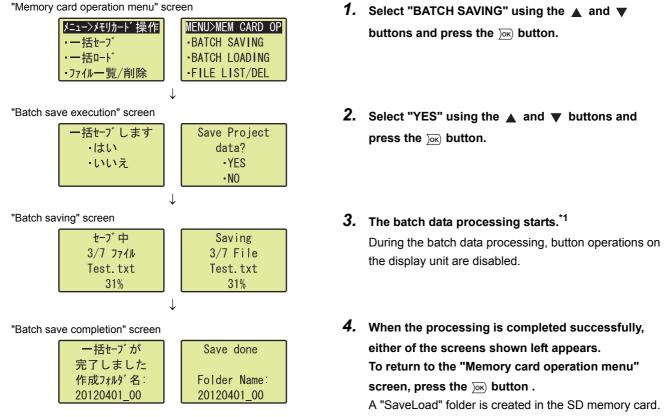

\*1 The following items are displayed on the "Batch saving" screen.

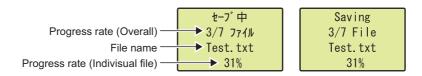

Data saved in the SD memory card by the batch save function can be read to the CPU module. This function can be executed only when the CPU module is in STOP status.

#### (1) Operating procedure

The following is the procedure for batch-loading data.

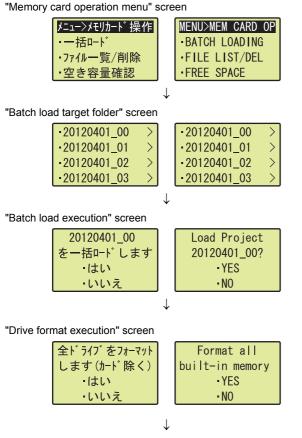

To the next page

- Select "BATCH LOADING" using the ▲ and ▼ buttons and press the jos button.
- Select a load-target folder using the ▲ and ▼ buttons and press the w button.
   Folders in the "SaveLoad" folder can only be loaded.
- 3. Select "YES" using the ▲ and ▼ buttons and press the ow button.

To overwrite read-only files, the overwrite confirmation screen appears.

#### Select "YES" using the ▲ and ▼ buttons to format all drives in the CPU module and press the oc button.\*1

When "NO" is selected, the batch load function is executed without formatting the drives.

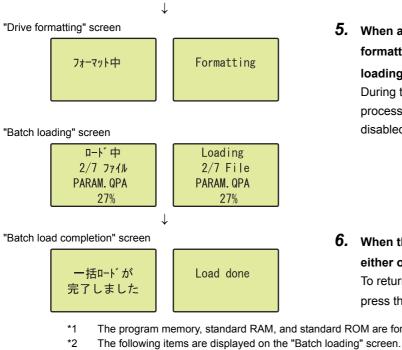

- 5. When all drives are formatted, the "Drive formatting" screen is displayed and then the "Batch loading" screen is displayed.\*2 During the format processing or the batch load processing, button operations on the display unit are disabled.
- 6. When the processing is completed successfully, either of the screens shown left appears. To return to the "Memory card operation menu" screen, press the Jok) button.

The program memory, standard RAM, and standard ROM are formatted. The SD memory card is not formatted.

ード中 Loading Progress rate (Overall) ►2/7 ファイル 2/7 File ► PARAM. QPA PARAM. QPA File name Progress rate (Indivisual file) ▶ 27% 27%

Point *P* 

- The batch load processing cannot be performed if the SD memory card is write-protected. Remove write protection from the SD memory card, and execute the function.
- If a folder or file (including read-only files) with the same name exists in the load-destination CPU module, data in the corresponding folder or file will be overwritten.
- When the batch load function is executed without formatting the drives, data in the folders that are not targeted for batch load in the load-destination CPU module will remain the same.

# 4.8 Option Settings

The display format and basic settings of the display unit can be configured under the "OPTIONS" menu selected from the "function selection" screen. The option settings can be backed up to the CPU module without a battery.<sup>\*1 \*2</sup>

- \*1 The pop-up setting is not backed up.
- \*2 When the display unit is removed and attached to another CPU module, the display unit operates according to settings stored in the CPU module to which the display unit is currently attached.

The option settings include the following settings.

- · Language setting
- Contrast adjustment
- · Lighting period setting
- · Pop-up display

### 4.8.1 Language setting

A displayed language can be changed.

#### (1) Operating procedure

The following is the procedure for setting the language.

"Options" screen

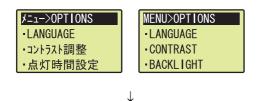

"Language setting" screen

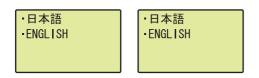

Point *P* 

Information of language displayed on the display unit can be checked in SD581 (Displayed language information).

- Select "LANGUAGE" using the ▲ and ▼ buttons and press the Jok button.
- 2. Switch the language using the ▲ and ▼ buttons and press the press button.

# 4.8.2 Contrast adjustment

Tone of displayed characters can be set.

#### (1) Setting range

Tone can be selected from 0 (light) to 9 (dark). (default: 3)

#### (2) Operating procedure

Perform the following operation.

"Options" screen

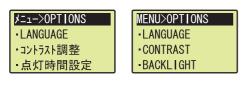

 $\downarrow$ 

"Contrast adjustment" screen

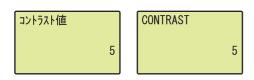

- Select "CONTRAST" using the ▲ and ▼ buttons and press the is button.
- Set a contrast value using the ▲ and ▼ buttons and press the or button.

# 4.8.3 Lighting period setting

The lighting period of the backlight on the display unit can be set.

#### (1) Setting range

The following shows periods that can be set. (default: 5MIN)

• 1MIN • 3MIN • 5MIN • 10MIN • 15MIN • 30MIN • 60MIN • LIGHT ALWAYS ON

#### (2) Operating procedure

Perform the following operation.

"Options" screen

| OPTIONS-ב=ל                  | MENU>OPTIONS  |
|------------------------------|---------------|
| <ul> <li>LANGUAGE</li> </ul> | LANGUAGE      |
| ・コントラスト調整                    | CONTRAST      |
| ·点灯時間設定                      | - BACKL I GHT |

 $\downarrow$ 

"Lighting period setting" screen

| 1 | E / \                  | CMIN    |
|---|------------------------|---------|
|   | <ul> <li>5分</li> </ul> | • 5MIN  |
|   | •10分                   | -10MIN  |
|   | ·15分                   | •15MIN  |
|   | -30分                   | - 30MIN |

- Select "BACKLIGHT" using the ▲ and ▼ buttons and press the <a>im></a> button.
- Set a lighting period using the ▲ and ▼ buttons and press the ow button.

A pop-up screen showing a user message ( Page 249, Section 4.6) can be enabled.

#### (1) Operating procedure

Enable pop-up display by the following operation.

"Options" screen

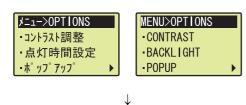

"Pop-up" screen

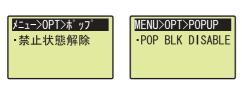

 $\downarrow$ 

"Pop-up setting confirmation" screen

| <sup>ポップアップ</sup> 禁止<br>状態を解除します | Enable popups? |
|----------------------------------|----------------|
| ・はい<br>・いいえ                      | •YES<br>•NO    |

 $\downarrow$ 

"Pop-up setting completion" screen

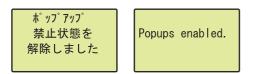

- Select "POPUP" using the ▲ and ▼ buttons and press the ▶ button.
- **2.** Press the *ink* button.
- 3. Select "YES" using the ▲ and ▼ buttons and press the Jok button.
- **4.** When the setting is completed, either of the screens shown left appears.

Press the Jok button to return to the "Pop-up" screen.

# PART 3 DEVICES, CONSTANTS

In this part, the devices and constants used in the CPU module are described.

| CHAPTER 5 DEVICES                     | 264 |
|---------------------------------------|-----|
| CHAPTER 6 CONSTANTS                   | 317 |
| CHAPTER 7 CONVENIENT USAGE OF DEVICES | 319 |

# CHAPTER 5 DEVICES

This chapter describes the devices that can be used in the CPU module.

# 5.1 Device List

The following table shows the devices used in the CPU module and applicable ranges.

| Classification       | Turne                                               | Davias name        |        | Default         |             | Parameter-set                                | Deference                   |
|----------------------|-----------------------------------------------------|--------------------|--------|-----------------|-------------|----------------------------------------------|-----------------------------|
| Classification       | Туре                                                | Device name        | Points | Rang            | ge          | range                                        | Reference                   |
|                      |                                                     | Input              | 8192   | X0 to X1FFF     | Hexadecimal | Cannot be set                                | Page 269,<br>Section 5.2.1  |
|                      |                                                     | Output             | 8192   | Y0 to Y1FFF     | Hexadecimal |                                              | Page 269,<br>Section 5.2.2  |
|                      |                                                     | Internal relay     | 8192   | M0 to M8191     | Decimal     |                                              | Page 270,<br>Section 5.2.3  |
|                      |                                                     | Latch relay        | 8192   | L0 to L8191     | Decimal     |                                              | Page 270,<br>Section 5.2.4  |
|                      | Bit device                                          | Link relay         | 8192   | B0 to B1FFF     | Hexadecimal | Can be set<br>(Internal user device,         | Page 270,<br>Section 5.2.5  |
|                      |                                                     | Annunciator        | 2048   | F0 to F2047     | Decimal     | up to 29K words in total) <sup>*8</sup>      | Page 271,<br>Section 5.2.6  |
|                      |                                                     | Link special relay | 2048   | SB0 to SB7FF    | Hexadecimal |                                              | Page 274,<br>Section 5.2.7  |
| Internal user device |                                                     | Edge relay         | 2048   | V0 to V2047     | Decimal     |                                              | Page 274,<br>Section 5.2.8  |
|                      |                                                     | Step relay         | 8192   | S0 to S8191     | Decimal     | Select either 0K point<br>or 8K points.      | Page 275,<br>Section 5.2.9  |
|                      | Bit device                                          | Timer              | 2048   | T0 to T2047     | Decimal     |                                              | Page 276,                   |
|                      | (contacts and coils)                                | Retentive timer    | 0      | (ST0 to ST2047) | Decimal     |                                              | Section 5.2.10              |
|                      | <ul> <li>Word device<br/>(current value)</li> </ul> | Counter            | 1024   | C0 to C1023     | Decimal     | Can be set                                   | Page 284,<br>Section 5.2.11 |
|                      | Word device                                         | Data register      | 12288  | D0 to D12287    | Decimal     | (Internal user device,<br>up to 29K words in | Page 287,<br>Section 5.2.12 |
|                      |                                                     | Link register      | 8192   | W0 to W1FFF     | Hexadecimal | total)                                       | Page 288,<br>Section 5.2.13 |
|                      |                                                     | Link register      | 2048   | SW0 to SW7FF    | Hexadecimal |                                              | Page 289,<br>Section 5.2.14 |
|                      |                                                     | Function input     | 16     | FX0 to FXF      | Hexadecimal |                                              | Page 290,                   |
|                      | Bit device                                          | Function output    | 16     | FY0 to FYF      | Hexadecimal | ]                                            | Section 5.3.1               |
| Internal system      |                                                     | Special relay      | 2048   | SM0 to SM2047   | Decimal     | Cannot be set                                | Page 292,<br>Section 5.3.2  |
| device               | Word device                                         | Function register  | 5      | FD0 to FD4      | Decimal     |                                              | Page 290,<br>Section 5.3.1  |
|                      |                                                     | Special register   | 2048   | SD0 to SD2047   | Decimal     |                                              | Page 292,<br>Section 5.3.3  |

(To the next page)

| Classification                             | Туре        | Device name                                      |                    | Default                             |             | Parameter-set                                                       | Reference                   |  |
|--------------------------------------------|-------------|--------------------------------------------------|--------------------|-------------------------------------|-------------|---------------------------------------------------------------------|-----------------------------|--|
| Classification                             | туре        | Device name                                      | Points             | ints Range                          |             | range                                                               | Reference                   |  |
|                                            |             | Link input                                       | 16384              | Jn\X0 to<br>Jn\X3FFF                | Hexadecimal |                                                                     |                             |  |
|                                            | Bit device  | Link output                                      | 16384              | Jn\Y0 to<br>Jn\Y3FFF <sup>*7</sup>  | Hexadecimal |                                                                     |                             |  |
| Link direct device <sup>*6</sup>           |             | Link special relay                               | 512                | Jn\SB0 to<br>Jn\SB1FF               | Hexadecimal | Cannot be set                                                       | Page 293,<br>Section 5.4    |  |
|                                            |             | Link register                                    | 16384              | Jn\W0 to<br>Jn\W3FFF                | Hexadecimal |                                                                     |                             |  |
|                                            | Word device | Link special<br>register                         | 512                | Jn\SW0 to<br>Jn\SW1FF <sup>*7</sup> | Hexadecimal |                                                                     |                             |  |
| Module access<br>device                    | Word device | Intelligent<br>function module<br>device         | 65536              | Un\G0 to<br>Un\G65535 <sup>*2</sup> | Decimal     | Cannot be set                                                       | Page 296,<br>Section 5.5    |  |
| Index register or standard device register | Word device | Index register or<br>standard device<br>register | 20                 | Z0 to Z19                           | Decimal     | Cannot be set                                                       | Page 298,<br>Section 5.6    |  |
| File register                              | Word device | File register                                    | 0                  |                                     | Decimal     |                                                                     | Page 302,<br>Section 5.7    |  |
| Extended data register                     | Word device | Extended data register                           | 128K <sup>*1</sup> | D12288 to<br>D143359 <sup>*1</sup>  | Decimal     | 0 to 384K points in<br>total <sup>*3</sup><br>(in increments of 1K) | Page 306,<br>Section 5.8    |  |
| Extended link register                     | Word device | Extended link register                           | 0                  | _                                   | Hexadecimal |                                                                     |                             |  |
| Nesting                                    | _           | Nesting                                          | 15                 | N0 to N14                           | Decimal     | Cannot be set                                                       | Page 311,<br>Section 5.9    |  |
| Pointer                                    |             | Pointer                                          | 4096               | P0 to P4095                         | Decimal     | Cannot be set                                                       | Page 312,<br>Section 5.10   |  |
| FUILLEI                                    |             | Interrupt pointer                                | 256                | 10 to 1255                          | Decimal     | Cannot be set                                                       | Page 315,<br>Section 5.11   |  |
|                                            | Bit device  | SFC block<br>device                              | 320 <sup>*4</sup>  | BL0 to BL319 <sup>*4</sup>          | Decimal     |                                                                     | Page 316,<br>Section 5.12.1 |  |
| Others                                     | _           | I/O No.<br>specification<br>device               | _                  | U0 to UFF <sup>*5</sup>             | Hexadecimal | Cannot be set                                                       | Page 316,<br>Section 5.12.2 |  |
|                                            |             | Macro<br>instruction<br>argument device          | 10                 | VD0 to VD9                          | Decimal     |                                                                     | Page 316,<br>Section 5.12.3 |  |

\*1 "32K points" (D12288 to D45055) for the L02SCPU, L02CPU and L02CPU-P

\*2 The number of points that can be actually used varies depending on the intelligent function module.

Manual for the intelligent function module used

\*3 "0 to 64K" in total for the L02SCPU, L02CPU and L02CPU-P

\*4 "128 points (BL0 to BL127) for the L02SCPU, L02CPU and L02CPU-P

\*5 "U0 to U3F" for the L02SCPU, L02CPU and L02CPU-P

\*6 This device can be used for the CPU module whose serial number (first five digits) is "13012" or later.

\*7 For CC-Link IE Field Network, Jn\W0 to Jn\W1FFF are for RWw (8192 points), and Jn\W2000 to Jn\W3FFF are for RWr (8192 points).

\*8 When change device points, refer to Page 266, Section 5.2 (1), the lower half of the page.

# 5.2 Internal User Devices

Internal user devices can be used for various user applications.

#### (1) Points for internal user devices

Set the number of device points to be used.

<sup>™</sup> Project window ⇔ [Parameter] ⇔ [PLC Parameter] ⇔ [Device]

| CC System         PLC Fie         PLC Fie         PLC Fie         PLC Fie         Plc Reit         Bod Fie         Port         Plc Add         Bod Fie         Plc Add         Bod Fie         Plc Add         Bulk-in Lijo Function Setting           Imput Reisy         1         8         Imput Reisy         1         8         Imput Reisy         1         8         Imput Reisy         1         8         Imput Reisy         1         8         Imput Reisy         1         8         Imput Reisy         1         8         Imput Reisy         1         8         Imput Reisy         1         8         Imput Reisy         1         8         Imput Reisy         1         8         Imput Reisy         1         1         8         Imput Reisy         1         1         1         1         1         1         1         1         1         1         1         1         1         1         1         1         1         1         1         1         1         1         1         1         1         1         1         1         1         1         1         1         1         1         1         1         1         1         1         1         1         1                                                                                                    | Parameter Setting |         |          |          |         |                          |              |                    |                          |                      |                        |                          |             |                       |               |
|----------------------------------------------------------------------------------------------------|-------------------|---------|----------|----------|---------|--------------------------|--------------|--------------------|--------------------------|----------------------|------------------------|--------------------------|-------------|-----------------------|---------------|
| Start         End         Start         End         Local Levice Start         Local Levice Start         Local Levice Start           Output Relay         Y         16         8         Image: Start         End         Local Levice Start         Local Levice Start           Thermal Relay, Y         16         8         Image: Start         End         Image: Start         Image: Start </td <td>PLC Name PLC Sy</td> <td>stem</td> <td>PLC F</td> <td>ile PLC</td> <td>RAS Boo</td> <td>t File Pri</td> <td>ogram SF</td> <td>C D</td> <td>evice I/</td> <td>O Assig</td> <td>nment Built</td> <td>-in Ethernet P</td> <td>Port Settin</td> <td>g Built-in I/O Func</td> <td>tion Setting</td>                                                                                                    | PLC Name PLC Sy   | stem    | PLC F    | ile PLC  | RAS Boo | t File Pri               | ogram SF     | C D                | evice I/                 | O Assig              | nment Built            | -in Ethernet P           | Port Settin | g Built-in I/O Func   | tion Setting  |
| Start         End         Start         End         Local Levice Start         Local Levice Start         Local Levice Start           Output Relay         Y         16         8         Image: Start         End         Local Levice Start         Local Levice Start           Thermal Relay, Y         16         8         Image: Start         End         Image: Start         Image: Start </td <td></td> <td></td> <td></td> <td></td> <td></td> <td></td> <td></td> <td></td> <td></td> <td>_</td> <td></td> <td>_</td> <td></td> <td></td> <td></td>                                                                                                    |                   |         |          |          |         |                          |              |                    |                          | _                    |                        | _                        |             |                       |               |
| Output Relay:         Y         16         0%           Internal Relay:         H         10         0%           Latch Relay:         10         0%         10         0%           Latch Relay:         10         0%         10         0%           Latch Relay:         10         0%         10         0%           Latch Relay:         10         0%         10         0%           Latch Relay:         10         0%         10         0%           Step Relay:         10         0%         10         0%           Step Relay:         10         0%         10         0%           Time:         10         0%         10         0%           Unit Register:         0         10         12%         10           Data Register:         10         0%         10         12%         10           Unit Register:         10         10%         12%         10         10%         10%           Device Total         283         K. Words         Latch(1): Able to der the value by using a lach dear.         10%         10%         10%           Word Device         250         K. Words         Latch(1): Latch(                                                                                                    |                   | Sym.    | Dig.     |          |         |                          |              |                    |                          | Local                | Device Start           | Local Devi               | e End       |                       |               |
| Internal relay         M         100         %           Link Relay         100         6         %         1           Link Relay         100         6         %         1         100           Arrunoktor         100         2X         100         100         100           Arrunoktor         100         2X         100         100         100           Step Relay         100         0X         100         100         100           Timer         100         0X         100         100         100         100           Counter         C         100         100         100         100         100         100         100         100         100         100         100         100         100         100         100         100         100         100         100         100         100         100         100         100         100         100         100         100         100         100         100         100         100         100         100         100         100         100         100         100         100         100         100         100         100         100         100                                                                                                    | Input Relay       | X       | 16       | 8K       |         |                          |              |                    |                          |                      |                        |                          |             |                       |               |
| Letch Relay         L         D0         Or           Luhk Relay         10         0°         10         0°           Arrunation         F         10         0°         10         0°           Juhk Special         9         16         0°         10         0°           Juhk Special         9         16         0°         10         0°           Juhk Special         9         16         0°         10         0°           Step Relay         10         0°         10         0°         10         0°           Timer         10         0°         11         10         10         0°         10           Counter         10         0°         11         10         10         10         10           Counter         10         0°         11         10         10         10         10         10         10         10         10         10         10         10         10         10         10         10         10         10         10         10         10         10         10         10         10         10         10         10         10         10         1                                                                                                    | Output Relay      | Y       | 16       | 8K       |         |                          |              |                    |                          |                      |                        |                          |             |                       |               |
| Link Special         B         16         0°           Arrunation         B         10         2°         10         2°           Link Special         SP         Relay         10         2°         10         2°           Edge Relay         10         2°         10         2°         10         2°           Step Relay         10         2°         10         2°         10         2°           Step Relay         10         2°         10         2°         10         2°           Time         7         10         2°         10         10         10         10           Oata Register         10         10         10         12°         10         10°         10°           Device Total         200         K Words         The total number of device points is up to 2° K words.<br>Lath(1) : Lable to dear the value by using lath dear.         10°         10°         11°         11°         11°         11°         11°         11°         11°         11°         11°         11°         11°         11°         11°         11°         11°         11°         11°         11°         11°         11°         11°         11°         11°                                                                                                    | Internal Relay    | M       | 10       | 8K       |         |                          |              |                    |                          |                      |                        |                          |             |                       |               |
| Amountation         F         ID         2X           Edge Relay         V         ID         2X         V         V <td>Latch Relay</td> <td>L</td> <td>10</td> <td>8K</td> <td></td> <td></td> <td></td> <td></td> <td></td> <td></td> <td></td> <td></td> <td></td> <td></td> <td></td>                                                                                                    | Latch Relay       | L       | 10       | 8K       |         |                          |              |                    |                          |                      |                        |                          |             |                       |               |
| Unit Special         SP         ID         OK           Edge Relay         V         ID         OK         ID         OK           Timer         T         ID         OK         ID         OK         ID           Timer         T         ID         OK         ID         OK         ID         OK           Timer         T         ID         OK         ID         OK         ID         ID         ID         ID         ID         ID         ID         ID         ID         ID         ID         ID         ID         ID </td <td>Link Relay</td> <td></td> <td></td> <td></td> <td></td> <td></td> <td></td> <td></td> <td></td> <td></td> <td></td> <td></td> <td></td> <td></td> <td></td>                                                                                                    | Link Relay        |         |          |          |         |                          |              |                    |                          |                      |                        |                          |             |                       |               |
| Edge play:         V         10         2C           Time:         T         10         2C           Retentive Time:         T         10         2C           Retentive Time:         T         10         2C           Retentive Time:         T         10         2C           Retentive Time:         T         10         2C           Data Register         C         10         12C         12C           Data Register         V         16         0C         12C         12C           Data Register         V         16         0C         12C         12C           Device Total         203         KWord         The total number of device points is up to 29 K words.<br>Ladx(1): Able to clear the value by using a ladx(1 der.         Clearing will be executed by program.           Scat         East Time:         View device         Scat         East Time:         File Register Etended Setting           File Register Etended Setting         Capacity         Keet Men using the local devices, please do the file setting of EC file setting, 1.         File Register area.         Scat         East Time: Scat         East Time: Scat         East Time: Scat         East Time: Scat         East Time: Scat         East Time: Scat         East Time: Scat         East                                                                                                    | Annunciator       | F       | 10       | 2K       |         |                          |              |                    |                          |                      |                        |                          |             |                       |               |
| Step Relay         S         D         OK           Timer         10         2X         Image: Step Step Step Step Step Step Step Step                                                                                                    | Link Special      | SB      | 16       | 2K       |         |                          |              |                    |                          |                      |                        |                          |             |                       |               |
| Total         O         O           Reterbolic Time:         T         10         2X           Data Register         C         10         1X           Data Register         C         10         1X           Data Register         0         10         12X         10           Data Register         0         10         12X         10         10           Unit Register         W 16         6         10         12X         10         10           Device Total         203         K Word         The total number of device points is up to 29 K words.<br>Lack (1) 12 kb to clear the value by using a lack dear.         10         10         10         10         10         10         10         10         10         10         10         10         10         10         10         10         10         10         10         10         10         10         10         10         10         10         10         10         10         10         10         10         10         10         10         10         10         10         10         10         10         10         10         10         10         10         10         10 <t< td=""><td>Edge Relay</td><td>V</td><td>10</td><td>2K</td><td></td><td></td><td></td><td></td><td></td><td></td><td></td><td></td><td></td><td></td><td></td></t<>                                                                                                    | Edge Relay        | V       | 10       | 2K       |         |                          |              |                    |                          |                      |                        |                          |             |                       |               |
| Retentive Time:         T         D         OK           Counter         C         10         1/K         I/K         I                                                                                                    | Step Relay        | S       | 10       | 8K       |         |                          |              |                    |                          |                      |                        |                          |             |                       |               |
| Control       C       10       1X       Image         Data Register       10       12X       10       10         Link Special       W       16       2X       10       10         Link Special       W       16       2X       10       10       10         Device Total       20       10       10       10       10       10         Device Total       20.9       KWords       The total number of divice prints is up to 3X (words, tack(1) : Table to dear the walke is up to 3X (words, tack(1) : Table to dear the walke is up to 3X (words, tack(1) : Table to fabre(1) : Table to fabre(                                                                                                    | Timer             | T       | 10       | 2K       |         |                          |              |                    |                          |                      |                        |                          |             |                       |               |
| Data Register     D     10     12%       Link Register     W     16     2%       Link Special     SW     16     2%       Device Total     289     K Words     The total number of device points is up to 29 K words.<br>Lath(1): Jable to dear the value by using a lach dear.       Word Device     25:0     K Words     The total number of device points is up to 29 K words.<br>Lath(2): Jable to dear the value by using lach dear.       Word Device     25:0     K Words     Lath(2): Jable to dear the value by using lach dear.       Bit Device     91:0     200     Words     Lath(2): Lath(1): Lath(2)     Lath(2): Lath(2): The lath to dear the value by using lath dear.       File Register Extended Setting     Capacity     128     K Points     Following setting are available where setting and the local devices, please do the file setting at PLC file setting of PLC file setting.       File Register Extended Setting     100 or.     Start     End     Start     Following setting of PLC file setting.       File Register 2R(N)     100 or.     102 or.     Distant     Distant     Distant     Points     Start     Following of lath(2) of part of PLC apactive of part of File register area.       Indexing Setting for ZR Device     Xetro (0 - 18)     Xetro (0 - 18)     Xetro (0 - 18)                                                                                                    | Retentive Timer   | ST      | 10       | OK       |         |                          |              |                    |                          |                      |                        |                          |             |                       |               |
| Link Register       W       16       0°         Link Register       W       16       0°         Index       2       10       20         Index       2       10       20         Device       200       The bold number of device prints is up to 2% (words, tach(1) rubbe to dear the value by using a lack dear.         Word Device       200       KWords       The bold number of devices prints is up to 2% (words, tach(1) rubbe to dear the value by using a lack dear.         BR Device       4400       K Mords       The bold in dear the value by using a lack dear.         BR Device       4400       K Bas       When using the local devices, please do the file setting of LC file setting parameter.         File Register       Expended Setting       Capacity       1200       K Points         File Register       28(R)       10       0       K       Non and the register         Extended Data       0       10       122K       Di12280       Di143359       - Asagmet file register.         Asagmet file file words       10       122K       Di12280       Di143359       - Asagmet file register of a part of file register of a part of file register of a part of file register of a part of file register of a part of file register of a part of file register of a part of file register of a part of file register of a part of file register of a part o                                                                                                    | Counter           | C       | 10       | 1K       |         |                          |              |                    |                          |                      |                        |                          |             |                       |               |
| Index       2       10       20       The total number of device points is up to 29 K words.         Device Total       208       K Words       The total number of device points is up to 29 K words.         Device Total       208       K Words       The total number of device points is up to 29 K words.         BR Device       250       K Words       The total number of device points is up to 29 K words.         BR Device       2500       K Words       Scan time is extended by the total required minimum latch range.         File Register Extended Setting       Capacity       128       K Points         File Register Extended Setting       Capacity       128       K Points         File Register Extended Setting       Capacity       128       K Points         File Register Extended Setting       Capacity       128       K Points         File Register Extended Setting       Capacity       128       Capacity       128       Points         Extended Data       D       10       0K       2       10       0K       2       10       10K for ergister.         Other points       Start       End       128       Did ergister.       -       -       -       -       -       -       -       -       -       -       -<                                                                                                    | Data Register     | D       | 10       | 12K      |         |                          |              |                    |                          |                      |                        |                          |             |                       |               |
| Index:       2       10       20       Index:       10       20         Device       The bold number of devices parties is up to 3 k words.       Index:       10       Index:       10         Word Device       2500       K Words.       Index:       10       Index:       10         Bit Device       400       K Kuss       Index to device y wang a lack of dev.       Carue y wang a lack of devices.       Index:       Index:                                                                                                    | Link Register     | W       | 16       | 8K       |         |                          |              |                    |                          |                      |                        |                          |             |                       |               |
| Device Total     20.9     K Words     The bital number of device points is up to 29 K words.       Latt(1)     The bit of number of devices points is up to 29 K words.     Latt(1)     Latt(1)       Word Device     25.0     K Words     Latt(1)     Latt(1)       Bit Device     41.0     K Words     If he latch any estimation devices, please set the required minimum latch range.       When using the local devices, please de the file setting at PLC file setting at PLC file setting at                                                                                                    | Link Special      | SW      | 16       | 2K       |         |                          |              |                    |                          |                      |                        |                          |             |                       |               |
| Letter (Udi     200     K Words     Lath(1): Able to dear the value by using a lath, dear. (Letting): Lath(2): Lable to dear the value by using lath, dear. (Letting): Lath(2): Lable to dear the value by using lath, dear. (Letting): Lath(2): Lable to dear the value by using lath, dear. (Letting): Lath(2): Lable to dear the value by using lath, dear. (Letting): Lath(2): Lable to dear the value by using lath, dear. (Letting): Lath(2): Lable to dear the value by using lath, dear. (Letting): Lath(2): Lable to dear the value by using lath, dear. (Letting): Lath(2): Lath(2): Lath( | Index             | Z       | 10       | 20       |         |                          |              |                    |                          |                      |                        |                          |             |                       |               |
| Bit Device     410     KBits     Safe this is extended by the lattor range setting (ncluding L): range.       Bit Device     410     KBits     If the lattor is necessary, bease at the requires each the range and immon atch range.       File Register Extended Setting     Capacity     120     K Points       File Register Extended Setting     Capacity     120     K Points       File Register Extended Setting     Onics     Start     End       File Register Bit Register     200     K Points     Following setting are available       File Register Bit Register     80 / 100     K Points     Following setting of C (File setting,                                                                                                    |                   |         |          |          | Latch   | (1) : Able<br>(2) : Unal | to clear th  | e value<br>the val | by using a<br>ue by usin | a latch i<br>g latch | dear.<br>dear. Clearin | ıg will be exe           | uted by p   | rogram.               |               |
| File Register Extended Setting     Capacity     120     K Points       Sym. Dig. Device Latch (1)     Latch (1)     Latch (2)     Device No.     Following setting are available       File Register     2R(R)     10     0K     End     Start     End     Start     Following Setting of PC (File setting.)       - Change of Latch (2)     No     0     Data     Data     Change of Latch (2)     Following Setting of PC (File setting.)       - Change of Latch (2)     No     Data     Data     Data     Change of Latch (2)     Change of Latch (2)       Extended Data     D 10     0K     Data     Data     Change of Latch (2)     Change of Latch (2)       Indexing Setting for ZR Device     328t Indexing     Change of Latch (0 – 18)     Change of Latch (0 – 18)     Change of Latch (2)                                                                                                    |                   | -       |          |          | If the  | latch is n               | ecessary, j  | please s           | set the rec              | uired n              | ninimum latch          | range.<br>ile cetting pa | rameter     |                       |               |
| Capacity         128         K Points           Sym.         Dip.         Device Nation         File Register         Start         End         Start         End         Inflerender Start, 201         File Register         Start         End         Start         End         Start         Inflerender Start, 201         Inflerender Start, 201                                                                                                    |                   | 5       |          | 1        | WHIGH   | rasing cir               | c local ac m | ccs, pic           | 036 00 CH                | 5100.30              | cong der ber           | ne secong pa             | diffiction. |                       |               |
| Sym.         Dig.         Device         Latch (1)         Latch (2)         Latch (2)         Device No.         Device No.         Device No.           File Register         2R(R)         10         0K         Points         Extended Dita         D         110         122K         - Charge of Latch (2)         File Register         - Charge of Latch (2)         - Charge of Latch (2)         - Charge                                                                                                    | File Register Ex  | ended   | 1 Sector | ng       |         |                          |              |                    |                          |                      |                        |                          |             |                       |               |
| Sym.         Dig.         Device         Lacht (1)         Lacht (1)         Lacht (1)         Lacht (1)         Lacht (2)         Device No.         Ministration         Ministration         Ministratistratender </td <td></td> <td></td> <td>Сара</td> <td>icity</td> <td>128</td> <td>Points</td> <td></td> <td></td> <td></td> <td></td> <td></td> <td></td> <td>Following</td> <td>o settino are availab</td> <td>le</td>                                                                                                    |                   |         | Сара     | icity    | 128     | Points                   |              |                    |                          |                      |                        |                          | Following   | o settino are availab | le            |
| Interception         Construction         Construction<                                                                                                    |                   |         | Sym.     |          |         |                          |              |                    |                          |                      |                        |                          | in file rea | aister setting of PLC | file setting. |
| Extended Data     D     10     12:3k     D1/2288     D1/2389     register/recognided link register of a part of File register area.       Indexing Setting for ZR Device     328k Indexing     of File register area.     of File register area.       Solution for ZR Device     328k Indexing     0     0     0       I Use Z     Z     After (0 ~ 18)     0     0                                                                                                    | File Registe      | r       | ZR(R)    | 10       | ок 📃    |                          |              |                    |                          |                      |                        |                          |             |                       |               |
| Extended Link         W         16         0K         of File register area.           Indexing         Setting Setting for ZR Device         328k Indexing         0         0         0         0         0         0         0         0         0         0         0         0         0         0         0         0         0         0         0         0         0         0         0         0         0         0         0         0         0         0         0         0         0         0         0         0         0         0         0         0         0         0         0         0         0         0         0         0         0         0         0         0         0         0         0         0         0         0         0         0         0         0         0         0         0         0         0         0         0         0         0         0         0         0         0         0         0         0         0         0         0         0         0         0         0         0         0         0         0         0         0         0         0         0 </td <td>Extended Da</td> <td>ta</td> <td>D</td> <td>10</td> <td>28K</td> <td></td> <td></td> <td></td> <td></td> <td></td> <td>D12288</td> <td>D143359</td> <td></td> <td></td> <td></td>                                                                                                    | Extended Da       | ta      | D        | 10       | 28K     |                          |              |                    |                          |                      | D12288                 | D143359                  |             |                       |               |
| 328kt Indexing<br>G Use Z Z After (0 - 18)<br>G Use ZZ                                                                                                    | Extended Lin      | ik      | W        | 16       | ОК      |                          |              |                    |                          |                      |                        |                          |             |                       |               |
| 328kt Indexing<br>G Use Z Z After (0 - 18)<br>G Use ZZ                                                                                                    |                   |         |          |          |         |                          |              |                    |                          |                      |                        |                          |             |                       |               |
| © Use Z Z After (0 - 18)<br>© Use ZZ                                                                                                    | Indexing Setting  | g for Z | R Devi   | ce       |         |                          |              |                    |                          |                      |                        |                          |             |                       |               |
| C Use ZZ                                                                                                    | 32Bit Indexing    |         |          |          |         |                          |              |                    |                          |                      |                        |                          |             |                       |               |
| C Use ZZ                                                                                                    | G Use 7           | 7       | -        | Alter (  | 1 19)   |                          |              |                    |                          |                      |                        |                          |             |                       |               |
|                                                                                                    |                   | e       |          | Arter (  | ,~ 10)  |                          |              |                    |                          |                      |                        |                          |             |                       |               |
| Print Window Print Window Preview Acknowledge XY Assignment Default Check End Cancel                                                                                                    | C Use ZZ          |         |          |          |         |                          |              |                    |                          |                      |                        |                          |             |                       |               |
| Print Window   Print Window Preview   Acknowledge XY Assignment   Default   Check   End   Cancel                                                                                                    |                   |         |          |          |         |                          |              |                    |                          |                      |                        |                          |             |                       |               |
|                                                                                                    | Print Window      | Pr      | int Wir  | ndow Pre | riew    |                          | Acknow       | vledge >           | (Y Assignn               | nent                 | Default                | 0                        | heck        | End                   | Cancel        |

When changing device points, note the following.

- The points for the input (X), output (Y) cannot be changed.
- The points for the step relay (S) can be changed to 0.
- Set each device in increments of 16 points.
- Up to 29K words can be set for total internal user devices.
- The maximum number of points for a bit device is 32K. For an internal relay and link relay, the maximum number of points can be set up to 60K.
- One point of the timer, retentive timer, and counter is regarded as one word device point and two bit device points. ( Page 267, Section 5.2 (2))

Point *P* 

- When changing device points, the following refresh ranges must not exceed the corresponding device ranges.
   Link refresh with CC-Link IE Field Network master/local module
  - Auto refresh by CC-Link
  - · Auto refresh with intelligent function module

If device points are set exceeding the corresponding device range, data may be written to any other device or an error may occur.

- If the device points of the internal user devices are changed and the parameters are written from the "Write to PLC" screen, the device address may be shifted and does not correspond to the original stored value. Because the shifted value might be used for the operation, the following files, which are created by using the parameters before the device point change, cannot be used under existing condition.
  - · Sequence program files
  - · SFC program files
  - · ST program files
  - When change the device points of the internal user devices, perform the following operations from a programming tool. [Before changing the device points of the internal user devices]

Read devices to be used and each program from the CPU module.

[After the device points of the internal user devices are changed]

Write the devices and each program, which were read before the device point change, to the CPU module.

For the read/write of devices and programs, refer to the following.

Operating manual for the programming tool used

#### (2) Memory size

Set the internal user devices so that the following condition is satisfied. (Bit device size) + (Timer, retentive timer, and counter sizes) + (Word device size)  $\leq$  29K words

• For bit devices, 16 points are calculated as one word.

(Bit device size) =  $\frac{(X + Y + M + L + B + F + SB + V + S)}{16}$  (Words)

· For the timer, retentive timer, and counter, 16 points are calculated as 18 words.

(Timer, retentive timer, or counter size) =  $\frac{(T + ST + C)}{16} \times 18$  (Words)

· For word devices, 16 points are calculated as 16 words.

(Word device size) =  $\frac{(D + W + SW)}{16} \times 16$  (Words)

#### (3) Device point assignment example

The following table shows device point assignment examples based on the device point assignment sheet in Appendix.6.

| <b>D</b>                   | 0h.sl  | Numeric  | Number of   | device point <sup>*2</sup> |                        | Restriction check        |                             |       |  |  |
|----------------------------|--------|----------|-------------|----------------------------|------------------------|--------------------------|-----------------------------|-------|--|--|
| Device name                | Symbol | notation | Points      | Range                      | Size                   | (words) <sup>*3</sup>    | Points (bits) <sup>*2</sup> |       |  |  |
| Input relay <sup>*1</sup>  | х      | 16       | 8K (8192)   | X0000 to X1FFF             | /16                    | 512                      | ×1                          | 8192  |  |  |
| Output relay <sup>*1</sup> | Y      | 16       | 8K (8192)   | Y0000 to Y1FFF             | /16                    | 512                      | ×1                          | 8192  |  |  |
| Internal relay             | М      | 10       | 16K (16384) | M0 to M16383               | /16                    | 1024                     | ×1                          | 16384 |  |  |
| Latch relay                | L      | 10       | 4K (4096)   | L0 to L4095                | /16                    | 256                      | ×1                          | 4096  |  |  |
| Link relay                 | В      | 16       | 4K (4096)   | B0000 to B0FFF             | /16                    | 256                      | ×1                          | 4096  |  |  |
| Annunciator                | F      | 10       | 1K (1024)   | F0 to F1023                | /16                    | 64                       | ×1                          | 1024  |  |  |
| Link special relay         | SB     | 16       | 2K (2048)   | SB0000 to SB07FF           | /16                    | 128                      | ×1                          | 2048  |  |  |
| Edge relay                 | V      | 10       | 1K (1024)   | V0 to V1023                | /16                    | 64                       | ×1                          | 1024  |  |  |
| Step relay <sup>*1</sup>   | S      | 10       | 8K (8192)   | S0 to S8191                | /16                    | 512                      | ×1                          | 8192  |  |  |
| Timer                      | т      | 10       | 2K (2048)   | T0 to T2047                | $\times \frac{18}{16}$ | 2304                     | ×2                          | 4096  |  |  |
| Retentive timer            | ST     | 10       | 2K (2048)   | ST0 to ST2047              | $\times \frac{18}{16}$ | 2304                     | ×2                          | 4096  |  |  |
| Counter                    | С      | 10       | 1K (1024)   | C0 to C1023                | $\times \frac{18}{16}$ | 1152                     | ×2                          | 2048  |  |  |
| Data register              | D      | 10       | 14K (14336) | D0 to D14335               | ×1                     | 14336                    |                             | —     |  |  |
| Link register              | W      | 16       | 4K (4096)   | W0000 to W4095             | ×1                     | 4096                     |                             | _     |  |  |
| Link special register      | SW     | 16       | 2K (2048)   | SW0000 to SW07FF           | ×1                     | 2048                     |                             | _     |  |  |
| Total                      |        |          |             | •                          |                        | 29568<br>(29696 or less) |                             | 63488 |  |  |

\*1 The points are fixed for the system. (Cannot be changed) However, the points for the step relay (S) can be changed to 0.

\*2 Up to 32K points can be set for each device (60K for the internal relay and link relay).

\*3 Enter the values multiplied or divided by the number shown in the Size (words) column.

# 5.2.1 Input (X)

Inputs are the device used to obtain the on and off information from external devices to a CPU module.

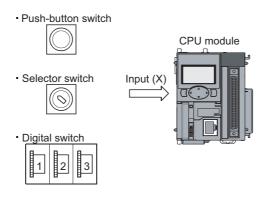

#### (1) Concept of input

One input point is assumed to be a virtual relay Xn in the CPU module. Programs use the normally open or closed contact of Xn.

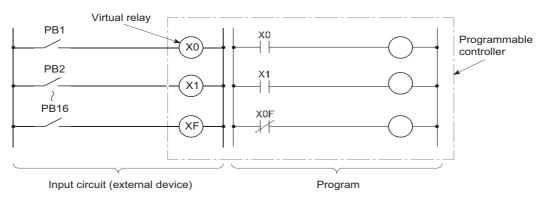

The input (X) can also be used for refresh target device (CPU module side) of remote input (RX) in CC-Link IE Field Network or CC-Link.

# 5.2.2 Output (Y)

The output (Y) is used to output control results in programs to external devices.

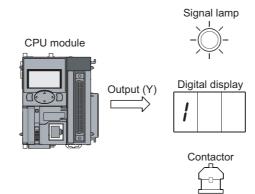

## 5.2.3 Internal relay (M)

The internal relay (M) is a device for auxiliary relays used in the CPU module. All of the internal relay are set to off when:

- · the CPU module is powered off and then on,
- the CPU module is reset, or
- the latch clear is executed. (Frage 86, Section 3.4)

Point P

The internal relay cannot be latched (data retention during power failure). Use the latch relay (L) when latch is required. ([] Page 270, Section 5.2.4)

### 5.2.4 Latch relay (L)

The latch relay (L) is a device for auxiliary relays that can be latched inside the CPU module. During power failure, on/ off information are retained by the battery in the CPU module. The previous on/off information are retained even after performing the following to the CPU module.

- Power OFF $\rightarrow$ ON
- Reset

The latch relay is turned off by the latch clear operation.

Point P -

Scan time is prolonged when the latch relay is used. (F Page 329, Appendix 1.2)

### 5.2.5 Link relay (B)

The link relay is an internal relay whose point is input in hexadecimal. In the range where the network parameters are not set, this relay can be used as an internal relay or a latch relay.

- The range where a link relay is not latched: Same as the range for an internal relay
- · The range where a link relay is latched: Same as the range for a latch relay

Point P

When using a link device in the network module by using the points of the link register in the CPU module (default: 8192 points) or greater, change the points setting of the link register in the "Device" of the "PLC Parameter".

# 5.2.6 Annunciator (F)

The annunciator (F) is an internal relay which can be effectively used in fault detection programs for user-created system. Whenever an annunciator is turned on, SM62 turns on and the annunciator number is stored in SD62 to SD79. By monitoring SD62 to SD79, the system can be checked for error and failure.

Ex. When F5 is turned on, the corresponding annunciator number is output to the outside.

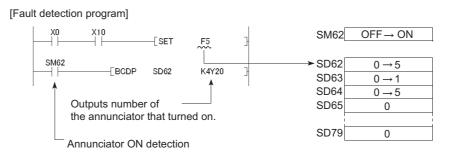

#### (1) Turning on the annunciator

Use either of the following instructions.

#### (a) SET F instruction

Annunciator turns on only on the leading edge of an input condition. Even if the input condition turns off, the annunciator is held on. Using many annunciator numbers can shorten scan time more than using the OUT  $F\Box$  instruction.

#### (b) OUT F instruction

Since the processing is performed for every scan, the scan time is longer than the case of using the SET  $F\Box$  instruction.

Point P

If the annunciator is turned on with any instruction other than SET F $\square$  and OUT F $\square$  (for example, the MOV instruction), the same operation as the internal relay (M) is performed. The ON information is not stored in SM62, and annunciator numbers are not stored in SD62 and SD64 to SD79.

#### (2) Processing after annunciator on

Whenever an annunciator is turned on, SM62 turns on and the following data are stored in SD62 to SD79. The annuciator number in SD62 is registered to the memory for error history storage .

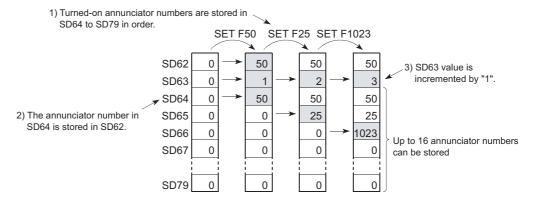

The USER LED on the front of the CPU module turns on (red).

Point P

Whether to turn on the USER LED can be set using the LED control function (F Page 159, Section 3.25).

#### (3) Turning off the annunciator

Use any of the following instructions.

#### (a) RST F instruction

This is used to turn off the annunciator number that was turned on with the SET FD instruction.

#### (b) LEDR instruction

This is used to turn off the annunciator number stored in SD62 and SD64.

#### (c) **BKRST** instruction

This is used to turn off all of the annunciator numbers within the specified range.

#### (d) OUT F instruction

One annunciator number can be turned on or off with the same instruction. However, even if an annunciator number is turned off with the OUT F□ instruction, the off processing described in (4) in this section is not performed. If the annunciator is turned off with the OUT F□ instruction, execution of the RST F□ LEDR, or BKRST instruction is required.

#### (4) Processing after annunciator off

• Data stored in the special register (SD62 to SD79) when the annunciator is turned off with the RST F□ or BKRST instruction.

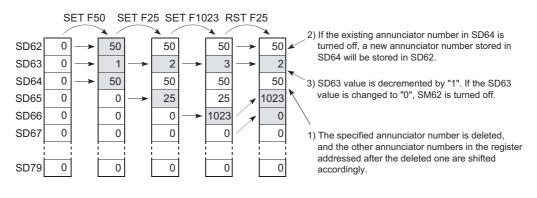

#### · Data stored in the special register (SD62 to SD79) after execution of the LEDR instruction

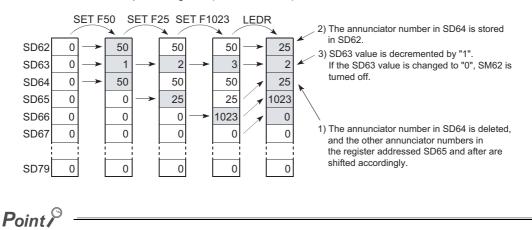

If the LEDR instruction is executed while the annunciator is on and at the same time the operation continuation error that has higher priority than the annunciator has occurred, the LEDR instruction clears the higher priority error. To execute the LEDR instruction, remove the error whose priority is higher than that of the annunciator.

#### LED indication

When all of the annunciator numbers in SD64 to SD79 turn off, the USER LED will turn off.

# 5.2.7 Link special relay (SB)

The link special relay (SB) is a relay that indicates communication status and error detection status of the CC-Link IE Field Network master/local module or the CC-Link system master/local module. The relay is turned on or off according to various factors that occur during data link. Status of the data link can be confirmed by monitoring the link special relay.

Manuals for each network module

# 5.2.8 Edge relay (V)

The edge relay (V) is a device in which the on/off information from the beginning of the ladder block. Contacts only can be used. (Coils cannot be used.) The edge relay of the same number cannot be set.

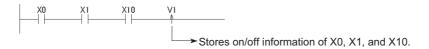

Ex. Detecting a leading edge and execute it in the program configured using index modification

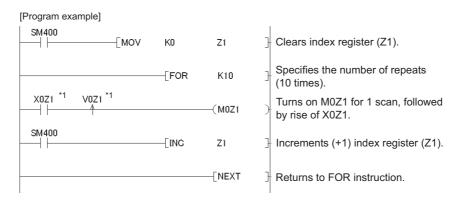

\*1 The on/off information for X0Z1 is stored in the V0Z1 edge relay. For example, the on/off information of X0 is stored in V0, and that of X1 is stored in V1.

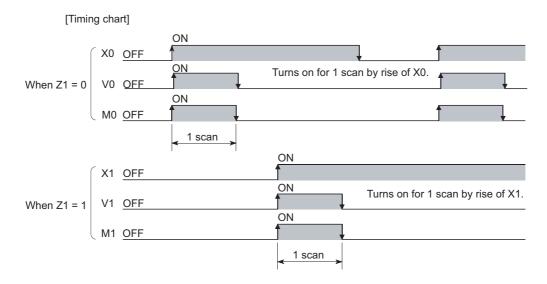

# 5.2.9 Step relay (S)

This device is provided for SFC programs. ( DM MELSEC-Q/L/QnA Programming Manual (SFC))

# 5.2.10 Timer (T, ST)

Time counting starts when a coil is turned on, and it times out and the contact turns on when the current value reaches the set value.

#### (1) Timer types

Timers are mainly classified into the following two types.

- · Timer of which value is set to 0 and contact is turned off when a coil is turned off
- · Retentive timer that holds both the current value and contact status even if the coil is turned off

Also, each timer has low-speed and high-speed timers.

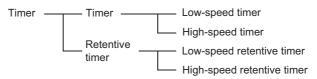

#### (2) Specification of the timer

• The same device is used for the low- and high-speed timers, and the type is determined according to the instruction used.

**Ex.** For the OUT T0 instruction, the low-speed timer is specified, and for the OUTH T0 instruction, the high-speed timer is specified.

• The same device is used for the low- and high-speed retentive timers, and the type is determined according to the instruction used.

**Ex.** For the OUT ST0 instruction, the low-speed retentive timer is specified, and for the OUTH ST0 instruction, the high-speed retentive timer is specified.

#### (3) Low-speed timer

This type of timer measures time in increments of 1 to 1000ms. The default is 100ms (in increments of 1ms)

```
♥ Project window ⇒ [Parameter] ⇒ [PLC Parameter] ⇒ [PLC System]
```

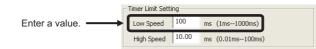

Timer counting starts when its coil is turned on, and the contact is turned on when the current value reaches the set value. The timer's coil is turned off, the current value is changed to "0" and the contact is turned off.

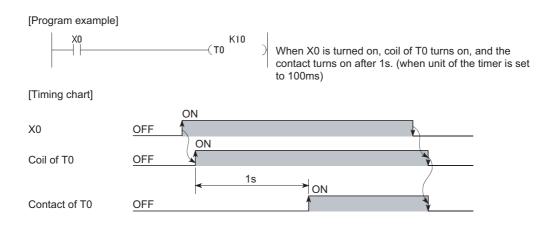

#### (4) High-speed timer

This type of timer measures time in increments of 0.01 to 100ms. The default is 10.0ms (in increments of 1ms)

<sup>™</sup> Project window ⇔ [Parameter] ⇔ [PLC Parameter] ⇔ [PLC System]

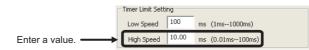

The timer starts time measurement when its coil is turned on, and when it times out, the contact is turned on. If the timer's coil is turned off, the current value is changed to "0" and the contact is turned off.

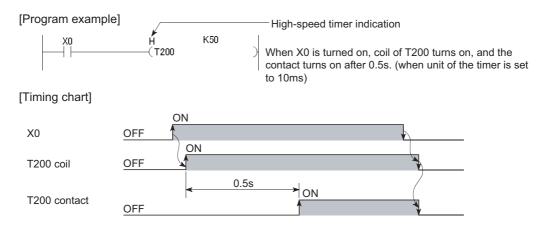

#### (5) Retentive timer

This timer measures the period of time during which the coil is on. The time increment is set in the same manner as the corresponding low- or high-speed timer.

- · Low-speed retentive timer: Low-speed timer
- · High-speed retentive timer: High-speed timer

The timer starts time measurement when its coil is turned on, and when it times out, the contact is turned on. Even if the timer's coil is turned off, the current value and the on/off status of the contact are retained. When the coil is turned on again, the measurement restarts from the retained current value. The current value and the contact off status can be cleared with the RST STD instruction.

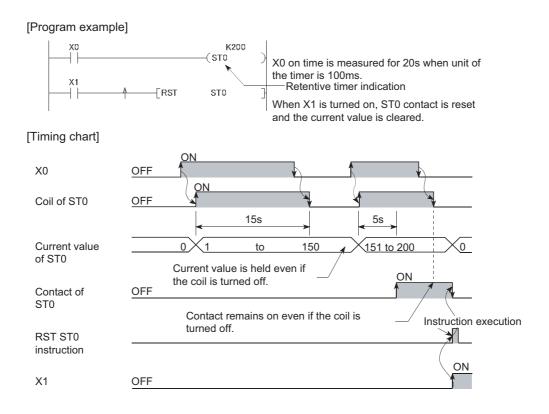

#### (6) Timer processing and accuracy

#### (a) Processing

When the OUT TD or OUT STD instruction is executed, the on/off switching of the timer coil, current value update, and on/off switching of the contact are performed. In the END processing, the current timer value is not updated and the contact is not turned on/off.

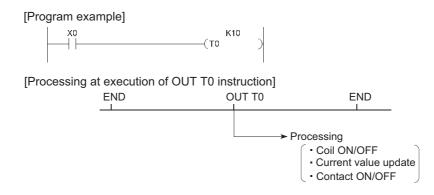

#### (b) Accuracy

The value obtained by the END instruction is added to the current value when the OUT TD or OUT STD instruction is executed. The current value is not updated while the timer coil is off even if the OUT TD or OUT STD instruction is executed.

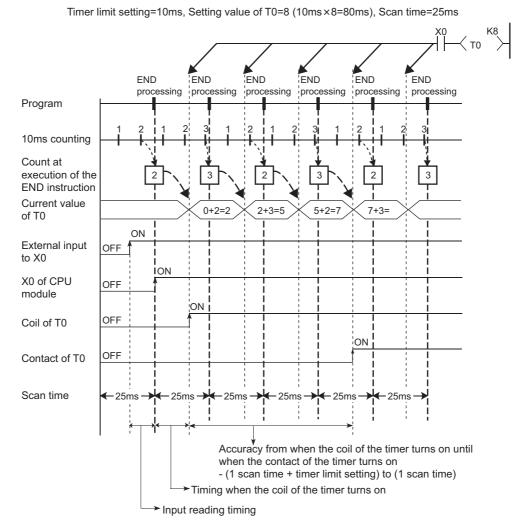

Accuracy of the timer response that is from reading input (X) to output the data are up to "2-scan time + timer limit setting".

#### (7) Precautions for using timers

#### (a) Use of the same timer

Do not use the OUT TD or OUT STD instruction that describes the same timer more than once within one scan. If used, the current timer value will be updated by each OUT TD or OUT STD instruction execution, resulting in incorrect time measurement.

#### (b) When the timer is not executed in every scan

Current values are not updated for every scan, resulting in incorrect time measurement. While a coil of a timer is on, do not make the OUT TD or OUT STD instruction jumped to any other part with another instruction such as CJ.

For subroutine programs where a timer is provided and a coil is on, use the timer once in each scan.

#### (c) Programs that cannot use timers

Timers cannot be used in interrupt programs and fixed scan execution programs.

#### (d) When the set value is 0:

The contact turns on when the OUT TD or OUT STD instruction is executed.

#### (e) Timer setting value and timer limit setting

Set the timer to meet the following condition:

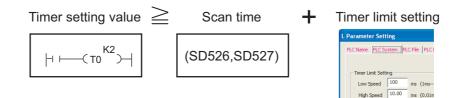

If the values are set to become "Timer setting value < Scan time + Timer Limit Setting", the coil and the contact might be simultaneously turned on depending on the timing on which the coil is turned on. If the setting does not meet the above condition, make the value of the timer limit setting smaller to meet the condition.

**Ex.** Make the value of the timer limit setting smaller by changing from low speed timer to high speed timer. (Assume that the scan time is 20ms.)

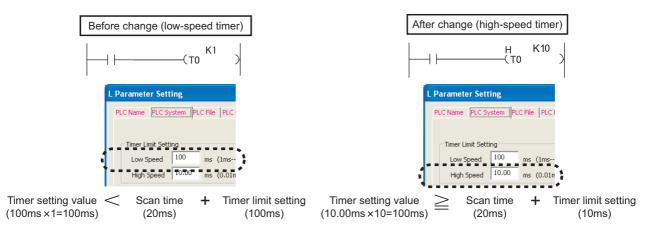

The following show the examples of the coil and the contact being simultaneously turned on if the values are set to become "Timer setting value < Scan time + Timer Limit Setting":

**Ex.** When the timer setting value is 1 (1 × 100ms), the scan time is 20ms, and the timer limit setting is 100ms If the coil of the timer (T0) is turned on at the next scan after the values satisfy "Count at execution of the END instruction  $\geq$  Timer setting value", the coil and the contact are simultaneously turned on because the values satisfy "Timer current value = Timer setting value" at the start of the timer.

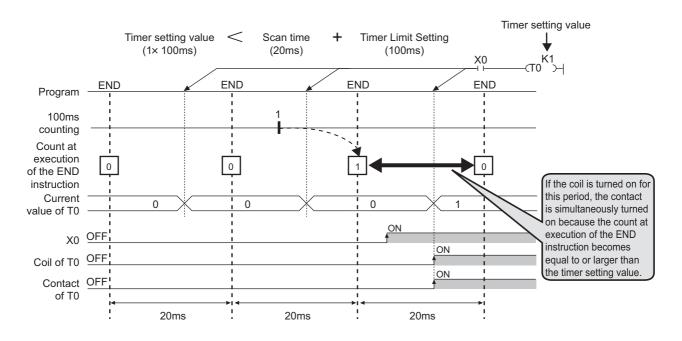

**Ex.** When the timer setting value is 2 (2 × 100ms), the scan time is 110ms, and the timer limit setting is 100ms If the coil of the timer (T0) is turned on at the next scan after the values satisfy "Count at execution of the END instruction  $\geq$  Timer setting value", the coil and the contact are simultaneously turned on because the values satisfy "Timer current value = Timer setting value" at the start of the timer.

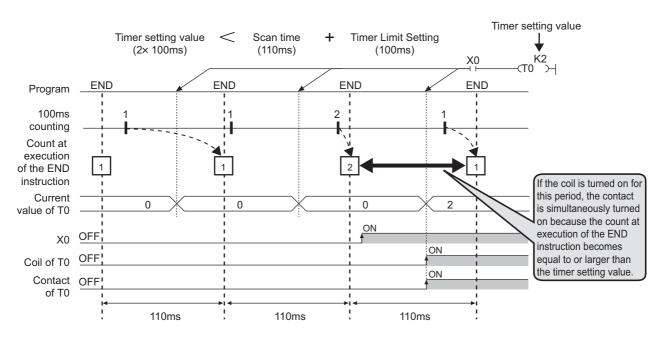

#### (f) When the set value is changed after time-out

Even if the set value is changed to a larger value, the timer remains timed-out and does not start the operation.

#### (g) When using multiple timers

When using multiple timers, provide the timers from the last one to be measured because current value of the timers are updated upon execution of OUT TD or OUT STD instruction.

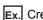

Creating an on/off ladder using two timers

[Correct program example]

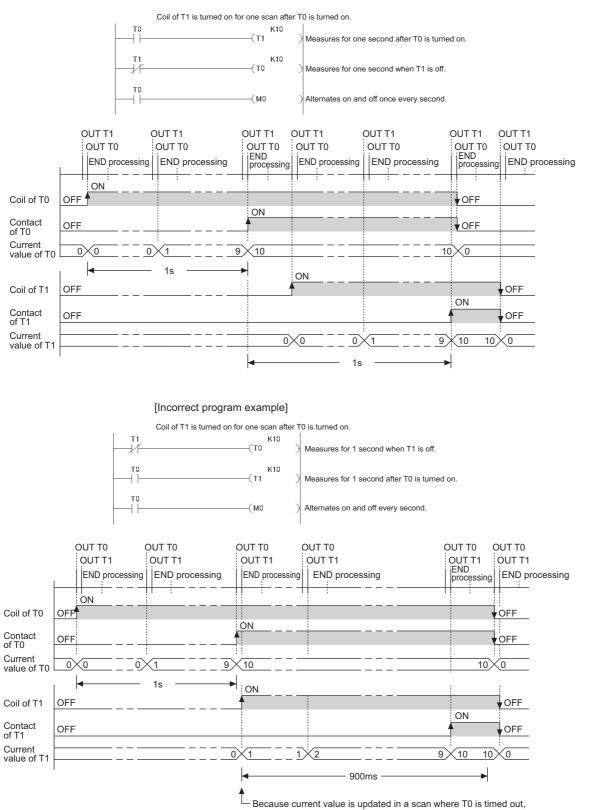

the count starts from 1 or larger value.

## 5.2.11 Counter (C)

The counter (C) is a device that counts the number of rises for input conditions in programs. When the count value reaches the set value, its contact is turned on.

#### (1) Counter type

The following counter is available.

· Counter that counts the number of rises for input conditions in programs

#### (2) Counting

#### (a) When OUT CD instruction is executed

The coil of the counter is turned on/off, the current value is updated (the count value + 1), and the contact is turned on. In the END processing, the current timer value is not updated and the contact is not turned on.

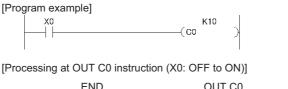

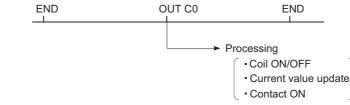

#### (b) Current value update (count value + 1)

The current value is updated (count value + 1) at the leading edge (off  $\rightarrow$  on) of the OUT CD instruction. The current value is not updated while the coil is off, or when it remains on or turns off from on by the OUT CD instruction.

[Program example]

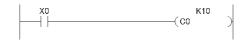

[Current value update timing]

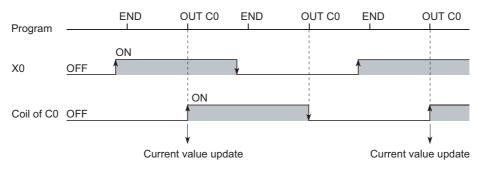

#### (3) Resetting the counter

To clear the current value and to turn off the contact of the counter, use the RST instruction. At the time of execution of the RST instruction, the counter value is cleared, and the contact is also turned off.

#### (a) Precautions for resetting the counter

Execution of the RST instruction also turns off the coil of counter. If the execution condition for the OUT instruction is still on after execution of the RST instruction, turn on the coil of counter at execution of the OUT instruction and update the current value (count value + 1).

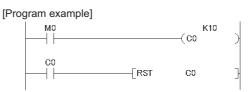

In the above program example, when M0 turns on from off, the coil of C0 turns on, updating the current value. When C0 reaches the preset value finally, the contact of C0 turns on, and execution of the RST instruction clears the execution value of C0. At this time, the coil of C0 also turns off. If M0 is still on in the next scan, the current value is updated since the coil of C0 turns on from off at execution of the OUT instruction. (The current value is changed to 1.)

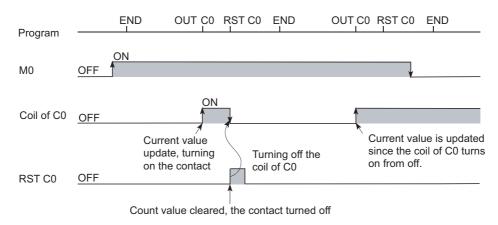

To prevent the above, it is recommended to add a normally closed contact of the OUT instruction execution to the condition for the RST instruction execution so that the coil of C0 does not turn off while the execution condition (M0) of the OUT instruction is on.

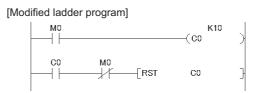

#### (4) Maximum counting speed

The counter can count only when the on/off time of the input condition is longer than the execution interval of the corresponding OUT instruction. The maximum counting speed is calculated by the following formula:

Maximum counting speed (Cmax) =  $\frac{n}{100} \times \frac{1}{T}$  [times/s]  $\cdot T$ 

n: Duty (%)<sup>\*1</sup>
T: Execution interval of the OUT instruction (sec)

- \*1 Duty (n) is the ON-OFF time ratio of count input signal, and is expressed as a percentage value.
  - When T1  $\ge$  T2, n =  $\frac{T2}{T1 + T2} \times 100\%$ • When T1 < T2, n =  $\frac{T1}{T1 + T2} \times 100\%$

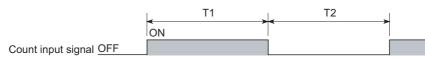

### Point P

The maximum counting speed can be increased by placing multiple counters within one scan. At this time, use the direct access input (DX) for the counter input signal. (

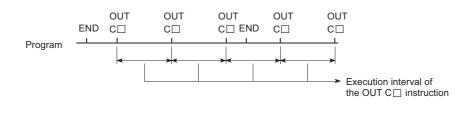

### 5.2.12 Data register (D)

The data register (D) is a memory in which numeric data (-32768 to 32767, or 0000<sub>H</sub> to FFF<sub>H</sub>) can be stored.

#### (1) Bit structure of the file register

#### (a) Bit structure and read/write unit

One point of the data register consists of 16 bits, and data can be read or written in units of 16 bits.

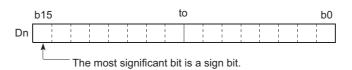

Point P

Data register area handled as signed data. In the case of the hexadecimal notation,  $0000_{\rm H}$  to FFF<sub>H</sub> can be stored. However, because the most significant bit represents a sign bit, decimal values that can be specified are -32768 to 32767.

#### (b) Using in a 32-bit instruction

For a 32-bit instruction, two consecutive points of the data register ( $D_n$  and  $D_{n+1}$ ) are the target of the processing. The lower 16 bits correspond to the data register number (Dn) specified in the program, and the higher 16 bits correspond to the specified data register number + 1.

**Ex.** When D12 is specified in the DMOV instruction, D12 represents the lower 16 bits and D13 represents the higher 16 bits.

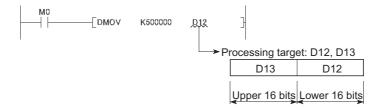

Data of -2147483648 to 2147483647 or  $0000000_{\text{H}}$  to FFFFFFF<sub>H</sub> can be stored in a two-point area of the data register. (The most significant bit in a 32-bit structure is a sign bit.)

#### (2) Retention of stored data

The data stored in the data register are held until other different data are stored. Note that the stored data are initialized when the CPU module is powered off or reset.

### 5.2.13 Link register (W)

The link register (W) is a data register with a device number represented in hexadecimal. The area where not used in network parameter can be used as a data register. In the link register, numeric data (-32768 to 32767, or  $0000_{\text{H}}$  to FFFF<sub>H</sub>) can be stored.

#### (1) Bit structure of the file register

#### (a) Bit structure and write/read unit

One point of the link register consists of 16 bits, and data can be written or read in units of 16 bits.

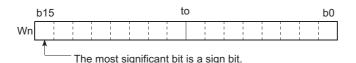

### Point P

Link register data are handled as signed data. In the case of the hexadecimal notation,  $0000_{\rm H}$  to FFFF<sub>H</sub> can be stored. However, because the most significant bit represents a sign bit, decimal values that can be specified are -32768 to 32767.

#### (b) Using in a 32-bit instruction

For a 32-bit instruction, two consecutive points of the data register ( $W_n$  and  $W_{n+1}$ )are the target of the processing. The lower 16 bits correspond to the link register number ( $W_n$ ) specified in the program, and the higher 16 bits correspond to the specified link register number + 1.

**Ex.** When W12 is specified in the DMOV instruction, W12 represents the lower 16 bits and D13 represents the higher 16 bits.

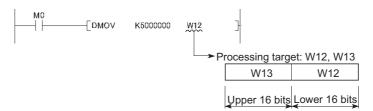

Data of -2147483648 to 2147483647 or  $00000000_{H}$  to FFFFFFF<sub>H</sub> can be stored in a two-point area of the link register. (The most significant bit in a 32-bit structure is a sign bit.)

#### (2) Retention of stored data

The data stored in the link register are held until other different data are stored. Note that the stored data are initialized when the CPU module is powered off or reset.

Point P

When using a link device in the network module by using the points of the link register in the CPU module (default: 8192 points) or greater, change the points setting of the link register in the "Device" of the "PLC Parameter".

# 5.2.14 Link special register (SW)

The link special register (SW) is a register that stores communication status and error detection status of the CC-Link IE Field Network master/local module or the CC-Link system master/local module. Because the data link information is stored as numeric data, error locations and causes can be checked by monitoring the link special register.

Manuals for each network module

#### 5.3 **Internal System Devices**

Internal system devices are provided for system operations. The allocations and sizes of internal system devices are fixed, and cannot be changed by the user.

#### 5.3.1 Function devices (FX, FY, FD)

Function devices are used in subroutine programs with argument passing. Data are read or written between such subroutine programs and calling programs, using function devices.

Ex. When FX0, FY1, and FD2 are used in a subroutine program, and if X0, M0, and D0 are specified with a subroutine program call instruction, the following data passing are proceeded.

- On/Off data of X0  $\rightarrow$  FX0
- On/Off data of FY1  $\rightarrow$  M0
- Data of D0  $\rightarrow$  FD2

[Calling program]

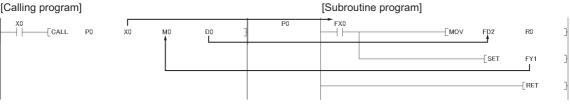

Because a device in each calling program can be determined by using a function device for subroutine programs, the same subroutine program can be used without considering other calling programs.

#### (1) Types of function devices

The following three types of function devices are available.

- Function input (FX)
- · Function output (FY)
- Function register (FD)

#### (a) Function input (FX)

The function input is used to pass on/off data to a subroutine program. Bit data specified by a subroutine call instruction with argument passing are fetched into a subroutine program and they are used for operations. All bit devices for the CPU module can be used.

#### (b) Function output (FY)

The function output is used for passing an operation result (on/off data) in a subroutine program to a calling program. An operation result is stored in the device specified in the subroutine program with argument passing. All bit devices except for direct devices of the CPU module (DX) and annunciator (F) can be used.

#### (c) Function register (FD)

The function register is used for data writing or reading between a subroutine program and a calling program. The CPU module auto-detects the input or output conditions of the function register. Source data are input data of the subroutine program. Destination data are output data of the subroutine program. The function register of one point can occupy up to four words. Note that, however, the number of words used differs depending on the instruction in the subroutine program.

· A one-word instruction uses one word only.

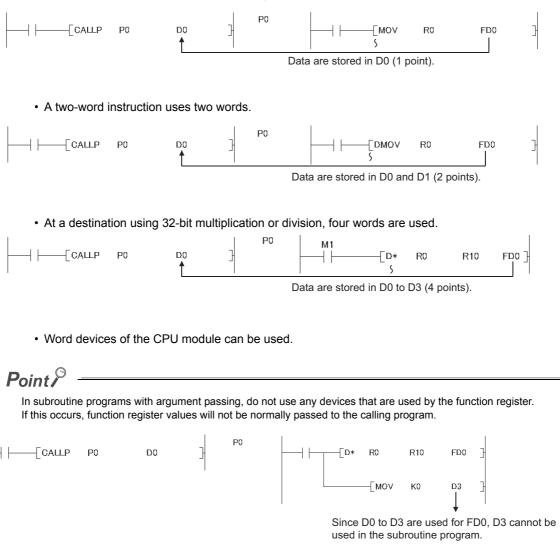

The special relay (SM) is an internal relay of which details are specified inside the CPU module, and the CPU module status data are stored in this special relay.

MELSEC-L CPU Module User's Manual (Hardware Design, Maintenance and Inspection)

### 5.3.3 Special register (SD)

The special register (SD) is an internal register of which details are specified inside the CPU module, and the CPU module status data (such as failure diagnostics or system information) are stored in this special register.

MELSEC-L CPU Module User's Manual (Hardware Design, Maintenance and Inspection)

# 5.4 Link Direct Devices

The link direct device allows direct access to the link device of the CC-Link IE Field Network master/local module. Regardless of the link refresh of the CPU module, the direct reading/writing from/to the link device of the CC-Link IE Field Network master/local module can be done by using a program.

#### (1) Specification method

Specify by the following network number and device No.

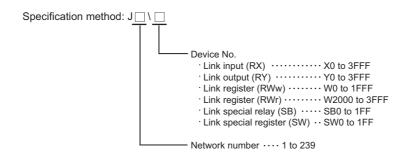

#### (2) Application example

"J2\W10" is for the network No.2 and the link register 10 (W10).

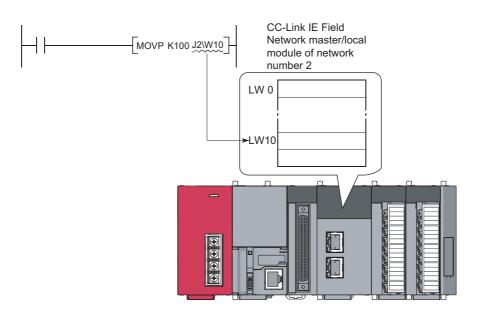

For the bit device (X, Y, B, SB), specify by the digit.

Ex. J1\K1X0, J10\K4B0

#### (3) Specification range

The link devices, which are out of the range specified by the refresh parameter, can be specified.

#### (a) Writing

Write data in the following range:

Within the link device range, which is set as the send range in the Common Parameter of the network parameter

Out of the refresh range of the refresh parameter

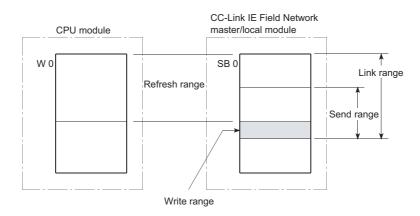

Although the writing within the link device range, which is set as the refresh range in the Refresh Parameter, can be done, the data of link device in the link module will be rewritten when a refresh occurs. When write to the link device by using the link direct device, write the same data to the corresponding device of the CPU module, which is set in the Refresh Parameter.

Ex. Writing to the link device which is set as the refresh range

[Settings of the refresh parameter]

- Network number: 1
- Device of the CPU module: W0 to 3F
- · Device of the CC-Link IE Field Network master/local module: SW0 to 3F

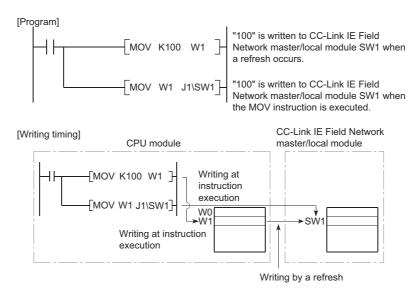

When the writing by the link direct device is done in the write range of the other station, the data will be replaced with the received data during the data reception from the other station.

#### (b) Reading

The reading of the link device range of the CC-Link IE Field Network master/local module can be done. The writing/reading by the link direct device can be done only for a single CC-Link IE Field Network master/ local module per network number. For instance, when more than two CC-Link IE Field Network master/local modules are connected with the same network number, the writing/reading by the link direct device can be done only for the network module with the smaller slot number.

**Ex.** When the CC-Link IE Field Network master/local modules (Station No.1 and Station No.2) are connected as Network No.1 as shown below, the usage of the link direct device is allowed only for the network module of Station No.2.

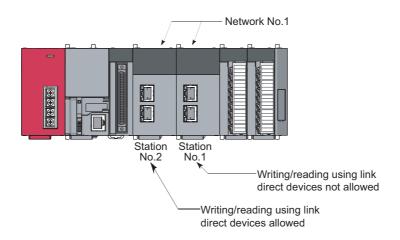

#### (4) Difference between the link direct device and the link refresh

The following table shows the difference between the link direct device and the link refresh

| Item                                                             |                       | Link direct device                                           | Link refresh |  |
|------------------------------------------------------------------|-----------------------|--------------------------------------------------------------|--------------|--|
|                                                                  | Link register         | J⊡\W0 to                                                     | W0 to        |  |
| Notation in the program                                          | Link special relay    | J⊡\SB0 to                                                    | SB0 to       |  |
|                                                                  | Link special register | J□\SW0 to                                                    | SW0 to       |  |
| Number of steps                                                  |                       | 2 steps                                                      | 1 step       |  |
| Access range of the CC-Link IE Field Network master/local module |                       | J□\□0 to 3FFF The range that is set in the Refresh Parameter |              |  |
| Guaranteed range of access data                                  |                       | 2 words (32 bits) unit                                       | ·            |  |

Remark

For the network parameters, common parameters, and refresh parameters, refer to the following.

. . .

### 5.5.1 Intelligent function module device

The intelligent function module device allows direct access from the CPU module to the buffer memories of the connected intelligent function modules.

#### (1) Specification method

Specify the I/O number and buffer memory address of the intelligent function module.

Specification method: U□ \G□ → Buffer memory address (setting range: 0 to 65535 in decimal) → Start I/O number of intelligent function module • Setting: First 2 digits of start I/O number expressed with 3 digits X/Y1F0 ···· X/Y1F0 → Specification: 1F • Setting range: 00<sub>H</sub> to FF<sub>H</sub>

#### (2) Application example

When the L60AD4 high-speed analog-digital converter module is connected in the position of the start I/O number X/Y050, specify the device as shown below to store digital output values of CH.1 to CH.4 into D0 to D3 accordingly.

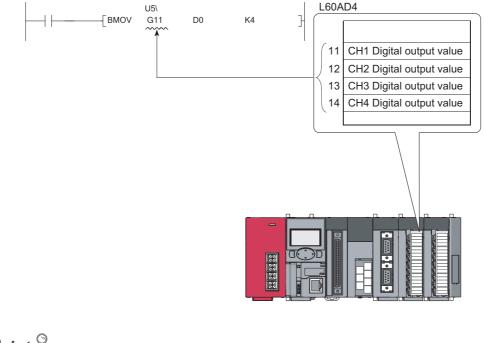

Point /

If the intelligent function module device is used, device comments can be attached to the buffer memory.

#### (3) Processing speed

The processing speed of the intelligent function module device is as follows:

• The processing speed of writing or reading using the intelligent function module device is slightly higher compared with the case of using the FROM or TO instruction.

Ex. "MOV U5\G11 D0"

• When reading from the buffer memory of an intelligent function module and another processing with one instruction, totalize the processing speed of the FROM or TO instruction and the other instruction.

Ex. "+ U5\G11 D0 D10"

#### Point /

Instead of using the intelligent function module device in the program more than once to write or read buffer memory data, use the FROM or TO instruction once in one place so that the processing speed increases.

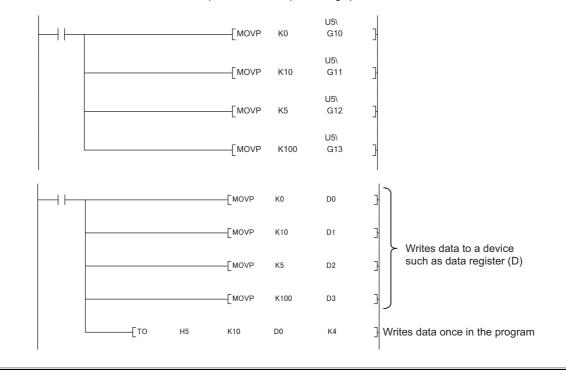

For the buffer memory address and application, refer to the manual for the intelligent function module used. For the FROM or TO instruction, refer to the following.

MELSEC-Q/L Programming Manual (Common Instruction)

### 5.6.1 Index Register (Z)

The index register is used for indirect specification (index modification) in programs. Index modification uses one point of the index register.

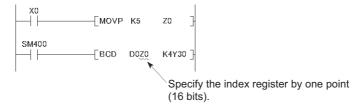

The index register has 20 points (Z0 to Z19).

#### (1) Bit structure of the index register

One point of the index register consists of 16 bits, and data can be read or written in units of 16 bits.

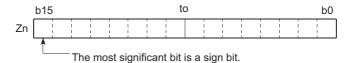

### Point P

Link register data are handled as signed data. In the case of the hexadecimal notation,  $0000_H$  to FFFF<sub>H</sub> can be stored. However, because the most significant bit represents a sign bit, decimal values that can be specified are -32768 to 32767. (When using T, TS, or C device, specify the values within the range of -16384 to 16383.)

#### (2) Using in a 32-bit instruction

The processing target is  $Z_n$  and  $Z_{n+1}$ . The lower 16 bits correspond to the specified index register number ( $Z_n$ ), and the higher 16 bits correspond to the specified index register number + 1.

**Ex.** When Z2 is specified in the DMOV instruction, Z2 represents the lower 16 bits and Z3 represents the higher 16 bits.

(The most significant bit in a 32-bit structure is a sign bit.)

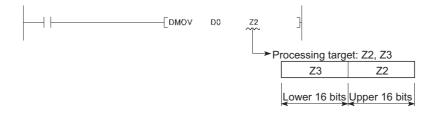

#### (3) When using 32-bit index modification

For the file register (ZR), extended data register (D), extended link register (W) using the serial number access method, 32-bit index modification using two points of the index register is available.

The following two kinds of methods can be used to specify the index register.

- Specify the range used for 32-bit index modification.
- Specify the 32-bit index modification using "ZZ".

For details on specification of the index register, refer to the following.

MELSEC-Q/L Programming Manual (Common Instruction)

### 5.6.2 Standard device register (Z)

By using the index register between register operations, operations can be executed at a higher speed. The index register used in this case is called the standard device resister.

MELSEC-Q/L Programming Manual (Common Instruction)

#### (1) Device number

Since the standard device register is the same device as the index register, pay attention not to use the same device number when using the index modification.

### 5.6.3 Saving and restoration of the index register

The CPU module performs the following when switching from the scan execution type program to the interrupt/fixed scan execution type program.

- · Saving and restoring the index register data
- · Saving and restoring block numbers of the file register

#### (1) Setting for saving and restoration

Configure the setting for saving and restoration using a programming tool.

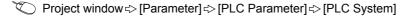

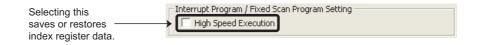

When not writing data to the index register during interrupt/fixed scan execution type program, select "High Speed Execution" in the Interrupt Program/Fixed Scan Program Setting area. This setting enables faster program switching because saving and restoration are not performed.

#### (2) Processing of the index register

#### (a) When "High speed execution" is not selected

| <ol> <li>The CPU module<br/>values and passe<br/>switching.</li> </ol> | 2) The CPU module restores the index register values saved at program switchin |           |                                                   |          |                                |
|------------------------------------------------------------------------|--------------------------------------------------------------------------------|-----------|---------------------------------------------------|----------|--------------------------------|
| Execution program                                                      | Scan execution type program                                                    | Switching | Interrupt/fixed<br>scan execution<br>type program | Restored | Scan execution<br>type program |
| Index register value                                                   | Z0 = 1<br>Saved                                                                | Passed    | Z0 = 1→ Z0 = 3 <sup>*1</sup>                      |          | Z0 = 1<br>Restored             |
| Index register save area for scan execution type program               | Z0 = 0                                                                         | ►Z0 = 1   | Z0 = 1                                            | Z0 = 1   | Z0 = 1                         |

\*1 The Z0 value is changed to 3 in the interrupt program.

#### Point /

To pass index register values from the interrupt/fixed scan execution type program to the scan execution type program, use word devices.

#### (b) When "High Speed Execution" is selected

| <ol> <li>If data are written to the index register, the values of<br/>the index register used in the scan execution type program<br/>will be corrupted at program switching.</li> </ol> |                             |           |                                                   |          |                                             |  |  |  |
|----------------------------------------------------------------------------------------------------|-----------------------------|-----------|---------------------------------------------------|----------|---------------------------------------------|--|--|--|
| <ol> <li>The CPU module does no values at program switchi</li> </ol>                                                                                                    | Ŭ,                          | <b></b>   |                                                   |          | 3) The index register values are not saved. |  |  |  |
| Execution program                                                                                                    | Scan execution type program | Switching | Interrupt/fixed<br>scan execution<br>type program | Restored | Scan execution<br>type program              |  |  |  |
| Index register value                                                                                                    | Z0 = 1                      | Passed    | $ Z0 = 1 \rightarrow Z0 = 3 \xrightarrow{*1}$     | Passed   | → Z0 = 3                                    |  |  |  |
| Save area of index register                                                                                                    |                             |           |                                                   |          |                                             |  |  |  |
| for scan execution type program                                                                                                    | Z0 = 0                      | Z0 = 0    | Z0 = 0                                            | Z0 = 0   | Z0 = 0                                      |  |  |  |

\*1 The Z0 value is changed to 3 in the interrupt program.

Point P

When writing data to the index register, use the ZPUSH or ZPOP instruction to save and restore the data. ( III MELSEC-Q/L Programming Manual (Common Instruction))

2) The CPU module restores the block

#### (3) Processing of file register block numbers

| 1) The CPU module sav<br>the file register and pa<br>switching. | es the block numbers<br>asses them at program | numbers of the file register saved a program switching. |                                                   |                                |                                |
|-----------------------------------------------------------------|-----------------------------------------------|---------------------------------------------------------|---------------------------------------------------|--------------------------------|--------------------------------|
| Execution program                                               | Scan execution<br>type program                | Switching                                               | Interrupt/fixed<br>scan execution<br>type program | Restored                       | Scan execution<br>type program |
| Block No. of file register                                      | Block 1<br>Saved                              | Passed                                                  | FRSET K0]<br>Block 1→ 0                           | -<br> <br> <br> <br> <br> <br> | → Block 1<br>Restored          |
| Save area                                                       | Block 0                                       | Block 1                                                 | Block 1                                           | Block 1                        | Block 1                        |

# 5.7 File Register (R, ZR)

These device are provided for extending the data register.

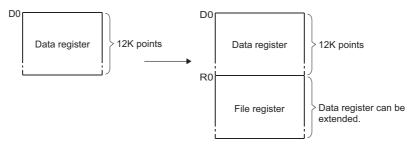

#### (1) Specification methods

The following two methods are available.

- Block switching method (R)
- Serial number access method (ZR)

#### (a) Block switching method (R)

The file register points used are divided and specified in units of 32K points (R0 to R32767). When multiple blocks are used, the desired block is specified with the block number by the RSET instruction.

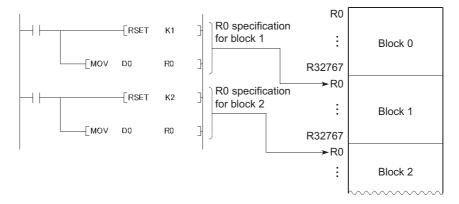

#### (b) Serial number access method (ZR)

A file register exceeding 32K points in size can be specified using consecutive device numbers. Multiple blocks of a file register can be used as a continuous file register.

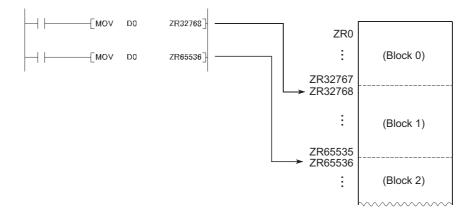

#### (2) Bit structure of the file register

One point of the file register consists of 16 bits, and data can be read or written in units of 16 bits.

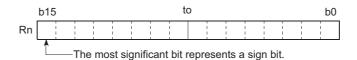

#### (3) When using a 32-bit instruction

The processing target is  $R_n$  and  $R_{n+1}$ . The lower 16 bits corresponds to the file register number ( $R_n$ ) specified in the program, and the higher 16 bits corresponds to the specified file register number + 1.

**Ex.** When R2 is specified in the DMOV instruction, R2 represents the lower 16 bits and R3 represents the higher 16 bits.

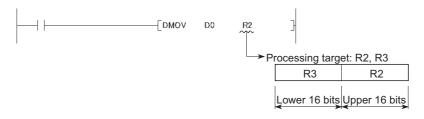

Data of -2147483648 to 2147483647 or  $0000000_{H}$  to FFFFFFF<sub>H</sub> can be stored in a two-point area of the file register. (The most significant bit in a 32-bit structure is a sign bit.)

#### (4) File register data registration

The standard RAM is available as a memory media for storing file register data.

#### (5) File register size

The standard RAM can store the data up to the following size. Note that, however, if the standard RAM is used other than as the file register, available points are decreased. (

| CPU module                            | Points |
|---------------------------------------|--------|
| L02SCPU, L02CPU, L02CPU-P             | 64K    |
| L06CPU, L26CPU, L26CPU-BT, L26CPU-PBT | 384К   |

#### (6) Setting method

#### (a) File register setting

When using a file register, select "Use the following file". (Set in the same way when using an extended data register (D) or an extended link register (W).)

♥ Project window ⇔ [Parameter] ↔ [PLC Parameter] ↔ [PLC File]

|                                  | File Register               |                                                                              |
|----------------------------------|-----------------------------|------------------------------------------------------------------------------|
|                                  | C Not used                  |                                                                              |
|                                  | C Use the same file name    | as the program                                                               |
|                                  | Corresponding Memory        | <b>_</b>                                                                     |
| Select "Use the following file". | → 💽 Use the following file  |                                                                              |
|                                  | Corresponding Memory        | Standard RAM(Drive 3)                                                        |
|                                  | File Name                   | MAIN                                                                         |
|                                  | Capacity                    | 128 K Points                                                                 |
|                                  |                             | (1K384K Points)                                                              |
|                                  | 🦳 Transfer to Standard      | ROM at Latch data backup operation.                                          |
|                                  | -Change of latch(2) of file | ving file" and specify capacity.<br>register.<br>data register/expanded link |

| CPU module                               | Corresponding memory | File name | Capacity <sup>*1</sup> |
|------------------------------------------|----------------------|-----------|------------------------|
| L02SCPU, L02CPU, L02CPU-P                |                      |           | 1 to 64K points        |
| L06CPU, L26CPU,<br>L26CPU-BT, L26CPU-PBT | Standard RAM         | Any name  | 1 to 384K points       |

\*1 The total points of the file register (ZR), extended data register (D), and extended link register (W).

### Point P

When using the file register, it is shared by all the programs to be executed. A file register file is created after the parameters specified in "Corresponding Memory" and "File Name" are written to the CPU module. When the capacity is not specified, note the following.

- When the specified file register file is stored in the specified drive, the file is used. (The capacity is the same as that of the stored file register file.)
- If the file register file with the specified file name is not found in the specified drive, "PARAMETER ERROR" (error code: 3002) occurs.

#### (b) Device setting

The points of the file register (ZR) can be set in the File Register Extended Setting.

♥ Project window ⇔ [Parameter] ⇔ [PLC Parameter] ⇔ [Device]

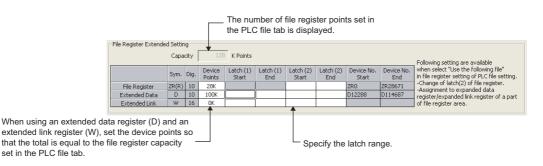

#### **1.** The latch range can be changed if necessary.

• Latch (2) of the file register (ZR)

#### (7) Clearing the file register

If the Latch (2) is set in the Device tab of the PLC parameter dialog box, the data in the file register are not cleared even if the CPU module is powered off or reset. (Data cannot be cleared by performing a latch clear operation.<sup>\*1</sup>) For how to clear the data, refer to the "Latch data clear" section. ( Page 87, Section 3.4 (4))

\*1 The latch range of the file register can be set in the Device tab of the PLC Parameter dialog box. ( $\begin{bmatrix} -7 \\ -7 \end{bmatrix}$  Page 304, Section 5.7 (6) (b))

#### (8) Deleting a file register file

Open the "Online Data Operation" dialog box.

♥ [Online] <> [Delete PLC Data...]

#### (9) Precautions

#### (a) If the file register number not registered is used

If a file register file is not registered and writing to or reading from the file register is performed, "OPERATION ERROR" (error code: 4101) occurs.

(b) If writing to or reading from the file register is performed exceeding the registered size of points

"OPERATION ERROR" (error code: 4101) occurs.

#### (c) File register size check

When writing to or reading from the file register, check the file register size so that data can be written or read within the size (points) set for the CPU module. Check the file register size at step 0 in the program if any file register is used.

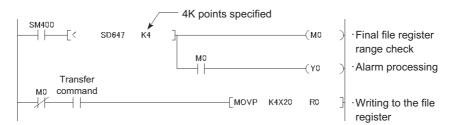

The file register size can be checked in SD647.

Before executing a file register block switching instruction (RSET), ensure that 1K points or more of space are secured after the switching.

(File register size) > [32K points × (Switching block No.) + 1K points]

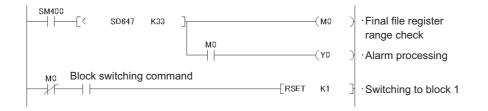

# 5.8 Extended Data Register (D) and Extended Link Register (W)

The extended data register (D) and extended link register (W) are devices for utilizing the large-capacity file register (ZR) area as an extended area of the data register (D) and link register (W). These devices can be programmed as the data register (D) and link register (ZR) area.

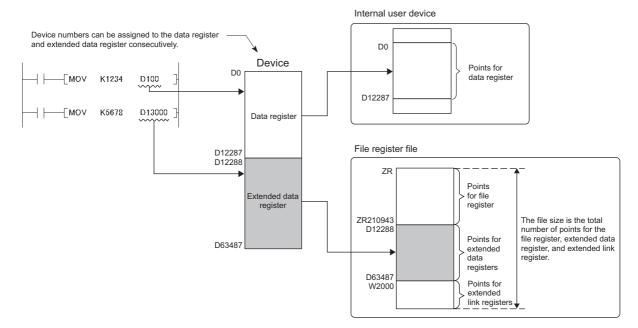

Device numbers for the extended data register (D) and extended link register (W) can be consecutively assigned after those for the internal user devices, data register (D) and link register (W). Note that even though device numbers are consecutively assigned, there is no physical area contiguity between the data register (D) (internal user device) and the extended data register (D), and between the link register (W) (internal user device) and the extended link register (W). To use them as one contiguous area, set the points for the data register (D) and link register (W) (internal user device) to "0" in the Device tab of the PLC Parameter dialog box, and use only the extended data register (D) and extended link register (W).

#### Point P

When using the file register (ZR), extended data register (D) and extended link register (W) with the auto refresh setting for the intelligent function module, the points set in the File register extended setting in the Device tab of the PLC Parameter dialog box must not be exceeded.

#### (1) Setting method

Since the extended data register (D) and extended link register (W) use the file register area, data must be set for both the file register setting and the device setting.

#### (a) File register setting

The setting method is the same as when using a file register. (FP Page 304, Section 5.7 (6) (b))

#### (b) Device setting

Set points for the extended data register (D) and the extended link register (W) in the File Register Extended Setting.

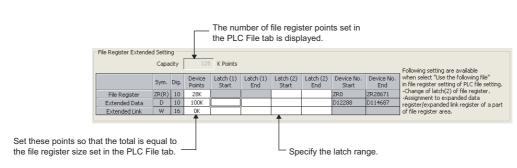

- **1.** Assign a part of the points set for the file register (ZR) in the PLC File tab to the extended data register (D) and extended link register (W).
- 2. The latch range can be changed if necessary.
  - Latch (1) and (2) of the extended data register (D)

♥ Project window ⇒ [Parameter] ⇒ [PLC Parameter] ⇒ [Device]

• Latch (1) and (2) of the extended link register (W)

Once the points for the extended data register (D) and extended link register (W) is set, areas for these devices are reserved in the file register file.

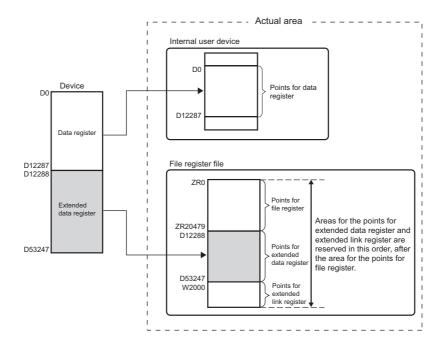

The points for each of the file register (ZR), extended data register (D), and extended link register (W) can be checked in the following SD.

| SD number    | Corresponding points                           |
|--------------|------------------------------------------------|
| SD306, SD307 | File register (ZR)                             |
| SD308, SD309 | Data register (D) + Extended data register (D) |
| SD310, SD311 | Link register (W) + Extended link register     |

#### (2) Precautions

#### (a) Specifying the extended data register (D) and extended link register (W)

The values of the following items will be the same as those for the file register (ZR).

- Number of program steps
- · Instruction processing time
- · Processing time of link refresh by the CC-Link IE Field Network master/local module
- Processing time of auto refresh by CC-Link
- · Processing time of auto refresh with intelligent function modules

#### (b) Changing the file register size

The file register size cannot be changed while the CPU module is in the RUN status.

#### (c) Refresh range

Set the refresh ranges for the following auto refresh properly so that each refresh range does not cross over the boundary between the internal user device and the extended data register (D) or extended link register (W).

- Link refresh by CC-Link IE Field Network
- · Auto refresh by CC-Link
- · Refresh with intelligent function modules

#### (d) Specifying in a program

Set the following properly so that each specification does not cross over the boundary between the internal user device and the extended data register (D) or extended link register (W).

- Index modification
- Indirect specification
- Specification for instructions that use block data<sup>\*1</sup>
- \*1 Block data means the following:
  - Data used in instructions, such as FMOV, BMOV, and BK+, which treat more than one word for operation
  - Control data, composed of two or more words, which are specified in instructions, such as SP.FWRITE and SP.FREAD.
  - Data in a 32-bit or greater format (binary 32 bits, real number, indirect address of a device)

For details on the index modification and indirect specification with the extended data register (D) and extended link register (W), refer to the following.

MELSEC-Q/L Programming Manual (Common Instruction)

#### (e) Access from an inapplicable module

To access the extended data register (D) or extended link register (W) from a module that does not support the use of these devices, device numbers need to be specified with those of the file register (ZR). Calculation formulas for obtaining device numbers of the file register (ZR) to be specified and calculation examples are described below.

| Item                                                                                  | Calculation method                             |
|---------------------------------------------------------------------------------------|------------------------------------------------|
| Device number of the file register (ZR) used to access the extended data register (D) | $ED_{ZN} = ZR_C + (ED_N - D_C)$                |
| Device number of the file register (ZR) used to access the extended link register (W) | $EW_{ZN} = ZR_{C} + ED_{C} + (EW_{N} - W_{C})$ |

\*1 Variables in the table indicate the following:

•  $ZR_C$ : Points of the file register (ZR)

• ED<sub>ZN</sub>: Device number of the file register (ZR) used to access the extended data register (D)

- ED<sub>N</sub>: Access target device number of the extended data register (D)
- ED<sub>C</sub>: Points of the data register (D)
- ED<sub>C</sub>: Points of the extended data register (D)
- EW<sub>ZN</sub>: Device number of the file register (ZR) used to access the extended link register (W)
- EW<sub>N</sub>: Access target device number of the extended link register (W) (hexadecimal)
- EW<sub>C</sub>: Points of the link register (W)

[Calculation example]

- D<sub>C</sub>: Points of the data register (D) ••• 12288 points
- W<sub>C</sub>: Points of the link register (W) ••• 8192 points
- ZR<sub>C</sub>: Points of the file register (ZR) ••• 2048 points
- ED<sub>C</sub>: Points of the extended data register (D) ••• 2048 points

**Ex.** Device number of the file register (ZR) used to access D1300 ED<sub>ZN</sub> = 2048 + (13000 - 12288) = 2760

Ex. Device number of the file register (ZR) used to access W2100 EW<sub>ZN</sub> = 2048 + 2048 + (2100<sub>H</sub> - 8192) = 2048 + 2048 + (8448 - 8192) = 4352

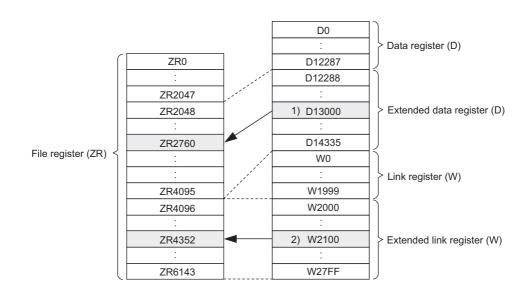

# 5.9 Nesting (N)

Nesting (N) is a device used in the master control instructions (MC and MCR instructions) to program operation conditions in a nesting structure. The master control instruction opens or closes a common ladder gate to efficiently switch the ladder of a program. Specify the nesting (N) in ascending order (in order of N0 to N14), starting from the outside of the nesting structure.

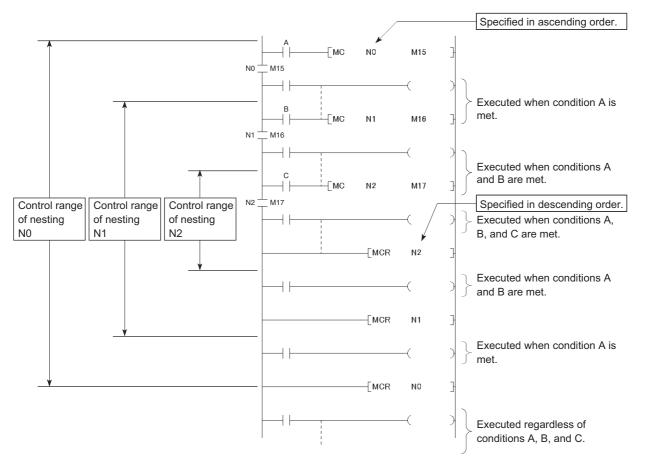

For use of the nesting, refer to the following.

MELSEC-Q/L Programming Manual (Common Instruction)

# 5.10 Pointer (P)

The pointer (P) is a device used in jump instructions (CJ, SCJ, or JMP) or subroutine call instructions (such as CALL).

Pointers can be used in the following applications.

- Specification of the jump destination in a jump instruction (CJ, SCJ, or JMP) and a label (start address of the jump destination)
- Specification of the call destination of a subroutine call instruction (CALL or CALLP) and a label (start address of the subroutine program)

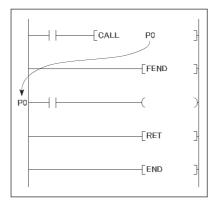

There are the following two different pointer types.

- Local pointer:
  - The pointer used independently in each program
- · Common pointer:

The pointer that can be called in all running programs by the subroutine call instruction.

The number of points available for the pointer is 4096.

For the jump instructions and subroutine call instructions, refer to the following.

MELSEC-Q/L Programming Manual (Common Instruction)

### 5.10.1 Local pointer

The local pointer is a pointer that can be used independently in jump instructions and subroutine call instructions in each program. The same pointer number can be used in respective programs.

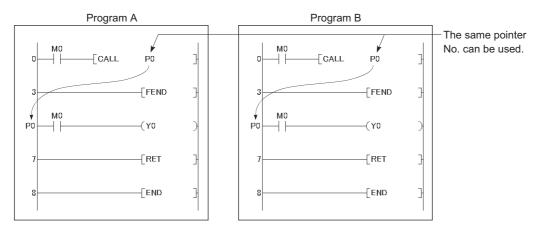

The local pointer can be divided for use of all the programs stored in the program memory. The local pointer number ranges from P0 to the highest number of the local pointer in use. (The CPU module's system computes the number of points used.)

Even if only P99 is used in a program, for example, the number of points used will be 100, which is from P0 to P99. For using the local pointer for several programs, use the pointers in ascending order starting from P0 in each program.

Ex. The total is 600 points when the pointer is used as shown below.

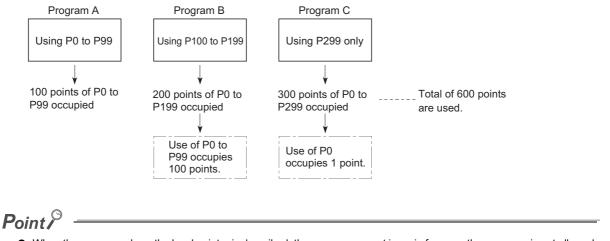

- When the program where the local pointer is described, the program cannot jump in from another program is not allowed. Use the ECALL instruction from another program when calling a subroutine program in a program file that contains any local pointer.
- If the total number of pointers (in all programs) exceeds 4096 points, a "CAN'T SET (P)" (error code: 4020) occurs.

5.10 Pointer (P) 5.10.1 Local pointer

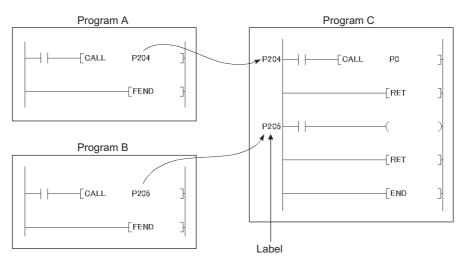

The common pointer is used to call subroutine programs from all programs that are being executed.

To set the common pointer range, enter the start number of the common pointer. The common pointer range is from the specified pointer number to P4095. However, the pointer number that can be entered here is a number greater than the total points used for the local pointer.

♥ Project window ⇔ [Parameter] ⇔ [PLC Parameter] ⇔ [PLC System]

| Set the start number for  Common Pointer No. the common pointer. | P # | After | (04095) |
|------------------------------------------------------------------|-----|-------|---------|
|------------------------------------------------------------------|-----|-------|---------|

**Ex.** If a total of 400 points are used in three programs (100 points in each of Program A and Program B, and 200 points in Program C), for example, P400 and higher numbers can be set for the common pointer.

Point /

- The same pointer number cannot be used as a label. If used, "CAN'T SET(P)" (error code: 4021) occurs.
- If the total number of the local pointer points used in several programs exceeds the start number of the common pointer, a "CAN'T SET (P)" (error code: 4020) occurs.

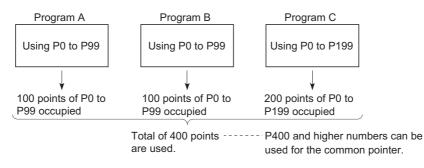

• The jump instructions are not capable of executing a jump to the common pointer in other programs. Use the common pointer with subroutine call instructions only.

# 5.11 Interrupt Pointer (I)

The interrupt pointer (I) is used as a label at the start of an interrupt program, and can be used in any programs.

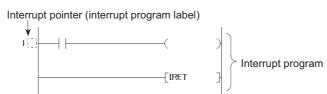

The number of points available for the interrupt pointer is 256 (I0 to I255). The following shows interrupt factors for the applicable interrupt pointers.

| Interrupt factor                      | Interrupt pointer No.     | Description                                                         |
|---------------------------------------|---------------------------|---------------------------------------------------------------------|
| Interrupt by built-in I/O             | 10 to 115 <sup>*1</sup>   | Interrupt from a built-in I/O                                       |
| Interrupt by an internal timer        | I28 to I31                | Interrupt at fixed intervals by an internal timer of the CPU module |
| Intelligent function module interrupt | 150 to 1255 <sup>*2</sup> | Interrupt from the intelligent function module                      |

\*1 Interrupt pointer numbers can be changed in the PLC Parameter dialog box.

\*2 They can be used for interruptions by built-in I/O by configuring parameter in the "PLC Parameter" dialog box.

Point P

To use the intelligent function module interrupt, set values in the "Interrupt Pointer Setting" dialog box opened from the "PLC System" tab of the PLC Parameter dialog box. ([] Page 330, Appendix 1.2.2)

| l No. | Interrupt f  | actor      | Priority | l No.       | Interrupt factor                         |       | Priority                |   |  |
|-------|--------------|------------|----------|-------------|------------------------------------------|-------|-------------------------|---|--|
| 10    |              | 1st point  | 5        |             |                                          |       |                         |   |  |
| l1    |              | 2nd point  | 6        |             |                                          |       |                         |   |  |
| 12    |              | 3rd point  | 7        | 116 to 127  |                                          | Empty |                         |   |  |
| 13    |              | 4th point  | 8        | 116 10 127  |                                          | Empty |                         |   |  |
| 14    |              | 5th point  | 9        |             |                                          |       |                         |   |  |
| 15    |              | 6th point  | 10       |             |                                          |       |                         |   |  |
| 16    |              | 7th point  | 11       | 128         | Interrupt by internal                    |       | 100ms                   | 4 |  |
| 17    | Interrupt by | 8th point  | 12       | 129         |                                          | 40ms  | 3                       |   |  |
| 18    | built-in I/O | 9th point  | 13       | 130         | timer <sup>*1 *2</sup>                   | 20ms  | 2                       |   |  |
| 19    |              | 10th point | 14       | 131         |                                          | 10ms  | 1                       |   |  |
| I10   |              | 11th point | 15       | 132 to 149  | —                                        | Empty | _                       |   |  |
| 111   |              | 12th point | 16       |             |                                          |       |                         |   |  |
| 112   |              | 13th point | 17       |             | Intelligent function<br>module interrupt |       |                         |   |  |
| 113   |              | 14th point | 18       | 150 to 1255 |                                          | Empty | 21 to 226 <sup>*3</sup> |   |  |
| 114   |              | 15th point | 19       | 1           |                                          |       |                         |   |  |
| l15   |              | 16th point | 20       | 1           |                                          |       |                         |   |  |

The list of interrupt pointer numbers and interrupt factors are shown below.

\*1 The time-limit value of the internal timer is set by default. In the PLC System tab of the PLC Parameter dialog box, the value can be changed within the range of 2ms to 1000ms in increments of 1ms.

\*2 When an interrupt occurs, even if no interrupt pointer exists on the program, "CAN'T EXECUTE(I)" (error code: 4220) does not occur.

\*3 Among I50 to I255, I50 has the highest priority (priority 21), and I255 has the lowest priority (priority 226).

### 5.12.1 SFC block device (BL)

The SFC block is used to check that the specified block in the SFC program is activated. MELSEC-Q/L/QnA Programming Manual (SFC)

### 5.12.2 I/O No. specification device (U)

The I/O No. specification device is used to specify I/O numbers in the intelligent function module dedicated instructions. The following shows how to specify the device.

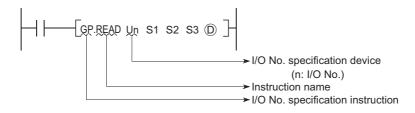

For details on the intelligent function module dedicated instructions, refer to the following.

Manual for the intelligent function module used

### 5.12.3 Macro instruction argument device (VD)

The macro instruction argument device (VD) is used with ladders registered as macros. When a VDD setting is specified, the value is converted to the specified device when the macro instruction is executed. With the macro instruction argument device, VD0 to VD9 can be used in one macro registration ladder.

Among the devices used in the ladders registered as macros, specify a device used for VD. When using macro instructions in the program, specify devices that correspond to the macro instruction argument devices used in the macro registration ladders in ascending order.

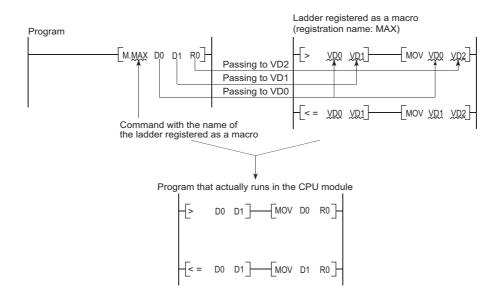

# **CHAPTER 6** CONSTANTS

The following constants can be used in the CPU module.

- · Decimal constant (K)
- · Hexadecimal constant (H)
- Real number (E)
- · Character string (" ")

# 6.1 Decimal Constant (K)

The decimal constant (K) is a device used to specify decimal data in programs. Specify it as K $\Box$  (example: K1234) in programs. In the CPU module, data are stored in binary (BIN). ([ $\bigcirc$  Page 360, Appendix 4)

The specification ranges for decimal constants are as follows:

The most significant bit represents a sign bit.

- When using word data (16-bit data): K-32768 to K32767
- When using 2-word data (32-bit data): K-2147483648 to K2147483647

### 6.2 Hexadecimal Constant (H)

The hexadecimal constant (H) is a device used to specify hexadecimal or BCD data in programs. (For BCD data, each digit of a hexadecimal number is specified with 0 to 9.) In programs, specify it as  $H\square$  (example: H1234).

(Page 360, Appendix 4)

The specification ranges for hexadecimal constants are as follows:

- When using word data (16-bit data): 0000<sub>H</sub> to FFFF<sub>H</sub> (For BCD data, 0000<sub>H</sub> to 9999<sub>H</sub>)
- When using 2-word data (32-bit data): 00000000<sub>H</sub> to FFFFFFF<sub>H</sub> (For BCD data, 00000000<sub>H</sub> to 99999999<sub>H</sub>)

# 6.3 Real Number (E)

he real number (E) is a device used to specify real numbers in programs. In programs, specify it as E□ (example: E1.234).( Page 347, Appendix 1.3)

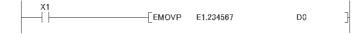

#### (1) Specification range

#### (a) Real number setting range

For single-precision floating-point data

 $-2^{128}$  < Device  $\leq -2^{-126}$ , 0,  $2^{-126} \leq$  Device <  $2^{128}$ 

- For double-precision floating-point data<sup>\*1</sup>
  - $-2^{1024}$  < Device  $\leq -2^{-1022}$ , 0,  $2^{-1022} \leq$  Device <  $2^{1024}$
- \*1 Up to 15 digits can be entered in a programming tool.

#### (b) When an overflow or underflow has occurred

| Overflow                           | Underflow                     |
|------------------------------------|-------------------------------|
| OPERATION ERROR (error code: 4141) | Turned to 0 without any error |

### (c) When a special value<sup>\*1</sup> is input

If operation is performed with input data that contains a special value, "OPERATION ERROR" (error code:4140) occurs.

\*1 The special values are -0, unnormalized numbers, nonnumeric characters, and  $\pm \infty$ .

#### (2) Specification method

Real numbers can be specified in programs by the following expressions.

· Normal expression: A numeric value can be specified as it is.

Ex. 10.2345 can be specified as E10.2345.

• Exponential expression: A numeric value is specified by (Value) × 10<sup>n</sup>.

Ex. 1234 is specified as E1.234 + 3.\*1

\*1 + 3 represents 10<sup>3</sup> in E1.234 + 3.

### 6.4 Character String (" ")

The character string is a device used to specify a character string in program. Characters enclosed in quotation marks are specified. Alphabets are case-sensitive. A string from the specified character to the NUL code  $(00_{H})$  is one unit. Note that, however, up to 32 characters can be specified for an instruction using a character string, such as \$MOV.

# CHAPTER 7 CONVENIENT USAGE OF DEVICES

When multiple programs are executed in the CPU module, each program can be executed independently by specifying an internal user device as a local device. Devices of the CPU module are classified into the following two types:

- Global device that can be shared by multiple programs that are being executed.
- · Local device that is used independently for each program.

# 7.1 Global Device

Programs being executed in the CPU module can share the global device. Global device data are stored in the device memory of the CPU module, and can be shared by all programs.

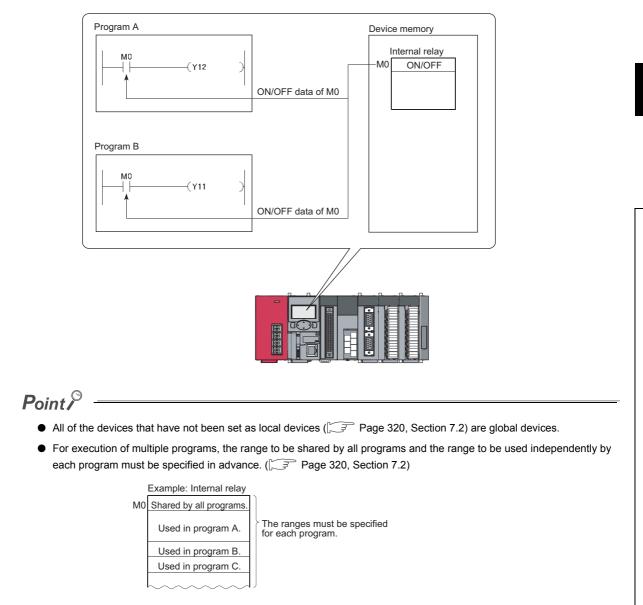

# 7.2 Local Device

The local device is a device that can be used independently for each program. Using local devices allows programming of multiple independently-executed programs without considering other programs. Note that local device data can be stored in the standard RAM only.

**Ex.** If M7000 and higher portion is set as a local device, it can be separately used for each program that is executing M7000 and higher portion.

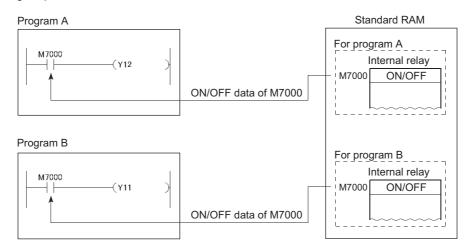

The following devices can be used as local devices.

• Internal relay (M)• Counter (C)• Edge relay (V)• Data register (D)• Timer (T, ST)• Index register (Z)

After program execution, data in the local device file of the standard RAM are exchanged with the data in the device memory of the CPU module. For this reason, the scan time increases by the time for data exchange.

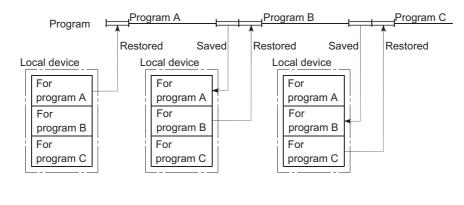

Point /

• There are some instructions for which a local device cannot be specified. For details, refer to the pages describing devices available for each instruction in the following manual.

MELSEC-Q/L Programming Manual (Common Instruction)

• For the concept of the number of words used for the local devices, refer to Page 266, Section 5.2.

#### (1) Local device setting

To use a local device, perform the following procedure.

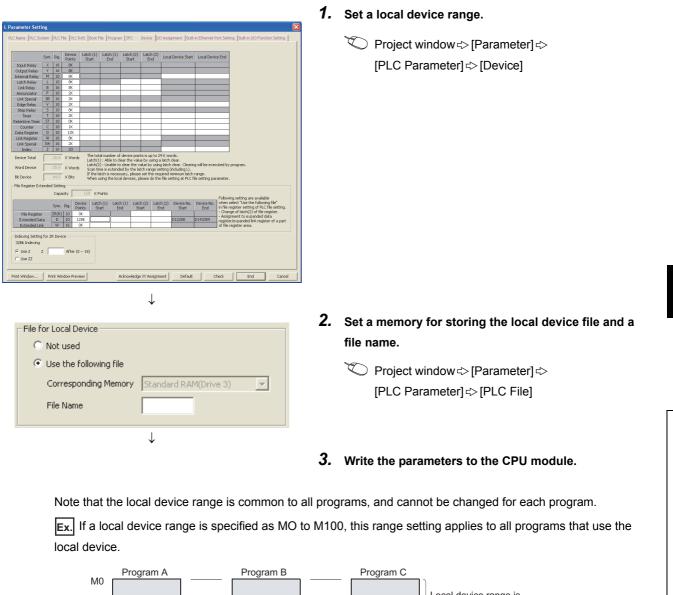

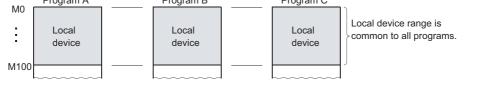

### Point P

- The 32-bit index modification range must not overlap with the local device setting range of the index register. If overlapped, 32-bit index modification values will be written over the local device values.
- If the size of the local device in the standard RAM is set to be changed while a sampling trace file is stored in the standard RAM, the sampling trace file will be cleared. To save the trace results, store them in a personal computer.
- All of the devices that have not been set as local devices are global devices.

7.2 Local Device

#### (2) Setting a local device in units of program

Use of the local device can be set for each program, and this function can reduce the scan time. Also, since the area for saving and restoring data are not required for the programs not using a local device, the local device file size can be reduced.

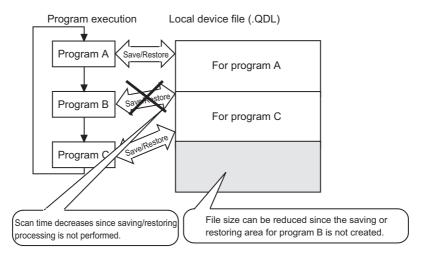

#### (a) Setting method

In addition to the setting in (1) in this section, click the "File Usability Setting" button, and specify the programs that use the local devices.

|    | Program Name | Execute | File Register        |   | Device Initial Value |   | Comment              |   | Local Device         |        |   |
|----|--------------|---------|----------------------|---|----------------------|---|----------------------|---|----------------------|--------|---|
| 1  | MAIN         | Scan    | Use PLC File Setting | - | Use PLC File Setting | - | Use PLC File Setting | - | Use PLC File Setting |        | Г |
| 2  |              |         |                      | - |                      | - |                      | - | Use PLC File Setting |        | ┝ |
| 3  |              |         |                      | - |                      | - |                      | - | Not used             | _      | ļ |
| 4  |              |         |                      | - |                      | - |                      | - |                      | -      |   |
| 5  |              |         |                      | - |                      | 4 |                      | • |                      | Ŧ      |   |
| 6  |              |         |                      | - |                      | ٠ |                      | Ŧ |                      | Ŧ      |   |
| 7  |              |         |                      | Ŧ |                      | • |                      | • |                      | Ŧ      |   |
| 8  |              |         |                      | - |                      | - |                      | Ŧ |                      | Ŧ      |   |
| 9  |              |         |                      | - |                      | • |                      | • |                      | Ŧ      |   |
| 0  |              |         |                      | - |                      | - |                      | • |                      | •      |   |
| 11 |              |         |                      | • |                      | • |                      | • |                      | •      |   |
| 12 |              |         |                      | - |                      | - |                      | • |                      | •      |   |
| 13 |              |         |                      | - |                      | • |                      | • |                      | •      |   |
| 14 |              |         |                      | - |                      | • |                      | • |                      | •<br>• |   |
| 15 |              |         |                      | - |                      | • |                      | • |                      | •      | - |

<sup>™</sup> Project window ⇔ [Parameter] ⇔ [PLC Parameter] ⇔ [Program] ⇔ [File Usability Setting]

#### (b) Precautions

Do not change or refer to the local device in a program for which the local device is set to "Not used". The changed data are not held.

### (3) Local devices when executing a subroutine program

When executing a subroutine program, the local device in the file where the subroutine program is stored can be used by ON/OFF of SM776.

| SM776 | Operation                                                                                                    |
|-------|----------------------------------------------------------------------------------------------------|
| OFF   | Perform operations with the local device that corresponds to the source file of the subroutine program.       |
| ON    | Perform operations with the local device that corresponds to the file where the subroutine program is stored. |

### (a) When SM776 is off

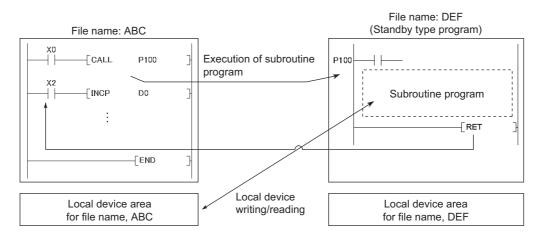

### (b) When SM776 is on

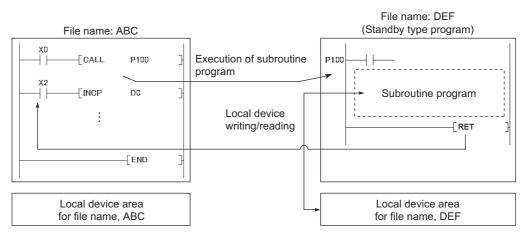

#### (c) Precautions

- When SM776 is on, local device data area read out when a subroutine program is called, and the data are saved after execution of the RET instruction. Because of this, the scan time is increased if one subroutine program is executed with SM776 set to on.
- The on/off status of SM776 is set for each CPU module. It cannot be set for each file.
- If the on/off status of SM776 is changed during program execution, control is implemented according to the information after the change.

### (4) When executing an interrupt/fixed scan execution type program

The local device in the file where the interrupt/fixed scan execution type program is stored can be used by ON/ OFF of SM777.<sup>\*1</sup>

\*1 The index register set as the local device uses the local device area for the program executed before the interrupt/fixed scan execution type program, regardless of the on/off status of SM777.

| SM777 | Operation                                                                                                    |
|-------|----------------------------------------------------------------------------------------------------|
| OFF   | Perform operations with the local device that corresponds to the program executed before the interrupt/fixed scan execution type program.      |
| ON    | Perform operations with the local device that corresponds to the program file where the interrupt/fixed scan execution type program is stored. |

### (a) When SM777 is off

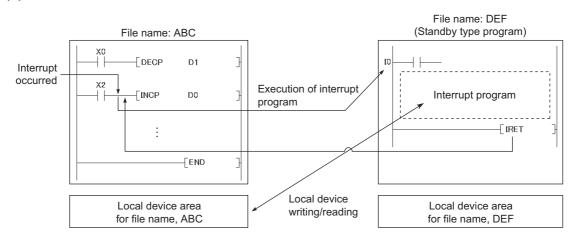

### (b) When SM777 is on

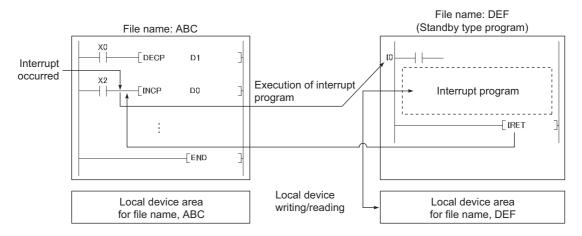

#### (c) Precautions

- When SM777 is on, local device data are read out before execution of an interrupt/fixed scan execution type program, and the data are saved after execution of the IRET instruction. Because of this, the scan time is increased if one interrupt/fixed scan execution type program is executed with SM777 set to on.
- The on/off status of SM777 is set for each CPU module. It cannot be set for each file.
- If the on/off status of SM777 is changed during program execution, control is implemented according to the information after the change.

### (5) Clearing local device data

Local device data are cleared by the either of the following.

- When the CPU module is powered off and then on or is reset.
- When the CPU module status is changed from STOP to RUN.

Local device data cannot be cleared from a programming tool.

# APPENDICES

## Appendix 1 Parameter Setting

## Appendix 1.1 List of Parameter Numbers

Each parameter number is the value that is stored in the special register (SD16 to SD26) when an error occurs in the parameter settings. The following list indicates the parameter items and corresponding parameter numbers.

| Parameter No.     | Parameter item                                                  | Set in:                           | Reference                |  |
|-------------------|-----------------------------------------------------------------|-----------------------------------|--------------------------|--|
| 0000 <sub>H</sub> | Label                                                           |                                   | _                        |  |
| 0001 <sub>H</sub> | Comment                                                         | PLC Name                          | -                        |  |
| 1000 <sub>H</sub> | Timer Limit Setting                                             |                                   | Page 276, Section 5.2.10 |  |
| 1001 <sub>H</sub> | RUN-PAUSE Contacts                                              |                                   | Page 108, Section 3.12   |  |
| 1002 <sub>H</sub> | Remote Reset                                                    |                                   | Page 108, Section 3.12   |  |
| 1003 <sub>H</sub> | Output Mode at STOP to RUN                                      |                                   | Page 97, Section 3.7     |  |
| 1004 <sub>H</sub> | Floating-point operation                                        |                                   | Page 360, Appendix 4     |  |
| 1005 <sub>H</sub> | Common Pointer No.                                              | -                                 | Page 314, Section 5.10.2 |  |
| 1007 <sub>H</sub> | Points Occupied by Empty Slot                                   |                                   | Page 39, Section 2.2     |  |
| 1008 <sub>H</sub> | System Interrupt Setting                                        | PLC System                        | Dave 045, Ocation 5.44   |  |
| 100A <sub>H</sub> | Intelligent Function Module Setting (Interrupt Pointer Setting) | -                                 | Page 315, Section 5.1    |  |
| 100C <sub>H</sub> | Module Synchronization                                          | ation                             |                          |  |
| 100D <sub>H</sub> | A-PLC Compatibility Setting                                     |                                   | _                        |  |
| 100E <sub>H</sub> | Serial communication function                                   | -                                 |                          |  |
| 1013 <sub>H</sub> | Service Processing Setting                                      |                                   | Page 91, Section 3.6     |  |
| 1014 <sub>H</sub> | Latch Data Backup Operation Valid Contact                       |                                   | Page 165, Section 3.27   |  |
| 1016 <sub>H</sub> | Built-in Ethernet Port Setting                                  | Built-in Ethernet Port<br>Setting | -                        |  |
| 1017 <sub>H</sub> | PLC Module Change Setting                                       |                                   | Page 172, Section 3.30   |  |
| 1018 <sub>H</sub> | Built-in CC-Link Setting                                        | PLC System                        | -                        |  |
| 1019 <sub>H</sub> | Simple PLC Communication Setting                                | Built-in Ethernet Port<br>Setting | -                        |  |
| 1100 <sub>H</sub> | File Register                                                   |                                   | Page 302, Section 5.7    |  |
| 1101 <sub>H</sub> | Comment File Used in a Command                                  |                                   | Page 319, CHAPTER 7      |  |
| 1102 <sub>H</sub> | Initial Device Value                                            |                                   | Page 88, Section 3.5     |  |
| 1103 <sub>H</sub> | File for Local Device                                           | PLC File                          | Page 320, Section 7.2    |  |
| 1104 <sub>H</sub> | Transfer to Standard ROM at Latch data backup operation         |                                   | Page 165, Section 3.27   |  |
| 1105 <sub>H</sub> | Device data storage file                                        |                                   | Page 170, Section 3.28   |  |

| Parameter No.                   | Parameter item                                         | Set in:                             | Reference              |  |
|---------------------------------|--------------------------------------------------------|-------------------------------------|------------------------|--|
| 2000 <sub>H</sub>               | Device Points                                          |                                     |                        |  |
| 2001 <sub>H</sub>               | Latch range (latch clear is enabled)                   |                                     |                        |  |
| 2002 <sub>H</sub>               | Latch range (latch clear is disabled)                  | Davias                              | David 00, October 0, 4 |  |
| 2003 <sub>H</sub>               | Local variable                                         | — Device                            | Page 86, Section 3.4   |  |
| 2004 <sub>H</sub>               | Latch range extended devices (latch clear is enabled)  |                                     |                        |  |
| 2005 <sub>H</sub>               | Latch range extended devices (latch clear is disabled) |                                     |                        |  |
| 3000 <sub>H</sub>               | WDT (Watchdog Timer) Setting                           |                                     | Page 85, Section 3.3   |  |
| 3001 <sub>H</sub>               | Error Check                                            |                                     | Dage 156 Section 2.24  |  |
| 3002 <sub>H</sub>               | Operating Mode When there is an Error                  | PLC RAS                             | Page 156, Section 3.24 |  |
| 3003 <sub>H</sub>               | Constant Scanning                                      |                                     | Page 83, Section 3.2   |  |
| 300A <sub>H</sub>               | Module Error History Collection                        |                                     | Page 161, Section 3.26 |  |
| 0400 <sub>H</sub>               | Slot setting                                           |                                     | Page 39, Section 2.2   |  |
| 0403 <sub>H</sub>               | Error Time Output Mode                                 |                                     |                        |  |
| 4004 <sub>H</sub>               | Error Time Operation Mode                              | I/O Assignment                      | Page 99, Section 3.9   |  |
| 0405 <sub>H</sub>               | I/O Response Time                                      |                                     | Page 98, Section 3.8   |  |
| 0409 <sub>H</sub>               | Switch Setting                                         | -                                   |                        |  |
| 5001 <sub>H</sub> <sup>*1</sup> | Valid Module During Other Station Access               | CC-Link IE Field                    |                        |  |
| 5003 <sub>H</sub> <sup>*1</sup> | Routing Parameter Network setting                      |                                     | Page 347, Appendix 1.3 |  |
| 7000 <sub>H</sub>               | Program Setting                                        | Program                             | Page 60, Section 2.8   |  |
| 8002 <sub>H</sub>               | SFC Program Start Mode                                 |                                     |                        |  |
| 8003 <sub>H</sub>               | Start Conditions                                       | SFC                                 | -                      |  |
| 8006 <sub>H</sub>               | Output Mode When the Block is Stopped                  |                                     |                        |  |
| 9000 <sub>H</sub>               | Number of modules on Ethernet                          |                                     |                        |  |
|                                 | Start I/O No.                                          |                                     |                        |  |
|                                 | Network No.                                            |                                     |                        |  |
| 9N00 <sub>H</sub>               | Group No.                                              |                                     |                        |  |
|                                 | Station No.                                            |                                     |                        |  |
| 01104                           | Operation Setting                                      |                                     |                        |  |
| 9N01 <sub>H</sub>               | Initial Setting                                        |                                     |                        |  |
| 9N02 <sub>H</sub>               | Open Setting                                           | Ethernet                            | Page 347, Appendix 1.3 |  |
| 9N03 <sub>H</sub>               | Router relay parameter                                 |                                     |                        |  |
| 9N05 <sub>H</sub>               | Station No> IP information                             |                                     |                        |  |
| 9N06 <sub>H</sub>               | FTP Parameters                                         |                                     |                        |  |
| 9N07 <sub>H</sub>               | E-mail Setting                                         |                                     |                        |  |
| 9N08 <sub>H</sub>               | News Setting                                           |                                     |                        |  |
| 9N09 <sub>H</sub>               | Interrupt Settings                                     |                                     |                        |  |
| 9N04 <sub>H</sub>               | Routing Parameters                                     |                                     |                        |  |
| A080 <sub>H</sub> *1            | Number of Modules Setting                              |                                     |                        |  |
| ANM0 <sub>H</sub> <sup>*1</sup> | Network Setting                                        |                                     |                        |  |
| ANM1 <sub>H</sub> <sup>*1</sup> | Refresh Parameter                                      | CC-Link IE Field<br>Network setting | Page 347, Appendix 1.3 |  |
| ANM2 <sub>H</sub> <sup>*1</sup> | Common Parameter                                       | Ŭ                                   |                        |  |
| ANM3 <sub>H</sub> *1            | Intrinsic parameter                                    |                                     |                        |  |

Appendix 1 Parameter Setting Appendix 1.1 List of Parameter Numbers

| Parameter No.                         | Parameter item                                        | Set in:                               | Reference                                |  |
|---------------------------------------|-------------------------------------------------------|---------------------------------------|------------------------------------------|--|
| B000 <sub>H</sub>                     | Positioning and High-speed counter functions settings |                                       |                                          |  |
| B001 <sub>H</sub>                     | Input Signal Function Selection                       |                                       |                                          |  |
| B002 <sub>H</sub>                     | Output Signal Function Selection                      |                                       |                                          |  |
| B003 <sub>H</sub>                     | Input Response Time                                   |                                       |                                          |  |
| B004 <sub>H</sub>                     | Interrupt Processing Condition                        |                                       |                                          |  |
| B005 <sub>H</sub>                     | Error Time Output Mode                                |                                       |                                          |  |
| B006 <sub>H</sub> , B007 <sub>H</sub> | Axis1: Positioning Parameter                          |                                       |                                          |  |
| B008 <sub>H</sub>                     | Axis1: OPR Parameter                                  |                                       |                                          |  |
| B009 <sub>H</sub>                     | Axis1: Positioning Data                               |                                       |                                          |  |
| B00A <sub>H</sub> , B00B <sub>H</sub> | Axis2: Positioning Parameter                          |                                       |                                          |  |
| B00C <sub>H</sub>                     | Axis2: OPR Parameter                                  | Built-in I/O Function                 | MELSEC-L CPU Module                      |  |
| B00D <sub>H</sub>                     | Axis2: Positioning Data                               | Setting                               | User's Manual (Built-In I/O<br>Function) |  |
| B00E <sub>H</sub>                     | CH1: Common setting                                   |                                       | ,                                        |  |
| B00F <sub>H</sub> , B010 <sub>H</sub> | CH1: Operation Mode                                   |                                       |                                          |  |
| B011 <sub>H</sub>                     | CH1: Frequency Measurement Mode                       |                                       |                                          |  |
| B012 <sub>H</sub>                     | CH1: Rotation Speed Measurement Mode                  |                                       |                                          |  |
| B013 <sub>H</sub>                     | CH1: Pulse Measurement Mode                           |                                       |                                          |  |
| B014 <sub>H</sub>                     | CH2: Common Setting                                   |                                       |                                          |  |
| B015 <sub>H</sub> , B016 <sub>H</sub> | CH2: Normal Mode Setting                              |                                       |                                          |  |
| B017 <sub>H</sub>                     | CH2: Frequency Measurement Mode                       |                                       |                                          |  |
| B018 <sub>H</sub>                     | CH2: Rotation Speed Measurement Mode                  |                                       |                                          |  |
| B019 <sub>H</sub>                     | CH2: Pulse Measurement Mode                           |                                       |                                          |  |
| C000 <sub>H</sub>                     | Number of Modules                                     | I/O Assignment                        | Page 41, Section 2.2.2                   |  |
| CNM1 <sub>H</sub> <sup>*1</sup>       | Network Refresh Setting                               |                                       |                                          |  |
| CNM2 <sub>H</sub> *1                  | Common Parameters                                     | CC-Link setting                       | _                                        |  |
| Start I/O number<br>/10               | Refresh Parameter                                     | Intelligent function module parameter | Page 76, Section 2.11                    |  |
| _                                     | Password Active Module Setting                        | Remote password                       | Page 106, Section 3.11                   |  |

\*1 "N" indicates the position of the module (counted from the first one) and "M" indicates the network type of the module.

## Appendix 1.2 PLC Parameter

This section provides parameter setting screens and details of the setting items.

Point P

Note that parameter setting is not available for the grayed out items.

### Appendix 1.2.1 PLC Name Setting

A label name and a comment for the CPU module are set. The settings are displayed in the list for the find CPU function. (

| aramet    | er Settin | g           |           |           |            |                     |            |              |                   |                |                  | ×     |
|-----------|-----------|-------------|-----------|-----------|------------|---------------------|------------|--------------|-------------------|----------------|------------------|-------|
| LC Name   | PLC Syst  | em PLC File | PLC RAS   | Boot File | Program SF | C Device I/O        | Assignment | Built-in Eth | ernet Port Settin | ig Built-in I/ | D Function Setti | ng    |
|           |           |             |           |           |            |                     |            |              |                   |                |                  |       |
| Label     |           |             |           |           |            |                     |            |              |                   |                |                  |       |
| Commer    | nt        |             |           |           |            |                     |            |              |                   |                |                  |       |
|           |           |             |           |           |            |                     |            |              |                   |                |                  |       |
|           |           |             |           |           |            |                     |            |              |                   |                |                  |       |
|           |           |             |           |           |            |                     |            |              |                   |                |                  |       |
|           |           |             |           |           |            |                     |            |              |                   |                |                  |       |
|           |           |             |           |           |            |                     |            |              |                   |                |                  |       |
|           |           |             |           |           |            |                     |            |              |                   |                |                  |       |
|           |           |             |           |           |            |                     |            |              |                   |                |                  |       |
|           |           |             |           |           |            |                     |            |              |                   |                |                  |       |
|           |           |             |           |           |            |                     |            |              |                   |                |                  |       |
|           |           |             |           |           |            |                     |            |              |                   |                |                  |       |
|           |           |             |           |           |            |                     |            |              |                   |                |                  |       |
|           |           |             |           |           |            |                     |            |              |                   |                |                  |       |
|           |           |             |           |           |            |                     |            |              |                   |                |                  |       |
|           |           |             |           |           |            |                     |            |              |                   |                |                  |       |
|           |           |             |           |           |            |                     |            |              |                   |                |                  |       |
|           |           |             |           |           |            |                     |            |              |                   |                |                  |       |
| Print Win | ndow      | Print Windo | w Preview |           | Acknow     | wledge XY Assignmer | nt Def     | ault         | Check             | End            | Ca               | ancel |

| Item    | Parameter<br>No.  | Description                                         | Setting range       | Default | Reference |
|---------|-------------------|-----------------------------------------------------|---------------------|---------|-----------|
| Label   | 0000 <sub>H</sub> | Set a label (name, application) for the CPU module. | Up to 10 characters | _       | -         |
| Comment | 0001 <sub>H</sub> | Set a comment for the CPU module label.             | Up to 64 characters | -       | -         |

## Appendix 1.2.2 PLC System Setting

Parameters of the system required for use of the CPU module are set.

| Parameter Setting                                          | X                                                                                    |
|------------------------------------------------------------|--------------------------------------------------------------------------------------|
| PLC Name PLC System PLC File PLC RAS Boot File Program SF0 | C Device I/O Assignment Built-in Ethernet Port Setting Built-in I/O Function Setting |
|                                                            |                                                                                      |
| Timer Limit Setting                                        |                                                                                      |
| Low Speed 100 ms (1ms1000ms)                               | Common Pointer No. P After (04095)                                                   |
| High Speed 10.00 ms (0.01ms100ms)                          |                                                                                      |
| RUN-PAUSE Contacts                                         | Points Occupied by Empty Slot 16 Points                                              |
| RUN X (X0X1FFF)                                            | System Interrupt Settings                                                            |
| PAUSE X (X0X1FFF)                                          | Interrupt Counter Start No. C (0768)  Fixed Scan Interval                            |
| Latch Data Backup Function<br>Execute by Contact           | 128 100.0 ms (0.5ms1000ms)                                                           |
| Device Name                                                | 129 40.0 ms (0.5ms1000ms)                                                            |
| E Backup all files in standard RAM                         | I30 20.0 ms (0.5ms1000ms)                                                            |
| Remote Reset                                               | I31 10.0 ms (0.5ms1000ms) High Speed Interrupt Settings                              |
| T Allow                                                    |                                                                                      |
| Output Mode at STOP to RUN                                 | Interrupt Program / Fixed Scan Program Setting     High speed execution              |
| Previous State     Recalculate(Output is 1 scan later)     | A-PLC Compatibility Setting                                                          |
| Floating Point Arithmetic Processing                       | Use special relay / special register from SM/SD 1000                                 |
| Perform internal arithmetic operations in double precision | Service Processing Setting                                                           |
| Intelligent Function Module Setting                        | Execute the process as the scan 10 %                                                 |
| Interrupt Pointer Setting                                  | C Specify service process time ms (0.2ms1000ms)                                      |
| Module Synchronization                                     | C Specify service process<br>execution counts Times (110 Times)                      |
| Synchronize intelligent module's pulse up                  | C Execute it while waiting for constant scan setting                                 |
| Built-in CC-Link Setting                                   | PLC Module Change Setting                                                            |
|                                                            | PLC Module Change Setting                                                            |
|                                                            |                                                                                      |
|                                                            |                                                                                      |
| Print Window Print Window Preview Acknow                   | ledge XY Assignment Default Check End Cancel                                         |
|                                                            |                                                                                      |

| Item                       |                            | Parameter<br>No.  | Description                                                                               | Setting range                                           | Default            | Reference                 |
|----------------------------|----------------------------|-------------------|-------------------------------------------------------------------------------------------|---------------------------------------------------------|--------------------|---------------------------|
| Timer Limit                | Low Speed                  | 1000 <sub>H</sub> | Set the time limit for the low speed timer or high speed timer.                           | 1ms to 1000ms (in increments of 1ms)                    | 100ms              | Page 276,                 |
| Setting                    | Low Speed                  | 10004             |                                                                                           | 0.01ms to 100.0ms (in increments of 0.01ms)             | 10ms               | Section 5.2.10            |
| RUN-PAUSE                  | RUN-PAUSE RUN              |                   | Set the contacts that control                                                             |                                                         |                    | Page 108,                 |
| Contacts                   | PAUSE <sup>*1</sup>        | 1001 <sub>H</sub> | RUN PAUSE of the CPU module.                                                              | X0 to X1FFF                                             | -                  | Section 3.12              |
| Latch Data Bac             | Latch Data Backup Function |                   | Set the valid contact device No.<br>used for backup of latch data to<br>the standard ROM. | Х, М, В                                                 | _                  | Page 165,<br>Section 3.27 |
| Remote Reset               |                            | 1002 <sub>H</sub> | Select whether to allow the remote reset.                                                 | Selected/deselected                                     | Deselected         | Page 108,<br>Section 3.12 |
| Output Mode at STOP to RUN |                            | 1003 <sub>H</sub> | Set the status of the outputs (Y) when the operating status is switched from STOP to RUN. | Previous state, Recalculate<br>(output is 1 scan later) | The previous state | Page 97,<br>Section 3.7   |

(To the next page)

| Item Parameter No.                                                    |                   | Description                                                                                                    | Setting range                                                                                                    | Default                                                           | Reference                                                                |
|-----------------------------------------------------------------------|-------------------|----------------------------------------------------------------------------------------------------|----------------------------------------------------------------------------------------------------|-------------------------------------------------------------------|--------------------------------------------------------------------------|
| Intelligent Function Module<br>Setting (Interrupt Pointer<br>Setting) | 100A <sub>H</sub> | Assign the interrupt pointers (I50<br>to I255) and set the start I/O<br>number and start SI number of<br>each intelligent function module.                                                                                                    | <ul> <li>Start I/O No.</li> <li>L02SCPU, L02CPU,<br/>L02CPU-P: 0<sub>H</sub> to 3F0<sub>H</sub></li> <li>L06CPU, L26CPU,<br/>L26CPU-BT, L26CPU-PBT<br/>: 0<sub>H</sub> to FF0<sub>H</sub></li> <li>Start SI No.<br/>50 to 255</li> </ul> | _                                                                 | Page 315,<br>Section 5.11                                                |
| Module Synchronization                                                | 100C <sub>H</sub> | Select whether to synchronize<br>CPU module startup with<br>intelligent function module<br>startup.                                                                                                    | Selected/deselected                                                                                                    | Selected                                                          | Page 88,<br>Section 3.5                                                  |
| Built-in CC-Link Setting*2                                            | 1018 <sub>H</sub> | Select whether to use the built-in I/O                                                                                                    | Selected/deselected                                                                                                    | Selected                                                          | MELSEC-L<br>CC-Link<br>System<br>Master/Local<br>Module User's<br>Manual |
| Common Pointer No.                                                    | 1005 <sub>H</sub> | Set the start number of common pointers.                                                                                                    | P0 to P4095                                                                                                    | _                                                                 | Page 314,<br>Section 5.10.2                                              |
| System Interrupt Setting (Fixed Scan Interval)                        | 1008 <sub>H</sub> | Set each execution interval for the interrupt pointers (I28 to I31).                                                                                                    | 0.5ms to 1000ms<br>(In increments of 0.5ms)                                                                                                    | • I28: 100.0ms<br>• I29: 40.0ms<br>• I30: 20.0ms<br>• I31: 10.0ms | Page 315,<br>Section 5.11                                                |
| Interrupt Program/Fixed Scan<br>Program Setting                       | 1008 <sub>H</sub> | Select whether to enable or<br>disable high speed execution of<br>interrupt programs or fixed scan<br>execution type programs.                                                                                                    | Selected/deselected                                                                                                    | Deselected                                                        | Page 300,<br>Section 5.6.3                                               |
| Service Processing Setting                                            | 1013 <sub>H</sub> | <ul> <li>Select any of the following.</li> <li>Execute the process as the scan time proceeds</li> <li>Specify service process time</li> <li>Specify service process execution counts</li> <li>Execute it while waiting for constant scan setting.</li> </ul> | <ul> <li>1 to 99% (in increments of 1%)</li> <li>1 to 10 (in increments of 1 time)</li> <li>0.2 to 1000ms (in increments of 0.1ms)</li> <li>Blank</li> </ul>                                                                             | Execute the<br>process as the<br>scan time<br>proceeds: 10%       | Page 91,<br>Section 3.6                                                  |
| CPU Module Change Setting                                             | 1017 <sub>H</sub> | Set items required when<br>performing the CPU module<br>change with SD memory card<br>function.                                                                                                    | Backup Start Setup Contact     Backup Start Contact     Backup Target Data     Title Setting                                                                                                    | _                                                                 | Page 172,<br>Section 3.30                                                |

\*1 Setting of only a PAUSE contact is not allowed.

\*2 For the L02SCPU, L02CPU, L02CPU-P, L06CPU and L26CPU, this item cannot be set because it does not support the built-in CC-Link function.

## Appendix 1.2.3 PLC File Setting

Parameters required for the files used in the CPU module are set.

| ile Register                                                                                        | Initial Device Value                       |
|----------------------------------------------------------------------------------------------------|--------------------------------------------|
| C Not used                                                                                          | Not used                                   |
| C Use the same file name as the program                                                             | C Use the same file name as the program    |
| Corresponding Memory                                                                                | Corresponding Memory                       |
| Use the following file                                                                              | C Use the following file                   |
| Corresponding Memory Standard RAM(Drive 3)                                                          | Corresponding Memory                       |
| File Name MAIN                                                                                      | File Name                                  |
| Capacity 128 K Points                                                                               |                                            |
| (1K384K Points)                                                                                     | File for Local Device                      |
| 🦵 Transfer to Standard ROM at Latch data backup operation.                                          | Not used                                   |
| Following settings are available in device setting                                                  | C Use the following file                   |
| when select "Use the following file" and specify capacity.<br>-Change of latch(2) of file register. | Corresponding Memory                       |
| -Assignment to expanded data register/expanded link<br>register of part of file register area.      | File Name                                  |
| omment File Used in a Command                                                                       | File used for SP.DEVST/5.DEVLD Instruction |
| Not used                                                                                            | Not used     Not used                      |
| © Use the same file name as the program                                                             | C Use the following file                   |
| Corresponding Memory                                                                                | Corresponding Memory                       |
| C Use the following file                                                                            | File Name                                  |
| Corresponding Memory                                                                                | Capacity K Points                          |
| File Name                                                                                           | (1K512K Points)                            |
|                                                                                                    |                                            |
|                                                                                                    |                                            |
|                                                                                                    |                                            |
|                                                                                                    |                                            |
|                                                                                                    |                                            |

| Item Parameter No.                                                              |                   | Description                                                                                                    | Setting range                                                                                                   | Default                | Reference                 |
|---------------------------------------------------------------------------------|-------------------|----------------------------------------------------------------------------------------------------|----------------------------------------------------------------------------------------------------|------------------------|---------------------------|
| File Register                                                                   | 1100 <sub>H</sub> | Set a file for the file register used in the program.                                                                | <ul><li>Not used</li><li>Use the following file</li></ul>                                                       | Use the following file | Page 302,<br>Section 5.7  |
| Transfer to Standard<br>ROM at Latch data 1104 <sub>H</sub><br>backup operation |                   | Select whether to batch-transfer the data in the file register at the time of latch data backup to the standard ROM. | Selected/deselected                                                                                             | _                      | Page 165,<br>Section 3.27 |
| Comment File Used in a Command                                                  | 1101 <sub>H</sub> | Set a file for device comments used in the program.                                                                  | <ul> <li>Not used</li> <li>Use the same file name as<br/>the program</li> <li>Use the following file</li> </ul> | Not used               | _                         |
| Initial Device Value 1102 <sub>H</sub>                                          |                   | Set a file for initial values of the devices used for the CPU module.                                                | <ul> <li>Not used</li> <li>Use the same file name as<br/>the program</li> <li>Use the following file</li> </ul> | Not used               | Page 88,<br>Section 3.5   |
| File for Local Device 1103 <sub>H</sub>                                         |                   | Set a file for local devices used in the program.                                                                    | Not used     Use the following file                                                                             | Not used               | Page 320,<br>Section 7.2  |
| File used for<br>SP.DEVST/S.DEVLD 1105 <sub>H</sub><br>Instruction              |                   | Set a device data storage file used for<br>writing to or reading from the standard<br>ROM.                           | Not used     Use the following file                                                                             | Not used               | Page 170,<br>Section 3.28 |

## Appendix 1.2.4 PLC RAS Setting

Parameters required for performing the RAS functions are set.

| WDT(Watchdog Timer)Setting                                                                                                    | Constant Scanning                                                                                                    |
|----------------------------------------------------------------------------------------------------|----------------------------------------------------------------------------------------------------|
| WDT Setting     200     ms (10ms2000ms)       Initial Execution     ms (10ms2000ms)       Nonitoring Time     ms (10ms2000ms)                            | Error history                                                                                                    |
| Error Check                                                                                                    |                                                                                                    |
| Carry Out Battery Check     Carry Out; Fuse Blown Check     Verify Module     Check Device Range at Indexing     Diagnose Redundant; Power Supply System | Corresponding Memory File Name History No, Item (16100)                                                                                                   |
| Operating Mode When There is an Error                                                                                                    | Low Speed Program Execution Time                                                                                                    |
| Computation Error Stop                                                                                                    | ms (1ms2000ms)                                                                                                    |
| Expanded Command Error Stop                                                                                                    | Module Error History Collection (Intelligent Function Module)                                                                                             |
| Fuse Blown                                                                                                    | Collection of intelligent function module error histories is valid.                                                                                       |
| Module Verify Error Stop 💌                                                                                                    | <ul> <li>Selecting this enables intelligent function modules errors to<br/>be browsed in the "Error History" window of the system<br/>monitor.</li> </ul> |
| File Access Error                                                                                                    | Corresponding Memory System Memory                                                                                                    |
| Memory Card Operation Error Stop                                                                                                    | History No. 100 Item (321000)                                                                                                    |
| External Power Supply OFF Stop                                                                                                    | Collection No. 1 Items/Scan (1100)                                                                                                    |
|                                                                                                    | Memory Check                                                                                                    |
|                                                                                                    | Check Program Memory                                                                                                    |
|                                                                                                    | Capacity to be X 256 Step                                                                                                    |
|                                                                                                    | The memory check will be executed when PLC is                                                                                                    |

| L                | Print Window Print Window            | Preview             | Acknowledge XY Assignment Default                                                                                                    | Check End                                    | Cancel                   | ]                         |
|------------------|--------------------------------------|---------------------|----------------------------------------------------------------------------------------------------|----------------------------------------------|--------------------------|---------------------------|
|                  | Item                                 | Parameter<br>No.    | Description                                                                                                    | Setting range                                | Default                  | Reference                 |
| WDT (Watchdog    | WDT Setting                          | - 3000н             | Set a watchdog timer value.                                                                                                    | 10ms to 2000ms<br>(In increments of<br>10ms) | 200ms                    | Page 85,<br>Section 3.3   |
| Timer) Setting   | Initial Execution<br>Monitoring Time | - 3000 <sub>H</sub> | Set a watchdog timer value for<br>using an initial execution type<br>program.                                                                                                    | 10ms to 2000ms<br>(In increments of<br>10ms) | Page 62,<br>Section 2.8. |                           |
| Error Check      |                                      | 3001 <sub>H</sub>   | Whether to check the following<br>errors can be selected.<br>• Carry Out Battery Check<br>• Check Device Range at<br>Indexing                                                                                                    | Selected/<br>deselected                      | Selected                 | Page 156,<br>Section 3.24 |
| Operating Mode W | /hen There is an Error               | 3002 <sub>H</sub>   | Set the operation mode of the<br>CPU module when the following<br>errors are detected.<br>• Computation Error<br>• Intelligent Module Program<br>Execution Error<br>• File Access Error<br>• Memory Card Operation Error <sup>*1</sup> | Stop/Continue                                | Stop                     | Page 156,<br>Section 3.24 |

(To the next page)

| Ite                                         | Item                                                                         |                   | Description                                                                          | Setting range                                                                   | Default       | Reference                 |
|---------------------------------------------|------------------------------------------------------------------------------|-------------------|--------------------------------------------------------------------------------------|---------------------------------------------------------------------------------|---------------|---------------------------|
| Constant Scanning                           |                                                                              | 3003 <sub>H</sub> | Set a constant scan time value.                                                      | 0.5ms to 2000ms<br>(In increments of<br>0.5ms)                                  | _             | Page 83,<br>Section 3.2   |
|                                             | Collection of<br>intelligent function<br>module error<br>histories is valid. |                   | Set whether to collect module errors.                                                | Selected/<br>deselected                                                         | Selected      |                           |
| Module Error History                        | Corresponding<br>Memory                                                      |                   | Select a storage location.                                                           | System Memory     Standard RAM                                                  | System Memory |                           |
| Collection (Intelligent<br>Function Module) | History No.                                                                  | 300A <sub>H</sub> | Enter the number of errors to collect only when they are stored in the standard RAM. | 32 to 1000                                                                      | 100           | Page 161,<br>Section 3.26 |
|                                             | Collection No.                                                               |                   | Enter the number of errors to collect in one scan.                                   | Stored in system<br>memory: 1 to 100     Stored in<br>standard RAM: 1<br>to 128 | 1             |                           |

\*1 For L02SCPU, this item cannot be set because it does not support an SD memory card.

### Appendix 1.2.5 Boot File Setting PNote Appx.1

Parameters required for boot operations are set.

| ot File Setting      |       | Turne    | Data Nama | T             | Ture - 6-11 Tr |              |
|----------------------|-------|----------|-----------|---------------|----------------|--------------|
| - Program<br>MAIN    | 1     | Туре     | Data Name | Transfer From | Transfer To    | -<br>-       |
| Global Comment       | 2     |          |           |               |                | <u> </u>     |
| COMMENT              | 3     | -        |           |               |                | -            |
| - Local Comment      | 4     | -        |           | •             |                | -            |
| PARAM                | 5     | <b>•</b> |           | •             |                | <u>▼</u>     |
| Device Initial Value | 7     |          |           |               |                | -            |
|                      | 8     | •        |           |               | •              | <b>•</b>     |
|                      | 9     | •        |           | <u> </u>      |                | <b>•</b>     |
|                      | 10    | <b>•</b> |           |               |                | <u>+</u>     |
|                      | 11 12 | *        |           |               |                | <del>•</del> |
|                      | 13    | -<br>-   |           |               |                | -            |
|                      | 14    | -        |           | -             |                | -            |
|                      | 15    | -        |           | <u> </u>      |                | -            |
|                      | 16    | •        |           |               |                | <b>• •</b>   |
| Insert Delete        |       |          |           |               |                |              |

| lte               | Item                    |                   | Description                                                                                                    | Setting range       | Default    | Reference               |
|-------------------|-------------------------|-------------------|----------------------------------------------------------------------------------------------------|---------------------|------------|-------------------------|
| Boot Option       | Clear Program<br>Memory | 7000 <sub>H</sub> | Select whether to clear the<br>program memory at the time<br>of boot. Selecting this item<br>enables the setting of "High<br>Speed Monitor Area from<br>Other Station". <sup>*1</sup> | Selected/deselected | Deselected | Page 73,<br>Section 2.9 |
| Boot File Setting |                         |                   | Set the type and data name<br>of the boot file, and transfer<br>source and destination drives<br>for boot operation.                                                                  | -                   | -          |                         |

\*1 Selecting this area achieves faster monitoring from a programming tool connected to a device such as a serial communication module.

Note Appx.1 LCPU

The L02SCPU does not support the the boot file setting.

## Appendix 1.2.6 Program Setting

File names and execution types (execution conditions) are set for each program when more than one programs are written to the CPU module.

| L Parameter Setting           PLC Name         PLC System         PLC RAS         Boot File         Program         SFC         Device         I/O Assignment         Built-in Ethernet Port Setting         Built-in I/O Function                                                                                                    | n Setting |
|----------------------------------------------------------------------------------------------------|-----------|
| Program       Program Name       Execute Type       Fixed Scan Interval       In Unit         1       •       •       •         2       •       •       •         3       •       •       •         4       •       •       •         5       •       •       •         6       •       •       •         7       •       •       •         8       •       •       •         9       •       •       •         10       •       •       •         12       •       •       •         13       •       •       •         15       •       •       •         16       •       •       •         19       •       •       •         22       •       •       •       • |           |
| File Usability Setting       I/O Refresh Setting         When operating POU in navigation window after completing program setting, the behavior will be the one as follows:       .         • When data was deleted: A column for program name corresponding to the one in program setting would be deleted.       .         • When data was changed: Program name corresponding to the one in program setting would be changed.       .         Print Window       Print Window Preview       Acknowledge XY Assignment       Default       Check       End                                                                                                    | Cancel    |

| ltem                   | Parameter<br>No.                      | Description                                                                                                    | Setting range                                                                                          | Default | Reference   |
|------------------------|---------------------------------------|----------------------------------------------------------------------------------------------------|----------------------------------------------------------------------------------------------------|---------|-------------|
| Program setting        | 7000 <sub>H</sub>                     | Set the execution order and type of the<br>program. For a fixed scan execution<br>type program, set the fixed scan interval<br>(execution interval). | • Wait<br>• Scan<br>• Initial<br>• Fixed Scan                                                          | _       | Page 60,    |
| File Usability Setting | , , , , , , , , , , , , , , , , , , , | Set the use of local device files.                                                                                                    | <ul> <li>Set (use the devices<br/>according to the PLC File<br/>settings)</li> <li>Not used</li> </ul> | _       | Section 2.8 |

## Appendix 1.2.7 SFC Setting

Parameters required for SFC programs are set.

| Z Name PLC System                 | PLC File PLC RAS       | Boot File Program | SFC Device I/O | Assignment Built- | in Ethernet Port Setting | g Built-in I/O Funct | tion Setting |
|-----------------------------------|------------------------|-------------------|----------------|-------------------|--------------------------|----------------------|--------------|
| -SFC Program Start M              | lode                   |                   |                |                   |                          |                      |              |
| <ul> <li>Initial Start</li> </ul> |                        |                   |                |                   |                          |                      |              |
| C Resume Start                    |                        |                   |                |                   |                          |                      |              |
| Start Conditions                  |                        |                   |                |                   |                          |                      |              |
| Autostart Bloc                    | :k 0                   |                   |                |                   |                          |                      |              |
| C Do not Autost                   | art Block 0            |                   |                |                   |                          |                      |              |
| -Output Mode When t               | the Block is Stopped ¬ |                   |                |                   |                          |                      |              |
| Turn OFF                          |                        |                   |                |                   |                          |                      |              |
| C Keep ON                         |                        |                   |                |                   |                          |                      |              |
|                                   |                        |                   |                |                   |                          |                      |              |
|                                   |                        |                   |                |                   |                          |                      |              |
|                                   |                        |                   |                |                   |                          |                      |              |
|                                   |                        |                   |                |                   |                          |                      |              |
|                                   |                        |                   |                |                   |                          |                      |              |
|                                   |                        |                   |                |                   |                          |                      |              |
|                                   |                        |                   |                |                   |                          |                      |              |

| Item                                  | Parameter<br>No.  | Description                                       | Setting range                                                           | Default           | Reference          |
|---------------------------------------|-------------------|---------------------------------------------------|-------------------------------------------------------------------------|-------------------|--------------------|
| SFC Program Start<br>Mode             | 8002 <sub>H</sub> | Set the mode for starting an SFC program.         | <ul><li>Initial Start</li><li>Resume start</li></ul>                    | Initial Start     | MELSEC-Q/L/        |
| Start Conditions                      | 8003 <sub>H</sub> | Set the conditions for starting an SFC program.   | <ul> <li>Autostart Block 0</li> <li>Do not Autostart Block 0</li> </ul> | Autostart Block 0 | QnA<br>Programming |
| Output Mode When the Block is Stopped | 8006 <sub>H</sub> | Set the output mode for the case of a block stop. | • Turn OFF<br>• Keep ON                                                 | Turn OFF          | Manual (SFC)       |

## Appendix 1.2.8 Device Setting

Number of points, latch range, and local device range are set for each device.

| Parameter Setting                                                                                                    |       |              |                  |                    |                             |                             |                              |                           |                          |                   |             |                                              |                              |
|----------------------------------------------------------------------------------------------------|-------|--------------|------------------|--------------------|-----------------------------|-----------------------------|------------------------------|---------------------------|--------------------------|-------------------|-------------|----------------------------------------------|------------------------------|
| PLC Name PLC Sy:                                                                                                    | stem  | PLC F        | File PLC         | RAS Boot           | File Progr                  | am SFC                      | Device                       | I/O Assig                 | nment Built-             | -in Ethernet P    | ort Setting | )<br>Built-in I/O Fun                        | tion Setting                 |
|                                                                                                    |       |              | ·                |                    |                             | ·                           |                              |                           |                          |                   |             |                                              |                              |
|                                                                                                    | Sym.  | Dig.         | Device<br>Points | Latch (1)<br>Start | Latch (1)<br>End            | ) Latch (2<br>Start         | 2) Latch (2<br>End           | 2) Local                  | Device Start             | Local Devic       | e End       |                                              |                              |
| Input Relay                                                                                                    | X     | 16           | 8K               |                    |                             |                             |                              |                           |                          |                   |             |                                              |                              |
| Output Relay                                                                                                    | Y     | 16           | 8K               |                    |                             |                             |                              |                           |                          |                   |             |                                              |                              |
| Internal Relay                                                                                                    | Μ     | 10           | 8K               |                    |                             |                             |                              |                           |                          |                   |             |                                              |                              |
| Latch Relay                                                                                                    | L     | 10           | 8K               |                    |                             |                             |                              |                           |                          |                   |             |                                              |                              |
| Link Relay                                                                                                    | В     | 16           | 8K               |                    |                             |                             |                              |                           |                          |                   |             |                                              |                              |
| Annunciator                                                                                                    | F     | 10           | 2K               |                    |                             |                             |                              |                           |                          |                   |             |                                              |                              |
| Link Special                                                                                                    | SB    | 16           | 2K               |                    |                             |                             |                              |                           |                          |                   |             |                                              |                              |
| Edge Relay                                                                                                    | V     | 10           | 2K               |                    |                             |                             |                              |                           |                          |                   |             |                                              |                              |
| Step Relay                                                                                                    | S     | 10           | 8K               |                    |                             |                             |                              |                           |                          |                   |             |                                              |                              |
| Timer                                                                                                    | Т     | 10           | 2K               |                    |                             |                             |                              |                           |                          |                   |             |                                              |                              |
| Retentive Timer                                                                                                    | ST    | 10           | OK               |                    |                             |                             |                              |                           |                          |                   |             |                                              |                              |
| Counter                                                                                                    | C     | 10           | 1K               |                    |                             |                             |                              |                           |                          |                   |             |                                              |                              |
| Data Register                                                                                                    | D     | 10           | 12K              |                    |                             |                             |                              |                           |                          |                   |             |                                              |                              |
| Link Register                                                                                                    | W     | 16           | 8K               |                    |                             |                             |                              |                           |                          |                   |             |                                              |                              |
| Link Special                                                                                                    | S₩    | 16           | 2K               |                    |                             |                             |                              |                           |                          |                   |             |                                              |                              |
| Index                                                                                                    | Z     | 10           | 20               |                    |                             |                             |                              |                           |                          |                   |             |                                              |                              |
| Device Total<br>Word Device                                                                                                    | -     | 28.8<br>25.0 | K Word           | 'Latch(<br>Latch(  | 1) : Able to<br>2) : Unable | clear the v<br>to clear the |                              | g a latch :<br>sing latch | clear.<br>clear. Clearin | g will be exec    | uted by pr  | ogram.                                       |                              |
| Bit Device                                                                                                    | -     |              | K Bits           | If the             | latch is nece               | essary, ple                 | latch range<br>ase set the r | equired n                 | ninimum latch            | range.            |             |                                              |                              |
| Dic Device                                                                                                    | 1     | 11.0         | K DIUS           | When               | using the lo                | cal devices                 | , please do t                | the file se               | tting at PLC f           | ile setting par   | ameter.     |                                              |                              |
| File Register Ext                                                                                                    | ended | Settir       | ng               |                    |                             |                             |                              |                           |                          |                   |             |                                              |                              |
|                                                                                                    |       | Capa         | city             | 128 K              | Points                      |                             |                              |                           |                          |                   | Following   | setting are availa                           | hle                          |
|                                                                                                    |       | Sym.         |                  |                    |                             | tch (1) La<br>End           | atch (2) 🛛 La<br>Start       | atch (2)<br>End           | Device No.<br>Start      | Device No.<br>End | when sel    | ect "Use the follow<br>jister setting of PLC | ing file"<br>I file setting. |
| File Register                                                                                                    | · .   | ZR(R)        | 10               | OK 📃               |                             |                             |                              |                           |                          |                   |             | of latch(2) of file<br>nent to expanded      |                              |
| Extended Dal                                                                                                    | ta    | D            | 10 1             | 28K                |                             |                             |                              |                           | D12288                   | D143359           | register/   | expanded link regis                          | ter of a part                |
| Extended Lin                                                                                                    | k [   | W            | 16               | OK                 |                             |                             |                              |                           |                          |                   |             | gister area.                                 | P                            |
| Excerticed Link       w       10       0K       1       1       0F mile register area.         Indexing Setting for ZR Device       32Bit Indexing |       |              |                  |                    |                             |                             |                              |                           |                          |                   |             |                                              |                              |
| Print Window                                                                                                    | Pri   | nt Wir       | ndow Prev        | riew               |                             | Acknowled                   | lge XY Assig                 | nment                     | Default                  |                   | heck        | End                                          | Cancel                       |

| Item                        | Parameter<br>No.  | Description                                                        | Setting range                                                                                                    | Default                                                                                                    | Reference               |
|-----------------------------|-------------------|--------------------------------------------------------------------|----------------------------------------------------------------------------------------------------|----------------------------------------------------------------------------------------------------|-------------------------|
| Device Points <sup>*1</sup> | 2000 <sub>H</sub> | Set the number of device points that is appropriate to the system. | X, Y, S <sup>*3</sup> are fixed to 8K points.<br>Setting is available within the range<br>of 29K words in total, including the<br>above fixed points.<br>One device: Up to 32K points <sup>*4</sup> | <ul> <li>X: 8K</li> <li>Y: 8K</li> <li>M: 8K</li> <li>L: 8K<sup>*2</sup></li> <li>B: 8K</li> <li>F: 2K</li> <li>SB: 2K</li> <li>V: 2K</li> <li>S: 8K<sup>*3</sup></li> <li>T: 2K</li> <li>ST: 0K</li> <li>C: 1K</li> <li>D: 12K</li> <li>W: 8K</li> <li>SW: 2K</li> </ul> | Page 86,<br>Section 3.4 |

(To the next page)

|                                      | Item                                                      | Parameter<br>No.  | Description                                                                                                  | Setting range                                                                                                    | Default | Reference                                              |
|--------------------------------------|-----------------------------------------------------------|-------------------|----------------------------------------------------------------------------------------------------|----------------------------------------------------------------------------------------------------|---------|--------------------------------------------------------|
| Latch (1) Start/                     | Latch (1) End <sup>*2</sup>                               | 2001 <sub>H</sub> | Set a latch range (start and<br>end device numbers) to be<br>cleared by remote latch clear<br>operation.     | Setting is available for only<br>one range for each of B, F,<br>V, T, ST, C, D, and W<br>devices.                                                                                   | _       |                                                        |
| Latch (2) Start/                     | Latch (2) Start/End <sup>*2</sup>                         |                   | Set a latch range (start and<br>end device numbers) not to<br>be cleared by remote latch<br>clear operation. | Setting is available for only<br>one range for each of L, B,<br>F, V, T, ST, C, D, and W<br>devices.                                                                                | -       | Page 86,<br>Section 3.4                                |
| Local Device Start/End               |                                                           | 2003 <sub>H</sub> | Set a range (start and end device numbers) to be used for a local device.                                    | Setting is available for only<br>one range for each of M, V,<br>T, ST, C, D, and Z devices.                                                                                         | _       |                                                        |
| File Register                        | Device Points                                             | 2000 <sub>H</sub> | Set points for the file register<br>(ZR), extended data register<br>(D), and extended link<br>register (W).  | <ul> <li>Points of the file register<br/>(ZR)</li> <li>Assign part of the file<br/>register points to the<br/>extended data register<br/>and extended link<br/>register.</li> </ul> | _       | Page 86,<br>Section 3.4,                               |
| Extended<br>Setting                  | Latch (1) Start/Latch (1)<br>End<br>(latch clear enabled) | 2004 <sub>H</sub> | Set a latch range (start and<br>end device numbers) to be<br>cleared by remote latch clear<br>operation.     | Each latch range for the file<br>register (ZR), extended data<br>register (D), and extended<br>link register (W).                                                                   | _       | Page 298,<br>Section 5.6,<br>Page 302,<br>Section 5.7, |
|                                      | Latch (2) Start/End<br>(latch clear disabled)             |                   | Set a latch range (start and<br>end device numbers) not to<br>be cleared by remote latch<br>clear operation. | Each latch range for the file<br>register (ZR), extended data<br>register (D), and extended<br>link register (W).                                                                   | _       | Page 306,<br>Section 5.8                               |
| Indexing<br>Setting for ZR<br>Device | 32Bit Indexing                                            | 2000 <sub>H</sub> | Select Z or ZZ device for 32-<br>bit indexing.                                                               | Z0 to Z18 (when using device Z)                                                                                                    | Use Z   |                                                        |

\*1 When changing the device points, new setting must not exceed the refresh ranges of network modules or the auto refresh ranges of intelligent function modules. If a new device point setting exceeds the corresponding device range, the data may be written to another device or an error may occur.

\*2 When latching a device, consider the increase in the scan time because the scan time increases.

(🖅 Page 350, Appendix 3.1)

\*3 The points for the step relay (S) can be changed to 0.

\*4 For an internal relay and link relay, the maximum number of points can be set up to 60K.

## Appendix 1.2.9 I/O Assignment Setting

The connecting status of each module in the system is set.

| No.    | Slot           | Туре                  |        | Model Name         | Points         | Start >         | KY 🔺       | Switch Setting   |
|--------|----------------|-----------------------|--------|--------------------|----------------|-----------------|------------|------------------|
| 0 P    | LC .           | PLC                   | -      |                    |                | <b>•</b>        |            |                  |
| -      | LC             | Built-in I/O Function | -      |                    | 16Points       | <b>•</b>        |            | Detailed Setting |
|        | LC             | Built-in CC-Link      | -      |                    | 32Points       | -               |            | Select PLC type  |
|        | (*-0)          |                       | -      |                    |                | -               | [          | Select PLC type  |
|        | (*-1)          |                       | -      |                    |                | •               |            | Select module    |
|        | (*-2)<br>(*-3) |                       | •<br>• |                    |                | <b>•</b>        |            |                  |
|        | (*-3)<br>(*-4) |                       | •<br>• |                    |                | *<br>*          |            |                  |
| Ма     | in 📃           | Base Model Name       | Power  | Model Name         | Extension Ca   | ible            | Slots<br>- | C Auto           |
|        |                | Base Model Name       | Power  | Model Name         | Extension Ca   | ible            | Slots      | Base Mode        |
|        |                |                       | _      |                    |                |                 |            | C Detail         |
| Ext.Ba |                |                       | _      |                    |                |                 |            | * Docall         |
| Ext.B  |                |                       |        |                    |                |                 |            | 8 Slot Default   |
| Ext.B  |                |                       |        |                    |                |                 | <b>•</b>   |                  |
| Ext.B  |                |                       |        |                    |                |                 | -          | 12 Slot Default  |
| Ext.Ba | ase6           |                       |        |                    |                |                 | <b>•</b>   | Select           |
| Ext.Ba | ase7           |                       |        |                    |                |                 | -          | module name      |
|        |                |                       |        | Export to CSV File | Import Multipl | e CPU Parameter | R          | ead PLC Data     |
|        |                |                       |        |                    |                |                 |            |                  |
|        |                |                       |        |                    |                |                 |            |                  |
|        |                |                       |        |                    |                |                 |            |                  |
|        |                |                       |        |                    |                |                 |            |                  |

| lt                | em         | Parameter<br>No.  | Description                                                                                                    | Setting range                                                                                                    | Default | Reference               |
|-------------------|------------|-------------------|----------------------------------------------------------------------------------------------------|----------------------------------------------------------------------------------------------------|---------|-------------------------|
|                   | Туре       |                   | Set the type of the connected module.                                                                               | Select from the following.<br>• Empty<br>• Input<br>• Output<br>• Intelligent<br>• Branch                                                                                                |         |                         |
| I/O<br>Assignment | Model Name | 0400 <sub>H</sub> | Set the model name of the connected<br>module. (Entered at user's discretion.<br>CPU modules do not use this data.) | Up to 16 characters                                                                                                    | Blank   | Page 39,<br>Section 2.2 |
| 0                 | Points     |                   | Set the number of points assigned to each slot.                                                                     | Select a point of 0, 16, 32, 48, 64, 128, 256, 512, or 1024 <sup>*1</sup> .                                                                                                    |         |                         |
|                   | Start X/Y  |                   | Set the start I/O number of each slot.                                                                              | <ul> <li>L02SCPU, L02CPU, L02CPU-P</li> <li>: 0<sub>H</sub> to 3F0<sub>H</sub></li> <li>L06CPU, L26CPU, L26CPU-BT,<br/>L26CPU-PBT</li> <li>: 0<sub>H</sub> to FF0<sub>H</sub></li> </ul> |         |                         |

(To the next page)

| It                  | tem                                      | Parameter<br>No.  | Description                                                                                                    | Setting range                            | Default | Reference               |
|---------------------|------------------------------------------|-------------------|----------------------------------------------------------------------------------------------------|------------------------------------------|---------|-------------------------|
| Switch Settir       | ng                                       | 0409 <sub>H</sub> | Set the switches of the built-in I/O<br>function or intelligent function<br>modules.                                                                                             | -                                        | -       |                         |
|                     | Error Time<br>Output Mode                |                   | Set the output status for the case of a stop error in a CPU module.                                                                                                    | Clear/Stop                               | Clear   |                         |
| Detailed<br>Setting | PLC<br>Operation<br>Mode at H/W<br>Error | 4004 <sub>H</sub> | Sets an operation mode of the CPU<br>module when a hardware error (CPU<br>module detects SP.UNIT DOWN)<br>occurred in an intelligent function<br>module.                         | Stop/Continue                            | Stop    |                         |
|                     | I/O<br>Response<br>Time                  | 0405 <sub>H</sub> | Set a response time for the input module or I/O combined module.                                                                                                    | Select 1ms, 5ms, 10ms, 20ms, or<br>70ms. | 10ms    | Page 39,<br>Section 2.2 |
| Select PLC t        | Select PLC type                          |                   | Sets the model of the connected CPU<br>module automatically in the "I/O<br>Assignment" area by selecting the<br>module from the pull-down menu.                                  | _                                        | -       |                         |
| Select modu         | le                                       | -                 | Sets the model name, points, and start<br>I/O number of the selected module<br>automatically in the "I/O Assignment"<br>area by selecting the module from the<br>pull-down menu. | -                                        | -       |                         |

\*1 For the L02SCPU, L02CPU and L02CPU-P, 1024 points cannot be set.

## Appendix 1.2.10 Acknowledge XY Assignment

The parameters set in the I/O Assignment tab and CC-Link setting can be confirmed.

| XY No. | Туре    | 9              | Slot | Module Type           | Points    | Model Name | Duplication |
|--------|---------|----------------|------|-----------------------|-----------|------------|-------------|
|        | Network | I/O Assignment |      |                       |           |            | -           |
| 0000   |         | I/O Assignment | PLC  | Built-in I/O Function | 16 Points |            |             |
| 0010   |         | I/O Assignment | PLC  | Built-in CC-Link      | 32 Points |            |             |
| 0020   |         | I/O Assignment | PLC  | Built-in CC-Link      | 32 Points |            |             |
| 0030   |         |                |      |                       |           |            |             |
| 0040   |         |                |      |                       |           |            |             |
| 0050   |         |                |      |                       |           |            |             |
| 0060   |         |                |      |                       |           |            |             |
| 0070   |         |                |      |                       |           |            |             |
| 0080   |         |                |      |                       |           |            |             |
| 0090   |         |                |      |                       |           |            |             |
| 00A0   |         |                |      |                       |           |            |             |
| 00B0   |         |                |      |                       |           |            |             |
| 00C0   |         |                |      |                       |           |            |             |
| 00D0   |         |                |      |                       |           |            |             |

| Item                         | Parameter<br>No. | Description                                                                        | Setting range | Default | Reference |
|------------------------------|------------------|------------------------------------------------------------------------------------|---------------|---------|-----------|
| Acknowledge XY<br>Assignment | _                | The parameters set in the I/O Assignment tab and CC-Link setting can be confirmed. | -             | _       | _         |
| Export to CSV File           | _                | Writes parameters set in this screen to a CSV file.                                | _             | _       | _         |

### Appendix 1.2.11 Built-in Ethernet Port Setting PNote Appx.2

| Parameter Setting                                                                                                    |                                                                                    |
|----------------------------------------------------------------------------------------------------|------------------------------------------------------------------------------------|
| LC Name PLC System PLC File PLC RAS Boot File Program SFC                                                                                                    | Device I/O Assignment Built-in Ethernet Port Setting Built-in I/O Function Setting |
| □ IP Address Setting<br>Input Format DEC ▼                                                                                                    | Open Setting                                                                       |
| IP Address 192 168 3 39                                                                                                    | FTP Setting                                                                        |
| Subnet Mask Pattern                                                                                                    | Time Setting                                                                       |
| Default Router IP Address                                                                                                    |                                                                                    |
| Binary Code     ASCII Code     Enable online change (FTP, MC Protocol)     Disable direct connection to MELSOFT     Do not respond to search for CPU (Built-in Ethernet port) on network | iork                                                                               |
| Simple PLC Communication Setting IP packet transfer sett IP packet transfer sett IP packet transfer sett                                                                                 | - ,                                                                                |
| Print Window Print Window Preview Acknowledg                                                                                                    | e XY Assignment Default Check End Cancel                                           |

Parameters required for using the built-in Ethernet port are set.

| Item       | Parameter<br>No.  | Description                                                                                                    | Setting range                                                                                                    | Default                                                                                                    | Reference                                                                      |
|------------|-------------------|----------------------------------------------------------------------------------------------------|----------------------------------------------------------------------------------------------------|----------------------------------------------------------------------------------------------------|--------------------------------------------------------------------------------|
| IP Address | 1016 <sub>H</sub> | <ul> <li>IP Address: Enter the IP address<br/>of the CPU module.</li> <li>Subnet Mask Pattern: Enter the<br/>subnet mask pattern when using<br/>a router.</li> <li>Default Router IP Address: Enter<br/>the IP address of the router.</li> </ul> | <ul> <li>IP Address: 0.0.0.1 to<br/>223.255.255.254<br/>(00000001<sub>H</sub> to 0DFFFFFE<sub>H</sub>)</li> <li>Subnet Mask Pattern: Blank or<br/>192.0.0.0 to 255.255.255.252<br/>(0C0000000<sub>H</sub> to 0FFFFFFC<sub>H</sub>)</li> <li>Default Router IP Address: Blank or<br/>0.0.0.1 to 223.255.255.254<br/>(00000001<sub>H</sub> to 0DFFFFFE<sub>H</sub>)</li> </ul> | <ul> <li>IP Address:<br/>192.168.3.39</li> <li>Subnet Mask<br/>Pattern: Blank</li> <li>Default Router IP<br/>Address: Blank</li> </ul> | MELSEC-L<br>CPU Module<br>User's<br>Manual (Built-<br>In Ethernet<br>Function) |

(To the next page)

A

Note Appx.2 LCPU

For L02SCPU, the built-in Ethernet port setting cannot be made because it has no built-in Ethernet port.

| ltem                                                                          | Parameter<br>No.  | Description                                                                                                    | Setting range          | Default     | Reference                                  |
|-------------------------------------------------------------------------------|-------------------|----------------------------------------------------------------------------------------------------|------------------------|-------------|--------------------------------------------|
| Communication<br>Data Code                                                    |                   | Select the code for MC protocol communication.                                                                                                | Binary Code/ASCII Code | Binary Code |                                            |
| Open Setting                                                                  |                   | Set parameters when using the MC protocol for communication or the socket communication function.                                             | _                      | _           |                                            |
| FTP Setting                                                                   |                   | Set parameters when using the file transfer (FTP) function.                                                                                   | _                      | _           |                                            |
| Time setting                                                                  |                   | Set parameter when using the time setting function.                                                                                           | -                      | -           |                                            |
| Enable online<br>change (FTP, MC<br>Protocol)                                 | 1016 <sub>H</sub> | Enable or disable writing data in devices or files to the running CPU module when MC protocol or FTP is used.                                 | Selected/deselected    | Deselected  | MELSEC-L<br>CPU Module<br>User's           |
| Disable direct<br>connection to<br>MELSOFT                                    |                   | Enable or disable direct connection<br>to MELSOFT.<br>To enhance the security with the<br>remote password setting, select this<br>to disable. | Selected/deselected    | Deselected  | Manual (Built-<br>In Ethernet<br>Function) |
| Do not respond to<br>search for CPU<br>(Built-in Ethernet<br>port) on network |                   | Disables response to the find CPU<br>function of the MELSOFT<br>connection.<br>To enhance the security, select this.                          | Selected/deselected    | Deselected  |                                            |
| Simple PLC<br>Communication<br>Setting                                        | 1019 <sub>H</sub> | Set parameters when using the simple PLC communication function.                                                                              | _                      | _           |                                            |
| IP packet transfer<br>function                                                | 1016 <sub>H</sub> | Set parameters when using the IP packet transfer function.                                                                                    | -                      | _           |                                            |

## Appendix 1.2.12 Built-in I/O Function Setting

Parameters required for use of the built-in I/O function are set.

| al                                                                                          |                                                                                                    |                                                                                                    | 76                                                                                                    | Outpu                                                                                                    | t Signal                                                                                                    |                                                                                                    |                                                                                                    |
|---------------------------------------------------------------------------------------------|----------------------------------------------------------------------------------------------------|----------------------------------------------------------------------------------------------------|----------------------------------------------------------------------------------------------------|----------------------------------------------------------------------------------------------------|----------------------------------------------------------------------------------------------------|----------------------------------------------------------------------------------------------------|----------------------------------------------------------------------------------------------------|
| Input Signal Function Selection                                                             | Input                                                                                                    | Interrupt Processing                                                                                                    |                                                                                                    |                                                                                                    | Output Signal Function Selection                                                                                                    | _                                                                                                    | Error Time<br>Output Mode                                                                                                    |
| peral Ipput                                                                                 |                                                                                                    |                                                                                                    |                                                                                                    | Yn0                                                                                                    | General Output                                                                                                    | -                                                                                                    |                                                                                                    |
|                                                                                             | <u></u>                                                                                                    |                                                                                                    |                                                                                                    |                                                                                                    |                                                                                                    | _                                                                                                    | Clear                                                                                                    |
|                                                                                             |                                                                                                    |                                                                                                    |                                                                                                    |                                                                                                    |                                                                                                    | -                                                                                                    | Clear                                                                                                    |
|                                                                                             |                                                                                                    |                                                                                                    |                                                                                                    |                                                                                                    |                                                                                                    | -                                                                                                    | Clear                                                                                                    |
|                                                                                             |                                                                                                    |                                                                                                    |                                                                                                    | Yn4                                                                                                    | General Output                                                                                                    | -                                                                                                    | Clear •                                                                                                    |
| eneral Input 🗸 🗸                                                                            | 1ms 💌                                                                                                    | Rising 🗸                                                                                                    |                                                                                                    | Yn5                                                                                                    | General Output                                                                                                    | -                                                                                                    | Clear 🔹                                                                                                    |
|                                                                                             |                                                                                                    |                                                                                                    |                                                                                                    | Yn6                                                                                                    | General Output                                                                                                    | -                                                                                                    | Clear 🔹                                                                                                    |
|                                                                                             | 10ms 👻                                                                                                    | Rising 👻                                                                                                    |                                                                                                    | Yn7                                                                                                    | General Output                                                                                                    | •                                                                                                    | Clear 🗖                                                                                                    |
| eneral Input 👻 👻                                                                            | 10ms 👻                                                                                                    | Rising 👻                                                                                                    |                                                                                                    |                                                                                                    |                                                                                                    |                                                                                                    |                                                                                                    |
| eneral Input 📃 👻                                                                            | 10ms 👻                                                                                                    | Rising 🗾                                                                                                    |                                                                                                    |                                                                                                    |                                                                                                    |                                                                                                    |                                                                                                    |
| eneral Input 📃 👻                                                                            | 10ms 👻                                                                                                    | Rising 👻                                                                                                    |                                                                                                    |                                                                                                    |                                                                                                    |                                                                                                    |                                                                                                    |
| eneral Input 📃 👻                                                                            |                                                                                                    |                                                                                                    |                                                                                                    |                                                                                                    |                                                                                                    |                                                                                                    |                                                                                                    |
| eneral Input 📃 👻                                                                            | 10ms 👻                                                                                                    | Rising 🗾                                                                                                    |                                                                                                    |                                                                                                    |                                                                                                    |                                                                                                    |                                                                                                    |
| · · · · · · · · · · · · · · · · · · ·                                                       |                                                                                                    | Rising 👻                                                                                                    |                                                                                                    |                                                                                                    |                                                                                                    |                                                                                                    |                                                                                                    |
|                                                                                             |                                                                                                    |                                                                                                    |                                                                                                    |                                                                                                    |                                                                                                    |                                                                                                    |                                                                                                    |
| neral Input 💌                                                                               | 10ms 👻                                                                                                    | Rising 💌                                                                                                    |                                                                                                    |                                                                                                    |                                                                                                    |                                                                                                    |                                                                                                    |
| 1<br>1<br>1<br>1<br>1<br>1<br>1<br>1<br>1<br>1<br>1<br>1<br>1<br>1<br>1<br>1<br>1<br>1<br>1 | Input Signal Function Selection<br>neral Input • •<br>neral Input • • | Input Signal Function Selection neral Input eneral Input eneral Input | Input<br>signal Function Selection         Input<br>Response Time<br>(Condition         Interrupt Processing<br>Condition           neral Input         Ims         Rising            neral Input         Ims         Rising            neral Input         Ims         Rising            neral Input         Ims         Rising            neral Input         Ims         Rising            neral Input         Ims         Rising            neral Input         Ims         Rising            neral Input         Ims         Rising            neral Input         10ms         Rising            neral Input         10ms         Rising            neral Input         10ms         Rising            neral Input         10ms         Rising            neral Input         10ms         Rising            neral Input         10ms         Rising            neral Input         10ms         Rising            neral Input         10ms         Rising            neral Input         10ms         Rising | Input<br>Response Time         Interrupt Processing<br>Condition           neral Input         Ims         Rising           neral Input         Ims         Rising           neral Input         Ims         Rising           neral Input         Ims         Rising           neral Input         Ims         Rising           neral Input         Ims         Rising           neral Input         Ims         Rising           neral Input         Ims         Rising           neral Input         Ims         Rising           neral Input         Ims         Rising           neral Input         10ms         Rising           neral Input         10ms         Rising           neral Input         10ms         Rising           neral Input         10ms         Rising           neral Input         10ms         Rising           neral Input         10ms         Rising           neral Input         10ms         Rising           neral Input         10ms         Rising           neral Input         10ms         Rising | Input Signal Function Selection     Input<br>Response Time     Interrupt Processing<br>Condition       neral Input     Ims     Rising     •       neral Input     Ims     Rising     •       neral Input     1ms     Rising     •       neral Input     1ms     •     Rising     •       neral Input     1ms     •     Rising     •       neral Input     1ms     •     Rising     •       neral Input     1ms     •     Rising     •       neral Input     10ms     •     Rising     •       neral Input     10ms     •     Rising     •       neral Input     10ms     •     Rising     •       neral Input     10ms     •     Rising     •       neral Input     10ms     •     Rising     •       neral Input     10ms     •     Rising     •       neral Input     10ms     •     Rising     •       neral Input     10ms     •     Rising     •       neral Input     10ms     •     Rising     •       neral Input     10ms     •     Rising     •       neral Input     10ms     *     Rising     • | Input Signal Function Selection     Input<br>Response Time     Interrupt Processing<br>Condition       neral Input     1 ms     Rising       neral Input     1 ms     Rising       neral Input     1 ms     Rising       neral Input     1 ms     Rising       neral Input     1 ms     Rising       neral Input     1 ms     Rising       neral Input     1 ms     Rising       neral Input     1 ms     Rising       neral Input     1 ms     Rising       neral Input     1 ms     Rising       neral Input     1 0ms     Rising       neral Input     1 0ms     Rising       neral Input     1 0ms     Rising       neral Input     1 0ms     Rising       neral Input     1 0ms     Rising       neral Input     1 0ms     Rising       neral Input     1 0ms     Rising       neral Input     1 0ms     Rising       neral Input     1 0ms     Rising       neral Input     1 0ms     Rising       neral Input     1 0ms     Rising       neral Input     1 0ms     Rising       neral Input     1 0ms     Rising | Input Signal Function Selection     Input<br>Response Time     Interrupt Processing<br>Condition       neral Input     1 ms     Rising       neral Input     1 ms     Rising       neral Input     1 ms     Rising       neral Input     1 ms     Rising       neral Input     1 ms     Rising       neral Input     1 ms     Rising       neral Input     1 ms     Rising       neral Input     1 ms     Rising       neral Input     1 ms     Rising       neral Input     1 ms     Rising       neral Input     1 0ms     Rising       neral Input     1 0ms     Rising       neral Input     1 0ms     Rising       neral Input     1 0ms     Rising       neral Input     1 0ms     Rising       neral Input     1 0ms     Rising       neral Input     1 0ms     Rising       neral Input     1 0ms     Rising       neral Input     1 0ms     Rising       neral Input     1 0ms     Rising       neral Input     1 0ms     Rising       neral Input     1 0ms     Rising       neral Input     1 0ms     Rising       neral Input     1 0ms     Rising       neral |

| Item               | Parameter<br>No.  | Description                                                 | Setting range | Default | Reference                      |
|--------------------|-------------------|-------------------------------------------------------------|---------------|---------|--------------------------------|
| Positioning        | B000 <sub>н</sub> | Set whether to use the positioning function                 |               |         |                                |
| High-speed Counter | DoooH             | and high-speed counter function.                            |               |         | MELSEC-L<br>CPU Module         |
| Input Signal       | B001 <sub>H</sub> | Assign the functions to the input signals X0 to XF signals. | _             | -       | User's Manual<br>(Built-In I/O |
| Output Signal      | B002 <sub>H</sub> | Assign the functions to the output signals Y0 to YF.        |               |         | Function)                      |

### Appendix 1.2.13 Serial Communication Settings PNote Appx.3

| Parameter Setti           | -                            | Inumum Issa | Inclusion Into Accounts |                              |                        | 1 |
|---------------------------|------------------------------|-------------|-------------------------|------------------------------|------------------------|---|
| PLC Name   PLC Sys        | tem PLC File PLC RAS         | Program SFC | Device I/O Assignment   | Built-in I/O Function Settin | g Serial Communication |   |
|                           |                              |             |                         |                              |                        |   |
|                           |                              |             |                         |                              |                        |   |
| Use Serial C              | ommunication                 |             |                         |                              |                        |   |
| Transmiss                 | on Speed                     |             |                         |                              |                        |   |
| 19.2Kb                    | ps 🔻                         |             |                         |                              |                        |   |
|                           |                              |             |                         |                              |                        |   |
| Sum C                     | beck                         |             |                         |                              |                        |   |
|                           |                              |             |                         |                              |                        |   |
|                           | ion Wait Time                |             |                         |                              |                        |   |
| No wai                    | t time 💽                     |             |                         |                              |                        |   |
| - Online Cha              | 20.00                        |             |                         |                              |                        |   |
| Permit                    |                              |             |                         |                              |                        |   |
| Permit                    |                              |             |                         |                              |                        |   |
|                           |                              |             |                         |                              |                        |   |
| Data forma                | t value is fixed as below.   |             |                         |                              |                        |   |
| Start bit:1<br>Data bit:8 | Parity bit:Odd<br>Stop bit:1 |             |                         |                              |                        |   |
|                           |                              |             |                         |                              |                        |   |
|                           |                              |             |                         |                              |                        |   |
|                           |                              |             |                         |                              |                        |   |
|                           |                              |             |                         |                              |                        |   |
|                           |                              |             |                         |                              |                        |   |
|                           |                              |             |                         |                              |                        |   |
|                           |                              |             |                         |                              |                        |   |
|                           |                              |             |                         |                              |                        |   |
|                           |                              |             |                         |                              |                        |   |
|                           |                              |             |                         |                              |                        |   |
|                           |                              |             |                         |                              |                        |   |
|                           |                              |             |                         |                              |                        |   |
|                           | Print Window Preview         |             |                         |                              |                        |   |

Parameters required for using the serial communication function are set.

| Item                        | Parameter<br>No.  | Description                                           | Setting range                                             | Default         | Reference |
|-----------------------------|-------------------|-------------------------------------------------------|-----------------------------------------------------------|-----------------|-----------|
| Use Serial<br>Communication |                   | Set whether to use the serial communication function. | Selected/deselected                                       | Deselected      |           |
| Transmission<br>Speed       |                   | Set the transmission speed.                           | 9.6kbps, 19.2kbps, 38.4kbps, 57.6kbps, 19.2kbps 115.2kbps |                 | Page 205, |
| Sum Check                   | 100E <sub>H</sub> | Set whether to execute sum check.                     | Selected/deselected                                       | Selected        | Section   |
| Transmission Wait<br>Time   |                   | Set the transmission wait time.                       | No waiting time/10ms to 150ms<br>(in increments of 10ms)  | No waiting time | 3.36      |
| Online Change               |                   | Set whether to allow writing during RUN.              | Selected/deselected                                       | Deselected      |           |

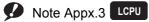

For a built-in Ethernet port LCPU, the serial communication settings cannot be made because the serial communication function cannot be used.

## Appendix 1.3 Network Parameter Setting

### (1) CC-Link IE Field Network

For the network parameters of CC-Link IE Field Network, refer to the following.

### (2) Ethernet

For the network parameters of Ethernet, refer to the following.

### (3) CC-Link

For the network parameters of CC-Link, refer to the following.

## Appendix 1.4 Remote Password setting

This section provides the remote password setting screens and details of the setting items.

| Remote Password Setting 🛛 🔀                                     |                                        |                                                                |  |  |  |
|-----------------------------------------------------------------|----------------------------------------|----------------------------------------------------------------|--|--|--|
| Password Setting<br>Password Password Password Active Modul     | in passwor<br>4 charact<br>a-z, Specia | : that can be used<br>d<br>ers. Numbers, A-Z<br>al characters. |  |  |  |
| Model Name                                                      | StartXY                                | Condition                                                      |  |  |  |
| <b>▼</b>                                                        |                                        |                                                                |  |  |  |
| <b>•</b>                                                        |                                        |                                                                |  |  |  |
|                                                                 |                                        |                                                                |  |  |  |
| <b>•</b>                                                        |                                        |                                                                |  |  |  |
| -                                                               |                                        |                                                                |  |  |  |
|                                                                 |                                        |                                                                |  |  |  |
| Necessary Setting ( No Setting / Already Set ) Clear End Cancel |                                        |                                                                |  |  |  |

| Remote Password Detail Setting                                                                                                    | × |  |  |  |  |  |  |
|----------------------------------------------------------------------------------------------------|---|--|--|--|--|--|--|
| User Connection No.                                                                                                    |   |  |  |  |  |  |  |
| Image: Connection 1       Image: Connection 2       Image: Connection 3       Image: Connection 4         Image: Connection 5       Image: Connection 6       Image: Connection 7       Image: Connection 8         Image: Connection 9       Image: Connection 10       Image: Connection 11       Image: Connection 12         Image: Connection 13       Image: Connection 14       Image: Connection 15       Image: Connection 16 |   |  |  |  |  |  |  |
| - System Connection                                                                                                    |   |  |  |  |  |  |  |
| MELSOFT Transmission Port(TCP/IP)                                                                                                    |   |  |  |  |  |  |  |
| MELSOFT Transmission Port(UDP/IP)                                                                                                    |   |  |  |  |  |  |  |
| FTP Transmission Port(TCP/IP)                                                                                                    |   |  |  |  |  |  |  |
| Direct Connection of MELSOFT                                                                                                    |   |  |  |  |  |  |  |
| Regard as Error when Remote Password Mismatch Count Reaches Upper Limit                                                                                                    |   |  |  |  |  |  |  |
| Upper Limit of Mismatch Count                                                                                                    |   |  |  |  |  |  |  |
| Clear Mismatch Count when Remote Password Matches                                                                                                    |   |  |  |  |  |  |  |
| When the remote password is enabled, write the parameter to the PLC and reset the PLC, or turn off the power and turn on the power again.                                                                                                    |   |  |  |  |  |  |  |
| End Cancel                                                                                                    |   |  |  |  |  |  |  |

|                             |                              | Item                                                       |                            | Description                                                                                                    | Setting range                                                    |                      |   |                                                        |                                                                                                    |
|-----------------------------|------------------------------|------------------------------------------------------------|----------------------------|----------------------------------------------------------------------------------------------------|------------------------------------------------------------------|----------------------|---|--------------------------------------------------------|----------------------------------------------------------------------------------------------------|
| Password                    | Password Setting             |                                                            |                            | Enter a remote password.                                                                                            | Up to four characters (alphanumeric characters, special symbols) |                      |   |                                                        |                                                                                                    |
|                             | Model Name                   |                                                            |                            | Select a model name of the CPU module.                                                                              | Ethernet_Built-in_CPU     LJ71C24     LJ71E71-100                |                      |   |                                                        |                                                                                                    |
|                             | S                            | Start X/Y                                                  |                            | Set the start address of the module.                                                                                | 0000 <sub>H</sub> to 0FE0 <sub>H</sub>                           |                      |   |                                                        |                                                                                                    |
|                             | Condition (detailed setting) |                                                            |                            | Configure the detailed setting when selecting the LCPU.                                                             | -                                                                |                      |   |                                                        |                                                                                                    |
| Password                    |                              | User Connection No.*1                                      |                            | Select a user connection number(s).                                                                                 | Connection 1 to Connection 16                                    |                      |   |                                                        |                                                                                                    |
| Active<br>Module<br>Setting |                              |                                                            |                            |                                                                                                    |                                                                  | System Connection*2* | 3 | Select a port(s) where the remote password is enabled. | MELSOFT Transmission Port (TCP/IP)     MELSOFT Transmission Port (UDP/IP)     FTP Transmission port (TCP/IP)     Direct Connection of MELSOFT |
|                             |                              | Regard as Error when<br>Pasword Mismatch Co<br>Upper Limit |                            | Set whether to generate an error when the number<br>of mismatches on remote password reaches to the<br>upper limit. | Deselected                                                       |                      |   |                                                        |                                                                                                    |
|                             |                              |                                                            | Upper Limit of<br>Mismatch | Set the upper limit of the number of remote password mismatches.                                                    | 1 to 65535 (default: 10 (Count))                                 |                      |   |                                                        |                                                                                                    |

\*1 This is a connection used by users for communications using the MC protocol or fixed buffer.

\*2 This is a connection used by a system for FTP or MELSOFT (TCP/IP, UDP/IP) communications.

\*3 For details on the LJ71E71-100 settings, refer to the following.

MELSEC-L Ethernet Interface Module User's Manual (Basic)

Point P

After setting a remote password, store the parameters in the parameter-valid drive.

## Appendix 2 Added and Changed Functions

Some functions are added to the CPU module and GX Works2. The following table shows serial numbers of the CPU module and software versions of GX Works2 that support those added functions.

| Added function                                                                                                    | Serial No. (first 5 digits)<br>of CPU module | GX Works2 version | Reference                                                                                           |
|----------------------------------------------------------------------------------------------------|----------------------------------------------|-------------------|----------------------------------------------------------------------------------------------------|
| Parameter-valid drive information                                                                                  |                                              | 1.34L or later    | Page 22, Section 1.2                                                                                |
| Data logging file transfer function <sup>*1</sup>                                                                  | "12112" or later                             | 1.45X or later    | QnUDVCPU/LCPU User's<br>Manual (Data Logging Function)                                              |
| CC-Link IE Field Network                                                                                           | "13012" or later                             | 1.53F or later    | Page 293, Section 5.4,<br>MELSEC-L CC-Link IE Field<br>Network Master/Local Module<br>User's Manual |
| Extension of available index register<br>range (Z0 to Z19) when Jn and Un<br>are used in the dedicated instruction |                                              |                   | Manuals for the network module<br>and the intelligent function<br>module used                       |
| Simple PLC communication function <sup>*1</sup>                                                                    | "13042" or later                             | 1.62Q or later    | MELSEC-L CPU Module User's<br>Manual (Built-In Ethernet<br>Function)                                |
| Memory check function (storage of<br>device memory error information and<br>program error location)                | "14012" or later                             |                   | MELSEC-L CPU Module User's<br>Manual (Hardware Design,<br>Maintenance and Inspection)               |
| Program cache memory auto<br>recovery function                                                                     |                                              |                   | Page 190, Section 3.34                                                                              |
| Monitor condition setting                                                                                          |                                              | 1.73B or later    | Page 118, Section 3.16                                                                              |
| Project data batch save/load function <sup>*1</sup>                                                                |                                              |                   | Page 192, Section 3.35                                                                              |
| SD memory card operation using a display unit <sup>*1</sup>                                                        | "14042" or later                             |                   | Page 250, Section 4.7                                                                               |
| Own station number setting function<br>(CC-Link IE Field Network module)                                           | -                                            | 1.87R or later    | MELSEC-L CC-Link IE Field<br>Network Master/Local Module<br>User's Manual                           |
| Writing/reading data to/from refresh<br>devices with the specified station<br>number                               | "14072" or later                             |                   | MELSEC-Q/L Programming<br>Manual (Common Instruction)                                               |
| Ethernet module support                                                                                            |                                              |                   | MELSEC-L Ethernet Interface<br>Module User's Manual (Basic)                                         |
| IP packet transfer function <sup>*1 *2</sup>                                                                       | "14112" or later                             | 1.98C or later    | MELSEC-L CPU Module User's<br>Manual (Built-In Ethernet<br>Function)                                |
| Serial communication function <sup>*1</sup>                                                                        |                                              |                   | Page 205, Section 3.36                                                                              |
| iQ Sensor Solution-compatible backup/restoration function <sup>*1</sup>                                            |                                              |                   | Page 212, Section 3.37                                                                              |

---: Function that is not related to serial No. or software version

\*1 Some models do not support the function. For details, refer to the corresponding reference.

\*2 For the versions of the intelligent function modules that support the function, refer to the manual for the intelligent function module used.

## Appendix 3 CPU Module Processing Time

This section describes the CPU module processing time.

# Appendix 3.1 Time Required for Each Processing Included in Scan Time

This section describes how to calculate the time required for processing and execution in the scan time.

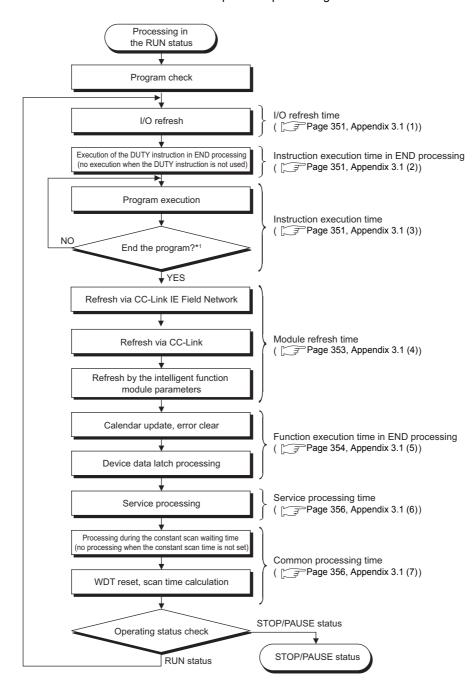

\*1 End of a program indicates the timing when the END, GOEND, FEND, or STOP instruction is executed.

The CPU module measures current, minimum, and maximum values of the scan time. The scan time can be checked by monitoring SD520, SD521, and SD524 to SD527, as the scan time is stored in the special register. (Accuracy: ±0.1ms)

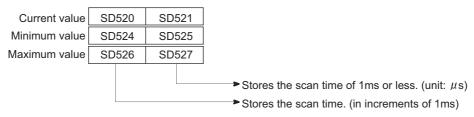

Ex. When the stored values in SD520 and SD521 are 3 and 400 respectively, the scan time is 3.4ms.

### (1) I/O refresh time

Use the following expression to calculate the I/O refresh time. Note that the I/O refresh time for the built-in special functions is excluded.

#### [I/O refresh time]

(Number of input refresh points<sup>\*1</sup> × KM1) + (number of output refresh points<sup>\*2</sup> × KM2) [µs]

- \*1 The number of input refresh points is the value obtained by dividing the number of input points by 16/h.
- \*2 The number of output refresh points is the value obtained by dividing the number of output points by 16/h.

| CPU module                            |     | dule is connected<br>in block | When a CPU module is connected to an extension block |     |
|---------------------------------------|-----|-------------------------------|------------------------------------------------------|-----|
|                                       | KM1 | KM2                           | KM1                                                  | KM2 |
| L02SCPU                               | 1.8 | 1.1                           | 2.6                                                  | 1.9 |
| L02CPU, L02CPU-P                      | 1.5 | 1.0                           | 2.3                                                  | 1.8 |
| L06CPU, L26CPU, L26CPU-BT, L26CPU-PBT | 1.5 | 1.0                           | 2.3                                                  | 1.8 |

### (2) Processing time for the instruction (DUTY instruction) in END processing

Using the DUTY instruction increases the END processing time because the user timing clock (SM420 to SM424 and SM430 to SM434) specified with the instruction is turned on or off in END processing.

| CPU module                            | Processing time in END processing |               |  |  |
|---------------------------------------|-----------------------------------|---------------|--|--|
| CFO module                            | When set to 1                     | When set to 5 |  |  |
| L02SCPU                               | 12.0 [µs]                         | 14.0 [µs]     |  |  |
| L02CPU, L02CPU-P                      | 6.9 [µs]                          | 7.4 [µs]      |  |  |
| L06CPU, L26CPU, L26CPU-BT, L26CPU-PBT | 5.7 [µs]                          | 6.1 [µs]      |  |  |

### (3) Instruction execution time

The instruction execution time is a total of the time required for all instructions used in the program to be executed and (a) and (B) described in the following page. For execution time of instructions, refer to the following.

MELSEC-Q/L Programming Manual (Common Instruction)

### (a) Overhead time at execution of interrupt and fixed scan execution type programs

When using an interrupt or fixed scan execution type program, add the overhead time given in the following table. Two kinds of overhead time (pre-start and program-end) need to be added to interrupt programs.

|                                             | Pre-start overhead time for interrupt programs |             |                                      |             |                                                                    |             |
|---------------------------------------------|------------------------------------------------|-------------|--------------------------------------|-------------|--------------------------------------------------------------------|-------------|
| CPU module                                  | Interrupt<br>built-<br>(10 to                  | in I/O      | Fixed scan interrupt<br>(I28 to I31) |             | Interrupt from the intelligent<br>function module<br>(I50 to I127) |             |
|                                             | Without high-                                  | With high-  | Without high-                        | With high-  | Without high-                                                      | With high-  |
|                                             | speed start                                    | speed start | speed start                          | speed start | speed start                                                        | speed start |
| L02SCPU                                     | 65.0 [µs]                                      | 31.0 [µs]   | 55.0 [µs]                            | 35.0 [µs]   | 76.0 [µs]                                                          | 55.0 [µs]   |
| L02CPU,<br>L02CPU-P                         | 57.0 [µs]                                      | 19.0 [µs]   | 51.0 [µs]                            | 17.0 [µs]   | 66.0 [µs]                                                          | 31.0 [µs]   |
| L06CPU, L26CPU,<br>L26CPU-BT,<br>L26CPU-PBT | 54.0 [µs]                                      | 18.0 [µs]   | 46.0 [µs]                            | 16.0 [µs]   | 61.0 [µs]                                                          | 26.0 [µs]   |

| CPU module                            | Program-end overhead time for interrupt programs |                       |  |  |
|---------------------------------------|--------------------------------------------------|-----------------------|--|--|
| CFO module                            | Without high-speed start                         | With high-speed start |  |  |
| L02SCPU                               | 28.0 [µs]                                        | 15.0 [µs]             |  |  |
| L02CPU, L02CPU-P                      | 28.0 [µs]                                        | 9.0 [µs]              |  |  |
| L06CPU, L26CPU, L26CPU-BT, L26CPU-PBT | 26.0 [µs]                                        | 8.5 [µs]              |  |  |

| CPU module                            | Overhead time for fixed scan execution type programs |                       |  |  |
|---------------------------------------|------------------------------------------------------|-----------------------|--|--|
|                                       | Without high-speed start                             | With high-speed start |  |  |
| L02SCPU                               | 92.0 [µs]                                            | 60.0 [µs]             |  |  |
| L02CPU, L02CPU-P                      | 77.0 [µs]                                            | 25.0 [µs]             |  |  |
| L06CPU, L26CPU, L26CPU-BT, L26CPU-PBT | 72.0 [µs]                                            | 23.0 [µs]             |  |  |

### (b) Overhead time when local devices in the interrupt program are enabled

Add the overhead time given in the following table when use of local devices is enabled in the interrupt program by turning on SM777 (Enable/disable local device in interrupt program).

[Pre-start overhead time for interrupt programs] (N1 × KM1) + ((N2 + (N3/16)) × KM2) + KM3 [µs]

[Overhead time after interrupt program activation] (N1 × KM4) + ((N2 + (N3/16)) × KM5) + KM6 [µs]

- N1: Number of devices that is specified as a local device (The index register is excluded.)
- N2: Number of word device points (The index register is excluded.)
- N3: Number of bit device points

| CPU module                            | KM1  | KM2  | KM3   | KM4 | KM5  | KM6  |
|---------------------------------------|------|------|-------|-----|------|------|
| L02SCPU                               | 13.2 | 0.22 | 210.0 | 8.0 | 0.23 | 30.0 |
| L02CPU, L02CPU-P                      | 8.0  | 0.22 | 90.0  | 8.0 | 0.22 | 30.0 |
| L06CPU, L26CPU, L26CPU-BT, L26CPU-PBT | 8.0  | 0.10 | 80.0  | 8.0 | 0.10 | 20.0 |

### (4) Module refresh time

Module refresh time is the total time required for refresh via each network and auto refresh via the intelligent function module.

### (a) Refresh time via CC-Link IE Field Network

This is the time required for refresh via CC-Link IE Field Network.

### (b) Auto refresh time via CC-Link

This is the time required for auto refresh via CC-Link.

MELSEC-L CC-Link System Master/Local Module User's Manual

#### (c) Auto refresh time via intelligent function modules

This is the time required for refreshing data between the buffer memory of an intelligent function module and devices in the CPU module.

[Auto refresh time via intelligent function modules]

KM1 + KM2 × (number of refresh points) [µs]

| CPU module                            | When a CPU moo<br>to a ma | dule is connected<br>in block | When a CPU module is connected to an extension block |     |  |
|---------------------------------------|---------------------------|-------------------------------|------------------------------------------------------|-----|--|
|                                       | KM1                       | KM2                           | KM1                                                  | KM2 |  |
| L02SCPU                               | 96.3                      | 6.7                           | 79.7                                                 | 8.1 |  |
| L02CPU, L02CPU-P                      | 6.0                       | 5.0                           | 7.0                                                  | 6.0 |  |
| L06CPU, L26CPU, L26CPU-BT, L26CPU-PBT | 4.0                       | 5.0                           | 5.0                                                  | 6.0 |  |

### (5) Function execution time in END processing

This is the time required for updating calendar or clearing error in END processing.

### (a) Calendar update processing time

When SM210 (Clock data set request) turned from off to on or when SM213 (Clock data read request) turned on, the processing time for changing or reading the clock data are required in END processing.

|                                       | Processing time                    |                                  |  |  |
|---------------------------------------|------------------------------------|----------------------------------|--|--|
| CPU module                            | When the clock data set request is | When the clock data read request |  |  |
|                                       | issued                             | is issued                        |  |  |
| L02SCPU                               | 0.053 [ms]                         | 0.017 [ms]                       |  |  |
| L02CPU, L02CPU-P                      | 0.025 [ms]                         | 0.006 [ms]                       |  |  |
| L06CPU, L26CPU, L26CPU-BT, L26CPU-PBT | 0.018 [ms]                         | 0.006 [ms]                       |  |  |

#### (b) Error clear processing time

Upon the rising edge of SM50 (Error reset), the processing time for clearing the continuation error stored in SD50 is required.

| CPU module                            | Processing time                 |                           |  |
|---------------------------------------|---------------------------------|---------------------------|--|
| Cr O module                           | When the annunciator is cleared | When the error is cleared |  |
| L02SCPU                               | 0.185 [ms]                      | 0.180 [ms]                |  |
| L02CPU, L02CPU-P                      | 0.101 [ms]                      | 0.098 [ms]                |  |
| L06CPU, L26CPU, L26CPU-BT, L26CPU-PBT | 0.075 [ms]                      | 0.072 [ms]                |  |

### (c) Error clear processing time by error type

The processing time for clearing the continuation error by error time is required.

| CPU module                            | Processing time                 |                           |  |
|---------------------------------------|---------------------------------|---------------------------|--|
| CFO module                            | When the annunciator is cleared | When the error is cleared |  |
| L02SCPU                               | 0.205 [ms]                      | 0.195 [ms]                |  |
| L02CPU, L02CPU-P                      | 0.117 [ms]                      | 0.111 [ms]                |  |
| L06CPU, L26CPU, L26CPU-BT, L26CPU-PBT | 0.090 [ms]                      | 0.087 [ms]                |  |

### (d) Device data latch processing time

When the latch range is set, the processing time shown below is required.<sup>\*1</sup>

[Device data latch processing time] (N1 × KM1) + ((N2/16 + N3) × KM2) [µs]

- N1: Number of device types specified to be latched<sup>\*2</sup>
- N2: Number of bit device points specified to be latched<sup>\*3</sup>
- N3: Number of word device points specified to be latched<sup>\*3</sup>

| CPU module                            | KM1 | KM2  |
|---------------------------------------|-----|------|
| L02SCPU                               | 4.4 | 0.12 |
| L02CPU, L02CPU-P                      | 3.0 | 0.12 |
| L06CPU, L26CPU, L26CPU-BT, L26CPU-PBT | 3.0 | 0.05 |

\*1 The scan time does not increase even if the latch range is set for the file register (R, ZR), extended data register (D), or extended link register (W).

\*2 Count the latch range (1) and the latch range (2) as different device types.

\*3 The scan time will not increase if the latch range is set for the file register (ZR), extended data register (D), or extended link register (W).

## Point P

To reduce the scan time increase due to  $atch^{*1}$ , minimize the number of latch points (latch (1) setting, latch (2) setting, and latch relay) as much as possible by performing the following.

- Move data to be latched to the file register.
- Store device data that is less frequently updated in the standard ROM with the SP.DEVST instruction. (The device data stored in the standard ROM can be read with the S(P).DEVLD instruction. (SP Page 170, Section 3.28)
- \*1 For file registers (including an extended data register (D) and an extended link register (W)), the scan time is not increased due to latch.

### (6) Service processing time

The following shows the service processing time required for each communication function when the number of processing is set to one.

|                                                | Processing time                                           |                                                                                                    |                                                                                                    |                                                                   |                                                      |
|------------------------------------------------|-----------------------------------------------------------|----------------------------------------------------------------------------------------------------|----------------------------------------------------------------------------------------------------|-------------------------------------------------------------------|------------------------------------------------------|
| CPU module                                     | Program read (when<br>a 10K-step program<br>file is read) | Online change in<br>the ladder mode<br>(when adding 100<br>steps to the start of<br>an 8K-step<br>program) | Online change in<br>the ladder mode<br>(when adding 100<br>steps to the start of<br>a 20K-step<br>program) | Online change (file)<br>(when a 10K-step<br>program file is read) | Device data Monitor<br>(Data register: 32<br>points) |
| L02SCPU                                        | 3.70 [ms]                                                 | 2.45 [ms]                                                                                                  | _                                                                                                    | 7.00 [ms]                                                         | 2.65 [ms]                                            |
| L02CPU,<br>L02CPU-P                            | 0.95 [ms]                                                 | 1.20 [ms]                                                                                                  | _                                                                                                    | 4.40 [ms]                                                         | 0.50 [ms]                                            |
| L06CPU,<br>L26CPU,<br>L26CPU-BT,<br>L26CPU-PBT | 0.95 [ms]                                                 | _                                                                                                    | 1.00 [ms]                                                                                                  | 3.70 [ms]                                                         | 0.40 [ms]                                            |

### (7) Common processing time

The CPU module performs common processing by the system. The common processing time shown below is required.

| CPU module                            | Processing time         |
|---------------------------------------|-------------------------|
| L02SCPU                               | 0.28 [ms]               |
| L02CPU, L02CPU-P                      | 0.22 [ms]               |
| L06CPU, L26CPU, L26CPU-BT, L26CPU-PBT | 0.18 [ms] <sup>*1</sup> |

\*1 Processing time when the setting of the built-in CC-Link is disabled

## Appendix 3.2 Factors that Increase the Scan Time

When any of the function or operation described below is executed, the scan time is increased by the amount of its processing time.

### (1) Batch transfer to the program memory

Use the following expression to calculate the increased scan time when data are batch transferred to the program memory.

[Time required for batch-transferring data to the program memory] Scan time × KM1 + KM2 [s]

| CPU module                    | KM1    | KM2  |
|-------------------------------|--------|------|
| L02SCPU                       | 120.0  | 1.2  |
| L02CPU, L02CPU-P              | 170.0  | 1.0  |
| L06CPU                        | 260.0  | 4.7  |
| L26CPU, L26CPU-BT, L26CPU-PBT | 1100.0 | 15.0 |

### (2) Use of local devices

Use the following expression to calculate the increased scan time when local devices are used.

[Increase in the scan time]

 $((N1 \times KM1) + ((N2 + N3/16)) \times KM2) + (N4 \times KM3) + KM4) \times n + KM5 [\mu s]$ 

- N1: Number of devices that is specified as a local device
- N2: Number of word device points
- N3: Number of bit device points
- N4: Number of index register points that were specified as a local device

| CPU module                    | KM1  | KM2  | КМЗ  | KM4  | KM5  |
|-------------------------------|------|------|------|------|------|
| L02SCPU                       | 16.0 | 0.23 | 1.49 | 98.3 | 92.0 |
| L02CPU, L02CPU-P              | 8.0  | 0.22 | 0.65 | 58.0 | 14.2 |
| L06CPU                        | 8.0  | 0.10 | 0.47 | 35.5 | 12.7 |
| L26CPU, L26CPU-BT, L26CPU-PBT | 8.0  | 0.10 | 0.68 | 35.5 | 17.3 |

Use the following expression to calculate the increase in scan time when local devices are used in a subroutine program (only when the subroutine program is called from another file).

[Increase in the scan time] (N1 × KM1) + ((N2 + (N3/16)) × KM2) + (N4 × KM3) + KM4 [µs]

- N1: Number of devices that is specified as a local device
- N2: Number of word device points
- N3: Number of bit device points
- · N4: Number of index register points that were specified as a local device

| CPU module                    | KM1  | KM2  | KM3  | KM4   |
|-------------------------------|------|------|------|-------|
| L02SCPU                       | 20.3 | 0.76 | 4.47 | 257   |
| L02CPU, L02CPU-P              | 16.0 | 0.44 | 1.30 | 80.0  |
| L06CPU                        | 16.0 | 0.20 | 0.94 | 100.0 |
| L26CPU, L26CPU-BT, L26CPU-PBT | 16.0 | 0.20 | 1.36 | 100.0 |

### (3) Execution of multiple programs

Use the following formula to calculate the increase in scan time when executing multiple programs.

[Increase in the scan time]

Number of program files to be executed × KM1 [ms]

| CPU module                            | KM1   |
|---------------------------------------|-------|
| L02SCPU                               | 0.053 |
| L02CPU, L02CPU-P                      | 0.024 |
| L06CPU, L26CPU, L26CPU-BT, L26CPU-PBT | 0.02  |

### (4) Removal and insertion of an SD memory card

The following shows the increase in scan time when an SD memory card is inserted or removed.

|                                       | Increase in scan time                       |           |  |
|---------------------------------------|---------------------------------------------|-----------|--|
| CPU module                            | When an SD memory card is When an SD memory |           |  |
|                                       | inserted                                    | removed   |  |
| L02CPU, L02CPU-P                      | 0.52 [ms]                                   | 0.49 [ms] |  |
| L06CPU, L26CPU, L26CPU-BT, L26CPU-PBT | 0.31 [ms]                                   | 0.23 [ms] |  |

### (5) Scan time measurement

Use the following expression to calculate the increase in scan time when the scan time is set to be measured.

[Increase in the scan time]

KM1 + number of branch instructions<sup>\*1</sup> × KM2 [µs]

| CPU module                            | KM1   | KM2 |
|---------------------------------------|-------|-----|
| L02SCPU                               | 179.5 | 5.8 |
| L02CPU, L02CPU-P                      | 40.0  | 1.7 |
| L06CPU, L26CPU, L26CPU-BT, L26CPU-PBT | 40.0  | 1.5 |

\*1 The number of branch instructions is a total of the following pointer branch instructions and structure creation instructions, which are executed between a start point and an end point of the scan time measurement.
 Pointer branch instructions: CJ, SCJ, JMP, GOEND

• Structure creation instruction: CALL(P), FCALL(P), ECALL(P), EFCALL(P), XCALL(P), BREAK, NEXT, RET

### (6) A series CPU module compatibility setting

The following shows the increase in scan time when an A series CPU module compatibility setting is enabled.

| CPU module                            | Increase in scan time |
|---------------------------------------|-----------------------|
| L02SCPU                               | 90 [µs]               |
| L02CPU, L02CPU-P                      | 40 [µs]               |
| L06CPU, L26CPU, L26CPU-BT, L26CPU-PBT | 34 [µs]               |

#### (7) Time taken to collect module errors

Use the following formula to calculate the increase in scan time when the module error collection function is used.

[Increase in the scan time] KM1 + (N1 × KM2) + (N2 × KM3) [µs]

- N1: Number of errors collected per scan by the built-in CC-Link or external modules
- N2: Number of errors collected by the built-in I/O

| CPU module                            |     | a CPU mod<br>ted to a ma |     |     | a CPU mod<br>ted to an ex<br>block |     |
|---------------------------------------|-----|--------------------------|-----|-----|------------------------------------|-----|
|                                       | KM1 | KM2                      | KM3 | KM1 | KM2                                | KM3 |
| L02SCPU                               | 145 | 120                      | 80  | 190 | 140                                | 70  |
| L02CPU, L02CPU-P                      | 28  | 80                       | 60  | 28  | 105                                | 50  |
| L06CPU, L26CPU, L26CPU-BT, L26CPU-PBT | 21  | 70                       | 50  | 21  | 100                                | 40  |

#### (8) Data logging function

For the increase in scan time when using the data logging function, refer to the following.

QnUDVCPU/LCPU User's Manual (Data Logging Function)

## Appendix 4 Data Used in the CPU Module

In the CPU module, data such as numeric values and alphabets are represented as a series of bits, "0" and "1". This notation is called BIN (binary).

In addition, DEC (decimal), HEX (hexadecimal), BCD (binary-coded decimal), and floating-point data are available.

#### (1) BIN (binary code)

BIN is a data notation where a value is represented as a series of bits "0" and "1". Each place digit is shifted to the higher digit when the value exceeds 1.

The value ranged from -32768 to 32767 can be stored in the CPU module.

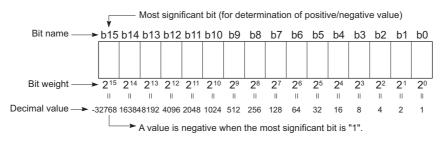

#### (2) DEC (decimal)

DEC represents binary data of the CPU module in decimal notation. (FP Page 317, Section 6.2)

#### (3) HEX (hexadecimal)

HEX represents binary data of the CPU module in hexadecimal notation. (FPP Page 318, Section 6.3) In hexadecimal notation, four bits are handled as one digit. Because the place value in a digit is from 0 to 15 in decimal notation, a value larger than nine is represented by A, B, C, D, E, or F. When the value is larger than F, the digit is shifted to the higher digit.

This notation is useful when using 16-bit devices such as the data register and link register.

#### (4) BCD (binary-coded decimal)

BCD is a data notation that represents a value in the ones place of a decimal number in a binary number. As with hexadecimal notation, data are represented in four bits but the alphabets A to F are not used. This notation is useful when handling data from external devices, such as digital switches.

#### (5) Floating-point data

In floating point data, real number data are handled as a numeric value with the decimal point. The single-precision floating-point data are available. (Figure 218, Section 6.4)

#### (6) Numeric representation list

The following table shows the numeric representation of BIN (binary), DEC (decimal), HEX (hexadecimal), and BCD (binary-coded decimal).

|      | BIN (bi | inary) |      | DEC (decimal) | HEX (hexadecimal) | BCD  | (binary-co | ded deci | mal) |
|------|---------|--------|------|---------------|-------------------|------|------------|----------|------|
|      |         |        | 0    | 0             | 0                 |      |            |          | 0    |
|      |         |        | 1    | 1             | 1                 |      |            |          | 1    |
|      |         |        | 10   | 2             | 2                 |      |            |          | 10   |
|      |         |        | 11   | 3             | 3                 |      |            |          | 11   |
|      |         |        |      | 4             | 4                 |      |            |          | •    |
|      |         |        | •    | 5             | 5                 |      |            |          | •    |
|      |         |        | •    | 6             | 6                 | _    |            |          | •    |
|      |         |        | :    | 7             | 7                 | _    |            |          | •    |
|      |         |        |      | 8             | 8                 | _    |            |          | •    |
|      |         |        | 1001 |               |                   |      |            |          | 1001 |
|      |         |        | 1001 | 9             | 9                 |      |            |          | 1001 |
|      |         |        | 1010 | 10            | A                 |      |            | 1        | 0000 |
|      |         |        | 1011 | 11            | В                 |      |            | 1        | 0001 |
|      |         |        | 1100 | 12            | С                 |      |            | 1        | 0010 |
|      |         |        | 1101 | 13            | D                 |      |            | 1        | 0011 |
|      |         |        | 1110 | 14            | E                 |      |            | 1        | 0100 |
|      |         |        | 1111 | 15            | F                 |      |            | 1        | 0101 |
|      |         | 1      | 0000 | 16            | 10                |      |            | 1        | 0110 |
|      |         | 1      | 0001 | 17            | 11                |      |            | 1        | 0111 |
|      |         |        | •    | •             | •                 |      |            | •        | •    |
|      |         | •      | •    | •             | •                 |      |            | •        | •    |
|      |         | •      | •    | •             | •                 |      |            | •        | •    |
|      |         | •      | •    | •             | •                 |      |            | •        | •    |
|      |         | •      | •    | •             | •                 |      |            | •        | •    |
|      |         | 10     | 1111 | 47            | 2F                |      |            | 100      | 0111 |
|      |         | •      | •    | •             | •                 |      |            |          |      |
|      |         | •      | :    | •             |                   |      |            |          |      |
|      |         | •      | •    | •             | •                 |      |            |          |      |
|      |         | •      | •    | •             | •                 |      |            |          |      |
|      |         | •      | •    | •             | •                 |      |            |          |      |
|      |         | •      | •    | •             | •                 |      |            |          |      |
|      |         | •      | •    | •             | •                 |      |            |          |      |
| 0111 | 1111    | 1111   | 1110 | 32766         | 7FFE              |      |            |          |      |
| 0111 | 1111    | 1111   | 1111 | 32767         | 7FFF              |      |            |          |      |
|      |         |        |      |               |                   | 1000 |            |          | 0000 |
| 1000 | 0000    | 0000   | 0000 | -32768        | 8000              | 1000 | 0000       | 0000     | 0000 |
| 1000 | 0000    | 0000   | 0001 | -32767        | 8001              | 1000 | 0000       | 0000     | 0001 |
| •    | •       | •      | •    | •             | •                 |      |            |          |      |
| •    | •       | •      | •    | •             |                   |      |            |          |      |
| 1111 | 1111    | 1111   | 1110 | -2            | FFFE              |      |            |          |      |
|      |         |        |      |               |                   |      |            |          |      |
| 1111 | 1111    | 1111   | 1111 | -1            | FFFF              |      |            |          |      |

|                      | +0   | +1 | +2 | +3 | +4 | +5 | +6 | +7 | +8 | +9 | +A | +B | +C | +D | +E       | +F |
|----------------------|------|----|----|----|----|----|----|----|----|----|----|----|----|----|----------|----|
| 0000 <sub>H</sub>    | NULL |    |    |    |    |    |    |    |    |    |    |    |    |    |          |    |
| 0010 <sub>H</sub>    |      |    |    |    |    |    |    |    |    |    |    |    |    |    |          |    |
| 0020 <sub>H</sub>    |      | !  | "  | #  | \$ | %  | &  | ,  | (  | )  | *  | +  | ,  | -  |          | /  |
| 0030 <sub>H</sub>    | 0    | 1  | 2  | 3  | 4  | 5  | 6  | 7  | 8  | 9  | :  | ;  | <  | =  | >        | ?  |
| 0040 <sub>H</sub>    | @    | А  | В  | С  | D  | Е  | F  | G  | Н  |    | J  | Κ  | L  | М  | Ν        | 0  |
| 0050 <sub>H</sub>    | Р    | Q  | R  | S  | Т  | U  | ۷  | W  | Х  | Y  | Ζ  | [  | ¥  | ]  | ^        | _  |
| 0060 <sub>H</sub>    | `    | а  | b  | С  | d  | е  | f  | g  | h  | i  | j  | k  | 1  | m  | n        | 0  |
| 0070 <sub>H</sub>    | р    | q  | r  | S  | t  | u  | V  | W  | Х  | у  | Z  | {  |    | }  | ~        |    |
| 0080 <sub>H</sub> *1 |      |    |    |    |    |    |    |    |    |    |    |    |    |    | *        |    |
| 00A0 <sub>H</sub>    |      | o  | Г  | Ţ  |    | •  | F  | 7  | 1  | ウ  | I  | オ  | ヤ  | l  | Е        | ッ  |
| 00B0 <sub>H</sub>    | -    | 7  | 1  | ሳ  | I  | オ  | ታ  | +  | ク  | ተ  | L  | ታ  | シ  | λ  | セ        | У  |
| 00C0 <sub>H</sub>    | 9    | F  | ッ  | Ŧ  | ŀ  | +  | Ξ  | X  | ネ  | 1  | 1  | Ł  | フ  | ^  | <b>ホ</b> | 7  |
| 00D0 <sub>H</sub>    | E    | 4  | X  | Ŧ  | ヤ  | l  | Ε  | Ē  | IJ | N  | V  | П  | 7  | ン  | *        | 0  |
| 00F0 <sub>H</sub> *1 |      |    |    |    |    |    |    |    |    |    |    |    |    |    |          |    |

The following chart shows character codes available in the display unit.

\*1  $"0081_{H}$  to  $009F_{H}"$  and  $"00E0_{H}$  to  $00FC_{H}"$  are recognized as upper bytes of the Shift-JIS code.

The parts in the tables on the following pages are out of the Shift-JIS code range. The Shift-JIS code range is " $81_{H}$  to  $9F_{H}$ " and " $E0_{H}$  to  $FC_{H}$ " for upper bytes, and " $40_{H}$  to  $7E_{H}$ " and " $80_{H}$  to  $FC_{H}$ " for lower bytes.

|                                  | +0            | +1          | +2                                      | +3              | +4               | +5                             | +6                       | +7                  | +8          | +9          | +A          | +B          | +C            | +D          | +E              | +F          |
|----------------------------------|---------------|-------------|-----------------------------------------|-----------------|------------------|--------------------------------|--------------------------|---------------------|-------------|-------------|-------------|-------------|---------------|-------------|-----------------|-------------|
| 8140:<br>8150:<br>8160:<br>8170: | —<br>~<br>]   | ·<br>∏      | °                                       | ,<br>~<br><br>« | »                | •<br>ب<br>۲                    | :<br>//                  | ;<br>全<br>『         | ?<br>々"     | !<br>〆<br>( | )<br>)      | 。<br><br>+  | ]             | -<br>[      | <br>/<br>]<br>× | ^<br>{      |
| 8170:<br>8180:<br>8190:<br>81A0: | }<br>÷<br>\$□ | <<br>=<br>¢ | ><br>≠ £<br>⊲                           | ≪<br>≪<br>▲     | 》<br>><br>#<br>▽ | - ≦  & ▼                       | 」∕∥ * ※                  | = 8<br>@   <b>−</b> | ∬<br>∴<br>§ | 【 ♂ ☆ ↓     | 】<br>♀<br>↑ | +<br>0<br>↓ | ,<br>•<br>=   | +<br>″      | °C<br>♦         | ¥           |
| 81B0:<br>81C0:<br>81D0:          |               |             | ~~~~~~~~~~~~~~~~~~~~~~~~~~~~~~~~~~~~~~~ | F               |                  |                                |                          | ſ                   | €<br>∧      | ∋<br>∨      | ⊆<br>∠      | ⊇<br>≯⊥     | ∪ \$ (        | ∩<br>∀<br>0 | U<br>∃<br>▽     | ∩<br>≡      |
| 81E0:<br>81F0:<br>8240:          | Å             | ≪<br>‰      | ≫<br>#                                  | √<br>b          | s<br>₹           | ∝<br>†                         | <br>‡                    | ∫<br>¶              | IJ          |             |             |             | $\bigcirc$    |             |                 | 0           |
| 8250:<br>8260:<br>8270:          | 1<br>A<br>Q   | 2<br>B<br>R | 3<br>C<br>S                             | 4<br>D<br>T     | 5<br>E<br>U      | 6<br>F<br>V                    | 7<br>G<br>W              | 8<br>H<br>X         | 9<br>I<br>Y | J<br>Z      | К           | L           | М             | Ν           | 0               | Ρ           |
| 8280:<br>8290:                   | q             | a<br>q      | b<br>r                                  | c<br>s          | d<br>t           | e<br>u                         | f<br>v                   | g<br>w              | h<br>x      | і<br>У      | j<br>z      | k           | I             | m           | n               | o<br>あ      |
| 82A0:<br>82B0:<br>82C0:          | あげぢ           | いこっ         | いごつ                                     | ぅさづ             | うざて              | ぇ<br>しで                        | えじと                      | おすどべ                | おずな         | かせに         | が<br>ぜぬ     | きそね         | ぎぞの           | くたは         | ぐ<br>だ<br>ば     | けちぱ         |
| 82D0:<br>82E0:<br>82F0:          | ひもを           | びゃん         | ぴや                                      | ふゆ              | ぶゆ               | でぷょ                            | へよ                       | べら                  | ぺり          | ほる          | ぼれ          | ぽろ          | まわ            | みわ          | むゐ              | めゑ          |
| 8340:<br>8350:                   | アケ            | ア           | イコ                                      | イゴ              | ゥサ               | ウザ                             | ェシ                       | エジ                  | オス          | オズ・         | カ<br>セ      | ガゼ          | キソ            | ギゾ          | クタ              | グダ          |
| 8360:<br>8370:<br>8380:          | チ<br>パ<br>ム   | ゲヂヒメ        | ッ<br>ビ<br>モ                             | ッ<br>ピャ         | ヅフヤ              | テブユ                            | シデプユ                     | トヘヨ                 | ドベヨ         | ナペラ         | ニ<br>ホ<br>リ | ヌ<br>ボ<br>ル | ネポレ           | ノマロ         | ハミヮ             | バワ          |
| 8390:<br>83A0:<br>83B0:          | 井<br>B<br>Σ   | г<br>Г<br>Т | ヲ<br>Δ<br>Y                             | ン<br>E<br>Φ     | ヤヴZX             | カ<br>Η<br>Ψ                    | ケ<br>Θ<br>Ω              | Ι                   | K           | ٨           | Μ           | Ν           | Ξ             | 0           | Π               | Α<br>Ρ<br>α |
| 83C0:<br>83D0:<br>83E0:          | β<br>σ        | γ<br>τ      | $\delta  u$                             | ε<br>φ          | ζ<br>χ           | $\stackrel{\cdot}{\eta}{\psi}$ | $\hat{\theta} \\ \omega$ | L                   | к           | λ           | μ           | ν           | Ę             | 0           | π               | ρ           |
| 83F0:<br>8440:<br>8450:          | А<br>П        | Б<br>Р      | B<br>C                                  | Г<br>Т          | Д<br>У           | Е<br>Ф                         | Ë<br>X                   | ж                   | 3<br>4      | И<br>Ш      | Й           | К<br>Ъ      | Л<br>Ы        | M           | Н<br>Э          | О<br>Ю      |
| 8460:<br>8470:                   | л<br>Я<br>а   | Р<br>б      | в                                       | Г               | у<br>Д           | е                              | ë                        | Ц<br>ж              | 3           | ш           | Щ<br>й      | к           | л             | Ь<br>м      | Э<br>Н          | Ð           |
| 8480:<br>8490:<br>84A0:          | о<br>Ю<br>    | п<br>я<br>Г | p                                       | C<br>_          | T<br>∟           | у<br>⊢                         | ф<br>—                   | ×<br>⊣              | ц<br>⊥      | ч<br>+      | Ш           | щ<br>I      | Ъ             | ы           | Ь               | э<br>       |
| 84B0:<br>84C0:                   | ŀ             | T           | _<br>-                                  | ⊥               | +                | -<br> -                        | <br>                     | - <br>- <b> </b>    |             | +           | F           |             | <b>⊢</b><br>⊣ | 1           | +               |             |
| 84D0:<br>84E0:<br>84F0:          |               |             |                                         |                 |                  |                                |                          |                     |             |             |             |             |               |             |                 |             |
| 8540:<br>8550:<br>8560:          |               |             |                                         |                 |                  |                                |                          |                     |             |             |             |             |               |             |                 |             |
| 8570:<br>8580:                   |               |             |                                         |                 |                  |                                |                          |                     |             |             |             |             |               |             |                 |             |
| 8590:<br>85A0:<br>85B0:          |               |             |                                         |                 |                  |                                |                          |                     |             |             |             |             |               |             |                 |             |
| 85C0:<br>85D0:<br>85E0:          |               |             |                                         |                 |                  |                                |                          |                     |             |             |             |             |               |             |                 |             |
|                                  | I             |             |                                         |                 |                  |                                |                          |                     |             |             |             |             |               |             | (To tho         | ]           |

363

Α

Appendix 5 Character Codes Available in the Display Unit

|                | +0                                  | +1      | +2       | +3        | +4                  | +5                  | +6               | +7                      | +8       | +9               | +A                  | +B           | +C         | +D           | +E          | +F                    |
|----------------|-------------------------------------|---------|----------|-----------|---------------------|---------------------|------------------|-------------------------|----------|------------------|---------------------|--------------|------------|--------------|-------------|-----------------------|
| 85F0:<br>8640: |                                     |         |          |           |                     |                     |                  |                         |          |                  |                     |              |            |              |             |                       |
| 8650:          |                                     |         |          |           |                     |                     |                  |                         |          |                  |                     |              |            |              |             |                       |
| 8660:<br>8670: |                                     |         |          |           |                     |                     |                  |                         |          |                  |                     |              |            |              |             |                       |
| 8680:          |                                     |         |          |           |                     |                     |                  |                         |          |                  |                     |              |            |              |             |                       |
| 8690:          |                                     |         |          |           |                     |                     |                  |                         |          |                  |                     |              |            |              |             |                       |
| 86A0:<br>86B0: |                                     |         |          |           |                     |                     |                  |                         |          |                  |                     |              |            |              |             |                       |
| 86C0:          |                                     |         |          |           |                     |                     |                  |                         |          |                  |                     |              |            |              |             |                       |
| 86D0:<br>86E0: |                                     |         |          |           |                     |                     |                  |                         |          |                  |                     |              |            |              |             |                       |
| 86F0:          |                                     | -       | -        | _         | _                   | _                   | -                | -                       | -        | -                | -                   | -            | -          |              | -           |                       |
| 8740:<br>8750: |                                     | 2<br>18 | 3<br>19  | (4)<br>20 | (5)<br>I            | 6)<br>II            | ⑦<br>Ⅲ           | 8)<br>IV                | 9<br>V   | 10<br>VI         | (1)<br>VII          | (12)<br>VIII | (13)<br>IX | (14)<br>X    | 15)         | €<br>,,               |
| 8760:          |                                     | センチ     | メートル     | グラム       | 」<br>ト <sub>ン</sub> | <b>ロ</b><br>アー<br>ル | ーユー<br>ヘク<br>タール | リッ<br>トル                | ワット      | カロリー             | <b>V川</b><br>ド<br>ル | セント          | パーセント      | ミリバール        | ページ         | mm                    |
| 8770:          | cm                                  | km      | mg       | kg        | CC                  | m                   | Æ                | $\overline{\mathbf{A}}$ | Æ        | Æ                | (+++)               | (+-)         | (11)       | 00%          | 平成          | o∏in                  |
| 8780:<br>8790: | <b>≒</b>                            | ‴≡      | No.<br>∫ | K.K.<br>∮ | Tel<br>S            | ⊥<br>√              | ⊕<br>⊥           | ®<br>∠                  | 定        | つ<br>む           | (株)                 | (有)<br>○     | (代)<br>し   | 聯            | 赶           | 昭和                    |
| 87A0:          |                                     |         | Ū        | Ū         |                     | ,                   |                  |                         |          | _                |                     |              |            |              |             |                       |
| 87B0:<br>87C0: |                                     |         |          |           |                     |                     |                  |                         |          |                  |                     |              |            |              |             |                       |
| 87D0:          |                                     |         |          |           |                     |                     |                  |                         |          |                  |                     |              |            |              |             |                       |
| 87E0:<br>87F0: |                                     |         |          |           |                     |                     |                  |                         |          |                  |                     |              |            |              |             |                       |
| 8840:          |                                     |         |          |           |                     |                     |                  |                         |          |                  |                     |              |            |              |             |                       |
| 8850:<br>8860: |                                     |         |          |           |                     |                     |                  |                         |          |                  |                     |              |            |              |             |                       |
| 8870:          |                                     |         |          |           |                     |                     |                  |                         |          |                  |                     |              |            |              |             |                       |
| 8880:<br>8890: |                                     |         |          |           |                     |                     |                  |                         |          |                  |                     |              |            |              |             | Ŧ                     |
| 8890:<br>88A0: | 唖                                   | 娃       | 冏        | 哀         | 愛                   | 挨                   | 姶                | 逢                       | 葵        | 茜                | 穐                   | 悪            | 握          | 渥            | 旭           | 単葦                    |
| 88B0:          | 芦                                   | 鯵       | 梓        | 哀圧        | 斡                   | 扱                   | 始宛               | 姐                       | 葵虻       | 飴                | 絢                   | 綾            | 鮎          | 渥或           | 粟           | 袷                     |
| 88C0:<br>88D0: | <br>一一一一一一一一一一一一一一一一一一一一一一一一一一一一一一一 | 庵尉      | 按<br>惟   | 暗<br>意    | 案<br>慰              | 闇<br>易              | 鞍<br>椅           | 杏<br>為                  | 以<br>畏   | 伊<br>異           | 位<br>移              | 依<br>維       | 偉<br>緯     | 囲胃           | 粟夷萎         | 亜<br>葦<br>袷<br>委<br>衣 |
| 88F0:          | 芋                                   | 鰯       | 允        | ED        | 叱                   | 員                   | 因                | 姻                       | 引        | 飲                | 淫                   | 胤            | 蔭          |              |             |                       |
| 8940:<br>8950: | 院日                                  | 陰<br>渦  | 隠<br>嘘   | 韻<br>唄    | 吋<br>欝              | 右<br>蔚              | 宇<br>鰻           | 烏<br>姥                  | 羽<br>厩   | 迀<br>浦           | 雨<br>瓜              | 卯<br>閏       | 鵜<br>噂     | 窺云盈          | 丑<br>運<br>穎 | 碓                     |
| 8960:          | 荏                                   | 餌       | 叡        | 営         | 嬰                   | 影                   | 眏                | 曳                       | 栄        | 永                | 泳                   | 洩            | 瑛          | 盈            | 頴           | 雲<br>頴                |
| 8970:<br>8980: | 英園                                  | 衛<br>堰  | 詠<br>奄   | 鋭<br>室    | 液延                  | 疫怨                  | 益<br>掩           | 駅<br>援                  | 悦沿       | 謁<br>演           | 越<br>炎              | 閲<br>焔       | 榎<br>煙     | 厭<br>燕       | 円<br>猿      | 縁                     |
| 8990:          | 艶                                   | 苑       | 薗        | 宴         | 鉛                   | 鴛                   | 塩                | 於                       | 汚        | 甥                | 凹                   | 央            | 奥荻         | 往            | 応           | 押                     |
| 89A0:<br>89B0: | 旺暗                                  | 横<br>桶  | 欧<br>牡   | 殴<br>乙    | 王<br>俺              | 翁<br>卸              | 襖                | 鴬温寡荷                    | 鴎        | 甥<br>黄<br>晋<br>暇 | 岡<br>下              | 沖化           | 荻<br>仮     | 億<br>何       | 屋<br>伽      | 憶<br>価                |
| 89C0:          | 臆佳                                  | 加       | 可        | 嘉         | 夏花                  | 嫁苛                  | 恩家茄              | 寡                       | 科        | 暇                | -<br>果<br>蝦         | 梁課           | 歌          | 河            | 火           | 珂                     |
| 89D0:<br>89E0: | 禍霞                                  | 禾<br>蚊  | 稼<br>俄   | 箇<br>峨    | 花<br>我              | 苛<br>牙              | 茄<br>画           | 荷<br>臥                  | 華        | 菓<br>蛾           | 蝦                   | 課<br>雅       | 嘩<br>餓     | 貨駕           | 迦<br>介      | 過<br>会                |
| 89F0:          | ፼<br>  解<br>  魁                     | 回       | 塊        | 壊         | 廻                   | 々快                  | 怪                |                         | 牙恢       | 懐                | 賀<br>戒              | 损            | 战<br>政     |              |             |                       |
| 8A40:<br>8A50: | 魁咳                                  | 晦<br>害  | 塊械崖      | 海<br>慨    | 灰<br>概              | ·<br>快<br>界<br>涯    | 怪皆碍              | 悔絵蓋拡                    | 穏科華芽恢芥街撹 | 懐蟹該              | 開<br>鎧<br>核         | 拐<br>階<br>骸  | 貝          | 凱<br>馨       | 劾           | 外<br>垣<br>覚           |
| 8A60:          | 柿                                   | 蛎       | 鈎        | 劃         | 嚇                   | /<br>各<br>隔         | 廓                | 血<br>拡                  | 逍        | 格                | <sup>亟</sup><br>核   | 殻            | 浬獲         | 確            | 蛙<br>穫<br>樫 | 坦覚                    |
| 8A70:          | 角                                   | 赤赤      | 較        | 郭         | 閣                   | 隔                   | 革恰電              | 学                       | 岳        | 楽                | 額                   | 顎葛           | 掛          | 笠轄茅姦歓        |             |                       |
| 8A80:<br>8A90: | 橿<br>  叶                            | 梶<br>椛  | 鰍<br>樺   | 潟<br>鞄    | 割<br>株              | 喝<br>兜              | 盲竃               | 学<br>括<br>蒲             | 岳活釜勘     | 渇<br>鎌           | 滑噛                  | る鴨           | 褐<br>栢     | <sup>转</sup> | 且萱完汗        | 鰹<br>粥<br>官<br>漢<br>観 |
| 8AA0:          | 川                                   | 苅干      | 瓦        | 乾         | 侃                   | "兜冠                 | 寒                | 刊                       | 勘        | 勧                | 「<br>巻<br>桓         | 喚            | 堪<br>款     | 姦            | 完           | 官                     |
| 8AB0:<br>8AC0: | 寛                                   | 十<br>潅  | 幹<br>環   | 患甘        | 感<br>監              | 慣<br>看              | 憾<br>竿           | 換<br>管                  | 敢<br>簡   | 柑<br>緩           | 桓<br>缶              | 棺<br>翰       | 款<br>肝     | 歓<br>艦       | 汁           | 凗<br>観                |
| 8AD0:          | 諌                                   | 貫       | 環還岩      | 鑑         | 間                   | 閑                   | 関                | 陥                       | 韓        | 館                | 舘                   | 丸            | 含喜         | 岸器           | 莞巌          | 凱<br>玩<br>奇           |
| 8AE0:<br>8AF0: | 癌                                   | 眼<br>寄  | 岩岐       | 翫<br>希    | 贋<br>幾              | 雁<br>忌              | 頑<br>揮           | 顔<br>机                  | 願<br>旗   | 企<br>既           | 伎<br>期              | 危<br>棋       | 喜棄         | 器            | 基           | 奇                     |
|                |                                     | -1      | ~~       | .11       | 120                 | <u>بن</u> ،         | 1-               | .1. P                   | 1175     | PV6              | 141                 | 122          | ~~         |              |             |                       |

|                                                                      | +0                | +1            | +2                    | +3                | +4        | +5          | +6                 | +7          | +8          | +9               | +A       | +B                    | +C        | +D               | +E          | +F               |
|----------------------------------------------------------------------|-------------------|---------------|-----------------------|-------------------|-----------|-------------|--------------------|-------------|-------------|------------------|----------|-----------------------|-----------|------------------|-------------|------------------|
| 8B40:<br>8B50:<br>8B60:<br>8B70:<br>8B80:                            | 機輝義却朽             | 帰飢蟻客求         | 毅騎誼脚汲                 | 気鬼議虐泣             | 汽亀掬逆灸     | 畿偽菊丘球       | 祈儀鞠久究              | 季妓吉仇窮       | 稀宜吃休笈       | 紀戯喫及級            | 徽技桔吸糾    | 規擬橘宮給                 | 記欺詰弓旧     | 貴犠砧急牛            | 起疑杵救        | 軌<br>祇<br>黍<br>居 |
| 8B90:<br>8BA0:<br>8BB0:<br>8BC0:<br>8BD0:<br>8BE0:                   | 巨侠恐饗巾金            | 拒僑恭驚錦吟        | 拠兇挟仰斤銀                | 挙競教凝欣九            | 渠共橋尭欽俱    | 虚凶況暁琴句      | 許協狂業禁区             | 距匡狭局禽狗      | 鋸卿矯曲筋玖      | 漁叫胸極緊矩           | 禦喬脅玉芹苦   | 魚境興桐菌躯                | 亨峡蕎粁衿駆    | -享強郷僅襟駈          | 去京彊鏡勤謹駒     | 冶供怯響均近具          |
| 8BF0:<br>8C40:<br>8C50:<br>8C60:<br>8C70:                            | 愚掘訓形継             | <b>虞窟群径</b> 繋 | 喰沓軍恵罫                 | 空靴郡慶茎             | 偶轡卦慧荊     | 寓窪袈憩蛍       | 遇熊祁揭計              | 隅隈係携詣       | 串粂傾敬警       | 櫛栗刑景軽            | 釧繰兄桂頚    | 屑桑啓渓鶏                 | 屈鍬圭畦芸     | 勲<br>珪<br>稽<br>迎 | 君型系鯨        | 薫<br>契<br>経      |
| 8C80:<br>8C90:<br>8CA0:<br>8CB0:<br>8CC0:<br>8CC0:<br>8CD0:<br>8CE0: | <b>汕劇倹権顕限糊呉交后</b> | 《戟倦牽験乎袴吾佼     | <b>h</b> 擊健犬鹸個股娯侯     | 上激兼献元古胡後候         | 隙券研原呼菰御   | 「桁剣硯厳固虎悟光   | 傑喧絹幻姑誇梧            | 欠圏県弦孤跨檎     | 決堅肩減己鈷瑚     | 潔嫌見源庫雇碁          | 穴建謙玄弧顧語  | 結憲賢現戸鼓誤               | 血懸軒絃故五護   | 急拳遣舷枯互醐          | 《月捲鍵言湖伍乞    | 件検険諺狐午鯉          |
| 8CF0:<br>8D40:<br>8D50:<br>8D60:<br>8D70:                            | 恒                 | 佼喉慌溝航         | 坑抗甲荒                  | 医垢拘皇行             | 倖好控硬衡     | 光孔攻稿講       | 公孝昂糠貢              | 功宏晃紅購       | 効工更紘郊       | 勾巧杭絞酵            | 厚巷校綱鉱    | 口幸梗耕砿                 | 向広構考鋼     | 庚<br>江<br>肯<br>閤 | 康洪肱降        | 弘<br>浩<br>腔      |
| 8D80:<br>8D90:<br>8DA0:<br>8DB0:<br>8DC0:<br>8DD0:<br>8DE0:<br>8DF0: | 港膏項告頃魂座災財昨        | 香国今些挫采冴朔      | 高穀困佐債犀坂柵              | <b>〕</b> 鴻酷坤叉催砕阪窄 | [剛鵠墾唆再砦堺策 | 勐黑婚嵯最祭榊索    | 貢号獄恨左哉斎肴錯          | 合漉懇差塞細咲桜    | ;壕腰昏査妻菜崎鮭   | 酵拷甑昆沙宰裁埼笹        | 濠忽根瑳彩載碕匙 | 豪惚梱砂才際鷺冊              | (轟骨混詐採剤作刷 | <u></u> 麹狛痕鎖栽在削  | 克込紺裟歳材咋     | 刻此艮坐済罪搾          |
| 8E40:<br>8E50:<br>8E60:<br>8E70:                                     | 察傘餐               | 拶参斬子          | □<br>撮<br>山<br>暫<br>屍 | - 擦惨残市            | 《札撒仕師     | 殺<br>散<br>仔 | <sup>55</sup> 薩桟伺思 | 雑<br>燦<br>使 | 皐<br>珊<br>刺 | 鯖<br>産<br>司<br>孜 | 別算史斯     | □<br>錆<br>纂<br>嗣<br>施 | 鮫蚕四旨      | 皿<br>讃<br>士<br>枝 | 晒<br>賛<br>止 | 三<br>酸<br>姉      |
| 8E80:<br>8E90:<br>8EA0:<br>8EB0:<br>8EC0:<br>8ED0:<br>8EE0:          | 姿死諮滋鴫実社錫河         | 氏資治竺蔀         | 獅賜爾軸篠者寂儒              | 祉雌璽宍偲謝弱受修         | 私飼痔雫柴車惹   | 志糸歯磁七芝遮主寿拾  | 紙事示叱屡蛇取            | 指紫似而執蕊邪守掛   | 支肢侍耳失縞借手經   | 脂児自嫉舎勺           | 至字蒔室写尺殊  | 視寺辞悉射杓狩               | 詞慈汐湿捨灼珠   | 枝詩持鹿漆赦爵種         | 試時式疾斜酌腫     | 誌次識質煮釈趣          |
| 8EF0:<br>8F40:<br>8F50:<br>8F60:<br>8F70:                            | 酒宗襲汁術             | 紗若首就讐渋述潤書升    | 州蹴獣俊                  | 輯<br>縦<br>峻       | 呪愁週重春     | 酋<br>銃<br>瞬 | 授洲酬叔竣              | 樹秀集夙舜       | 綬秋醜宿駿       | 朱需終什淑准           | 囚繍住祝循    | 1 収習充縮旬               | 周臭十粛楯     | 舟<br>従<br>塾<br>殉 | 蒐戎熟淳·       | 衆柔出              |
| 8F80:<br>8F90:<br>8FA0:<br>8FB0:<br>8FC0:<br>8FC0:<br>8FD0:          | 術準署匠床沼紹領          | 廠<br>消        | 「盾薯召彰渉菖鞘              | 純藷哨承湘蒋            | 巡諸商抄焼蕉    | 遵助唱招焦衝      | 醇叙嘗掌照裳             | 舜順女奨捷症訟[    | 処序妾昇省証      | 初徐娼昌硝詔           | 所恕宵昭礁詳   | `暑鋤将晶祥象壌              | 曙除小松称賞    | 渚傷少梢章醤           | 庶償尚樟笑鉦      | 緒勝庄樵粧鍾           |
| 8FE0:<br>8FF0:                                                       | 鐘<br>条            | 肖障杖           | 鞘<br>浄                | 上<br>状            | 丈<br>畳    | 丞           | 乗<br>蒸             | 冗<br>譲      | 剰<br>醸      | 城<br>錠           | 場<br>嘱   | 壌<br>埴                | 嬢<br>飾    | 常                | 情           | 擾                |

Appendix 5 Character Codes Available in the Display Unit

|                | +0                                   | +1               | +2          | +3                | +4                | +5     | +6            | +7                | +8            | +9          | +A           | +B     | +C            | +D          | +E           | +F                                              |
|----------------|--------------------------------------|------------------|-------------|-------------------|-------------------|--------|---------------|-------------------|---------------|-------------|--------------|--------|---------------|-------------|--------------|-------------------------------------------------|
| 9040:          | 拭                                    | 植                | 殖           | 燭                 | 織                 | 職      | 色             | 触                 | 食             | 蝕           | 辱            | 尻      | 伸             | 信           | 侵            | 唇                                               |
| 9050:<br>9060: | 振奏                                   | 寝<br>紳           | 審           | 心<br>芯            | 慎<br>薪            | 振<br>親 | 新<br>診        | 晋<br>身            | 森辛            | 榛           | 浸<br>針       | 深震     | 申<br>人        | 疹仁          | 真刃           | 神塵                                              |
| 9070:          | 秦壬逗瑞                                 | 尋                | 臣甚          | 尽                 | 腎                 | 訊      | 迅             | 陣                 | 靭             | 進<br>笥      | 諏            | 須      | 酢             | ×           | 厨            |                                                 |
| 9080:          | 逗                                    | 吹                | 垂崇世         | 帥                 | 推                 | 水      | 炊             | 睡                 | 粋             | 翠杉          | 衰            | 遂菅     | 酔             | 錐           | 錘            | 随                                               |
| 9090:<br>90A0: | '' '' '''''''''''''''''''''''''''''' | 髄<br>寸           | 宗世          | 嵩瀬                | 数<br>畝            | 枢<br>是 | 趨<br>凄        | 雞<br>制            | 据<br>勢        | 杉<br>姓      | 椙<br>征       | 官性     | 頗<br>成        | 雀<br>政      | 裾<br>整       | / <u></u> 一 一 一 一 一 一 一 一 一 一 一 一 一 一 一 一 一 一 一 |
| 90B0:          | 晴                                    | 棲                | 西栖          | 正                 | 斎                 | 推      | 生             | 感                 | 新精            | 聖           | 声            | 製      | 西             | 誠           | 포            | 澄<br>星<br>請                                     |
| 90C0:          | 逝                                    | 醒                | 青           | 静                 | 斉                 | 税      | 脆             | 隻                 | 席             | 惜           | 声戚           | 製斥     | 西昔            | 析           | 石            | 積                                               |
| 90D0:<br>90E0: | 籍<br>説                               | 績                | 脊<br>絶      | 責舌                | 赤<br>蝉            | 跡<br>仙 | 蹟<br>先        | 碩<br>千            | 切<br>占        | 拙<br>宣      | 接<br>専       | 摂小     | 折<br>川        | 設<br>戦      | 窃<br>扇       | 節<br>撰                                          |
| 90E0.<br>90F0: | 祝                                    | 雪<br>栴           | 泉           | 古浅                | <sup>珲</sup><br>洗 | 染      | 沽             | 煎                 | 「煽            | 旋           | 穿穿           | 尖箭     | 線             | 牛儿          | 199          | 摂                                               |
| 9140:          | 繊                                    | 羨                | 腺           | 舛                 | 船                 | 薦      | 詮             | 賎                 | 践             | 選塑          | 遷            | 銭<br>措 | 銑             | 閃           | 鮮            | 前                                               |
| 9150:<br>9160: | 善疏                                   | 漸<br>疎           | 然<br>礎      | 全<br>祖            | 褝<br>租            | 繕<br>粗 | 膳<br>素        | 糎<br>組            | 噌<br>蘇        | 塑<br>訴      | 岨<br>阻       | 措<br>遡 | 曾鼠            | 曽<br>僧      | 楚<br>創       | 狙<br>双                                          |
| 9170:          | 当業                                   | 「」「」「」」「」」       | 喪           | 壮                 | 極奏                | 超爽     | 常             | 層                 | 脈匝            | か物          | 旭想           | 捜      | 曍掃            | 挿           | 眉搔           | ~~~~~~~~~~~~~~~~~~~~~~~~~~~~~~~~~~~~~~~         |
| 9180:          | ■<br>よ<br>よ<br>操<br>草<br>蔵           | 倉<br>早<br>荘      | 曹           | 巣<br>蒼            | 槍                 | 槽      | 漕             | 燥                 | 争             | 痩           | 相            | 窓      | 糟             | 総           | 綜            | 聡                                               |
| 9190:<br>91A0: | 早                                    | 荘<br>贈           | 曹葬造卒        | 倉促                | 藻<br>側            | 装<br>則 | 走<br>即        | 送<br>息            | 遭<br>捉        | 鎗<br>束      | 霜<br>測       | 騒<br>足 | 像<br>速        | 増<br>俗      | 憎<br>属       | 臓<br>賊                                          |
| 91A0.<br>91B0: | 族                                    | 続                | ~ ~         | 袖                 | 山其                | 前      | 「存            | 感孫                | 萸             | 床<br>損      | 刺            | 孫      | 还他            | 多           | <u></u><br>太 | 汰                                               |
| 91C0:          | 詑                                    | 唾                | ·<br>堕<br>待 | i<br>妥<br>怠       | 惰                 | 打      | 柁             | 舵                 | 楕             | 陀           | 駄            | 騨  苔   | 体<br>袋        | -<br>堆<br>貸 | 太<br>対       | 汰<br>耐<br>逮<br>托                                |
| 91D0:<br>91E0: | 記岱隊                                  | 」<br>帯<br>黛      | 待鯛          | 怠<br>代            | 態<br>台            | 戴      | 替<br>第        | 泰<br>醍            | 滞             | 胎           | 腿<br>滝       | 苔<br>瀧 | 袋占            | 貸<br>啄      | 退<br>宅       | 逮                                               |
| 91E0:<br>91F0: | 択                                    | 黒拓               | 駒沢          | 1<br>】<br>濯       | 琢                 | 大<br>託 | <b></b>       | 踬濁                | 題<br>諾        | 鷹<br>茸      | <sup>淹</sup> | 脂蛸     | 卓<br>只        | 哟           | 七            | fτ                                              |
| 9240:          | <b>П</b>                             | 但                | 達           | 辰                 | 奪                 | 脱      | 巽             | 竪                 | 辿             | 棚           | 谷            | 狸      | 鱈<br>箪        | 樽           | 誰            | 丹                                               |
| 9250:<br>9260: | 単蛋                                   | 嘆誕               | 坦<br>鍛      | 担<br>団            | 探<br>壇            | 旦<br>弾 | <b>歎</b><br>断 | 淡<br>暖            | 湛<br>檀        | 炭段          | 短男           | 端談     | 箪<br>値        | 綻<br>知      | 耽<br>地       | 胆<br>弛                                          |
| 9200:          | □ <u>≖</u><br>恥                      | <u>誕</u><br>智    | <sup></sup> | 」<br>痴            | 垣稚                | 置      | 函致            | · 废<br>蜘          | 恒遅            | 段馳          | 築            | 談畜     | 恒竹            | 筑           | 地 蕃          | 50                                              |
| 9280:          | 逐註                                   | 秩                | 窒鋳          | 茶                 | 嫡                 | 着      | 中             | 仲                 | ー<br>宙<br>著   | 忠           | 抽            | 昼      | 柱             | 注           | 」<br>虫<br>寵  | 衷                                               |
| 9290:<br>92A0: | 註                                    | 耐庁               | 鋳<br>弔      | 駐<br>張            | 樗<br>彫            | 瀦<br>徴 | 猪<br>懲        | 苧<br>挑            | 著暢            | 貯<br>朝      | 丁<br>潮       | 兆<br>牒 | 凋<br>町        | 喋<br>眺      | 龍            | 衷<br>帖<br>脹                                     |
| 92A0.<br>92B0: | <br>  腸                              | 」<br>蝶           | 詞           | <sup>玩</sup><br>諜 | <i>恥</i><br>超     | 政<br>跳 | 感銚            | 抢長                | 啊             |             | 刺            | 渉      | 直             | 脱朕          | 聴<br>沈       | 珍                                               |
| 92C0:          | 賃                                    | 鎮                | 陳           | 津                 | 墜                 | 椎      | 槌             | 追                 | 鎚             | 痛           | 通            | 塚      | 栂             | 掴           | 槻            | 佃                                               |
| 92D0:<br>92E0: | │                                    | 柘<br>低           | 辻<br>停      | 蔦<br>偵            | 綴<br>剃            | 鍔<br>貞 | 椿<br>呈        | <u></u><br>潰<br>堤 | 坪<br>定        | 壷<br>帝      | 嬬<br>底       | 紬<br>庭 | 爪<br>廷        | 吊<br>弟      | 釣<br>悌       | 鶴<br>抵                                          |
| 92E0.<br>92F0: |                                      | 提                | 停梯          | 頃汀                | <sup></sup>       | 員禎     | 王程            | <i>坛</i><br>締     | 距艇            | 前訂          | 応諦           | 庭蹄     | 逓             | か           | ילגן         | 担                                               |
| 9340:          | 邸                                    | 鄭                | 釘           | 鼎                 | 泥                 | 摘      | 擢             | 敵                 | 滴             | 的           | 笛            | 適      | 鏑             | 溺           | 哲            | 徹                                               |
| 9350:<br>9360: | 撤伝                                   | 轍<br>殿           | 迭<br>澱      | 鉄<br>田            | 典<br>電            | 填<br>兎 | 天<br>吐        | 展<br>堵            | 店<br>塗        | 添<br>妬      | 纏<br>屠       | 甜<br>徒 | 貼<br>斗        | 転<br>杜      | 顛<br>渡       | 点登                                              |
| 9300.          |                                      | 殿諸               |             |                   | 毛<br>鍍            | 觅砥     | 砺             | 格努                | <i>坐</i><br>度 | ±           | 層奴           |        | 千倒            |             | 尽冬           | ·豆.                                             |
| 9380:          | 菟                                    | Л                | 途<br>唐<br>湯 | 都<br>塔<br>涛       | 塘                 | 套燈     | 宕当            | 努<br>島            | 嶋             | ー<br>悼<br>等 | 投答           | 怒搭筒    | 東             | 党桃          | 梼            | 棟                                               |
| 9390:<br>93A0: | 道                                    | 淘<br>藤           | 湯<br>討      | 涛<br>謄            | 灯<br>豆            | 燈<br>踏 | 当             | 痘<br>透            | 祷<br>鐙        | 等           | 答頭           | 筒騰     | 糖<br>闘        | 統<br>働      | 到<br>動       | 董<br>同                                          |
| 93B0:          | 堂                                    | 導                | 憧           | 撞                 | 洞                 | 朣      | 逃<br>童        | 胴                 | 萄             | 陶道橡         | 銅            | 峠      | 闘             | 若           |              |                                                 |
| 93C0:          | 盗蕩堂涜寅                                | 導<br>特<br>酉<br>乍 | 〕<br>憧<br>督 | 禿                 | 篤                 | 毒惇     | 独             | 胴読                | 栃             | 橡           | 凸            | 突呑畷    | 鴇椴            | 届           | 得鳶奈軟         | 徳<br>苫<br>那                                     |
| 93D0:<br>93E0: | 寅<br>  内                             | 白ケ               | 瀞<br>凪      | 噸<br>薙            | 屯<br>謎            | 惇<br>灘 | 敦<br>捺        | 沌<br>鍋            | 豚<br>楢        | 遁<br>馴      | 頓<br>縄       | 夻堅     | 曇<br>南        | 鈍<br>楠      | 奈            | 那                                               |
| 93E0:<br>93F0: | 汝                                    | <u>–</u>         | 尼           | 풏                 | 迹                 | 庶      | 振             | <sub></sub>       | 恒虹            | 副廿          | 日            | 乳      | 角入            | TH          | ŦA           | 天比                                              |
| 9440:          | 如                                    |                  | 韮           | 弐任                | 妊                 | 忍      |               |                   | 禰             | 袮           | 寧濃           | 葱納     | 猫             | 熱脳          | 年<br>膿       | 念農                                              |
| 9450:<br>9460: | 捻覗                                   | 撚                | 燃巴          | 上<br>粘<br>把       | 乃<br>播            | 廼<br>覇 | 之             | 埜                 | 嚢<br>派        | 悩           | 濃<br>破       | 納波     | 猫<br>能<br>罵   | 脳芭          | 膿馬           | 農                                               |
| 9460:          | 呪<br>  廃                             | 尿撚蚤拝             | 上排          | 把<br>敗            | 杯                 | 朝<br>五 | 認之杷牌          | 濡埜波背這迫肌           | 加肺            | 琶輩          | 吸配           | 婆<br>倍 | 培             | 媒           | 馬<br>梅       | 19F                                             |
| 9480:          | 棋                                    | 煤                | 狽           | 買                 | 売                 | 賠      | 陪             | 這                 | 蝿             | 秤           | 矧            | 萩      | 伯             | 剥           | 博            | 拍                                               |
| 9490:<br>94A0: | 棋<br>  柏<br>  箱                      | 煤泊硲罰             | 白箸抜         | 買箔肇筏              | 粕<br>筈<br>閥       | 舶<br>櫨 | 薄<br>幡        | 迫                 | 曝<br>畑        | 秤漠畠隼        | 爆<br>八       | 縛<br>鉢 | 莫<br>溌        | 駁登          | 麦<br>醗<br>叛  | 函<br>髪<br>帆                                     |
| 94A0:<br>94B0: | 相比                                   | 哨副               | 石<br>抜      | <b>革</b><br>筏     | 古閥                | 熅鳩     | 嵧噺            | 加塙                | 始             | 重           | 八伴           | 野<br>判 | )<br>(光<br>(半 | 発<br>反      | 叛            | 发                                               |
| 94C0:          | 搬                                    | 斑                | 板           | 氾                 | 汎                 | 版      | 犯             | 班                 | 畔             | 繁           | 般            | 藩      | 販             | 範           | 釆            | 煩                                               |
| 94D0:          | 頒                                    | 飯                | 挽           | 晩                 | 番                 | 盤      | 磐             | 蕃                 | 蛮             | 匪           | 卑            | 否      | 妃             | 庇           | 彼            | 悲費                                              |
| 94E0:<br>94F0: | 扉                                    | 批<br>非           | 披<br>飛      | 斐<br>樋            | 比<br>簸            | 泌<br>備 | 疲<br>尾        | 皮<br>微            | 碑<br>枇        | 秘<br>毘      | 緋<br>琵       | 罷<br>眉 | 肥<br>美        | 被           | 誹            | 貨                                               |
| 0.11 0.        |                                      | 26               | 71%         | 1/02              | 12                | 1111   | 75            | 1/20              | 140           | بالد        | ماسد         | 10     | ~             |             |              |                                                 |

|                | +0         | +1            | +2           | +3                | +4            | +5     | +6            | +7     | +8      | +9                | +A       | +B              | +C     | +D            | +E         | +F           |
|----------------|------------|---------------|--------------|-------------------|---------------|--------|---------------|--------|---------|-------------------|----------|-----------------|--------|---------------|------------|--------------|
| 9540:          | 鼻          | 柊             | 稗            | 匹                 | 疋             | 髭      | 彦             | 膝      | 菱       | 肘                 | 弼        | 必               | 畢      | 筆             | 逼          | 桧            |
| 9550:          | 姫          | 媛             | 紐            | 百                 | 謬             | 俵      | 彪             | 標      | 氷       | 漂                 | 瓢        | 票               | 表      | 評             | 豹          | 廟            |
| 9560:          | 描          | 病             | 秒            | 苗不                | 錨             | 鋲      | 蒜             | 蛭      | 鰭       | 臣                 | 彬        | 斌               | 浜      | 瀕             | 貧          | 賓            |
| 9570:          | 頻          | 敏             | 瓶            |                   | 付             | 埠      | 夫             | 婦      | 富       | 富                 | 布        | 府               | 怖      | 扶             | 敷          | łm           |
| 9580:          | 斧武         | 普<br>舞        | 浮            | 父<br>蕪            | 符<br>部        | 腐      | 膚             | 芙<br>風 | 譜葺      | 負<br>蕗            | 賦<br>伏   | 赴<br>副          | 阜<br>復 | 附             | 侮          | 撫            |
| 9590:<br>95A0: | 山腹         | <i>荈</i><br>複 | 葡<br>覆       | 無淵                | 。<br>一<br>弗   | 封<br>払 | 楓<br>沸        | 風仏     | 耳物      | 路鮒                | 1入<br>分  | 副吻              | 復<br>噴 | 幅<br>墳        | 服<br>憤     | 福<br>扮       |
| 95A0.<br>95B0: | □ 腹<br>□ 焚 | 1<br>後<br>奮   | 復粉           | 「加」               | <sup>-</sup>  | 四雰     | <i>师</i><br>文 | 聞      | 初丙      | 』<br>併            | 万兵       | 咧塀              | 哟幣     | 項平            | 弊          | 柄            |
| 95C0:          | 並          | 巌             | 閉            | <sub>異</sub><br>陛 | 米             | 页      | 保             | 昏壁     | 癖       | 碧                 | 別        | 瞥               | 茂      | 臣             | 偏          | 亦            |
| 95D0:          | 一片         | 篇             | 編            | 辺                 | 返             | 逼      | 便             | シシシ    | 娩       | 弁                 | 鞭        | 保               | 舗      | 誦             | 圃          | 変<br>捕       |
| 95E0:          | 歩          | 甫             | 補            | 輔                 | 穂             | 募      | 墓             | 慕      | 戊       | 暮                 | 母        | 簿               | 蕃      | 倣             | 俸          | 包            |
| 95F0:          | 呆          | 報             | 奉            | 宝                 | 峰             | 峯      | 崩             | 庖      | 抱       | 捧                 | 放        | 方               | 丽      |               |            | _            |
| 9640:          | 法          | 泡             | 烹            | 砲                 | 縫             | 胞      | 芳             | 萌      | 蓬       | 蜂                 | 褒        | 訪               | 豊      | 邦             | 鋒          | 飽            |
| 9650:          | 鳳          | 鵬             | 乏肪           | 亡                 | 傍             | 剖      | 坊             | 妨      | 帽       | 志                 | 忙        | 房               | 暴      | 望             | 某          | 棒            |
| 9660:          | 目          | 紡             | 肪            | 膨                 | 謀             | 貌      | 貿             | 鉾      | 防       | 吠                 | 頬        | 北               | 僕      | ト             | 墨          | 撲            |
| 9670:          | 朴          | 牧             | 睦            | 穆                 | 釦             | 勃      | 没             | 殆      | 堀       | 幌                 | 奔        | 本               | 翻      | 凡             | 盆          |              |
| 9680:          | 摩          | 磨             | 魔            | 麻                 | 埋             | 妹      | 昧             | 枚      | 毎       | 哩                 | 槙        | 幕               | 膜      | 枕             | 鮪          | 柾            |
| 9690:          | 鱒          | 桝             | 亦            | 俣                 | 고             | 抹      | 末             | 沫      | 迄       | 侭                 | 繭        | 麿               | 万      | 慢             | 満          | 漫民           |
| 96A0:          | 蔓          | 味             | 未<br>夢       | 魅                 | 巳             | 箕      | 岬             | 密      | 蜜<br>椋  | 湊                 | 蓑娘       | 稔               | 脈      | 妙             | 粍          | 氏            |
| 96B0:<br>96C0: | 眠迷         | 務<br>銘        | <i></i><br>鳴 | 無<br>姪            | 牟<br>牝        | 矛<br>滅 | 霧<br>免        | 鵡<br>棉 | 你<br>綿  | 婿<br>緬            | 娘<br>面   | 冥<br>麺          | 名<br>摸 | 命<br>模        | 明<br>茂     | 2盟妄          |
| 96C0:<br>96D0: | ▶ 还<br>孟   | <u></u><br>五  | 骑猛           | 盲                 | 網             | 滅耗     | 党蒙            | 怖儲     | 而木      | <sup>袖</sup><br>黙 | 山目       | 処               | 医勿     | 候餅            | 戊尤         | 安戻           |
| 96E0:          | 籾          | 亡貰            | 週            | 悶                 | 紋             | 門      | 家久            | 也      | 不<br>冶  | 液                 | 爺        | 工               | 野      | 弥             | 元<br>矢     | 厄            |
| 96F0:          | 役          | 約             | 薬            | 訳                 | 躍             | 靖      | 柳             | 薮      | 鑓       | 愉                 | 愈        | 油               | 癒      |               | ~          | ,0           |
| 9740:          | 諭          | 輸             | 唯            | 佑                 | 優             | 勇      | 友             | 宥      | 幽       | 悠                 | 憂        | 揖               | 有      | 柚             | 湧          | 涌            |
| 9750:          | 猶          | 猷             | 由            | 祐                 | 裕             | 誘      | 遊             | 邑      | 郵       | 雄                 | 融        | タ               | 予      | 余             | 与          | 誉            |
| 9760:          | 輿          | 預             | 傭            | 幼                 | 妖             | 容      | 庸             | 揚      | 揺       | 擁                 | 曜        | 楊               | 様      | 洋             | 溶          | 熔            |
| 9770:          | 用          | 窯             | 羊            | 耀                 | 葉 淀           | 蓉      | 要             | 謡      | 踊       | 遥                 | 陽        | 養               | 慾      | 抑             | 欲          |              |
| 9780:          | 沃          | 浴             | 꽢            | 翼                 | 淀             | 羅      | 螺             | 裸      | 来       | 莱                 | 頼        | 雷               | 洛      | 絡             | 落          | 酪            |
| 9790:          | 乱          | 卵             | 嵐            | 欄                 | 濫             | 藍      | 蘭             | 覧      | 利       | 吏<br>掠            | 履        | 李               | 梨      | 理             | 璃          | 痢            |
| 97A0:          | 裏          | 裡             | 里            | 離                 | 陸             | 律      | 率             | 立      | 葎       | ホーマ               | 略        | 劉               | 流      | 溜             | 琉          | 留            |
| 97B0:<br>97C0: | 硫梁         | 粒<br>涼        | 隆<br>猟       | 竜<br>療            | 龍<br>瞭        | 侶<br>稜 | 慮<br>糧        | 旅<br>良 | 虜<br>諒  | 了<br>遼            | 亮<br>量   | 僚<br>陵          | 両<br>領 | 凌<br>力        | 寮<br>緑     | 料<br>倫       |
| 97C0:<br>97D0: | 厘          | 凉<br>林        | 淋            | 原燐                | 晾琳            | 饭臨     | 幢             | 及隣     | ぶ鱗      | 虚麟                | 里瑠       | 隆塁              | 限      | 累             | 醈類         | 令            |
| 97E0:          | 伶          | 例             | 冷            | 励                 | 嶺             | 怜      | 玲             | 礼      | 茶       | 鈴                 | 隷        | 室零              | 霊      | 麗             | 齢          | 暦            |
| 97F0:          | 歴          | 列             | 劣            | 烈                 | 裂             | 廉      | 恋             | 憐      | 漣       | 煉                 | 廉        | 禄               | 聯      | 126           | 비면         | /8           |
| 9840:          | 蓮          | 連             | 錬            | 呂                 | 魯             | 櫓      | 炉             | 賂      | 路       | 露                 | 労        | 婁               | 廊      | 弄             | 朗          | 楼            |
| 9850:          | 榔          | 浪             | 漏            | 呂牢                | 狼             | 篭      | 老             | 雚      | 蝋       | 郎                 | 六        | 麓               | 禄      | 肋             | 録          | 論            |
| 9860:          | 倭          | 和             | 話            | 歪                 | 賄             | 脇      | 惑             | 枠      | 鷲       | 亙                 | 亘        | 鰐               | 詫      | 藁             | 蕨          | 椀            |
| 9870:          | 湾          | 碗             | 腕            |                   |               |        |               |        |         |                   |          |                 |        |               |            |              |
| 9880:          |            |               |              |                   |               |        |               |        |         |                   |          |                 |        |               |            | IS           |
| 9890:          |            | -             | ~            | Hu                |               | +++    |               | V      | エ       | Ŧ                 | <b>4</b> |                 | 344    | -             | <u>ل</u> م | 弌            |
| 98A0:<br>98B0: | 丐          | 丕<br>亞        | 个<br>亟       | 바<br>ㅗ            | 丶<br>亢        | 丼<br>亰 | ノ亳            | 乂亶     | 乖<br>从  | 乘<br>仍            | 亂        | 」<br>仆          | 豫<br>仂 | 亊<br>仗        | 舒<br>仞     | 式            |
| 98C0:          | 「」         | 公价            | 亟伉           | 佚                 | 估             | 京佛     | 宅             | 亘<br>佗 | ~~<br>佇 | 佔                 | 仄<br>侈   | 1<br>作          | 伯      | 化化            | 佩          | 仭<br>佰       |
| 9800.<br>98D0: | 侑          | 佯             | 來            | 合                 | 儘             | 倪      | 俟             | 俎      | 俘       | 俛                 | 俑        | 俚               | 间      | 俤             | 俥          | 倚            |
| 98E0:          | 倨          | 倔             | 倪            | 倥                 | 倅             | 伜      | 俶             | 倡      | 倩       | 倬                 | 俾        | 俯               | 們      | 倆             | 偃          | 假            |
| 98F0:          | 會          | 偕             | 偐            | 偈                 | 做             | 偖      | 偬             | 偸      | 傀       | 傚                 | 傅        | 傴               | 傲      | trii          |            |              |
| 9940:          | 一会         | 僊             | 傳            | 僂                 | 僖             | 僞      | 僥             | 僭      | 僣       | 僮                 | 價        | 僵               | 儉      | 儁             | 儂          | 儖            |
| 9950:          | 儕          | 儔             | 儚            | 儡                 | 儺             | 儷      | 儼             | 儻      | 儿       | 兀                 | 兒        | 兌               | 免      | 兢             | 竸          | 兩            |
| 9960:          | 兪          | 兮             | 冀            | П                 | E             | 册      | 冉             | 冏      | 冑       | 冓                 | 冕        | -               | 冤      | 冦             | 冢          | 冩            |
| 9970:          | 幂          | 2             | 决            | 冱                 | 冲             | 冰      | 况             | 冽      | 凅       | 凉                 | 凛        | Л               | 處      | 凩             | 凭          |              |
| 9980:          | 凰          |               | 凾            | 刄                 | 刋             | 刔      | 刎             | 刧      | 刪       | 刮                 | 刳        | 刹               | 剏      | 剄             | 剋          | 剌            |
| 9990:          | 剞          | 剔             | 剪<br>劼       | 剴                 | 剩             | 剳      | 剿             | 剽      | 劍       | 劔                 | 劎        | 剱               | 劈      | 劑             | 辨          | 辧            |
| 99A0:          | 劬          | 劭<br>匈        |              | 券<br>匍            | 勁<br>匐        | 勍      | 勗             | 勞      | 勣<br>匣  | 勦<br>匯            | 飭        | 勠<br>匳          | 勳      | 勵             | 勸<br>卆     | 勹            |
| 99B0:<br>99C0: | 匆<br>  丗   | 凶             | 甸<br>卍       | 1111年             | 副             | 匏<br>卩 | 七<br>卮        | 「」     | 座<br>卻  | 進卷                | 匱        | 圆尾              | 回      | 區厦            | 千厥         | 卅<br>厮       |
| 9900.<br>99D0: | 岡          | 五             | 密            | 等簒                | り             |        | 退             | 燮      | ър<br>П | 心叨                | ,<br>叭   | <i>N</i> 图<br>风 | 順吁     | <i>陵</i><br>吽 | 厥呀         | 嘶            |
| 99E0:          | 「」「「」」     | 吼             | <i></i>      | ∽∽                | <u>マ</u><br>吩 | 叟<br>吝 | 豆呎            | 咏      | 呵       | 答                 | 呟        | 呱               | 呷      | 些             | 咒          | 呻            |
| 99F0:          | 咀          | 呶             | 咄            | 咐                 | 咆             | 哇      | 号             | 咸      | 咥       | 咬                 | 哄        | 哈               | 咨      | н             | 70         | ••• <b>T</b> |
|                |            | ~~~           |              |                   | -             |        | -             |        |         | ~~~               |          | Г               | -      |               |            |              |

Α

Appendix 5 Character Codes Available in the Display Unit

|                | +0       | +1                | +2           | +3     | +4                | +5        | +6                | +7                                                                                                    | +8     | +9               | +A               | +B           | +C          | +D          | +E     | +F                       |
|----------------|----------|-------------------|--------------|--------|-------------------|-----------|-------------------|----------------------------------------------------------------------------------------------------|--------|------------------|------------------|--------------|-------------|-------------|--------|--------------------------|
| 9A40:          | 咫        | 哂                 | 咤            | 咾      | 咼                 | 哘         | 哥                 | 哦                                                                                                    | 唏      | 唔                | 哽                | 哮            | 哭           | 哺           | 哢      | 唹                        |
| 9A50:          | 啀        | 啣                 | 啌            | 售      | 啜                 | 啅         | 啖                 | 啗                                                                                                    | 唸      | 唳                | 啝                | 喙            | 喀           | 咯           | 喊      | 喟                        |
| 9A60:          | 啻        | 啾                 | 喘            | 喞      | 單                 | 啼         | 喃                 | 喻                                                                                                    | 喇      | 喨                | 嗚                | 嗅            | 嗟           | 嗄           | 嗜      | 嗤                        |
| 9A70:          | 嗔        | 區                 | 嗷            | 嘖      | 嗾                 | 嗽         | 嘛                 | 嗹                                                                                                    | 噎      | 뿖                | 營                | 嘴            | 嘶           | 嘲           | 嘸      |                          |
| 9A80:          | 噫        | 噤                 | 嘯            | 噬      | 噪                 | 嚆         | 嚀                 | 嚊                                                                                                    | 嚠      | 嚔                | 嚏                | 嚥            | 嚮           | 嚶           | 嚴      | 囂                        |
| 9A90:          | 嚼        | 囁                 | 囃            | 囀      | 囈                 | 囎         | 囑                 | 囓                                                                                                    |        | 化                | 囹                | 竻            | 囿           | 吾           | 幸      | 卷                        |
| 9AA0:          | 或        | 韋                 | 員            | 專      | 昌                 | 嗇         | 瞏                 | 圦                                                                                                    | 圷      | 圸                | 坎                | 圻            | 址           | 坏           | 坩      | 埀                        |
| 9AB0:          | 垈        | 坡                 | 坿            | 垉      | 垓                 | 垠         | 垳                 | 垤                                                                                                    | 垪      | 垰                | 埃                | 埆            | 埔           | 埒           | 埓      | 一<br>堊<br>墹              |
| 9AC0:          | 埖        | 埣                 | 堋            | 堙      | 堝                 | 塲         | 堡                 | 塢                                                                                                    | 塋      | 塰                | 毀                | 塒            | 堽           | 塹           | 墅      | 墹                        |
| 9AD0:          | 墟        | 墫                 | 墺            | 壞      | 墻                 | 墸         | 墮                 | 壅                                                                                                    | 壓      | 壑                | 壗                | 壙            | 壨           | 壥           | 壜      | 壤                        |
| 9AE0:          | 壟        | 壯                 | 壺            | 壹      | 壻                 | 壼         | 壽                 | 夂                                                                                                    | 夊      | 敻                | 夛                | 梦            | 夥           | 夬           | 夭      | 夲                        |
| 9AF0:          | 夸        | 夾                 | 竒            | 奕      | 奐                 | 奎         | 奚                 | 奘                                                                                                    | 奢姨     | 奠姜婪              | 奧<br>妍           | 奬            | 奩           |             |        |                          |
| 9B40:          | 奸        | 妁                 | 妝            | 佞      | 侫                 | 妣         | 妲                 | 姆                                                                                                    | 姨      | 姜                | 妍                | 姙            | 姚           | 娥           | 娟      | 娑                        |
| 9B50:          | 娜        | 娉                 | 娚            | 婀      | 婬                 | 婉         | 娵                 | 婜                                                                                                    | 婢      | 婪                | 媚                | 媼            | 媾           | 嫋           | 嫂      | 媽                        |
| 9B60:          | 嫣        | 嫗                 | 嫦            | 嫩      | 嫖                 | 嫺         | 嫻                 | 嬌                                                                                                    | 嬋      | 嬖                | 嬲                | 嫐            | 嬪           | 嬶           | 嬾      | 孃                        |
| 9B70:          | 孅        | 孀                 | 子            | 孕      | 孚                 | 孛         | 孥                 | 孩                                                                                                    | 孰      | 嬖孳實              | 孵                | 學            | 斈           | 孺           | -<br>- |                          |
| 9B80:          | 它        | 宦<br>尅            | 宸            | 寃      | 宼                 | 隺         | 寔                 | 寐                                                                                                    | 寤      | 貫                | 寢                | 寞            | 寥           | 寫           | 寰      | 寶                        |
| 9B90:          | 寳        | 剋                 | 將            | 專      | 對                 | 尓         | 尠                 | 九                                                                                                    | 尨      | 尸                | 艺                | 屁            | 屆           | 屎           | 屓      | 屐                        |
| 9BA0:          | 屏        | 孱                 | 屬            | 屮      | 乢                 | 労         | 屹                 | 岌                                                                                                    | 岑嶌     | 岔                | 安                | 岫            | 岻           | 岶           | 岼      | 岷                        |
| 9BB0:          | 峅        | 岾                 | 峇            | 峙      | 峩                 | 峽         | 峺                 | 峭                                                                                                    | 鳥      | 峪                | 尹<br>妛<br>崋<br>嵬 | 崕            | 崗           | 嵜           | 崟      | 崛                        |
| 9BC0:          | 崑        | 崔                 | 崢            | 崚      | 崙                 | 崘         | 嵌                 | 品                                                                                                    | 嵎      | 嵋                |                  | 差            | 嵶           | 嶇           | 嶄      | 嶂                        |
| 9BD0:          | 嶢        | 嶝                 | 嶬            | 嶮      | 嶽                 | 隆         | 嶷帶                | 嶼<br>帷                                                                                                    | 巉      | 巍                | 巓                | 戀            | 巖           | h旦<br>{\(\  | 巫<br>幟 | 已                        |
| 9BE0:          | 巵幣       | 帋幇                | 帚<br>幵       | 帙<br>并 | 帑                 | 帛<br>麼    | 市                 | 隆                                                                                                    | 幄<br>廁 | 悼<br>廂           | 幀<br>廈           | 幎<br>廐       | 幗           | 幔           | 甲戌     | 幢                        |
| 9BF0:<br>9C40: | 帝廖       | 市廣                | TT<br>廝      | 声廚     | 幺<br>廛            | 麼廢        | 原                 | 屏解                                                                                                    | 廁<br>廩 | 廬                | 厦                | 廐            | 廏<br>廰      | 廴           | 廸      | 廾                        |
| 9C40.<br>9C50: |          | <sub>唐</sub><br>弉 | <u></u><br>季 | 」<br>彜 | 屋弋                | 殿弑        | 馬                 | )<br>一 答                                                                                                    | 屏<br>弭 | 溫弸               | 廱彁               | 麣彈           | 쪫           | を彎          | 弯      | 互                        |
| 9C60:          | 最        | 井                 | 彙            | 乏      | 彭                 | 利         | 彷                 | ~ ~ ~ ~ ~ ~ ~ ~ ~ ~ ~ ~ ~ ~ ~ ~ ~ ~ ~                                                                           | 徂      | 彿                | 徊                | 很            | 徑           | 徇           | 「從     | 徙                        |
| 9C70:          | 御        | ;<br>彗<br>徠       | 徨            | る      | 激                 | 忖         | 忻                 | 忤                                                                                                    | 臣      | 忱                | 忝                | 悳            | 忿           | 怡           | 恠      | I/C                      |
| 9C80:          | 怙        | 竹                 | 怩            | 怎      | 怱                 | 恒         | 伯                 | 怫                                                                                                    | 怦      | 快                | 怺                | 盖            | 恁           | 格           | 恷      | 恟                        |
| 9C90:          | 協        | 恆                 | 恍            | 恣      | 恃                 | 恤         | 恂                 | 恬                                                                                                    | 恫      | 恙                | 悁                | 恚悍           | 惧           | 悃           | 悚      | 悄                        |
| 9CA0:          | 悛        | 悖                 | 悗            | 悒      | 悧                 | 悋         | 惑                 | 悸                                                                                                    | 惠      | 惓                | 悴                | 忰            | 悽           | 惆           | 悵      | 惘                        |
| 9CB0:          | 慍        | 愕                 | 愆            | 惶      | 惷                 | 愀         | 惴                 | 惺                                                                                                    | 愃      | 愡                | 惻                | 惱            | 愍           | 愎           | 慇      | 愾                        |
| 9CC0:          | 题        | 愧                 | 慊            | 愿      | 愼                 | 愬         | 愴                 | 博                                                                                                    | 通      | 慄                | 慳                | 康            | 慘           | 慙           | 慚      | 慫                        |
| 9CD0:          | 慴        | 慯                 | 慥            | 傳      | 慟                 | 慝         | 慓                 | 慵                                                                                                    | 憙      | 憖                | 憇                | 憬            | 憔           | 憚           | 憊      | 憑                        |
| 9CE0:          | 憫        | 憮                 | 懌            | 懊      | 應                 | 懷         | 懈                 | 懃                                                                                                    | 懆      | 憺                | 懋                | 罹            | 懍           | 懦           | 懣      | 懶                        |
| 9CF0:          | 懺        | 懴                 | 壹次           | 懽      | 懼                 | 懾         | 戀                 | 戈                                                                                                    | 戉      | 戍                | 戌                | 戔            | 夏           |             |        |                          |
| 9D40:          | 憂        | 戡                 | 截            | 戮      | 戰                 | 戲         | 戳                 | 扁                                                                                                    | 扎      | 扞                | 扣                | 扛            | 扠           | 扨           | 扼      | 抂                        |
| 9D50:          | 抉        | 找                 | 抒            | 抓      | 抖                 | 拔         | 抃                 | 抔                                                                                                    | 拗      | 拑                | 抻                | 拏            | 拿           | 拆           | 擔      | 拈                        |
| 9D60:          | 拜        | 拌                 | 拊            | 拂      | 拇                 | 抛         | 拉                 | 挌                                                                                                    | 拮      | 拱                | 挧                | 挂            | 挈           | 拯           | 拵      | 捐                        |
| 9D70:          | 挾        | 捍<br>掾            | 搜<br>揩       | 捏<br>揀 | 掖                 | 掎<br>揣    | 掀                 | 掫                                                                                                    | 捶      | 掣<br>揄           | 掏                | 」<br>掉<br>搴  | ·<br>掟<br>搆 | 掵           | 捫      |                          |
| 9D80:          | 捩        | 掾                 | 指            | 揀      | 揆                 | 揣         | 揉                 | 插                                                                                                    | 揶      | 揄                | 搖                | 搴            | 挿           | 搓           | 搦      | 搶                        |
| 9D90:          | 攝        | 搗                 | 搨            | 搏      | 摧                 | 摯         | 摶                 | 摎                                                                                                    | 攪      | 撕                | 撓                | 撥            | 撩           | 撈           | 撼      | 據                        |
| 9DA0:          | 擒        | 擅                 | 擇            | 撻      | 擘                 | 擂         | 擱                 | 擧                                                                                                    | 舉<br>攤 | 擠                | 擡                | 抬            | 擣           | 擯           | 攬      | 擶                        |
| 9DB0:          | 擴        | 擲                 | 擺            | 攀      | 擽                 | 攘         | 攜                 | 攅                                                                                                    | 艃      | 攣                | 攫                | <b>攴</b> 斃旱晤 | 攵           | 攷           | 收      | 攸                        |
| 9DC0:          | 畋        | 效                 | 敖            | 牧      | 敍                 | 敘         | 敞                 | 敝                                                                                                    | 敲      | 上<br>小<br>動<br>无 | 斂<br>旡           | 愛            | 愛           | 斛昊          | 斟      | 斫旻晢                      |
| 9DD0:          | 斷        | 旃                 | 旆            | 置      | 旄                 | 旌         | 旒                 | 旛                                                                                                    | 旙      | 无                | 先書               | 上            | 禾           | 둗           | 昃      | 乏                        |
| 9DE0:          | 古<br>町   | <b></b><br>昵      | 昶<br>暈       | 攀敕旁昴暎曚 | 昜<br>暉            | 晏<br>暄    | 晄<br>暘            | 晉                                                                                                    | 晁      | 晞暹曵杠枴            | 書                | 晤<br>暾       | 變杲晧暼朖       | 晨           | 晟      | 省                        |
| 9DF0:          | 「「       | 非应                | 車            | 呼      | 暉                 | 呾昿        | ·<br>· 曦          | 「<br>に<br>て<br>に<br>に<br>く<br>の<br>の<br>の<br>の<br>の<br>の<br>の<br>の<br>の<br>の<br>の<br>の<br>の<br>の<br>の<br>の<br>の | 曁日     | 進                | 曉曷杙              | 暾朏           | 首           | 甘           | 陟      | 中空与                      |
| 9E40:<br>9E50: | 弾        | ヮ<br>朮            | 曖束粉          | 啄乃     | <sub>嗊</sub><br>杁 | ····<br>朸 | <sub>哦</sub><br>朷 | <del>襄</del><br>杆                                                                                               | 口杞     | 戈杠               | 匃                | 血            | 服杤          | 春<br>枉<br>枸 | 朦木     | 朧                        |
| 9E50:<br>9E60: | 朝<br>  杼 | 利                 | えた           | 朶<br>枋 | 杯                 | 初枡        | 初枅                | ™                                                                                                    | ℃      | ᄯ                | ↑∖<br>柬          | 杣枳           | 杤柩          | 加加          | 杰柤     | 枩<br>柞                   |
| 9E00.<br>9E70: | 析        | 私                 | 松            | 抱      | 柎                 | 柆         | 柧                 | 檜                                                                                                    | 邗      | 恆框               | 郴                | 欠発           | 榜           | 附栲          | 桎      | ኘ⊢                       |
| 9E80:          | 榼        | 格                 | 准            | 档      | 桷                 | 桿         | 皇                 | 性                                                                                                    | 栞梭椈棹楮  |                  | 修                | 郴            | 梃           | 檮           |        | 桴                        |
| 9E90:          | 梳梵棧      | 梠                 | 桙梺椶楷         | 椏      | 梍                 | 桿桾棗楫      | 梟<br>椁            |                                                                                                    | 検      | 梔棘棠椹             | 條<br>椢           | 椦            | 棡           | 檮<br>椌      | 梹棍椣楡   | 棔                        |
| 9EA0:          | 横楼       | 梠棕                | 椶            | 椒      | 接                 | 本         | 禄                 | 柏                                                                                                    | 植      | 堂                | 棯                | 椨            | 椪           | 椚           | 粬      | 棡                        |
| 9EB0:          | 榆        | 楹                 | 格            | 楜      | 楸                 | 雇         | 楔                 | 楾                                                                                                    | 楮      | 視                | 楴                | 椽            | 楙           | 椰           | 榆      | 椡<br>楞                   |
| 9EC0:          | 楝        | 榁                 | 椛            | 榲      | 榮                 | 槐         | 榿                 | 槁                                                                                                    | 槓      | 榾                | 槎                | 寨            | 槊           | 槝           | 榻      | 般                        |
| 9ED0:          | 榧        | 樮                 | 榑            | 榠      | 榮<br>榜            | 榕         | 榴                 | 槞                                                                                                    | 槨      | 樂                | 樛                | 槿            | 權           | 槹           | 槲      | 槧                        |
| 9EE0:          | 樅        | 榱                 | 樞            | 槭      | 樔                 | 槫         | 樊樢                | 樒                                                                                                    | 櫁      | 樂<br>樣           | 樛<br>樓           | 寨槿橄          | 樌           | 槹<br>橲      | 撮      | <sup>1</sup> 槃<br>槧<br>橸 |
| 9EF0:          | 橇        | 橢                 | 橙            | 橦      | 橈                 | 樸         | 樢                 | 檐                                                                                                    | 檍      | 檠                | 檄                | 檢            | 檣           |             |        |                          |
|                |          |                   |              |        |                   |           |                   |                                                                                                    |        |                  |                  |              |             |             |        |                          |

Α

Appendix 5 Character Codes Available in the Display Unit

|                | +0                                          | +1            | +2                | +3           | +4                | +5            | +6           | +7                  | +8                | +9                                                | +A                                    | +B            | +C               | +D                | +E              | +F                  |
|----------------|---------------------------------------------|---------------|-------------------|--------------|-------------------|---------------|--------------|---------------------|-------------------|---------------------------------------------------|---------------------------------------|---------------|------------------|-------------------|-----------------|---------------------|
| 9F40:          | 檗                                           | 蘗             |                   |              | 櫂                 | 檸             |              | 檬                   |                   |                                                   | 櫟                                     | <br>檪         | 櫩                |                   | <br>櫻           | 欅                   |
| 9F50:          | 蘖                                           | 櫺             | 欒                 | 欖            | 쵙                 | 欟             | 欸            | 欷                   | 盜                 | 欹                                                 | 飮                                     | 歇             | 歃                | 歉                 | 歐               | 歙                   |
| 9F60:          | 歔                                           | 歛             | 歟                 | 歡            | 歸                 | 歹             | 歿            | 殀                   | 殄                 | 殃                                                 | 殍                                     | 殘             | 殕                | 殞                 | 殤               | 殪                   |
| 9F70:          | 殫                                           | 殯             | 殲                 | 殱            | 安                 | 殷             | 殼            | 毆                   | 毋                 | 毓                                                 | 毟                                     | 毬             | 毫                | 毛毛                | 毯               |                     |
| 9F80:          | 麾                                           | 氈             | 氓                 | 气            | 氛                 | 氤             | 氣            | 汞                   | 汕                 | 注                                                 | 汪                                     | 沂             | 沍                | 沚                 | 沁               | 沛                   |
| 9F90:          | 汾                                           | 汩             | 汳                 | 沒            | 沐                 | 泄             | 泱            | 泓                   | 沽                 | 泗                                                 | 泅                                     | 泝             | 沮                | 沱                 | 沾               | 沺                   |
| 9FA0:          | 泛                                           | 泯             | 泙                 | 泪            | 洟                 | 衍             | 洶            | 洫                   | 洽                 | 洸                                                 | 洗                                     | 洵             | 洳                | 洒                 | 洌               | 浣                   |
| 9FB0:<br>9FC0: | 涓                                           | 浤             | 浚淞                | 浹<br>淌       | 浙<br>淨            | 涎<br>淒        | 涕<br>淅       | 濤淺                  | 涅<br>淙            | 淹<br>淤                                            | 渕<br>淕                                | 渊淪            | 涵<br>淮           | 淇<br>渭            | 淦               | 涸<br>渮              |
| 9F00.<br>9FD0: | /月<br>  汤                                   | 淬湲            | 湟                 | 渾            | 渣                 | 承湫            | 渫            | <u></u><br>浪        | 流                 | 源                                                 | /座<br>湃                               | 渺             | 湎                | 清渤                | 湮<br>滿          | 渝                   |
| 9FE0:          | )<br>)<br>)<br>游                            | 溂             | 溪                 | 溘            | 湿                 | 溷             | 深            | 溽                   | 溯                 | 滄                                                 | 渡                                     | 滔             | 滕                | 溏                 | 溥               | 滂                   |
| 9FF0:          | 溟                                           | 潁             | 漑                 | 灌            | 滬                 | 滸             | 滓滾           | 漿                   | 滲                 | 漱                                                 | 滯                                     | 漲             | 滌                | ""                | 1.1             | 123                 |
| E040:          | [] [] [] [] [] [] [] [] [] [] [] [] [] [    | 漓             | 滷                 | 澆            | 潺                 | 潸             | 澁            | 初刃                  | 潯                 | 潜                                                 | 潜                                     | 潭             | 澂                | 潼                 | 潘               | 澎                   |
| E050:          | 澑                                           | 濂             | 潦                 | 澳            | 澣                 | 澡             | 澤            | 澹                   | 濆                 | 澪                                                 | 濟                                     | 濕             | 濬                | 濔                 | 濘               | 濱                   |
| E060:          | 濮                                           | 濛             | 瀉                 | 瀋            | 濺                 | 瀑             | 瀁            | 瀏                   | 濾                 | 瀛                                                 | 瀚                                     | 潴             | 瀝                | 瀘                 | 瀟               | 瀰                   |
| E070:          | 瀾                                           | 瀲             | 灑                 | 灣            | 炙                 | 炒             | 炯            | 烱                   | 炬                 | 炸                                                 | 炳                                     | 炮             | 烟                | 烋                 | 烝               | 14                  |
| E080:          | 烙                                           | 焉             | 烽                 | 焜            | 焙                 | 煥             | 熙            | 熈                   | 煦                 | 煢                                                 | 煌                                     | 煖             | 煬                | 熏                 | 燻               | 熄                   |
| E090:          | 熕                                           | 熨爍            | 熬                 | 燗            | 熹                 | 熾             | 燒            | 燉                   | 燔                 | 燎                                                 | 燠                                     | 燬             | 燧                | 燵                 | 燼               | 燹                   |
| E0A0:<br>E0B0: | 燿牴                                          | 燥捂            | 爐<br>犂            | 爛<br>犁       | 爨<br>犇            | 爭<br>犒        | 爬犖           | 爰<br>犢              | 爲<br>犧            | 爻<br>犹                                            | 爼<br>犲                                | 爿<br>狃        | 牀<br>狆           | 牆<br>狄            | 牋<br>狎          | 牘<br>狒              |
| E0E0:<br>E0C0: | 格                                           | 宿狼            | <del>生</del><br>狡 | 华荻           | 狷                 | 倾             | <br>猗        | 復猊                  | 橫猜                | 犯猖                                                | 猝                                     | <u>征</u><br>猴 | <u></u>          | 猩                 | 猥               | 册                   |
| E0D0:          | 野                                           | 獏             | 默                 | 獗            | 獪                 | 獨             | 獰            | 影                   | 獵                 | 獻                                                 | 獺                                     | 珈             | 玳                | 珎                 | 玻               | 珀                   |
| E0E0:          | 」<br>獎<br>珥                                 | 珮             | 珞                 | 璢            | 琅                 | 瑯             | 琥            | 语                   | 琲                 | 琺                                                 | 瑕                                     | 琿             | 瑟                | 瑙                 | 瑁               | 瑜                   |
| E0F0:          | 瑩                                           | 瑰             | 瑣                 | 瑪            | 瑶                 | 瑾             | 璋            | 璞                   | 璧                 | 瓊                                                 | 瓏                                     | 瓔             | 珱                |                   |                 |                     |
| E140:          | 瓠                                           | 辧             | 瓧                 | 瓩            | 瓮                 | 瓲             | 瓰            | 瓱                   | 瓸                 | 瓷                                                 | 甄                                     | 甃             | 甅                | 甌                 | 甎               | 甍                   |
| E150:          | 甕                                           | 甓             | 甞                 | 甦<br>當       | 甬                 | 甼             | 畄            | 畍                   | 畊                 | 畉                                                 | 畛                                     | 畆             | 畚                | 畩                 | 畤               | 客                   |
| E160:          | 畫                                           | 畭             | 畸                 | 富            | 疆                 | 疇             | 畴            | 舋                   | 疉                 | 疂                                                 | 疔                                     | 疚             | 疝                | 疥                 | 疣               | 痂                   |
| E170:<br>E180: | 疳                                           | 痃<br>瘁        | 疵痰                | 疽<br>痺       | 疽<br>痲            | 疼<br>痳        | 疱<br>瘋       | 痍                   | 痊<br>瘉            | 痒瘟                                                | 痙<br>瘧                                | 痣             | 痞<br>瘡           | 痾                 | 痿               | 小宝                  |
| E180:<br>E190: | 瘰                                           | 净             | 烦癇                | <br>癈        | <sup>脈</sup><br>癆 | 掀癜            | <u></u><br>痛 | / <del>厉</del><br>擬 | 脈 癢               | 虚                                                 | 瘧癩                                    | 瘠<br>癪        | 瘧癧               | 瘢<br>癬            | 瘤<br>癰          | 瘴癲                  |
| E130.          | 7余 入                                        | 瘻癸盂           | 發                 | 一般           | 兒                 | 皈             | 皋            | 皎                   | <sub>復</sub><br>皖 | 皓                                                 | 皙                                     | 暄             | 胞                | 皴                 | 皸               | 皹                   |
| E1B0:          | 皺                                           | 盂             | 盍                 | 皀盖           | 盒                 | 盞             | 盡            | 盥                   | 盧                 | 盪                                                 | 蘯                                     | 瞪             | 眈                | 眇                 | 眄               | 眩                   |
| E1C0:          | 眤                                           | 眞             | 皆                 | 眦            | 眛                 | 眷             | 眸            | 睇                   | 睚                 | 睨                                                 | 睫                                     | 睛             | 睥                | 睿                 | 睾               | 睹                   |
| E1D0:          | 瞎                                           | 瞋             | 瞑                 | 瞠            | 瞞                 | 瞰             | 瞶            | 瞹                   | 瞿                 | 瞼                                                 | 瞽                                     | 瞻             | 矇                | 矍                 | 矗               | 矚                   |
| E1E0:          | 矜                                           | 矣             | 矮                 | 矼            | 砌                 | 砒             | 礦            | 砠                   | 礪                 | 硅                                                 | 碎                                     | 硴             | 碆                | 硼                 | 碚               | 碌                   |
| E1F0:          | 碣                                           | 碵             | 碪                 | 碯            | 磑                 | 磆             | 磋            | 磔                   | 碾                 | 碼                                                 | 磅                                     | 磊             | 磬                |                   | - /             |                     |
| E240:          | 磧                                           | 磚             | 磽                 | 磴            | 礇                 | 礒             | 礑            | 礙                   | 礬                 | 礫                                                 | 祀                                     | 祠             | 祗                | 祟                 | 祚               | 秘                   |
| E250:          | 祓秡                                          | 祺<br>秣        | 祿<br>稈            | 禊<br>稍       | 禝                 | 禧             | 齋            | 禪                   | 禮                 | 禳<br>稱                                            | 禹<br>稻                                | 禺稾            | 秉<br>稷           | 秕                 | 秧               | 秬                   |
| E260:<br>E270: |                                             | 禄             |                   |              | 稘                 | 稙             | 稠            | 稟                   | 禀                 |                                                   |                                       |               | 窗                | 穃竈                | 穗穸              | 穉                   |
| E280:          | 穡窶竦笄箍                                       | 籪             | 窗                 | 窿            | 穰邃笏筅              | 穹竇笊           | 五霸           | 窈<br>竍              | 窗竏笘筧篋             | 窕竕笙筰                                              | 窘竓笞筱                                  | 窖站笵筬          | 南                | 竈竝笶               | 窰竡筐             | 竢                   |
| E290:          | 竦                                           | 竭             | 竰                 | 笂            | 笏                 | 笊             | 笆            | 笳                   | 笘                 | 笙                                                 | 答                                     | 笵             | 笨                | 笶                 | 筐               | 筐                   |
| E2A0:          | 笄                                           | 筍             | 笋                 | 筌            | 筅                 | 筵             | 筥            | 筴                   | 筧                 | ~                                                 | 筱                                     | 筬             | ·<br>宁<br>笨<br>筮 | 箝                 | 箘               | 箟                   |
| E2B0:          | 箍                                           | 箜             | 箚                 | 箋            | 箒籠                | 箏             | 穽竊笆筥筝簇籔      | 箙                   | 篋                 | 篁                                                 | 〔<br>篌 簗 籘                            | 篏             | 箴                | 篆簀籤               | <b>篝</b> 簧<br>籥 | 篩                   |
| E2C0:          | !<br>簑<br>管                                 | 簔             | 篦                 | 篥            | 籠                 | 簀             | 簇            | 簓                   | 「<br>筆<br>籀       | 篷籐 粳                                              | 簗                                     | 〔<br>筆<br>籟   | 篶<br>籤           | 簀                 | 簀               | 簮<br>籬              |
| E2D0:          | 簟                                           | 簷             | 簫                 | 簽            | 籌                 | 籃             | 籔            | 籏                   | 籀                 | 籐                                                 | 籘                                     | 額             | 籖                | 籖                 | 籥               | 籬                   |
| E2E0:          | 籵                                           | 竅竭筍箜簔簷粃糂      | 穩竄竰笋箚篦簫粐糘         | 櫷窿笂筌箋篥簽粤糒紊經緜 | 粭                 | 箏簀籃粢糢         | 粫            | 粡                   | 粨                 | <b></b><br>大羽                                     | 粲糶                                    | 粱             | 粮                | 粹                 | 粽               | 糀                   |
| E2F0:<br>E340: | 糅紂絮總                                        | 榀             | 椓<br>紕            | 桶            | 糜<br>絅            | 榠<br>絋        | 鬻素           | 糯<br>紲              | 糲<br>紿            | 糴紵                                                | 雜絆                                    | 糺絳            | 紆<br>絖           | 絎                 | 絲               | 絨                   |
| E340.<br>E350: | 初                                           | 紬             | 湖                 | 糸經           | 袻綉                | 絛             | 糸綏           | 船                   | 約                 | 綺                                                 | 啓                                     | 絳綣緻           | 紙                | 和緇                | 綽               | 秘                   |
| E360:          | 總                                           | 絏<br>綢        | 綯                 | 緜            | 綸                 | 綟             | 綰            | 緘                   | 綛<br>緝            | 綺緤                                                | 綮<br>緞                                | 緻             | 緲                | 緡                 | 縅               | 縊                   |
| E370:          | 縣                                           | 縡             | 綯<br>縒            | 縱            | 縟                 | 縉             | 綏綰縋          | 縢                   | 繆                 | 繦                                                 | 縻                                     | 縵             | 縹                | 繃                 | 縷               | -1                  |
| E380:          | 縲                                           | 縺繿            | 繧                 | 繝            | 繖                 | 繞             | 繙            | 繚                   | 繆繹纔罟羣翳            | 繪                                                 | 繩                                     | 繼             | 繻                | 纃                 | 縷緕缺             | 繽                   |
| E390:          | 辮                                           | 繿             | 絔                 | 纉            | 續                 | 纒             | 纐            | 纓罘羚翩                | 纔                 | 織                                                 | 纎                                     | 纛             | 纜                | 缸                 | 缺               | 罅                   |
| E3A0:          | ·<br>器<br>幕<br>翅                            | 罌             | 罎<br>羇<br>翊       | 罐            | 网                 | 罕羞翡           | 罔            | 罘                   | 罟                 | 電羯翹                                               | ~~~~~~~~~~~~~~~~~~~~~~~~~~~~~~~~~~~~~ | 罩             | 槑                | 罸                 | 羂               | 羆                   |
| E3B0:          | 幕                                           | 鶤             | 琦                 | <b>売</b>     | 羔翔                | <b>左</b><br>非 | 羝<br>翦       | 彩网                  | <b>拿</b><br>殿     | <b></b> ろ<br>一一一一一一一一一一一一一一一一一一一一一一一一一一一一一一一一一一一一 | 羲                                     | 奚老            | 実<br>老           | <u></u><br>君      | 羸               | 譱                   |
| E3C0:<br>E3D0: | 2221日1月11日1月11日1月11日11日11日11日11日11日11日11日11 | <b>罌</b> 羈翆 耜 | 翊耡                | 罐羌翕耨         | 翔<br>耿            | 獅             | 鰯聊           | 翩<br>聆              | 翳<br>聒            | 翹聘                                                | 鍁<br>聚                                | 罩 羹者 聟        | 罧羮耄聢             | "<br>這<br>耋<br>聲  | 耒<br>聳          | 耘聲                  |
| E3D0:<br>E3E0: | 胞                                           | <b>和</b><br>聶 | 糊聹                | 榜聽           | 軟聿                | 血<br>肄        | 卿肆           | <sup></sup>         | 距                 | <sub>圬</sub>                                      | 彩<br>肚                                | 耳肭            | <sup>昄</sup>     | <sup>塀</sup><br>肬 | 算               | )<br>「」<br>「」<br>「」 |
| E3F0:          | 胙                                           | 貾             | 胄                 | 胚            | 一<br>胖            | 脉             | 胯            | 照                   | 脛                 | 脩                                                 | 脣                                     | 脯             | 腋                | 11/0              | 11              |                     |
|                |                                             |               |                   |              |                   |               |              |                     |                   |                                                   |                                       |               |                  |                   |                 |                     |

|                                           | +0                              | +1                               | +2                    | +3                | +4                               | +5                    | +6                       | +7                            | +8                     | +9                | +A                          | +B                    | +C                    | +D                                    | +E                | +F                                    |
|-------------------------------------------|---------------------------------|----------------------------------|-----------------------|-------------------|----------------------------------|-----------------------|--------------------------|-------------------------------|------------------------|-------------------|-----------------------------|-----------------------|-----------------------|---------------------------------------|-------------------|---------------------------------------|
| E440:<br>E450:<br>E460:<br>E470:          | 隋<br>勝<br>唐<br>舊                |                                  | 牌<br>脖<br>脈<br>舐      | 腓<br>膣<br>臘       | 腑<br>腟<br>脳                      | <br>胼<br>腸<br>肪       | <br>腱<br>膩<br>臓<br>舸     | 肥<br>膰<br>戀<br>舳              | <br>腥<br>膵<br>臧<br>艀   |                   |                             |                       | 膈<br>臀<br>舁<br>艚      | <br>膊<br>昏<br>静                       | 膀膺舅艤              | 脊<br>臉<br>與                           |
| E480:<br>E490:<br>E4A0:<br>E4B0:          | 牆苣茴莢菎菻                          | 舍艨苟茖莖菽葭蓊                         | 艪苒茲茣萃萪葢               | 艫苴茱莎              | 舮苳荀莇                             | 艱<br>苺<br>茹<br>莊      | 艷莓荐荼菷                    | 艸范荅莵萇                         | 艾苻茯荳                   | 芍苹茫荵菲葮            | 艘芒苞茗莠萍蒂                     | 芫茆荔莉                  | 芟<br>苜<br>莅<br>莨<br>萠 | 芻苿莚菴莾萬                                | 芬苙莪萓萸葯            | <b>苡茵莟菫蔆</b> 葹                        |
| E4C0:<br>E4D0:<br>E4E0:<br>E4F0:          | 萵                               | 蓴                                | 蔗                     | 茱莎菘萼蒹蔘            | 萋蕚蒿蔬                             | 菁蒄蒟蔟                  | 葷<br>蓙<br>蔕              | 葫<br>著<br>蔔                   | 菠蒭蒻蓼                   | 蓚<br>蕀            | 蓐蕣                          | 范葩蓁蕘                  | 葆<br>蓆<br>蕈           | 蓖                                     | 蒡                 | 蔡                                     |
| E540:<br>E550:<br>E560:<br>E570:          | [蕁蕷藾蚪]                          | ∶蘂蕾藺蚋:                           | 〔                     | 蕕藉蘢蚶              | 薀薺蘚蚯                             | 薤<br>藏<br>蘰<br>蛄      | 薈薹蘿蛆                     | 薑藐虍蚰                          | 薊藕乕蛉:                  | 薨藝虔蠣              | 蕭藥號蚫                        | 薔藜虧蛔:                 | 薛藹虱蛞                  | 藪蘊蚓蛩                                  | 薇蘓蚣蛬              | 薜蘋蚩                                   |
| E580:<br>E590:<br>E5A0:<br>E5B0:          | 蛟蜷蝣蟆                            | 蛛蜻蜴螻                             | 蛯蜥蠅蟯                  | 蜒蜩螢蟲              | 蜆蜚螟蟠                             | 蜈蝠螂蠏                  | 蜀蝟螯蠍                     | 蜃蝸蟋蟾                          | 蛻蝌螽蟶                   | 蜑蝎蟀蟷              | 蜉蝴蟐蠎                        | <u></u>               | 蛹蝨螫蠑                  | 蜊蝮蟄蠖袁袿                                | 蜴蝙螳蠕              | 蜿蝓蟇蠢                                  |
| E5C0:<br>E5D0:<br>E5E0:<br>E5F0:          | ▲<br>祖<br>祈<br>褞<br>博           | <b>蠱衽裔褥</b> 姻                    | 蠶袵裘褪                  | <u></u><br>蓋衲裙褫   | 蠧袂裝襁姻                            | 蠻袗裹襄                  | 衄袒褂褻                     | 衂袮裼褶<br>-                     | 衒袙裴褸                   | 衙袢裨襌覈             | 衞袍裲褝覊                       | 衢袤褄襠                  | 衫袰褌襞覘                 | 褊                                     | 衾 袱 褓             | ~                                     |
| E640:<br>E650:<br>E660:<br>E670:          | ~<br>一<br>一<br>一<br>記<br>誌<br>諤 | 襤覯訛誨                             | 襭覲訝誡                  | 襪 <b>覺</b> 訥誑諠    | 襯覽訶誥                             | 襴覿詁誦                  | 襷觀詛誚                     | <b>襾</b> 觚<br>計<br>証          | [覃觜祗諄詞                 | 觝<br>詈<br>諍       | 觧<br>詼<br>諂                 | 覓觴詭諚諡                 | 觸<br>詬<br>諫           | 覡訃詢諳                                  | <b>都</b> 訖誅諧      | 覦<br>訐<br>誂                           |
| E680:<br>E690:<br>E6A0:<br>E6B0:          | 謳譬豌                             | 諱鞫譯豎戝贄                           | 謔謦譴豐                  | 袒謫譽豕貪             | 諢謾讀豢ぃ                            | 諷謨讌豬                  | 諞譁讎豸┪                    | <b>諛譌讒豺</b>                   | 謌譏讓貂                   | 謇譎讖貉覀             | 溢<br>證<br>讙<br>称<br>西       | 譖讚貊                   | 謖譛谺貍                  | 謐譚豁貎麥                                 | 謗譫谿貔              | 謠譟豈豼曙                                 |
| E6C0:<br>E6D0:<br>E6E0:<br>E6F0:<br>E740: |                                 | <u></u><br>、<br>贄<br>趁<br>踈<br>蹉 | 貭贅趙踉蹌                 | 貝贊跂跿蹐             | 貽贇趾踝蹈                            | 貲贏趺踞蹙                 | 貳贍跏踐蹤                    | 貮贐跚踟蹠                         | 貶齎跖蹂踪                  | 賈贓跌踵蹣             | 賁賍跛踰蹕                       | 賤贔跋踴蹶                 | 賣贖跪蹊蹲                 | 資       積       型       選             | 賽<br>赭<br>跟<br>躁  | 、<br>賺<br>走<br>跣<br>躇                 |
| E740.<br>E750:<br>E760:<br>E770:<br>E780: | <b>全</b> 躅軈輛轢逅                  | <sup>匠</sup> 躄軋輌轣                | <sup>ଜ</sup> 躋軛輦轤     | ŋ躊軣輳辜             | <b></b><br>町<br>町<br>戦<br>転<br>辟 | <sup>愛</sup> 躑軻輹辣     | <sup>欰</sup> 躔軫轅辭        | <sup>區</sup> 躙<br>軾<br>穀<br>辯 | <sup>呩</sup> 躪輊輾辷      | <sup>幽</sup> 躡輅轌迚 | <u></u><br>野<br>輕<br>轉<br>迥 | <sup>嶥</sup> 躰輒<br>轆迢 | <sup>歭</sup> 軆輙轎<br>迪 | <b></b>                               |                   | 肾<br>軅<br>酸<br>迴                      |
| E780.<br>E790:<br>E7A0:<br>E7B0:<br>E7C0: | * 這 遐 邁 鄲                       | <sup>鞡</sup> 迹遑邀鄰                | <sup>11</sup> 迺遒邊酊    | 辛逑逎邉酖             | 叶逕遉邏酘                            | *逡逾邨酣                 | 聞<br>道<br>邯<br>酥         | 加呈遘邱酩                         | 」逖遞邵酳                  | 近逋遨郢酲             | 過逧遯郤醋                       | 垣逶遶扈醉                 | <sup>迪</sup> 逵隨郛醂     | 立達遲鄂醢                                 | <sup>凾</sup> 迸邂鄒醫 | <b>過</b> 遏遽鄙醯                         |
| E700:<br>E7D0:<br>E7E0:<br>E7F0:<br>E840: | <b>中醪约銜錙</b>                    | <sup>妕</sup> 醵釿銖錢                | <b>]</b> 醴鈔銓錚         | 配重鈬銛錣             | a<br>醸<br>鈕<br>鉚<br>錺            | <b>計</b> 釁鈑鋏錵         | 師和鉞銹錻                    | <b>B</b> 釋鉗銷鍜                 | n<br>釐<br>鉅<br>鋩<br>鍠  | i<br>釖鉉錏鍼         | <sup>雷</sup> 釟鉤鋺鍮           | t<br>釜鉈鍄鍖             | i<br>勤<br>銕<br>錮<br>鎰 | ····································· | a<br>釵<br>鉋<br>鎭  | ····································· |
| E850:<br>E860:<br>E870:<br>E880:          | ·                               | <u></u>                          | ¥<br>鏗<br>鐫<br>鑚<br>閧 | <sup>趿</sup> 鏨鐵鑚閭 | 5 鏥鐡鑼閼                           | ⊥<br>鏘<br>鐺<br>鑾<br>閻 | <b>凱鏃鑁钁閹</b>             | ₩<br>矍<br>鑒<br>鑿<br>矍<br>闘    | <b>壁鏐鑄閂闊</b>           |                   | <sup>빫</sup> 鏤鱳閊闃           | <sup>ഹ</sup> 鐚鑢閔闍     | <b></b> 鐔鑞閖闌          | <sub>銅</sub> 鐓<br>鑪<br>閘              |                   | 野<br>鐇<br>鑰<br>【】                     |
| E890:<br>E8A0:<br>E8B0:<br>E8C0:          | 1                               | <b>山間時</b> 雎霖                    | []]]                  | 同闢 陬 雉 雷          | 际隍雍霪                             | <b>『</b> 呃 隘 襍 霰      | <sup>尾</sup> 阮隕<br>離霹    | 。<br>阯<br>隗<br>霍<br>霽         | <b>阁</b> 陂險 雕霾         | 加陌隧雹靄             | 资 所 隱 霄 靆                   | <b>`</b> 陋隲霆靈         | 【<br>陷<br>隰<br>霈<br>靂 | 厥隴霓靉                                  | <b>陸隶霎靜</b>       | ◎陝隸霑靠                                 |
| E8D0:<br>E8E0:<br>E8F0:                   | 『<br>記<br>記<br>記<br>記<br>記      | 和<br>載<br>頌                      | × 靨 鞣 頸               |                   | ¥<br>靫<br>鞴<br>頡                 | 較                     | <sup>辞</sup> 勒<br>韆<br>頽 | Ţ<br>鞅<br>韈<br>顆              | <sup>3</sup><br>靼<br>章 | 載<br>韜<br>題       | 蘇北重                         | ·<br>斯<br>齏<br>顯      | 虚 鞋 產 頻               | <sup>設</sup><br>室<br>見                | F<br>鞐<br>韶       | <sup>ず</sup><br>鞘<br>韵                |

|                                                                                                    | 1          | . 1                                           |                     |                | /         | +5                  | +6          | . 7         | +8                 |               |                    | +B           | +C            | +D                                                                                                   | +E                                      | +F          |
|----------------------------------------------------------------------------------------------------|------------|-----------------------------------------------|---------------------|----------------|-----------|---------------------|-------------|-------------|--------------------|---------------|--------------------|--------------|---------------|----------------------------------------------------------------------------------------------------|-----------------------------------------|-------------|
| -040                                                                                                    | +0<br>西    | +1<br>                                        | +2<br>耳面            | +3<br>=        | +4        |                     |             | +7<br>===   |                    | +9<br>        | +A<br>命止           |              |               | _                                                                                                    |                                         |             |
| E940:<br>E950:                                                                                                    | 顱餘         | 顴<br>餡                                        | 顳<br>餝              | 颪<br>餞         | 颯<br>餤    | 颱<br>餠              | 颶<br>餬      | 飄<br>餮      | 飃<br>餽             | 飆餾            | 飩<br>饂             | 飫<br>饉       | 餃<br>饅        | 餉<br>饐                                                                                               | 餒<br>饋                                  | 餔<br>饑      |
| E950:<br>E960:                                                                                                    | <br> <br>饒 | <b></b><br>饌                                  | 野饕                  | <sub>賤</sub>   | 颤馘        | 酸                   | ᄢ           | 食馮          | 髭<br>馼             | E由<br>馬四      | 鹽<br>駛             | 眶駝           | 瞹             | 睻<br>駑                                                                                               | 瞑駭                                      | 殿           |
| =960:<br>=970:                                                                                                    |            | 獣                                             | 資                   | 旭駸             | 賜         | <b></b><br>瞑        | 駁           | )<br>馬<br>駢 | 馭騙                 | 酈騫            | <sub>馬丈</sub><br>騒 | 馬巳<br>馬區     | 騎             | 馬                                                                                                    | みろう<br>馬票                               | 向乂          |
| 1970.<br>1980:                                                                                                    | 緊          | 斷                                             | <sup>尚干</sup><br>驍  | 障              | 尚万<br>王合  | <sub>尚兵</sub><br>下下 | 画上          | 尚丌<br>馬冀    | <sup>画曲</sup><br>驤 | 焉<br>驩        | 向虫<br>馬馬           | 向四<br>馬麗     | 尚多<br>骨干      | 魚骰                                                                                                   | 骼                                       | 髀           |
| E980:<br>E990:                                                                                                    | 酸          | 尚向<br>留田<br>間町                                | <sup>崗先</sup><br>16 | 尚辛<br>丹豊<br>月豆 | 驗髞        | 影                   | 鰸髢          | 髣           | 巌毛                 | 離             | 馬                  | 邐髮           | 町<br>髴        | 取髱                                                                                                   | 脂髷                                      | <b></b> 野   |
| 990:<br>9A0:                                                                                                    | 接<br>  鬆   | 暫鬘                                            | 腿鬚                  | 脰鬟             | 酥鬢        | 赵鬣                  | 西鬥          | 方開          | 毛鬨                 | <br>閲         | 習鬪                 | 愛鬮           | 弗鬯            | 包鬲                                                                                                   | ・・・・・・・・・・・・・・・・・・・・・・・・・・・・・・・・・・・・・・・ | 声魃          |
| 9B0:                                                                                                    | 魏          | 受魍                                            | 頬魎                  | 哀魑             | 質魘        | 監<br>訪              | 鮓           | 鮃           | 鮑                  | 節鮖            | 歐鮗                 | 鬮鮟           | じ鮠            | 凫鮨                                                                                                   | 읈                                       | 感           |
| 9C0:                                                                                                    | 鯊          | 鮹                                             | 鮪                   | 鯏              | 鳧鯑        | 鯒                   | 鯣           | 鯢           | 鯤                  | 鯔             | 鮓                  | 鰺            | 鯲             | 鯱                                                                                                    | 鯰                                       | 鰕           |
| 9D0:                                                                                                    | 魚          | 鰉                                             | 鰓                   | 鰌              | 鰆         | 鰈                   | 鰒           | 鰊           | 鰄                  | <sup>米田</sup> | 鰛                  | 鰥            | 魳             | 鰡                                                                                                    | 魳                                       | 鱇           |
| 9E0:                                                                                                    | 鰲          | 鱆                                             | 鰾                   | 鱚              | 鱠         | 鱧                   | 鱶           | 鱸           | 鳧                  | 鳧             | 鳰                  | 鴉            | 鴈             | 鳫                                                                                                    | 鴃                                       | ぷ           |
| 9F0:                                                                                                    | 鴪          | 鴦                                             | 鶯                   | 鴣              | 馬         | 鵄                   | 鴕           | 鴒           | 鵁                  | 鴿             | 鴾                  | 鵆            | 鵈             | 1110                                                                                                 | mg/C                                    | Themy       |
| A40:                                                                                                    | 鵝          | 鵞                                             | 鵤                   | 鵑              | 鵐         | 鵙                   | 鵲           | 鶉           | 鶇                  | 鶫             | 鵯                  | 鵺            | 鶚             | 鶤                                                                                                    | 鶩                                       | 鶲           |
| A50:                                                                                                    | 鷄          | 鷁                                             | 鴅                   | 鶸              | 鶺         | 鷆                   | 鷏           | 鷂           | 鷙                  | 鷓             | 鷸                  | 鶬            | 鷭             | 鷯                                                                                                    | 鷽                                       | 鶪           |
| A60:                                                                                                    | 鸛          | 騗                                             | 鹵                   | 鹵咸             | 鹽         | 麁                   | 麈           | 麋           | 麌                  | 麒             | 儾                  | 麑            | 麝             | 麥                                                                                                    | 麩                                       | 麸           |
| A70:                                                                                                    | 麪          | 麭                                             | 靡                   | 嚳              | 黎         | 黏                   | 瓾           | 黑今          | 黑出                 | 黑占            | 黝                  | 黑吉           | 黑京            | 黨                                                                                                    | 黑音                                      |             |
| A80:                                                                                                    | 黴          | 黶                                             | 黷                   | 黹              | 黻         | 黹甫                  | 黽           | 鼇           | 鼈                  | 皷             | 鼕                  | 鼡            | 鼬             | 聶                                                                                                    | 齊                                       | 齒           |
| A90:                                                                                                    | 勴          | 齣                                             | 齟                   | 齒召             | 齒令        | 齥                   | 恝齒          | 齒吾          | 齪                  | 齷             | 齒禹                 | 齒咢           | 龕             | 龜                                                                                                    | 龠                                       | 堯           |
| AA0:                                                                                                    | 槇          | 遙                                             | 瑤                   | 凜              | 熙         |                     |             |             |                    |               |                    |              |               |                                                                                                    |                                         |             |
| AB0:                                                                                                    |            |                                               |                     |                |           |                     |             |             |                    |               |                    |              |               |                                                                                                    |                                         |             |
| AC0:                                                                                                    |            |                                               |                     |                |           |                     |             |             |                    |               |                    |              |               |                                                                                                    |                                         |             |
| AD0:                                                                                                    |            |                                               |                     |                |           |                     |             |             |                    |               |                    |              |               |                                                                                                    |                                         |             |
| AE0:                                                                                                    |            |                                               |                     |                |           |                     |             |             |                    |               |                    |              |               |                                                                                                    |                                         |             |
| AF0:                                                                                                    |            |                                               |                     |                |           |                     |             |             |                    |               |                    |              |               |                                                                                                    |                                         |             |
| B40:                                                                                                    |            |                                               |                     |                |           |                     |             |             |                    |               |                    |              |               |                                                                                                    |                                         |             |
| B50:                                                                                                    |            |                                               |                     |                |           |                     |             |             |                    |               |                    |              |               |                                                                                                    |                                         |             |
| B60:                                                                                                    |            |                                               |                     |                |           |                     |             |             |                    |               |                    |              |               |                                                                                                    |                                         |             |
| B70:<br>B80:                                                                                                    |            |                                               |                     |                |           |                     |             |             |                    |               |                    |              |               |                                                                                                    |                                         |             |
| B90:                                                                                                    |            |                                               |                     |                |           |                     |             |             |                    |               |                    |              |               |                                                                                                    |                                         |             |
| BA0:                                                                                                    |            |                                               |                     |                |           |                     |             |             |                    |               |                    |              |               |                                                                                                    |                                         |             |
| BB0:                                                                                                    |            |                                               |                     |                |           |                     |             |             |                    |               |                    |              |               |                                                                                                    |                                         |             |
| BC0:                                                                                                    |            |                                               |                     |                |           |                     |             |             |                    |               |                    |              |               |                                                                                                    |                                         |             |
| BD0:                                                                                                    |            |                                               |                     |                |           |                     |             |             |                    |               |                    |              |               |                                                                                                    |                                         |             |
|                                                                                                    |            |                                               |                     |                |           |                     |             |             |                    |               |                    |              |               |                                                                                                    |                                         |             |
|                                                                                                    |            |                                               |                     |                |           |                     |             |             |                    |               |                    |              |               |                                                                                                    |                                         |             |
| BE0:                                                                                                    |            |                                               |                     |                |           |                     |             |             |                    |               |                    |              |               |                                                                                                    |                                         |             |
| BE0:<br>BF0:                                                                                                    |            |                                               |                     |                |           |                     |             |             |                    |               |                    |              |               |                                                                                                    |                                         |             |
| BE0:<br>BF0:<br>C40:                                                                                                    |            |                                               |                     |                |           |                     |             |             |                    |               |                    |              |               |                                                                                                    |                                         |             |
| BE0:<br>BF0:<br>C40:<br>C50:                                                                                                    |            |                                               |                     |                |           |                     |             |             |                    |               |                    |              |               |                                                                                                    |                                         |             |
| BE0:<br>BF0:<br>C40:<br>C50:<br>C60:<br>C70:                                                                                                    |            |                                               |                     |                |           |                     |             |             |                    |               |                    |              |               |                                                                                                    |                                         |             |
| BE0:<br>BF0:<br>C40:<br>C50:<br>C60:<br>C70:<br>C80:                                                                                                    |            |                                               |                     |                |           |                     |             |             |                    |               |                    |              |               |                                                                                                    |                                         |             |
| BE0:<br>BF0:<br>C40:<br>C50:<br>C60:<br>C70:<br>C80:<br>C90:                                                                                                    |            |                                               |                     |                |           |                     |             |             |                    |               |                    |              |               |                                                                                                    |                                         |             |
| BE0:<br>BF0:<br>C40:<br>C50:<br>C60:<br>C70:<br>C80:<br>C90:<br>C40:                                                                                                    |            |                                               |                     |                |           |                     |             |             |                    |               |                    |              |               |                                                                                                    |                                         |             |
| BE0:<br>BF0:<br>C40:<br>C50:<br>C60:<br>C70:<br>C80:<br>C90:<br>CA0:<br>CB0:                                                                                                    |            |                                               |                     |                |           |                     |             |             |                    |               |                    |              |               |                                                                                                    |                                         |             |
| BE0:<br>BF0:<br>C40:<br>C50:<br>C60:<br>C70:<br>C80:<br>C90:<br>CA0:<br>CB0:<br>CB0:<br>CC0:                                                                                                    |            |                                               |                     |                |           |                     |             |             |                    |               |                    |              |               |                                                                                                    |                                         |             |
| BE0:<br>BF0:<br>C40:<br>C50:<br>C60:<br>C70:<br>C80:<br>C90:<br>CA0:<br>CB0:<br>CB0:<br>CC0:<br>CD0:                                                                                                    |            |                                               |                     |                |           |                     |             |             |                    |               |                    |              |               |                                                                                                    |                                         |             |
| BE0:<br>BF0:<br>C40:<br>C50:<br>C60:<br>C70:<br>C80:<br>C90:<br>CA0:<br>CB0:<br>CB0:<br>CC0:<br>CD0:<br>CE0:                                                                                                    |            |                                               |                     |                |           |                     |             |             |                    |               |                    |              |               |                                                                                                    |                                         |             |
| BE0:<br>BF0:<br>C40:<br>C50:<br>C60:<br>C70:<br>C80:<br>C90:<br>CA0:<br>CB0:<br>CC0:<br>CD0:<br>CE0:<br>CF0:                                                                                                    | ýdes       | Bén                                           | <u> </u>            | <u>6</u> +     |           | Æ                   | 67-         |             | 14                 | ۵۲            |                    |              | 1             |                                                                                                    |                                         |             |
| BE0:<br>BF0:<br>C40:<br>C50:<br>C60:<br>C70:<br>C80:<br>C90:<br>CA0:<br>CB0:<br>CC0:<br>CC0:<br>CC0:<br>CE0:<br>CE0:<br>CF0:<br>D40:                                                                                                    | [          | というというというと思いて、思いていていて、思いていていて、思いていていていていています。 | 鍈心                  | 銈山             | 蓜坐        | <b>倍</b> 均          | 炻侔          | 昱伯          | 構                  | 鋹烸            | 曻止                 | 彅슪           | <br> <br>     | 佐御                                                                                                   | 任備                                      | 公伍          |
| BE0:<br>BF0:<br>C40:<br>C50:<br>C60:<br>C70:<br>C80:<br>C90:<br>CA0:<br>CB0:<br>CC0:<br>CE0:<br>CE0:<br>CF0:<br>D40:<br>D50:                                                                                                    | 停          | 製伹蚴                                           | 佖                   | 銈侒蠊            | 蓜侊豆       | 倍侚众                 | 炻侔冒         | 昱俍刃         | 偀                  | 鋹使カ           | 俿                  | 彅倞卦          | 俸夕            | に、「たい」のため、「たい」のため、「ない」ので、「ない」ので、「ない」ので、「ない」ので、「ない」ので、「ない」ので、「ない」ので、「ない」ので、「ない」ので、「ない」ので、「ない」ので、「ない」の | 任偂屋                                     | 公康四         |
| BE0:<br>BF0:<br>C40:<br>C50:<br>C60:<br>C70:<br>C80:<br>C90:<br>C80:<br>C80:<br>CB0:<br>CC0:<br>CE0:<br>CE0:<br>CF0:<br>D40:<br>D50:<br>D60:                                                                                                    | 仔<br>  個   | 僘                                             | 佖                   | 銈侒兤滩           | 蓜侊冝啌      | 倍徇冾吒                | 侔<br>凬      | 昱俍刕架        | 偀                  | 鋹倢劦歰          | 俿                  | 彅倞勛丗         | - 俸匀龄         | 偰<br>匇                                                                                               | 任偂国公                                    | 公康卲         |
| BE0:<br>BF0:<br>C40:<br>C50:<br>C60:<br>C70:<br>C80:<br>C90:<br>C80:<br>CB0:<br>CE0:<br>CE0:<br>CE0:<br>CF0:<br>D40:<br>D50:<br>D60:<br>D70:                                                                                                    | 仔<br>  個   | 僘                                             | 佖                   | 銈侒兤斐ね          | 蓜侊冝咜衮     | 侚<br>冾<br>咊         | 侔<br>凬<br>咩 | 俍<br>刕<br>哿 | 偀                  | 鋹倢劦坙姞         | 俿<br>勀<br>坥        | 彅倞勛垬寀        | 偆匀埃寧          | 偰<br>匇<br>埇                                                                                          | 任偂国塔實                                   | 傔<br>卲      |
| BE0:<br>BF0:<br>C40:<br>C50:<br>C60:<br>C70:<br>C80:<br>C80:<br>C80:<br>C80:<br>CE0:<br>CE0:<br>CE0:<br>CF0:<br>D40:<br>D50:<br>D60:<br>D70:<br>D80:                                                                                                    | 仔<br>  個   | 僘                                             | 佖兊叝墲                | 銈侒兤斐夋崁         | 蓜侊冝咜奓ゥ    | 侚冾咊奛                | 侔<br>凬<br>咩 | 俍刕哿奣        | 偀                  | 鋹倢劦坙妺嶹        | 俿<br>勀<br>坥        | 彅倞勛垬寀☶       | 偆匀埈甯]         | 偰匇埇寘                                                                                                 | 任偂匤焀寬徳                                  | 傔<br>卲<br>寮 |
| BE0:<br>BF0:<br>C40:<br>C50:<br>C60:<br>C70:<br>C80:<br>C80:<br>C80:<br>CA0:<br>CB0:<br>CE0:<br>CE0:<br>CF0:<br>D40:<br>D50:<br>D60:<br>D70:<br>D80:<br>D90:                                                                                                    | 仔<br>  個   | 僘                                             | 佖兊叝墲                | 銈侒兤蓃夋崧忰        | 蓜侊冝咜奓嵓犑   | 侚冾咊奛﨑               | 侔<br>凬<br>咩 | 俍刕哿奣嵭       | 偀                  | 使劦坙妺嶹         | 俿<br>勀<br>坥        | 彅倞勛垬寀弡戓      | — 偆匀埈甯弴垣      | 偰匇埇寘                                                                                                 | 任偂匤坋寬德塷                                 | 傔<br>卲<br>寮 |
| BE0:<br>BF0:<br>C40:<br>C50:<br>C60:<br>C70:<br>C80:<br>C90:<br>CA0:<br>CB0:<br>CE0:<br>CE0:<br>CF0:<br>D40:<br>D50:<br>D60:<br>D70:<br>D80:<br>D90:<br>D40:                                                                                                    | 仔<br>  個   | 僘                                             | 佖兊叝墲                | 銈侒兤椘夋崧惞昈       | 蓜侊冝咜奓嵓惕昗  | 侚冾咊奛﨑               | 侔<br>凬<br>咩 | 俍刕哿奣嵭       | 偀                  | 倢劦坙妺嶹愰        | 俿<br>勀<br>坥        | 彅倞勛垬寀弡戓晙     | — 偆匀埈甯弴抦晴     | 偰匇埇寘                                                                                                 | 任偂匤焀寬德摠暁                                | 傔<br>卲<br>寮 |
| BE0:<br>BF0:<br>C40:<br>C50:<br>C60:<br>C70:<br>C80:<br>C90:<br>CA0:<br>CB0:<br>CE0:<br>CF0:<br>D40:<br>D50:<br>D60:<br>D70:<br>D80:<br>D90:<br>D40:<br>D90:<br>D40:<br>D40:<br>D90:<br>D40:<br>D90:<br>D40:<br>D40:<br>D90:<br>D40:<br>D40:<br>D90:<br>D40:<br>D40:<br>D90:<br>D40:<br>D40: | 仔<br>  個   | 僘                                             | 佖兊叝墲                | 銈侒兤椘夋崧惞昕朎      | 侊冝咜奓嵓惕昻   | 侚冾咊奛﨑               | 侔<br>凬<br>咩 | 俍刕哿奣嵭       | 偀                  | 倢劦坙妺嶹愰晥       | 俿<br>勀<br>坥        | 彅倞勛垬寀弡戓畯桿    | — 偆匀埈甯弴抦晴棥    | 偰匇埇寘                                                                                                 | 任偂匤焀寬德摠暙榉                               | 傔<br>卲<br>尞 |
| BE0:<br>BF0:<br>C40:<br>C50:<br>C60:<br>C70:<br>C80:<br>C90:<br>CA0:<br>CB0:<br>CE0:<br>CF0:<br>D40:<br>D50:<br>D60:<br>D70:<br>D80:<br>D90:<br>D80:<br>D80:<br>D80:<br>D80:<br>D80:<br>D80:<br>D80:<br>D80:<br>D90:<br>D80:<br>D80: | 仔<br>  個   | 僘                                             | 佖兊叝墲                | 銈侒兤斐夋崧惞盺朎舞     | 侊冝咜奓嵓惕昻   | 侚冾咊奛﨑               | 侔凬咩奝嵂惲昮枻    | 俍刕哿奣嵭       | 偀                  | 倢劦坙妺嶹愰晥栁      | 俿<br>勀<br>坥        | 彅倞勛垬寀弡戓晙棏迒   | —偆匀埈甯弴抦晴栟汯    | 偰匇埇寘彧揵晳楨                                                                                             | 匤绤寬德摠睶榉                                 | 傔<br>卲<br>尞 |
| BE0:<br>BF0:<br>C40:<br>C50:<br>C60:<br>C70:<br>C80:<br>C90:<br>CA0:<br>CB0:<br>CC0:<br>CC0:<br>CC0:<br>CC0:<br>CC0:<br>CC0:<br>D40:<br>D50:<br>D40:<br>D50:<br>D40:<br>D50:<br>D40:<br>D50:<br>D40:<br>D50:<br>D50: | 仔<br>  個   | 僘                                             | 佖兊叝墲                | 銈侒兤斐夋崧惞昕朎橆淏    | 侊冝咜奓嵓惕昻朗橳 | 侚冾咊奛﨑               | 侔凬咩奝嵂惲昮枻櫢   | 俍刕哿奣嵭愑昞桒櫤   | 偀                  | 倢劦坙妺嶹愰晥栁氿     | 俿<br>勀<br>坥        | 彅倞勛垬寀弡戓晙棏沆溿  | 汯             | 偰匇埇寘彧揵晳楨泚                                                                                            | 匤焀寬德摠暙榉洄                                | <b>廉</b> 卲  |
| BE0:<br>BF0:<br>C40:<br>C50:<br>C60:<br>C70:<br>C80:<br>C90:<br>CA0:<br>CB0:<br>CC0:<br>CC0:<br>CC0:<br>CC0:<br>D40:<br>D50:<br>D40:<br>D50:<br>D40:<br>D50:<br>D40:<br>D50:<br>D40:<br>D50:<br>D40:<br>D50:<br>D40:<br>D50:<br>D50:<br>D50:<br>D50:<br>D50:<br>D50:<br>D50:<br>D5                                                                                                    | 停          | 褜伹僘厲增岺悅敎暿樰涖瀨                                  | 佖                   | 銈侒兤蓃夋崧惞昕朎橆淏炫   | 侊冝咜奓嵓惕昻   | 侚冾咊奛                | 侔凬咩奝嵂惲昮枻    | 俍刕哿奣嵭       | 棈偀劜喆妤嶸愷昤柀毖湜煇       | 倢劦坙妺嶹愰晥栁      | 俿                  | 彅倞勛垬寀弡戓晙棏沆溿燾 | — 偆匀埈甯弴抦晴栟汯澈犱 | 偰匇埇寘彧揵晳楨                                                                                             | 匤绤寬德摠睶榉                                 | 傔<br>卲<br>尞 |

|                                                                                                    | +0           | +1           | +2           | +3            | +4            | +5           | +6           | +7            | +8            | +9           | +A          | +B          | +C           | +D         | +E         | +F              |
|----------------------------------------------------------------------------------------------------|--------------|--------------|--------------|---------------|---------------|--------------|--------------|---------------|---------------|--------------|-------------|-------------|--------------|------------|------------|-----------------|
| EE40:<br>EE50:<br>EE60:<br>EE70:<br>EE80:<br>EE90:<br>EEA0:<br>EED0:<br>EEC0:<br>EEF0:<br>EF40:<br>EF50:<br>EF60:<br>EF70:<br>EF80:<br>EF90:<br>EF80:<br>EF80:<br>EFR0:<br>EFF0:<br>EFF0: | 犾璉礰綠董譿釞銧鋿隯髙ⅲ | 猤璟礼緒﨟賰釭鉷錝霳髜ⅲ | 猪甁神繒薰賴釮鉸錂霻魵ⅳ | 獷畯祥罇蘒贒釤鋧鍰靃魲 > | 玽皀禔羨姓赶釥鋗鍗靍鮏vi | 珉皜福羽蠇赵鈆鋙鎤靏鮱ⅲ | 珖皞禛茁裵軏鈐鋐鏆靑鮻ⅲ | 珣皛竑荢訒辸鈊銬鏞靕鰀ix | 珒皦竧荿訷逸鈺鋕鏸顗鵰 × | 琇厽靖菇詹遧鉀鋠鐱顥鵫「 | 珵睆竫菶誧郞鈼鋓鑅飯鶴 | 琦劯箞葈誾都鉎錥鑈飼鸙 | 琪砡精蒴諟鄕鉙錡閒餧黑╴ | 琩硎絈蕓諸鄧鉑鋻隆館 | 琮硤絜蕙諶釚鈹鋍隝馞 | 瑢硺綷<br>譓釗鉧錞隝驎 i |

|                                                                                                    | +0                     | +1              | +2                     | +3           | +4                     | +5                     | +6                     | +7                     | +8                     | +9                     | +A                     | +B             | +C             | +D          | +E          | +F          |
|----------------------------------------------------------------------------------------------------|------------------------|-----------------|------------------------|--------------|------------------------|------------------------|------------------------|------------------------|------------------------|------------------------|------------------------|----------------|----------------|-------------|-------------|-------------|
| FA40:<br>FA50:<br>FA60:<br>FA70:<br>FA80:<br>FA90:<br>FAA0:<br>FAB0:<br>FAC0:<br>FAC0:<br>FAC0:<br>FAE0:<br>FAF0:          | ⅰⅦ蓜侊兤瓁奓嵓惕昻朗橳           | ⅲ娅俉侚冝咜奛﨑愠昉杦栂    | ⅲ区炻侔冾咊奝嵂惲昮枻櫢           | ⅳⅩ昱俍凬咩奣嵭愑昞桒櫤 | >「 棈偀刕哿妤嶸愷昤柀毖          | ∀鋹倢劜喆妺嶹愰晥栁氿            | Ⅵ- 曻俿劦坙孖巐憘晗桄汜          | ┉╴彅倞勀坥寀弡戓畯棏沆           | ix㈱丨偆勛垬甯弴抦晴栟汯          | ×№仡偰勻埈寘彧揵晳楨泚           | Ⅰ℡仼偂匇埇寬德摠睶榉洄           | Ⅱ:伀傔匤焀尞忞撝暠榘    | Ⅲ纊伃僴卲塚岦恝擎暲槢沍   | Ⅳ褜伹僘厓增岺悅敎暿樰 | Ⅴ鍈佖兊厲墲峵悊昀曺橫 | Ⅵ銈侒 叝夋崧惞昕朎橆 |
| FB40:<br>FB50:<br>FB60:<br>FB70:<br>FB80:<br>FB90:<br>FBA0:<br>FBC0:<br>FBC0:<br>FBC0:<br>FBE0:<br>FBF0:<br>FC40:<br>FC50: | <b>嬙涖瀨玽皀祥罇甡赶釥鋗鍗靍</b> 髜 | .橾涬炅珉皜禔羡蠇赳鈆鋙鎤靏魵 | <b>徼淏炫珖皞福羽裵軏鈐鋐鏆靑</b> 魲 | <b></b>      | <b>巡</b> 淲焄珒皦竑荢訷逸鈺鋕鏸顗鮱 | <b>汃淼煜琇益竧</b> 荿詹遧鉀鋠鐱顥鮻 | <b>汇渹煆珵睆靖菇</b> 誧郞鈼鋓鑅飯鰀 | <b>氿湜</b> 煇琦劯竫菶誾都鉎錥鑈飼鵰 | <b>泒渧凞琪砡箞葈</b> 諟鄕鉙錡閒餧鵫 | <b>泒渼燁琩硎</b> 精蒴諸鄧鉑鋻隆館鶴 | <b>浻溿燾琮硤絈</b> 蕓諶釚鈹鋍隝馞鸙 | 涇澈犱瑢硺絜蕙譓釗鉧錞隝驎黑 | !浯澵犾璉礰綷蕫譿釞銧鋿隯髙 | 濵猤璟礼綠﨟睶釭鉷錝霳 | 瀅猪甁神緖薰賴釮鉸錂霻 | 瀇獷畯 繒蘒贒釤鋧鍰靃 |
| FC60:<br>FC70:<br>FC80:<br>FC90:<br>FCA0:<br>FCB0:<br>FCC0:<br>FCC0:<br>FCD0:<br>FCE0:<br>FCF0:                            |                        |                 |                        |              |                        |                        |                        |                        |                        |                        |                        |                |                |             |             |             |

## Appendix 6 Differences Between LCPU and QnUCPU

This section describes the specification comparison between the LCPU and QnCPU and the precautions for using the existing system.

## Appendix 6.1 Specification Comparison

The following table shows a comparison of the specifications between LCPU and QnCPU.

| ltem              | Description                                 | Diffe                                                                                                    | rence                                                                                                    |  |  |
|-------------------|---------------------------------------------|----------------------------------------------------------------------------------------------------|----------------------------------------------------------------------------------------------------|--|--|
| nem               | Description                                 | LCPU                                                                                                    | QnUCPU                                                                                                    |  |  |
|                   | Basic configuration                         | Power supply module     CPU module     I/O modules and intelligent function modules     End cover                                                                                                    | Power supply module     CPU module     I/O modules and intelligent function modules     Base unit                                                                                                    |  |  |
|                   | Module installation                         | Modules are connected in order.                                                                                                    | Modules are mounted on the base unit.                                                                                                    |  |  |
| System            | Number of modules                           | <ul> <li>Module whose serial number (first five digit) is<br/>"13071" or earlier: Up to 10 modules (except for<br/>an RS-232 adapter and END cover)</li> <li>Module whose serial number (first five digit) is<br/>"13072" or later: Up to 40 modules (L02SCPU,<br/>L02CPU, L02CPU-P: 30 modules)<br/>Note that a power supply module, CPU module,<br/>display unit, branch module, extension module,<br/>RS-232 adapter, and END cover are not included.</li> </ul> | Up to 64 modules (Q00UJCPU:16 modules, Q00U/<br>Q01UCPU: 24 modules, Q02UCPU: 32 modules)                                                                                                    |  |  |
| coniguration      | System extension                            | <ul> <li>Module whose serial number (first five digit) is<br/>"13071" or earlier: Not allowed</li> <li>Module whose serial number (first five digit) is<br/>"13072" or later: Allowed</li> </ul>                                                                                                    | Allowed                                                                                                    |  |  |
|                   | Power supply module                         | ERR contact not provided                                                                                                    | ERR contact provided                                                                                                    |  |  |
|                   | Multiple CPU system configuration           | Not available                                                                                                    | Available                                                                                                    |  |  |
|                   | Redundant power supply system configuration | Not available                                                                                                    | Available                                                                                                    |  |  |
|                   | Memory card type                            | SD memory card                                                                                                    | <ul> <li>SRAM memory card</li> <li>Flash memory card</li> <li>ATA memory card</li> </ul>                                                                                                    |  |  |
| Built-in function | Serial communication function               | Available (L02SCPU only)                                                                                                    | Available (Q00U(J)/Q01UCPU, Q02UCPU whose<br>serial number (first five digit) is "10102" or later, and<br>Q03UD/Q04UDH/Q06UDH/Q10UDH/Q13UDH/<br>Q20UDH/Q26UDHCPU whose serial number (first<br>five digit) is "13062" or later only) |  |  |

## Appendix 6.2 Precautions for Utilizing Programs

This section describes precautions for applying a QnCPU program to the LCPU.

#### (1) I/O assignment

Since the LCPU is equipped with built-in functions, the start I/O number assigned by default is different from that of the QnCPU. Therefore, to use the programs of the QnCPU, I/O assignments must be changed even if the configuration of the module has been the same. Change the start I/O number of the connected module in the I/O Assignment tab of the PLC Parameter dialog box according to the program. (

#### (2) Instructions

Some instructions among those applicable to the QnCPU cannot be used in the LCPU. The following table shows the instructions not applicable to the LCPU.

|                         | Classific                                                 | cation                                                                   | Instruction  |
|-------------------------|-----------------------------------------------------------|--------------------------------------------------------------------------|--------------|
|                         | File register switching instruction                       | File set                                                                 | QDRSET(P)    |
| Application instruction |                                                           | Reading routing information                                              | S(P).RTREAD  |
| Application instruction | Other instructions                                        | Registering routing information                                          | S(P).RTWRITE |
|                         |                                                           | File register high-speed block transfer                                  | RBMOV(P)     |
|                         |                                                           |                                                                          | S(P).TO      |
|                         |                                                           | Write to host CPU shared memory                                          | TO(P)        |
|                         | CPU module shared memory<br>access instruction            |                                                                          | DTO(P)       |
|                         |                                                           | Deading from the CDU shared memory of eacther CDU                        | FROM(P)      |
|                         |                                                           | Reading from the CPU shared memory of another CPU                        | DFRO(P)      |
|                         |                                                           | Motion SFC program startup request                                       | S(P).SFCS    |
|                         |                                                           | Servo program startup request                                            | S(P).SVST    |
|                         |                                                           | Axis speed change during positioning and JOG operation                   | S(P).CHGV    |
|                         | Motion CPU dedicated instruction <sup>*1</sup>            | Torque control value change during operation and suspension in real mode | S(P).CHGT    |
|                         |                                                           | Current value change of halted axis/synchronized encoder/<br>cam axis    | S(P).CHGA    |
|                         |                                                           | Write device data to motion controller                                   | S(P).DDWR    |
| Multiple CPU dedicated  |                                                           | Read device data from motion controller                                  | S(P).DDRD    |
| nstruction              |                                                           | Motion SFC program startup request                                       | D(P).SFCS    |
|                         |                                                           | Servo program startup request                                            | D(P).SVST    |
|                         | Multiple CPU high speed bus                               | Axis speed change during positioning and JOG operation                   | D(P).CHGV    |
|                         | compatible Motion CPU dedicated instruction <sup>*2</sup> | Torque control value change during operation and suspension in real mode | D(P).CHGT    |
|                         |                                                           | Current value change of halted axis/synchronized encoder/<br>cam axis    | D(P).CHGA    |
|                         | Multiple CPU high speed bus                               | ATC dedicated instruction                                                | D(P).ATC     |
|                         | compatible NC dedicated instruction <sup>*2</sup>         | Rotation control instruction                                             | D(P).ROT     |
|                         | Another CPU access instruction <sup>*1</sup>              | Other CPU interrupt program startup                                      | S(P).GINT    |
|                         | Multiple CPU high speed bus                               | Writing devices to another CPU                                           | D(P).DDWR    |
|                         | compatible other CPU access                               | Reading devices to another CPU                                           | D(P).DDRD    |
|                         | instruction <sup>*2</sup>                                 | Other CPU (motion controller) interrupt program startup                  | D(P).GINT    |

\*1 Applicable to the Q00UCPU, Q01UCPU, and Q02UCPU.

\*2 Applicable to the QnUD(E)CPU.

## Appendix 7 Precautions for Using GX Works2 and Differences with GX Developer

For the precautions for using GX Works2 and differences with GX Developer, refer to the following.

GX Works2 Version1 Operating Manual (Common)

## Appendix 8 Device Point Assignment Sheet

| <b>-</b> ·                 |        | Numeric  | Number of de | evice points <sup>*2</sup> | Restriction check          |                 |                             |      |  |
|----------------------------|--------|----------|--------------|----------------------------|----------------------------|-----------------|-----------------------------|------|--|
| Device name                | Symbol | notation | Points       | Range                      | Size (words) <sup>*3</sup> |                 | Points (bits) <sup>*2</sup> |      |  |
| Input relay <sup>*1</sup>  | х      | 16       | 8K (8192)    | X0000 to X1FFF             | /16                        | 512             | ×1                          | 8192 |  |
| Output relay <sup>*1</sup> | Y      | 16       | 8K (8192)    | Y0000 to Y1FFF             | /16                        | 512             | ×1                          | 8192 |  |
| Internal relay             | М      | 10       | К()          | M0 to                      | /16                        |                 | ×1                          |      |  |
| Latch relay                | L      | 10       | К()          | L0 to                      | /16                        |                 | ×1                          |      |  |
| Link relay                 | В      | 16       | K ( )        | B0000 to                   | /16                        |                 | ×1                          |      |  |
| Annunciator                | F      | 10       | K ( )        | F0 to                      | /16                        |                 | ×1                          |      |  |
| Link special relay         | SB     | 16       | K ( )        | SB0000 to                  | /16                        |                 | ×1                          |      |  |
| Edge relay                 | V      | 10       | K()          | V0 to                      | /16                        |                 | ×1                          |      |  |
| Step relay <sup>*1</sup>   | S      | 10       | 8K (8192)    | S0 to S8191                | /16                        | 512             | ×1                          |      |  |
| Timer                      | т      | 10       | К()          | T0 to                      | $\times \frac{18}{16}$     |                 | ×2                          |      |  |
| Retentive timer            | ST     | 10       | К ( )        | ST0 to                     | $\times \frac{18}{16}$     |                 | ×2                          |      |  |
| Counter                    | С      | 10       | К()          | C0 to                      | $\times \frac{18}{16}$     |                 | ×2                          |      |  |
| Data register              | D      | 10       | К()          | D0 to                      | ×1                         |                 |                             | -    |  |
| Link register              | W      | 16       | K ( )        | W0000 to                   | ×1                         |                 |                             | -    |  |
| Link special register      | SW     | 16       | К()          | SW0000 to                  | ×1                         |                 |                             | -    |  |
| Total                      |        |          |              |                            |                            | (29696 or less) |                             |      |  |

\*1 The points are fixed for the system. (Cannot be changed) The points for the step relay (S) can be changed to 0.

\*2 Up to 32K points can be set for each device. (60K for the internal relay and link relay.)

\*3 Enter the values multiplied (or divided) by the number shown in the Size (words) column.

## INDEX

#### Α

| A series CPU module compatibility setting | 358 |
|-------------------------------------------|-----|
| Acknowledge XY Assignment                 | 342 |
| Annunciator (F)                           | 271 |

## В

#### С

| Changing the program execution type                 |
|-----------------------------------------------------|
| Checking operation                                  |
| Clock function                                      |
| Clock setting                                       |
| Common pointer                                      |
| Common processing time                              |
| Communications with intelligent function modules 76 |
| Constant scan                                       |
| Constant scan time setting                          |
| Constants                                           |
| Contrast adjustment                                 |
| Convenient usage of devices                         |
| Converting a program                                |
| Counter (C)                                         |
| CPU module                                          |
| CPU module change function with SD memory card      |
|                                                     |
| CPU module functions                                |
| CPU module processing time                          |
| CPU monitor/test                                    |
| CPU settings                                        |
| Creating a program                                  |
| Creating a project                                  |
|                                                     |

### D

| Data logging function                 | 359 |
|---------------------------------------|-----|
| Data register (D)                     | 287 |
| Data used in the CPU module           | 360 |
| Debug from multiple programming tools | 149 |
| DEC (decimal)                         | 360 |
| Decimal constant (K)                  | 317 |

| Device clear         226           Device memory         189 |
|--------------------------------------------------------------|
| Device monitor/test 218                                      |
| Device point assignment sheet                                |
| Device setting                                               |
| Devices                                                      |
| Differences between LCPU and QnUCPU 374                      |
| Direct processing                                            |
| Display unit                                                 |
| Display unit functions                                       |

## E

| Edge relay (V)                      |
|-------------------------------------|
| END cover                           |
| END processing 45                   |
| Error clear                         |
| Error display/clear                 |
| Error history 152                   |
| Error time output mode setting      |
| Executing a program 27              |
| Executing multiple programs         |
| Execution of multiple programs      |
| Executional conditioned device test |
| Extended data register (D) 306      |
| Extended link register (W)          |
| External input/output forced on/off |

#### F

| Factors that increase the scan time           |
|-----------------------------------------------|
| File register (R, ZR) 302                     |
| Files                                         |
| Fixed scan execution type program 68          |
| Floating-point data                           |
| Forced on/off                                 |
| Formatting a memory                           |
| Function devices (FX, FY, FD) 290             |
| Function execution time in END processing 354 |
| Function input (FX) 290                       |
| Function list                                 |
| Function output (FY) 290                      |
| Function register (FD) 291                    |
| Functions                                     |

#### G

| Global device | 319 |
|---------------|-----|
| GX Developer  | 18  |
| GX Works2     | 18  |

#### н

| HEX (hexadecimal)        | 360 |
|--------------------------|-----|
| Hexadecimal constant (H) | 317 |

| I/O assignment setting                      | 340 |
|---------------------------------------------|-----|
| I/O No. specification device (U)            | 316 |
| I/O number                                  | 39  |
| I/O number assignment                       | 41  |
| I/O points of modules                       | 42  |
| I/O refresh time                            | 351 |
| Index register (Z)                          |     |
| Index register/standard device register (Z) |     |
| Initial device value                        |     |
| Initial execution monitoring time           |     |
| Initial execution type program              |     |
| Initial processing                          |     |
| Initial scan time                           |     |
| Initial setting change                      |     |
| Input (X)                                   |     |
| Input response time setting                 |     |
| Instruction execution time                  |     |
| Intelligent function module device          |     |
| Internal relay (M)                          |     |
| Internal system devices                     |     |
| Internal user devices                       |     |
| Interrupt pointer (I)                       |     |
| Interrupt program                           |     |
| Interrupt program list monitor              | 117 |

#### L

| Ladder                            |
|-----------------------------------|
| Language setting                  |
| Latch data backup                 |
| Latch data backup to standard ROM |
| Latch function                    |
| Latch range setting               |
| Latch relay (L)                   |
| LCPU                              |
| LED control function              |
| LED indication priority           |
| Level navigation                  |
| Lighting period setting           |
| Link register (W)                 |
| Link relay (B)                    |
| Link special register (SW)        |
| Link special relay (SB)274        |
| Local device                      |
| Local device monitor/test         |
| Local pointer                     |

#### Μ

| Macro instruction argument device (VD) |
|----------------------------------------|
| Memories                               |
| Memory capacity                        |
| Menu structure                         |
| Methods for turning off the LEDs       |
| Module access devices                  |
| Module error collection function       |
| Module model name read                 |
| Module monitor/test                    |
| Module refresh time                    |
| Module settings                        |

#### Ν

| Nesting (N)                |  |  |  |  |  |  | 311 |  |
|----------------------------|--|--|--|--|--|--|-----|--|
| Network parameter setting. |  |  |  |  |  |  |     |  |

## 0

| Online change (files)                            |
|--------------------------------------------------|
| Online change (ladder mode)                      |
| Online change from multiple programming tools 15 |
| Option settings                                  |
| Other devices                                    |
| Output (Y)                                       |
| Output mode at operating status change           |
| (STOP to RUN)                                    |
| Överflow                                         |

## Ρ

| Parameter numbers                                      |
|--------------------------------------------------------|
| Parameter-valid drive                                  |
| PAUSE status                                           |
| PLC file setting                                       |
| PLC name setting                                       |
| PLC operation mode at H/W error setting 100            |
| PLC parameter                                          |
| PLC RAS setting                                        |
| PLC system setting                                     |
| Pointer (P)                                            |
| Pop-up display                                         |
| Power supply module                                    |
| Precautions for online change                          |
| Processing time for the instruction (DUTY instruction) |
| in END processing                                      |
| Program cache memory                                   |
| Program list monitor                                   |
| Program memory                                         |
| Program operation                                      |
| Program setting                                        |
| Programming language                                   |
| Programming tool                                       |

#### Q

| QnUCPU. |  |  |  | <br> |  |  |  |  |  |  |  |  |  | 18 | 5 |
|---------|--|--|--|------|--|--|--|--|--|--|--|--|--|----|---|

#### R

| Real number (E)                         |
|-----------------------------------------|
| Registering/canceling display unit menu |
| Remote latch clear                      |
| Remote operation                        |
| Remote password                         |
| Remote password setting                 |
| Remote PAUSE 110                        |
| Remote RESET 112                        |
| Remote RUN/STOP 108                     |
| Restoring backup data 169               |
| RUN status                              |

| Sampling trace.       136         Saving a project.       29         Saving and restoration of the index register       300         Scan execution type program       64         Scan time measurement.       114         Scan time monitor       232         Scan time structure       43         Scrolling       216         SD memory card       31         Self-diagnostic function.       152         Service processing setting       91         Service processing setting       91         Service processing time       356         SFC       75         SFC block device (BL)       316         SFC setting       337         Simultaneous monitoring from multiple programming       150         Special register (SD)       292         ST       75         Standard device register (Z)       299         Standard ROM       31         Standard ROM       31         Standby screen       215         Standby type program       65         Start XY setting       42         Step relay (S)       275         STOP status       46          Structured ladder       75         |                          |
|----------------------------------------------------------------------------------------------------|--------------------------|
| Saving and restoration of the index register       300         Scan execution type program       64         Scan time measurement       114         Scan time monitor       232         Scan time structure       43         Scrolling       216         SD memory card       31         Self-diagnostic function       152         Service processing setting       91         Service processing setting       91         Service processing time       356         SFC       75         SFC block device (BL)       316         SFC setting       337         Simultaneous monitoring from multiple programming       150         Special register (SD)       292         Special relay (SM)       292         Standard device register (Z)       299         Standard RAM       31         Standard ROM       31         Standard ROM       31         Standard ROM       31         Standard ROM       31         Standard ROM       31         Standard ROM       31         Standard ROM       31         Standard ROM       31         Standard ROM       31 <t< td=""><td></td></t<> |                          |
| Scan execution type program       64         Scan time measurement.       114         Scan time monitor       232         Scan time structure       43         Scrolling       216         SD memory card       31         Self-diagnostic function.       152         Service processing setting       91         Service processing setting       91         Service processing time       356         SFC       75         SFC block device (BL)       316         SFC setting       337         Simultaneous monitoring from multiple programming       150         Special register (SD)       292         Special relay (SM)       292         Standard device register (Z)       299         Standard RAM       31         Standard ROM       31         Standard ROM       31         Standard ROM       31         Standby screen       215         Standby type program       65         Start XY setting       42         Step relay (S)       275         STOP status       46                                                                                                    |                          |
| Scan time measurement.       114         Scan time monitor       232         Scan time structure       43         Scrolling       216         SD memory card       31         Self-diagnostic function.       152         Service processing setting       91         Service processing setting       91         Service processing time       356         SFC       75         SFC block device (BL)       316         SFC setting       337         Simultaneous monitoring from multiple programming       150         Special register (SD)       292         ST       75         Standard device register (Z)       299         Standard RAM       31         Standard ROM       31         Standard ROM       31         Standy screen       215         Standby type program       65         Start XY setting       42         Step relay (S)       275         STOP status       46                                                                                                    |                          |
| Scan time structure       43         Scrolling       216         SD memory card       31         Self-diagnostic function       152         Service processing setting       91         Service processing setting       91         Service processing time       356         SFC       75         SFC block device (BL)       316         SFC setting       337         Simultaneous monitoring from multiple programming       150         Special register (SD)       292         Special relay (SM)       292         ST       75         Standard RAM       31         Standard ROM       31         Standy screen       215         Standby type program       65         Start XY setting       42         Step relay (S)       275         STOP status       46                                                                                                    |                          |
| Scrolling       216         SD memory card       31         Self-diagnostic function       152         Service processing setting       91         Service processing setting       91         Service processing time       356         SFC       75         SFC block device (BL)       316         SFC setting       337         Simultaneous monitoring from multiple programming       337         Special register (SD)       292         Special relay (SM)       292         ST       75         Standard RAM       31         Standard ROM       31         Standy screen       215         Standby type program       65         Start XY setting       42         Step relay (S)       275         STOP status       46                                                                                                    | Scan time monitor        |
| SD memory card       31         Self-diagnostic function.       152         Service processing setting       91         Service processing time       356         SFC       75         SFC block device (BL)       316         SFC setting       337         Simultaneous monitoring from multiple programming       tools         tools       150         Special register (SD)       292         Special relay (SM)       292         ST       75         Standard device register (Z)       299         Standard RAM       31         Standard ROM       31         Standby screen       215         Standby type program       65         Start XY setting       42         Step relay (S)       275         STOP status       46                                                                                                    | Scan time structure 43   |
| Self-diagnostic function.       152         Service processing setting       91         Service processing time       356         SFC       75         SFC block device (BL)       316         SFC setting       337         Simultaneous monitoring from multiple programming       tools         tools       150         Special register (SD)       292         Special relay (SM)       292         ST       75         Standard device register (Z)       299         Standard RAM       31         Standard ROM       31         Standby screen       215         Standby type program       65         Start XY setting       42         Step relay (S)       275         STOP status       46                                                                                                    |                          |
| Service processing setting       91         Service processing time       356         SFC       75         SFC block device (BL)       316         SFC setting       337         Simultaneous monitoring from multiple programming       337         tools       150         Special register (SD)       292         Special relay (SM)       292         ST       75         Standard device register (Z)       299         Standard RAM       31         Standard ROM       31         Standby screen       215         Standby type program       65         Start XY setting       42         Step relay (S)       275         STOP status       46                                                                                                    |                          |
| Service processing time       356         SFC       75         SFC block device (BL)       316         SFC setting       337         Simultaneous monitoring from multiple programming<br>tools       150         Special register (SD)       292         Special relay (SM)       292         ST       75         Standard device register (Z)       299         Standard RAM       31         Standard ROM       31         Standby screen       215         Standby type program       65         Start XY setting       42         Step relay (S)       275         STOP status       46                                                                                                    | Self-diagnostic function |
| SFC                                                                                                    |                          |
| SFC block device (BL)       316         SFC setting       337         Simultaneous monitoring from multiple programming       337         tools       150         Special register (SD)       292         Special relay (SM)       292         ST       75         Standard device register (Z)       299         Standard RAM       31         Standard ROM       31         Standby screen       215         Standby type program       65         Start XY setting       42         Step relay (S)       275         STOP status       46                                                                                                    |                          |
| SFC setting       337         Simultaneous monitoring from multiple programming       150         tools       150         Special register (SD)       292         Special relay (SM)       292         ST       75         Standard device register (Z)       299         Standard RAM       31         Standard ROM       31         Standby screen       215         Standby type program       65         Start XY setting       42         Step relay (S)       275         STOP status       46                                                                                                    |                          |
| Simultaneous monitoring from multiple programming         tools       150         Special register (SD)       292         Special relay (SM)       292         ST       75         Standard device register (Z)       299         Standard RAM       31         Standard ROM       31         Standby screen       215         Standby type program       65         Start XY setting       42         Step relay (S)       275         STOP status       46                                                                                                    |                          |
| tools       150         Special register (SD)       292         Special relay (SM)       292         ST       75         Standard device register (Z)       299         Standard RAM       31         Standard ROM       31         Standby screen       215         Standby type program       65         Start XY setting       42         Step relay (S)       275         STOP status       46                                                                                                    |                          |
| Special register (SD)       292         Special relay (SM)       292         ST       75         Standard device register (Z)       299         Standard RAM       31         Standard ROM       31         Standby screen       215         Standby type program       65         Start XY setting       42         Step relay (S)       275         STOP status       46                                                                                                    |                          |
| Special relay (SM)       292         ST       75         Standard device register (Z)       299         Standard RAM       31         Standard ROM       31         Standby screen       215         Standby type program       65         Start XY setting       42         Step relay (S)       275         STOP status       46                                                                                                    |                          |
| ST                                                                                                    |                          |
| Standard device register (Z)       299         Standard RAM       31         Standard ROM       31         Standby screen       215         Standby type program       65         Start XY setting       42         Step relay (S)       275         STOP status       46                                                                                                    |                          |
| Standard RAM.       31         Standard ROM.       31         Standby screen       215         Standby type program       65         Start XY setting       42         Step relay (S)       275         STOP status       46                                                                                                    |                          |
| Standard ROM.                                                                                                    |                          |
| Standby screen       215         Standby type program       65         Start XY setting       42         Step relay (S)       275         STOP status       46                                                                                                    |                          |
| Standby type program         65           Start XY setting         42           Step relay (S)         275           STOP status         46                                                                                                    |                          |
| Start XY setting         42           Step relay (S)         275           STOP status         46                                                                                                    |                          |
| Step relay (S)                                                                                                    |                          |
| STOP status                                                                                                    |                          |
|                                                                                                    |                          |
|                                                                                                    | Structured ladder        |

#### Т

| Time required for each processing included in scan |
|----------------------------------------------------|
| time                                               |
| Time taken to collect module errors                |
| Timer (T, ST)                                      |
| Transfer confirmation to the program memory 31     |

## U

| Underflow            | 318 |
|----------------------|-----|
| Use of local devices | 357 |
| User message         | 249 |

#### W

| Watchdog timer (WDT)                             |  |
|--------------------------------------------------|--|
| Writing Programs in RUN Status                   |  |
| Writing to the CPU module                        |  |
| Writing/reading device data to/from standard ROM |  |
|                                                  |  |

\*The manual number is given on the bottom left of the back cover.

| Print date     | *Manual number     | Revision                                                                                                    |
|----------------|--------------------|----------------------------------------------------------------------------------------------------|
| January 2010   | SH(NA)-080889ENG-A | First edition                                                                                                    |
| April 2010     | SH(NA)-080889ENG-B | Partial correction<br>Section 2.3.1, 3.11.1, 3.21.2, 3.30.1, 3.30.2                                                                                                    |
| June 2010      | SH(NA)-080889ENG-C | Partial correction<br>Section 2.10, 3.1, 3.6, 3.17, 3.30, 3.30.2, 5.2.11                                                                                                    |
| January 2011   | SH(NA)-080889ENG-D | Partial correction<br>TERMS, Section 2.1.2, 2.1.3, 2.9, 3.1, 3.5, 3.6, 4.7.1                                                                                                    |
|                |                    | Additions<br>Appendix 1.2.1, 1.2.2, 1.2.3, 1.2.4, 1.2.5, 1.2.6, 1.2.7, 1.2.8, 1.2.9, 1.2.10,<br>1.2.11, 1.2.12, Appendix 2                                                                                                    |
| April 2011     | SH(NA)-080889ENG-E | Partial correction<br>RELEVANT MANUALS, Section 2.1.3, 2.3.1, 2.3.4, 2.4, 2.6.1, 2.6.2, 2.7, 3.6,<br>3.13.1, 3.18, 3.20, 3.26, 5.1, 5.2, 5.2.1, 5.2.5, 5.2.7, 5.2.13, 5.2.14, 5.8,<br>Appendix 1.1, 1.3, 2, 3.1<br>Additions<br>Section 5.4                                                                                                    |
| July 2011      | SH(NA)-080889ENG-F | Addition of LCPU models<br>Model addition<br>L02CPU-P, L26CPU-PBT<br>Partial correction<br>INTRODUCTION, RELEVANT MANUALS, Section 1.2, 2.1.1, 2.1.3, 2.2.1,<br>2.6.1, 2.11, 3.1, 3.21.3, 3.23, 3.27, 3.30, 3.30.1, 3.30.2, 5.1, 5.7, 5.8, Appendix                                                                                                    |
| September 2011 | SH(NA)-080889ENG-G | Partial correction<br>SAFETY PRECAUTIONS, RELEVANT MANUALS, TERMS, Section 2.2.1,<br>2.2.2, 4.2.6, 5.2.10, Appendix 1.2.9, 3.1, 3.2, 6.1                                                                                                    |
| October 2011   | SH(NA)-080889ENG-H | Partial correction<br>SAFETY PRECAUTIONS, Section 1.7, 2.6.1, 3.1, 3.4, 3.27, 4.2.1, 4.5.1, 5.2,<br>5.5.1, 5.6.1, 5.7, 5.8, Appendix 2, 3.1<br>Additions<br>Section 3.33, 3.34                                                                                                    |
| May 2012       | SH(NA)-080889ENG-I | Partial correction         Section 1.5.1, 1.5.2, 1.6, 2.1.1, 2.1.3, 2.2.2, 2.8.1, 2.9, 3.1, 3.3, 3.4, 3.5, 3.6, 3.8, 3.9, 3.10, 3.13.1, 3.13.2, 3.13.3, 3.13.4, 3.21.3, 3.22.1, 3.22.2, 3.23, 3.30.1, 3.30.2, 3.31, 3.32, 3.34, Chapter 4, Section 4.1, 4.5.1, 5.2.13, 5.8, Appendix 1.2.4, 1.2.6, 1.2.9, 1.2.10, 1.2.11, 2, 3.1, 3.2         Additions         Section 3.35, 4.7 |
| August 2012    | SH(NA)-080889ENG-J | Partial correction<br>Section 3.1, 3.35, Appendix 1.1, 2                                                                                                    |

| Print date    | *Manual number     | Revision                                                                                 |
|---------------|--------------------|------------------------------------------------------------------------------------------|
| February 2013 | SH(NA)-080889ENG-K | Revision due to the addition of LCPU models<br>Model addition<br>L02SCPU, L06CPU, L26CPU |
|               |                    |                                                                                          |
|               |                    |                                                                                          |
|               |                    |                                                                                          |
|               |                    |                                                                                          |
|               |                    |                                                                                          |
|               |                    |                                                                                          |
|               |                    |                                                                                          |
|               |                    |                                                                                          |
|               |                    |                                                                                          |
|               |                    |                                                                                          |
|               |                    |                                                                                          |
|               |                    | lananaga manual version SH 090972 M                                                      |

Japanese manual version SH-080873-M

This manual confers no industrial property rights or any rights of any other kind, nor does it confer any patent licenses. Mitsubishi Electric Corporation cannot be held responsible for any problems involving industrial property rights which may occur as a result of using the contents noted in this manual.

© 2010 MITSUBISHI ELECTRIC CORPORATION

## WARRANTY

Please confirm the following product warranty details before using this product.

#### 1. Gratis Warranty Term and Gratis Warranty Range

If any faults or defects (hereinafter "Failure") found to be the responsibility of Mitsubishi occurs during use of the product within the gratis warranty term, the product shall be repaired at no cost via the sales representative or Mitsubishi Service Company.

However, if repairs are required onsite at domestic or overseas location, expenses to send an engineer will be solely at the customer's discretion. Mitsubishi shall not be held responsible for any re-commissioning,

maintenance, or testing on-site that involves replacement of the failed module.

[Gratis Warranty Term]

The gratis warranty term of the product shall be for one year after the date of purchase or delivery to a designated place.

Note that after manufacture and shipment from Mitsubishi, the maximum distribution period shall be six (6) months, and the longest gratis warranty term after manufacturing shall be eighteen (18) months. The gratis warranty term of repair parts shall not exceed the gratis warranty term before repairs.

[Gratis Warranty Range]

- (1) The range shall be limited to normal use within the usage state, usage methods and usage environment, etc., which follow the conditions and precautions, etc., given in the instruction manual, user's manual and caution labels on the product.
- (2) Even within the gratis warranty term, repairs shall be charged for in the following cases.
  - 1. Failure occurring from inappropriate storage or handling, carelessness or negligence by the user. Failure caused by the user's hardware or software design.
  - 2. Failure caused by unapproved modifications, etc., to the product by the user.
  - 3. When the Mitsubishi product is assembled into a user's device, Failure that could have been avoided if functions or structures, judged as necessary in the legal safety measures the user's device is subject to or as necessary by industry standards, had been provided.
  - 4. Failure that could have been avoided if consumable parts (battery, backlight, fuse, etc.) designated in the instruction manual had been correctly serviced or replaced.
  - 5. Failure caused by external irresistible forces such as fires or abnormal voltages, and Failure caused by force majeure such as earthquakes, lightning, wind and water damage.
  - 6. Failure caused by reasons unpredictable by scientific technology standards at time of shipment from Mitsubishi.
  - 7. Any other failure found not to be the responsibility of Mitsubishi or that admitted not to be so by the user.

#### 2. Onerous repair term after discontinuation of production

- (1) Mitsubishi shall accept onerous product repairs for seven (7) years after production of the product is discontinued.
  - Discontinuation of production shall be notified with Mitsubishi Technical Bulletins, etc.
- (2) Product supply (including repair parts) is not available after production is discontinued.

#### 3. Overseas service

Overseas, repairs shall be accepted by Mitsubishi's local overseas FA Center. Note that the repair conditions at each FA Center may differ.

#### 4. Exclusion of loss in opportunity and secondary loss from warranty liability

Regardless of the gratis warranty term, Mitsubishi shall not be liable for compensation of damages caused by any cause found not to be the responsibility of Mitsubishi, loss in opportunity, lost profits incurred to the user by Failures of Mitsubishi products, special damages and secondary damages whether foreseeable or not, compensation for accidents, and compensation for damages to products other than Mitsubishi products, replacement by the user, maintenance of on-site equipment, start-up test run and other tasks.

#### 5. Changes in product specifications

The specifications given in the catalogs, manuals or technical documents are subject to change without prior notice.

Microsoft, Windows, Windows NT, and Windows Vista are registered trademarks of Microsoft Corporation in the United States and other countries.

Pentium is a trademark of Intel Corporation in the United States and other countries.

Ethernet is a trademark of Xerox Corporation.

The SD logo and SDHC logo are trademarks.

All other company names and product names used in this manual are trademarks or registered trademarks of their respective companies.

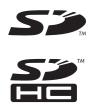

## MELSEC-L CPU Module User's Manual

Function Explanation, Program Fundamentals

LCPU-U-KP-E

MODEL

MODEL CODE 13JZ35

SH(NA)-080889ENG-K(1302)MEE

## MITSUBISHI ELECTRIC CORPORATION

HEAD OFFICE : TOKYO BUILDING, 2-7-3 MARUNOUCHI, CHIYODA-KU, TOKYO 100-8310, JAPAN NAGOYA WORKS : 1-14 , YADA-MINAMI 5-CHOME , HIGASHI-KU, NAGOYA , JAPAN

When exported from Japan, this manual does not require application to the Ministry of Economy, Trade and Industry for service transaction permission.

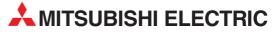

| HEADQUARTERS                                                                                                    |               |
|----------------------------------------------------------------------------------------------------|---------------|
| MITSUBISHI ELECTRIC EUROPE B.V.<br>German Branch<br>Gothaer Straße 8<br>D-40880 Ratingen<br>Dharau (4002002) (406.0                                                                            | EUROPE        |
| Phone: +49 (0)2102 / 486-0<br>Fax: +49 (0)2102 / 486-1120                                                                                                    |               |
| MITSUBISHI ELECTRIC EUROPE B.Vorg.sl. <b>C2</b><br>Czech Branch<br>Avenir Business Park, Radlická 714/113a<br><b>C2-158 00 Praha 5</b><br>Phone: +420 - 251 551 470<br>Fax: +420 - 251-551-471 | ECH REP.      |
| MITSUBISHI ELECTRIC EUROPE B.V.<br>French Branch<br>25, Boulevard des Bouvets<br><b>F-92741 Nanterre Cedex</b><br>Phone: +33 (0)1 / 55 68 55 68<br>Fax: +33 (0)1 / 55 68 57 57                 | FRANCE        |
| MITSUBISHI ELECTRIC EUROPE B.V.<br>Irish Branch<br>Westgate Business Park, Ballymount<br>I <b>RL-Dublin 24</b><br>Phone: +353 (0)1 4198800<br>Fax: +353 (0)1 4198890                           | IRELAND       |
| MITSUBISHI ELECTRIC EUROPE B.V.<br>Italian Branch<br>Viale Colleoni 7<br><b>I-20864 Agrate Brianza (MB)</b><br>Phone: +39 039 / 60 53 1<br>Fax: +39 039 / 60 53 312                            | ITALY         |
| MITSUBISHI ELECTRIC EUROPE B.V.<br>Poland Branch<br>Krakowska 50<br><b>PL-32-083 Balice</b><br>Phone: +48 (0)12 / 630 47 00<br>Fax: +48 (0)12 / 630 47 01                                      | POLAND        |
| MITSUBISHI ELECTRIC EUROPE B.V.<br>52, bld. 3 Kosmodamianskaya nab 8 floor<br><b>RU-115054 Moscow</b><br>Phone: +7 495 721-2070<br>Fax: +7 495 721-2071                                        | RUSSIA        |
| MITSUBISHI ELECTRIC EUROPE B.V.<br>Spanish Branch<br>Carretera de Rubí 76-80<br><b>E-08190 Sant Cugat del Vallés (Barcel</b><br>Phone: 902 131121 // +34 935653131                             | SPAIN<br>ona) |
| Fax: +34 935891579<br>MITSUBISHI ELECTRIC EUROPE B.V.<br>UK Branch<br>Travellers Lane<br><b>UK-Hatfield, Herts. AL10 8XB</b><br>Phone: +44 (0)1707 / 27 61 00<br>Fax: +44 (0)1707 / 27 86 95   | UK            |
| MITSUBISHI ELECTRIC CORPORATION<br>Office Tower "Z" 14 F<br>8-12,1 chome, Harumi Chuo-Ku<br><b>Tokyo 104-6212</b><br>Phone: +813 622 160 60<br>Fas: +813 622 160 75                            | JAPAN         |
| MITSUBISHI ELECTRIC AUTOMATION, Inc.<br>500 Corporate Woods Parkway<br><b>Vernon Hills, IL 60061</b><br>Phone: +1 847 478 21 00<br>Fax: +1 847 478 22 53                                       | USA           |

| EUROPEAN REPRESEN                                            | TATIVES      |
|--------------------------------------------------------------|--------------|
| GEVA                                                         | AUSTRIA      |
| Wiener Straße 89<br>AT-2500 Baden                            |              |
| Phone: +43 (0)2252 / 85 55 20                                |              |
| Fax: +43 (0)2252 / 488 60                                    |              |
| TECHNIKON<br>Oktyabrskaya 19, Off. 705                       | BELARUS      |
| BY-220030 Minsk                                              |              |
| Phone: +375 (0)17 / 210 46 26<br>Fax: +375 (0)17 / 210 46 26 |              |
| ESCO DRIVES & AUTOMATION                                     | BELGIUM      |
| Culliganlaan 3                                               | DELGIUM      |
| BE-1831 Diegem                                               |              |
| Phone: +32 (0)2 / 717 64 30<br>Fax: +32 (0)2 / 717 64 31     |              |
| Koning & Hartman b.v.                                        | BELGIUM      |
| Woluwelaan 31                                                |              |
| <b>BE-1800 Vilvoorde</b><br>Phone: +32 (0)2 / 257 02 40      |              |
| Fax: +32 (0)2 / 257 02 49                                    |              |
|                                                              | HERZEGOVINA  |
| Aleja Lipa 56                                                |              |
| <b>BA-71000 Sarajevo</b><br>Phone: +387 (0)33 / 921 164      |              |
| Fax: +387 (0)33/524539                                       |              |
| AKHNATON                                                     | BULGARIA     |
| 4, Andrei Ljapchev Blvd., PO Box 21<br>BG-1756 Sofia         |              |
| Phone: +359 (0)2 / 817 6000                                  |              |
| Fax: +359 (0)2 / 97 44 06 1                                  |              |
| INEA RBT d.o.o.<br>Losinjska 4 a                             | CROATIA      |
| HR-10000 Zagreb                                              |              |
| Phone: +385 (0)1 / 36 940 - 01/ -02/ -0                      | 03           |
| Fax: +385 (0)1 / 36 940 - 03                                 |              |
| AutoCont C.S. s.r.o. CZ<br>Technologická 374/6               | ECH REPUBLIC |
| CZ-708 00 Ostrava-Pustkovec                                  |              |
| Phone: +420 595 691 150<br>Fax: +420 595 691 199             |              |
| Beijer Electronics A/S                                       | DENMARK      |
| Lykkegårdsvej 17                                             | DEMMAN       |
| DK-4000 Roskilde                                             |              |
| Phone: +45 (0)46/757666<br>Fax: +45 (0)46/755626             |              |
| Beijer Electronics Eesti OÜ                                  | ESTONIA      |
| Pärnu mnt.160i                                               |              |
| <b>EE-11317 Tallinn</b><br>Phone: +372 (0)6 / 51 81 40       |              |
| Fax: +372 (0)6 / 51 81 49                                    |              |
| Beijer Electronics OY                                        | FINLAND      |
| Peltoie 37<br>FIN-28400 Ulvila                               |              |
| Phone: +358 (0)207 / 463 540                                 |              |
| Fax: +358 (0)207 / 463 541                                   |              |
| UTECO                                                        | GREECE       |
| 5, Mavrogenous Str.<br>GR-18542 Piraeus                      |              |
| Phone: +30 211 / 1206 900                                    |              |
| Fax: +30 211 / 1206 999                                      |              |
| MELTRADE Kft.<br>Fertő utca 14.                              | HUNGARY      |
| HU-1107 Budapest                                             |              |
| Phone: +36 (0)1 / 431-9726                                   |              |
| Fax: +36 (0)1 / 431-9727                                     |              |
| Beijer Electronics SIA<br>Ritausmas iela 23                  | LATVIA       |
| LV-1058 Riga                                                 |              |
| Phone: +371 (0)784 / 2280<br>Fax: +371 (0)784 / 2281         |              |
| Beijer Electronics UAB                                       | LITHUANIA    |
| Savanoriu Pr. 187                                            | LITTUANIA    |
| LT-02300 Vilnius                                             |              |
|                                                              |              |
| Phone: +370 (0)5 / 232 3101<br>Fax: +370 (0)5 / 232 2980     |              |

**EUROPEAN REPRESENTATIVES** ALFATRADE Ltd MALTA 99, Paola Hill Malta- Paola PLA 1702 Phone: +356 (0)21 / 697 816 Fax: +356 (0)21 / 697 817 INTEHSIS srl MOLDOVA bld. Traian 23/1 MD-2060 Kishinev Phone: +373 (0)22 / 66 4242 Fax: +373 (0)22 / 66 4280 HIFLEX AUTOM. TECHNIEK B.V. NETHERLANDS Wolweverstraat 22 NL-2984 CD Ridderkerk Phone: +31 (0)180 - 46 60 04 Fax: +31 (0)180 - 44 23 55 NETHERLANDS Koning & Hartman b.v. Haarlerbergweg 21-23 NL-1101 CH Amsterdam Phone: +31 (0)20 / 587 76 00 Fax: +31 (0)20 / 587 76 05 Beijer Electronics AS NORWAY Postboks 487 NO-3002 Drammen Phone: +47 (0)32 / 24 30 00 Fax: +47 (0)32 / 84 85 77 Fonseca S.A. PORTUGAL R. João Francisco do Casal 87/89 **PT - 3801-997 Aveiro, Esgueira** Phone: +351 (0)234 / 303 900 Fax: +351 (0)234 / 303 910 Sirius Trading & Services srl Aleea Lacul Morii Nr. 3 ROMANIA RO-060841 Bucuresti, Sector 6 Phone: +40 (0)21 / 430 40 06 Fax: +40 (0)21 / 430 40 02 INEA RBT d.o.o. SERBIA Izletnicka 10 SER-113000 Smederevo Phone: +381 (0)26 / 615 401 Fax: +381 (0)26 / 615 401 SIMAP s.r.o. **SLOVAKIA** lána Derku 1671 SK-911 01 Trencín Phone: +421 (0)32 743 04 72 Fax: +421 (0)32 743 75 20 PROCONT, spol. s r.o. Prešov SLOVAKIA Kúpelná 1/Å SK-080 01 Prešov Phone: +421 (0)51 7580 611 Fax: +421 (0)51 7580 650 INEA RBT d.o.o. **SLOVENIA** Stegne 11 SI-1000 Ljubljana Phone: +386 (0)1 / 513 8116 Fax: +386 (0)1 / 513 8170 SWEDEN **Beijer Electronics AB** Box 426 **SE-20124 Malmö** Phone: +46 (0)40 / 35 86 00 Fax: +46 (0)40 / 93 23 01 Omni Ray AG SWITZERLAND Im Schörli 5 CH-8600 Dübendorf Phone: +41 (0)44 / 802 28 80 Fax: +41 (0)44 / 802 28 28 GTS TURKEY Bayraktar Bulvari Nutuk Sok. No:5 TR-34775 Yukarı Dudullu-Ümraniye-İSTANBUL Phone: +90 (0)216 526 39 90 Fax: +90 (0)216 526 3995 CSC Automation Ltd. UKRAINE 4-B, M. Raskovoyi St. **UA-02660 Kiev** Phone: +380 (0)44 / 494 33 55 Fax: +380 (0)44 / 494-33-66

**EURASIAN REPRESENTATIVES** TOO Kazpromavtomatika KAZAKHSTAN UI. Zhambyla 28 KAZ-100017 Karaganda Phone: +7 7212 / 50 10 00 Fax: +7 7212 / 50 11 50 MIDDLE EAST REPRESENTATIVES I.C. SYSTEMS LTD. EGYPT 23 Al-Saad-Al-Alee St EG-Sarayat, Maadi, Cairo Phone: +20 (0) 2 / 235 98 548 Fax: +20 (0) 2 / 235 96 625 ILAN & GAVISH Ltd. ISRAEL 24 Shenkar St., Kiryat Arie **IL-49001 Petah-Tiqva** Phone: +972 (0)3 / 922 18 24 Fax: +972 (0)3 / 924 0761 **GIRIT CELADON LTD** ISRAEL 12 H'aomanut Street IL-42505 Netanya Phone: +972 (0)9 / 863 39 80 Fax: +972 (0)9 / 885 24 30 **CEG INTERNATIONAL** LEBANON Cebaco Center/Block A Autostrade DORA **Lebanon - Beirut** Phone: +961 (0)1 / 240 430 Fax: +961 (0)1 / 240 438

# AFRICAN REPRESENTATIVE CBI Ltd. SOUTH AFRICA Private Bag 2016 ZA-1600 Isando Phone: + 27 (0)11 / 977 0770 Fax: + 27 (0)11 / 977 0761

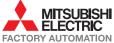